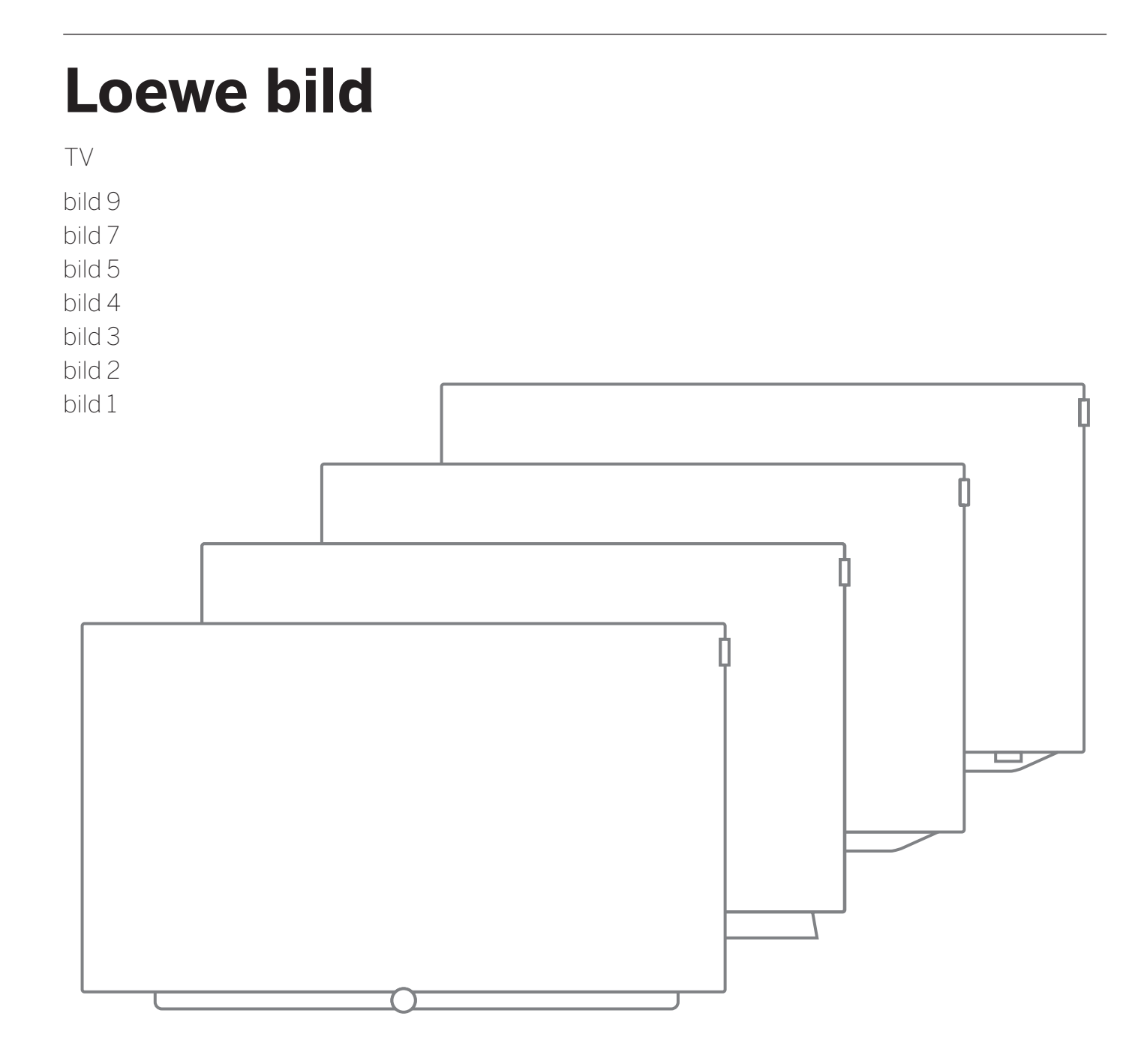

Manual del usuario

Manual del usuario Aviso legal

# Aviso legal

Loewe Technologies GmbH ewe ustriestraße 96317 ww.loewe.tvID: Industriestraße 11 D-96317 Kronach www.loewe.tv

Fecha de redacción 11/18-4.0 PS, TB, SB © Loewe Technologies GmbH, Kronach ID: 5.0.23.0

Los gráficos de la pantalla son solo un ejemplo. Los componentes de hardware/software disponibles pueden variar en función del tipo de<br>dispositivo. dispositivo.

La información incluida en este documento puede cambiar sin aviso previo y no representa ningún tipo de obligación por parte de Loewe Technologies GmbH.

Technologies GmbH.<br>Se reservan los derechos de las modificaciones técnicas, los errores y la traducción. la

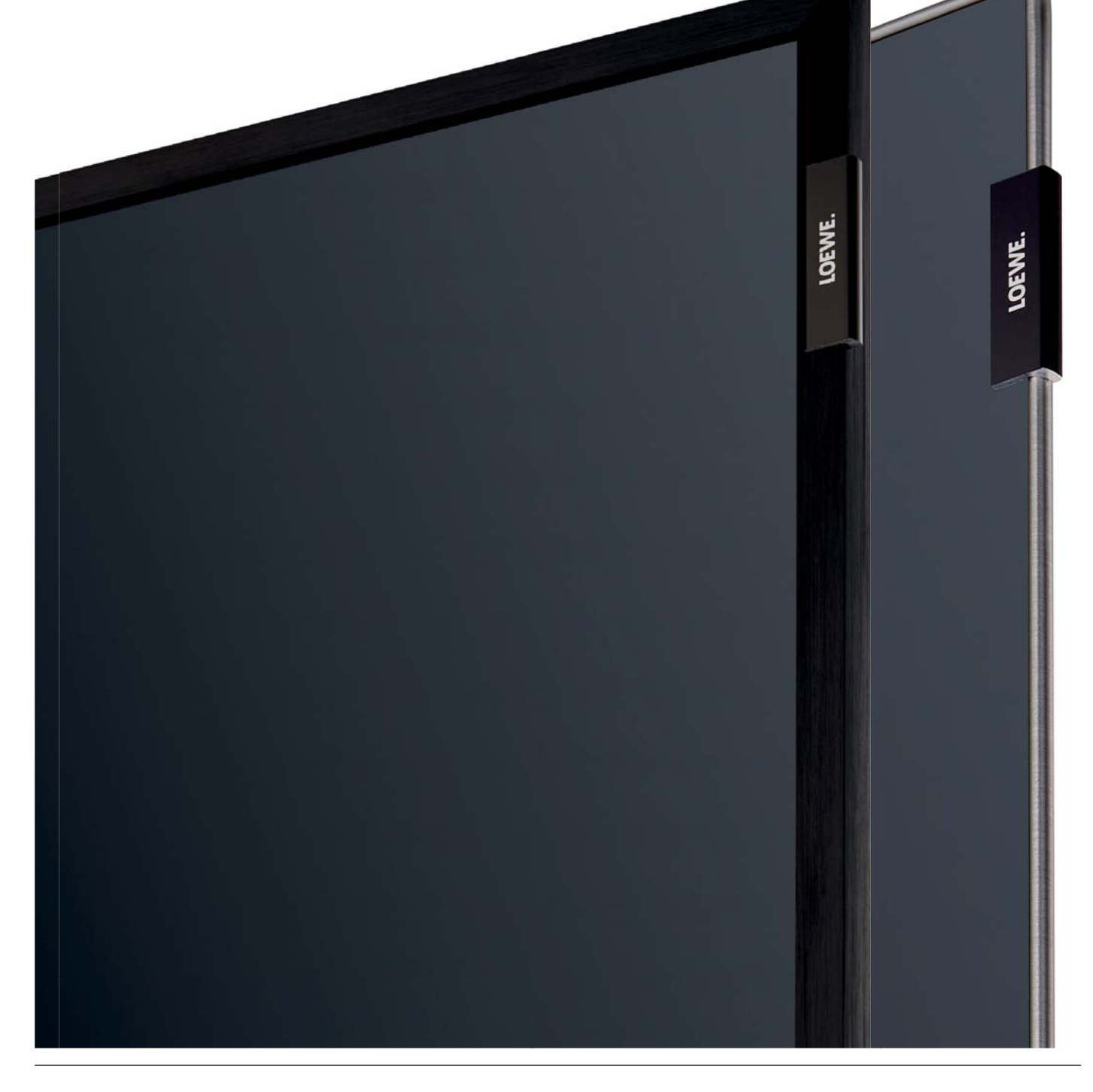

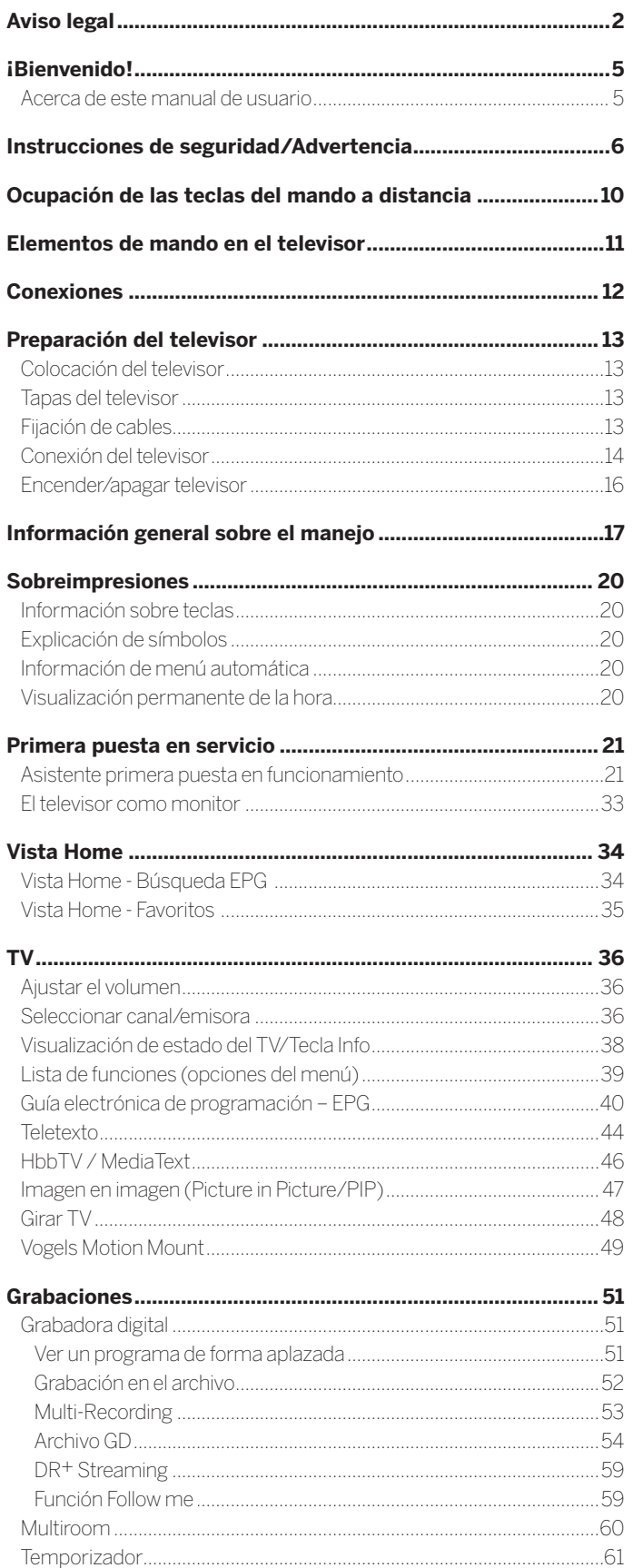

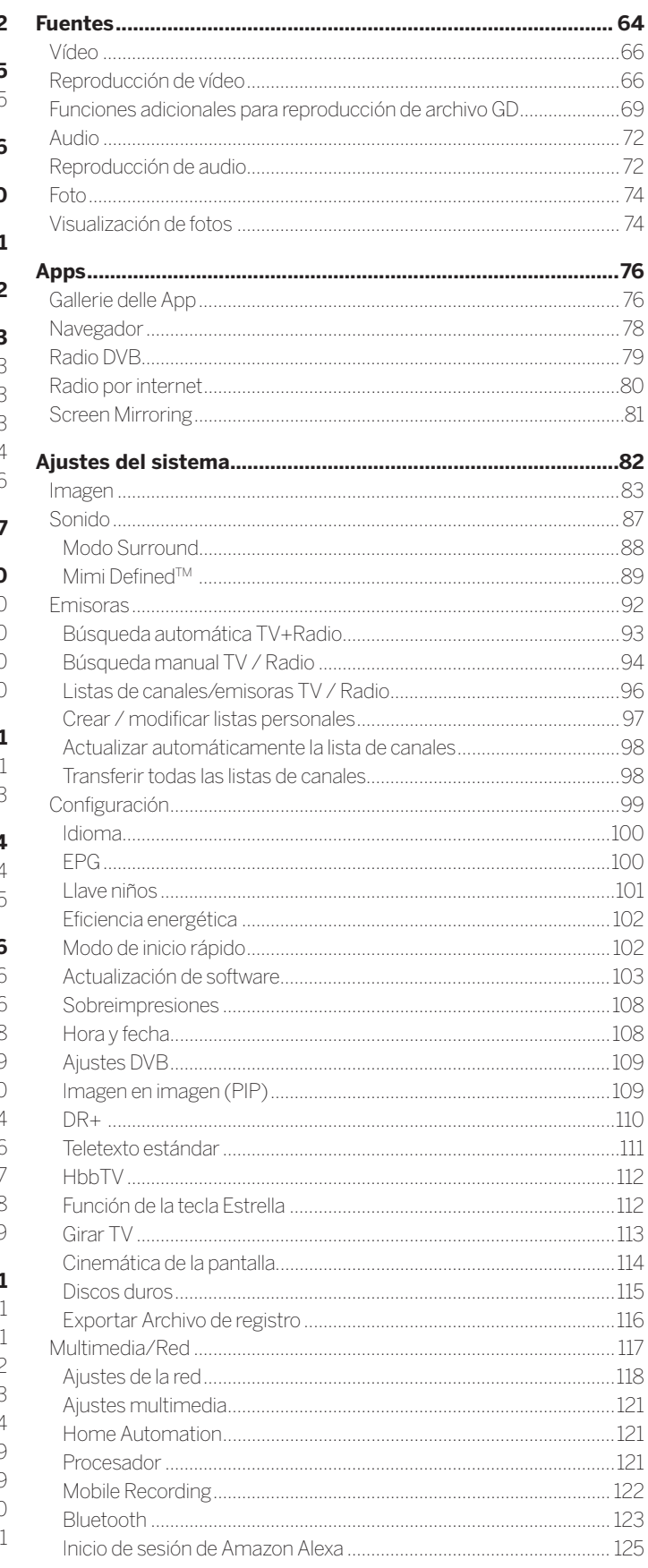

#### Loewe bild Γ

Jal del usuario *ndice* 

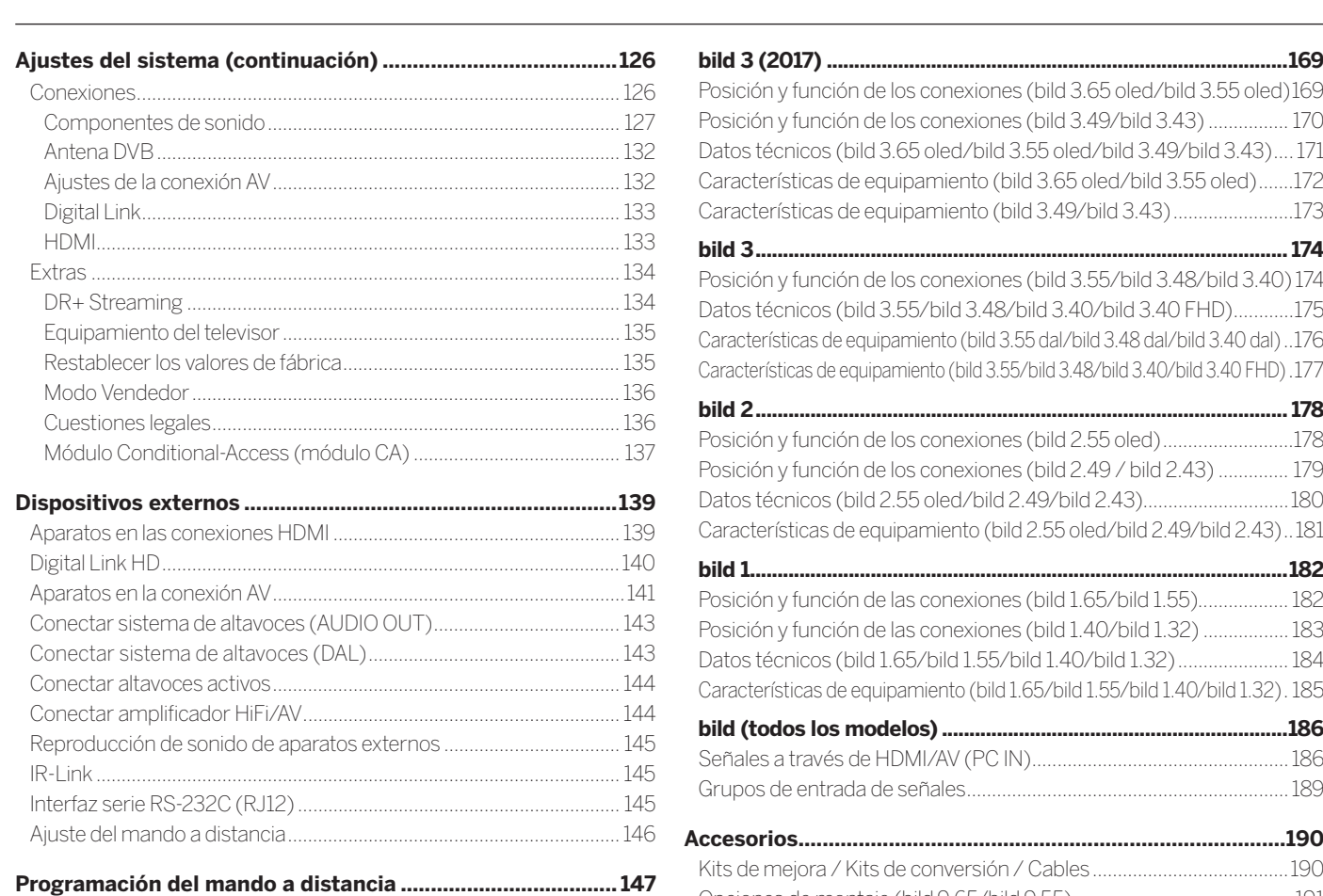

**Loewe app .................................................................................149 Datos técnicos ..........................................................................153 bild 9 .................................................................................................153** Posición y función de las conexiones (bild 9.65/bild 9.55) ................ 153 Datos técnicos (bild 9.65/bild 9.55) ...................................................... 154 Características de equipamiento (bild 9.65/bild 9.55) ....................... 155 **bild 7 .................................................................................................156** Posición y función de los conexiones (bild 7.77/bild 7.65/bild 7.55) .. 156 Datos técnicos (bild 7.77/bild 7.65/bild 7.55) ........................................ 157 Características de equipamiento (bild 7.77/bild 7.65/bild 7.55) ........ 158 **bild 5 oled ........................................................................................159** Posición y función de los conexiones (bild 5.65 oled/bild 5.55 oled) 159 Datos técnicos (bild 5.65 oled/bild 5.55 oled) .....................................160 Características de equipamiento (bild 5.65 oled/bild 5.55 oled) .......161 **bild 5 .................................................................................................162** Posición y función de las conexiones (bild 5.55/bild 5.48/bild 5.40) 162 Posición y función de las conexiones (bild 5.32 dr+/bild 5.32) ......... 163 Datos técnicos (bild 5.55/bild 5.48/bild 5.40/bild 5.32) .................... 164 Características de equipamiento (bild 5.55/bild 5.48/bild 5.40/bild 5.32) 165 **bild 4 .................................................................................................166** Posición y función de las conexiones (bild 4.55) ................................. 166 Datos técnicos (bild 4.55) ....................................................................... 167 Características de equipamiento (bild 4.55) ........................................ 168

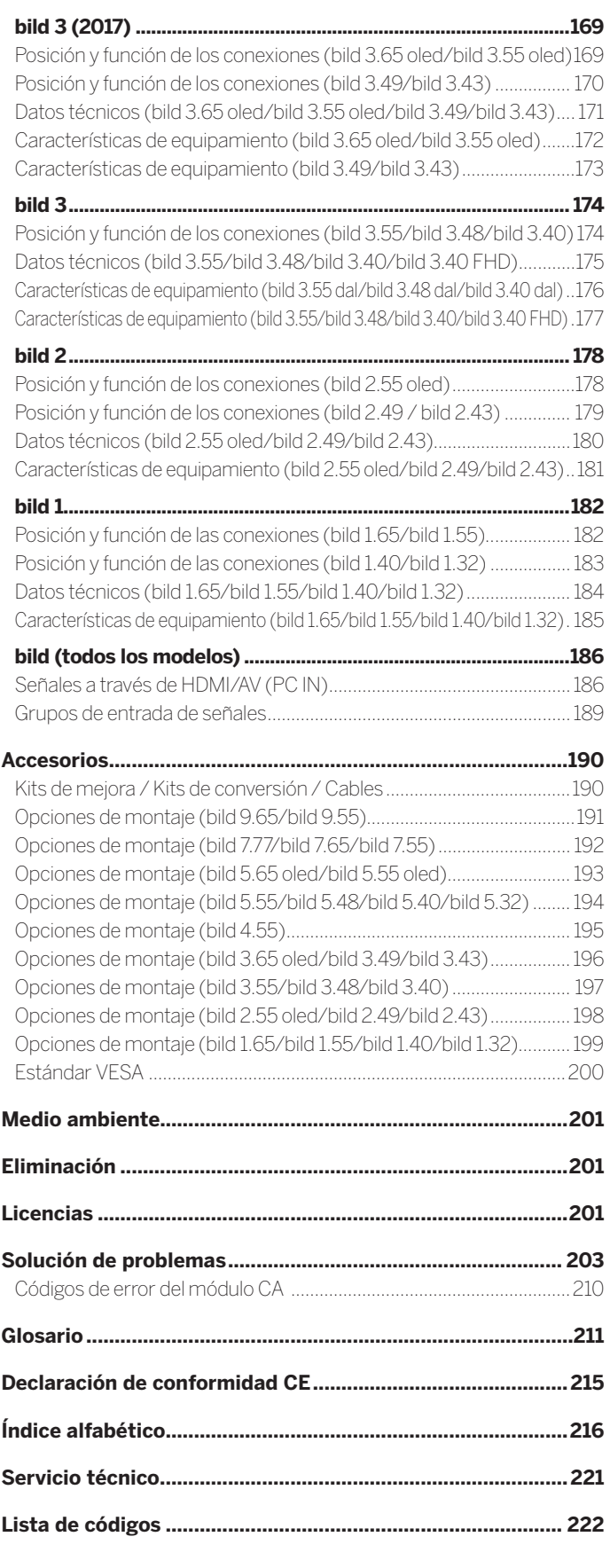

Manual del usuari *i*Bienvenido

#### **Muchas gracias,**

por haber escogido Loewe y haber confiado en nosotros.

Con Loewe no solo ha optado por un televisor moderno y técnicamente innovador, sino también por un diseño intemporal, una calidad de imagen de gran nitidez, un sonido excelente para disfrutar de películas y música, y un manejo intuitivo con el control remoto de Loewe, un smartphone o una tableta. En pocas palabras, Loewe es el equipo de entretenimiento doméstico perfecto.

Esperamos que disfrute con su sistema de primera calidad para entretenimiento doméstico de Loewe y nos alegramos de poder darle la bienvenida como cliente.

Muchas prestaciones con un solo resultado: un sistema de entretenimiento doméstico perfecto.

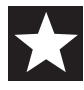

#### **Sencillamente, más entretenimiento.**

La interfaz de usuario Loewe os es intuitiva y se ha optimizado a nivel gráfico. De este modo puede encontrar rápidamente los contenidos que desea, tanto en el televisor como en internet.

Consultar el manual de instrucciones: vista Home.

## **Perfectamente conectado.**

Gracias a sus múltiples conexiones, su televisor Loewe se convertirá en su centro de entretenimiento. Conéctelo a internet, al reproductor de DVD/Blu-ray, a unos altavoces externos, etc.

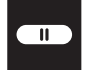

**Customer Care Center**

#### **Disco duro para sus archivos de televisión.**

Grabe un programa de televisión o párelo y sígalo viendo más tarde. En función del modelo, en un disco duro externo conectado por USB o en el disco duro integrado en el televisor (1. Esto no supone ningún problema para su televisor Loewe gracias al DR+ (Digital Recording - Grabación digital).

Consultar manual de instrucciones: Grabaciones.

#### **Su persona de contacto.**

Estaremos encantados de responder cualquier consulta sobre su televisor y otros productos Loewe.

Consultar el manual de instrucciones: Servicio técnico.

## Acerca de este manual de usuario

Para conseguir un uso seguro, duradero y sin averías del aparato, le rogamos lea el capítulo **Instrucciones de seguridad/Advertencia** antes de poner en marcha el televisor.

Este manual de usuario es válido para todos los televisores bild de Loewe actuales. En función del modelo, el equipamiento y las funciones del televisor variarán.

El capítulo **Datos técnicos** se organiza por modelos y da información sobre las características de equipamiento de su televisor.

Las diferencias en la descripción de las funciones se muestran en las características de equipamiento del capítulo **Datos técnicos**.

El capítulo **Glosario** proporciona las explicaciones de algunos términos utilizados en el televisor y en el manual de usuario.

Los párrafos que comienzan con el símbolo **in** indican instrucciones importantes, consejos o condiciones para realizar los siguientes ajustes.

Los términos que pueden encontrarse en el menú o en las inscripciones del mando a distancia o del televisor aparecen en **negrita**.

En las descripciones, los elementos de mando necesarios se disponen a la izquierda del texto que contiene las indicaciones de manejo.

Dependiendo de los dispositivos adicionales conectados, las pantallas de menú del televisor podrán ser distintas a las aquí descritas. La pantalla de la imagen es solo un ejemplo. Los componentes de hardware/software disponibles pueden variar en función del tipo de dispositivo.

Todos los nombres de canales y contenidos de programación utilizados, así como las fotos mostradas, títulos de canciones, álbumes e ilustraciones de los álbumes se han elegido a manual de usuario.

Además del mando a distancia, es posible conectar un teclado de PC a las conexiones USB de su televisor y utilizarlo para manejar el televisor.

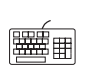

Este símbolo indica en las manual de usuario los puntos en los que es más conveniente el uso de un teclado.

Con la aplicación Loewe puede introducir direcciones o términos de búsqueda cómodamente. Solo tiene que marcar el campo de entrada y la aplicación Loewe mostrará automáticamente un símbolo de teclado. Abra el teclado de la aplicación Loewe, escriba y confirme.

Este manual de usuario para su televisor se actualizarán en intervalos de tiempo irregulares. Recomendamos visitar ocasionalmente el Support-Portal del sitio de Internet de Loewe.

## Información general sobre el manejo del televisor

Puede obtener más información sobre la interfaz de usuario y el manejo general de su televisor en el capítulo **Información general sobre el manejo**.

## Indicación importante

Loewe no asume ninguna responsabilidad por los contenidos ni los servicios de Internet recibidos. Esto se aplicará también al portal Loewe MediaNet. Además de sus equipos, Loewe pone a disposición del usuario una plataforma técnica que permite la recepción de dichos servicios. Loewe no puede ofrecer ninguna garantía sobre las modificaciones del alcance y los contenidos, en especial en el futuro ni tras la impresión. Los servicios de Internet recibidos no forman parte del producto y pueden variar en función del producto y del país.

ial del usuar Instrucciones de seguridad/Advertencia

## Instrucciones de seguridad/Advertencia

Por su propia seguridad y para evitar daños innecesarios en el aparato, lea y tenga en cuenta las siguientes advertencias de seguridad.

### **Leyenda**

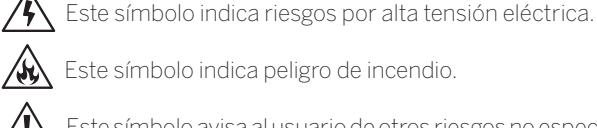

Este símbolo indica peligro de incendio.

Este símbolo avisa al usuario de otros riesgos no especificados.

Este símbolo indica peligro por aristas cortantes.

## **No retire la parte posterior del televisor**

**Advertencia:** Al abrir o retirar la parte posterior del televisor hay peligro de descarga eléctrica y de sufrir lesiones graves debido a la alta tensión eléctrica.

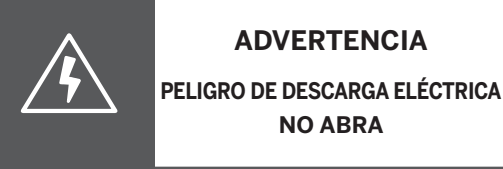

No abra en ningún caso la parte posterior del televisor. Si necesita

reparar o a realizar trabajos en el aparato, llévelo exclusivamente a un servicio técnico autorizado.

Póngase en contacto con el vendedor o con nuestro servicio de atención al cliente.

## **Uso adecuado y condiciones del entorno**

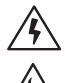

Este televisor está destinado solo para la recepción y la retransmisión de imagen y sonido.

El televisor está diseñado solo para espacios secos (salas de estar u oficinas). No debe utilizarse en espacios con elevada humedad ambiental (como baños o saunas).

Además, nuestros televisores son muy sensibles a la presencia de polvo y partículas de humo en el ambiente.

Ese tipo de daños puede estropear el televisor haciendo que deje de funcionar.

Asegúrese de que el ambiente está limpio para que el televisor no sufra daños.

La humedad y concentración de polvo elevadas provocan corrientes de fuga en el aparato. Estas pueden provocar riesgo de lesiones o daños en el dispositivo por tensión o incendio.

Si el aparato va a utilizarse al aire libre, procure que esté protegido de la humedad (lluvia, gotas, salpicaduras o rocío).

Si ha movido el aparato desde un lugar frío a uno caliente, déjelo desconectado aproximadamente una hora para evitar la posible formación de condensación .

No coloque ningún objeto con líquido sobre el aparato. Proteja el dispositivo de gotas y salpicaduras.

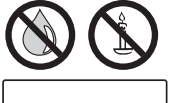

Las velas y cualquier otro tipo de llamas abiertas deben mantenerse alejadas del aparato para evitar la propagación del fuego.

cable.

#### **Transporte**

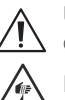

Una manipulación incorrecta durante el transporte puede causar daños en la pantalla y riesgos de lesiones.

La pantalla está fabricada en vidrio o plástico y puede romperse en caso de una manipulación incorrecta.

Transporte el dispositivo siempre en posición vertical.

Durante el transporte no se puede ejercer presión sobre el vidrio o plástico.

#### **En televisores con pantalla OLED:**

No agarre el televisor por las esquinas de la pantalla. La forma correcta de manipular el televisor está explicada en el manual de instrucciones 1, incluido con el aparato.

No lo coloque sobre el borde inferior para evitar el riesgo de daños y suciedad.

En televisores con ojo de Loewe:

A la hora de transportar o manipular el televisor, tenga cuidado de no dañar el ojo de Loewe.

Los televisores con pantalla OLED de las líneas bild 3, bild 4 y bild 5 utilizan un sistema de embalaje diferente al de las líneas bild 7 y bild 9. Como tienen un cartón de protección delante de la pantalla, es posible apoyarlos sobre ese cartón, es decir, sobre la parte delantera, al sacarlos del embalaje.

No apoye sobre la parte delantera (pantalla) los televisores de las líneas bild 9 y bild 7.

#### **En televisores con pantalla LCD:**

Agarre el televisor por los cantos inferior y superior del marco.

No lo coloque sobre el borde inferior para evitar el riesgo de daños y suciedad.

En televisores con ojo de Loewe:

A la hora de transportar o manipular el televisor, tenga cuidado de no dañar el ojo de Loewe.

Si necesita apoyar el aparato al embalarlo o desembalarlo, apoye toda la cara delantera sobre una superficie blanda, como una manta o el plástico del material de embalaje.

En caso de daños en el cristal LCD es posible que se vierta el cristal líquido, por lo que deberá utilizar guantes de goma para transportar el televisor.

En caso de contacto del líquido con la piel, aclare inmediatamente con agua.

#### **Cable de red/Alimentación**

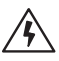

Las tensiones incorrectas pueden provocar daños en el aparato.

Este dispositivo solo se puede conectar mediante el cable de alimentación existente <sup>(1</sup>/proporcionado<sup>(2</sup> a una toma de corriente con la tensión y frecuencia indicadas en la placa de características.

El enchufe del televisor debe ser de fácil acceso para poder

Al desenchufarlo, no tire del cable sino del enchufe. Si el cable sufre daños, puede causar un cortocircuito al volver a conectarlo.

Si el aislamiento del cable está dañado, puede provocar una descarga eléctrica y presenta peligro de incendio. No utilice nunca un cable de red dañado.

Coloque el cable de tal modo que no sufra daños. No pise el

El cable no debe doblarse ni quedar colocado sobre una arista cortante.

(1 Depende del modelo (ver capítulo **Datos técnicos - Características de equipamiento** de su televisor).

75K)

desenchufarlo en cualquier momento.

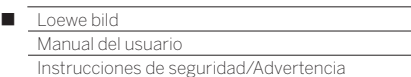

#### **Circulación del aire y temperaturas elevadas**

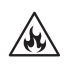

Este televisor, como cualquier otro aparato electrónico, necesita aire para refrigerarse. Si se impide la circulación del aire se puede provocar un incendio.

La salida de aire de la parte posterior del televisor debe estar siempre despejada. No cubra el dispositivo.

Montaje en pared: deje al menos 10 cm de espacio libre alrededor del televisor

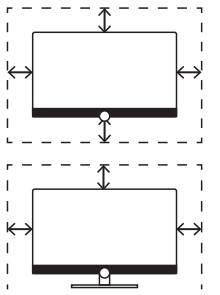

Soporte de mesa/pie: deje al menos 10 cm de espacio libre alrededor del televisor (a los lados y arriba).

(a los lados, arriba y abajo).

#### **Cuerpos extraños**

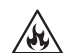

La presencia de cuerpos extraños en el interior del televisor puede causar cortocircuitos o incendios.

Existe riesgo de lesiones y daños.

Evite que se introduzcan en el aparato por los orificios de ventilación de la parte posterior piezas metálicas, agujas, clips, líquidos, cera o productos similares.

Si ha entrado algún cuerpo extraño en el interior del televisor, desenchúfelo y póngase en contacto con el servicio de atención al cliente.

### **Colocación**

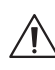

Si utiliza una opción de montaje incorrecta o si está mal montada, el televisor puede caerse. Al caer, el televisor puede causar lesiones y daños.

Los televisores Loewe están indicados para el uso de accesorios Loewe. Le recomendamos encarecidamente utilizar opciones de montaje originales de Loewe.

No utilice ninguna opción de montaje que no esté indicada para su televisor!

Siga las instrucciones correspondientes a las distintas opciones de montaje! Cada producto Loewe incluye su propia documentación.

Antes de colocar el televisor, compruebe si el lugar elegido es adecuado para soportar el aparato por su superficie (resistencia a la presión) y estabilidad (estático)! Esto se aplica especialmente a superficies lacadas en alto brillo y a superficies de madera, chapa de madera y plástico.

Coloque el televisor con su soporte de mesa o de pie únicamente sobre una superficie plana, estable y horizontal! El televisor no debe quedar inclinado hacia delante al montarlo sobre un mueble.

No coloque el televisor sobre una tela ni sobre otros materiales que se encuentren entre el soporte de mesa o de pie y un mueble.

Avise a los niños de que no pueden subirse a los muebles para llegar al televisor o a los elementos de control.

Tenga en cuenta la posición de uso habitual del televisor. El televisor solo puede utilizarse en posición horizontal (A)

En el montaje en pared, la inclinación no debe superar los 10 grados (B).

 $\bar{E}$ l televisor no debe utilizarse nunca en formato de retrato  $\mathbb{C}$ , en horizontal (D) ni colgado del techo (E)

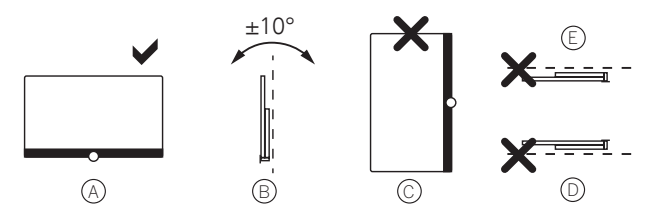

Coloque el aparato de tal modo que no esté expuesto a la radiación solar directa ni a ningún otro calentamiento por una fuente de calor!

No coloque el televisor en un lugar donde pueda estar sometido a vibraciones, pues podría sufrir daños!

Si utiliza opciones de montaje de otros fabricantes con motor, tenga en cuenta que la colocación del televisor no debe realizarse manualmente. En general, no se recomienda el uso de opciones de montaje de otros fabricantes con posiciones determinadas.

Al usar accesorios de terceros, el ajuste del televisor en la opción de montaje debe estar fácilmente accesible.

Al ajustar el televisor, la presión aplicada en el marco no debe ser muy fuerte. En el caso de pantallas de gran formato, existe el riesgo de causarle daños.

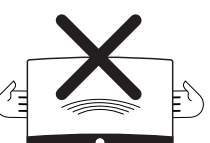

Para televisores con tecnología OLED:

La tecnología OLED permite una estructura con una pantalla extremadamente delgada. Si su televisor está montado sobre una solución no motorizada, evite aplicar una fuerza excesiva al girar el televisor.

En televisores con pantalla puntos de fijación VESA:

Para montar un televisor en un soporte que siga la norma VESA es **obligatorio** utilizar pernos adaptadores Vesa. De lo contrario, el televisor podría sufrir daños.

Los pernos adaptadores Vesa deben apretarse al televisor con un par de apriete de aprox. 4 Nm. Puede adquirir los de Loewe en su distribuidor (véase el capítulo **Accesorios**, sección **Estándar VESA**).

Después de desembalar y colocar el televisor, no deje el material de embalaje (caja, láminas de poliestireno, plástico protector) al alcance de los niños sin vigilar.

Observe las indicaciones de eliminación del embalaje y la caja (ver capítulo **Medio ambiente / Reseñas legales**, sección **Eliminación**).

Manual del usuario Instrucciones de seguridad/Advertencia

#### **Supervisión**

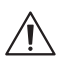

No deje que los niños utilicen el televisor sin supervisión ni que jueguen junto al aparato!

El aparato podría volcarse, desplazarse o caerse de su superficie de sujeción y provocar heridas a las personas.

No deje el televisor funcionando sin supervisión!

#### **Volumen**

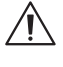

La música a un volumen muy alto puede provocar daños auditivos. Evite los niveles de volumen muy altos, en especial durante períodos prolongados o si utiliza auriculares!

#### **Tormentas**

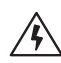

En caso de tormenta, desenchufe el cable de alimentación y todas las antenas conectadas al televisor!

Si tiene un cable conectado en la conexión LAN, solo tiene que desconectarlo.

Las subidas de tensión producidas por relámpagos pueden dañar el aparato, tanto a través de la antena como por la fuente de alimentación.

En caso de ausencia prolongada, desenchufe el televisor y todos los cables de antena conectados.

#### **Limpieza y cuidado/Productos químicos**

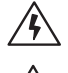

Desconecte el televisor con el interruptor de red antes de la limpieza!

Los daños debidos a productos químicos pueden causar riesgo de tensión o incendio.

Evite el contacto del televisor o sus accesorios con productos químicos agresivos (o corrosivos) como lejías o ácidos!

Limpie el televisor, la pantalla delantera y el mando a distancia únicamente con un paño húmedo, suave, limpio y de un color neutro sin emplear ningún tipo de limpiador corrosivo o abrasivo!

En televisores con altavoz con tela tensada:

Aspire la superficie regularmente con un cepillo suave.

En caso de suciedad o manchas, humedezca un paño suave de color neutro con detergente con lejía o con quitamanchas comercial y frote la mancha suavemente.

También puede retirar las manchas directamente con un quitamanchas en seco comercial (aspirar el polvo).

No humedezca la tela tensada directamente con el detergente con lejía ni con el quitamanchas (puede formarse un cerco)! No utilice disolventes para limpiar la tela!

Al usar quitamanchas, tenga en cuenta las instrucciones del fabricante!

Al limpiar una pantalla de altavoz con manchas de nicotina, el riesgo de formación de cercos es aún mayor.

### **Televisiekijken met de 3D-functie (1**

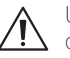

Una manipulación incorrecta durante el transporte puede causar daños en la pantalla y riesgos de lesiones.

La pantalla está fabricada en vidrio o plástico y puede romperse en caso de una manipulación incorrecta.

Transporte el dispositivo siempre en posición vertical.

Durante el transporte no se puede ejercer presión sobre el vidrio o plástico.

#### **En televisores con pantalla OLED:**

No agarre el televisor por las esquinas de la pantalla. La forma correcta de manipularlo es la indicada en el manual de instrucciones 1.

No lo coloque sobre el borde inferior para evitar el riesgo de daños y suciedad.

En televisores con ojo de Loewe:

Tenga cuidado de no dañar el ojo de Loewe durante el transporte/manipulación del televisor.

Los televisores de las líneas bild 9 y bild 7 no pueden colocarse sobre la parte delantera (pantalla).

#### **En televisores con pantalla LCD:**

Agarre el televisor por los cantos inferior y superior del marco. No lo coloque sobre el borde inferior para evitar el riesgo de daños y suciedad.

En televisores con ojo de Loewe:

Tenga cuidado de no dañar el ojo de Loewe durante el transporte/manipulación del televisor.

Si necesita apoyar el aparato al embalarlo o desembalarlo, apoye toda la cara delantera sobre una superficie blanda, como una manta o el plástico del material de embalaje.

En caso de daños en el cristal LCD es posible que se vierta el cristal líquido, por lo que deberá utilizar guantes de goma para transportar el televisor.

En caso de contacto del líquido con la piel, aclare inmediatamente con agua.

# Nota técnica

#### **Instrucciones sobre discos duros integrados/conectados**

Si desconecta el televisor con el interruptor de red cuando aún está en funcionamiento o si se interrumpe de forma accidental la corriente (por ejemplo, en caso de un corte de corriente), el sistema de archivos del disco duro puede resultar dañado y es posible que se pierdan los datos de los programas guardados.

No retire en ningún caso el soporte de memoria del televisor durante la copia en un soporte de memoria USB. Antes de apagar el aparato con el interruptor de red, le recomendamos que active el modo de espera.

Si se producen problemas inesperados al utilizar un disco duro, realice una verificación. También puede ser útil formatear el disco duro. Tenga en cuenta que se borrará todo el contenido del disco. A los puntos del menú correspondientes se accede a través de **Ajustes del sistema**ט **Configuración**ט**otros...** ט**Discos duros**.

Loewe no se hará responsable de la pérdida de datos del disco duro integrado <sup>(1</sup> en su televisor. Para evitar la pérdida de datos, le aconsejamos que copie las grabaciones importantes en un medio de almacenamiento externo.

(1 Depende del modelo (ver capítulo **Datos técnicos - Características de equipamiento** de su televisor).

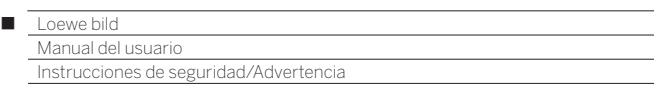

#### **Notas sobre las pantallas LCD/OLED**

El televisor con pantalla LCD o pantalla OLED que ha adquirido cumple las más altas exigencias de calidad y ha sido sometido a una verificación de errores en píxeles.

A pesar de que esta pantalla ha sido fabricada con el mayor cuidado, debido a motivos técnicos no puede asegurarse al 100% la ausencia de subpíxeles defectuosos.

Le rogamos comprenda que dichos defectos no pueden ser considerados como un defecto del televisor a efectos de la garantía siempre y cuando se encuentren dentro de los límites especificados por la legislación.

Para televisores con tecnología LCD:

Evite exhibir imágenes fijas durante un largo período de tiempo. Existe la posibilidad de que permanezcan restos de las imágenes anteriores.

#### Para televisores con tecnología OLED:

El término "OLED" (inglés: Organic Light Emitting Diode) designa una tecnología de imagen basada en píxeles autoluminosos, que ofrece claras ventajas en términos de calidad de imagen y rendimiento.

Bajo ciertas condiciones, la cargas persistentes y unilaterales pueden dejar restos irreversibles de imágenes previas en el material OLED.

Los restos de imágenes previas pueden ser resultado del uso prolongado de imágenes estáticas, tales como imágenes fijas, subtítulos o fundidos, repetición constante de presentaciones de diapositivas o secuencias de vídeo, pantallas estáticas como monitores de presentación o videojuegos, barras negras para ciertos formatos de imagen.

Estos restos de imágenes previas no constituyen un defecto en términos de garantía.

Para minimizarlos, Loewe ha desarrollado un algoritmo especial de reconocimiento de imágenes.

Si hay imágenes estáticas durante mucho tiempo, el dispositivo cambia automáticamente a un modo de contraste que protege la pantalla. Al volver a utilizarlo, el dispositivo recupera el estado normal. Además, los mensajes del menú reducen gradualmente el contraste tras un minuto o se hacen transparentes.

En condiciones de visualización normales, no aparecen restos de imágenes previas.

#### **Notas sobre el sistema cinemático**

Los televisores Loewe bild 9 y bild 7 cuentan con un sistema cinemático que mueve el televisor hacia arriba o hacia abajo al encenderlo y apagarlo de modo que la cubierta de los altavoces se muestre o quede oculta.

Tenga en cuenta que no debe oponer resistencia a ese movimiento para no perjudicar el proceso. Puede utilizar el menú para fijar la posición del sistema cinemático o para desactivar la función.

Encontrará más información en el capítulo **Ajustes del sistema**, sección **Configuración – Cinemática de la pantalla**.

#### **Actualización de software**

Su televisor Loewe ofrece la posibilidad de actualizar el software.

En la actualización del software (paquete de actualización) se comprueban todas las versiones de software que se encuentran en el televisor y, en caso necesario, se actualizan.

Encontrará más información en el capítulo **Ajustes del sistema**, sección **Configuración – Actualización de software**.

## Consejos para la calibración OLED

**B** Solo en modelos con pantalla OLED<sup>(1</sup>)

Para conservar de forma duradera la gran calidad de las imágenes, su televisor Loewe realiza una calibración automática de forma regular. Se descarga el exceso de capacidad de TFT y se elimina el efecto de imágenes adheridas o imágenes fantasmas.

Cuando el televisor se apaga mediante el mando a distancia, el proceso de calibración se inicia si es necesario, tardando un máximo de treinta minutos.

Durante este intervalo, no debe apagarse la fuente de alimentación del televisor a través del interruptor de alimentación.

Después de completar el proceso de calibración, el televisor cambia al modo de espera.

El proceso de calibración no tiene lugar durante el funcionamiento normal del televisor, por lo que no limita su uso.

Si el proceso de calibración se interrumpe al encender el televisor antes de que termine, el televisor comenzará un nuevo intento de calibración la próxima vez que se apague.

Además, también puede calibrar manualmente su televisor Loewe desde el menú del usuario en cualquier momento.

#### **Acceder Calibración OLED**

HOME

al modo de espera.

**HOME:** Abrir la vista **Home**.

 Seleccionar **Ajustes del sistema OK** Acceder a los ajustes del sistema.

- Seleccionar **Imagen**,
- Cambiar a la siguiente columna.
- ▼ ▲ Seleccionar **otros ...**
- Cambiar a la siguiente columna.
- Seleccionar **Calibración OLED**,
- **OK** Acceder.

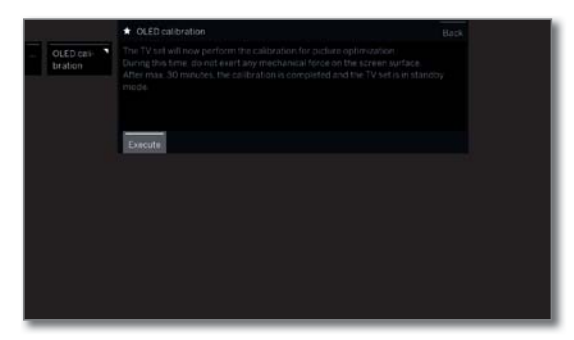

Cada 1500 horas es necesario efectua una calibración completa de los OLED. El proceso también se inicia automáticamente cuando el televisor se apaga a través del mando a distancia.

Su duración máxima es de una hora. Si el proceso no finaliza correctamente, se le informará mediante una pantalla emergente. Después de completar el proceso de calibración, el televisor cambia

(1 Depende del modelo (ver capítulo **Datos técnicos - Características de equipamiento** de su televisor).

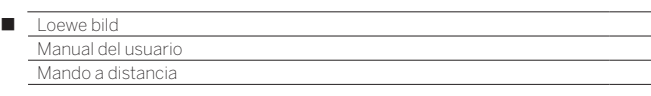

# Ocupación de las teclas del mando a distancia

Según el tipo de funcionamiento (TV/Vídeo/Audio/Foto/Apps) y función (p. ej., GD, EPG, PIP, Teletexto, HbbTV, etc.) seleccionados, la distribución del teclado puede diferir de la distribución aquí descrita (véase el capítulo correspondiente).

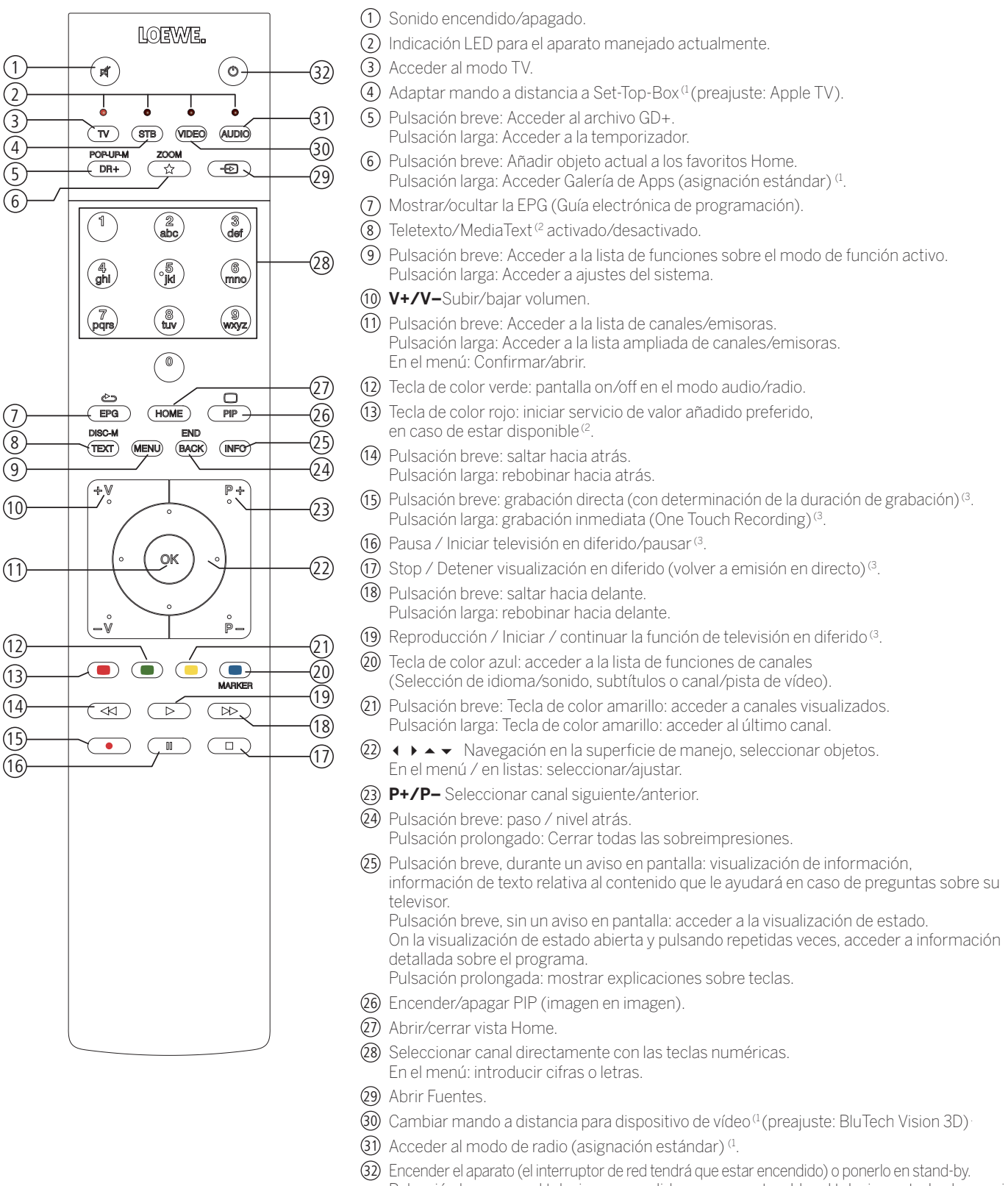

Pulsación breve con el televisor encendido: poner en stand-by el televisor y todos los equipos con capacidad CEC conectados a la interfaz HDMI (stand-by del sistema).

<sup>&</sup>lt;sup>(1</sup> Se puede modificar la asignación de estas teclas. La descripción hace referencia al ajuste estándar. Los botones del aparato predeterminados de fábrica pueden variar según el firmware del mando a distancia.

<sup>(2</sup> Depende de los ajustes de HbbTV (véase el capítulo **Ajustes del sistema**, sección **Configuración** – **HbbTV**).

<sup>(3</sup> En función del modelo, en un disco duro externo conectado por USB o en el disco duro integrado en el televisor (ver capítulo **Datos técnicos - Características de equipamiento**  de su televisor).

Manual del usuar Elementos de mando en el televisor

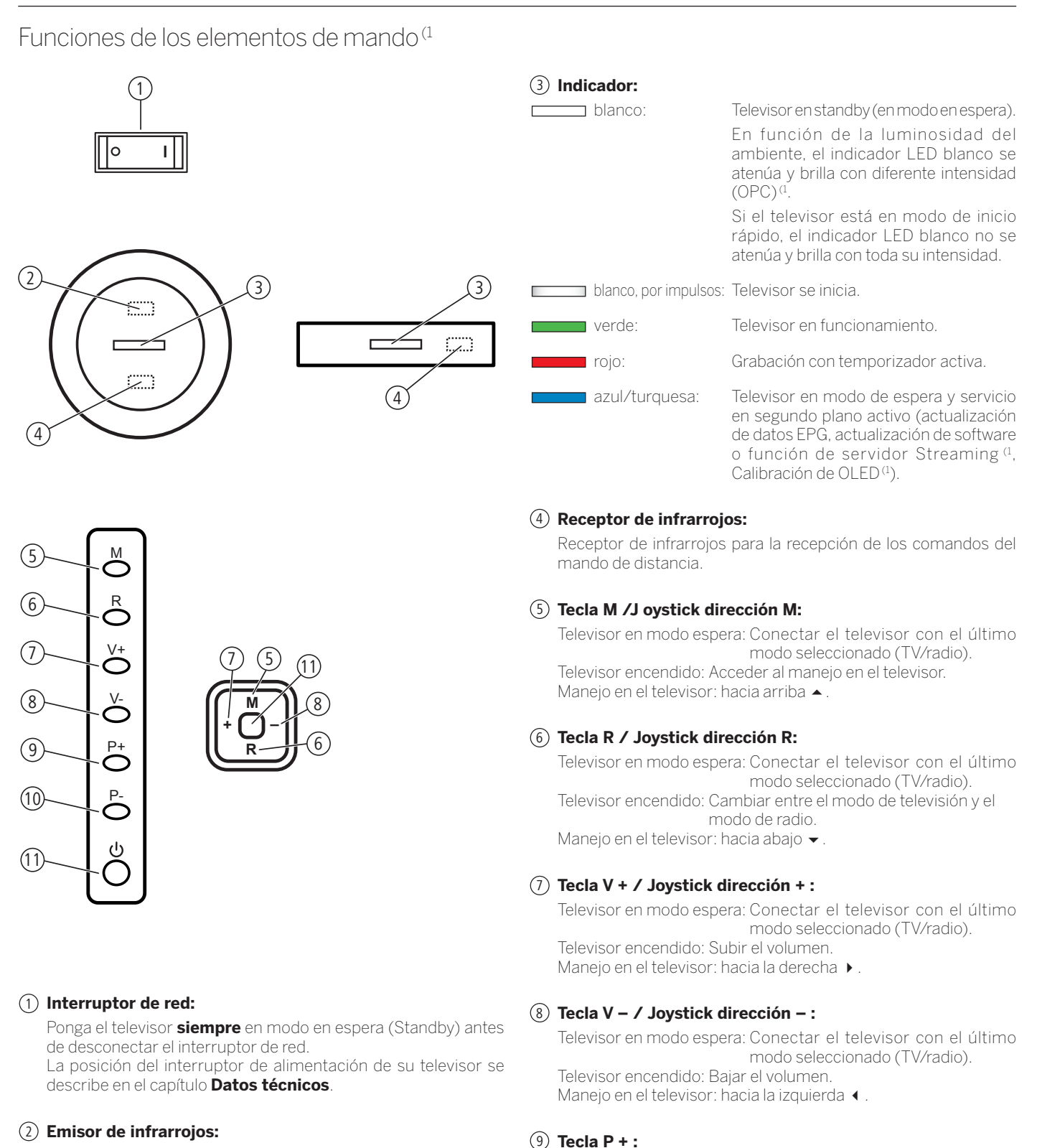

 En la visualización de contenidos en 3D (1, las gafas 3D **Loewe Active Glasses 3D** se controlan a través del emisor de infrarrojos.

## 10 **Tecla P – :**

Televisor encendido: Programa – (canal anterior).

Televisor encendido: Programa + (siguiente canal).

## 11 **Botón de encendido/apagado / Presionar Joystick:**

 Encender desde el modo de espera. Apagar activando el modo de espera.

(1 La disponibilidad y la posición dependen del modelo (ver capítulo **Datos técnicos - Características de equipamiento** de su televisor).

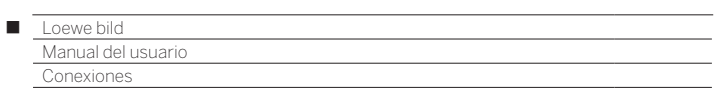

## Conexiones

La posición, la disponibilidad y la cantidad de conexiones de su televisor varían según el modelo. Encontrará información detallada sobre la posición y la función de las conexiones de su modelo de televisor en el capítulo **Datos técnicos**.

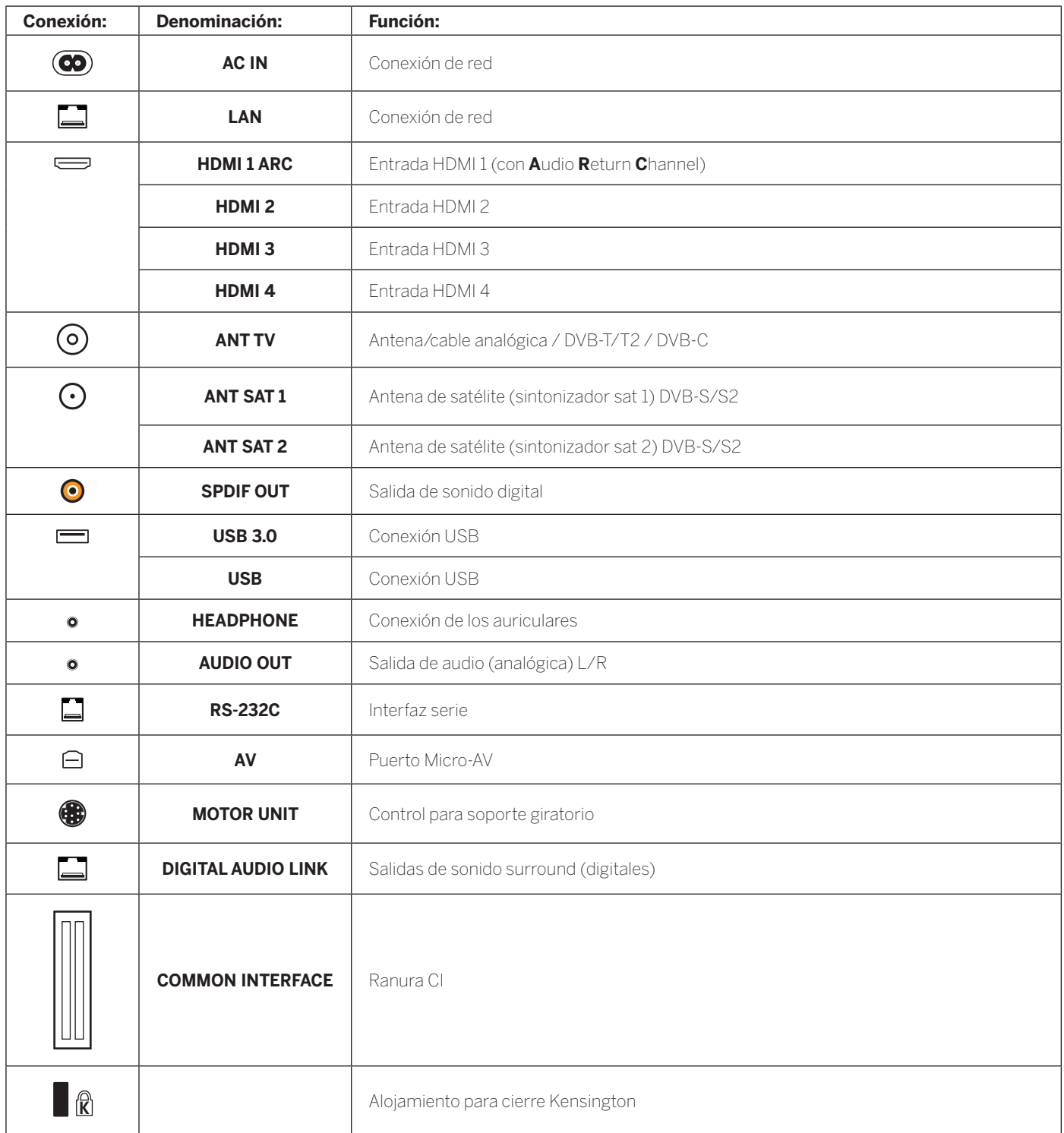

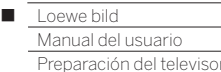

# Colocación del televisor

### **Opciones de instalación / nota sobre la instalación**

Monte la opción de instalación suministrada. Siga las indicaciones del correspondiente manual de montaje.

En su distribuidor Loewe puede adquirir otras opciones de montaje que mejor se adapten a sus necesidades.

Al elegir el lugar de colocación, asegúrese de que sobre la pantalla no incida directamente la luz clara o los rayos solares, pues la calidad de la imagen podría verse perjudicada con reflexiones.

Como distancia ideal para ver el televisor suele utilizarse 3 veces la medida de la diagonal de la pantalla (p. ej., para un televisor de 55 pulgadas, serían unos 4,2 m para la señal SD). En el caso de una señal HD/UHD, la distancia ideal para ver el televisor puede ser menor.

## Tapas del televisor

## **Tapas para las conexiones posteriores y laterales (1**

Para retirar las tapas de cables traseras, despréndalas sencillamente del aparato.

Para colocar las tapas de cables, coloque las pestañas del borde superior de la tapa en los orificios correspondientes del panel posterior del aparato e incline la tapa hasta que encaje.

Igualmente puede retirarse completamente la cubierta lateral del televisor. Para ello, abra la tapa hasta el tope y tire suavemente de la cubierta abierta.

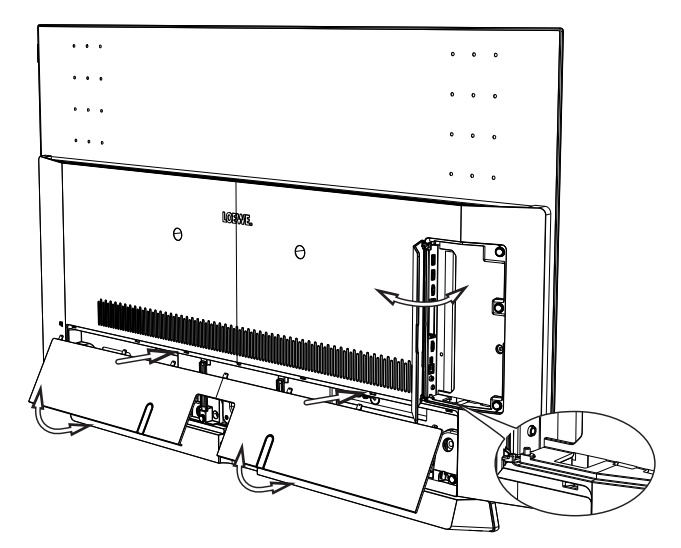

La tapa se suelta del soporte y las conexiones quedan al descubierto. Para colocar la cubierta, presiónela de nuevo sobre las sujeciones.

La zona de conexiones lateral y trasera une un paso de cables. De este modo, puede pasar los cables de las conexiones laterales y tenderlos junto con los cables de conexión traseros.

## Fijación de cables

Los sujetacables de velcro suministrados pueden utilizarse para sujetar los cables de la parte posterior.

Al colocar el televisor en el pie para mesa, el cable de conexión se fija en el soporte de mesa (ver imagen).

Al utilizar un soporte de pared (Wall Mount disponible como accesorio en comercios especializados), el cable de conexión se fija en las dos escotaduras de la parte posterior del televisor (ver imagen).

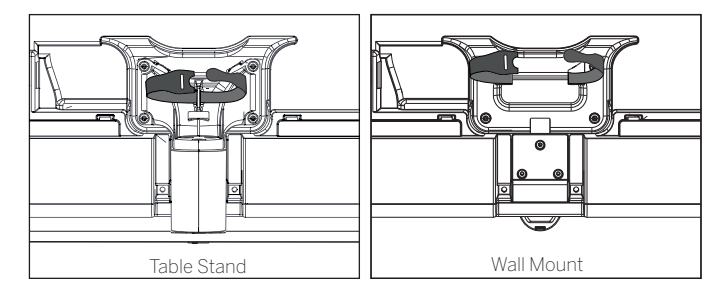

Si su televisor<sup>(1</sup> está equipado con el soporte extraíble para cable  $(A)$ , también puede fijar el cable de conexión de la cara posterior en la pared posterior de la carcasa.

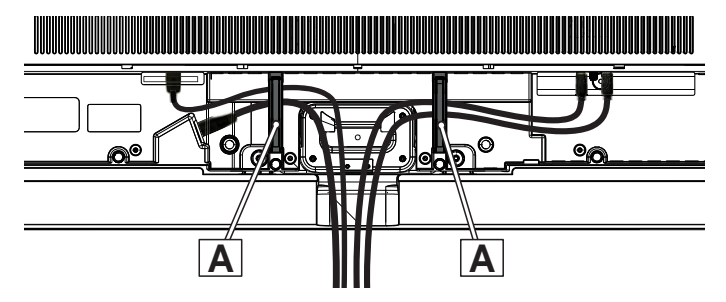

<sup>(1</sup> La disponibilidad varía en función del modelo.

Preparación del televisor

# Conexión del televisor

## **Conexión a la red de corriente**

Retire la tapa de las conexiones.

Conecte el televisor a una toma de 220-240 V:

Con cable de alimentación integrado: Conecte el cable de alimentación del televisor en un enchufe eléctrico.

Con cable de alimentación externo: Primero conecte el conector pequeño (conector para el dispositivo) del cable de alimentación en la conexión de red (AC IN) del televisor. A continuación, conecte el conector grande (enchufe europeo) en un enchufe eléctrico.

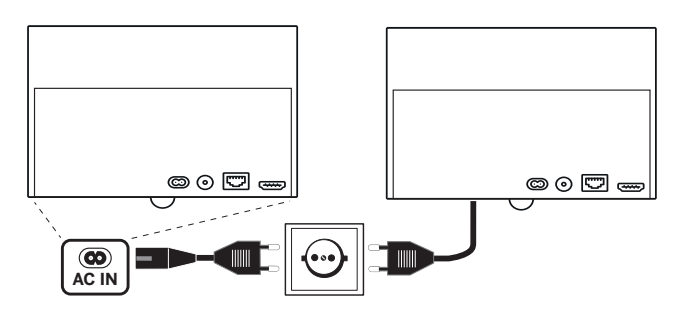

## **Conexión de antenas (1**

Antena de cable (analógica) / DVB-C / DVB-T:

Conecte al puerto **ANT TV** el cable de conexión de antena, de cables o de la antena interior.

En el caso de que quiera utilizar una conexión de cable analógica y DVB-C junto con una antena DVB-T, necesita un conmutador de antena externo (disponible en el comercio especializado).

Antena de satélite DVB-S:

En función del sistema de satélite que se utilice, conecte un cable de conexión desde el conmutador múltiple o directamente desde el LNC a los puertos **ANT SAT1** o **ANT SAT2** del televisor.

En la conexión del televisor a una instalación compartida de cable único, conecte los puertos **ANT SAT1** o **ANT-SAT2** directamente a la toma de antena de satélite adecuada.

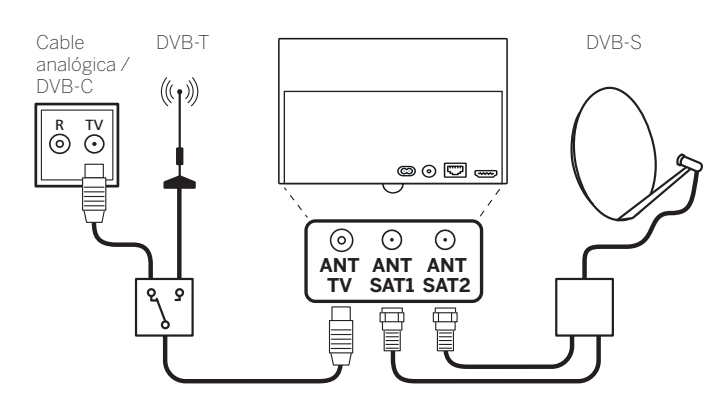

En la conexión del televisor a una **instalación compartida de cable único DiSEqC** (según EN 50494), conecte la entrada **ANT SAT1** directamente a la toma de antena de satélite adecuada.

 En una instalación de un cable DiSEqC necesita en principio **solo un** cable de antena. La distribución de la señal a las dos rutas de recepción se realiza desde el sintonizador satélite del televisor.

 Si desea utilizar los dos canales de transmisión de la instalación de un cable DiSEqC (p. ej., para diferentes canales, imagen principal/ imagen PIP), los dos canales se reciben con un solo cable de antena **SAT**.

En la configuración de antenas debe indicarse **un** cable de antena.

 También es posible utilizar un cable SAT ya existente con dos cables de conexión en una instalación de un cable DiSEqC. Las piezas utilizadas (enchufes, distribuidores, etc.) deben estar preparadas para DiSEqC.

 Si desea utilizar dos canales de la instalación de un cable DiSEqC (p. ej., para diferentes canales, imagen principal/imagen PIP), el cable de antena SAT recibirá un canal.

 En la configuración de antena debe establecer **dos** cables de antena para poder seleccionar también «dos» como número de canales utilizados.

En caso necesario, consulte a su distribuidor.

## **Conexión del televisor a la red doméstica**

Puede conectar el televisor mediante **cable** (Ethernet, Powerline con adaptadores disponibles por separado) o una **conexión inalámbrica**  (WLAN), a la red doméstica. El televisor dispone de una antena WLAN interna para las conexiones inalámbricas.

Para poder reproducir datos de su red doméstica, su televisor Loewe es compatible con el estándar AV UPnP.

Para configurar los adaptadores de red, abra el asistente de red (**Ajustes del sistema** ט**Multimedia / Red** ט **Ajustes de la red** ט**Red**).

 **Nunca** debe conectar el televisor a la vez **por cable** y mediante **conexión inalámbrica** al mismo servicio de red, por ejemplo, un router; en caso contrario, pueden producirse averías graves durante el funcionamiento.

## **Ejemplo de una conexión con cable**

Conecte el puerto LAN del televisor con el interruptor/router LAN de su red doméstica con un cable de red (disponible en el comercio especializado).

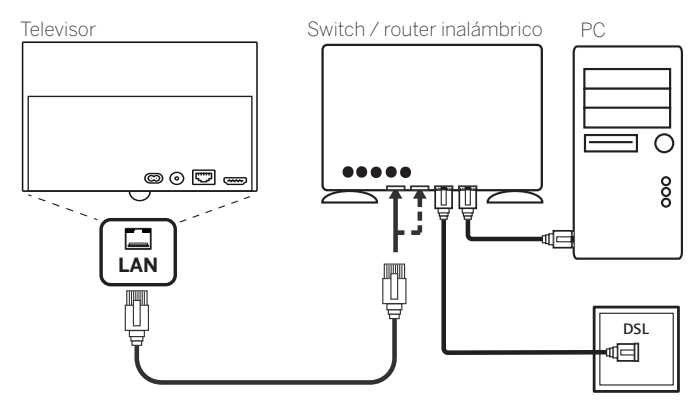

(1 Depende del modelo (ver capítulo **Datos técnicos - Características de equipamiento** de su televisor).

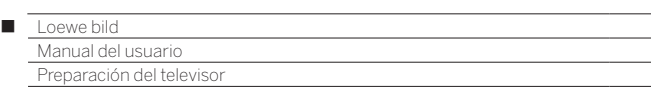

## **Ejemplo de una conexión inalámbrica**

A través de la antena WLAN del interior del aparato, puede conectar el televisor a su red doméstica utilizando una conexión inalámbrica.

 Las zonas de sombra a causa de diferentes materiales como, p. ej., hormigón armado, superficies de metal, etc., atenuan la señal WLAN de forma significativa o completa.

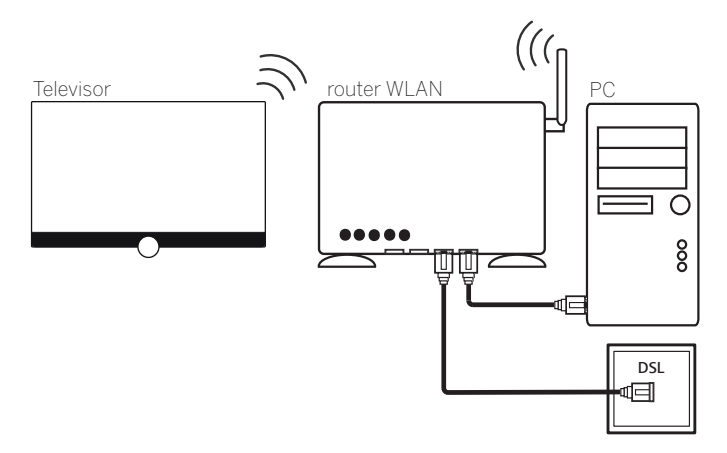

## **Ayuda para los problemas de configuración**

Debido al gran número de posibilidades de configuración que ofrecen las redes domésticas, Loewe no ofrece soporte técnico para hardware o software de PC ni componentes de red.

Para obtener ayuda en el montaje y mantenimiento de conexiones de red, soportes de memoria, software de servidor de medios y dispositivos de red como, por ejemplo, router, consulte al administrador de su red doméstica o en el comercio especializado.

## Preparación del control remoto

## **Extracción de la protección de la batería**

El mando a distancia se suministra con baterías. Para que estén listas para su uso, retire las banderas de plástico como se muestra a continuación.

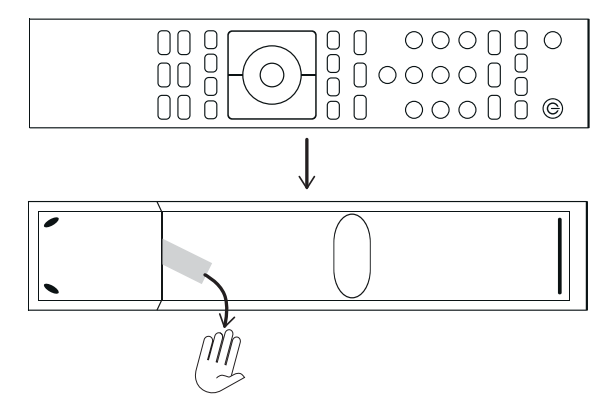

## **Colocación o cambio de pilas**

Presione donde está la flecha impresa y deslice la tapa del compartimento de las pilas hacia abajo.

Únicamente utilice pilas a prueba de fugas del tipo alcalinas manganeso LR 03 (AAA). No mezcle pilas de distintos tipos ni pilas nuevas con usadas.

Mantenga las baterías siempre fuera del alcance de los niños.

Las pilas empleadas no pueden estar sobrecalentadas a causa de los rayos del sol, el fuego o elementos similares.

 La posición de las pilas se indica en el compartimento de las pilas (opuestas la una a la otra). Asegúrese de colocar las pilas con la polaridad + y – correcta. No tenga en cuenta los contactos (muelles) sino la imagen grabada en la base del compartimento de las pilas.

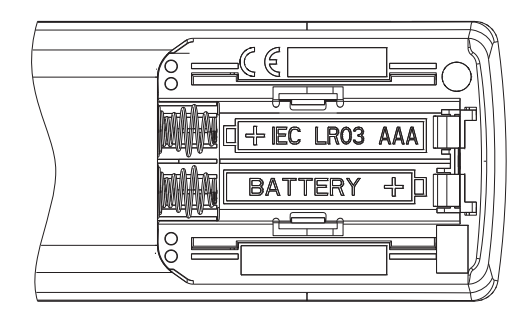

Si las pilas se desgastan después de un tiempo de uso prolongado, aparece en el televisor una sobreimpresión solicitando el cambio de pilas. Deseche las pilas usadas de forma respetuosa con el medio ambiente (véase el capítulo **Medio ambiente / Reseñas legales**).

Después de colocar las pilas, vuelva a colocar la tapa deslizándola desde abajo.

## **Configurar el mando a distancia para el manejo del televisor**

### Pulsar la **tecla TV**.

 $\sqrt{TV}$ 

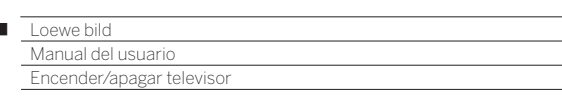

## Encender/apagar televisor

 $\overline{1}$ 

## **Activar el modo de espera del televisor**

Coloque el interruptor de alimentación en posición **I**. El indicador LED se ilumina en blanco al poco tiempo. El dispositivo se encuentra en modo standby.

Significado de los colores del LED:

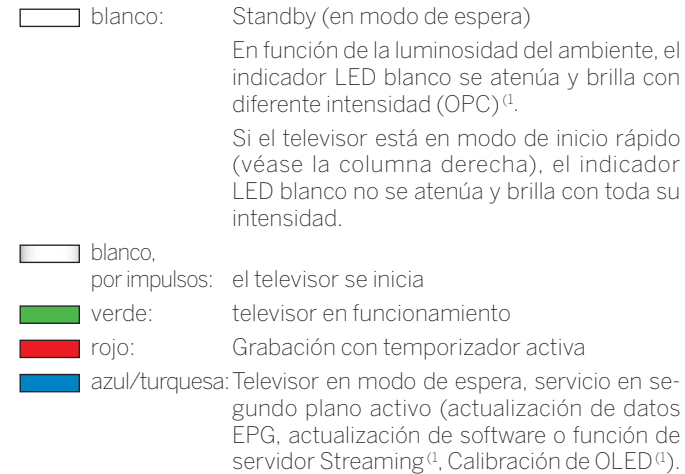

**T** Tras conectar el televisor, se procesarán los demás comandos de manejo tras unos segundos (Excepción modo de inicio rápido, véase el capítulo **Ajustes del sistema**, sección **Configuración - Modo de inicio rápido**). El televisor está listo para funcionar cuando el indicador LED se ilumina en verde.

#### **Encender el televisor con el mando a distancia**

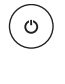

 $\sqrt{v}$ 

Pulsar la **tecla de conexión/desconexión.**  $\bigcap$ 

Pulsar la **tecla TV**.

Se abrirá el último canal visto.

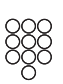

O:

Pulsar la **tecla numérica 1-9**.

Se abre la correspondiente posición de canal.

T Tras conectar el televisor, se procesarán los demás comandos de manejo tras unos segundos (Excepción modo de inicio rápido, véase el capítulo **Ajustes del sistema**, sección **Configuración - Modo de inicio rápido**). El televisor está listo para funcionar cuando el indicador LED se ilumina en verde.

### **Apagar con el mando a distancia (modo de espera)**

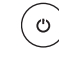

Pulsar la **tecla de conexión/desconexión.**

Desconectar en Standby el televisor y todos los dispositivos con capacidad CEC conectados a la interfaz **HDMI**.

 Antes de apagar el aparato con el interruptor de red, le recomendamos que active el modo de espera.

### **Modo de inicio rápido**

Cuando activa el modo de inicio rápido, podrá ver inmediatamente y sin esperar la imagen del televisor cuando lo encienda desde el modo en espera. Puede determinar en qué momentos su televisor se encuentra en el modo de inicio rápido (véase el capítulo **Ajustes del sistema**, sección **Configuración - Modo de inicio rápido**).

En ese caso, tenga en cuenta que el consumo es mayor (ver capítulo **Datos técnicos**) y, por lo tanto, aumentará el gasto anual en electricidad

Ajuste estándar para el modo de inicio rápido: **no**.

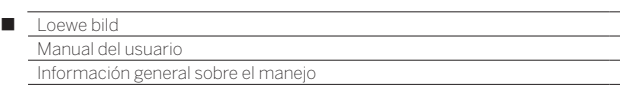

# Información general sobre el manejo

Las teclas más importantes para la navegación se explican aquí de forma general. Las cifras en el texto hacen referencia a la ilustración del mando a distancia en el capítulo **Mando a distancia**.

Las **teclas de dirección** (22) sirven para navegar en los menús y listas del televisor y para seleccionar puntos del menú. Se encuentran dispuestas en forma de anillo en el centro del mando a distancia alrededor de la tecla **OK** (11). Posteriormente en esta guía se representarán a modo de ejemplo de la siguiente manera:

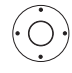

**+ ▶ ▲ ▼** Seleccionar el punto deseado.

La tecla **OK** (11) sirve para confirmar una selección, para acceder al punto del menú marcado y para abrir la lista de canales/emisoras. En esta guía se ofrecen las siguientes instrucciones sobre esta tecla:

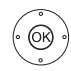

**OK** Confirmar.

Con las **teclas numéricas** de su mando a distancia 28 indique directamente las posiciones de programas y las páginas de teletexto. Con la tecla  $\overline{\text{ }P}$ . abra la Lista AV. En este manual la indicación con teclas numéricas se representa del siguiente modo:

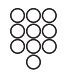

Indique directamente la posición del programa.

Las teclas numéricas también sirven para introducir texto (véase el capítulo **Información general sobre el manejo**, sección **Introducción de caracteres mediante el mando a distancia**).

La vista **Home** es la página central de resumen sobre todos los modos de funcionamiento del televisor. A la vista **Home** se accede mediante la tecla **HOME** (27)

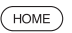

**HOME:** Acceder a la vista **Home**.

Toque brevemente la tecla **BACK** 24 para retroceder un paso en el menú. Mantenga pulsado de la tecla **BACK** para cerrar todas las ventanas abiertas.

Un ejemplo para la tecla **BACK** en esta guía:

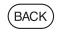

**BACK:** Cancelar la introducción de texto y salir del campo de introducción.

Con los botones  $\triangleright$  (18 y  $\triangleleft$  (14) puede avanzar o retroceder paso a paso en los diferentes asistentes (como el de primera puesta en funcionamiento).

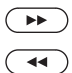

Acceder al siguiente paso.

Acceder al paso anterior.

Mantenga pulsada la **tecla INFO** (25) para ver la explicación de las funciones más importantes del modo actual (p. ej., modo TV, teletexto, PIP, etc.).

## **Estructura de la pantalla del menú**

En principio, la estructura de las distintas pantallas de menú es similar, independientemente de que se trate de un asistente, de la reproducción de medios o un menú de ajuste. La estructura se explica mediante tres ilustraciones diferentes.

### **Estructura de pantalla: Asistente**

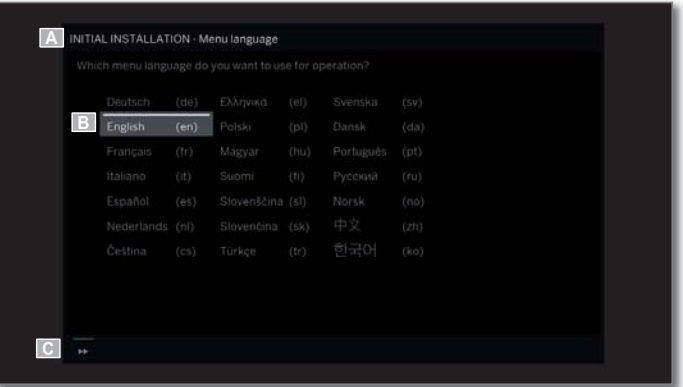

- (A) Barra de título con nombre del asistente y del paso de manejo actual.
- (B) Puntos de selección, cuyo número puede diferir según el paso de manejo.
- (C) Barra inferior con las teclas de mando disponibles.

### **Estructura de pantalla: Reproducción de medios (ejemplo: reproducción de música)**

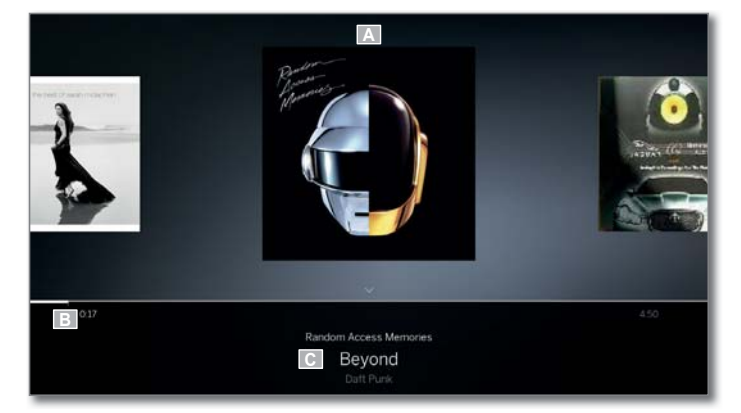

(A) Imagen de portada (si está disponible).

(B) Barra de tiempo.

(C) Seleccionar álbum o título.

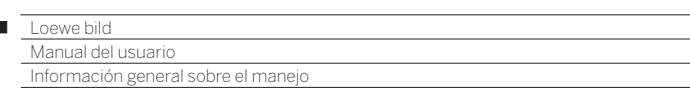

## **Estructura de pantalla: Ajustes (ejemplo: imagen)**

I

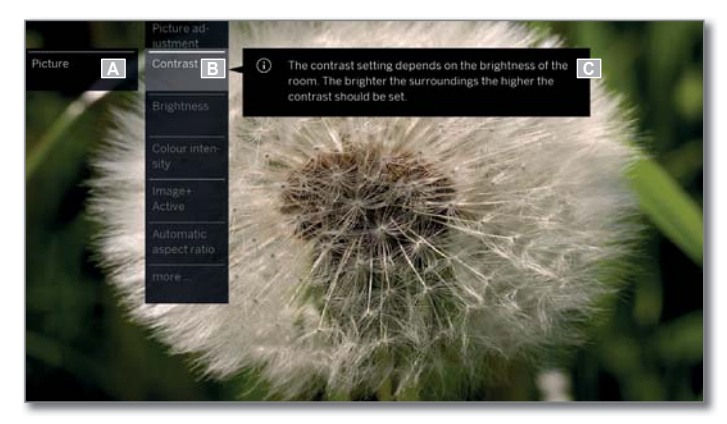

- (A) Función seleccionada en la vista Home (aquí: ajustes del sistema)
- (B) Menú principal **Ajustes del sistema**, con punto de menú seleccionado **Imagen**.
- (C) Texto de ayuda sobre el punto de menú seleccionado **Imagen > Contraste**.

#### **Navegación: Selección de elementos (ejemplo: Sobreimpresiones)**

Con la marca controlable mediante las teclas de dirección del mando a distancia puede seleccionar los símbolos/elementos o puntos del menú en la pantalla.

Así verá en todo momento dónde se encuentra actualmente. De lo contrario, es válido lo siguiente: En cuanto hay una línea sobre un símbolo o texto, se trata de un elemento seleccionable.

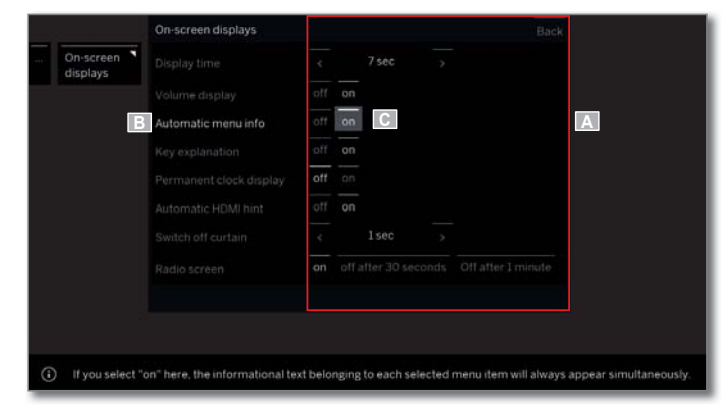

- (A) Elementos / puntos del menú seleccionables.
- (B) El texto de la línea en la que está el punto del menú que puede seleccionarse es **blanco**.
- (C) Controlar la marca con las teclas de dirección  $\longleftrightarrow \bullet \bullet$  en el punto del menú que debe ajustarse.

La posición de la marca se indica con un ángulo recto gris.

 Confirme el punto del menú seleccionado con **OK**. El texto del punto seleccionado anteriormente cambia a gris y el del que ha seleccionado, a blanco.

#### **Navegación: Asistentes**

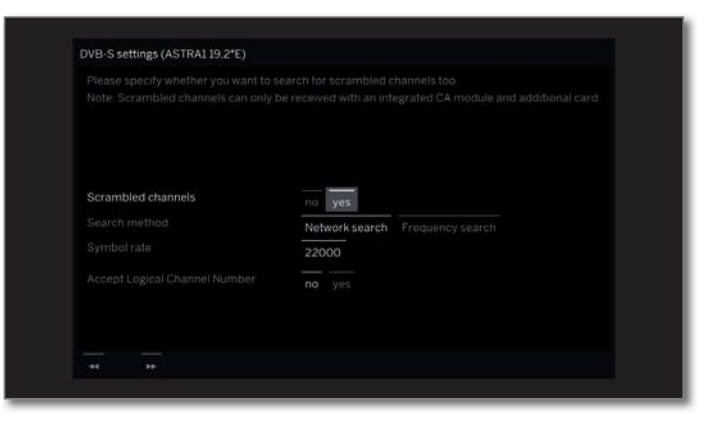

Si el o los puntos del menú (marcados en blanco) no están correctamente preajustados:

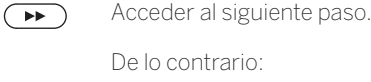

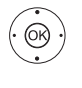

 $\leftrightarrow$   $\rightarrow$  Marque la opción del menú que desee modificar, **OK** confirmar.

El color del punto que estaba activo cambia a gris.

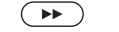

Acceder al siguiente paso.

#### **Navegación: selección de elementos en listas mediante letras iniciales**

En listas, p. ej., las listas de emisoras de radio por Internet, puede saltar de emisora a emisora con ayuda de las teclas numéricas del mando a distancia.

En caso de clasificación **alfabética** de la lista, saltará a la letra indicada. Por ejemplo, pulsando tres veces la tecla **7** se irá al primer elemento de la lista con la letra **R**.

En caso de clasificación **numérica** la posición del canal o la emisora puede seleccionarse directamente con las teclas numéricas.

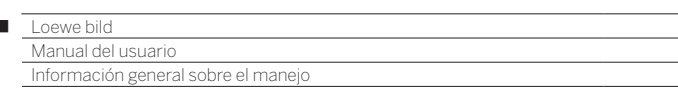

#### **Introducción de caracteres mediante el teclado en pantalla**

Para algunas funciones es necesario introducir letras. Para introducir texto aparece un teclado en pantalla.

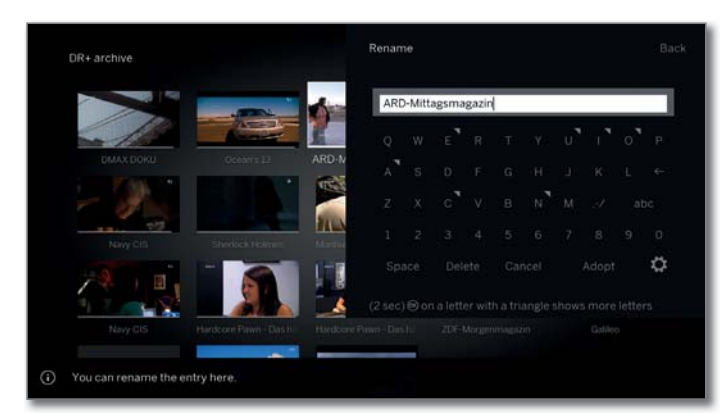

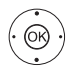

 $\overline{1}$ 

◆ → → Seleccionar carácter / botón, **OK** Aceptar carácter.

 Si junto a la letra aparece un pequeño símbolo, puede mantener pulsada la tecla **Aceptar** (2 segundos) para seleccionar otras letras.

 Para la selección de caracteres especiales, seleccionar el campo **.-/**.

Para finalizar la introducción.

Seleccionar **Aceptar**,

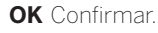

**T** Con la aplicación Loewe puede introducir direcciones o términos de búsqueda cómodamente. Solo tiene que marcar el campo de entrada y la aplicación Loewe mostrará automáticamente un símbolo de teclado. Abra el teclado de la aplicación Loewe, escriba y confirme.

#### **Introducción de caracteres mediante el mando a distancia**

De forma alternativa al teclado en pantalla, los caracteres deseados también pueden introducirse con ayuda del mando a distancia (como con el teclado numérico de un teléfono móvil).

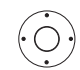

◆ ▶ ▲ ▼ Seleccionar campo de entrada de texto.

Debajo de la primera letra del nombre verá una raya que indica la posición actual del cursor.

- Posición del cursor un espacio hacia la derecha (también para espacio en blanco).
- Posición del cursor un espacio hacia la izquierda.

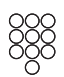

Introduzca las letras una tras otra. Utilizando el mando a distancia, pulse una **tecla numérica** (del 0 al 9) como en el teclado de un móvil tantas veces como sea necesario hasta que aparezca el carácter deseado. Las letras disponibles están impresas en cada una de las teclas numéricas.

La asignación exacta de las teclas se encuentra en la tabla de caracteres de la columna derecha.

Para finalizar la introducción:

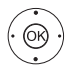

 Seleccionar **Aceptar**, **OK** Confirmar.

## **Tabla de caracteres para la introducción de texto con el mando a distancia**

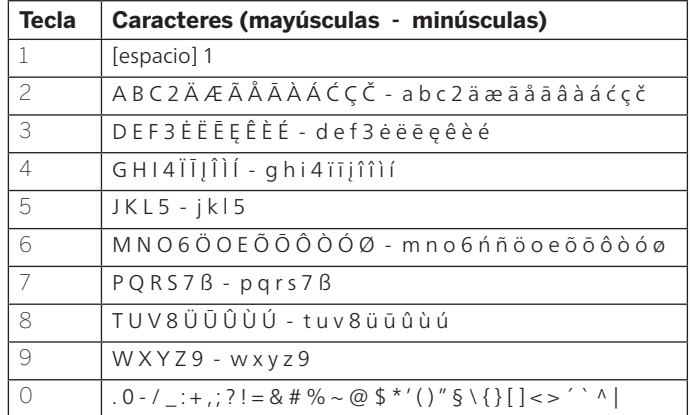

#### **Lista de funciones**

Al pulsar el botón Menú se abre la lista de funciones si está disponible.

La lista de funciones contiene ajustes y opciones adicionales. En función de cuando se abra la lista de funciones (p. ej., se muestra la emisora, se llama la lista de canales, se utiliza DVB-Radio, etc.), los puntos de menú de la lista de funciones seleccionables son diferentes.

Los puntos del menú de la lista de funciones se describen en los capítulos correspondientes.

Ejemplo de lista de funciones de la lista de canales utilizada:

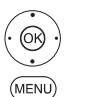

**OK** Acceder a la lista de canales/emisoras.

**MENU:** Acceder a la lista de funciones.

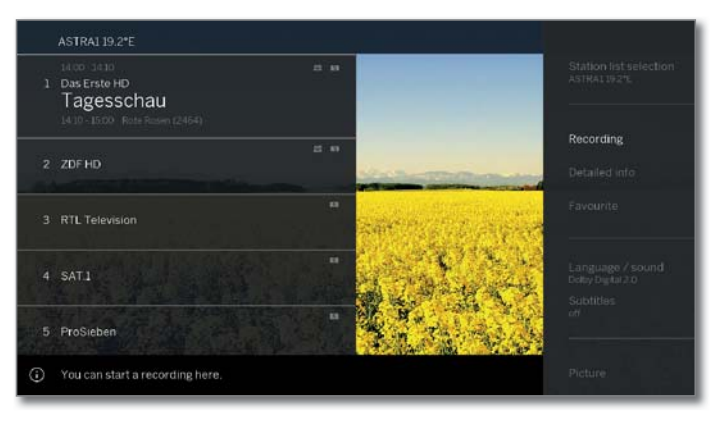

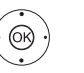

► Seleccionar la función. **OK** Acceder.

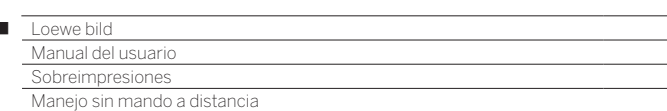

# Información sobre teclas

Se puede mostrar una explicación de las teclas de mando más importantes que pueden utilizarse actualmente.

La disponibilidad de la información sobre teclas depende de la situación de manejo que esté activa en ese momento.

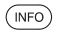

Ï

**INFO** pulsación prolongada: mostrar información sobre teclas.

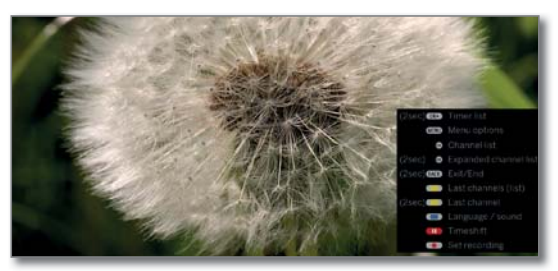

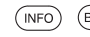

**INFO** o **BACK:** ocultar explicaciones sobre teclas.

# Explicación de símbolos

En las páginas que incluyen símbolos de control en la línea inferior (como el teletexto) se muestra brevemente un cuadro de texto al seleccionar el símbolo.

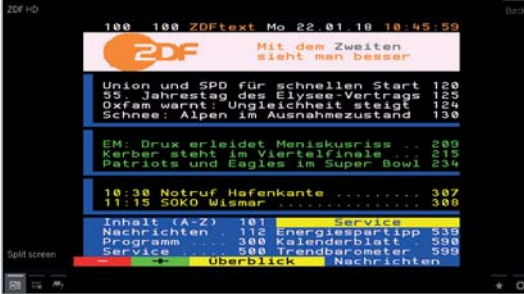

## Información de menú automática

La información de menú automática le ofrece un texto informativo relacionado con el contenido del punto del menú seleccionado y que ayuda para el manejo de su televisor.

Se mostrará el menú superpuesto en la pantalla.

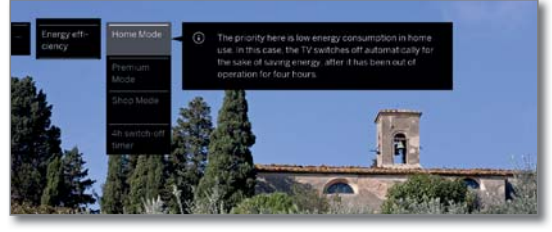

 $(mF<sub>O</sub>)$ 

En la configuración de fábrica, la indicación de información aparece automáticamente con cada punto de menú. Si lo desea, puede ocultar temporalmente los textos informativos con la **tecla INFO**.

# Visualización permanente de la hora

La hora puede mostrarse en pantalla de forma permanente. Entonces estará siempre visible mientras no se visualice ninguna otra cosa. La visualización permanente de la hora se puede activar o desactivar

en la Vista Home en Ajustes del sistema → Configuración → **otros ...** ט**Sobreimpresiones**.

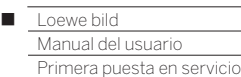

# Asistente primera puesta en funcionamiento

#### **Instalación después de encender el televisor por primera vez**

El asistente de primera puesta en funcionamiento se inicia automáticamente tras el primer encendido. Puede volver a abrirse posteriormente (véase el capítulo **Ajustes del sistema**, sección **Extras – Repetir la primerapuesta en servicio**).

Si se ha seleccionado alguna llave niños, deberá introducir el código secreto antes de repetir la primera puesta en marcha (véase el capítulo **Ajustes del sistema**, sección **Configuración – Llave niños**).

 Para obtener información sobre la navegación dentro de los asistentes, véase **Información general sobre el manejo**.

#### **Proceso del asistente de primera puesta en funcionamiento**

Los ajustes seleccionados influyen en el desarrollo del asistente de primera puesta en funcionamiento.

Idioma del menú

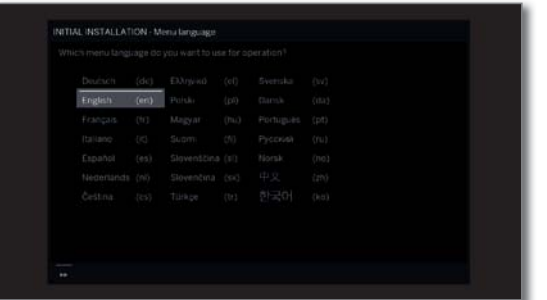

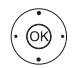

#### **A v I → Seleccionar Idioma del menú OK** Confirmar selección.

La selección del idioma de la guía del usuario es el primer paso del asistente. A partir de ahora, siga las instrucciones del televisor.

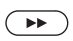

**▶** Continuar al siguiente paso. Se mostrará el acuerdo de licencia.

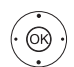

#### **A <del>v</del> I ▶ Seleccionar Confirmar**

 **OK** Confirmar el acuerdo de licencia y pasar al siguiente paso.

Eficiencia energética

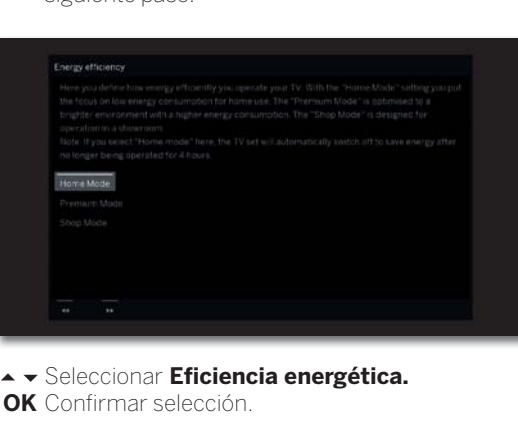

 Determine la eficiencia energética con la que desea que funcione el televisor. En función del ajuste previo, se adaptará el valor del contraste (y, por tanto, el brillo de la iluminación de fondo) y se activará o desactivará la atenuación automática. La desconexión automática activa en el modo de eficiencia energética **Modo Doméstico** y **Modo Premium**.

#### Eficiencia **Modo Doméstico**

En ese caso, la prioridad será un consumo de energía energética mínimo con el uso en el hogar. Se activará la atenuación automática. (continuación)

#### **Modo Premium**

Este modo optimiza los ajustes en el caso de un mayor consumo de energía para un entorno con mayor claridad. Se activará la atenuación automática. La utilización de este ajuste de eficiencia energética

debe confirmarse una vez más posteriormente.

#### **Modo Shop**

Los ajustes de imagen están orientados al funcionamiento en una sala de presentaciones. Se desactivará la atenuación automática. En caso de que disminuya la claridad del entorno, el consumo de energía no se verá reducido.

La utilización de este ajuste de eficiencia energética debe confirmarse una vez más posteriormente.

En el modo Shop no se guardan todos los ajustes de imagen y sonido. Tras el reinicio, se recuperarán los ajustes de fábrica.

 El preajuste puede modificarse posteriormente en la **Ajustes del sistema** en **Manejo** ט**Eficiencia energética**.

 $\left( \rightarrow\right)$ 

Continuar al siguiente paso.

Localización del televisor

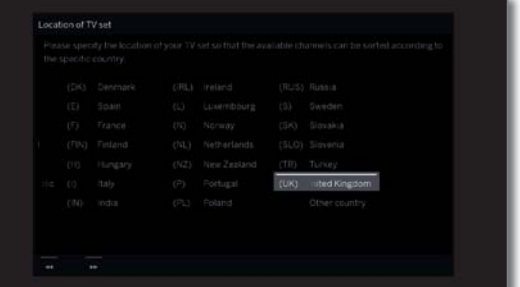

 $\odot$ 

 Seleccionar **Localización del televisor** (se aplican los ajustes previos del país correspondiente).

**OK** Confirmar selección.

 En determinados lugares de colocación (p. ej., Australia) tiene lugar, a continuación, una selección sobre el estado/territorio donde se utilizará el aparato.

Continuar al siguiente paso.

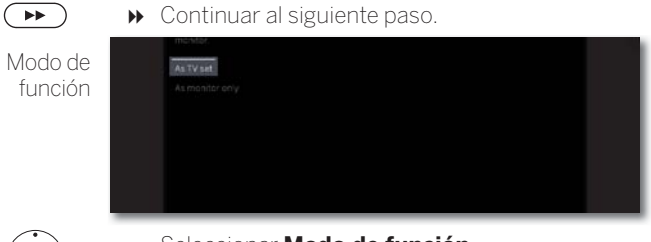

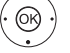

Seleccionar **Modo de función**. **OK** Confirmar selección.

Utilizar el televisor **Como aparato de televisión**: Continúa con **Conectar cable(s) de antena** (véase la siguiente página).

Utilizar el televisor **Colo como monitor**: Véase el capítulo **Primera puesta en servicio**, sección **El televisor como monitor**.

Primera puesta en servicio

Configuración

de red

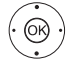

► Seleccionar opción. **OK** Confirmar selección.

Continuar al siguiente paso.

 Con esta selección indicará si quiere configurar ahora el adaptador de red existente.

 **Configurar ahora**: realizar los ajustes para el adaptador de red y servidor proxy (véase el capítulo **Ajustes del sistema**, sección **Imagen**). **No configurar/Configurar más tarde**: saltar

configuración del adaptador de red.

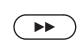

Conectar cable(s) de antena

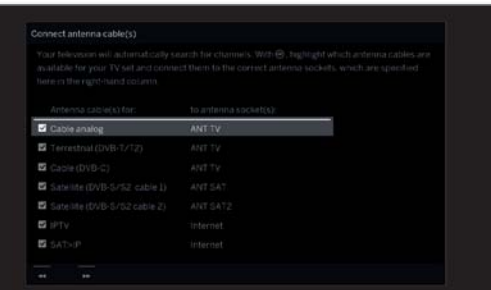

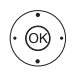

Seleccionar el cable de antena.

**OK** Conectar/retirar el cable de antena. Delante de cada antena seleccionada aparece el símbolo **v** 

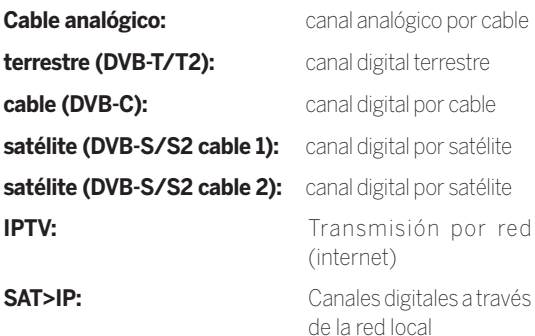

Al encender el televisor, este reconocerá automáticamente si hay una conexión de antena en los conectores ANT SAT 1/ANT SAT 2 (1. Después de cada conexión de antena aparece el símbolo  $\blacktriangledown$  en el diálogo del menú.

 Solo puede seleccionar IPTV / SAT>IP si en el paso previo ha configurado una conexión de red.

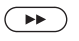

Continuar al siguiente paso.

El proceso de la primera puesta en funcionamiento depende de la antena seleccionada (cable analógico, DVB-T/T2, DVB-C, DVB-S/S2, IPTV, SAT>IP (ASTRA)) en el paso **Conectar cable(s) de antena**.

Las diferentes antenas/modos de recepción se describen en las siguientes secciones de la primera puesta en funcionamiento.

#### **Opciones de ajuste para la recepción a través de antena/ cable analógica:**

Si en el paso **Conectar cable(s) de antena** de la primera puesta en funcionamiento no ha seleccionado **Cable analógico**, pase a la siguiente sección **Opciones de ajuste para la recepción mediante SAT>IP**.

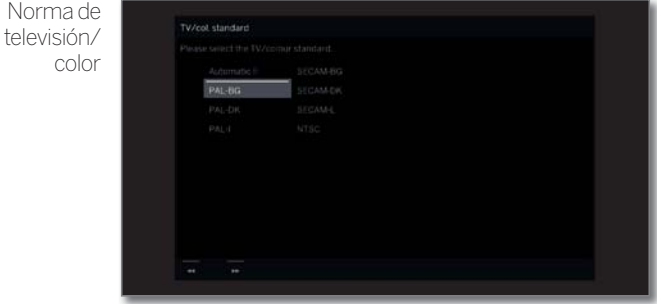

 $\blacksquare$  La selección de la norma de color solo es necesaria si para la localización del televisor se seleccionó **Otros países**. De lo contrario, con la selección de la localización del televisor se establecerán los ajustes específicos del país. El paso se omite a continuación

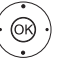

 $\blacktriangleright$ 

◆ ◆ ◆ ▶ Seleccionar la norma de color correcta. **OK** Confirmar selección.

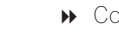

<sup>(1</sup> La conexión ANT SAT 2 solo está disponible en modelos con canal dual (ver capítulo **Datos técnicos - Características de equipamiento** de su televisor).

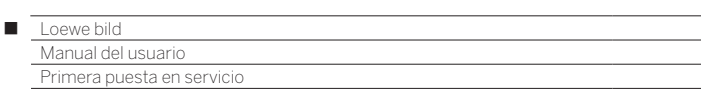

## **Opciones de ajuste para la recepción mediante SAT>IP:**

Si en el paso **Conectar cable(s) de antena** de la primera puesta en funcionamiento no ha seleccionado **SAT>IP**, pase a la siguiente sección **Opciones de ajuste para la recepción IPTV**.

Selección de servidor

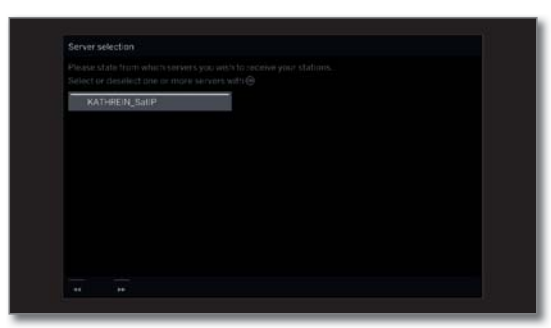

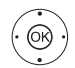

 $\blacktriangleright$   $\blacktriangleright$  Seleccionar servidor

**OK** Seleccionar/No seleccionar servidor.

 Indique desde qué servidor quiere recibir el canal. Delante de cada servidor seleccionado aparece el símbolo v.

 El servidor convierte la señal de antena del receptor a señal IP y la configura en una red IP local existente.

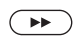

Continuar al siguiente paso.

## **Opciones de ajuste para la recepción IPTV:**

Si en el paso **Conectar cable(s) de antena** de la primera puesta en funcionamiento no ha seleccionado **IPTV**, pase a la siguiente sección **Opciones de ajuste para la recepción DVB-T**.

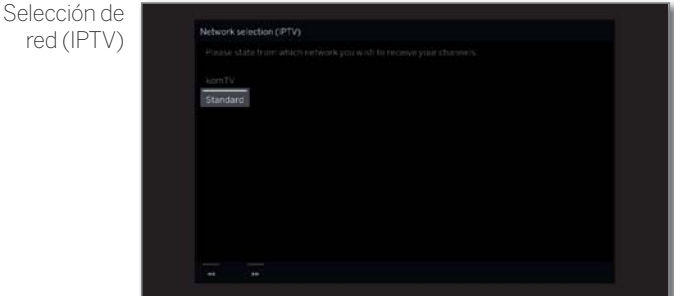

Si hay varias redes disponibles por IPTV, puede seleccionar de qué red quiere recibir sus canales.

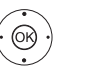

 $\blacktriangleright$   $\blacktriangleright$  Seleccionar red, **OK** Confirmar selección.

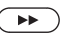

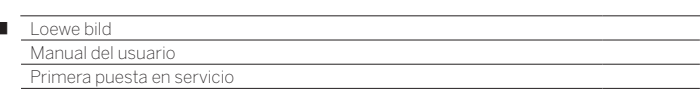

## **Opciones de ajuste para la recepción DVB-T:**

Si en el paso **Conectar cable(s) de antena** de la primera puesta en funcionamiento no ha seleccionado **terrestre (DVB-T)**, pase a la siguiente sección **Opciones de ajuste para la recepción DVB-C**.

Selección de red

I

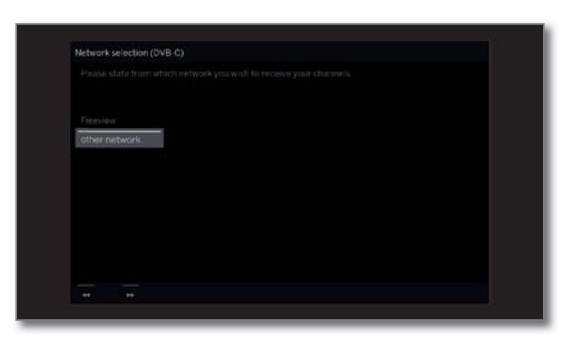

Si hay varias redes de recepción disponibles a través de DVB-T, puede seleccionar la red desde la que desea recibir las emisoras.

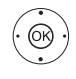

 $\blacktriangleright$  Seleccionar red. **OK** Confirmar selección.

Continuar al siguiente paso.

Ajustes

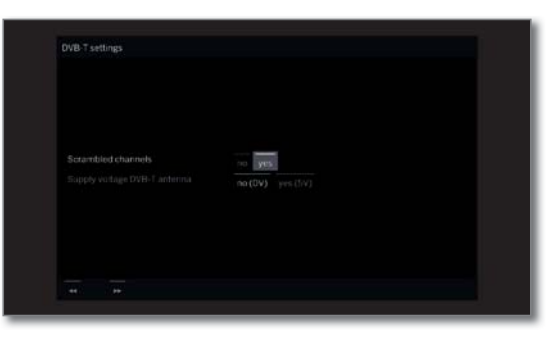

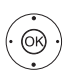

◆ ◆ ◆ ▶ Seleccionar y adaptar los ajustes para la recepción DVB-T. **OK** Confirmar selección.

Emisoras Puede indicar si quiere que durante la búsqueda/ codificadas actualización se busquen canales codificados. Si selecciona **sí**, se memorizarán todas las emisoras codificadas que se hayan encontrado. Sin embargo, estos canales solo pueden recibirse con un módulo CA y una Smart Card adecuada.

> El manejo del módulo CA se describe en el capítulo **Ajustes del sistema**, sección **Extras – Módulo CA**.

Aceptar el Los canales digitales (DVB-T) se retransmiten en Número de cada país con un número de programa fijo para canal lógico cada canal, su denominación es Logical Channel Numbers – LCN. Si ha seleccionado **sí**, los espacios de memoria para

canales predefinidos se reciben como espacios de memoria para canales y los canales de las fuentes de señal preferentes se clasifican según el LCN. Además, los canales ya no se pueden desplazar en el resumen de canales.

Tension de Seleccionar tensión de aliment. eléctrica **no (0V) / sí (5V)**. aliment.

eléctrica de la antenna DVB-T Si utiliza una antena DVB-T, que necesite una tensión de alimentación (antena activa) y que no reciba alimentación de una fuente de alimentación enchufa-

ble, seleccione entonces **sí (5V)** para el suministro de corriente de la antena.

En el capítulo **Ajustes del sistema**, sección **Conexiones – Antena DVB** encontrará informaciones para orientar la antena DVB-T.

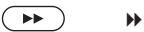

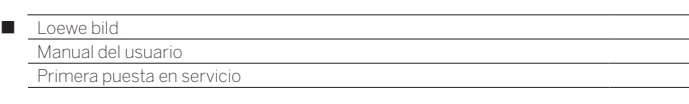

## **Opciones de ajuste para la recepción DVB-C:**

Si en el paso **Conectar cable(s) de antena** de la primera puesta en funcionamiento no ha seleccionado **cable (DVB-C)**, pase a la siguiente sección **Opciones de ajuste para la recepción DVB-S**.

Selección de red

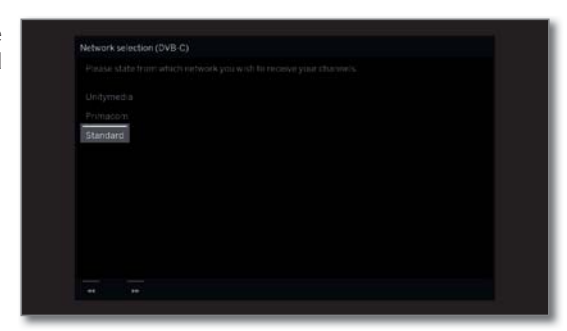

Si hay varias redes de recepción disponibles a través de DVB-C, puede seleccionar la red desde la que desea recibir las emisoras.

Los ajustes comunes de DVB-C se deducen de la selección del lugar de colocación del aparato o red y no deben modificarse.

El alcance de los siguientes ajustes depende de la red seleccionada.

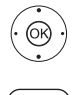

 $\blacktriangleright$   $\blacktriangleright$  Seleccionar red. **OK** Confirmar selección.

Continuar al siguiente paso.

Ajustes

WR.C. setting  $\overline{m}$ 

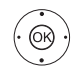

▼ ← ▶ Seleccionar y adaptar los ajustes para la recepción DVB-C. **OK** Confirmar selección.

Emisoras Puede indicar si quiere que durante la búsqueda/ codificadas actualización se busquen canales codificados. Si selecciona **sí**, se memorizarán todas las emisoras codificadas que se hayan encontrado. Sin embargo, estos canales solo pueden recibirse con un módulo CA y una Smart Card adecuada.

> El manejo del módulo CA se describe en el capítulo **Ajustes del sistema**, sección **Extras – Módulo CA**.

Procedimien-Si selecciona aquí **Búsqueda de frecuencia** se to de buscarán todos los canales que pueden recibirse. búsqueda Con **Búsqueda de red** se buscan aquellas emisoras que emiten todas las redes que pueden recibirse o solo las que emite la red indicada en **ID de red**.

- Frecuencia Los canales DVB se buscarán en la banda de inicial frecuencia solo por encima de la frecuencia de arranque.
- ID de red Si aquí selecciona **ninguno**, se buscarán automáticamente las señales DVB de todas las redes de emisoras actuales (recomendado para la mayoría de redes de cable). Si, por el contrario, introduce una ID de red determinada (necesario en el caso de las redes de algunos países), sólo se buscarán automáticamente las señales DVB de esa red de emisoras. Puede obtener más información del fabricante de

los cables.

Aceptar el Los canales digitales (DVB-C) se retransmiten en

Número de canal lógico cada país con un número de programa fijo para cada canal, su denominación es Logical Channel Numbers – LCN.

> Si ha seleccionado **sí**, los espacios de memoria para canales predefinidos se reciben como espacios de memoria para canales y los canales de las fuentes de señal preferentes se clasifican según el LCN. Además, los canales ya no se pueden desplazar en el resumen de canales.

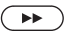

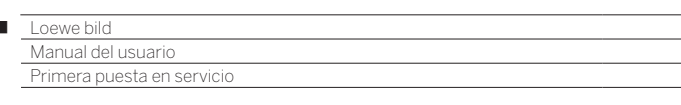

## **Opciones de ajuste para la recepción DVB-S:**

Si en el paso **Conectar cable(s) de antena** de la primera puesta en funcionamiento no ha seleccionado **satélite (DVB-S / cable x)**, pase a la siguiente sección **Opciones de ajuste para todos los tipos de recepción**.

Selección de red

I

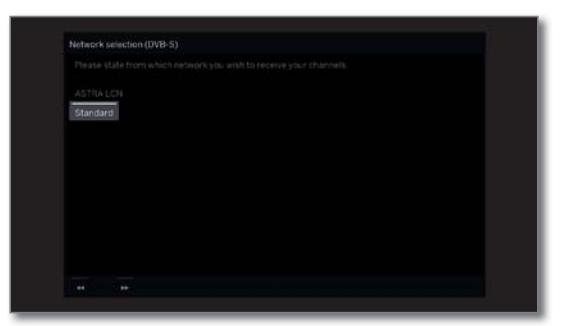

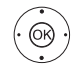

 $\blacktriangleright$   $\blacktriangleright$  Seleccionar red. **OK** Confirmar selección.

> Si hay varias redes de recepción disponibles a través de DVB-S, puede seleccionar la red desde la que desea recibir las emisoras.

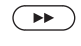

Continuar al siguiente paso.

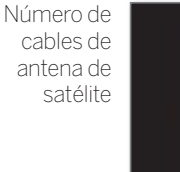

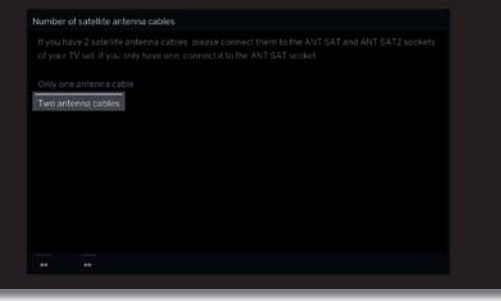

 $\circledcirc$ 

 $\left( \rightarrow\right)$ 

#### Seleccionar **Sólo un cable de antena** o **Dos cables de antena**. **OK** Confirmar selección.

 Indique aquí si hay solo uno o dos cables de antena satélite disponibles. Si hay dos cables de antena satélite disponibles, conéctelos a las tomas ANT SAT1 y ANT SAT2 del televisor. Si solo hay uno, conéctelo a la toma ANT SAT1.

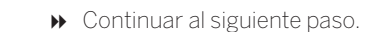

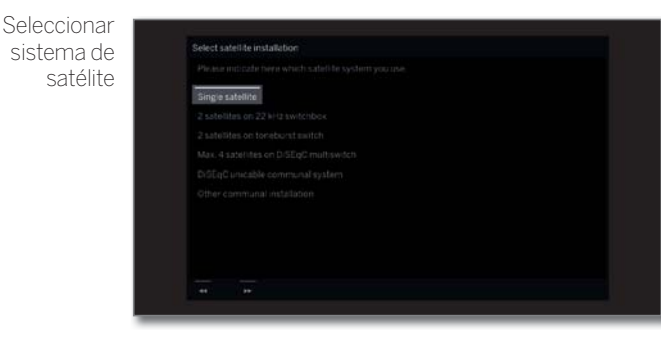

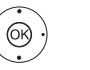

► Seleccionar el sistema de satélite. **OK** Confirmar selección.

> Indique la vía de recepción (satélite individual y/o tipo de sistema de satélite) y el/los satélite(s) que recibe. En caso necesario, consulte a su distribuidor.

> Las configuración común de la DVB-S se establece a partir de la elección del lugar de colocación del aparato y normalmente no debe modificarse.

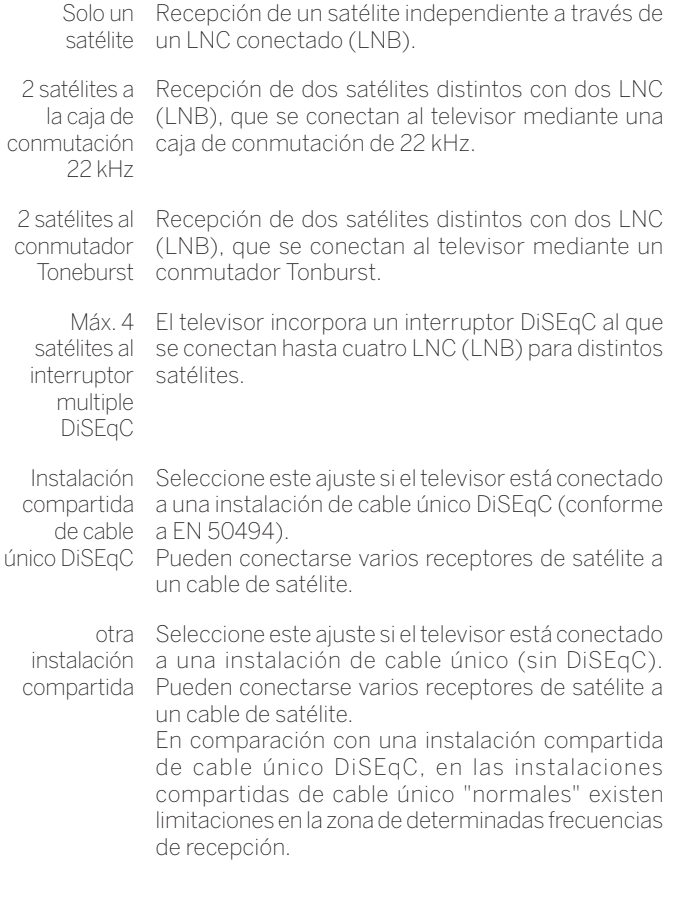

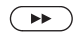

Continuar al siguiente paso.

El proceso de la primera puesta en funcionamiento depende de la instalación de satélite seleccionada en el paso **Seleccionar sistema de satélite**.

Las diferentes instalaciones de satélite se describen en las siguientes secciones de la primera puesta en funcionamiento.

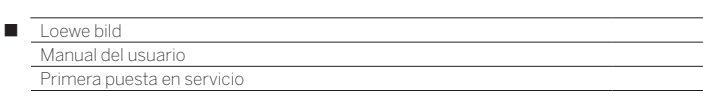

# **Opciones de ajuste para el sistema de satélite (solo un satélite):** Seleccionar **Toneburst):** satélites Selec ASTRAL 19.2°E satélites▲ ▼ 4 ▶ Seleccionar satélite. **OK** Confirmar selección.  $\left(\cdot\right)$  Continuar al siguiente paso. Doble banda/  $\subset$ Banda única **STAN**  Seleccionar **Doble Banda (low/high)** o **Banda única**. **OK** Confirmar selección. Aquí se indica si se utiliza un LNB de banda dual (universal) o LNB de banda única.  $(\rightarrow)$  Continuar al siguiente paso. Frecuencias-LNC 24119.2°E low band 9750 MHz  $\odot$ ▲ ★ ◆ Ajustar las frecuencias LNC. **OK** Aceptar ajustes. Si en el paso **Doble Banda/única utilizó e**l ajuste **Banda única**, solo deberá determinar la frecuencia LNC para la banda baja. Normalmente no es necesario cambiar los valores de Banda alta y Banda baja, excepto si el LNC (LNB) de su instalación de satélite utiliza una frecuencia de oscilación distinta (importante para la indicación de la frecuencia).  $\left( \rightarrow\right)$  Continuar al siguiente paso. Continuar con **Opciones de ajuste para la recepción DVB-S (continuación)**.

# **Opciones de ajuste para el sistema de satélite (2 satélites a la caja de conmutación 22 kHz/2 satélites la conmutador**

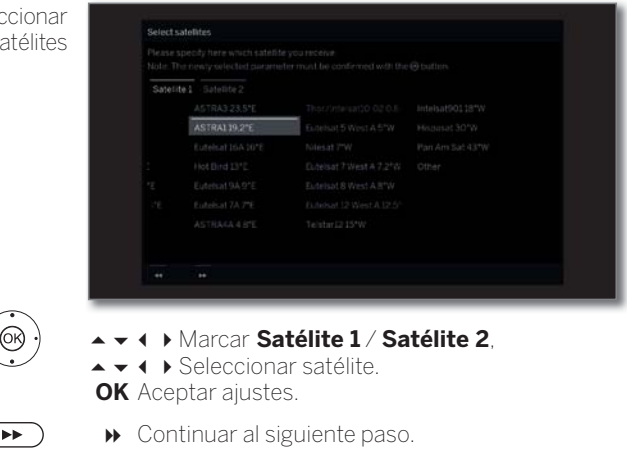

Continuar con **Opciones de ajuste para la recepción DVB-S (continuación)**.

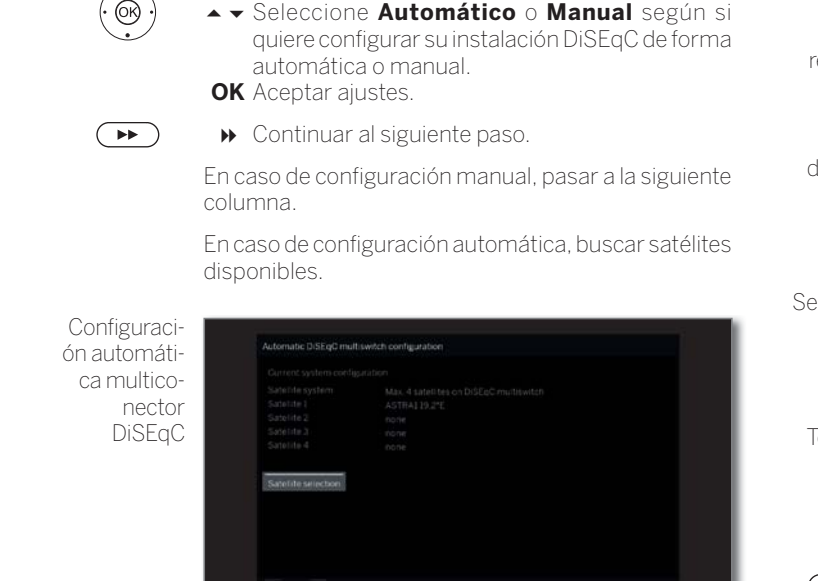

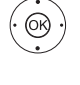

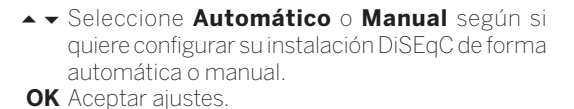

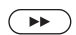

Continuar al siguiente paso.

En caso de configuración manual, pasar a la siguiente columna.

En caso de configuración automática, buscar satélites disponibles.

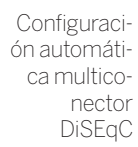

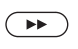

Continuar al siguiente paso.

O:

 Elija **Selección de satélites** para seleccionar de la lista los satélites utilizados.

Continuar con **Opciones de ajuste para todos los tipos de recepción**.

Ajustes erruptor-DiSEqC  $\odot$ ◆ ◆ ◆ ▶ Seleccionar y adaptar la configuración para el interruptor DiSEqC. **OK** Aceptar ajustes. Tasa de La tasa de repetición determina la frecuencia de repetición funcionamiento de DiSEqC. Solo es necesaria una repetición en los sistemas en cascada. Tensión La tensión de mando controla el paso de las distintas de mando etapas de polarización (horizontal/vertical) en los componentes que no disponen de DiSEqC (por ejemplo, el mando de Single LNBs a través del interruptor DiSEqC). Señal de 22 La señal de 22 kHz controla el cambio entre Banda kHz alta y Banda baja en el ajuste **Banda**. El ajuste **Posición** controla la selección de los satélites en los componentes que no disponen de DiSEqC. Toneburst El Toneburst controla con los ajustes **Posición** y **Opción** la selección de los satélites en los componentes que no disponen de DiSEqC pero sí de Toneburst.  $\left( \rightarrow\right)$  Continuar al siguiente paso. Selección de satélitesMarcar **Satélite 1** ... **Satélite 4**, ▲ ▼ 4 ▶ Seleccionar satélite. **OK** Aceptar ajustes. Continuar al siguiente paso. ▲ ★ ↓ Ajustar las frecuencias LNC. En circunstancias normales, no necesita cambiar los valores. **OK** Aceptar ajustes.  $\left( \rightarrow\rightarrow\right)$  Continuar al siguiente paso. Continuar con **Opciones de ajuste para la recepción DVB-S (continuación)**.

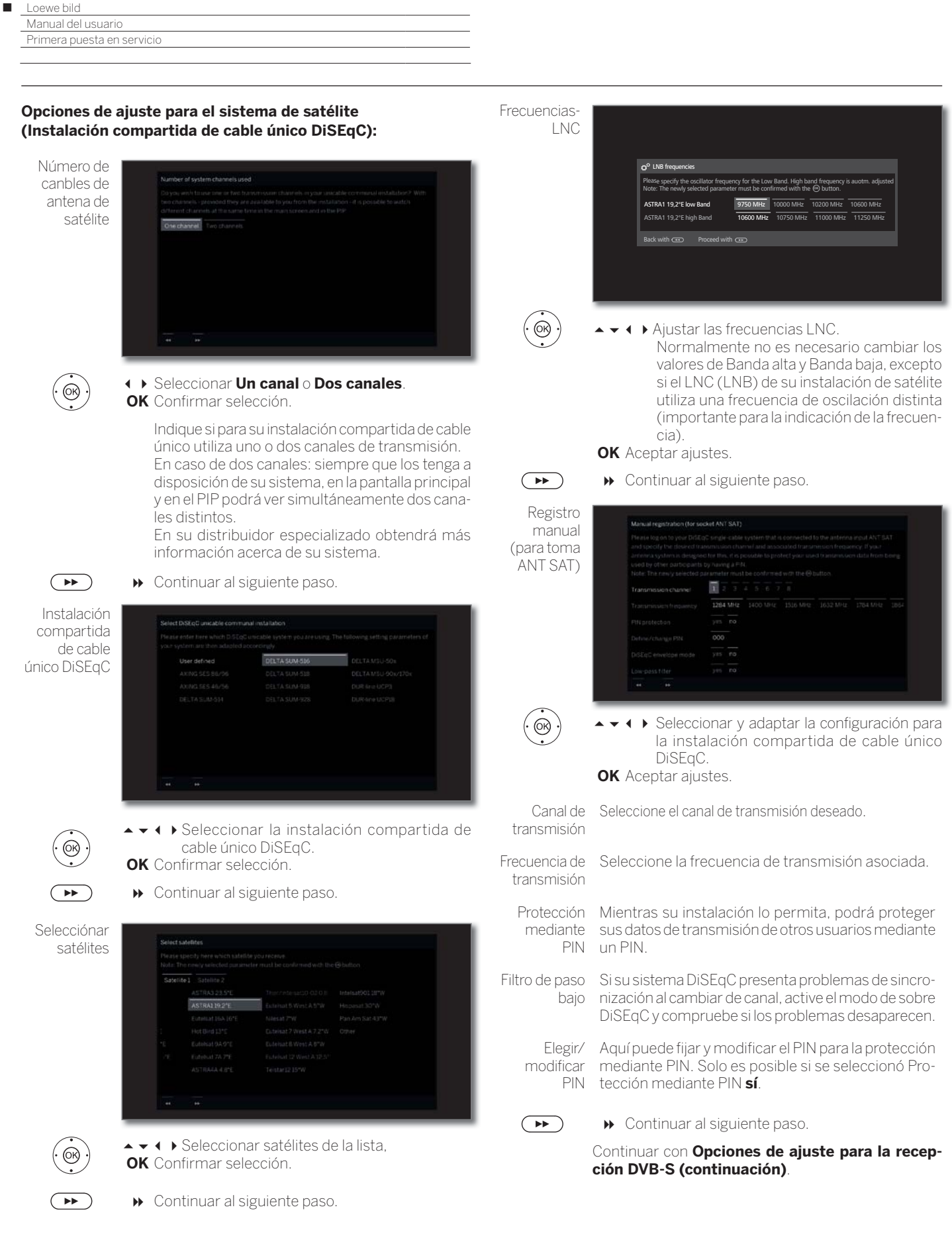

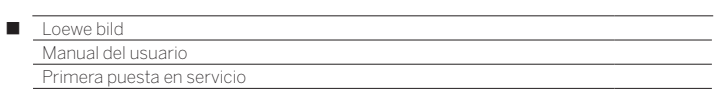

## **Opciones de ajuste para el sistema de satélite (otra instalación compartida):**

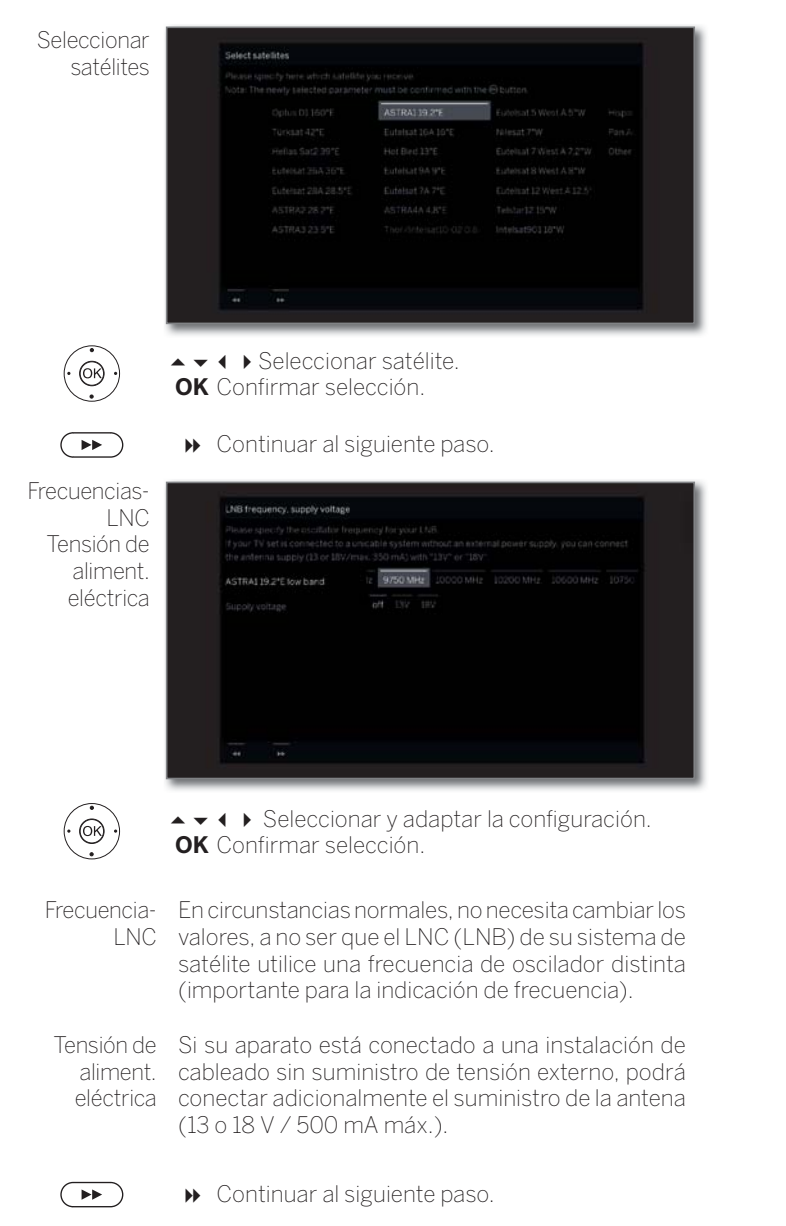

Continuar con **Opciones de ajuste para todos los tipos de recepción**.

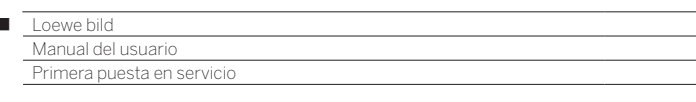

#### **Opciones de ajuste para la recepción DVB-S (continuación):**

Recepción de prueba

 $\overline{1}$ 

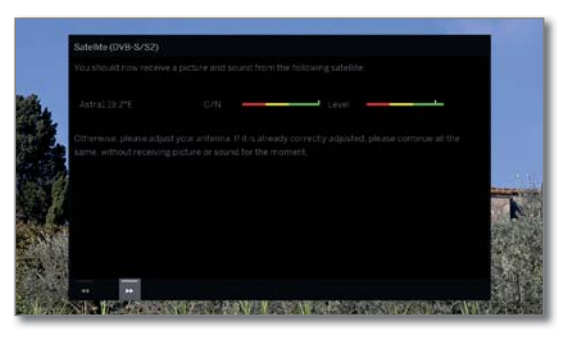

Después de realizar los ajustes anteriores, debería recibir la imagen y el sonido de los satélites seleccionados (sólo es posible con Astra1 y HOTBIRD).

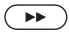

Ajustes

Continuar al siguiente paso.

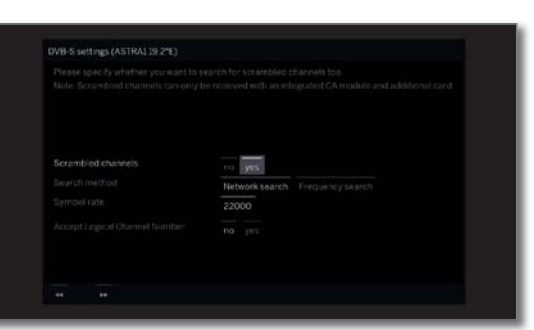

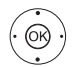

► ► ♦ Seleccionar y adaptar la configuración. **OK** Confirmar selección.

Si se reciben varios satélites, deberán llevarse a cabo los siguientes ajustes para cada satélite. Dependiendo del satélite o red seleccionado, puede darse que el alcance de los ajustes varíe.

Emisoras Puede indicar si quiere que durante la búsqueda/ codificadas actualización se busquen canales codificados. Si selecciona **sí**, se memorizarán todas las emisoras codificadas que se hayan encontrado. Sin embargo, estos canales solo pueden recibirse con un módulo CA y una Smart Card adecuada. El manejo del módulo CA se describe en el capítulo

**Ajustes del sistema**, sección **Extras – Módulo CA**.

Procedimiento de buscarán todos los canales que pueden recibirse. búsqueda Si selecciona aquí **Búsqueda de frecuencia** se Con **Búsqueda de red** se buscarán en todas las

redes que pueden recibirse aquellos canales que emiten esas redes.

Este paso podría omitirse en función de la red seleccionada.

Número de canal lógico

Aceptar el Los canales digitales (DVB-S) se retransmiten en cada país con un número de programa fijo para cada canal, su denominación es Logical Channel Numbers – LCN.

> Si ha seleccionado **sí**, los espacios de memoria para canales predefinidos se reciben como espacios de memoria para canales y los canales de las fuentes de señal preferentes se clasifican según el LCN. Además, los canales ya no se pueden desplazar en el resumen de canales.

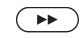

Continuar al siguiente paso.

Continuar con **Opciones de ajuste para todos los tipos de recepción**.

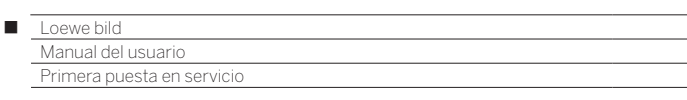

#### **Opciones de ajuste para todos los tipos de recepción:**

Comprobar los ajustes de búsqueda

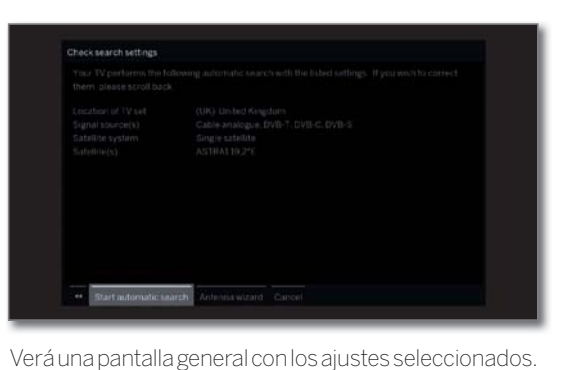

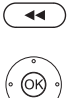

#### **OK Iniciar búsqueda autom.**

El aparato buscará ahora canales y emisoras de televisión y radio.

Con la tecla « puede retroceder paso a paso para modificar los ajustes en caso de que así lo desee.

Se buscan emisoras de forma secuencial en las fuentes de señales utilizadas. El progreso de la búsqueda se indica mediante una barra de estado.

Al ejecutar nuevamente la primera puesta en servicio (mediante vista **Home** en **Ajustes del sistema** ט**Extras**) se eliminan **todas** las emisoras guardadas en este lugar.

Info búsqueda de canales

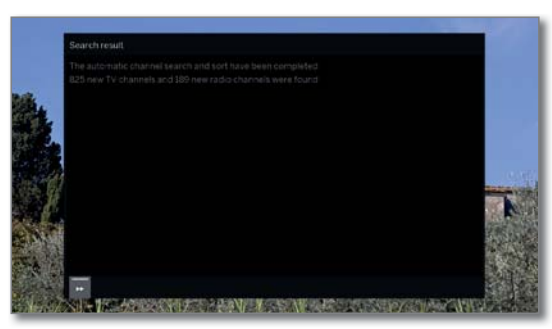

Se muestra la cantidad de canales de televisión y emisoras de radio encontradas.

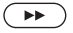

Continuar al siguiente paso.

Bloquear según la edad

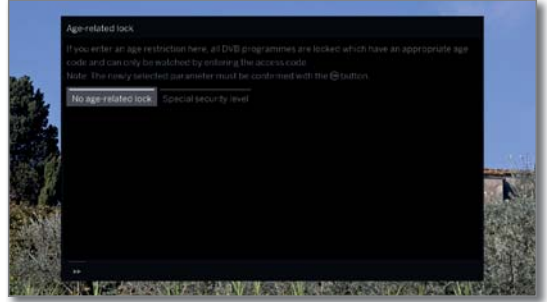

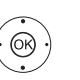

#### Seleccionar **Bloqueo por edad a partir de... OK** Confirmar selección.

 Aquí puede introducir un límite de edad para su televisor. Los programas DVB que tienen un código de edad se bloquean y sólo se pueden ver si se introduce el correspondiente código secreto.

 En diferentes países desaparece la selección **sí/ no** con determinados proveedores de programas y debe introducirse obligatoriamente un límite de edad.

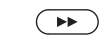

Continuar al siguiente paso.

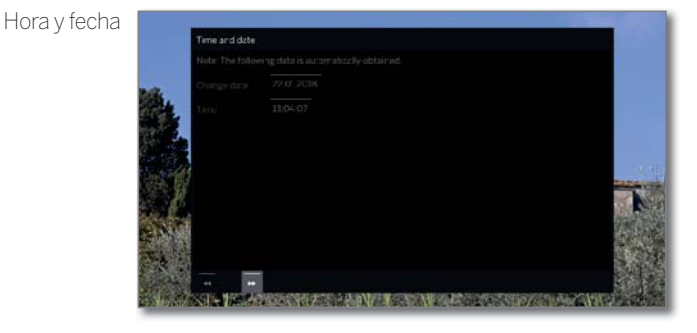

Este paso podría omitirse en función de la red seleccionada.

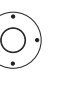

 $\blacktriangleright$   $\blacktriangleright$  Seleccionar hora/fecha.

 Si todavía no se han introducido los datos de hora y fecha o no son correctos, indique aquí los valores correctos utilizando las teclas numéricas.

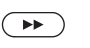

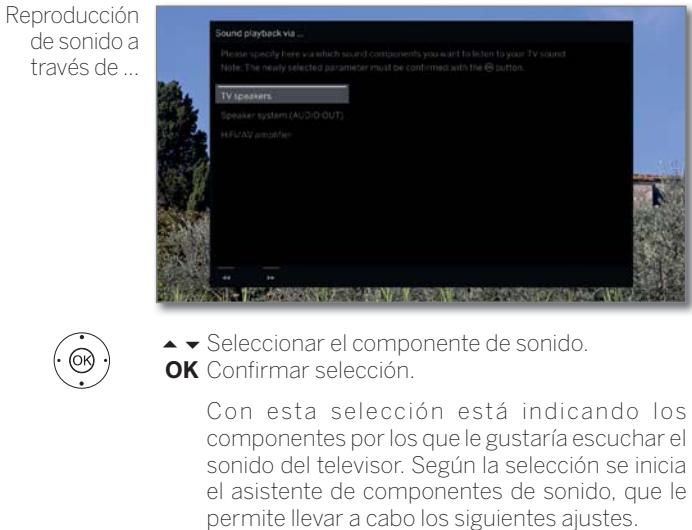

 El asistente de componentes de sonido se describe detalladamente en el capítulo **Ajustes del sistema**, sección **Conexiones – Componentes de sonido** y puede iniciarse en cualquier momento, incluso fuera de la primera puesta en funcionamiento.

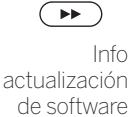

Continuar al siguiente paso.

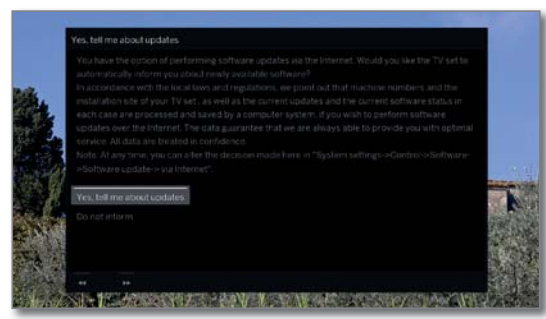

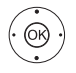

Seleccionar opción. **OK** Confirmar selección.

Si se selecciona **informar sobre nuevo software**, su televisor comprueba automáticamente a intervalos determinados si hay software disponible en Internet más reciente que el instalado en su televisor.

Un mensaje en pantalla le informa de si se encontró un nuevo software.

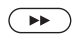

Finalizar el asistente.

El asistente primera puesta en funcionamiento ha finalizado.

# El televisor como monitor

También puede utilizar su televisor como simple monitor, por ejemplo, si lo utiliza exclusivamente con un PC. Los sintonizadores (Tuner) del televisor no pueden utilizarse con este modo de funcionamiento.

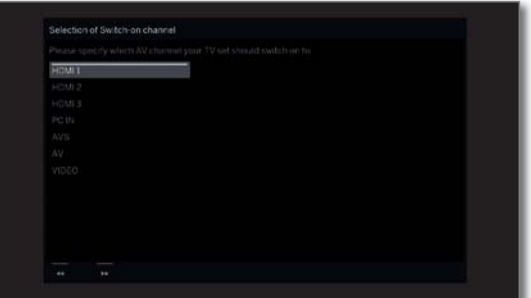

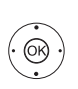

 $\left( \rightarrow\right)$ 

► Seleccionar conexión AV. La conexión AV seleccionada aparecerá al encender el televisor.

**OK** Confirmar selección.

Continuar al siguiente paso.

La primera puesta en servicio continúa en el punto **Fecha y hora**.

## Vista Home

La vista **Home** es el menú central de su televisor.

La lista de la izquierda le permite seleccionar los puntos del menú **Home**, **TV**, **Grabaciones**, **Fuentes** y **Apps**. En **Ajustes del sistema** encontrará otras funciones y podrá configurar su televisor.

La parte derecha de la pantalla mostrará, en función del punto del menú seleccionado, la lista de canales, los favoritos (ver también la columna derecha) y las fuentes y aplicaciones disponibles.

 En función del equipamiento, la conexión de red, los medios/ servidores de medios disponibles y los dispositivos conectados, la cantidad de puntos para seleccionar puede variar.

## **Acceder a la vista Home**

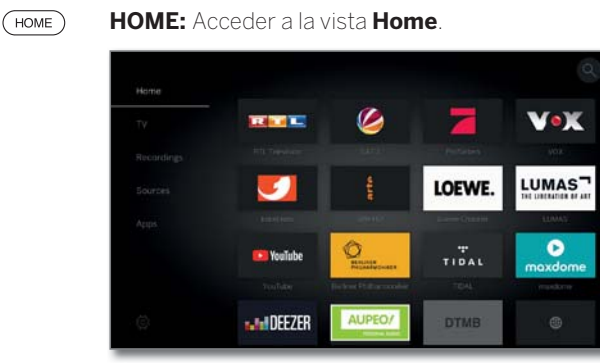

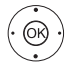

 $\rightarrow$   $\rightarrow$   $\rightarrow$  Seleccionar punto del menú / favorito, **OK** Acceder.

## **Descripción de cada punto del menú:**

- **Home** En el punto Inicio se agrupan todos los favoritos de las diferentes zonas.
	- **TV** El punto del menú **TV** le permite seleccionar el modo TV cuando esté activado otro modo de funcionamiento (como Radio, etc.). En la parte derecha de la pantalla puede seleccionar el canal de la lista de canales seleccionada.

Para obtener más información, consulte el capítulo **TV**.

**Grabaciones** En el punto de menú **Grabaciones** puede acceder a vídeos de archivos GD+ (local/transmisión GD+ si está disponible) y discos USB conectados. El temporizador (Resumen del temporizador y Servicios de temporizador) está siempre disponible en el punto del menú **Grabaciones**.

Para más información, vea el capítulo **Grabaciones**.

**Fuentes** El punto **Fuentes** de la vista Home le permite seleccionar la fuente para reproducir algo desde ella. Puede acceder a dispositivos locales conectados al televisor (por ejemplo por AV, HDMI, USB) o a dispositivos accesibles desde la red local.

Para más información, vea el capítulo **Fuentes**.

**Apps** Aquí tendrá acceso a contenidos multimedia en Internet (MediaNet), Internet y DVB de radio, así como a un navegador web completo.

Para obtener más información, consulte el capítulo **Apps**.

**Ajustes del sistema**

En el punto del menú **Ajustes del sistema** se encuentra el menú de configuración del televisor con los ajustes para, p. ej., imagen, sonido, conexiones o componentes de sonido. En la parte derecha de la pantalla puede acceder rápidamente a los puntos más importantes.

Para obtener más información, consulte el capítulo **Ajustes del sistema**.

# Vista Home - Búsqueda EPG

Utilizando el icono de la lupa que se encuentra en la parte superior de la vista de Inicio o en el punto **Búsqueda** de las opciones del menú, podrá buscar palabras clave en la EPG (según el modo de TV o Radio EPG seleccionado).

Para obtener más información, consulte el capítulo **TV**, sección **Guía electrónica de programación - Búsqueda EPG** .

 La función de **Búsqueda EPG** solo está disponible cuando el televisor se ha emparejado con la aplicación Loewe. A continuación, confirme la activación en el diálogo de pantalla.

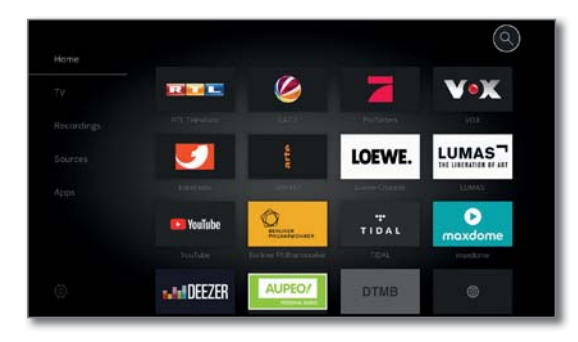

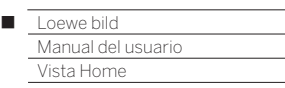

# Vista Home - Favoritos

En los puntos del menú **Home** y **Apps** encontrará sus favoritos en la página de la derecha. Al seleccionar cada punto del menú, se filtran los favoritos. Al seleccionar **Home** se muestran juntos los favoritos de ambos puntos del menú.

 Tras la primera puesta en funcionamiento, en función del lugar de instalación del televisor y de la conexión a Internet existente, habrá establecidos algunos favoritos (p. ej., canales de TV, enlaces de Internet).

## **Fijar favoritos**

En los modos de funcionamiento del televisor puede fijar como favorito el objeto activo (p. ej., canal, título de música, página de teletexto, sitio web, foto, etc.).

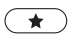

### Fijar favorito.

El objeto activo se agrega como favorito y se coloca en la parte inferior de la Vista de Inicio, en los menús **Home** o **Apps**.

Si hay más favoritos de los que caben en la pantalla, aparecerá una barra de desplazamiento.

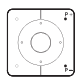

**P+/P–** avanzar y retroceder por las páginas individuales.

## **Editar favoritos**

Puede editar los favoritos existentes a través de la vista **Home**. Modifique el orden de sus favoritos según desee o elimine los favoritos que ya no necesite.

## **Desplazar favoritos**

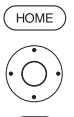

**HOME:** Acceder a la vista **Home**.

**DMAY** 

**UMAS** 

◆ ▶ ▲ ▼ Seleccionar los favoritos que se modificarán.

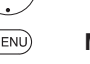

**MENU:** Acceder a la lista de funciones.

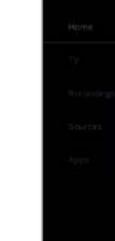

 Marcar **Mover**. **OK** Acceder.

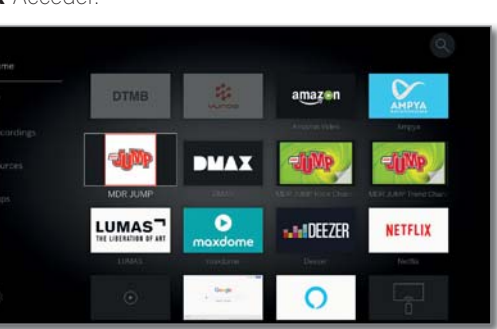

**JULIEFZER** 

◆ ▶ ▲ ▼ Desplazar favorito a una nueva posición.

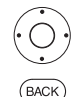

 $\circledcirc$ 

**BACK:** Finalizar proceso.

## **Borrar favoritos (uno)**

**HOME:** Acceder a la vista **Home**.

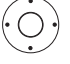

ଜ

 $(THOME)$ 

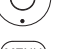

**+ ▶ ▲ ▼** Seleccionar los favoritos que se modificarán.

**MENU:** Acceder a la lista de funciones.

 Marcar **Borrar**. **OK** Acceder.

# **Borrar favoritos (selección múltiple)**

**T** Se abre la lista de funciones Editar favoritos.

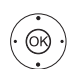

 Marcar **Eleccion múltiple**. **OK** Acceder

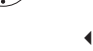

◆ ▶ ▲ ▼ Seleccionar los favoritos que se modificarán. **OK** marcar (en color azul).

Repetir con más favoritos si es necesario.

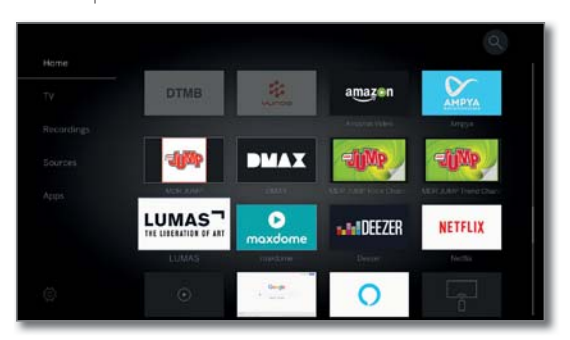

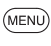

**MENU:** Acceder a la lista de funciones.

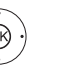

 Marcar **Borrar**. **OK** Acceder.

# TV

El punto del menú **TV**, que puede seleccionarse desde la vista **Home**, puede seleccionar un canal de la lista de canales actual. Al seleccionar un canal se activa el modo TV.

En el modo TV encontrará diferentes funciones como teletexto, PIP, EPG. Cada lista de funciones le permite acceder a diferentes funciones y ajustes adicionales en torno al funcionamiento del televisor.

# Ajustar el volumen

## **Encendido y apagado del sonido**

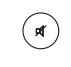

Sonido desactivado. Sonido activado: Pulsar nuevamente la tecla o aumentar el volumen con **V+**.

## **Ajustar el volumen**

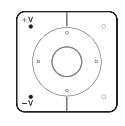

**V+/V–** Bajar/subir el volumen.

El indicador de volumen se muestra en central.

 El indicador de volumen puede desactivarse en el menú en Ajustes del sistema → Manejo → **otros ...** ט**Sobreimpresiones**.

## Seleccionar canal/emisora

## **Seleccionar canal/emisora con P+ / P–**

Con Instant Channel Zapping se puede realizar un cambio rápido de los canales. La tecnología Instant Channel Zapping (1 utiliza en un segundo plano el segundo sintonizador para precargar por orden los siguientes canales. Mediante esta carga previa se puede cargar un muy poco tiempo a este canal.

- Durante el uso de la grabadora digital DR+ (1 (funcionamiento Timeshift (modo aplazado), grabación de archivo, Multirecording) o en el modo PIP, Instant Channel Zapping no está disponible. El cambio se realiza a velocidad "normal".
- En caso de canales codificados, Instant Channel Zapping solo es posible con limitaciones.

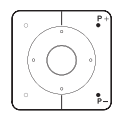

**P+/P–** Desplazarse hacia arriba y hacia abajo por los canales. El número y el nombre del canal con título de programa y siguiente programa se muestran brevemente. También se muestra la visualización de estado con

hora/fecha y símbolos según el programa.  $\blacksquare$  Los símbolos de la indicación de estado se describen en el capítulo **TV**, sección **Visualización de estado del TV**.

## **Seleccionar canal/emisora con las teclas numéricas**

 Si selecciona una posición no asignada, se pasará al siguiente canal disponible.

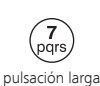

## **Canal/emisora de 1 cifra**

Mantener presionada la **tecla numérica** algo más de tiempo: el canal cambia inmediatamente. Pulsar brevemente la **tecla numérica**; el canal cambiará después de 2 segundos (si hay hasta 9 canales almacenados, el cambio es inmediato).

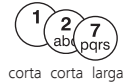

## **Canal/emisora de 2 y 3 cifras**

Pulsar brevemente la primera (y la segunda) **tecla numérica**. Mantener presionada la última **tecla numérica** algo más de tiempo: el canal cambia inmediatamente.Pulsar todas las **teclas numéricas** brevemente, el canal cambia 2 segundos después de la introducción de la última cifra.

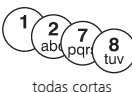

## **Canal/emisora de 4 cifras**

Pulsar brevemente las cuatro **teclas numéricas**; el canal cambiará enseguida.

## **Seleccionar canal/emisora a través de la lista de canales**

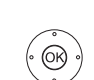

**E** En modo TV normal, sin otras indicaciones:

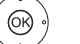

**OK** Acceder a la lista de canales/emisoras.

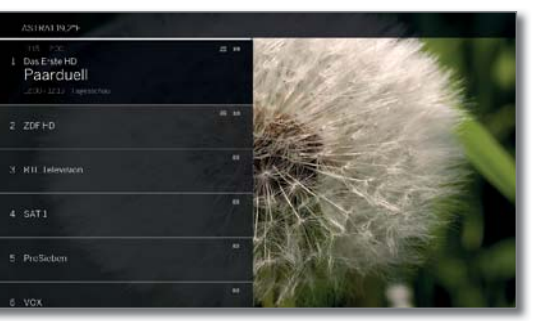

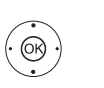

 $\blacktriangleright$  Marcar canal. **OK** Se activará el canal marcado.

## **Cambiar lista de canales**

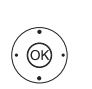

**E** En modo TV normal, sin otras indicaciones:

**OK** Acceder a la lista de canales/emisoras.

**MENU** 

**MENU:** Acceder a la lista de funciones.

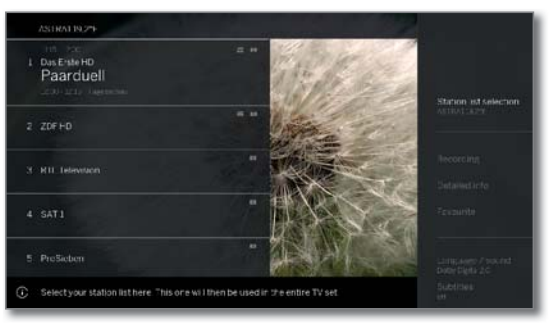

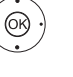

 Marcar selección de listas de canales. **OK** Acceder.

 Marcar lista de canales deseada. **OK** Acceder.

La lista de canales cambiará la selección.

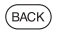

**BACK:** pulsar de forma prolongada: Cerrar visualizaciones.

## **Explicación sobre las listas de canales/emisoras:**

 La cantidad y las denominaciones de las posibles listas de canales/ emisoras dependen de las fuentes disponibles (antenas, redes de recepción, etc.).

ASTRA LCN En la lista de canales solo se muestran los canales de Analógica la fuente / la red de recepción seleccionada. DVB-C DVB-T

- Lista personal En la lista de canales solo se muestran los canales de la lista personal seleccionada. El nombre de la lista puede modificarse.
- Lista AV En la lista de canales solo se muestran entradas AV.
- Gestionar listas Acceder al menú para la edición de las listas de canales (**Ajustes del sistema** ט **Emisoras** ט **Lista de canales de TV**).

(1 Depende del modelo (ver capítulo **Datos técnicos - Características de equipamiento** de su televisor).
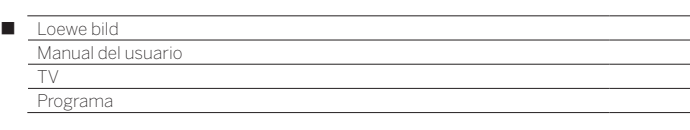

## **Seleccionar canal/emisora a través de la lista ampliada de canales/emisoras**

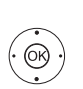

**En modo TV normal, sin otras indicaciones:** 

**OK** Pulsación larga: Acceder a la lista ampliada de canales/ermisoras.

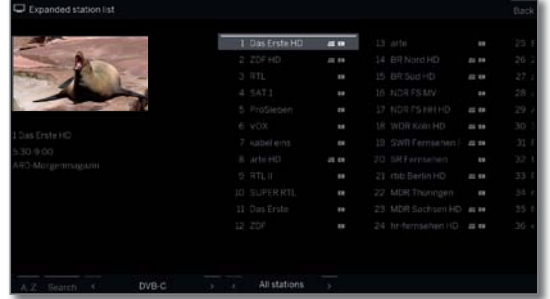

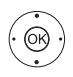

 $\rightarrow \rightarrow \rightarrow$  Marcar canal.

 **OK** Se activará el canal marcado.

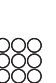

O:

Con clasificación numérica: Introducir el número del canal. La marca salta al canal seleccionado.

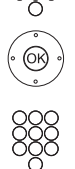

 **OK** Se activará el canal marcado.

Con clasificación alfabética: Introducir la letra de inicio. Se marcará el primer canal que corresponda a la letra introducida.

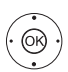

 $\rightarrow \rightarrow \rightarrow$  Marcar canal.  **OK** Se activará el canal marcado.

## **Opciones de filtro y clasificación de la lista ampliada de canales/emisoras**

Mediante los botones en la línea inferior de la lista ampliada de canales/ emisoras puede filtrar y clasificar la lista según diferentes opciones.

**MENU:** cambiar entre lista y línea inferior. (MENU)

- 0..9 Clasificación numérica de la lista de canales/emisoras.
- A..Z Clasificación alfabética de la lista de canales/emisoras.
- Buscar Aquí puede buscar canales de forma específica. La introducción del nombre del canal se realiza mediante el teclado en pantalla. La entrada se describe en el capítulo **Información general sobre el manejo**.
- Lista de Seleccionar listas cuyos canales se muestren en la canales lista de canales ampliada (p. ej. Analógica, DVB-C, DVB-T, ASTRA LCN, Lista personal, Lista AV).
- Todas las Aquí puede filtrar el alcance de la lista de canales emisoras según diferentes criterios. Se puede mostrar **Todas las emisoras**, solo canales **HD**, canales que están **Bloqueado** o **Codificado** o **Sin codificar**, canales que están **CI+ protegido**.

## **Seleccionar canal/emisora mediante listas personales**

Puede guardar sus canales preferidos en listas personales (p. ej., para varios usuarios). Cada lista personal puede incluir hasta 99 canales.

> Lista personal existente (creación de una nueva lista personal mediante **Gestionar listas** ט**Nueva lista personal**).

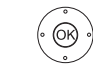

**E** En modo TV normal, sin otras indicaciones:

**OK** Acceder a la lista de canales/emisoras.

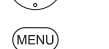

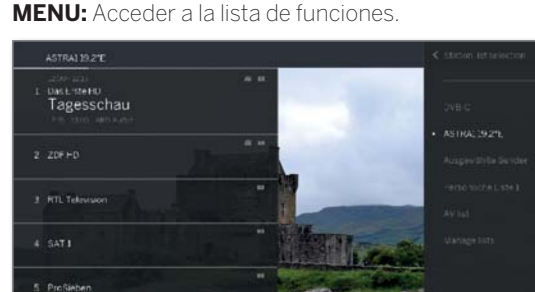

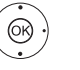

► Marcar selección de lista de canales **OK** Acceder.

 $\blacktriangleright$   $\blacktriangle$  Marcar la lista personal deseada, **OK** Acceder.

La lista de canales cambiará la selección.

- **BACK:** pulsar de forma prolongada: Cerrar visualizaciones.
	- **OK** Acceder la lista personal deseada.

 $\rightarrow$  Marcar canal.

**OK** Se activará el canal marcado.

## **Significado de los símbolos que aparecen detrás de los nombres de los canales:**

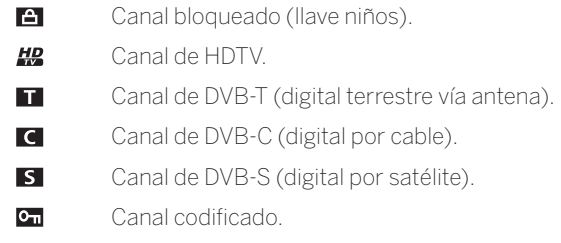

## **Historial**

En el historial se guardan los últimos canales abiertos.

**En modo TV normal, sin otras indicaciones:** 

## **Tecla amarilla:** abrir el historial

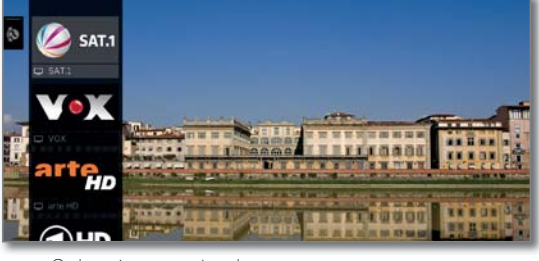

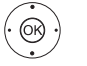

Seleccionar entrada. **OK** acceder.

También puede acceder directamente al último canal:  $\textcircled{a} \textcircled{a}$  Mantenga pulsado el **tecla amarillo**: accederal último canal.

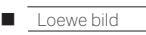

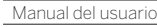

 $(mF<sub>O</sub>)$ 

TV Visualización de estado del TV/Tecla Info

## Visualización de estado del TV/Tecla Info

**E** En modo TV normal, sin otras indicaciones: **INFO:** Mostrar visualización de estado del TV.

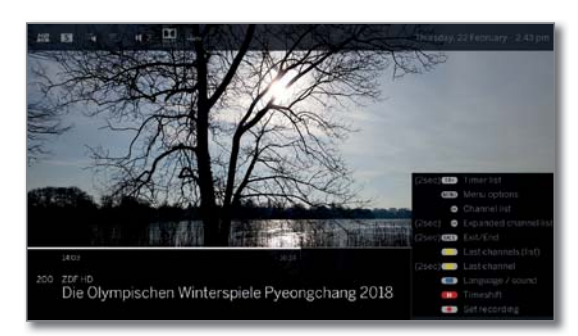

Abajo a la izquierda, en el campo marcado, verá el número y el nombre del canal, la hora de emisión y (en caso de que esté disponible) el título del programa actual.

La barra (si se dispone de una) muestra el estado de avance del programa que se está viendo. Si hay más información disponible sobre el programa actual, podrá acceder a ella pulsando de nuevo la **tecla INFO**.

El campo superior muestra la información adicional disponible, que se representa mediante símbolos.

Abajo a la derecha se muestra una ventana con información relativa a las teclas. La visualización automática de la información relativa a las teclas puede desactivarse con la visualización de estado a través de

**Ajustes del sistema** ט **Configuración** ט **otros ...**  ט **Sobreimpresiones** ט**Información sobre teclas**.

Mediante una pulsación larga de la **tecla INFO** se puede mostrar la explicación sobre teclas con independencia de la visualización de estado (véase también el capítulo **Sobreimpresiones**, sección **Explicación de las teclas**).

La visualización de estado del TV se muestra automáticamente con cada cambio de canal.

Después de que transcurra el tiempo de visualización desaparece automáticamente la visualización de estado del TV.

Para ocultar el la visualización de estado del TV manualmente antes de que transcurra el tiempo de visualización, pulse la **tecla BACK**.

## **Explicación sobre los símbolos en la visualización de estado del TV:**

### Símbolos generales:

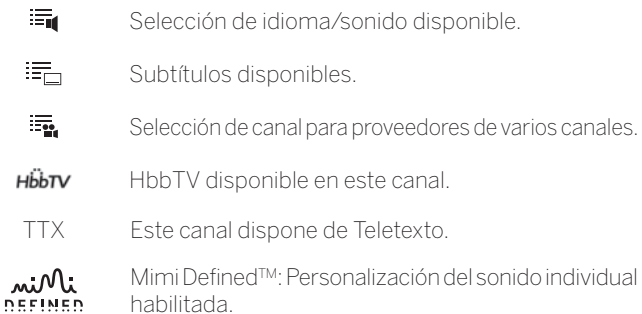

Símbolos generales (continuación):

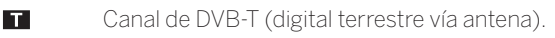

- $\overline{C}$ Canal de DVB-C (digital por cable).
- $\overline{\mathbf{s}}$ Canal de DVB-S (digital por satélite).
- $O_{\text{m}}$ Canal codificado.
- $3D$ Programa en 3D<sup>(1</sup>.
- **HD** Programa en HDTV.
- **HD** Programa en UHD (1.
- HLG Programa en HLG<sup>(1</sup>.
- HDR 10 Programa en HDR 10<sup>(1</sup>.

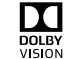

Programa en Dolby Vision (1

Señal de sonido transmitida:

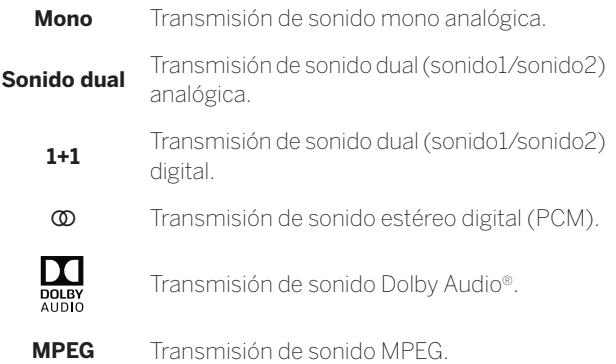

Modo de escucha seleccionado<sup>(1</sup>:

- Reproducción del sonido central o mono (izquierda/ derecha).
- Reproducción del sonido frontal (izquierda/derecha estéreo).
- 3 Reproducción de los sonidos frontal y central.
- 4 Reproducción de los sonidos frontal y surround.
- Reproducción de los sonidos frontal, surround y central.
- Proyector de sonido Reproducción del sonido a través de un proyector de sonido.
- Altavoces externos Reproducción del sonido a través de altavoces que están conectados a un amplificador externo.
- Si el número de altavoces aparece entre paréntesis, el sonido de los altavoces que faltan se transmitirá desde los altavoces disponibles (virtuales). Para la representación virtual en los modos **(4)** und **(5)**  se activa el Dolby Virtual Speaker (Modo VS), desarrollado por Dolby. Puede elegir entre Dolby Virtual y Cinema Surround (2. En el modo **(3)** se utilizan configuraciones propias para la representación virtual de Loewe.

<sup>(2</sup> Solo con los modelos Loewe bild 9, Loewe bild 7, Loewe bild 5 oled y Loewe bild 4.

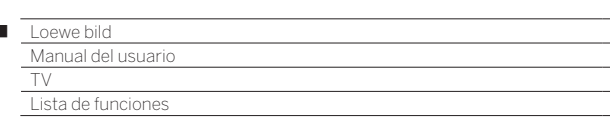

## Lista de funciones (opciones del menú)

Las opciones del menú tienen diferentes posibilidades de elección y configuración.

Las opciones del menú cambian en función del modelo y del equipamiento del televisor (pie giratorio motorizado, disco duro integrado o disco duro USB externo, Feature Drive, etc.) o del uso (modo TV, guía de programación electrónica, teletexto, aplicaciones, reproductor multimedia, etc.).

A continuación, se enuncian brevemente las opciones de menú del modo TV del canal actual y de la lista de canales seleccionada.

## **Lista de funciones del canal actual:**

 $(MENU)$ **MENU:** Acceder a la lista de funciones.

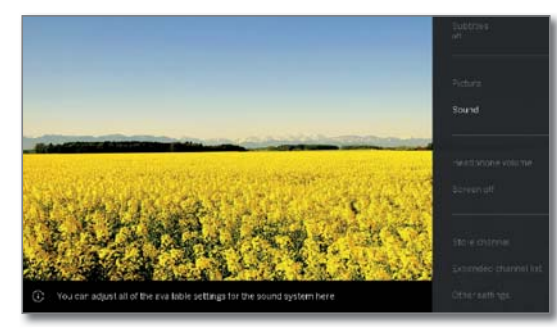

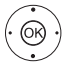

Ï

 Seleccionar la función. **OK** Acceder.

#### **Puntos del menú de la lista de funciones para los canales actuales:**

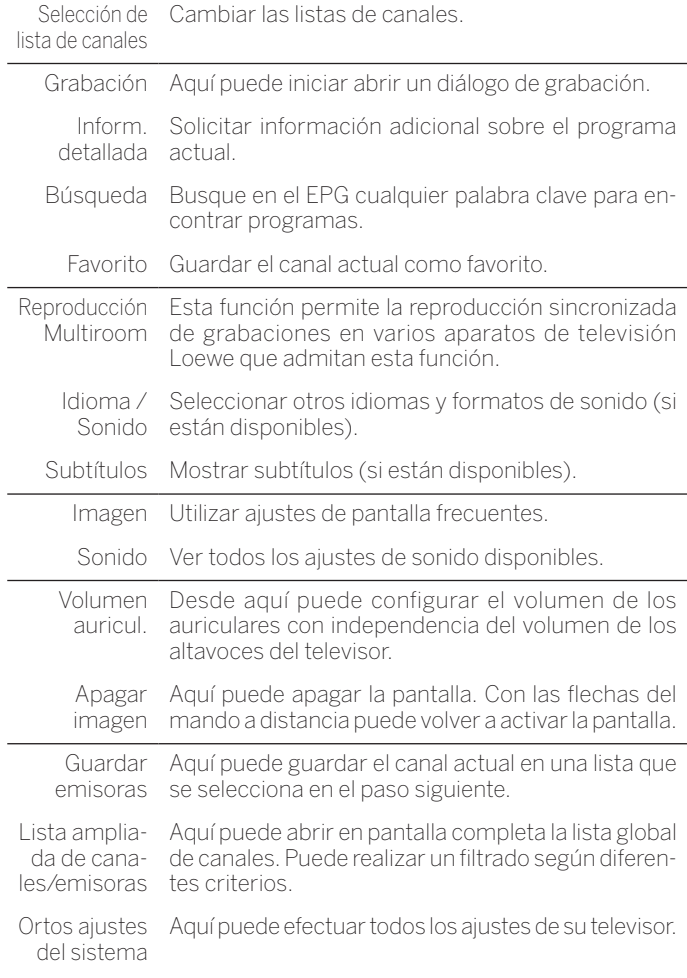

### **Lista de funciones de la lista de canales seleccionada:**

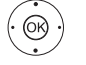

**OK** Acceder a la lista de canales/emisoras.

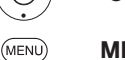

**MENU:** Acceder a la lista de funciones.

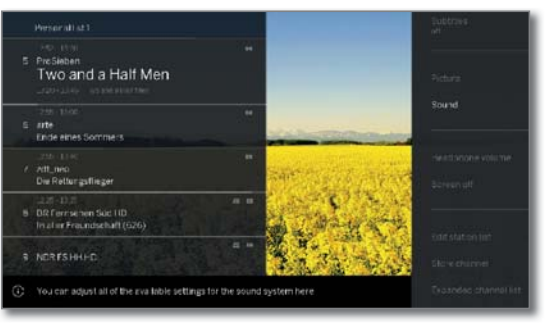

(ର

► Seleccionar la función. **OK** Acceder.

### **Puntos del menú de la lista de funciones para de la lista de canales seleccionada:**

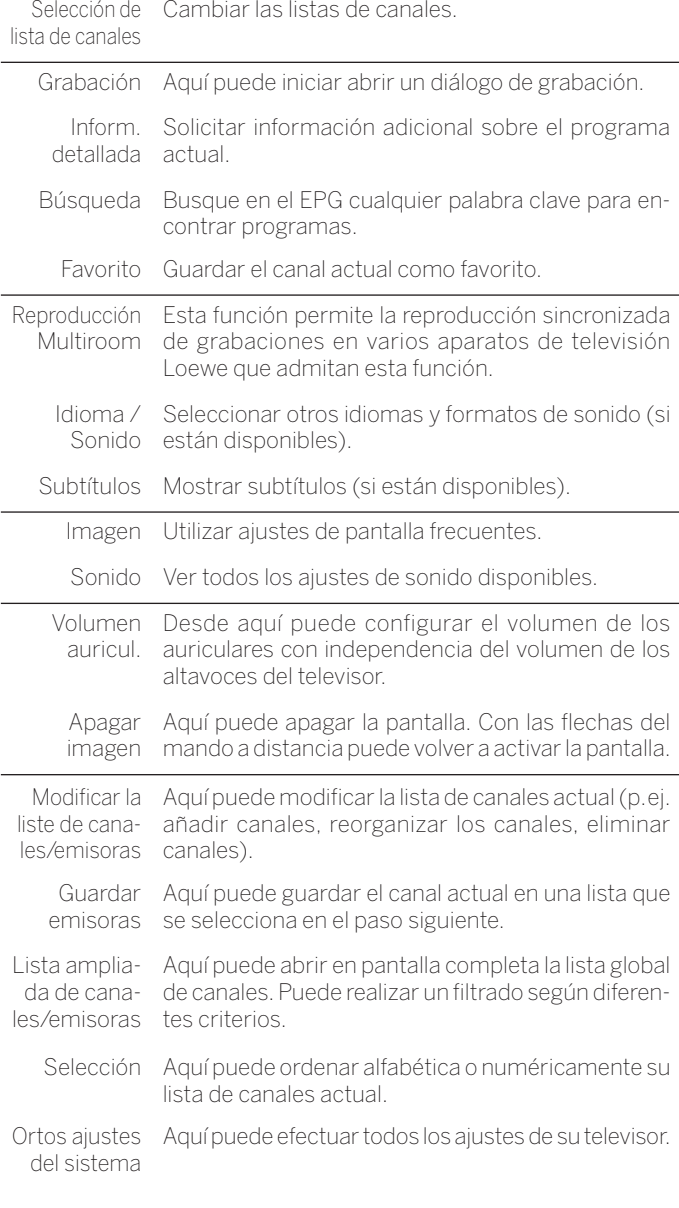

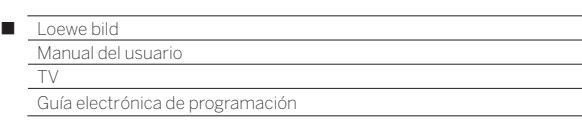

## Guía electrónica de programación – EPG

EPG significa Electronic Programme Guide y le proporciona información sobre los programas en la pantalla. Este sistema le permite ver la información sobre los programas actuales como si hojeara una revista. Además puede preseleccionar programas y programar grabaciones.

## **Iniciar y finalizar EPG**

G ٠

 $(FPG)$ 

**EPG:** Conectar/desconectar EPG. neute - in Deutschland

**EPG** solo está disponible para canales DVB.

 En función de la cantidad de canales seleccionados para EPG, las informaciones de programas pueden tardar un tiempo en mostrarse.

En la columna izquierda se encuentra una lista de canales de la fuente/lista de canales seleccionada (p. ej., DVB-S, DVB-C, lista personal, etc.).

La columna derecha muestra un resumen del programa. Las emisiones activas se muestran en campos más claros. Una línea blanca vertical marca el momento actual en las emisiones activas.

El campo blanco marca la emisión seleccionada, cuya información se presenta en la parte superior.

En el ángulo superior izquierdo se muestra la imagen en directo del canal seleccionado. Al utilizar la guía de programación electrónica premium, la ventana de imagen en directo se presenta en el lado derecho.

## **Manejo de la EPG**

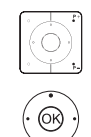

 $(mF<sub>0</sub>)$ 

 $\bigodot$ 

**P+/P–** Desplazarse por las páginas en la lista de canales.

- Desplazarse por la lista de canales.
- ◆ **Desplazarse por los programas.**
- **OK** pulsación breve: (el programa marcado se emite actualmente): EPG se cerrará y se abrirá el programa.

 pulsación breve: (el programa marcado todavía no ha comenzado): se muestran informaciones detalladas sobre el programa seleccionado.

 pulsación larga: cambiar vista previa al canal del programa marcado.

- $\left(\overline{\bullet}\right)\left(\overline{\bullet}\right)$   $\leftrightarrow$   $\bullet\left(\overline{\bullet}\right)$  breve: Avanzar/Retroceder una pantalla.
	- largo: Avanzar/Retroceder 24 horas.

**INFO:** pulsación breve: mostrar informaciones detalladas sobre el programa seleccionado (véase la columna derecha).

pulsación larga: mostrar explicaciones sobre teclas.

**REC:** programar la grabación del programa marcado.

## **Manejo línea de cabecera:**

Acceder a EPG.

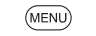

**MENU:** Acceder a la lista de funciones

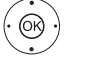

► Seleccionar la función. **OK** Acceder.

## **Puntos del menú de la lista de funciones EPG:**

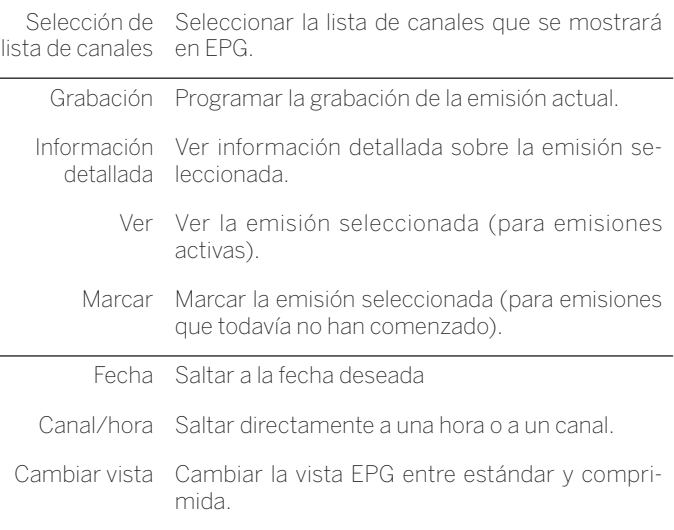

## **Ajustar vista de EPG**

**H** Acceder a EPG.

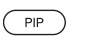

**PIP:** Cambiar la vista EPG entre estándar y comprimida.

Vista EPG estándar:

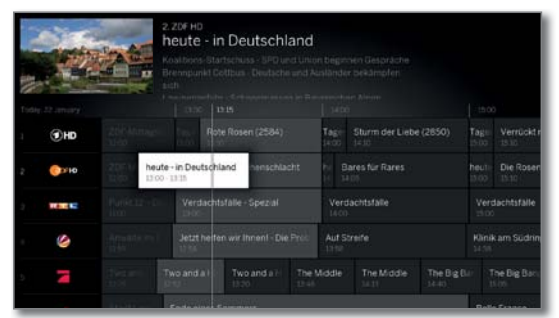

#### Vista EPG comprimida:

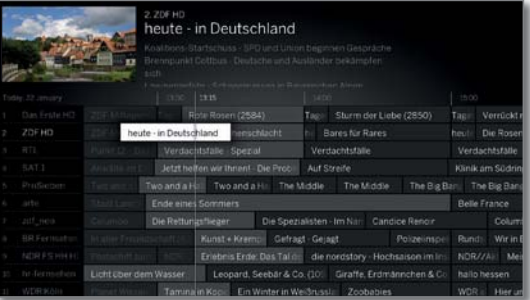

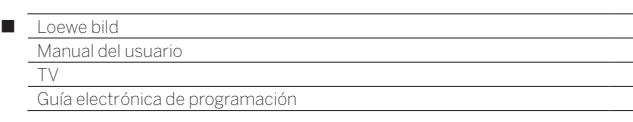

### **Cambio de canal de imagen en directo**

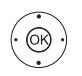

**B** Acceder a EPG.

► Marcar una emisión actual en activo en la lista de canales.

**OK** pulsación larga: cambiar a la emisión seleccionada.

 En la ventana arriba a la izquierda se muestra ahora el programa emitido del canal/la emisora marcado/a.

 Al utilizar la guía de programación electrónica premium (ver página siguiente), la ventana de imagen en directo se presenta en el lado derecho.

 Al salir de EPG, el canal de la vista previa se mostrará a pantalla completa.

## **Saltar a Hora o Canal/Emisora**

La marca debe encontrarse en la lista de canales/emisoras.

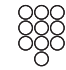

Pulsar la **tecla numérica** (0 a 9). Se muestra la ventana **Seleccionar tiempo/seleccionar canal**.

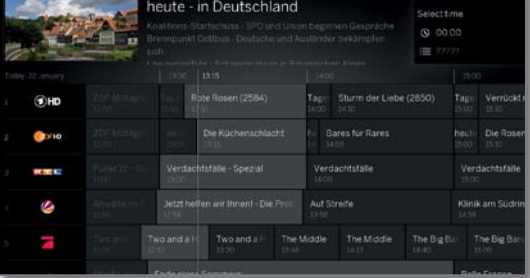

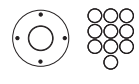

 Seleccionar Hora o Canal/Emisora, Introducir cifras.

 En caso de una indicación de hora siempre se salta primero a la siguiente aparición de la hora indicada (ventana de 24 horas). Si la hora ya ha pasado hoy se muestra la hora indicada del día siguiente.

@

## **Cambiar al programa actual**

**H** Acceder a EPG.

**OK** Ejecutar salto.

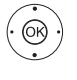

 $\rightarrow \rightarrow \rightarrow$  Marcar el programa actual. **OK** pulsación breve: cambiar al programa actual. EPG se cerrará.

## **Acceder a información adicional sobre los programas**

**B** Acceder a EPG.

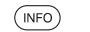

**INFO:** Acceder a información detallada.

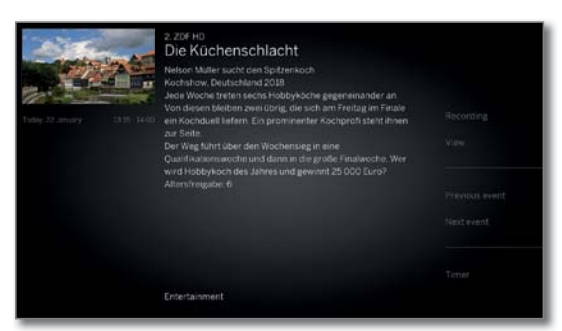

Si para el programa seleccionado existe más información, esta se mostrará aquí. En la línea lateral encontrará otras opciones para el programa mostrado:

En el menú lista de funciones encontrará más opciones sobre la emisión actual.

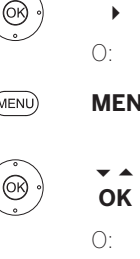

Cambiar a la lista de funciones.

- **MENU:** cambiar entre información detallada y lista defunciones.
	- Seleccionar función.
	- **OK** Acceder.
- **BACK:** Salir de información detallada y volver a EPG.  $(BACK)$

## **Puntos del menú de la lista de funciones EPG:**

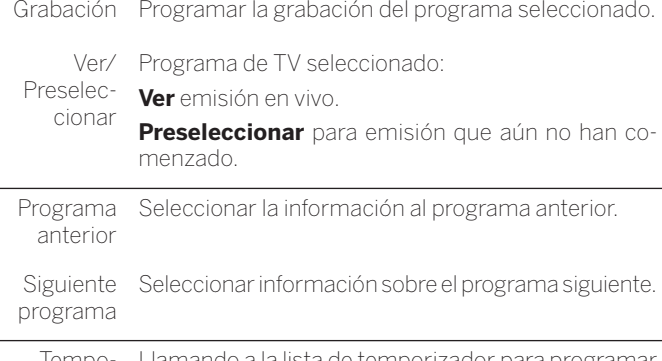

Tempo-Llamando a la lista de temporizador para programar rizador otras grabaciones.

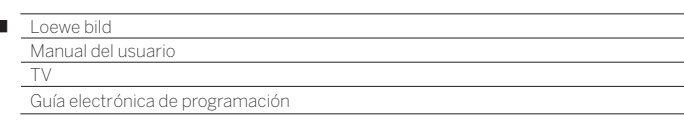

## **Programar grabación mediante EPG**

Puede programar cómodamente grabaciones de programas mediante la EPG.

**B** Acceder a EPG.

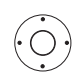

 $\overline{1}$ 

◆ ▶ Seleccione la emisión que desea grabar.

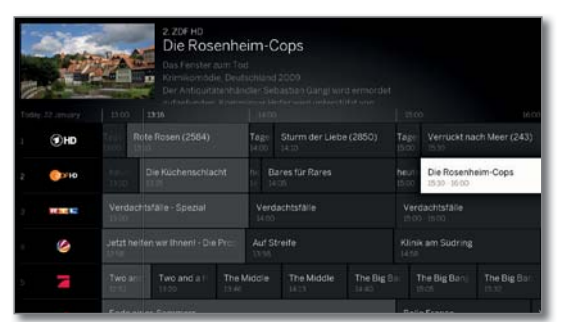

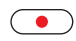

**REC:** Programar la grabación del programa. Se abrirá el cuadro de diálogo de datos del temporizador.

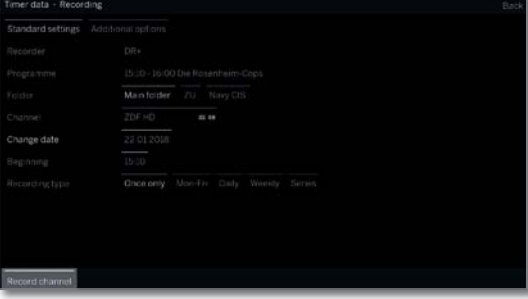

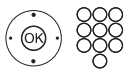

Compruebe los datos del temporizador y, dado el caso, modifíquelos (p. ej., carpeta, inicio, fin, tipo de grabación).

Encontrará información sobre las posibilidades de ajuste en el menú Datos del temporizador véase el capítulo **Grabaciones**, sección **Temporizador**.

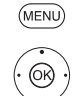

**MENU:** Acceso al menú contextual

 Seleccionar **Grabar programa**, **OK** Aceptar.

Si se trata de una emisión actual, la grabación se inicia inmediatamente.

Para emisiones que todavía no han comenzado, se introducirá una grabación con temporizador en la lista de temporizador.

Detrás del título del programa se fijará un símbolo de grabación  $\bullet$  en la EPG.

## **Preseleccionar programa mediante EPG**

Puede preseleccionar un programa que todavía no haya comenzado. Al comienzo de la emisión, si hay programas preseleccionados, el televisor le preguntará si desea cambiar al canal del programa en cuestión o se encenderá desde el modo de espera, en caso de que así esté configurado en el menú los **Ajustes del sistema** en **Configuración** ט**EPG**.

Acceder a EPG.

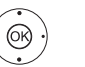

**← ▶ ► ▲** Seleccionar el programa a preseleccionar. **OK** Acceder a información detallada.

 Seleccionar **Preseleccionar**, **OK** Preseleccionar programa.

Detrás del título del programa se fija un símbolo de preselección  $\sigma$  en la EPG.

**En una actualización de software puede suceder** en ocasiones que se eliminen preprogramaciones de programas. Después de una actualización de software, controle su lista de temporizador (véase el capítulo **Grabaciones**, sección **Temporizador**).

## **Activar servicios de guía de programación electrónica premium**

En combinación con la aplicación de Loewe, tiene la posibilidad de acceder a un servicio adicional que le ofrece una vista previa de la emisión seleccionada procedente de la base de datos Gracenote.

Para ello deberá contar con una versión actual de la aplicación Loewe en un dispositivo inteligente conectado a la misma red que el televisor. Además, el televisor debe estar conectado a internet.

Al vincular la aplicación y el televisor, el dispositivo indicará si los servicios de guía de programación electrónica premium están disponibles. Confirme la activación en el diálogo de la pantalla. Cuando vuelva a abrir la función de guía de programación electrónica, ya estarán disponibles las nuevas imágenes de ejemplo (dependientes de los canales).

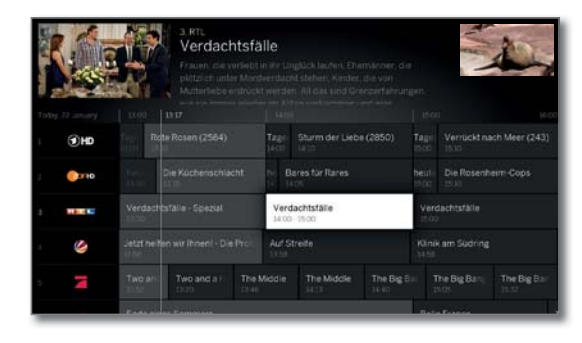

La función adicional puede desactivarse en cualquier momento. En **Ajustes del sistema** ט **Configuración** ט **EPG** ט **Información ampliada**, seleccione **no**.

## **Configurar EPG**

Los ajustes para EPG se encuentran en el capítulo **Ajustes del sistema**, sección **Configuración – EPG**.

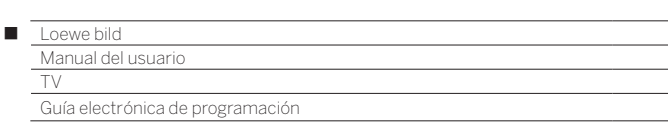

## **Búsqueda EPG**

 La función de **Búsqueda EPG** solo está disponible cuando el televisor se ha emparejado con la aplicación Loewe. A continuación, confirme la activación en el diálogo de pantalla.

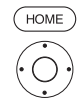

# **HOME:** Acceder a la vista **Home**.

▼ 4 ▶ Seleccionar el icono de la lupa.

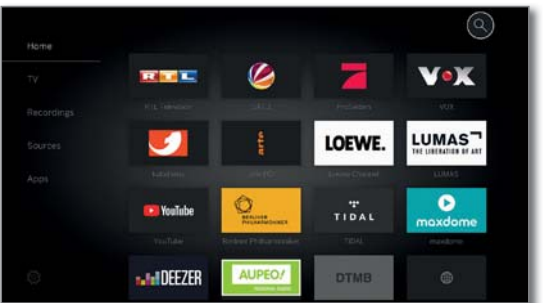

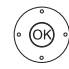

**OK** Acceder a la búsqueda.

Seleccionar el símbolo deseado,

 **OK** aceptar el símbolo.

 A partir del segundo carácter aparecen sugerencias de búsqueda, que se van adaptando a cada carácter adicional introducido. Si se desea, se pueden seleccionar directamente.

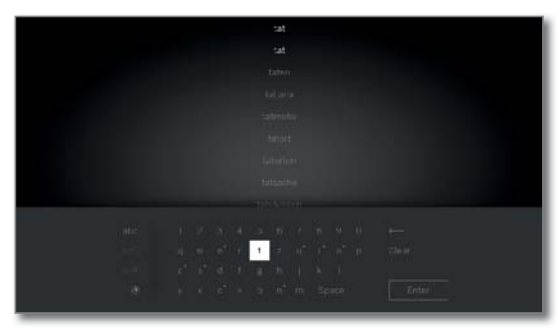

**L** Los caracteres también se pueden introducir a través de un teclado USB o de los botones numéricos del mando a distancia.

ABC/abc Alternar entre mayúsculas y minúsculas.

=/# Cambiar a caracteres especiales.

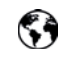

噩曲

Cambiar el método abreviado de teclado en pantalla a inglés, alemán o ruso.

Espacios Introducir espacios.

Å Eliminar caracteres a la izquierda del cursor.

Vaciar Eliminar todos los caracteres.

Aceptar Aceptar el término de búsqueda y comenzar la búsqueda.

 $(BACK)$ Cancelar la introducción. Si ya se muestran las sugerencias de búsqueda, la ventana de entrada se cerrará y saltará a las sugerencias de búsqueda actuales. Sin sugerencias de búsqueda se salta directamente a la vista de Inicio.

 Alternar entre el teclado en pantalla (abajo) y los  $(TEXT)$ términos de búsqueda mostrados (arriba).

Una vez que el término de búsqueda se ha confirmado en el campo del teclado auxiliar o se ha seleccionado en la lista, se muestran los resultados de la búsqueda.

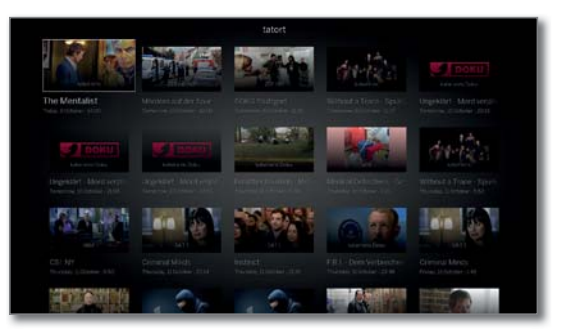

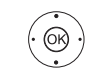

▼ Seleccionar lista de canales deseada,  **OK** acceder a Infotexto.

Cambiar a las Opciones del menú.

Para más información consulte el capítulo **EPG**, sección **Acceder a información adicional sobre los programas**.

 $\bigcap$ 

Seleccionar el canal deseado,

**MENÚ:** Acceder a las opciones del menú.

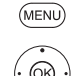

Seleccionar opciones de menú, **OK** aceptar.

## **Opciones de menú en la búsqueda EPG:**

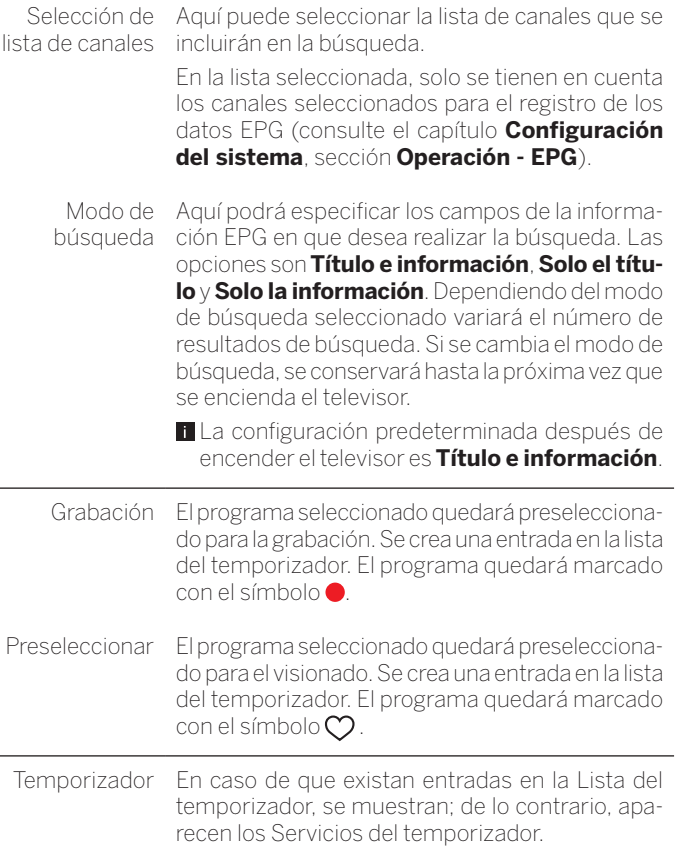

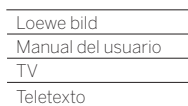

Γ

## Teletexto

En su televisor pueden funcionar los dos sistemas de manejo texto TOP y FLOF. Se almacenan hasta 2000 páginas para garantizar un acceso rápido.

## **Iniciar y finalizar el teletexto**

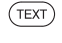

**TEXT:** Acceder al teletexto.

La función de la **tecla TEXT** puede ajustarse en Ajustes del sistema → Configuración → otros... → **HbbTV** ט**Función de la tecla TEXT**.

El ajuste de fábrica es **Primero Teletexto estándar**  (véase también el capítulo **Ajustes del sistema**, sección **Configuración – HbbTV**).

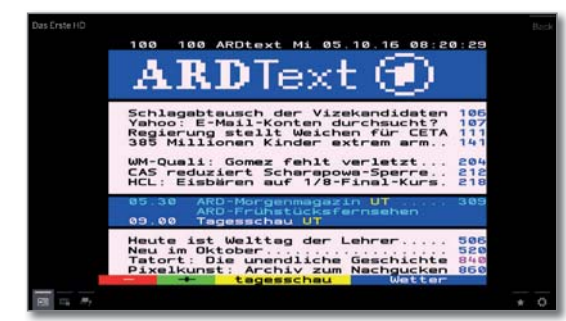

**TEXT:** Cambiar entre teletexto estándar y Media-Text. Si no hay ningún MediaText disponible Teletexto apagado. De lo contrario:

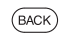

 $(TEXT)$ 

Al pulsar la **tecla BACK** se sale del teletexto.

## **Funciones de las teclas en modo teletexto estándar**

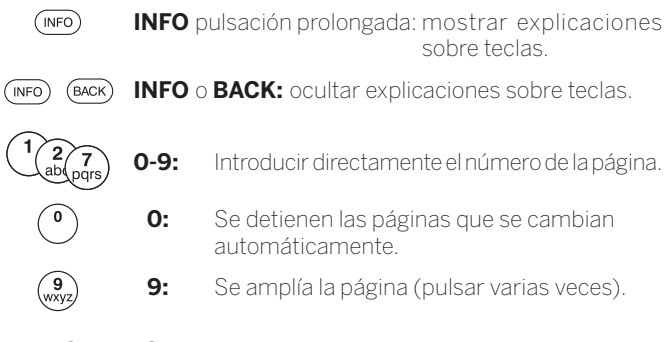

## **Selección de páginas con las teclas de colores**

 $\odot$   $\odot$   $\odot$   $\odot$  **Tecla roja:** Retroceder una página o volver a la página anterior (en función del proveedor de teletexto). **Tecla verde:** Avanzar una página. **Tecla amarilla:** Al siguiente tema.

**Tecla azul:** A la siguiente área temática.

Las barras de colores (en TOP) o las letras de color (en FLOF) en la penúltima línea le indican con qué teclas de color puede pasar páginas en las áreas temáticas y los temas.

## **Selección de páginas con P+/P–**

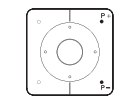

**P+** abrir la siguiente página de teletexto. **P–** abrir la anterior página de teletexto.

## **Otras opciones para la selección de páginas**

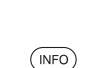

## **INFO:** Acceder a la **página de resumen 100**.

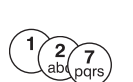

**@** 

Introducir directamente el número de la página.

## **3ª opción:**

**1ª opción:**

**2ª opción:**

**L** Los números de página son de 3 cifras.

Marcar el número de página deseado.

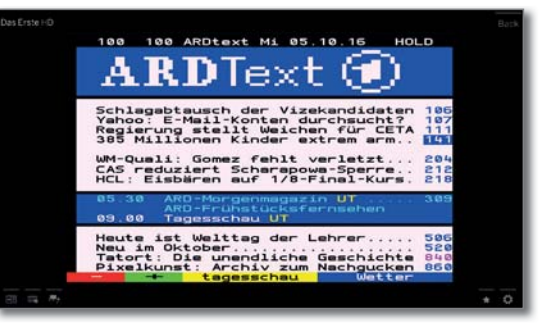

**OK** Acceder a la página.

## **4ª opción:**

 $\blacksquare$  La página está formada por varias subpáginas que pueden reconocerse con el símbolo  $\bullet$  y las flechas al pie de página.

 $\blacktriangleright$   $\blacktriangle$  Cambiar a la línea inferior.

- $\leftrightarrow$  Marcar  $\langle$  o  $\rangle$ .
- **OK** seleccionar subpágina anterior / siguiente.

El número de la actual subpágina se muestra entre las flechas.

## **Explicación de los símbolos en la línea inferior del teletexto**

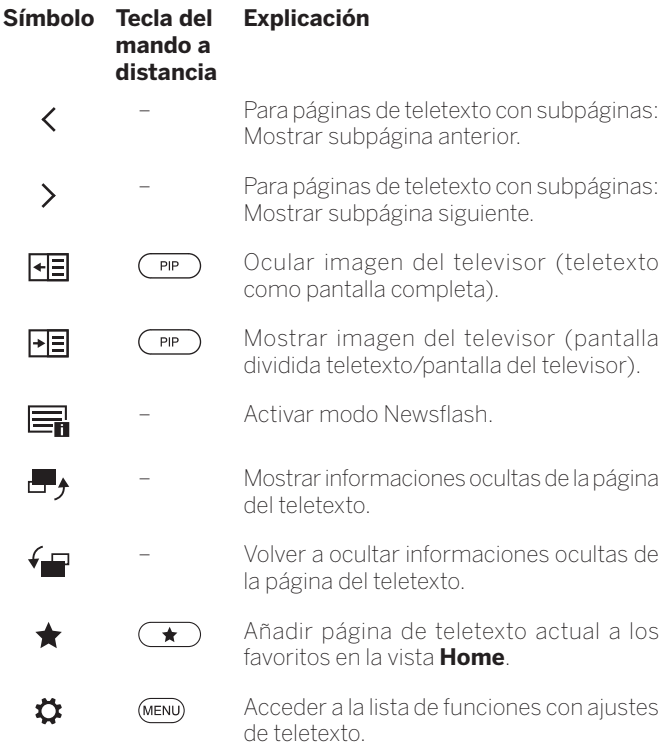

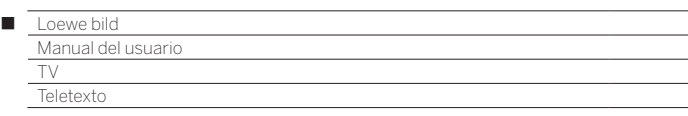

## **Últimas noticias**

Algunas páginas de teletexto, p. ej., Live-Ticker, se actualizan de manera regular. Para seguir los cambios y ver pese a ello la imagen del televisor, puede ocultar temporalmente el teletexto e informarse sobre actualizaciones de la página.

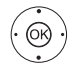

**← ▶ ▲ ▼ Marcar Últimas noticias**  $\boxed{\equiv_{\blacksquare}}$ **OK** Confirmar.

El comportamiento posterior de la función de noticias depende del tipo de página de teletexto:

En páginas de teletexto de pantalla completa se oculta el teletexto. Arriba a la izquierda aparece un símbolo para la función de mensajes activada. Si el contenido de la página ha variado aparece un mensaje de pantalla:

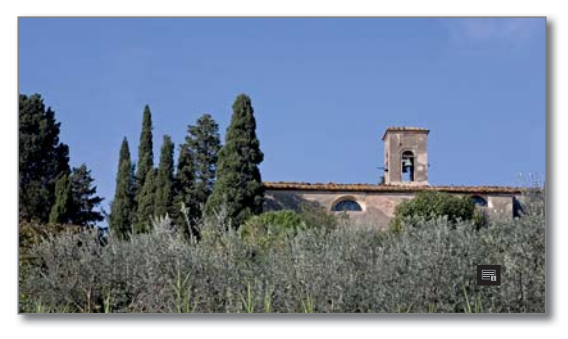

Si el contenido de la página ha variado aparece un mensaje de pantalla:

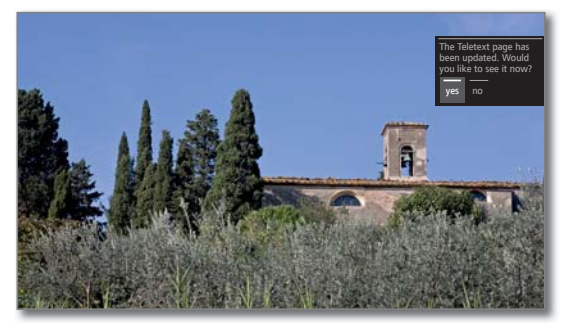

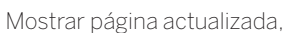

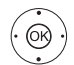

**sí** o **no**. **OK** Confirmar selección.

En páginas de teletexto que solo ocupan una parte de la página de teletexto, por ejemplo Ticker de noticias, se muestra y se actualiza de forma continua la parte correspondiente.

#### **Finalizar función de noticias**

O:

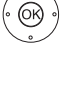

 $(BACK)$ 

**OK** Mostrar nuevamente el teletexto.

**BACK:** Salir del teletexto.

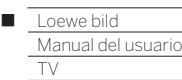

HbbTV / MediaText

## HbbTV / MediaText

HbbTV (1 (Hybrid broadcast broadband television) ofrece al usuario numerosos contenidos multimedia, por ejemplo, mediatecas o información adicional sobre un programa activo, siempre que los ofrezca el canal actual (Servicio de valor añadido).

El **MediaText** sirve para el empleo de la siguiente generación de teletexto/ videotexto sobre la base de HbbTV.

Se puede acceder al MediaText / texto HbbTV desde una aplicación HbbTV o se puede iniciar directamente.

- En función del canal seleccionado podrá bloquear teclas del mando a distancia mediante MediaText/texto HbbTV.
- Para utilizar HbbTV/MediaText, el televisor debe disponer de una conexión a Internet. Para acceder a los vídeos sin problemas, se recomienda una conexión con un mínimo de 6.000 kbit/s (DSL 6000 o similar).

## **Acceder a la aplicación HbbTV**

Si, tras cambiar de emisora, está disponible una aplicación HbbTV para la emisora seleccionada, esta se cargará en caso de arranque automático y aparecerá un símbolo de tecla rojo.

En caso de arranque manual, la aplicación se cargará al pulsar la tecla roja. El comportamiento de inicio puede ajustarse en **Ajustes del sistema** ט **Configuración** ט **otros ...** ט**HbbTV** ט**Comportamiento inicial de emisoras HbbTV**.

- El canal seleccionado ofrecerá HbbTV.
- Conexión a Internet establecida.
- Ajuste del modo HbbTV en **sí**.

 $\bullet$   $\bullet$   $\bullet$   $\bullet$  **Tecla roja:** Cargar/mostrar la aplicación HbbTV.

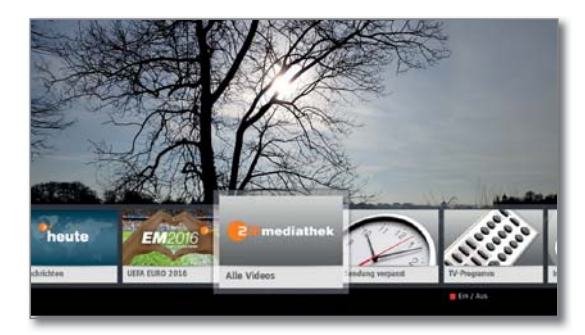

El aspecto, la asignación de teclas y las funciones disponibles de la aplicación HbbTV dependerán del proveedor.

En algunos casos, las funciones de preselección y grabación de las aplicaciones no se admitirán.

Loewe no ofrece ninguna garantía sobre la disponibilidad, el funcionamiento y el contenido de las aplicaciones HbbTV.

## **Ocultar/cerrar la aplicación HbbTV.**

**Tecla rojo:** ocultar la aplicación HbbTV.

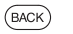

**BACK** mantener pulsado:cerrar la aplicación HbbTV.

## **Acceder directamente a texto HbbTV**

- En función del proveedor de programas, el acceso directo a MediaText podría no estar disponible en determinadas circunstancias. En dicho caso, Media-Text deberá abrirse mediante la aplicación HbbTV.
- El canal seleccionado ofrecerá el texto MediaText/ HbbTV.

Conexión a Internet establecida.

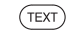

**TEXT:** Abrir teletexto "estándar" (véase el capítulo **TV**, sección **Teletexto**).

Si pulsa de nuevo la **tecla TEXT** aparecerá el texto MediaText/HbbTV.

La función de la **tecla TEXT** puede configurarse.

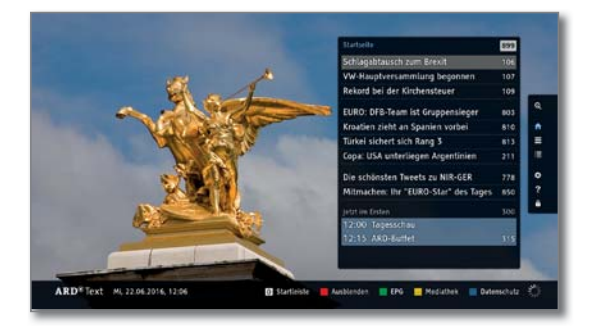

La navegación en texto HbbTV y la asignación de las teclas de color puede variar en función del proveedor.

## **Salir de texto HbbTV**

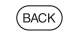

**BACK** mantener pulsado:finalizar el texto HbbTV.

## **HbbTV en modo radio DVB**

Diferentes emisoras de radio DVB ofrecen también texto HbbTV/ MediaText. El manejo se corresponde con el del modo de TV.

<sup>(1</sup> Depende de los ajustes seleccionados.

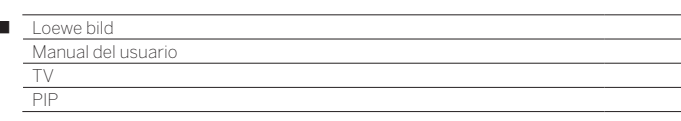

## Imagen en imagen (Picture in Picture/PIP)

La función de imagen en imagen consiste en visualizar simultáneamente dos imágenes distintas.

## **Restricciones en el manejo del PIP:**

 $\overline{1}$ 

- En modo PIP, generalmente no es posible utilizar emisoras ni fuentes analógicas (AV, PC IN, etc.) como imagen principal o imagen PIP.
- Si hay una grabación en curso, el cambio de imagen y la selección de canal están limitados.
- El manejo del modo PIP a través de los botones de color no es posible mientras esté activa una aplicación HbbTV.
- El elemento de menú iPIP no está disponible en dispositivos sin canal dual (4 , ni al seleccionar una interfaz AV (HDMI, etc.).
- Las opciones de selección y combinación de la imagen principal/PIP dependen de la variante del dispositivo y del número disponible de sintonizadores (Tuner) del televisor y de la señal de imagen recibida (SDTV/HDTV/UHD-TV).

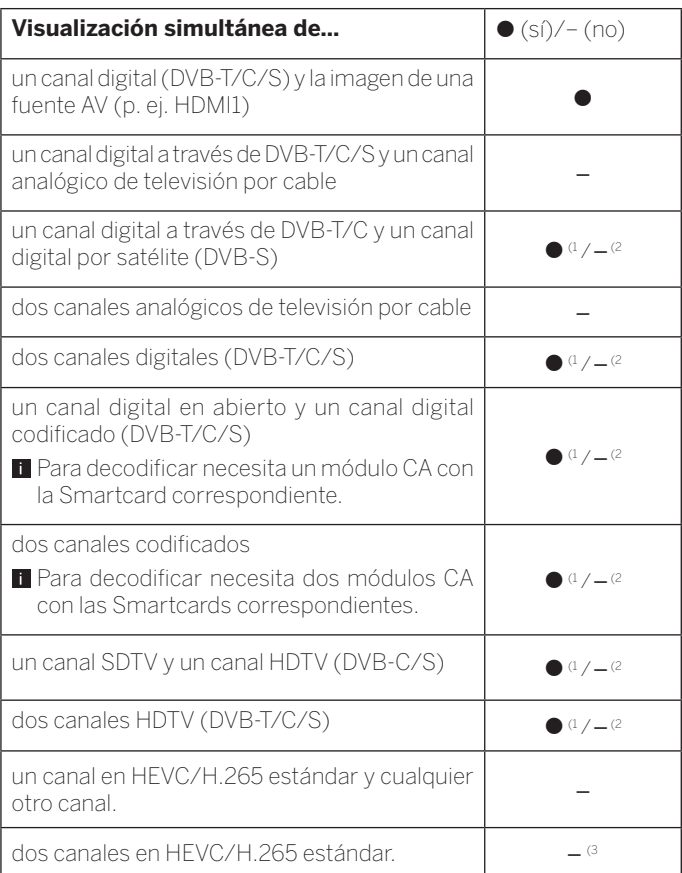

## **Funcionalidad PIP estándar/iPIP:**

## **PIP estándar:**

Los canales de las imágenes PIP y TV pueden seleccionarse e intercambiarse libremente en función de las posibilidades de visualización. Un marco verde alrededor de la imagen PIP indica que la selección de canales se refiere a la imagen PIP. Un marco blanco significa que las operaciones se refieren a la imagen principal. Si el cuadro es azul, la reproducción del canal está activa en la imagen PIP.

### **iPIP:**

Al iniciar el modo iPIP, el canal de televisión se inserta en la imagen PIP. Ahora se puede seleccionar libremente el canal correspondiente a la imagen de TV. Al salir del modo iPIP, la imagen PIP se traspasa nuevamente a la televisión y se cierra la ventana PIP.

Un marco naranja alrededor de la imagen PIP indica la funcionalidad iPIP.

## **Iniciar y detener el modo iPIP**

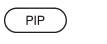

**PIP:** La imagen de TV que se muestra actualmente se traspasa a la imagen PIP.

Puede escoger otros canales para la imagen de TV y mantener visible al mismo tiempo la imagen PIP. Esto le permite traspasar temporalmente la publicidad o partes del programa a la imagen PIP.

 $P$ **PIP:** La imagen PIP se traspasa otra vez a la imagen de TV (PIP desactivada).

## **Iniciar y detener el modo PIP estándar**

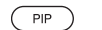

**PIP:** Mostrar / ocultar imagen PIP.

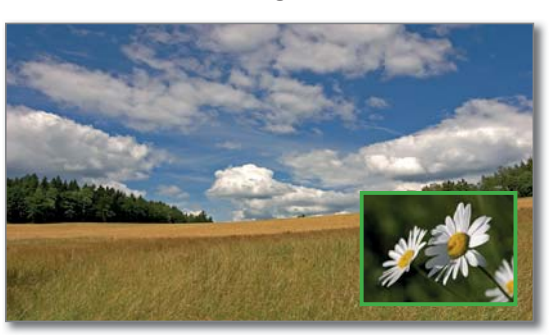

## **Seleccionar el canal de la imagen PIP**

 $\blacksquare$  Si el color del borde de la imagen PIP no fuese verde, pulse la **tecla verde**.

Seleccionar normalmente el canal o la entrada AV (consulte también el capítulo **TV**, apartado **seleccionar canal** o apartado **listado AV**).

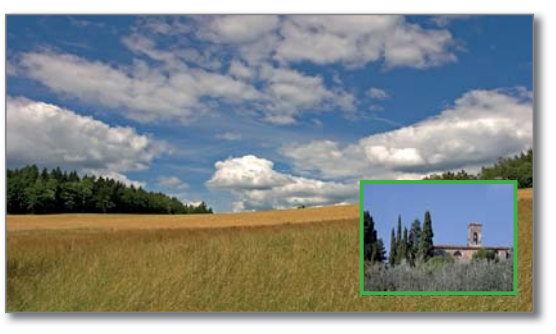

(1 En modelos **con** canal dual (ver el capítulo **Datos técnicos - Características de equipamiento** de su televisor).

(2 En modelos **sin** canal dual (ver el capítulo **Datos técnicos - Características de equipamiento** de su televisor).

(3 En modelos con chasis SL4xx puede seleccionar dos canales HD DVB-T2 en HEVC/H.265 estándar con resolución Full HD.

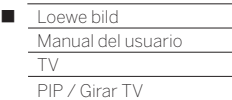

### **Seleccionar el canal de la imagen principal**

Si el color del borde de la imagen PIP no fuese blanco, pulse la **tecla verde**.

Seleccionar normalmente el canal o la entrada AV (consulte también el capítulo **Fuentes**).

### **Funciones de las teclas de colores**

- Si el color del borde de la imagen PIP no fuese verde, pulse la **tecla verde**.
- **Tecla amarilla:** Cambia contenido de la imagen de televisión y la imagen PIP.
- **Tecla azul:** Iniciar/detener barrido PIP en la imagen PIP.

## **Modificar posición de imagen PIP**

**E** En modo TV normal, sin otras indicaciones.

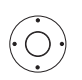

 Desplace la imagen PIP hacia una de las esquinas de la imagen.

## **Ajustes PIP**

**i** Se muestra la imagen PIP.

**MENÚ:** Acceder a las opciones del menú.

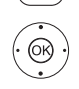

 $(MENU)$ 

▲ Seleccionar PIP. **OK** acceder.

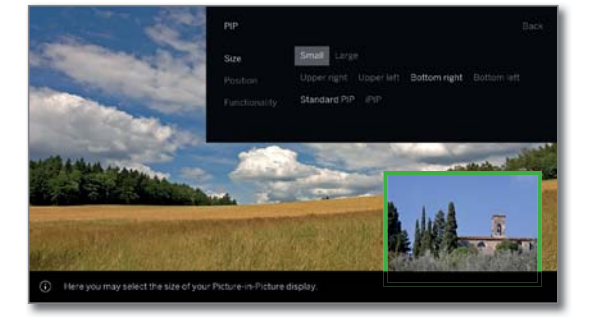

El tamaño, la posición y el modo de la imagen PIP también se pueden ajustar en **Ajustes del sistema** , en **Configuración** ט**otros...** ט**PIP** (véase también el capítulo **Ajustes del sistema**, sección **Configuración – PIP**).

## Girar TV (1

Acoplando el pie giratorio motorizado Loewe, tiene la opción de orientar automáticamente su televisor con el mando a distancia.

- Para poder conectar un pie giratorio motorizado necesita la **Motor Unit** de conexión. Se encuentra en la cara posterior de su televisor.
- El punto del menú **Girar TV** aparece solo si se utiliza una solución de instalación con soporte giratorio a motor conectado.
- El área de giro y la posición de apagado pueden configurarse en **Ajustes del sistema** ט **Configuración** ט **otros ...** ט **Girar TV**. Puede encontrar más información en el capítulo **Ajustes del sistema**, sección **Configuración – Girar TV**

#### **Orientar el televisor con el pie giratorio motorizado Loewe**

- El televisor puede posicionarse en el área de giro ajustada.
- **E** En modo TV normal, sin otras indicaciones:

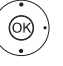

Girar el TV a la posición deseada.

O:

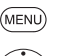

**MENU:** Acceder a la lista de funciones.

▲ ▼ Seleccionar Girar TV, **OK** acceder.

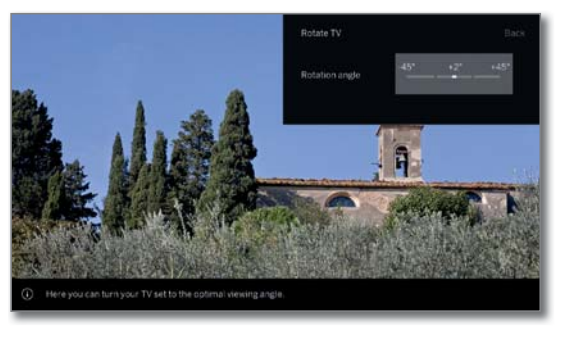

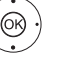

Girar el TV a la posición deseada.

**BACK:** Salir de Girar TV.

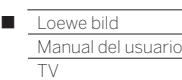

Vogels Motion Mount

## Vogels Motion Mount

Con el soporte de pared ajustable motorizado Vogels Motion Mount tiene la posibilidad de orientar su televisor y de modificar la distancia a la pared, todo ello mediante el mando a distancia y mediante un motor. El soporte de pared Vogels Motion Mount no solo se puede controlar a través de la propia aplicación Vogels Motion Mount, sino también cómodamente con el mando a distancia de Loewe, a través del menú del televisor.

La comunicación entre el soporte de pared y el televisor se realiza a través de Bluetooth.

**Consulte las instrucciones incluidas con el Vogles Motion Mount** para determinar si el peso de su televisor es adecuado para el montaje en la pared. Instale el Vogles Motion Mount tal como se describe en el manual original de Vogel.

 La garantía de Loewe no cubre la disponibilidad y el funcionamiento del Vogles Motion Mount. Para obtener ayuda relacionada con el montaje de pared motorizado, comuníquese directamente con Vogels.

La instalación de un televisor Loewe con puntos de anclaje VESA<sup>(1</sup> en el Vogels Motion Mount requiere el uso de los pernos adaptadores Loewe Vesa.

 Si no se utilizan los pernos adaptadores Vesa de Loewe, podría dañarse el televisor.

 Su distribuidor le proporcionará los pernos adaptadores Vesa correspondientes a su televisor. Encontrará los números de artículo en el capítulo **Accesorios** .

Para controlar el montaje de pared ajustable motorizado Vogels Motion Mount directamente a través de su televisor, su televisor<sup>(1</sup> debe contar con Bluetooth.

## **Conecte el Vogels Motion Mount al televisor**

El Vogels Motion Mount está correctamente montado y listo para su uso.

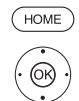

- **HOME:** Acceder a la vista **Home**.
	- Seleccionar **Ajustes del sistema**, **OK** Acceder a ajustes del sistema.
	-
	- Seleccionar **Multimedia / Red**, Cambiar a la siguiente columna.
	- Seleccionar **Bluetooth**,

### **OK** acceder.

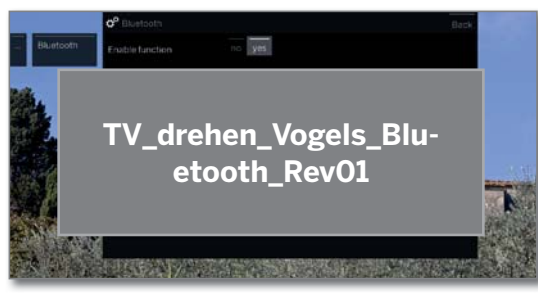

La búsqueda de dispositivos Bluetooth cercanos se inicia automáticamente durante 2 min.

Si el Vogels Motion Mount se encuentra disponible, se mostrará en la lista.

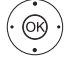

Seleccionar el **Vogels Motion Mount**, **OK** seleccionar.

 El televisor y Vogels Motion Mount han quedado emparejados. No es necesario volver a realizar el emparejamiento después de encender/apagar el televisor. Se realiza automáticamente al activar la funcionalidad de rotación.

## **Ajuste manual del Vogels Motion Mount**

En funcionamiento normal de TV, sin más pantallas:

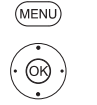

**MENU:** Acceder a las opciones del menú.

▲ ▼ Seleccionar Girar TV, **OK** acceder. O:

Seleccionar directamente el menú **Girar TV**.

 Aparecerá el mensaje **Se estableciendo la conexión con el soporte de pared. Espere unos segundos...**.

Una vez establecida la conexión, se abrirá el menú Orientar la TV.

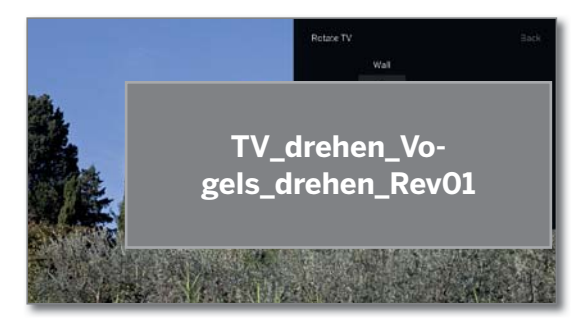

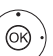

► Reducir/aumentar la distancia pared/TV.

Orientar o girar el televisor hacia la izquierda/ derecha.

 Durante el giro, el soporte de pared puede aumentar automáticamente la distancia a la pared para proporcionar suficiente espacio para hacer girar el televisor.

 El rango completo de giro está disponible si el soporte de pared tiene la distancia máxima a la pared.

 La posición del soporte de pared ajustada manualmente también se puede guardar a través del menú de posición.

**REC:** Ir al menú de posición (ver página siguiente).

 $\sqrt{BACK}$ 

**BACK:** Permitir la Orientación de la TV.

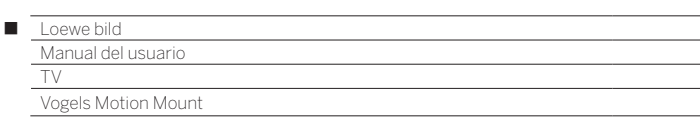

## **Mover el Vogels Motion Mount a una posición definida**

**I** Ir al Menú de posición.

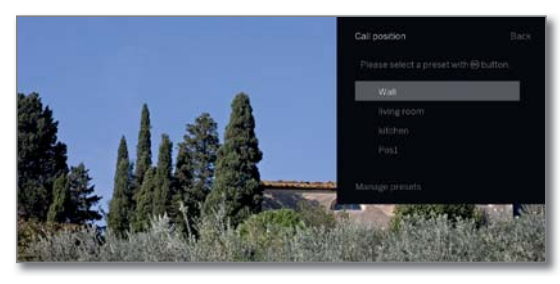

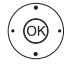

► A Seleccione la posición, **OK** acceder.

> El Vogels Motion Mount se mueve a la posición almacenada.

## **Administrar las posiciones del Vogels Motion Mount**

**I** Ir al Menú de posición.

 La posición **Pared** es fija y no se puede editar (no se puede cambiar el nombre ni eliminar).

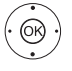

Seleccionar **Gestión de opciones predeterminadas**, **OK** acceder.

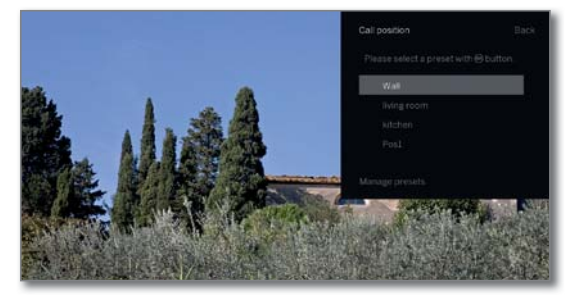

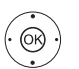

▼ △ Seleccione la posición, **OK** seleccionar. Delante de la posición aparece una marca de verificación.

**← ▶ ▲ ▼** Seleccionar opción de menú, **OK** acceder.

## **Opciones de menú en las Posiciones preajustadas:**

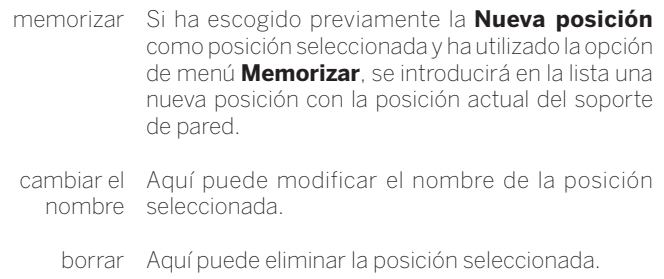

## **Encender/apagar la TV**

Al apagar el televisor, el Vogels Motion Mount se mueve desde cualquier posición a la posición de la pared, es decir, al centro, la más cerca posible de la pared.

Después de encender el televisor, el Vogels Motion Mount regresa de la posición de la pared a la última posición ocupada antes de apagarse.

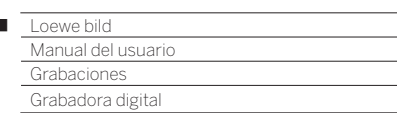

 $\overline{1}$ 

## Ver un programa de forma aplazada

Si ve o escucha una emisión de televisión o radio DVB, se graba en segundo plano en el búfer de Timeshift).

Puede detener la grabación en cualquier momento y reproducirla posteriormente (función Timeshift). La divergencia temporal máxima asciende a tres horas.

En la función Timeshift, la emisión **no** se guarda de forma duradera. Si cambia de canal (cambio de programa), se eliminará la grabación actual y el búfer de Timeshift se vaciará.

Si quiere grabar de forma permanente las emisiones, utilice la grabación en archivo (página siguiente).

La grabación en el búfer de Timeshift se inicia automáticamente en televisores con disco duro integrado (1.

En televisores sin disco duro integrado, la grabación en el disco duro USB externo comenzará al pulsar el botón de pausa.

 $\blacksquare$  No son posibles las grabaciones de canales analógicos.

- En el caso de programas emitidos por canales que trabajen con una codificación CI Plus, puede que el funcionamiento en diferido no sea posible o esté disponible con limitaciones (véase el capítulo **Ajustes del systema**, sección **Extras – Common Interface**).
- Las emisiones ya vistas y finalizadas presentes en el búfer de Timeshift pueden transferirse al archivo DR+ siempre que no cambie de canal antes de hacerlo.
- El funcionamiento de la función Timeshift para emisiones de radio DVB es igual que para televisión.

## **Interrumpir (iniciar la función de televisión en diferido)**

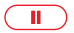

Pulsar la **tecla PAUSE**.

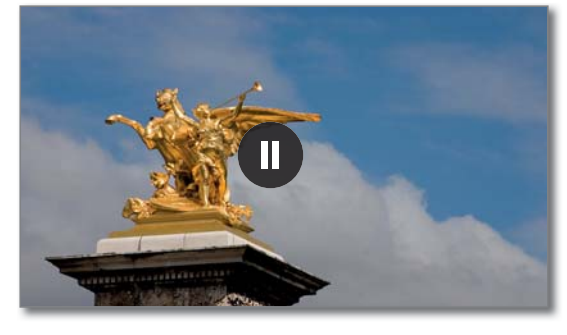

El símbolo de pausa se muestra brevemente y la imagen en pantalla se congela. La función Timeshift comenzará a funcionar.

## **Continuar (visionado aplazado)**

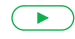

## Pulsar la **tecla PLAY**.

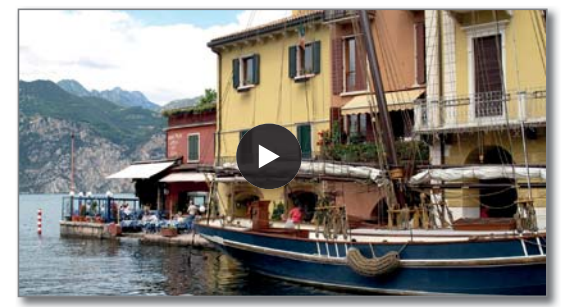

Se mostrará el símbolo de reproducción brevemente y entonces podrá ver la emisión en diferido con la diferencia correspondiente al tiempo que ha mantenido presionado el **tecla PAUSE**.

## **Visualización de estado de Timeshift**

En la función Timeshift sin más indicaciones.

 $(mF<sub>O</sub>)$ 

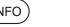

**INFO:** Mostrar indicación de estado de Timeshift.

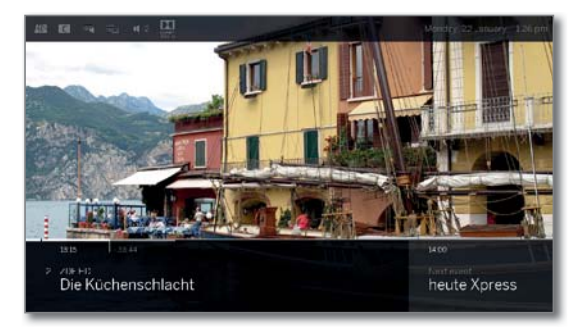

En la parte inferior puede ver el número y el nombre del canal, el comienzo, fin y título de la emisión actual y el título de la siguiente emisión.

La barra de progreso gris indica cuánto se ha llenado el búfer de Timeshift con el contenido de la emisión actual. La marca blanca indica la posición actual en el búfer de Timeshift o hasta dónde se ha visto ya el programa.

El tiempo del indicador indica cuánto tiempo le queda a la emisión actual.

En relación con el manejo sucesivo de la reproducción aplazada, consulte en el capítulo **Fuentes**, sección **Reproducción de vídeo**.

#### **Cambiar a imagen en directo (finalizar la televisión en diferido)**

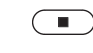

Pulsar la **tecla STOP**. Volverá a ver la imagen del programa en directo.

#### **Cambiar a otro canal**

Al cambiar de canal, el televisor mostrará el mensaje: **Finalizar el modo aplazado y cambiar**. Si confirma, se eliminará la grabación diferida (el búfer de Timeshift se vaciará).

La grabación en el búfer de Timeshift se reinicia automáticamente en televisores con disco duro integrado<sup>(1</sup> después de cambiar de canal. En televisores sin disco duro integrado, la grabación en el disco duro USB externo comenzará de nuevo después de cambiar de canal al pulsar el botón de pausa.

Al cambiar entre contenidos cifrados y no cifrados del mismo canal también se vacía la memoria intermedia de televisión en diferido.

Al mismo tiempo, la televisión en diferido se interrumpe y se vuelve a ver la imagen en directo del programa.

En canales con cifrado alternante, inicie con precaución una grabación de archivo para programas interesantes.

## **Establecer marcadores**

En el modo aplazado puede establecer marcadores manuales. Con esta función, la grabación aplazada se transforma en una grabación de archivo.

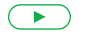

Pulsar la **tecla PLAY**: Establecer marcador.

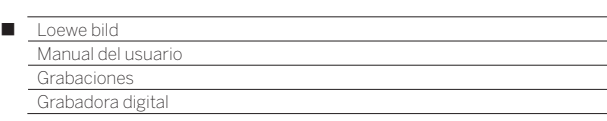

## Grabación en el archivo

Las emisiones que desea guardar de forma duradera o volver a ver en el futuro pueden transferirse al Archivo Digital Recorder (Archivo DR+).

En los televisores con disco duro integrado<sup>(1</sup>, la grabación se guarda en el disco duro interno; en los que no tienen disco duro integrado, se guarda en el disco duro USB externo.

Puede realizarse una grabación manual (grabación instantánea/directa) o con temporizador. La introducción de los datos del temporizador también puede efectuarse de forma manual o cómodamente, por ejemplo, mediante la EPG.

Si existen datos de la EPG o del Teletexto, la grabadora digital almacena junto con el programa su título y toda la información adicional que encuentra en el Archivo. Si en programas DVB están disponibles otros idiomas, estos también se grabarán. Los subtítulos DVB también pueden grabarse.

Durante la grabación de un programa en el archivo puede ver otro programa o reproducir un programa que tenga guardado en el archivo. También puede reproducir en diferido el programa que está grabando actualmente.

Con Multi-Recording <sup>(1</sup>, es posible grabar dos programas al mismo tiempo (véase el capítulo **Grabaciones**, sección **Grabadora digital – Multi-Recording**).

Durante la grabación en el archivo, la barra de progreso de la grabación se mostrará de color rojo.

 $\blacksquare$  No son posibles las grabaciones de canales analógicos.

- **Puede que no se puedan grabar programas codificados para CI** Plus (p. ej., RTL HD, Sat1 HD, Pro7 HD etc.) o que sólo se puedan grabar con limitaciones.
- Para utilizar todas las funciones DR+, debe tener dos conexiones de antena ANT-SAT 1 y ANT-SAT 2 <sup>a</sup> conectadas o dos canales configurados si utiliza una instalación de un cable DiSEqC.

#### **Grabación inmediata (One Touch Recording) / Grabación directa**

 $\blacksquare$  Si el programa se vio desde el principio, este se grabará desde el inicio en el archivo GD. En caso contrario, se inicia la reproducción en el punto a partir del que se ha empezado a ver el programa.

Grabación inmediata: La grabación comienza con solo tocar una tecla.

Pulsar larga la **tecla RECORD**: el programa actual se  $\left($   $\bullet$   $\right)$ grabará inmediatamente.

Grabación directa: Se toman los datos del temporizador. Pueden ajustarse según lo necesario y por último se iniciará la grabación.

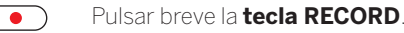

Si se desea, adaptar los datos del temporizador (p. ej., carpeta, inicio, fin, tipo de grabación).

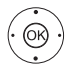

 Seleccionar **Grabar programa**, **OK** Aceptar.

#### **Ver otros canales durante una grabación en el archivo**

Después de haber comenzado la grabación, puede cambiar a otro canal.

- El segundo canal también puede verse en diferido durante una grabación en marcha (Timeshift durante la grabación de archivo).
- **En** televisores sin canal dual  $(1, e)$  cambio a otro canal solo es posible si el segundo canal se encuentra en el mismo transpondedor que la emisión que está grabando.

## **Ver otro programa desde el archivo con grabación de archivo**

Después de iniciar la grabación, puede ver un programa que ya esté grabado.

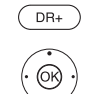

Acceder al **archivo GD**.

**+ ▶ ► ▲** Marcar programa grabado, **OK** Ver programa.

La grabación continuará en segundo plano.

#### **Ver un programa de forma aplazada durante una grabación**

Durante la grabación del archivo en curso puede visualizar en diferido tanto el programa que se está grabando en el archivo en ese momento, como un programa de otro canal.

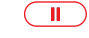

**Tecla PAUSE:** Cambiar a imagen inmóvil. La grabación continuará en segundo plano.

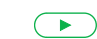

**Tecla PLAY:** Continuar la reproducción. Ahora puede ver la grabación del archivo en diferido.

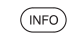

**INFO:** Mostrar indicación de estado de Timeshift.

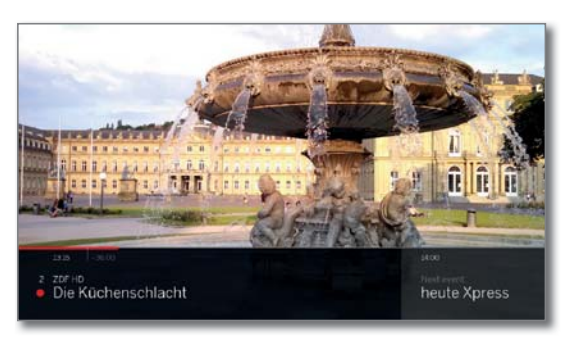

En relación con el manejo sucesivo de la reproducción aplazada, consulte en el capítulo **Fuentes**, sección **Reproducción de vídeo**.

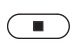

**Tecla STOP:** Salir de forma aplazada y volver a la imagen en directo de la grabación de archivo actual.

#### **Grabación posterior en el archivo**

Puede grabar en el archivo un programa que se haya visto y haya acabado si entretanto no se ha cambiado de programa.

Retroceda o rebobine hasta el programa que desee e inicie la grabación.

#### **Establecer marcador para grabación en el archivo**

Duración una grabación en el archivo puede establecer marcadores (pulsar durante unos segundos la **tecla PLAY**). Aparece un mensaje en pantalla.

Los marcadores también sirven como puntos iniciales y finales para intervalos.

#### **Función de los botones de color para la grabación en archivo**

**Tecla amarillo:** Pasar al marcador anterior.

**Tecla azul:** Pasar al marcador siguiente.

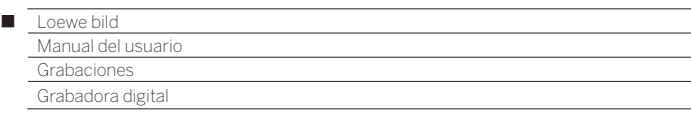

## **Subtítulos**

Los subtítulos (subtítulos DVB) de una emisión pueden guardarse durante la grabación.

- La grabación de subtítulos en funcionamiento continuo DR+ ha de estar activada en los ajustes.
- No es posible mostrar subtítulos del teletexto o de HbbTV.

El acceso a los subtítulos para la reproducción posterior equivale al acceso a subtítulos en el modo de TV.

### **Grabación con temporizador**

Elija cómodamente su programa preferido desde la EPG para la grabación. El resumen de temporizador ofrece espacio para 50 entradas.

Encontrará más información sobre grabaciones con temporizador (véase el capítulo **Grabaciones**, sección **Temporizador**).

## **Apagar el televisor durante la grabación**

Puede desconectar el televisor mientras se realiza una grabación, activando el funcionamiento en modo de espera. La grabación continuará en modo de espera.

 No utilice **nunca** el interruptor de red para desconectar el aparato **ni** desenchufe el cable del televisor, ya que, de lo contrario, se perderá la grabación.

## **Finalizar la grabación antes de tiempo**

Puede terminar antes de lo previsto una grabación de archivo en proceso.

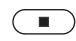

Pulsar la **tecla STOP**.

En la esquina superior derecha aparece un mensaje de pantalla.

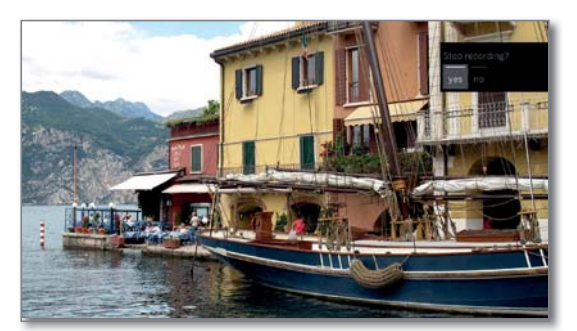

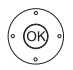

#### **OK** Terminar grabación.

La grabación finalizará. La parte del programa grabada hasta el momento se guarda en el disco duro y puede reproducirse a través del archivo GD+.

Si hay activas dos grabaciones de archivo (Multi Recording (1) finalizará primero la última grabación iniciada.

**T** También puede finalizar una grabación en curso borrando la entrada correspondiente del resumen de temporizador (véase el capítulo **Grabaciones**, sección **Temporizador**).

## Multi-Recording<sup>(1</sup>

Con la función Multi-Recording es posible grabar dos programas al mismo tiempo y ver a la vez un tercero.

En general es válido lo siguiente: todas las grabaciones de cada canal seleccionado necesitan una corriente de transpondedor. Con aparatos Dual Channel hay disponibles dos corrientes separadas.

El escenario ideal es la grabación de dos canales que se dividen en un transpondedor, así se puede ver cualquier otro tercer canal.

En la grabación simultánea de dos programas que se encuentran en dos transpondedores distintos, para el tercer programa solo se pueden seleccionar canales que se encuentren en uno de los dos transpondedores.

Todos los canales que están en otros tranpondedores se mostrarán en color gris oscuro en la lista de canales y no podrán seleccionarse.

- **T** Para aprovechar todas las funciones de Multi Recording, debe tener dos antenas conectadas si utiliza DVB-S o dos canales configurados si utiliza una instalación de un cable DiSEqC.
- $\blacksquare$  No son posibles las grabaciones de canales analógicos.
- **Puede que no se puedan grabar programas codificados para CI Plus** (p. ej., RTL HD, Sat 1 HD, Pro7 HD etc.) o que estas grabaciones solo puedan realizarse con limitaciones. Para aprovechar todas las funciones de Multi Recording, debe utilizar dos módulos CA.
- Los ejemplos mostrados en la tabla siguiente para combinación de programas sólo son válidos para DVB-S. Para DVB-T o DVB-C pueden ser válidas otras combinaciones.

 El canal / la combinación de grabaciones que puede utilizarse depende del correspondiente grupo de canales / grupo de transpondedores. Obtendrá la asignación de su proveedor de red o de las correspondientes cadenas de televisión.

#### **Ejemplos de combinaciones de grabaciones DVB-S:**

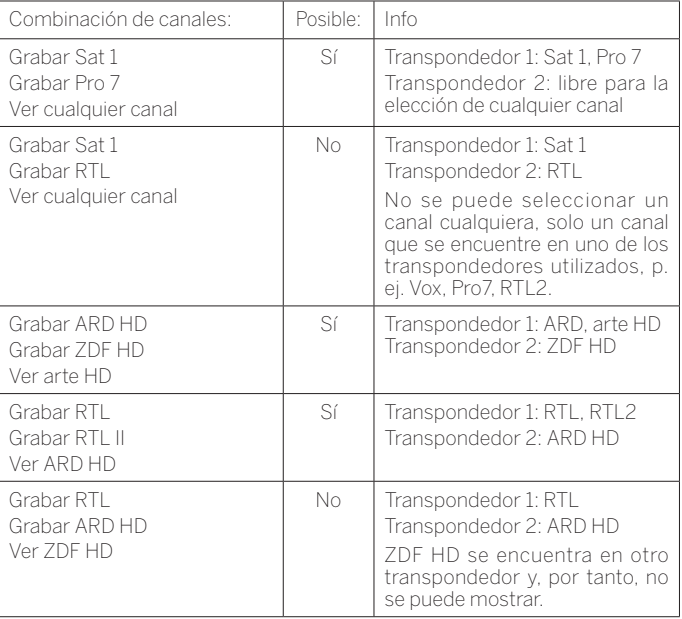

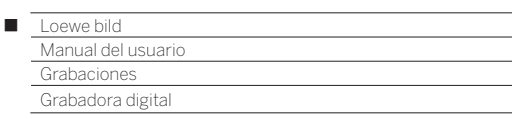

## Archivo GD

Desde el archivo GD+ puede seleccionar determinadas emisiones de televisión o radio y comenzar la reproducción. En el archivo GD puede crear carpetas propias y clasificar sus grabaciones.

## **Acceder al archivo GD+**

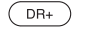

Acceder al **archivo GD**.

 Si hay un archivo GD+ en un disco conectado o en el disco duro integrado, se mostrará aquí.

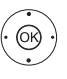

 $\blacktriangleright$   $\blacktriangle$  Si hay varios archivos disponibles, seleccione el archivo GD+ deseado. **OK** Mostrar entradas del archivo.

 En la lista de títulos se muestra el nombre del archivo o del disco así como la memoria disponible en el disco.

 La entrada del archivo marcada se indica con un cuadro blanco.

 Las carpetas existentes se identifican con un símbolo de carpeta.

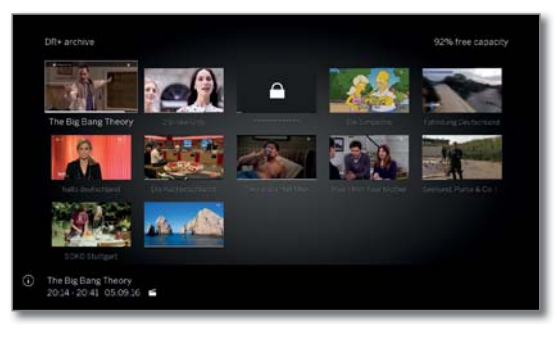

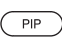

**PIP:** Cambiar vista de archivo DR+ entre estándar y comprimida.

 La barra de progreso que aparece debajo de la imagen principal (vista estándar) o la entrada de archivo completa (vista comprimida) muestra hasta dónde ha visto la entrada de archivo.

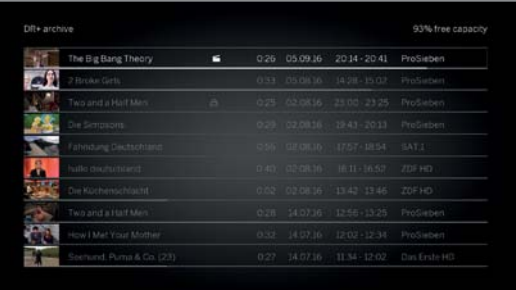

## **Reproducir desde el archivo GD**

Marcar la entrada deseada del archivo (programa o carpeta).

Si se ha marcado carpeta:

**OK** abrir carpeta,

- ◆ ▶ ▲ ▼ marcar el programa deseado en la carpeta,
- **OK** Iniciar o continuar la reproducción del programa seleccionado.

Para obtener más información, consulte el capítulo **Fuentes**, sección **Reproducción de vídeo**.

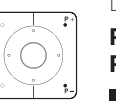

 $\circledcirc$ 

Durante la reproducción:

**P+** abrir el siguiente programa. **P–** abrir el programa anterior.

**Las carpetas se saltan en este caso.** 

## **Lista de funciones del archivo GD**

La lista de funciones del archivo GD contiene las funciones individuales para sus entradas del archivo.

 Los puntos del menú disponibles en la lista de funciones dependen de la entrada del archivo seleccionada (programa o carpeta).

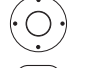

Se seleccionó una entrada del archivo.

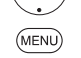

**MENU:** Acceder a la lista de funciones.

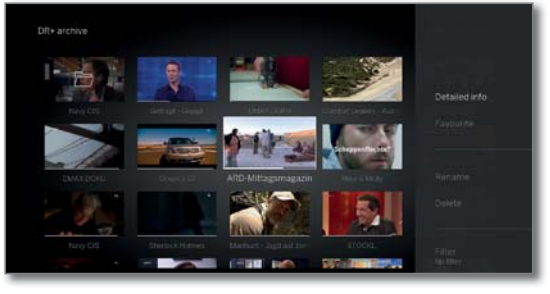

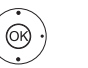

► A Seleccionar la función deseada, **OK** Confirmar selección.

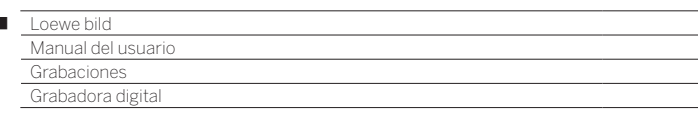

#### **Explicación de la lista de funciones del archivo DR+:**

 $\begin{array}{c} \hline \end{array}$ 

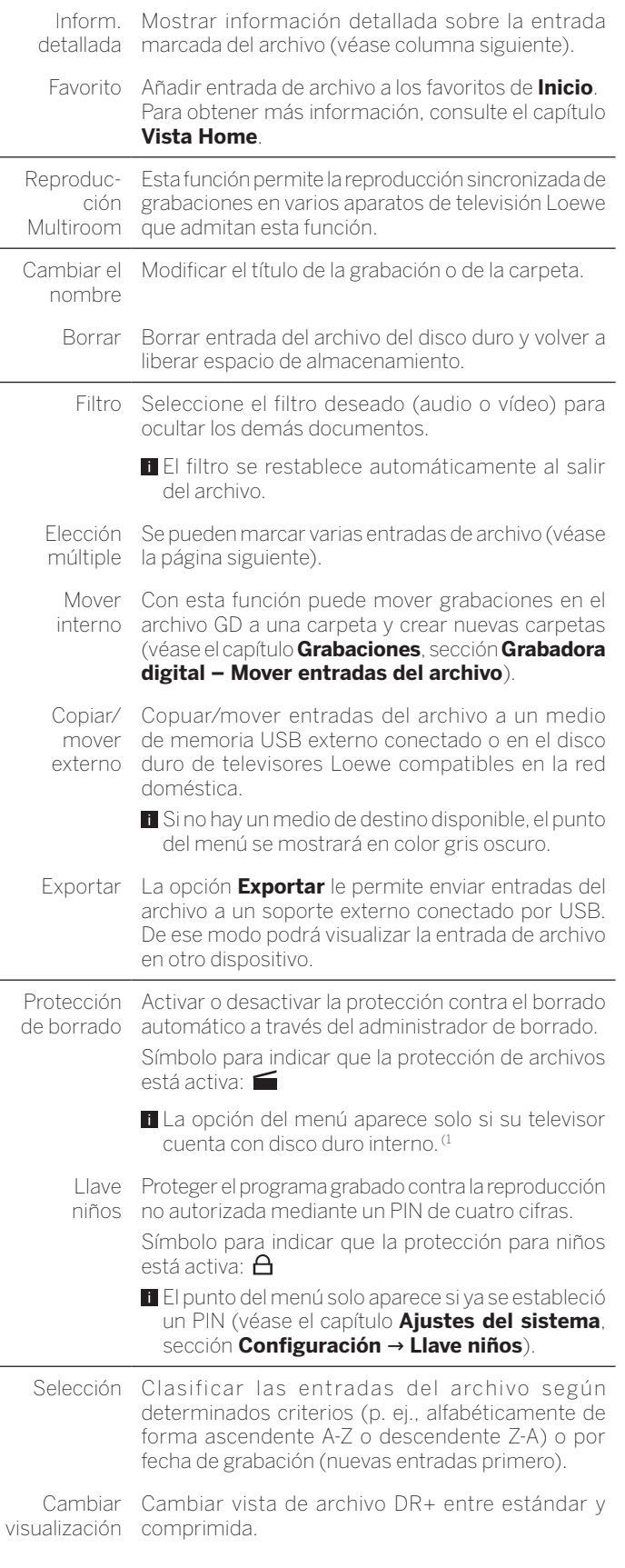

#### **Mostrar informaciones detalladas sobre la grabación**

Si sobre el programa grabado existen informaciones detalladas de EPG, podrá ver estas.

La entrada deseada está marcada en el archivo GD+.

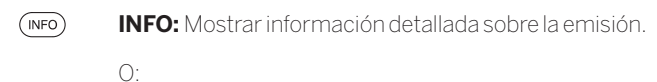

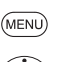

**MENU:** Acceder a la lista de funciones. Marcar **Inform. detallada**,

**OK** Mostrar informaciones detalladas sobre el programa.

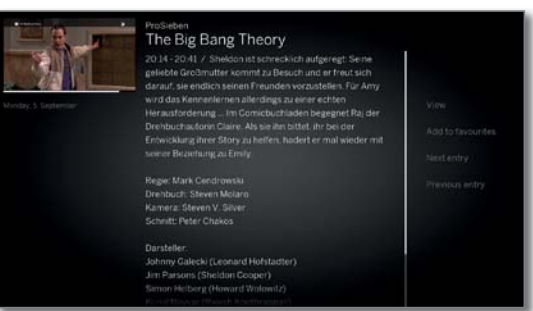

A la derecha, junto a la vista previa, se muestran, si están disponibles, el nombre del canal, el título de la emisión, la hora de grabación y una breve descripción del contenido.

Debajo de la imagen de vista previa está la barra de progreso, que indica hasta qué punto se ha visualizado el programa.

#### **Modificación del título de un archivo grabado o una carpeta**

 La entrada deseada (programa o carpeta) está marcada en el archivo GD.

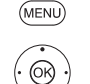

■■■

**MENU:** Acceder a la lista de funciones. Marcar **Cambiar el nombre**, **OK** Acceder.

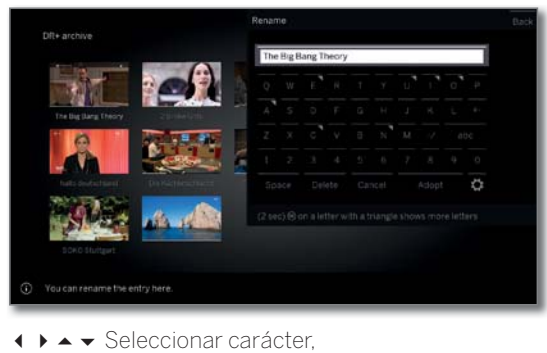

**OK** Aceptar carácter en el campo de entrada.

 Para más información sobre la introducción de caracteres, consulte el capítulo **Información general sobre el manejo**.

Finalizar la introducción con **Aceptar**. La modificación se guardará de forma permanente.

 $\bigcap$ 

 $(BACK)$ 

**BACK:** Cancelar el cambio de nombre.

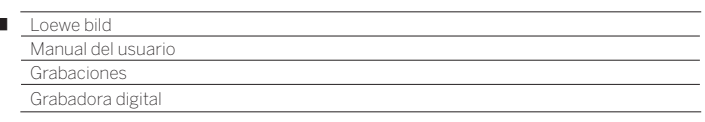

## **Borrar grabación del archivo**

La entrada deseada está marcada en el archivo GD+.

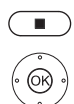

 $\overline{1}$ 

**Tecla STOP:** Acceder al diálogo de borrado.

**OK** Confirmar proceso de borrado. El archivo GD se muestra nuevamente.

 $\bigcap$ 

**MENU:** Acceder a la lista de funciones.

Marcar **Borrar**,

**OK** Acceder.

**OK** Confirmar proceso de borrado. El archivo GD se muestra nuevamente.

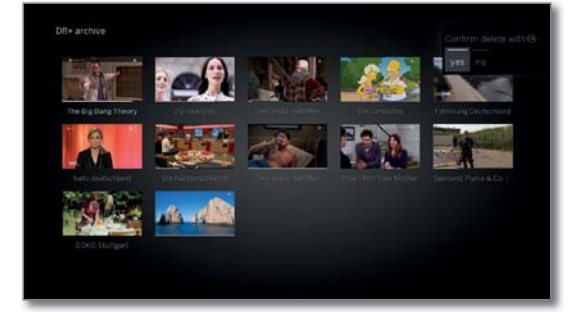

- **La** eliminación de grabaciones puede tomar un tiempo según la duración del programa y la calidad de la grabación.
- **T** Para eliminar una carpeta, deben borrarse todas las entradas del archivo que se encuentren en la carpeta.

## **Selección múltiple**

La selección múltiple ofrece la posibilidad de marcar varias entradas del archivo y para luego ejecutar una acción deseada mediante la lista funciones (p. ej., exportar, eliminar).

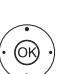

múltiple en la lista de funciones del archivo GD. **← ▶ ► ▲** Seleccionar entrada de archivo, **OK** Confirmar la selección (el color de la entrada del archivo cambia a azul).

El archivo GD está abierto y se abrió la selección

Repetir tantas veces como se quiera.

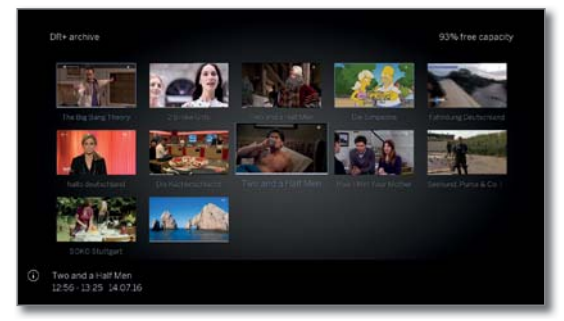

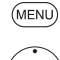

**MENU:** Acceder a la lista de funciones. ▼ ▲ Marcar la función deseada (p. ej., eliminar),

**OK** Confirmar selección. Se eliminar las entradas marcadas del archivo. **Mover entradas del archivo (administración de carpetas)**

Puede crear nuevas carpetas en el archivo GD mediante la función **mover**.

A estas carpetas puede mover entradas existentes del archivo o grabar allí directamente una nueva grabación.

Para ello, seleccione simplemente en el control de grabación (datos de temporizador) la carpeta deseada.

Puede asignar el nombre que quiera a la nueva carpeta. El directorio principal del archivo GD tiene el nombre fijo **Carpeta principal**.

 $\blacksquare$  No es posible intercalar varias carpetas unas dentro de otras.

 Mediante la selección múltiple se puede mover más de una entrada del archivo al mismo tiempo en una carpeta.

## **Mover entrada del archivo a una nueva carpeta**

La entrada deseada está marcada en el archivo GD.

**MENU:** Acceder a la lista de funciones.

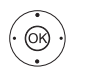

(MENU

Marcar **Mover interno**, **OK** Acceder.

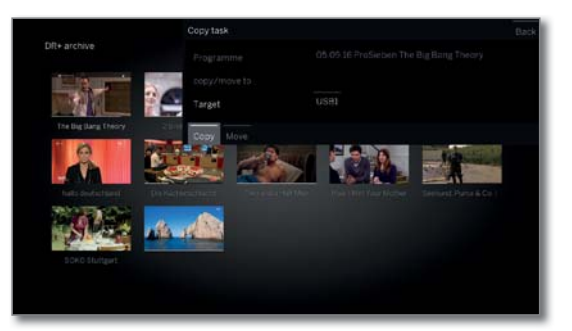

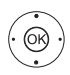

Marcar **Nueva carpeta**, **OK** Acceder.

Se visualiza el teclado de la pantalla para introducir el nombre de la carpeta.

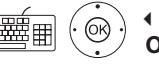

**← ▶ ▲ ▼** Seleccionar carácter, **OK** Aceptar carácter en el campo de entrada.

**Para más información sobre la introducción de** caracteres, consulte el capítulo **Información general sobre el manejo**.

Después de introducir el nombre completo de la carpeta, cerrar con **Aceptar**.

Se crea la nueva carpeta del archivo GD y se mueve a la carpeta la entrada del archivo seleccionada.

## **Mover la entrada del archivo a una carpeta existente**

La entrada del archivo que debe moverse a una carpeta está marcada en el archivo GD.

**MENU:** Acceder a la lista de funciones.

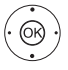

**MENL** 

Marcar **Mover interno**,

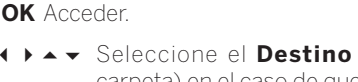

 Seleccione el **Destino** (nombre de la carpeta) en el caso de que hubiera más de uno disponible, **OK** Aceptar.

 Marcar **Ejecutar**, **OK** Aceptar.

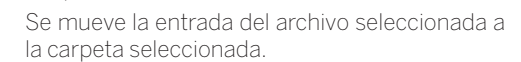

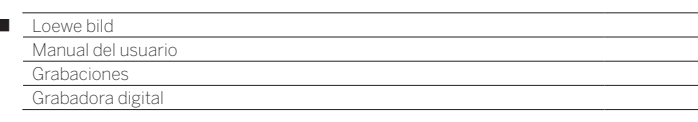

## **Copiar/mover externo de entradas del archivo**

Puede copiar/mover entradas del archivo a un medio de memoria USB externo conectado o al disco duro de televisores Loewe compatibles en la red doméstica.

- Si no hay un medio de destino disponible, el punto del menú se mostrará en color gris oscuro.
- Es posible que no se puedan copiar/mover grabaciones procedentes de un canal codificado para CI Plus o que esto sólo sea posible con limitaciones.
- La entrada deseada está marcada en el archivo GD.

**MENU:** Acceder a la lista de funciones.

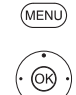

 $\overline{1}$ 

Marcar **Copiar/mover externo**, **OK** Acceder.

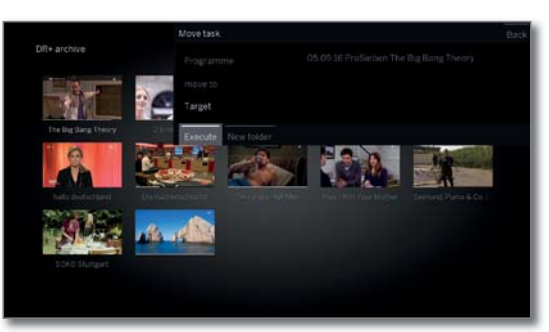

Seleccione el **Destino** en el caso de que hubiera más de uno disponible, **OK** Aceptar.

Seleccionar **Copiar** o **Mover**. **OK** Iniciar el proceso.

 En el movimiento, una vez completada correctamente la copia se borra automáticamente la grabación de su ubicación original.

- La copia en un disco duro externo se realiza en segundo plano y a una velocidad notablemente superior. Al finalizar el proceso de copia, aparecerá en pantalla el correspondiente mensaje informativo. El estado de las tareas de copia en curso/pendientes puede consultarse en la lista del temporizador.
- ¡**No** desconecte el televisor con el interruptor de red mientras se esté copiando!

### **Exportación de entradas de archivo**

Con la función Exportar puede transferir las entradas de archivo a un soporte externo conectado por USB. De ese modo podrá visualizar y guardar la entrada de archivo en un ordenador con facilidad.

- Si no hay un medio de destino disponible, el punto del menú se mostrará en color gris oscuro.
- **E** En algunos casos, la exportación de grabaciones procedentes de un canal codificado con CI Plus no es posible o solo es posible con limitaciones.
- La entrada deseada está marcada en el archivo GD.

**MENU:** Acceder a la lista de funciones.

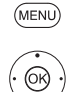

Marcar **Exportar**, **OK** Acceder.

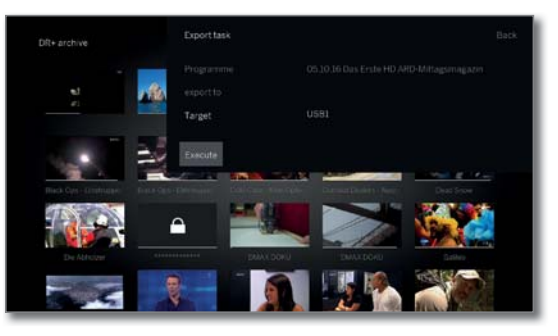

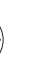

 $\circledcirc$ 

 Seleccione el **Destino** en el caso de que hubiera más de uno disponible, **OK** Aceptar.

- Seleccionar **Ejecutar**. **OK** Iniciar el proceso.
- La copia en un disco duro externo se realiza en segundo plano y a una velocidad notablemente superior. Al finalizar el proceso de copia, aparecerá en pantalla el correspondiente mensaje informativo. El estado de las tareas de copia en curso/pendientes puede consultarse en la lista del temporizador.
- ¡**No** desconecte el televisor con el interruptor de red mientras se esté copiando!
- Las entradas de archivo HD (H264) se exportan como archivos .mkv.

Las entradas de archivo SD (MPEG2) se exportan como archivos .mpg.

Las entradas de archivo de radio se exportan como archivos .mpg. Al reproducir archivos mpg, la pantalla del televisor se queda en negro.

 En las entradas de archivo UHD, la exportación está limitada por la corriente de transporte de la emisión y en algunos casos no es posible.

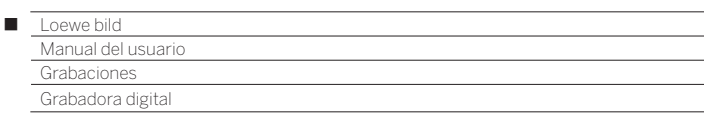

## **Activar/desactivar protección de borrado**

 $\blacksquare$  La opción del menú aparece solo si su televisor cuenta con disco duro interno.<sup>(1</sup>

Puede activar una protección contra borrado para las películas y así impedir el borrado automático del gestor de borrado (véase la columna derecha).

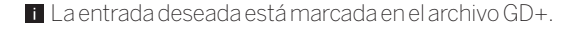

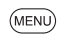

**MENU:** Acceder a la lista de funciones.

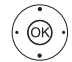

Marcar **Protección de borrado**, **OK** Acceder.

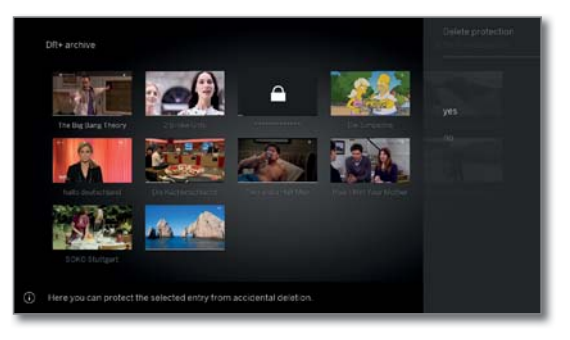

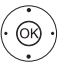

Marcar **sí** / **no**, **OK** Aceptar ajuste.

#### **Administrador de borrado**

La opción del menú aparece solo si su televisor cuenta con disco duro interno. (1

El administrador de borrado se encarga de que haya siempre suficiente espacio en el disco duro para guardar nuevas grabaciones.

Cuando la capacidad del disco duro está casi agotada, se libera espacio en el disco duro borrando automáticamente la grabación o grabaciones más antiguas.

El administrador de borrado no eliminará las grabaciones que están protegidas contra borrado. Puede borrar estas grabaciones manualmente.

Para evitar la pérdida de datos, le aconsejamos que copie las grabaciones importantes en un disco duro USB externo (véase Exportación de entradas del archivo).

 Loewe no se responsabiliza de la pérdida de datos en el disco duro de la grabadora digital.

## **Bloquear/desbloquear película (Llave niños)**

Puede bloquear programas para evitar, por ejemplo, que los vean sus hijos. La reproducción solo es posible entonces indicando un código secreto.

> **Para activar la llave niños para entradas del archivo** debe haber definido previamente un código secreto (PIN) (véase el capítulo **Ajustes del sistema**, sección **Configuración → Llave niños**).

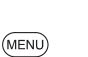

La entrada deseada está marcada en el archivo GD+

Marcar **Llave niños**,

**MENU:** Acceder a la lista de funciones.

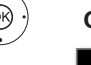

**OK** Acceder.

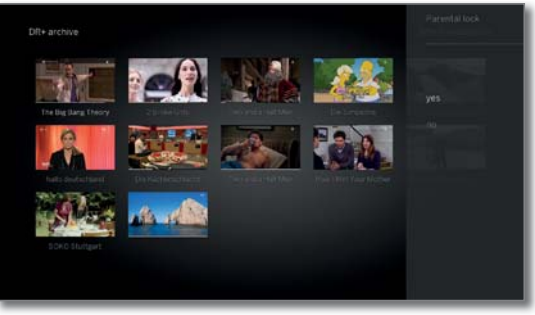

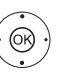

 Seleccionar **sí** / **no**, **OK** Aceptar.

 El título de las películas bloqueadas se sustituye por asteriscos \* en el archivo GD+ siempre que hay activa una llave niños y, por tanto, no se puede leer. No puede accederse a la información detallada de la grabación. La imagen del título de la grabación se sustituye por una imagen con un candado. Además, se añade el símbolo  $\tilde{A}$ a la entrada.

## **Ver película bloqueada**

 La entrada bloqueada deseada está marcada en el archivo GD.

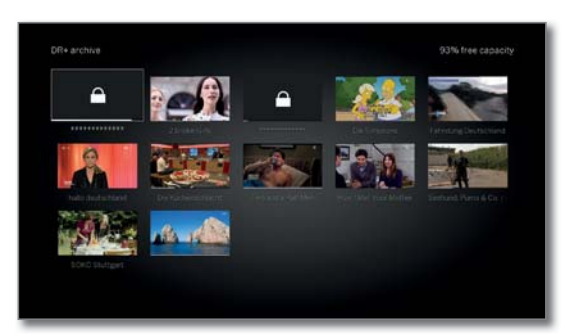

Si todavía no se ha indicado el código secreto de la llave niños:

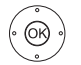

**OK** Acceder a Indicación del PIN.

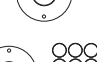

Indique su código secreto.

(OK)

Una vez indicado el código secreto se quita temporalmente el bloqueo de las entradas del archivo.

**OK** Ver película.

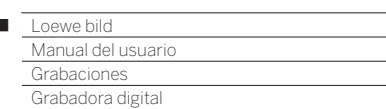

## DR+ Streaming

 $\overline{1}$ 

Con la función DR+ Streaming puede ver a través de su red doméstica películas de archivos GD de otros televisores Loewe debidamente habilitados, siempre que estos tengan disponibles sus archivos GD.

Al mismo tiempo, puede poner a disposición el archivo GD de su televisor para otros televisores y clientes UPnP debidamente preparados, los cuales podrán entonces acceder al archivo GD a través de su red doméstica.

 Para utilizar DR+ Streaming se necesitan como mínimo dos televisores Loewe, de los cuales al menos uno de ellos con disco duro integrado (con chasis SL1xx, SL2xx, SL3xx, SL4xx como DR+ Streaming Server).

 Los televisores deben estar conectados entre sí a través de una red (de forma inalámbrica mediante WLAN o por cable a través de Ethernet, PowerLine).

 Las entradas del archivo solo se pueden poner a disposición o liberar en la red a través de televisores **con** disco duro integrado (DR+).

 Para estos televisores que actúan como DR+ Streaming Server el archivo GD debe estar liberado para otros dispositivos:

#### **Ajustes del sistema** ט **Configuración** ט **otros ...** ט **DR+** ט **DR+ Streaming** ט **Compartir el archivo DR+ con otros aparatos** ט **sí**.

 Las entradas del archivo liberadas en la red pueden **reproducirse** en todos los televisores con chasis SL1xx, SL2xx, SL3xx, SL4xx y chasis MB180.

 Para estos televisores que actúan como DR+ Streaming Client debe estar activado el acceso a otros archivos GD:

 **Ajustes del sistema** ט **Configuración** ט **otros ...** ט **DR+** ט **DR+ Streaming** ט **Utilizar conjuntamente otros archivos** ט **sí**.

 Las funciones que demandan acceso de escritura a un aparato habilitado no están disponibles en la reproducción de una entrada del archivo GD a través de la red doméstica.

 Dichas funciones son, p. ej., la llave niños, la protección contra el borrado, el cambio de nombre, la eliminación de entradas o marcadores, la fijación de marcadores, la eliminación/ocultación de partes de la grabación.

## **Reproducción de entradas del archivo GD a través de la red**

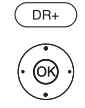

**Acceder al archivo GD**.

◆ ▶ ► ▲ Seleccionar el archivo deseado del aparato correspondiente, **OK** Mostrar entradas del archivo.

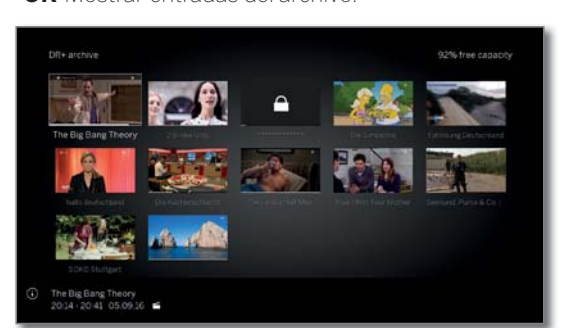

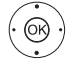

.

Seleccionar la entrada de archivo deseada, **OK** reproducir entrada del archivo.

 Para obtener más información, consulte el capítulo **Fuentes**, sección **Reproducción de vídeo**.

## Función Follow me

Con la función Follow me podrá interrumpir el programa actual en un televisor con disco duro integrado (televisor principal) y continuar la reproducción con su televisor (televisor secundario) desde el punto interrumpido.

 Para utilizar Follow me se necesitan como mínimo dos televisores Loewe, de los cuales al menos uno de ellos con disco duro integrado (con chasis SL1xx, SL2xx, SL3xx, SL4xx).

 Los televisores deben estar conectados entre sí mediante una red (de forma inalámbrica mediante WLAN o por cable mediante Ethernet, PowerLine).

En el televisor principal la función debe estar activada:

 **Ajustes del sistema** ט **Configuración** ט **otros ...** ט **DR+** ט **DR+ Streaming** ט **Compartir el archivo DR+ con otros aparatos** ט **sí**.

 En el televisor de destino (televisor secundario) la función debe estar activada:

 **Ajustes del sistema** ט **Configuración** ט **otros ...** ט **DR+** ט **DR+ Streaming** ט **Utilizar conjuntamente otros archivos** ט **sí**.

## **Iniciar función Follow me en el aparato principal**

 $\Box$ Pulsar la **tecla PAUSE**.

La imagen en pantalla se congela

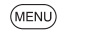

**MENU:** Acceder a la lista de funciones.

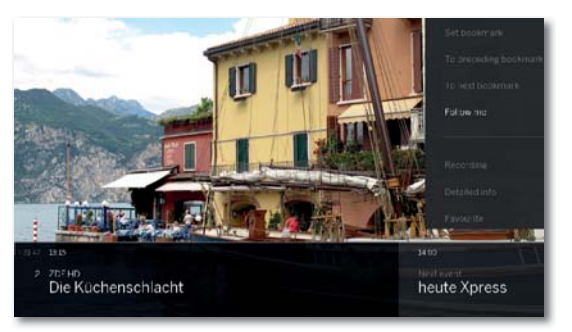

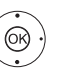

#### Activar **Follow me**. **OK** Aceptar.

Aparece un mensaje en pantalla.

La grabación en el archivo se iniciará automáticamente si no se realiza ninguna entrada al cabo de unos 20 segundos. Tras iniciar la grabación, el televisor se apaga solo. El programa se graba en el archivo GD. El programa se desbloqueará a partir de este momento en la red desde el televisor que lo ha grabado.

 Puede informar del inicio de una grabación **Follow me** en los televisores de destino de su red mediante una ventana en pantalla.

## **Continuar la reproducción del programa en el segundo aparato**

En el televisor en el que desee seguir viendo el programa, acceda al archivo DR+ del televisor grabador.

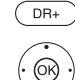

## Acceder al **Archivo GD+**.

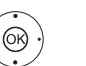

## ► A Seleccionar el archivo del televisor grabador

- (televisor principal), mostrar entradas del archivo.
- ► A Seleccionarr la grabación Follow me,
- **OK** Ver la grabación.

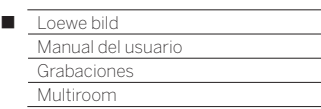

## Multiroom (1

Con la función Multiroom puede reproducir el contenido de un televisor (principal) a otros dos televisores Loewe situados en habitaciones diferentes a través de la red.

El contenido puede ser televisión en directo, grabaciones DR+, radio DVB, radio por internet o archivos de música.

El televisor principal puede utilizar la función Activar en WLAN/LAN para encender los televisores seleccionados antes de que comience la transmisión.

- **Para utilizar Multiroom necesita al menos dos televisores con chasis** SL3xx/SL4xx. Con el tipo de dispositivo Reference/bild 9/bild 7, la función Multiroom está disponible de fábrica; con los demás tipos de dispositivo necesita el Feature Upgrade Stick SL3xx/SL4xx.
- Todos los televisores deben estar vinculados con la red doméstica. Se recomienda utilizar una conexión por cable (LAN). Si utiliza una conexión inalámbrica (WLAN), la transmisión puede tener fallos o interrumpirse por completo por cuestiones técnicas (p. ej., interferencias, limitación del ancho de banda).
- Para encender los televisores con la función Activar en WLAN/ LAN, esta debe estar habilitada. Se activa en **Ajustes del sistema, en Multimedia/Red → Ajustes de red → Activar TV por LAN/ WLAN**.
- Para hacer disponibles las grabaciones DR+ mediante la función Multiroom en la red, el televisor debe tener un disco duro interno.

## **Transmisión Multiroom**

Seleccione el contenido deseado, por ejemplo un programa de televisión o radio DVB, o una grabación DR+ del archivo DR+ interno. El televisor en el que se selecciona el contenido se convierte en televisor principal.

Ejemplo de transmisión Multiroom de un programa de televisión en directo:

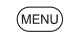

**MENU:** Acceder a la lista de funciones.

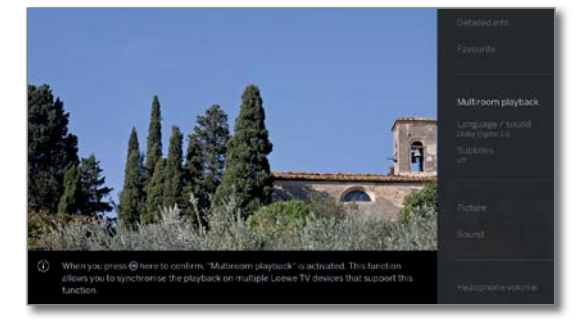

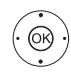

Seleccionar **Reproducción Multiroom**, **OK** acceder.

**En Multiroom TV Streaming solo es posible** seleccionar canales que emitan contenidos en abierto.

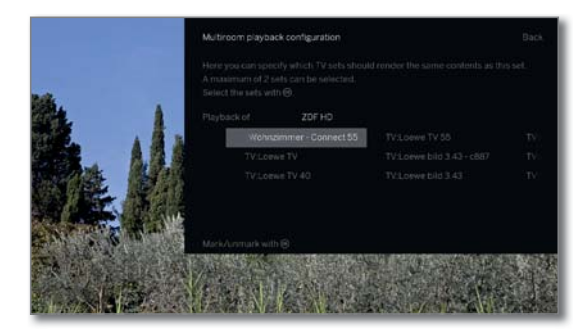

- **↓ ▶ ▲ ▼** Seleccione los dispositivos en los que deba presentarse el contenido (máximo 2 dispositivos o 4 dispositivos con reproducción de audio Multiroom).
- **OK** Confirmar selección. Después del aparato seleccionado se muestra una marca **⊽** de verificación.
- Seleccione **Confirmar**,

#### **OK** confirmar.

 El programa actual se mostrará en los dispositivos seleccionados al mismo tiempo<sup>(2</sup>.

 La reproducción Multiroom de una grabación DR+ del archivo DR+ interno o una emisión de radio DVB activa sigue el mismo esquema descrito en la parte superior, en el ejemplo transmisión de televisión Multiroom

 En la transmisión Multiroom, los controles están limitados (no se puede utilizar la pausa ni rebobinar).

## **Finalizar transmisión Multiroom**

Si selecciona otro contenido en un televisor Multiroom, la transmisión Multiroom a ese televisor se interrumpe.

## **Cambiar nombre del televisor**

El nombre de fábrica de su televisor en la red es **Loewe bild X.XX** (X: nombre del dispositivo de fábrica, XX representa el tamaño diagonal de la pantalla).

Puede cambiar el nombre del televisor en **Ajustes del sistema,** en **Multimedia/Red** ט**Ajustes de la red** ט**Nombre del aparato**.

## **Multiroom Bluetooth Music Player**

Para la funcionalidad Multiroom Bluetooth Music Playerpor favor lea la sección correspondiente (ver capítulo **Ajustes del sistema**, sección **Multimedia / Red – Bluetooth**).

(1 Depende del modelo (ver capítulo **Datos técnicos - Características de equipamiento** de su televisor).

(2 Distancia inferior a 100 ms.

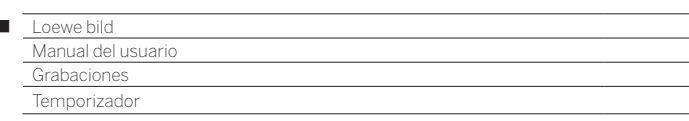

## Temporizador

 $\overline{1}$ 

En el menú del temporizador encontrará la lista del temporizador y los servicios del temporizador.

En la lista del temporizador hay una lista de todas las grabaciones programadas, de los programas preseleccionados y de las tareas de grabación.

El menú de servicios del temporizador pone a su disposición unos cómodos servicios de alarma (véase el capítulo **Grabaciones**, sección **Temporizador – Servicios de temporizador**).

## **Abrir el menú Temporizador**

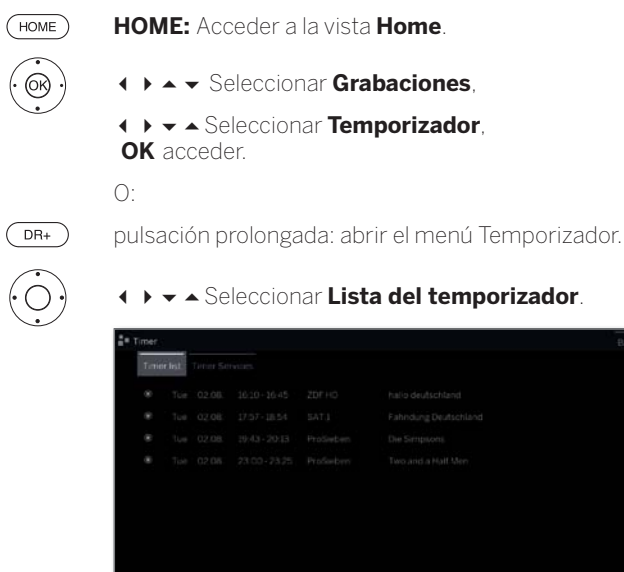

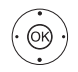

## Seleccionar **Grabación manual**.

**OK** se toman los datos del temporizador (ver columna derecha).

 Una vez programado el temporizador, si quiere apagar el televisor lo deberá hacer únicamente en modo de espera. **Nunca** utilice el interruptor de red para desconectar el aparato **ni** desenchufe el cable del televisor, ya que, de lo contrario, no se podrá ejecutar ninguna grabación con temporizador.

**En** En una actualización de software puede suceder en ocasiones que se eliminen entradas del temporizador y preprogramaciones de programas.Después de una actualización de software, controle su lista de temporizador.

## **Explicación de los símbolos del resumen de órdenes del temporizador:**

- $\odot$ Grabación
- $\bullet$ Grabación en curso
- $\overline{\mathbf{v}}$ programa preseleccionado
- $\widehat{\bullet}$ Grabación repetida (a diario, semanalmente o L-V)
- $\widehat{S}$ Grabación de series

## **Introducción de los datos del temporizador**

Una vez seleccionado el programa que desea grabar, se visualizarán los datos del temporizador.

Las posibilidades de configuración de datos del temporizador se diferencian según la forma de programar la grabación (EPG, manual).

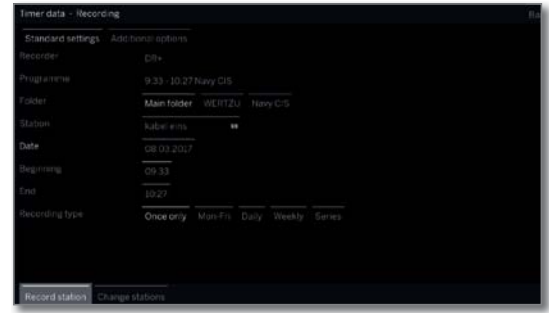

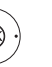

- Modificar los **datos del temporizador** en caso necesario o confirmar con **OK** confirmar.
- $\blacksquare$  Para saber cómo grabar programas codificados, le rogamos consulte también las instrucciones el capítulo **Ajustes del sistema**, sección **Extras – Módulo Conditional-Access**.

#### **Posibilidades de las opciones de ajuste en el menú Datos del temporizador – Ajustes estándar**

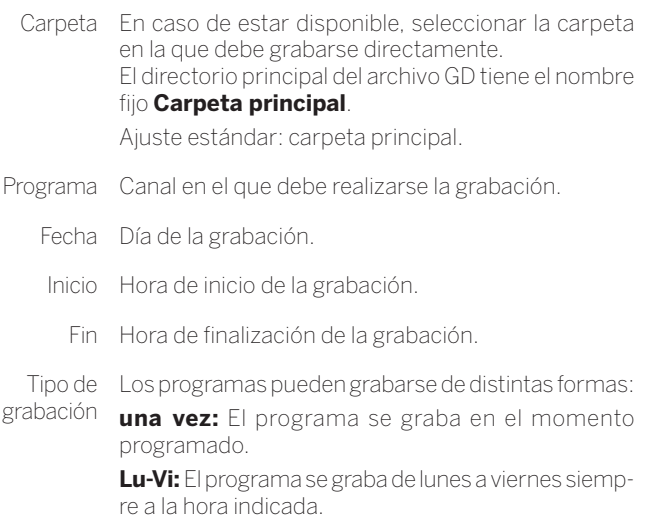

**diariamente:** El programa se graba todos los días a la hora indicada.

**cada semana:** El programa se graba una vez por semana en el momento programado.

**Serie** (1**:** Puede programar cómodamente un programa que se emite de manera regular, pero a diferentes horas de inicio. Para ello, el televisor comprueba a diario en la hora indicada si el programa está presente en los datos EPG. En caso afirmativo se graba el programa y, de lo contrario, la próxima comprobación se efectúa al día siguiente.

<sup>(1</sup> Solo disponible si existen datos EPG.

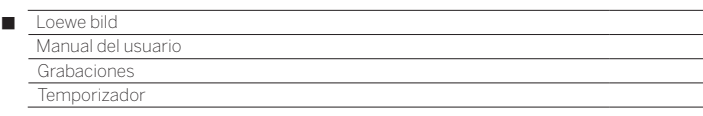

#### **Posibilidades de las opciones de ajuste en el menú Datos del temporizador – Otras opciones**

Bloquear La reproducción posterior de esta grabación sólo es grabaciones posible introduciendo el código secreto (llave niños).

> $\Pi$  Si en **Aiustes del sistema → Configuración → Llave niños** todavía no se indicó un código secreto, se activará en principio la **llave niños**. Puede encontrar más información en el capítulo **Ajustes del sistema**, sección **Configuración – Llave niños**.

Protección Proteger la grabación del borrado automático por el de borrado administrador de borrado.

Control Su televisor puede utilizar el control de tiempo autom. de grab. (1 automático para grabar un programa (Accurate Recording).

El **control automático de grabación** se encarga del control correspondiente de la hora de inicio y final en los canales **DVB**. La grabación se inicia al comienzo del programa y concluye al final del mismo, aunque el proveedor de programa haya cambiado la hora de comienzo o final del programa.

- El control de tiempo automático no es compatible con todos los canales DVB.
- Si se selecciona **sí** y el canal grabado **no** es compatible con el control automático de grabación, **no** se grabará.
- Si la información del programa (ID de evento) para un programa programado para la grabación dejase de existir, por ejemplo a causa de una modificación del programa o porque el servicio de radiodifusión modificó la ID de evento, el programa **no** podrá grabarse. De la transmisión de estos datos para la utilización del **control de tiempo automático** son exclusivamente responsables los servicios de radiodifusión. Loewe no puede garantizar la disponibilidad de los datos correspondientes.

Grabar Seleccione si también quiere grabar los subtítulos subtítulos emitidos.

 En caso de una **grabación directa** se adopta la configuración previa desde **Ajustes del**  sistema → Configuración → otros ... → DR+ → **Grabar subtítulos**.

Favorito Al seleccionar **sí** se añade la grabación a los favoritos **Home**.

## **Conflicto de grabación**

A pesar de poder realizar múltiples grabaciones, es posible que al programar una nueva grabación se produzca un solapamiento con las grabaciones del temporizador ya almacenadas. En este caso aparece el diálogo **Conflicto de grabación**.

Aquí debe establecerse qué grabaciones deben realizarse y, en caso necesario, debe indicarse qué programas deben grabarse enteros y qué otros deben cortarse.

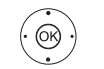

 $\rightarrow$  Seleccionar grabación, **OK** Cambiar estado.

 El símbolo previo a la grabación le muestra qué ocurre con ella.

Si el estado de cada grabación está bien:

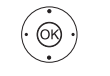

 Marcar **Guardar imágenes**, **OK** acceder.

 Se adaptarán de forma correspondiente los datos del temporizador de la grabación.

## **Explicación de los símbolos del gestor de conflictos:**

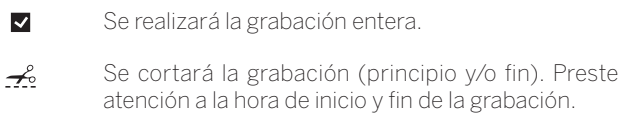

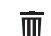

Se borrará la grabación.

## **Borrar / modificar orden de temporizador programada**

Utilice esta función en la lista del temporizador si quiere borrar grabaciones ya programadas, finalizar una grabación con temporizador que esté en curso o modificar una orden de temporizador.

**T** Se muestra la lista del temporizador.

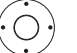

 $\rightarrow$   $\blacktriangle$  Marcar la orden de temporizador deseada,

El texto de un temporizador activo es de color rojo. Si borra este temporizador, se detendrá la grabación.

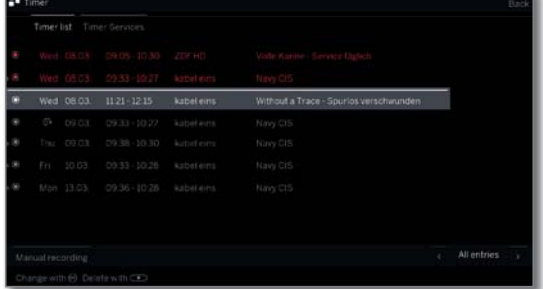

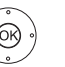

**OK** Modificar la orden de temporizador marcada. Se accede a los datos del temporizador.

 $\bigcap$ 

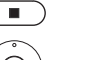

**STOP:** Eliminar la orden de temporizador marcada.

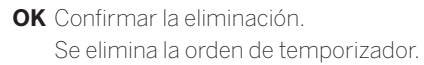

<sup>(1</sup> Solo disponible si existen datos EPG.

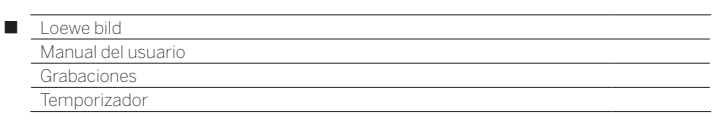

## Servicios de temporizador

Este menú pone a su disposición cómodos servicios de despertador. Las alarmas programadas se activan una vez que el televisor se haya apagado y se encuentre en modo de espera.

Si el televisor se enciende del modo en espera por alarma, aparece un aviso de pantalla. Si éste no se confirma con la **tecla OK** en un plazo de 5 minutos, el televisor se vuelve a apagar automáticamente por razones de seguridad.

De igual forma su televisor podrá apagarse automáticamente a una hora determinada. Un minuto antes de que el televisor se apague automáticamente, aparece una advertencia en pantalla. Pulsando una tecla cualquiera puede interrumpirse la desconexión automática.

## **Timer-Dienste aufrufen**

 $(m)$ **HOME:** Acceder a la vista **Home**.

 $\circledcirc$ 

 Seleccionar **Grabaciones**. Seleccionar **Temporizador**, **OK** acceder.

 $\bigcap$ 

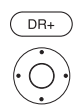

Pulsación prolongada: abrir el menú Temporizador.

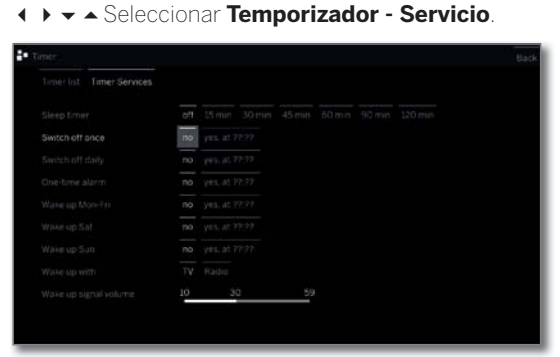

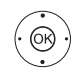

◆ ▶ ▲ ▼ Seleccionar el ajuste deseado, **OK** cambio. **OK** Aceptar.

## **Aclaraciones sobre las posibilidades de configuración:**

Temporizador El televisor pasa automáticamente al modo de rede apagado poso después de la hora indicada.

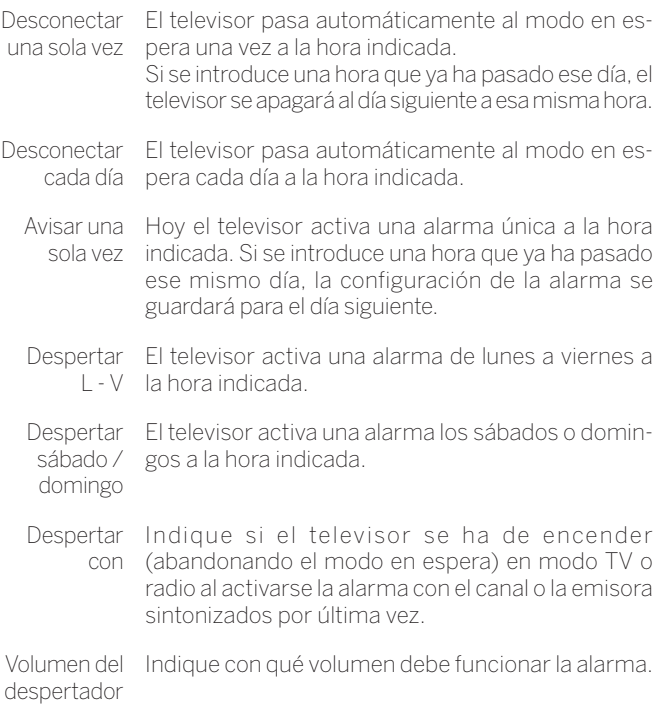

Manual del us Fuentes

## Fuentes

En el punto **Fuentes** de la vista Home puede acceder a todos los dispositivos locales conectados al televisor (p. ej., AV, HDMI, USB) así como a todos los dispositivos disponibles en la red local para reproducir contenido multimedia en el televisor.

## **Acceder a la selección de fuentes**

En modo TV normal, sin otras indicaciones:

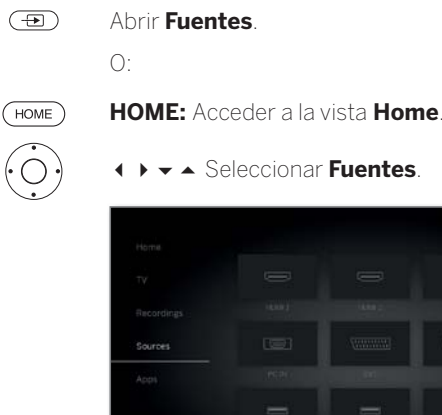

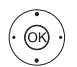

**← ▶ ► ▲** Seleccione la fuente, **OK** Cambiar.

Si ha seleccionado una conexión HDMI, se seleccionará la conexión actual. El televisor está preparado para mostrar el contenido de la fuente.

Si esa fuente envía una señal, se verá automáticamente.

Al seleccionar un disco duro conectado por USB o un servidor multimedia, debe seleccionar un archivo reproducible en la estructura de archivos.

- La estructura y la visualización de archivos y carpetas dependen de la fuente seleccionada.
- En caso necesario, seleccione la carpeta deseada,

**OK** abra la carpeta. Repita si es necesario.

► A Seleccione el archivo,

**OK** El archivo seleccionado comenzará a reproducirse.

## **Fuentes posibles**

 Las fuentes multimedia visualizadas dependen de los aparatos disponibles/utilizados.

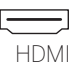

Fuentes en la selección HDMI del televisor.

En función del contenido de la fuente externa que se reproduzca, consulte el capítulo **Reproducción de vídeo**, **de audio** o **de foto**.

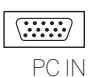

Fuente en la toma AV (con adaptador VGA) del televisor.

En función del contenido de la fuente externa que se reproduzca, consulte el capítulo **Reproducción de vídeo**, **de audio** o **de foto**.

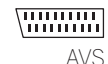

Fuente en la toma AV (con adaptador Scart) del televisor.

AV En función del contenido de la fuente externa que se reproduzca, consulte el capítulo **Reproducción de vídeo**, **de audio** o **de foto**.

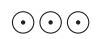

Fuente en la toma ANT TV del televisor.

VIDEO En caso de selección VIDEO, se cambiá a la fuente de señales **Cable analógico**, canal **E36**. El televisor puede representar la señal de un reproductor mediante la entrada de antena **ANT TV**.

USB

Fuente (p. ej. disco duro USB, memoria USB) en una toma USB del televisor.

La representación exacta depende del dispositivo de almacenamiento.

En función del contenido de la fuente externa que se reproduzca, consulte el capítulo **Reproducción de vídeo**, **de audio** o **de foto**.

 En relación con las memorias USB, preste atención también a las indicaciones del capítulo **Actualización de software**!

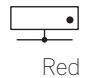

Fuente (p. ej., servidor multimedia, NAS) accesible a través de la red local.

En función del contenido de la fuente externa que se reproduzca, consulte el capítulo **Reproducción de vídeo**, **de audio** o **de foto**.

La denominación exacta depende del soporte de memoria correspondiente.

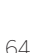

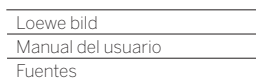

Γ

## **Explicación de las opciones del menú fuente**

- Se ha seleccionado una fuente (USB, NAS, etc.).
- Los puntos del menú disponibles de la lista de funciones dependen del objeto marcado (fuente de datos, carpeta, archivo).

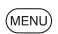

**MENU:** Acceder a la lista de funciones.

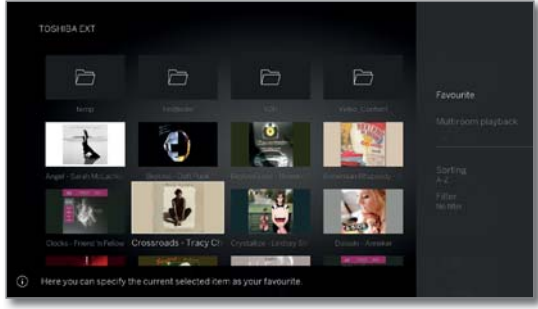

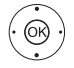

 Seleccionar la función deseada, **OK** Confirmar selección.

- Selección Clasificar archivos de medios alfabéticamente en la carpeta abierta (de forma ascendente A-Z o descendente Z-A), por tamaño del archivo o por fecha (nuevas entradas primero).
- Favorito Añadir el archivo de medios marcado a los Favoritos en la vista Home.
	- Filtro Seleccione el filtro deseado (Audio-Título, Audio-Intérpretes, Audio-Álbum, Foto o Vídeo) para ocultar los demás documentos.

 El filtro se restablece automáticamente al salir del archivo.

Cancelar Expulse la fuente USB seleccionada desde esta opción de menú antes de desconectar el dispositivo del televisor.

#### **Cambiar imagen en miniatura de las entradas HDMI**

En la selección de fuentes puede elegir una imagen en miniatura para cada entrada HDMI. Tiene a su disposición una selección de diferentes imágenes en miniatura (p. ej., reproductor Blu-ray, videoconsolas y decodificadores).

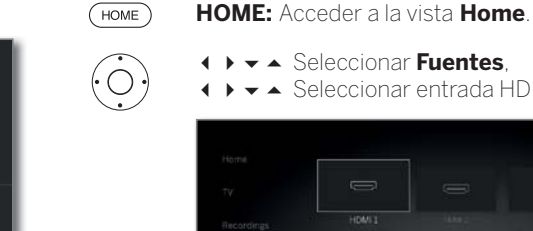

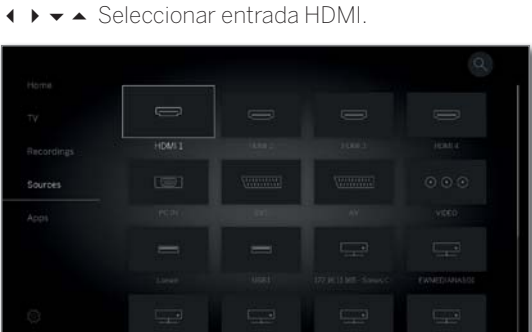

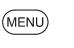

 $\circledS$ 

**MENU:** Acceder a la lista de funciones.

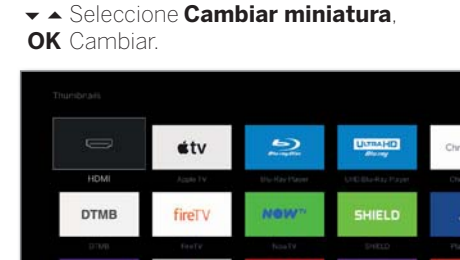

sky

Wii

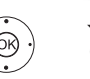

**ROKU** 

Wii

Seleccione la imagen en miniatura deseada, **OK** Confirmar selección.

 $<sup>10</sup>$ </sup>

瑞

**TalkTal** 

**@XBC** 

J)

 $\pmb{\mathsf{G}}$ 

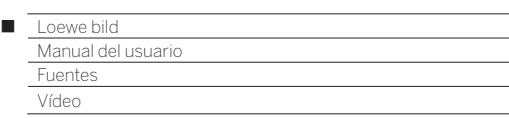

## Reproducción de vídeo

La descripción de las siguientes funciones es válida tanto para la reproducción de vídeos desde el archivo GD+ como para vídeos de medios de memoria USB o servidores de medios en la red doméstica.

 Para la reproducción de entradas del archivo GD+ hay disponibles opciones adicionales de reproducción y edición. La explicación de estas funciones se encuentra en el capítulo **Fuentes**, sección **Reproducción de vídeo**.

## **Opciones de menú de vídeo**

Las opciones de menú le ofrecen otras posibilidades para la reproducción actual.

 Para reproducir un vídeo. Seleccionar un vídeo en el punto del menú **Fuentes** (ver capítulo **Fuentes**) o, si está disponible), el archivo GD+ en el punto del menú **Grabaciones** (ver capítulo **Grabaciones**, sección **Grabadora digital**).

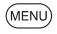

**MENU:** Ver opciones del menú.

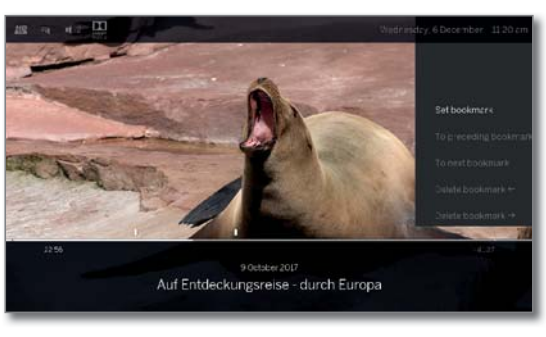

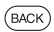

**BACK:** Ocultar de nuevo las opciones del menú.

## **Explicación de las opciones del menú durante la reproducción de vídeo**

 La cantidad de puntos disponibles en las opciones del menú dependen del vídeo y de las fuentes de vídeo (archivo DR+, USB, red local) que haya seleccionado.

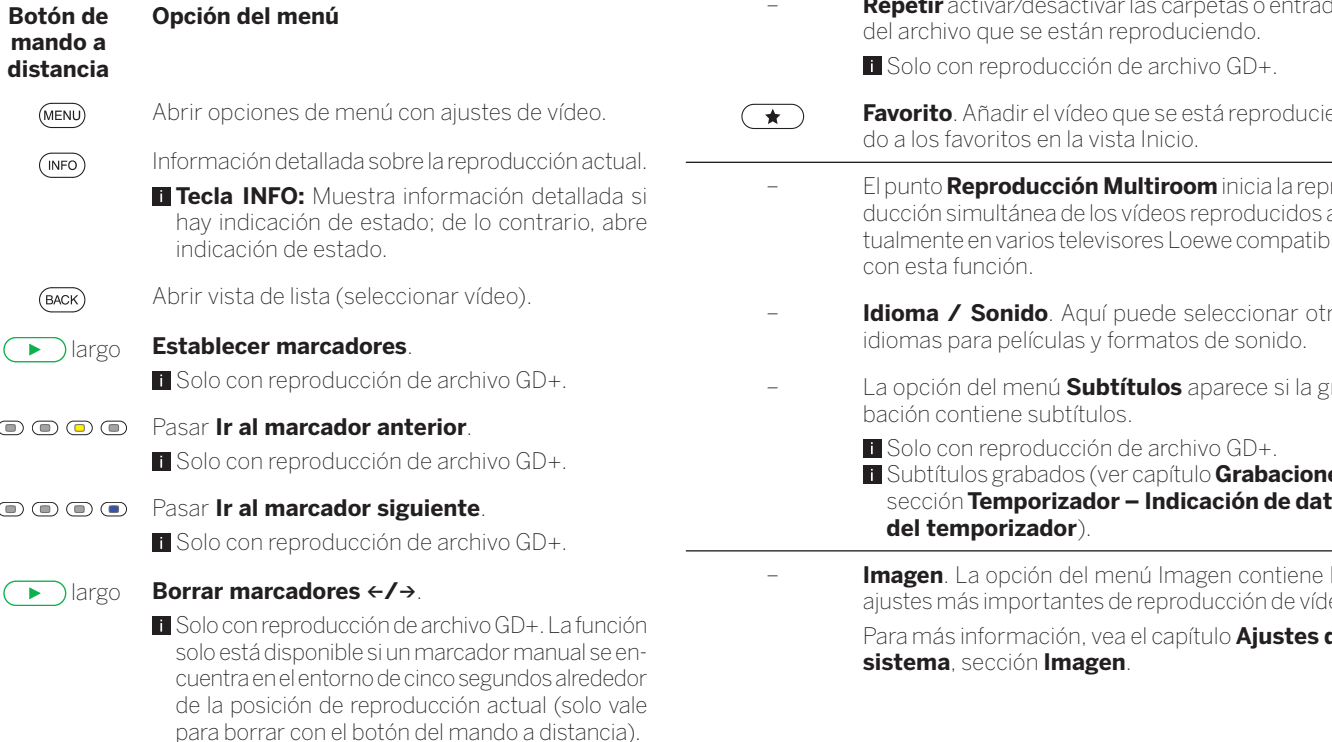

## **Botón de mando a distancia** – **Ir a**. Con esta opción de menú se puede saltar a

## **Opción del menú**

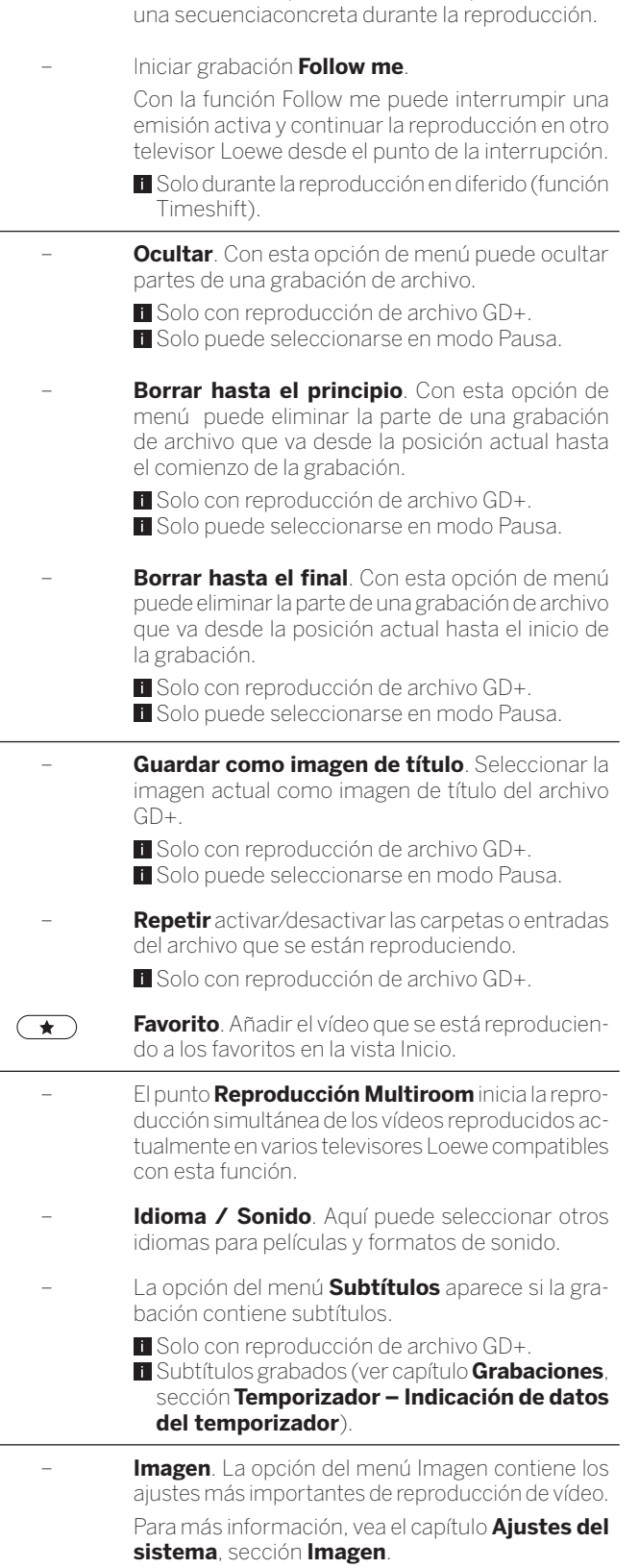

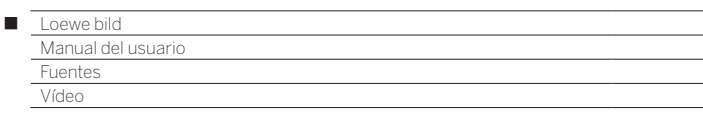

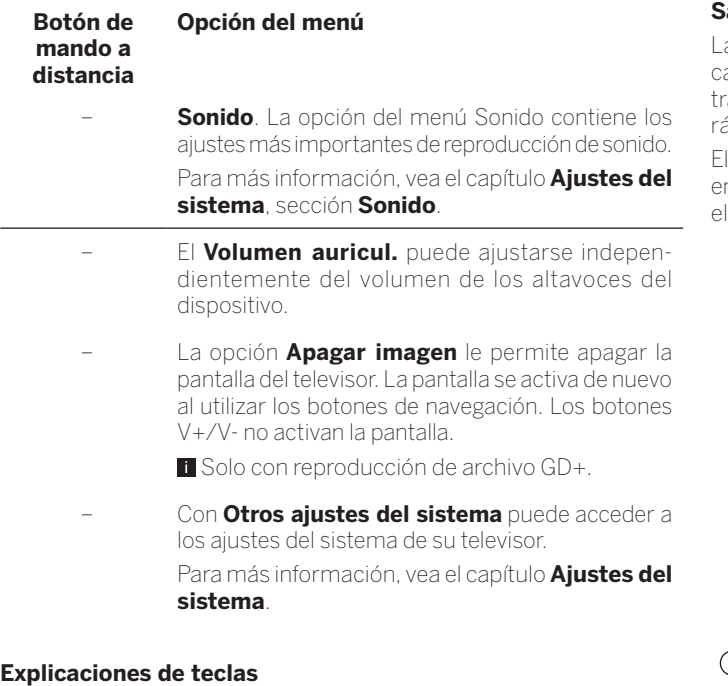

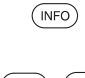

**INFO** pulsación prolongada: mostrar explicaciones sobre teclas.

 $($  INFO $)$  $($  BACK $)$ **INFO** o **BACK:** ocultar explicaciones sobre teclas.

## **Poner en pausa la reproducción (imagen inmóvil)**

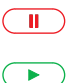

**Tecla PAUSE:** Cambiar a imagen inmóvil.

**Tecla PLAY:** Continuar la reproducción.

## **Saltar**

Al pulsar brevemente las **teclas «** o » puede saltar hacia atrás o hacia delante en la película.

Puede ajustar la distancia de salto en los **Ajustes del sistema** en **Configuración** ט**otros ...** ט **DR+** ט**Distancia de salto** (véase también el capítulo **Ajustes del sistema**, sección **Configuración– DR+**).

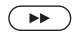

Saltar hacia delante.

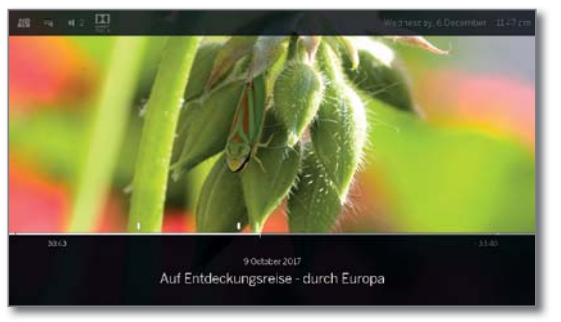

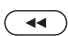

Saltar hacia atrás.

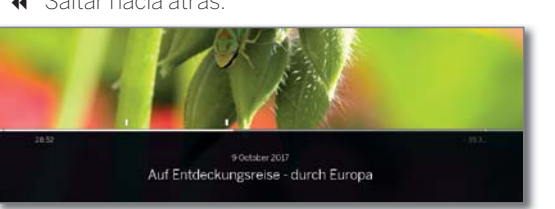

## **Saltar con Smart Jump**

La función **Smart Jump** se encarga de que la distancia de salto en cada cambio del sentido del salto se reduzca a la mitad o se duplique tras tres saltos en el mismo sentido (8 minutos máx.). Así podrá ir ápidamente a un lugar concreto del programa grabado.

ajuste para Smart Jump se encuentra en los **Ajustes del sistema** n **Configuración → otros ... → DR+ → Smart Jump** (véase también capítulo **Ajustes del sistema**, sección **Configuración– DR+**).

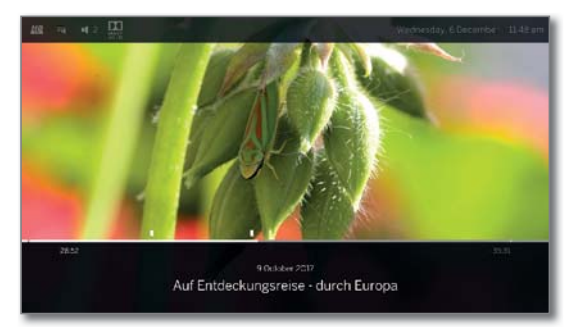

Busca un punto determinado de un programa en reproducción:

 $\left(\rightarrow\right)$  Pulse las teclas  $\left($  (retroceso) o  $\left(\right)$  (avance) brevemente varias veces, según sea necesario, para dar saltos grandes hacia el tramo buscado del programa.

> Si se ha saltado el punto deseado del programa, pulse para moverse en la dirección contraria. Este salto se realizará con la mitad de la distancia de salto.

> Si se ha saltado de nuevo el punto deseado del programa, vuelva a pulsar para moverse en la dirección contraria. La distancia de salto se reducirá de nuevo a la mitad.

> La nueva reducción de la distancia de salto al cambiar la dirección, le permitirá acercarse cada vez más al punto deseado.

## **Saltar a una indicación de tiempo**

Puede saltar a cualquier parte del vídeo introduciendo una indicación de tiempo.

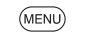

**MENU:** Acceder a las opciones del menú .

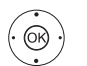

 **Ir a ...** la marca, **OK** acceder.

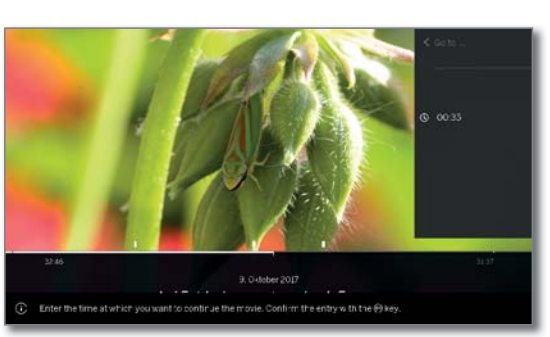

Introduzca la hora deseada utilizando las **teclas numéricas**.

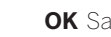

**OK** Saltar.

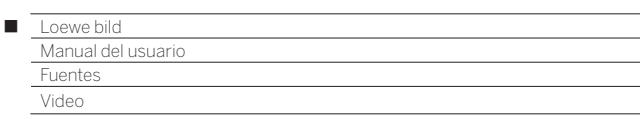

## **Rebobinar**

Puede rebobinar hacia delante o hacia atrás vídeos a tres velocidades distintas para buscar las escenas que desee. Durante el rebobinado no se oye el sonido.

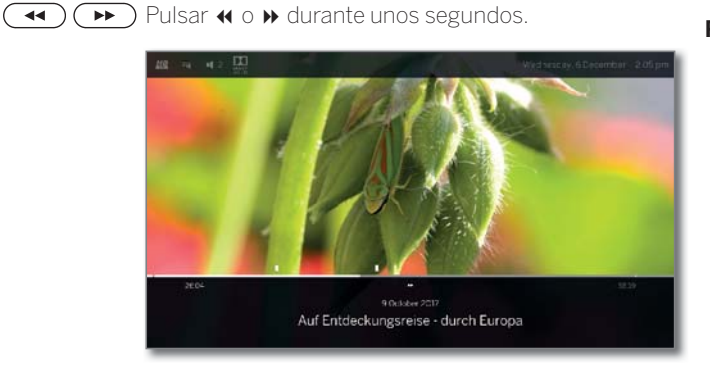

**(4)** Cada vez que pulse **4** o  $\rightarrow$  aumentará la velocidad hasta volver a la primera velocidad.

 $\blacktriangleleft$ **44 DD x4 x8** 

Las distintas velocidades de avance se muestran mediante los símbolos mostrados en el lateral.

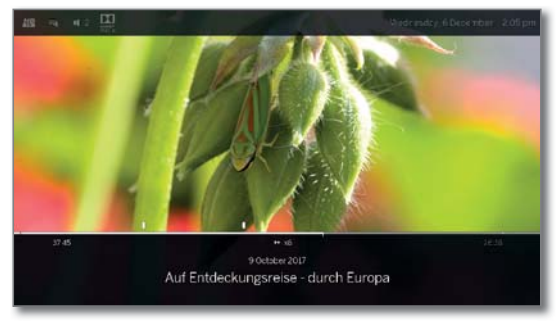

**Con la televisión en diferido, cuando llegue al final** de la grabación, pasará automáticamente a modo de reproducción. Se encontrará entonces cerca de 10 segundos por detrás de la imagen en directo o bien, si ha rebobinado, al principio de la grabación.

 Al rebobinar entradas del archivo, la reproducción finaliza al final de la grabación. Verá de nuevo el Archivo GD.

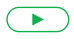

**Tecla PLAY:** Continuar la reproducción.

 Para ver vídeos de Internet debe esperar hasta que se guarden temporalmente en la memoria. Esto puede tardar unos segundos dependiendo de la velocidad de datos de la película y de la velocidad de Internet.

## **Repetir**

Los vídeos pueden repetirse, es decir, reproducirse en un bucle continuo.

## **Repetir la reproducción de entradas del archivo GD**

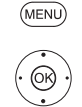

**MENU:** Ver opciones del menú.

 Marcar **Repetir**, **OK** Confirmar.

 Marcar **Título**, **OK** Confirmar.

La entrada en curso del archivo se reproduce de forma repetida. El ajuste de la repetición también se mantiene fijado para esta entrada del archivo si se finaliza la reproducción.

Desactivar de nuevo la reproducción:

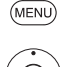

**MENU:** Ver opciones del menú.

**OK** Confirmar. Marcar **no**,

Marcar **Repetir**,

**OK** Confirmar.

## **Seleccionar idioma/sonido**

Los vídeos, sobre todo las grabaciones de programas de televisión, pueden contener varias pistas de sonido.

Seleccionar la pista de sonido/el idioma deseado:

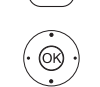

**MENU** 

**MENU:** Ver opciones del menú.

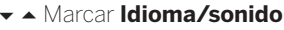

**OK** Acceder a la selección de idioma/sonido.

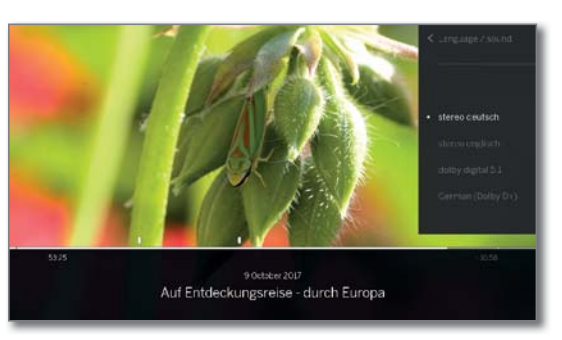

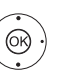

▲ ▼ Marcar el sonido o el idioma deseado, **OK** Seleccionar pista de sonido.

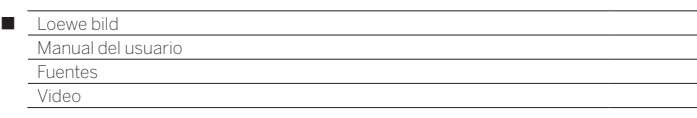

## **Modificar formato de imagen**

**Función no disponible para todos los vídeos.** 

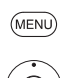

**MENU:** Ver opciones del menú.

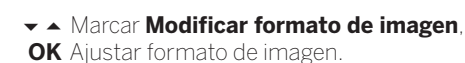

Puede seleccionar entre la visualización del vídeo en imagen pequeña o en imagen completa.

En la visualización en imagen pequeña, la resolución del vídeo se aproximará más a la original. Bajo la misma se visualizará permanentemente la línea de estado del vídeo.

En la visualización en imagen completa, la imagen de vídeo se ampliará a la pantalla completa. La línea de estado puede mostrarse u ocultarse.

## Funciones adicionales para reproducción de archivo GD

En la reproducción de programas grabados desde el archivo GD+ interno o desde el archivo GD+ de un disco duro externo conectado existen funciones de edición y reproducción adicionales.

#### **Establecer marcadores**

Para poder volver a encontrar un lugar concreto dentro de una película, puede establecer marcadores manualmente. Al mismo tiempo, también hay marcadores de lectura fijados automáticamente para el inicio/fin de un programa.

En los programas que se emiten en Dolby Digital 5.1, se reconocen los bloques publicitarios y se colocan automáticamente marcadores al principio y al final del bloque.

En caso de una grabación aplazada (televisión en diferido) esta se transforma en una grabación de archivo fijando un marcador.

 $\sqrt{2}$ 

Pulsar la **tecla PLAY** durante unos segundos: Establecer marcador.

Verá un mensaje en pantalla en el ángulo superior derecho del televisor.

**La** Los marcadores automáticos aparecen como marcas blancas o negras en la barra de tiempo. Los marcadores manuales aparecen como marcas blancas encima de la barra de tiempo.

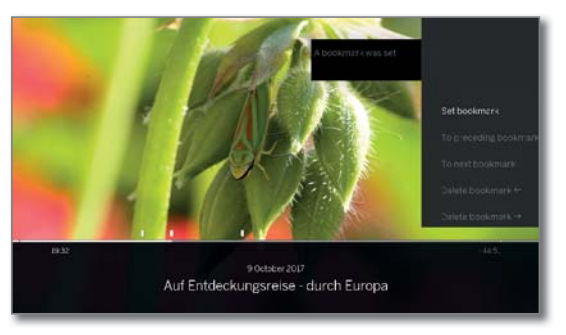

#### **Saltar a marcadores**

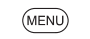

**MENU:** Ver opciones del menú.

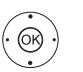

 Marcar **Ir al marcador siguiente**, **OK** Saltar al siguiente marcador.

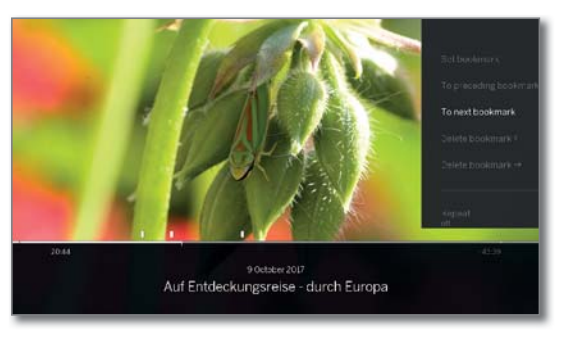

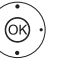

 $\bigcap$ 

 Marcar **Ir al marcador anterior**, **OK** Saltar al anterior marcador.

**Tecla azul:** Saltar al siguiente marcador.

**Tecla amarilla:** Saltar al anterior marcador.

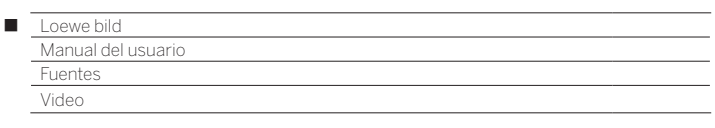

## **Borrar marcadores individuales**

Saltar al marcador fijado manualmente que se borrará.

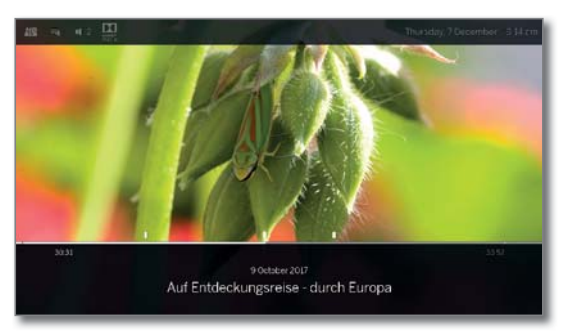

Pulsar la **Tecla PLAY** durante unos segundos: Borrar marcador.

## **Borrar marcadores durante la reproducción**

Puede borrar sus marcadores fijados manualmente durante la reproducción de la entrada del archivo GD.

 Los marcadores automáticos aparecen como marcas blancas o negras en la barra de tiempo. Los marcadores manuales aparecen como marcas blancas encima de la barra de tiempo.

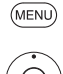

 $\left( \begin{array}{c} \bullet \\ \bullet \end{array} \right)$ 

**MENU:** Ver opciones del menú.

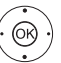

Marque **Borrar marcadores** ←,

**OK** el marcador manual situado a la izquierda de la posición actual se elimina.

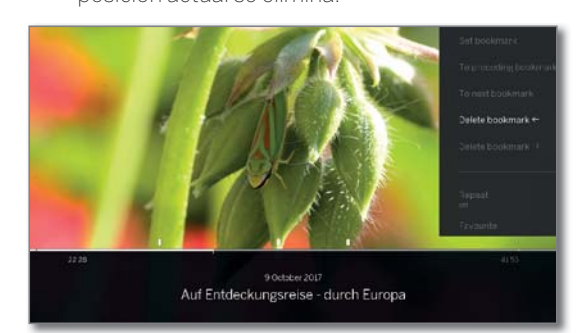

## $\bigcap$

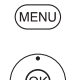

## **MENU:** Ver opciones del menú.

#### Marque **Borrar marcadores** →,

**OK** el marcador manual situado a la derecha de la posición actual se elimina.

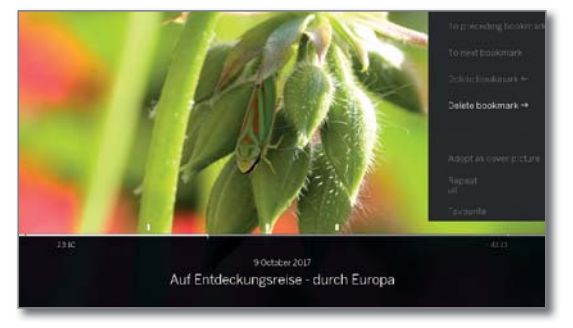

### **Funciones de intervalo**

Las áreas que se encuentran entre los marcadores configurados de forma manual o automática (intervalos) se pueden ocultar para futuras reproducciones. Esto es útil para, p. ej. Ocultar bloques de publicidad en una entrada de archivo .

Además, puede usar las funciones de intervalo para eliminar pasajes no deseados al principio o al final de sus programas grabados.

### **Ocultar intervalo**

**B** Se reproducirá una entrada de archivo.

Seleccione el intervalo deseado en el programa grabado volviendo atrás.

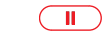

**PAUSE:** Detener la reproducción.

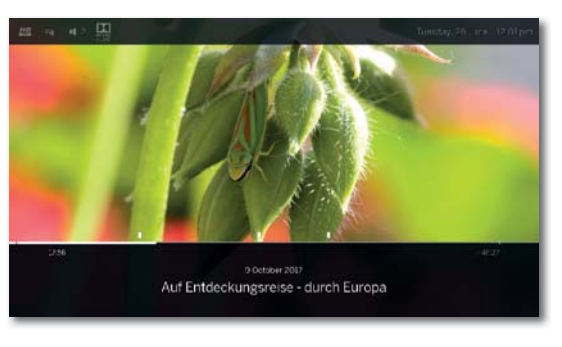

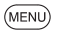

**MENU:** Acceder a las opciones del menú.

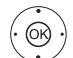

Marcar **Marcar OK** ocultar intervalo actual.

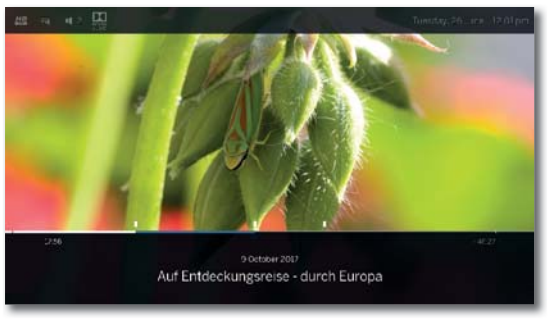

En futuras reproducciones del archivo se omitirá esta sección.

## **Informar sobre salto de tramos**

Si se salta una sección oculta mientras se reproduce una entrada de archivo DR+, aparece un mensaje en la pantalla.

> $\blacksquare$  En Ajustes del sistema → Configuración → ot**ros...**ט**DR+** ט**Informar sobre salto de tramos** seleccionar **sí** .

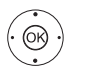

 En el mensaje de pantalla seleccione **sí**, **OK** confirmar.

Durante futuras reproducciones, el área oculta reaparecerá.

### **Eliminar intervalos**

Los intervalos definidos se borran al eliminar el marcador al comienzo o al final del intervalo correspondiente.

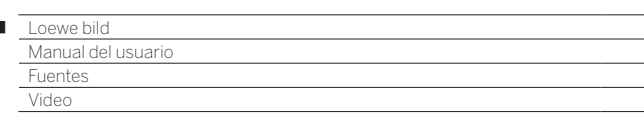

## **Eliminar parte de la grabación**

Se reproducirá una entrada de archivo.

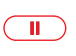

л

Presione el **tecla PAUSE** en el punto desde el que desea eliminar hasta el principio o el final.

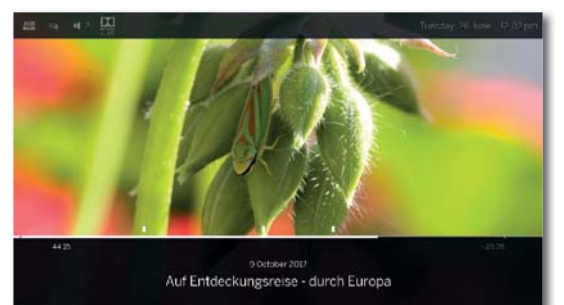

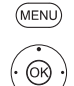

**MENU:** Acceder a las opciones del menú.

- **Borrar hasta el principio** o **Borrar hasta el final**,
	- **OK** confirmar.
- **Sí** marcar
- **OK** Eliminar parte de la grabación.

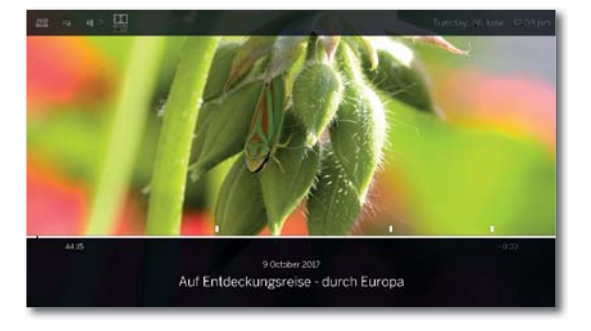

#### **Ajustar una imagen de título**

Las imágenes de título para la visualización de la entrada en el archivo GD+ se pueden ajustar libremente durante la reproducción de un archivo:

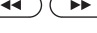

Saltar/avanzar al punto que desee de la reproducción.

**Tecla PAUSE:** Cambiar a imagen inmóvil.

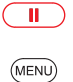

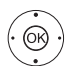

**MENU:** Ver opciones del menú.

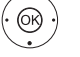

Marcar **Guardar como imagen de título**, **OK** confirmar.

Aparece un mensaje en pantalla. La imagen se mostrará en el archivo GD junto al programa en el futuro.

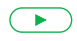

**Tecla PLAY:** Continuar la reproducción.

## **Subtítulos**

En caso necesario, pueden grabarse los subtítulos disponibles del programa y mostrarse en la reproducción.

- Se reproduce una entrada del archivo.
- Se han grabado los subtítulos (véase el capítulo **TV**, sección **Grabaciones – Introducir de los datos del temporizador**).

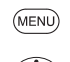

 $\circledR$ 

**MENU:** Ver opciones del menú. Marcar **Subtítulos**,

**OK** Acceder a subtítulos disponibles.

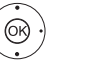

 $\blacktriangleright$   $\blacktriangle$  Marcar subtítulos deseados, **OK** Mostrar / ocultar subtítulos.

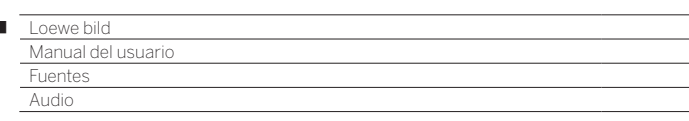

## Reproducción de audio

## **Explicación de las opciones del menú durante la reproducción de audio**

 Para reproducir un archivo de audio. Seleccionar el archivo de audio en el menú **Fuentes** (ver capítulo **Fuentes**).

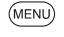

I

**MENU:** Ver opciones del menú.

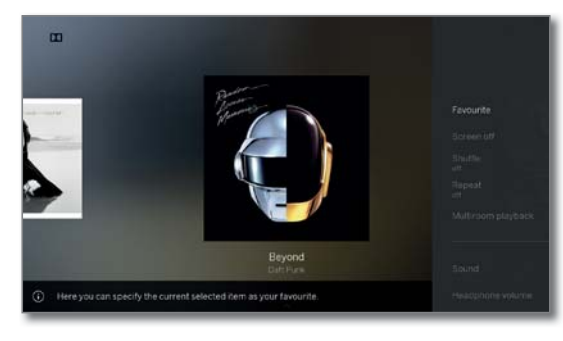

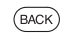

**BACK:** Ocultar de nuevo las opciones del menú.

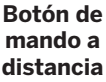

## **Opción del menú**

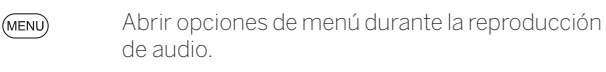

- Abrir vista de carpetas (seleccionar título de (BACK) música/emisora).
	- Ver información detallada de la guía de programación electrónica sobre la emisión actual.

**B** Solo en radio DVB.

Abrir información detallada sobre el título de música reproducido.

**B** Solo al reproducir títulos de música por USB/ red local.

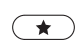

 $(mF<sub>O</sub>)$ 

**Favorito**. Añadir la emisora o el título de música que se está reproduciendo a los favoritos en la vista **Home**.

 $\n *①*$ **Apagar imagen**. Apagar la pantalla del televisor.

- Activar/Desactivar **Reproducción aleatoria** de los títulos de la carpeta actual.
	- **B** Solo al reproducir títulos de música por USB/ red local.
- **Repetir**: activar/desactivar la reproducción continua de todos los títulos de la carpeta actual o del título actual.
	- **B** Solo al reproducir títulos de música por USB/ red local.
- El punto **Reproducción Multiroom** inicia la reproducción simultánea de los vídeos reproducidos actualmente en varios televisores Loewe compatibles con esta función.

#### **Botón de mando a distancia Opción del menú** – **Sonido**. La opción del menú Sonido contiene los

## ajustes más importantes de reproducción de sonido. Para más información, vea el capítulo **Ajustes del sistema**, sección **Sonido**. – El **Volumen auricul.** puede ajustarse independientemente del volumen de los altavoces del dispositivo. – Con **Otros ajustes del sistema** puede acceder a los ajustes del sistema de su televisor. Para más información, vea el capítulo **Ajustes del sistema**. **Explicaciones de teclas**  $(mFO)$ **INFO** pulsación prolongada: mostrar explicaciones sobre teclas. **INFO** o **BACK:** ocultar explicaciones sobre teclas. **Poner en pausa la reproducción**

- $\Box$ **Tecla PAUSE:** Detener la reproducción en curso.  $\overline{\phantom{0}}$ 
	- **Tecla PLAY:** Continuar la reproducciónn.

## **Rebobinar**

Puede rebobinar hacia atrás títulos de música a cuatro velocidades distintas. Durante el rebobinado no se oye el sonido.

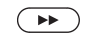

pulsación larga.

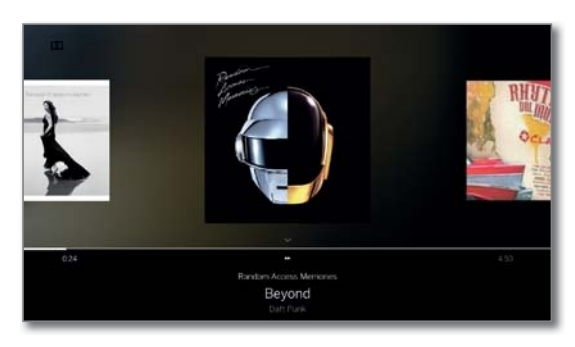

Con casa pulsación en  $\rightarrow$  se incrementará la velocidad hasta volver a la primera velocidad. Velocidades: 2x, 4x, 8x, 16x.

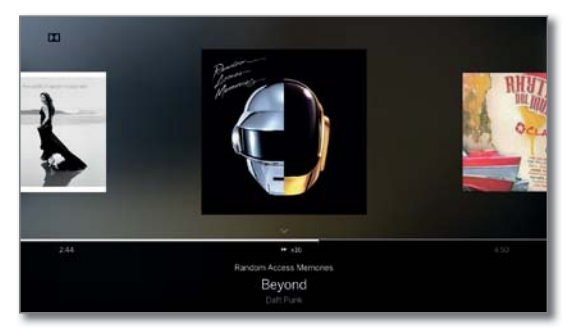

 $\sqrt{ }$ 

**Tecla PLAY:** Continuar la reproducción.
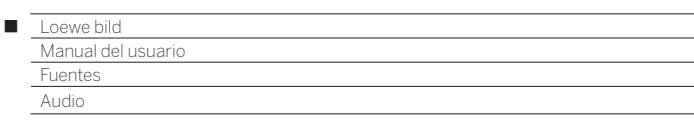

# **Seleccionar otro título / reproducir desde el principio el título actual**

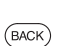

**BACK:** Acceder a la selección de música. Seleccionar el título según lo descrito en el capítulo **Fuentes**.

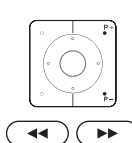

### Pulsar **P+** o  $\rightarrow$

 $\bigcap$ 

O:

Reproducir el título siguiente del álbum / carpeta actual.

Pulsar **P-** o << : Reproducir desde el principio el título actual.

### Pulsar de nuevo P- o «

Reproducir el título anterior del álbum / carpeta actual.

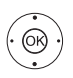

◆ Desplazarse por títulos de música.

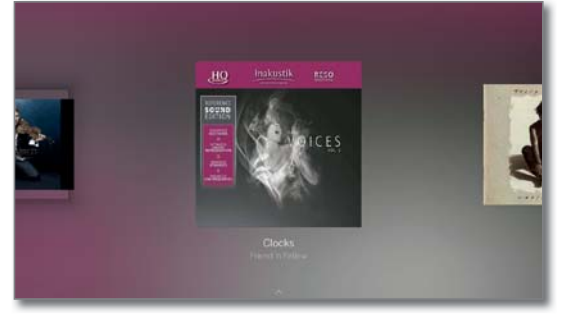

La reproducción del título marcado empieza automáticamente cuando pasan aproximadamente 2 segundos.

# **Repetir**

Los títulos de música pueden repetirse, es decir, reproducirse en un bucle continuo.

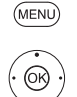

Marque **Repetir**,

**MENU:** Ver opciones del menú.

**OK** Seleccionar repetición.

### **▼ ▲ Marque Título**,

**OK** Activar la repetición de un título individual.

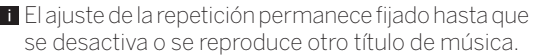

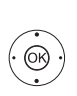

O:

### $\rightarrow$  **4 → Marcar Todo**,

**OK** Activar la repetición de todos los títulos de música de la carpeta actual.

 El ajuste de la repetición permanece fijado hasta que se desactiva o se selecciona otra carpeta en la vista resumen.

 No es posible activar a la vez repetir **Título** y repetir **Todo**.

 Al seleccionar una de esas funciones se desactiva la otra.

 **Repetir** y **Reproducción aleatoria** (véase la columna derecha) no pueden activarse de forma simultánea. La activación de la repetición desactiva la reproducción aleatoria.

### **Reproducción aleatoria**

Los títulos de música de su carpeta actual pueden reproducirse en secuencia aleatoria.

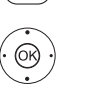

 $(MENU)$ 

**MENU:** Ver opciones del menú.

 Marcar **Reproducción aleatoria**, **OK** Activar / desactivar la reproducción aleatoria de los títulos en el álbum / carpeta actual.

 **Reproducción aleatoria** y **Repetir** (véase la columna izquierda) no pueden activarse de forma simultánea. La activación de la reproducción aleatoria desactiva la repetición.

### **Apagar / volver a encender pantalla**

 $\bullet$   $\bullet$   $\bullet$  **Tecla verde:** Apagar pantalla.

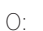

(MENU) **MENU:** Ver opciones del menú.

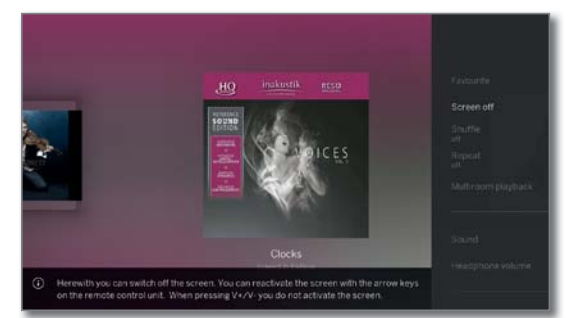

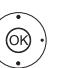

 Marcar **Apagar imagen**, **OK** Apagar la pantalla.

 Al desconectar la pantalla disminuye el consumo de potencia del televisor.

Encender la pantalla con el mando a distancia:

Pulsar la **tecla verde**.

### **Terminar reproducción**

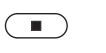

**Tecla STOP:** Finalizar reproducción y volver a la selección de música.

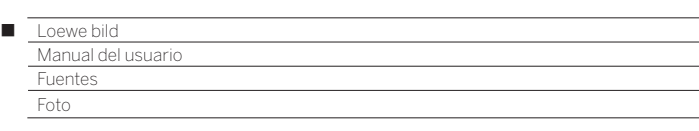

# Visualización de fotos

### **Explicación de las opciones del menú al ver fotos**

Se mostrará una foto. Seleccionar la foto en el menú **Fuentes** (ver capítulo **Fuentes**).

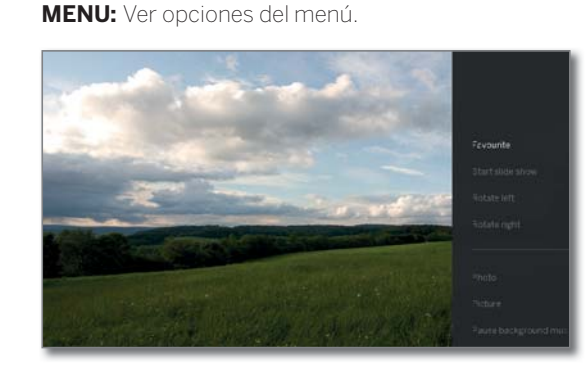

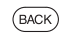

(MENU)

**BACK:** Ocultar de nuevo las opciones del menú.

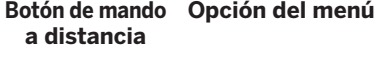

 $\overline{+}$ 

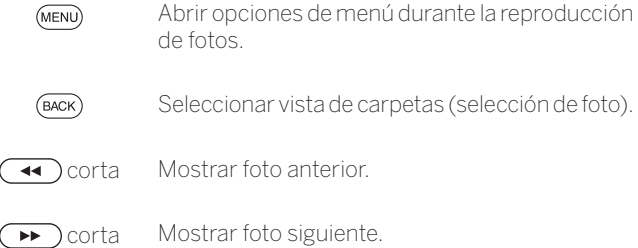

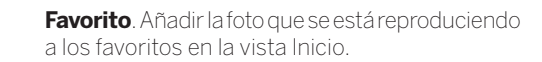

- $\blacktriangleright$ **Iniciar presentación de diapositivas**.
- $\sqrt{2}$ **Pausar presentación de diapositivas** actual.
	- **Girar a la izquierda** en 90°.
		- **Girar a la derecha** en 90°.
	- Con la opción del menú **Foto** puede seleccionar ajustes de imagen frecuentes.
		- **Imagen**. La opción del menú Imagen contiene los ajustes más importantes de reproducción de imágenes. Para más información, vea el capítulo **Ajustes**

**del sistema**, sección **Imagen**.

– **Pausar música de fondo**.

 Esta opción aparece solo cuando se está reproduciendo música en segundo plano.

# **Botón de mando Opción del menú a distancia**

– **Sonido**. La opción del menú Sonido contiene los ajustes más importantes de reproducción de sonido.

Para más información, vea el capítulo **Ajustes del sistema**, sección **Sonido**.

- El **Volumen auricul.** puede ajustarse independientemente del volumen de los altavoces del dispositivo.
- **Información detallada** muestra el tamaño del  $(mF)$ archivo, la fecha de grabación y el nombre de archivo de la imagen.
	- Con **Otros ajustes del sistema** puede acceder a los ajustes del sistema de su televisor. Para más información, vea el capítulo **Ajustes del sistema**.

### **Información sobre teclas**

- $(DF)$ 
	- **INFO** pulsación prolongada: mostrar información sobre teclas.
- **INFO** o **BACK:** ocultar información sobre teclas.  $(MFO)$   $(BACK)$

### **Modo de imagen completa**

 Una fotografía está marcada en la selección (**Vista de carpeta**).

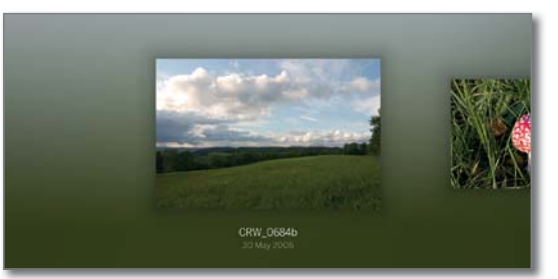

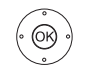

**OK** Ver foto en modo de imagen completa.

Mostrar fotografía anterior / siguiente.

# **Girar foto**

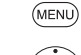

**MENU:** Ver opciones del menú.

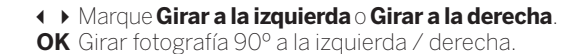

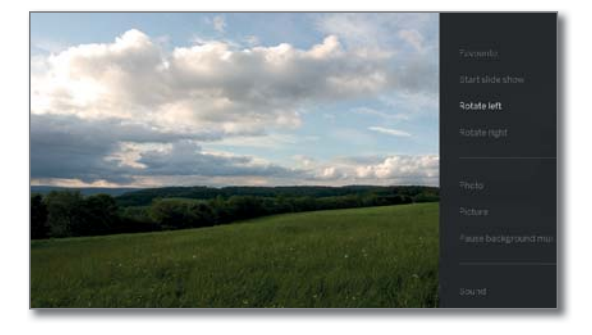

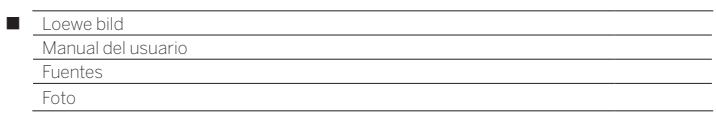

### **Presentación de diapositivas**

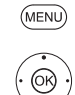

**MENU:** Ver opciones del menú.

 Marque **Iniciar reproducción de diapositivas**, **OK** Iniciar reproducción de diapositivas.

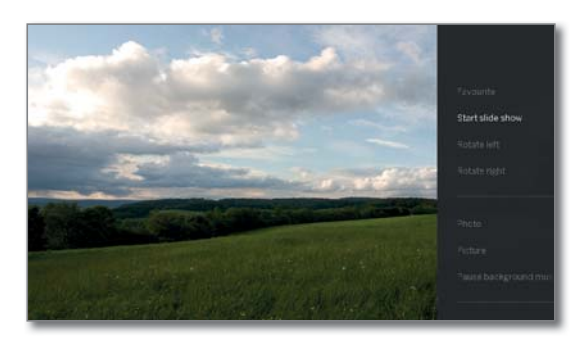

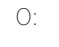

**Tecla PLAY:** Iniciar la presentación de diapositivas.

**Tecla PAUSE:** Poner en pausa la presentación de diapositivas.

**Tecla PLAY:** Continuar la presentación de diapositivas detenida.

**Salir del modo de imagen completa / presentación de diapositivas de fotos**

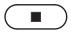

 $\left( \begin{array}{c} \bullet \\ \bullet \end{array} \right)$ 

 $\Box$ 

 $\blacktriangleright$ 

**Tecla STOP:** Finalizar el modo de imagen completa / presentación de diapositivas y volver a la selección de fotos.

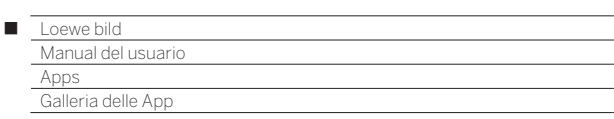

# Apps

Desde aquí puede acceder al contenido multimedia de internet (Galería de Apps), a un navegador web y a otras aplicaciones.

# **Acceder a la selección web**

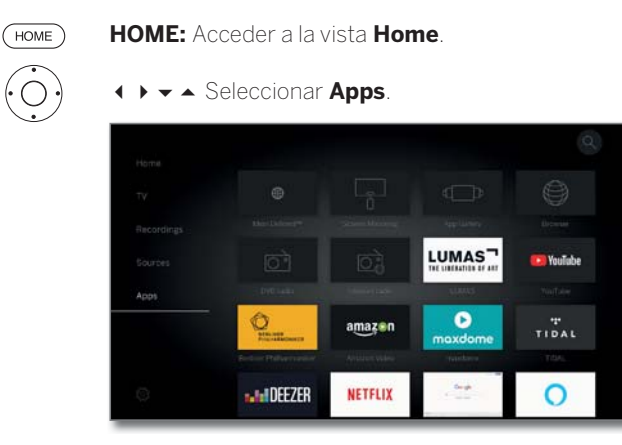

@

**↑ ▶ ► ▲** Seleccionar favorito (en caso de existir) o fuente, **OK** acceder.

# **Fuentes web posibles**

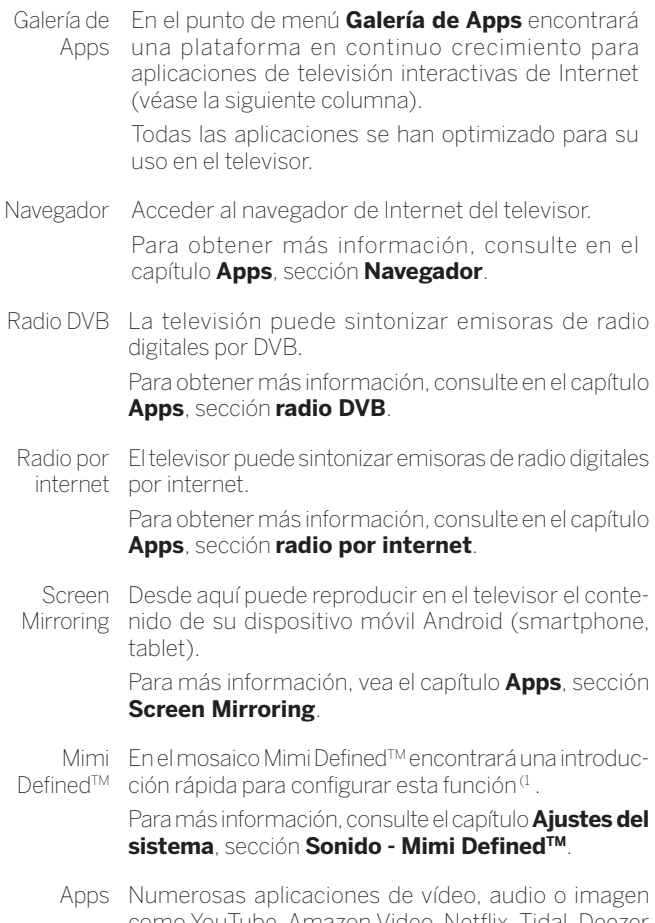

mo YouTube, Amazon Video, Netflix, Tidal, Deeze o Lumas.

# Gallerie delle App

# **Abrir Galleria delle App**

**Para utilizar el alcance de funciones completo de** Galleria delle App, el televisor debe estar conectado a Internet.

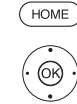

**HOME:** Acceder a la vista **Home**.

Seleccionar **Apps**,

 Seleccionar **Galleria delle App**, **OK** acceder.

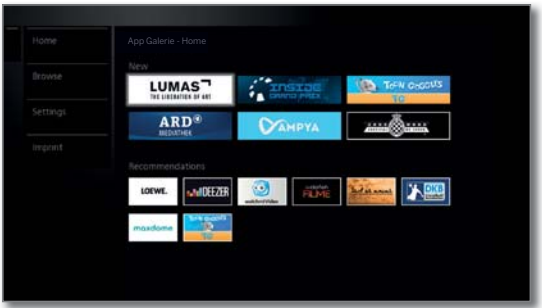

La sección superior de la pantalla de inicio de Galleria delle App tiene nuevos contenidos online. La sección inferior de la pantalla de inicio de Galleria delle

App contiene **Recomendaciones** de Loewe.

 El contenido predeterminado puede modificarse de vez en cuando sin previo aviso.

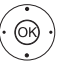

Seleccionar **Home**,

- **OK** cambiar a la derecha para la selección de los contenidos online.
- ◆ ▶ ▲ ▼ Marcar el contenido online deseado, **OK** Mostrar/reproducir el contenido.
- **La navegación dentro de las aplicaciones individuales** depende del correspondiente proveedor.

### **Funciones en la pantalla de inicio de Galleria delle App**

- Home Muestra la pantalla de inicio de Galleria delle App con una selección de los nuevos contenidos en línea y recomendaciones.
- Explorar Con **Explorar** puede hacer una lista por temas de los contenidos online y acceder a ellos.

Configuraciones puede, p. ej., seleccionar países para utilizar dife-En los **Configuraciones** para Galleria delle App rentes ofertas.

Pie de Mostrar información exigida por ley sobre los imprenta responsables del contenido.

# **Salir de Galleria delle App**

**HOME:** Acceder a la vista **Home** y seleccionar otra  $HOMF$ función

<sup>(1</sup> Mimi DefinedTM puede activarse a posteriori mediante un código de desbloqueo en aparatos con chasis SL4xx. Este código puede adquirirse en comercios especializados, o en la tienda en línea Loewe. Puede obtener más información en su distribuidor especializado o en la tienda online de Loewe.

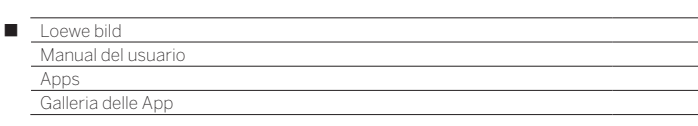

# **Galleria delle App – Explorar**

En el punto **Explorar** se explora toda la oferta de aplicaciones por áreas temáticas.

**B** Se ha accedido Galleria delle App-Explorar.

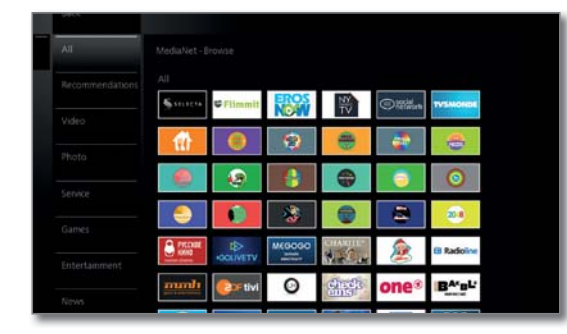

### **Filtrar aplicaciones**

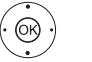

Seleccionar Género / Área temática, **OK** Acceder a aplicaciones para el género.

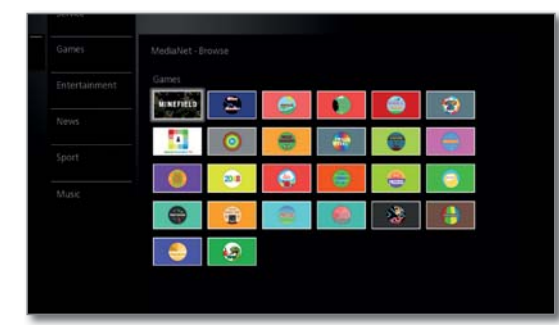

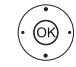

**+ ▶ ► ▲** Seleccionar la aplicación deseada, **OK** Abrir aplicación.

# **Modificar filtro**

 $\circledcirc$ 

Cambiar a la columna con géneros / áreas temáticas.

▼ ▲ Seleccionar otro género / otra área temática, **OK** Acceder a aplicaciones para el género seleccionado.

### **Finalizar explorar**

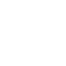

 $(BACK)$ 

O:

**BACK:** Volver a la pantalla de inicio de Galleria delle App.

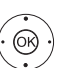

Cambiar a la columna con géneros / áreas temáticas.

### Seleccionar **Atrás**,

**OK** Volver a la pantalla de inicio de Galleria delle App.

### **Establecer aplicación como favorito**

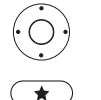

◆ ▶ ★ ▲ Marcar la aplicación deseada.

Añadir la aplicación marcada a los favoritos **Home**.

El favorito se añade a la vista **Home** de los favoritos de la web y se sitúa al final de la lista.

### **Galleria delle App – Configuraciones**

Aquí encontrará posibilidades de ajuste de Galleria delle App.

Se ha accedido a los ajustes de Galleria delle App.

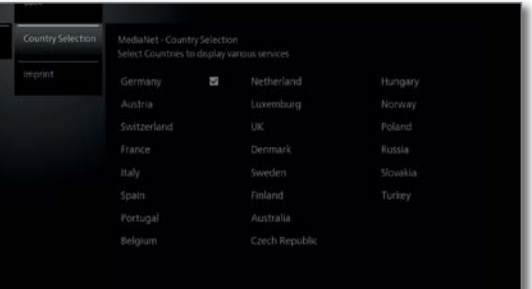

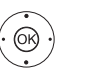

Seleccionar el ajuste deseado, **OK** acceder.

Seleccionar

país Seleccionar países desde los que desea ver los servicios (véase debajo).

Pie de imprenta ponsables del contenido. Mostrar información exigida por ley sobre los res-

### **Selección de países**

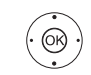

 $\leftrightarrow$   $\rightarrow$  Marcar país, **OK** Seleccionar / cancelar la selección de país.

Los distintos servicios (aplicaciones, etc.) de los países que están marcados aquí con un gancho se ofrecen en **Galleria delle App**.

### **Salir de los ajustes**

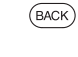

**BACK:** Volver a la pantalla de inicio de Galleria delle App.

 $\bigcap$ 

Cambiar a la columna con ajustes.

### Seleccionar **Atrás**,

**OK** Volver a la pantalla de inicio de Galleria delle App.

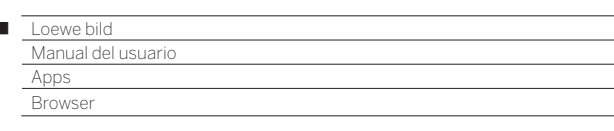

# Navegador

 $\begin{array}{c} \hline \end{array}$ 

Puede abrir las páginas de Internet directamente con el navegador Opera integrado. El navegador web se puede utilizar también sin conexión a Internet. Así podrá acceder a dispositivos locales que tengan una interfaz web (por ejemplo, router, control doméstico, servidor de red doméstica).

# **Acceder al navegador**

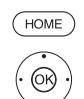

Seleccionar **Apps**,

Seleccionar **Navegador**,

**HOME:** Acceder a la vista **Home**.

**OK** acceder. Se abre la página de inicio.

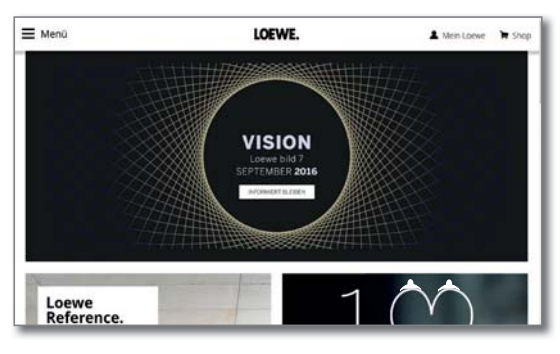

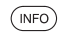

**INFO:** Mostrar estado del navegador.

### **Explicación de los símbolos en el estado del navegador**

- $(1)$ **Actualizar página** de Internet mostrada.
- $\Box_{\oplus}$ Establecer página actual **como página de inicio**.
- 100% Modificar el factor de **zoom** de la página mostrada / del navegador.
	- $\bullet$ **Añadir** sitio web mostrado como favorito a **la Vista Home**.

# **Navegar en páginas de Internet**

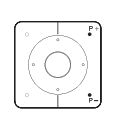

**P+/P–** Desplazarse verticalmente por la página.

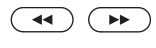

**44 (B) (B) 4 / Desplazar la página horizontalmente.** 

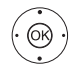

► Seleccionar enlace o campo de introducción de texto con puntero de ratón,

**OK** o **TEXT** Abrir enlace o confirmar la introducción de texto.

Pulse una tecla numérica (del 0 al 9) como en el teclado de un móvil tantas veces como sea necesario hasta que aparezca el carácter deseado. Las letras disponibles están impresas en cada una de las teclas numéricas.

**Tecla amarilla:** Borrar un carácter.

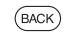

**BACK:** Cancelar la introducción de texto y salir del campo de introducción.

# **Indicar URL (dirección de Internet)**

**El estado del navegador se muestra.** 

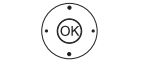

 Marcar URL (dirección de Internet) de la máquina de Internet mostrada, **OK** Abrir ventana de introducción de dirección.

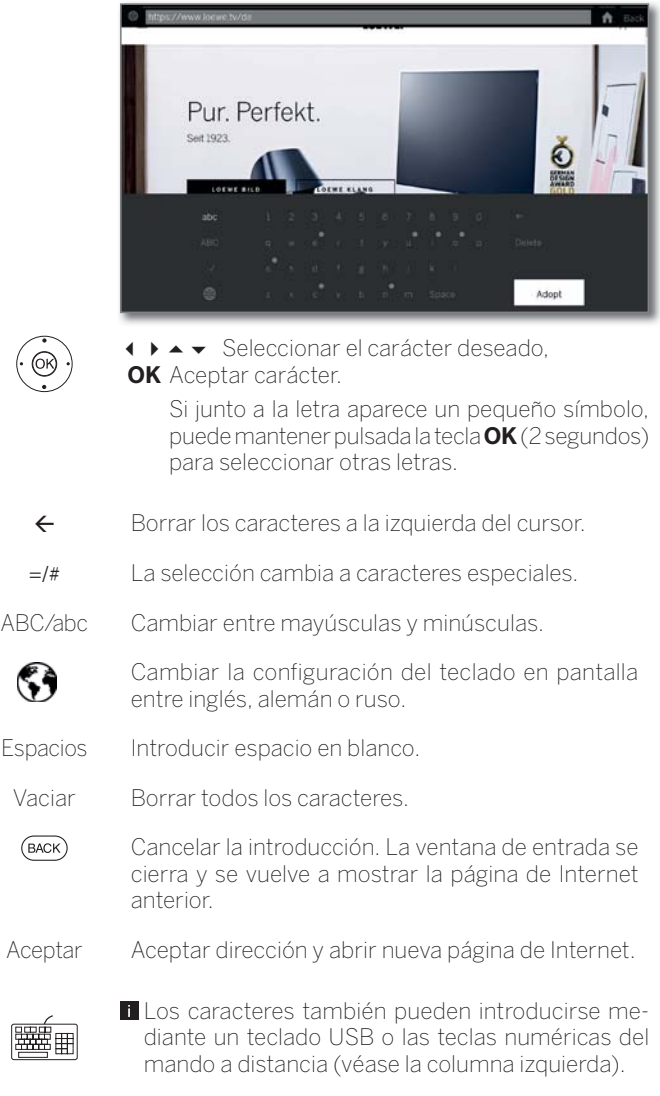

# **Uso de un ratón externo**

Puede conectar un ratón externo en una interfaz USB libre del televisor. De ese modo, puede mover el puntero cómodamente por la pantalla del televisor.

Loewe no garantiza el funcionamiento de todos los dispositivos de entrada USB disponibles en el mercado.

### **Salir del navegador**

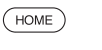

**HOME:** Acceder a la vista **Home** y seleccionar otra función.

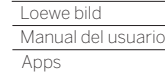

Ξ

# Radio DVB

La televisión puede sintonizar emisoras de radio digitales por DVB.

La **tecla AUDIO** está asignada de fábrica al modo radio.

### **Activar modo de radio**

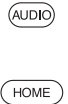

 $\bigcap$ 

Pulsar la **tecla AUDIO** en el mando a distancia.

Seleccionar **Apps**,

 Seleccionar **Radio DVB**, **OK** Acceder.

**HOME:** Acceder a la vista **Home**.

Cuando se utiliza por primera vez la radio DVB, se abre la primera emisora de la lista de emisoras de radio, de lo contrario se abre la última emisora utilizada.

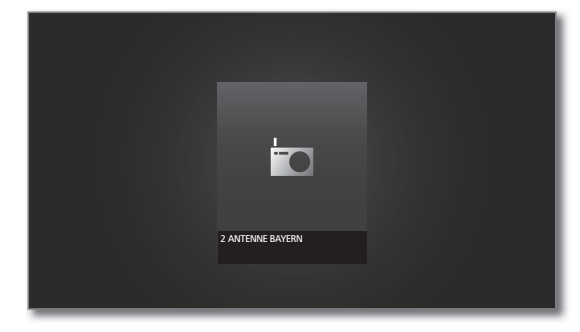

 Si el modo HbbTV está activo (ver capítulo **Ajustes del sistema**, sección **Configuración - HbbTV**), algunas emisoras de radio mostrarán el logotipo de la emisora en lugar del símbolo indicado arriba.

# **Cambio de emisoras**

**El modo radio está activado y hay seleccionada una** emisora de radio (véase arriba).

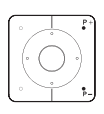

**P+/P–** Desplazarse hacia arriba y hacia abajo por los canales.

El número y el nombre de la emisora se muestran brevemente. También se muestra la visualización de estado con hora/fecha y símbolos según el programa.

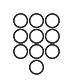

 $\bigcap$ 

Introducción directa del canal con las **teclas numéricas**.  $\bigcap$ 

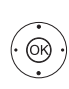

@

 **OK** Acceder a la lista de emisoras.

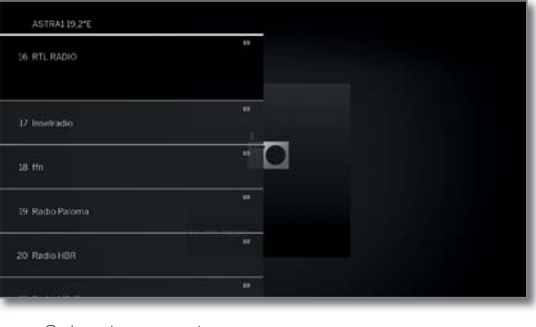

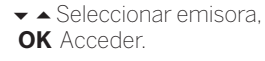

# **Información sobre teclas**

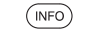

**INFO** pulsación prolongada: mostrar información sobre teclas.

 $($ INFO)  $($ BACK) **INFO** o **BACK:** ocultar información sobre teclas.

# **Lista de funciones de radio DVB**

 $\bigcap$ 

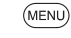

**MENU:** Acceder a la lista de funciones.

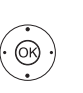

**OK** Acceder a la lista de canales/emisoras. Acceder a la lista de funciones.

► Seleccionar la función. **OK** Acceder.

Para obtener más información, consulte el capítulo **TV**, sección **Lista de funciones**.

# **HbbTV en modo radio DVB**

Diferentes emisoras de radio DVB ofrecen también texto HbbTV/ MediaText. El manejo se corresponde con el del modo de TV (véase el capítulo **TV**, sección **HbbTV / MediaText**).

# **Encender / apagar pantalla**

 $\textcircled{1}\textcircled{2}\textcircled{3}$  **Tecla verde:** Apagar pantalla.

 Al desconectar la pantalla disminuye el consumo de potencia del televisor.

Encender la pantalla con el mando a distancia:

Pulsar **tecla verde**.

# **Grabación en archivo en la función Radio DVB**

En la función Radio DVB, como en la función de televisión, puede grabar emisiones de radio DVB en un disco duro integrado o en un disco duro externo conectado por USB.

El procedimiento de grabación de una emisión de radio DVB es igual que para la grabación de una emisión de televisión (ver capítulo **Grabaciones**, sección **Digital Recorder – Grabación en el archivo**).

# **Timeshift en función Radio DVB**

El funcionamiento de la función Timeshift en emisiones de Radio DVB es igual que la función Timeshift en la función de televisión (ver capítulo **Grabaciones**, sección **Digital-Recorder – Ver un programa de forma aplazada**).

# **Salir del modo radio**

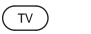

 $\bigcap$ 

**Tecla TV:** se abre el modo TV.

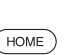

**HOME:** Acceder a la vista **Home**.

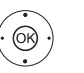

**+ ▶ ► ▲** Seleccionar otro modo de función, **OK** Acceder.

79

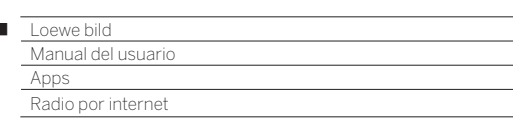

# Radio por internet

 $\overline{1}$ 

El televisor puede sintonizar emisoras de radio digitales por internet.

- Los nombres de las carpetas y las emisoras en el área de radio por internet son especificados por el proveedor vTuner. Aquí no puede modificarse el orden ni el nombre de las emisoras.
- Radio por internet solo está disponible cuando hay una conexión a Internet.

### **Activar modo de radio**

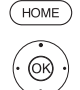

Seleccionar **Apps**,

**HOME:** Acceder a la vista **Home**.

 Seleccionar **Radio por internet**, **OK** Acceder.

Verá la lista de emisoras de radio por internet.

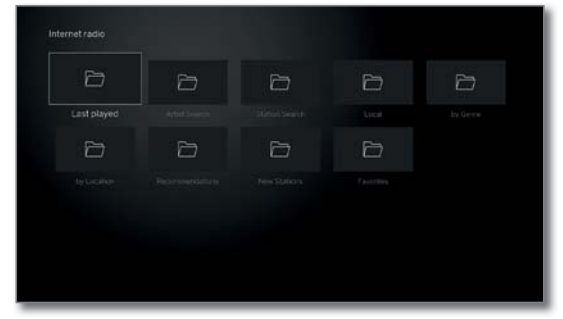

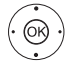

Seleccionar la carpeta deseada, **OK** Abrir carpeta. Repetir en caso necesario.

▼ △ Seleccionar emisora, **OK** Acceder.

Para más información sobre el control de la reproducción de radio por Internet, en el capítulo **Fuentes**, sección **Reproducción de audio**.

### **Cambio de emisoras**

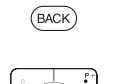

**BACK:** Acceder a la lista de emisoras.

Seleccionar canales según lo anteriormente descrito.

**P+/P–** Desplazarse por las emisoras de la carpeta de radio por internet actual. O:

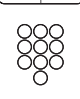

**Tecla 2-9:** Introducir letras iniciales. La lista de emisoras salta a la primera emisora de la correspondiente letra.

### **Información sobre teclas**

O:

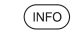

**INFO** pulsación prolongada: mostrar información sobre teclas.

**INFO** o **BACK:** ocultar información sobre teclas.

### **Lista de funciones de radio por internet**

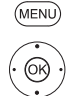

**MENU:** Acceder a la lista de funciones.

► Seleccionar la función.

**OK** Acceder.

Para obtener más información, consulte el capítulo **TV**, sección **Lista de funciones**.

### **Búsqueda de intérpretes**

Mediante la búsqueda de intérpretes puede ver de forma rápida y sencilla todas las emisoras de radio que emiten actualmente música del artista buscado. La lista de resultados se clasifica por **ahora** y **reproducido con frecuencia**.

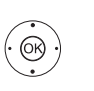

La lista de canales de radio por Internet está abierta.

Seleccionar **Búsqueda de intérpretes**, **OK** acceder.

 Seleccionar **Nueva búsqueda**, **OK** Se abre el teclado en pantalla.

 Introducir con el teclado el nombre del grupo o del cantante (véase también el capítulo **Información general sobre el manejo**, sección **Introducción de caracteres mediante el teclado en pantalla**),

**OK** aceptar, la búsqueda se inicia.

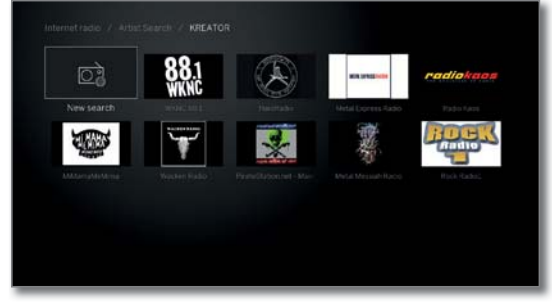

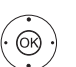

▼ △ Seleccionar emisora, **OK** acceder.

### **Búsqueda de canales**

La opción del menú Búsqueda de canales permite buscar por nombre una emisora de radio en Internet. El procedimiento es igual al de la búsqueda de intérpretes (arriba).

### **Encender / apagar pantalla**

**Tecla verde:** Apagar pantalla. O:

 Al desconectar la pantalla disminuye el consumo de potencia del televisor.

Encender la pantalla con el mando a distancia:

Pulsar **tecla verde**.

# **Salir del modo radio**

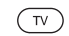

**Tecla TV:** se abre el modo TV.

**HOME:** Acceder a la vista **Home**. **HOME** 

 $\bigcap$ 

**+ ▶ ► ▲** Seleccionar otro modo de función, **OK** Acceder.

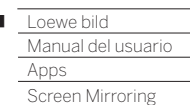

r

# Screen Mirroring

Esta opción le permite reproducir en el televisor el contenido de su dispositivo móvil Android (smartphone, tablet).

- El dispositivo móvil Android debe ser compatible con la función Reproducir pantalla. Las características de la función pueden variar en función del fabricante.
- **El televisor Loewe y los dispositivos móviles Android deben encon**trarse en la misma red.

### **Abrir Reproducir pantalla**

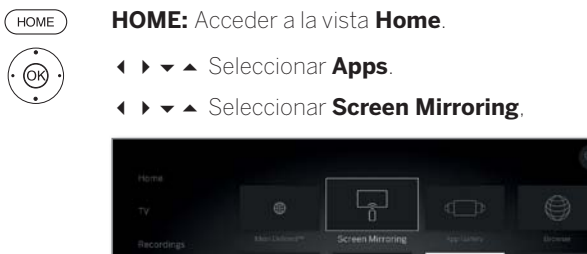

**BALLIDEEZER** 

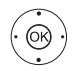

### **OK** acceder.

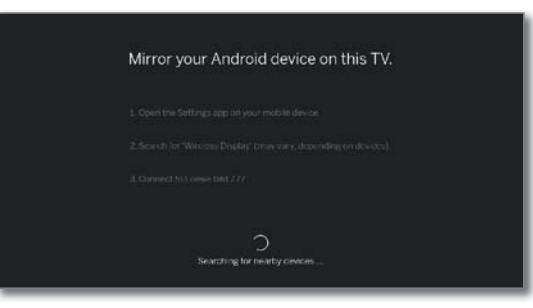

**NETFLIX** 

UMAS<sup>-</sup>

 $\frac{1}{T}$ 

 $\epsilon$ 

El televisor espera a que se establezca la conexión con un dispositivo móvil.

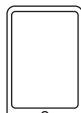

Abra los Ajustes en su dispositivo móvil.

Busque en los ajustes la función **Screen Mirroring** y selecciónela. Las características de la función pueden variar en función del fabricante.

El dispositivo móvil buscará dispositivos disponibles y presentará una lista.

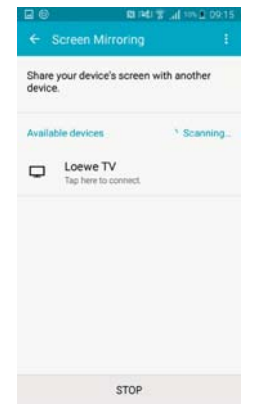

Seleccione el televisor en el dispositivo móvil.

El televisor y el dispositivo móvil se conectarán.

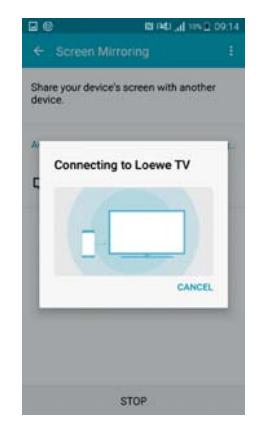

Entonces, la pantalla del televisor mostrará el contenido del dispositivo móvil.

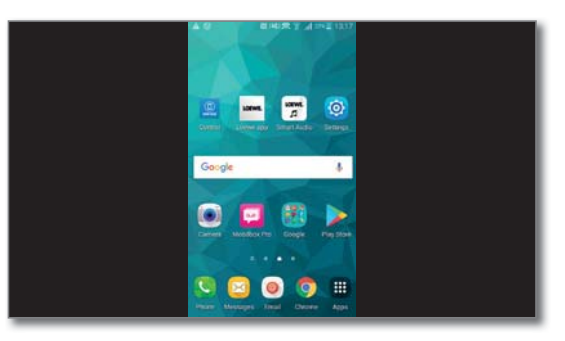

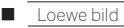

Manual del usuario

#### Ajustes del sistema

# Ajustes del sistema

**En el punto del menú Home - Ajustes del sistema**  $\bm{\ddot{\varphi}}$  **encontrará** todos los ajustes y opciones de adaptación de su televisor.

Depende del modelo (ver capítulo **Datos técnicos - Características de equipamiento** de su televisor).

### **Acceder Ajustes del Sistema**

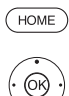

**HOME:** Acceder a la vista **Home**.

Seleccionar **Ajustes del sistema** ,

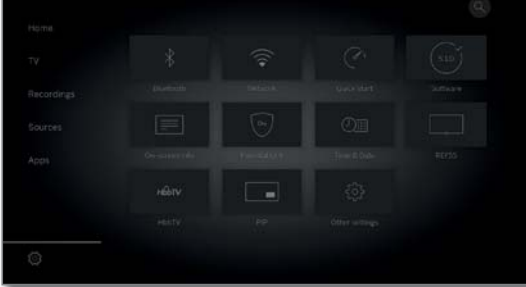

En la página derecha encontrará una selección de ajustes frecuentes.

(MENU

**MENU** pulsación larga: acceder Ajustes del sistema.

### **Explicación sobre las Ajustes del sistema:**

**OK** acceder.

 $\bigcap$ 

Imagen Aquí se realizan los ajustes que afectan a la representación de la señal de imagen en el televisor.

### Puntos del menú **Imagen:**

◆ → Seleccionar Ajustes,

 Adaptación imagen, Contraste, Brillo, Intensidad de color, Image+ Active, Formato de imagen, Formato de imagen autom..

### Puntos del menú *Imagen → otros ...*:

3D (1, Temperatura de color, Nitidez, Desplazamiento vertical de la imagen, Atenuar automáticamente, Suavizado de película (DMM), Reducción digital de ruido (DNC), Color de la piel, Corrección gamma de brillo, Calibración de OLED<sup>(2</sup>, Deblocking filter.

Puede encontrar más información en el capítulo **Ajustes del sistema**, sección **Imagen**.

Sonido En este punto del menú se encuentran los ajustes para la reproducción del sonido.

### Puntos del menú **Sonido:**

Mimi Defined™ (9, Sonido por <sup>(3</sup>, Modo de audición <sup>(4</sup>, Adaptación de sonido, Loudness, Modo Surround<sup>(8</sup>, Sincronización de imagen y sonido, Ajuste del volumen.

### Puntos del menú **Sonido** ט**otros ...:**

Vol. automático, Sonido de salida AV, Volumen máximo, Volumen inicial máx., Balance, Reconocimiento autom. de idioma, Sincronización SPDIF dinámica.

Las opciones del menú disponibles pueden variar y dependen de los componentes de sonido conectados.

Puede encontrar más información en el capítulo **Ajustes del sistema**, sección **Sonido**.

- (1 Depende del modelo (ver capítulo **Datos técnicos Características de equipamiento**  de su televisor).
- (2 Solo para modelos con tecnología OLED.

Emisoras Desplace y borre canales y emisoras de TV y radio. Además, puede actualizar de forma automática y manual la lista de canales/emisoras. Sus canales/emisoras también pueden ordenarse en listas personales y clasificarse como se desee.

#### Puntos del menú **Emisoras:**

Búsqueda automática TV+Radio, Búsqueda manual (incl. estado de antena), Lista de canales de TV, Lista de emisoras de radio, Actualizar automáticamente la lista de canales, Transferir todas las listas de canales.

#### Puede encontrar más información en el capítulo **Ajustes del sistema**, sección **Emisoras**.

Configuración En este menú hay tanto ajustes para funciones adicionales de su televisor como, p. ej., EPG, imagen en imagen (PIP) y grabadora digital (GD), como ajustes que afectan a varias funciones como, p. ej., hora y fecha, llave niños o actualización de software.

#### Puntos del menú **Configuración:**

Idioma, Llave niños, EPG, Eficiencia energética, Modo de inicio rápido, Actualización de software.

### Puntos del menú **Configuración → otros ...:**

Sobreimpresiones, Hora y fecha, Ajustes DVB, PIP, DR+, Teletexto estándar, HbbTV, Girar TV (5, Cinemática de la pantalla<sup>(6</sup>, Discos duros, Exportar Archivo de registro, Función de tecla estrella.

#### Puede encontrar más información en el capítulo **Ajustes del sistema**, sección **Configuración**.

Multimedia / Red Mediante el menú Multimedia / Red se configuran los adaptadores de red y el acceso a la red.

> Con el punto del menú Renderer puede permitir a dispositivos externos acceder mediante aplicación a su televisor (Renderer) para reproducir contenidos en este.

### Puntos del menú **Multimedia / Red:**

Ajustes de la red, Ajustes multimedia, Home Automation, Procesador, Mobile Recording, Bluetooth<sup>(1</sup>, TIDAL-Inicio de sesión, Servidor de streaming preparado (7, Inicio de sesión de Amazon Alexa.

#### Puede encontrar más información en el capítulo **Ajustes del sistema**, sección **Multimedia / Red**.

Conexiones Mediante este menú, usted configura el televisor para el funcionamiento con aparatos externos.

> El asistente de componentes de sonido le guía cómodamente por la configuración de sus aparatos de audio utilizados como, p. ej., sistemas de altavoces o amplificador HiFi/AV.

> Para obtener más información, consulte los manuales de instrucciones de los aparatos utilizados.

### Puntos del menú **Conexiones:**

Componentes de sonido, Antena DVB, Ajustes de la conexión AV, Digital Link, HDMI.

Puede encontrar más información en el capítulo **Ajustes del sistema**, sección **Conexiones**.

Extras En este punto del menú puede consultar el equipamiento de su televisor, repetir la primera puesta en funcionamiento o reponer el aparato al estado de fábrica.

#### Puntos del menú **Extras:**

Equipamiento del televisor, Repetir la primera en servicio, Restablecer los valores de fábrica, Modo Vendedor, Cuestiones legales.

Puede encontrar más información en el capítulo **Ajustes del sistema**, sección **Extras**.

(5 La opción de menú aparece solo cuando hay un pie giratorio motorizado conectado al televisor. (6 Solo con los modelos Loewe bild 9 y Loewe bild 7.

(7 Solo para modelos con disco duro integrado. (8 Solo con los modelos Loewe bild 9, Loewe bild 7, Loewe bild 5 oled y Loewe bild 4.

<sup>82</sup> de componentes de sonido. (3 La opción de menú **Sonido por** aparece solo al seleccionar otro sistema en el asistente

<sup>(4</sup> Solo para modelos con conexión DAL integrada.

<sup>(9</sup> Mimi DefinedTM puede activarse a posteriori mediante un código de desbloqueo en aparatos con chasis SL4xx.

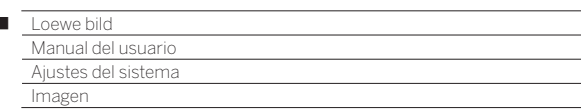

# Imagen

 $\overline{1}$ 

Aquí se realizan los ajustes que afectan a la representación de la señal de imagen en el televisor.

### **Acceder a ajustes de imagen**

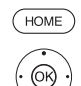

**HOME:** Acceder a la vista **Home.**

- Marcar **Ajustes del sistema**, **OK** Acceder a ajustes del sistema.
- Marcar **Imagen**,
- ▶ Cambiar a la siguiente columna..

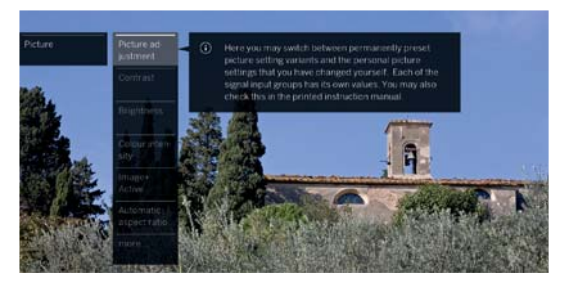

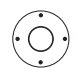

Seleccionar función de imagen deseada, Cambiar a la siguiente columna.

# **Explicación de los ajustes de la imagen:**

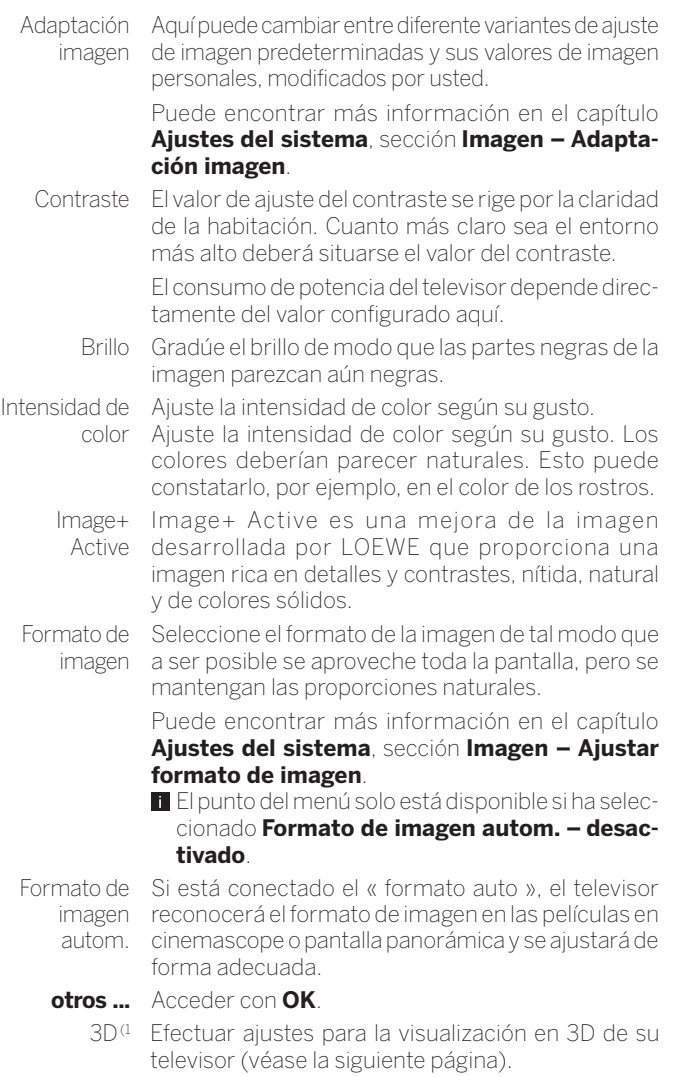

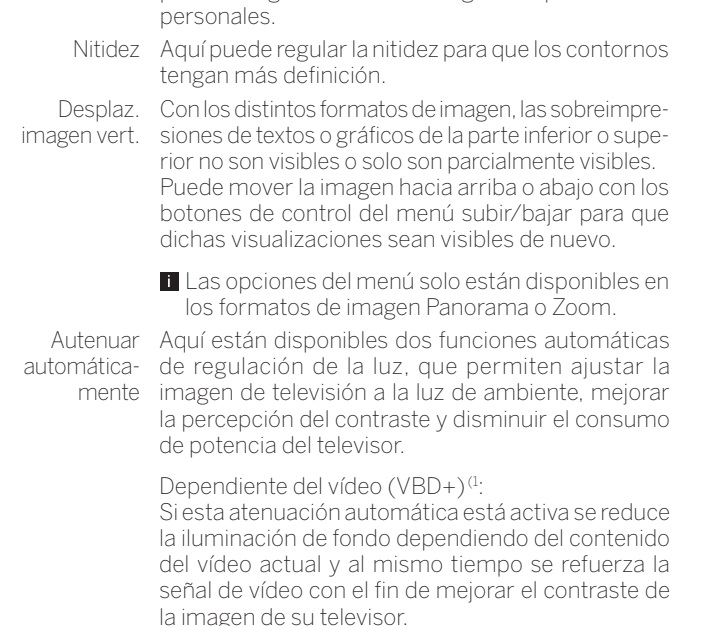

Temperatura Aquí puede ajustar un tono más cálido o más frío de color para la imagen de televisión según sus preferencias

# (**V**ideo compensated **B**acklight **D**imming – VBD).

Dependiente del espacio (OPC) (1:

El contraste de la imagen del televisor se reducirá automáticamente a medida que disminuya la luz de ambiente (**O**ptical **P**ower **C**ontrol – OPC).

 Debido a una reducción del brillo en modo 3D por cuestiones técnicas, esta función está desactivada en la visualización de imágenes en 3D.

- Suavizado de La función DMM evita que la imagen tiemble en el caso película de movimientos bruscos de objetos y sobreimpresio-(DMM) nes en movimiento, sobre todo en películas de cine.
- Reducción Con la función DNC (Digital Noise Control) activada, digital de se elimina o reduce el ruido de la imagen. ruido (DNC)
- Color de la Ajuste el color de la piel de modo que los colores de piel la cara parezcan lo más natural posible.
- Corrección Cuando las imágenes estén sobreexpuestas o gamma de subexpuestas, podrá corregirlas aquí. brillo
- Calibratión Aquí puede iniciar la calibratión OLED para garantizar de OLED<sup>(2</sup> una buena calidad de imagen duradera

Protección El contenido de la imagen que se muestra se analiza  $OLED<sup>(2)</sup>$ constantementemediante un algoritmo para recortar parcialmente las áreas de imagen estáticas (por ejemplo, el logotipo del remitente, etc.). Esto sirve para evitar posibles interferencias.

Deblocking Con el fin de reducir el visible efecto bloque que filter se produce durante la reproducción de imágenes y secuencias de imágenes debido al proceso de compresión moderno, puede activarse el llamado deblocking filter.

PC IN - En algunos formatos de imagen de ordenador puede Pantalla corregirse la posición horizontal y vertical y la posición de fase de la imagen.

> Puede encontrar más información en el capítulo **Ajustes del sistema**, sección **Imagen – Ajustar formato de imagen**.

> **T** Opción del menú solo disponible si hay una señal válida de ordenador a través del adaptador VGA de la conexión **AV**.

(1 Depende del modelo (ver capítulo **Datos técnicos - Características de equipamiento** de su televisor).

(2 Solo para modelos con tecnología OLED.

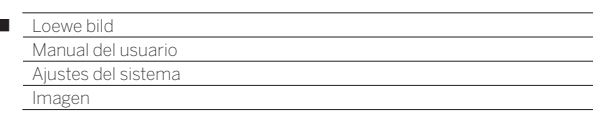

### **Función 3D (1**

 $\overline{1}$ 

Con la funcionalidad 3D de su televisor puede reproducir material en 3D transmitido desde un canal o un reproductor conectado externamente.

Para poder utilizar la función 3D necesita unas gafas 3D Loewe (ver capítulo **Accesorios**). Tenga en cuenta las instrucciones de manejo que acompañan a las gafas 3D.

### **Modo 3D (1**

En contenidos 3D que se reproduzcan a través de un reproductor HDMI conectado, la mayor parte de las veces el formato en 3D se reconoce correctamente si está configurado el ajuste de fábrica **Modo 3D** ט **Automático**. En contenidos 3D emitidos por servicios de radiodifusión, puede ser necesario un ajuste manual del modo 3D.

- Debido a una reducción de la luminosidad en el modo 3D motivada por razones técnicas, al visualizar contenidos 3D están desactivadas las opciones de **Atenuación automática - Espacio** y **Atenuación automática - Vídeo (VBD+)**.
- Si el televisor se maneja con el mando a distancia durante una reproducción en 3D, pueden producirse centelleos en las gafas 3D.

### **Acceder a Modo 3D (1**

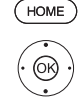

- **HOME:** Acceder a la vista **Home.**
- Marcar **Ajustes del sistema**, **OK** Acceder a ajustes del sistema.
- Marcar **Imagen**,
- Cambiar a la siguiente columna.
- Marcar **otros...**,
- Cambiar a la siguiente columna.
- Marcar **3D**,
- Cambiar a la siguiente columna.

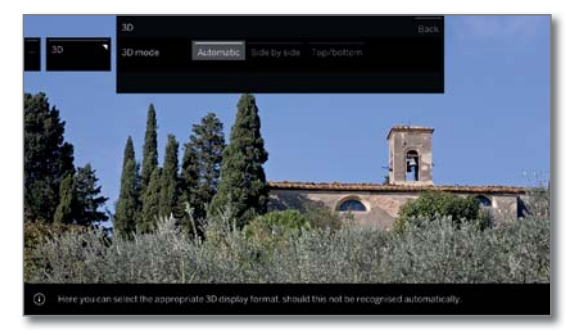

Seleccione el Modo 3D.

### **Explicación sobre el modo 3D (1:**

- Automático En este ajuste (de fábrica) el televisor se conecta automáticamente en el modo 3D correcto, si ello es posible y el canal lo admite. Modifique el ajuste únicamente si los contenidos en 3D no se visualizan correctamente.
- side by side Para visualizar contenidos 3D en formato **side by side**. Para la reproducción en 3D con este ajuste, se transmiten dos imágenes casi idénticas **una junto a la otra** y el televisor se encarga de unirlas correctamente.
	- El modo 3D se repondrá en **automático** cuando vuelva a encenderse el televisor.
- top/bottom Para visualizar contenidos 3D en formato **top/bottom**. Para la reproducción en 3D con este ajuste, se transmiten dos imágenes casi idénticas **una sobre otra** y el televisor se encarga de unirlas correctamente.
	- El modo 3D se repondrá en **automático** cuando vuelva a encenderse el televisor.

### **Formato de imagen/Modo 3D (1**

Si el televisor reconoce contenidos en 3D, ya no será posible el cambio del formato de imagen. El formato de imagen en modo 3D es siempre 16:9 PC.

### **Nota/Símbolo (1**

Si el televisor reconoce contenidos en 3D, aparecerá una nota. La nota de texto se ocultará una vez transcurrida la duración de visualización.

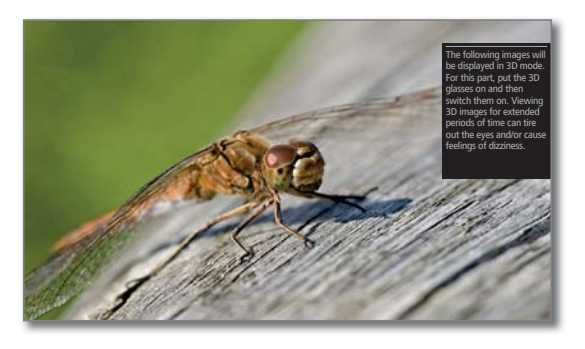

En la visualización de estado también del TV también se indican contenidos 3D mediante un símbolo.

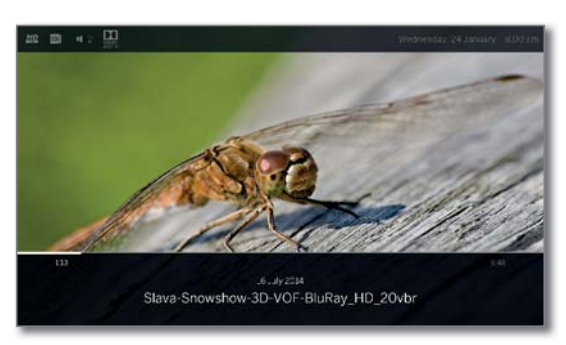

(1 Depende del modelo (ver capítulo **Datos técnicos - Características de equipamiento** de su televisor).

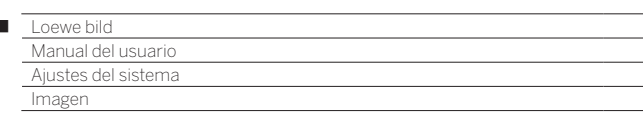

### **Adaptación imagen**

 $\overline{1}$ 

Al seleccionar una de las variantes de adaptación de imagen predefinidas, los ajustes de imagen del grupo activo de entrada de la señal se establecen en los valores predefinidos.

Algunos ajustes propios de contraste, intensidad de color, temperatura del color, brillo, nitidez y supresión digital de ruido se guardarán en **Modo Personal**. Para cada grupo de entrada de señales existen valores personales propios.

Puede encontrar una lista de los distintos grupos de entrada de señal en el capítulo **Características técnicas**, sección **Grupos de entrada de señal**.

### **Acceder a adaptación de imagen**

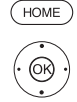

**HOME:** Acceder a la vista **Home.** Marcar **Ajustes del sistema**,

**OK** Acceder a ajustes del sistema.

- Marcar **Imagen**,
- Cambiar a la siguiente columna.
- Marcar **Adaptación imagen**,
- Cambiar a la siguiente columna.

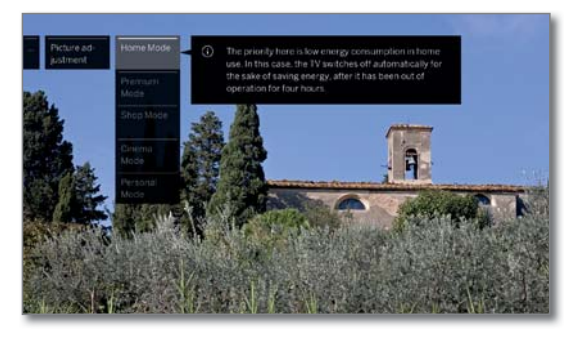

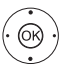

 $\blacktriangleright$   $\blacktriangle$  Seleccionar modo, **OK** Aceptar modo seleccionado.

 Al seleccionar una de las tres variantes de adaptación de la imagen predefinidas, debe indicar además si el modo se utilizará solo para la fuente de señal actual, por ejemplo **solo para HD Digital**, o **para toda la televisión**.

### **Explicación de las variantes de adaptación de imagen:**

 $\blacksquare$  Si en un modo seleccionado se produce un cambio en el ajuste de la imagen (por ejemplo , contraste , brillo , nitidez, etc.), el ajuste de la imagen siempre cambiará al Modo Personal. El modo de eficiencia energética seleccionado no se verá afectado.

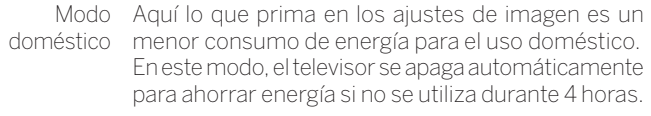

Modo Los ajustes de imagen en el modo Premium están Premium optimizados para un mayor consumo de energía en un ambiente más claro. En este modo, el televisor se apaga automáticamente para ahorrar energía si no se utiliza durante 4 horas.

- Modo Shop Los ajustes de imagen en el Modo Shop están orientados al funcionamiento en una sala de presentaciones. Se desactivará la atenuación automática. Los cambios realizados (por ejemplo, contraste, etc.) se restablecen a sus valores predeterminados a los 30 minutos.
	- Modo cine El modo cine ésta optimizado para la reproducción de cine e imágenes.
	- Modo Aquí puede acceder a su último ajuste de imagen Personal realizado.

En este modo, el televisor se apaga automáticamente para ahorrar energía si no se utiliza durante 4 horas.

En función del modelo<sup>(1</sup> se utilizan diferentes estándares HDR (Dolby Vision, HDR 10, HLG). En función de la imagen representada, hay otras variantes de adaptación de la imagen.

### **Contenido Dolby Vision:**

DOLBY VISION Bright Ajustes de pantalla definidos por DOLBY para un entorno más claro. DOLBY VISION Dark Ajustes de pantalla definidos por DOLBY para un entorno oscuro (cine en casa).

Premium HDR Ajustes de pantalla definidos por DOLBY, que utilizan adicionalmente los algoritmos de Loewe para compensación de movimiento o adaptación automática a la luz ambiente.

### **Contenido HDR10:**

- HDR10 Estos ajustes de pantalla están optimizados para la Bright reproducción en un entorno más claro.
- HDR10 Dark Estos ajustes de pantalla están optimizados para la reproducción en un entorno oscuro (cine en casa). Los ajustes de pantalla del modo Premium están optimizados para un entorno más claro con un consumo de energía superior.
- HDR10-Premium Ajustes de pantalla que utilizan adicionalmente los algoritmos de Loewe para la compensación del movimiento o la adaptación automática a la luz ambiente.

### **Contenido HLG:**

- HLG Bright Estos ajustes de pantalla están optimizados para la reproducción en un entorno más claro.
- HLG Dark Estos ajustes de pantalla están optimizados para la reproducción en un entorno oscuro (cine en casa). Los ajustes de pantalla del modo Premium están optimizados para un entorno más claro con un consumo de energía superior.
- HLG-Premium Ajustes de pantalla que utilizan adicionalmente los algoritmos de Loewe para la compensación del movimiento o la adaptación automática a la luz ambiente.

(1 La compatibilidad HDR varía en función del modelo (ver capítulo **Datos técnicos - Características de equipamiento** de su televisor).

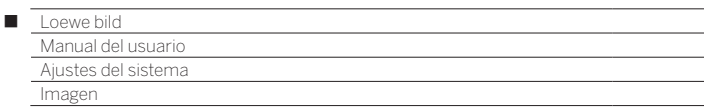

### **Ajustar formato de imagen**

Las opciones ajuste dependen del contenido de la imagen transmitida.

El punto del menú solo está disponible si ha seleccionado **Formato de imagen autom. – desactivado**.

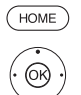

**HOME:** Acceder a la vista **Home.**

Marcar **Ajustes del sistema**,

**OK** Acceder a ajustes del sistema.

### Marcar **Imagen**,

- Cambiar a la siguiente columna.
- Marcar **Formato de imagen**,
- Cambiar a la siguiente columna.

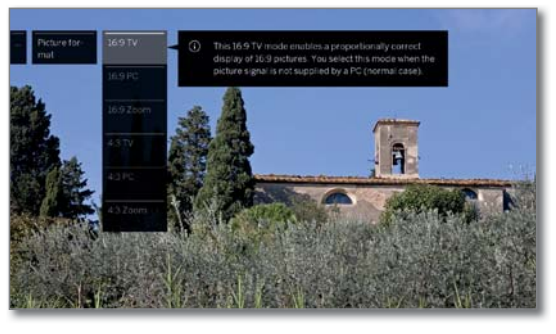

 $\odot$ 

 $\blacktriangleright$   $\blacktriangle$  Seleccionar formato, **OK** Aceptar formato seleccionado.

### **Explicación de los formatos de imagen para señales HD:**

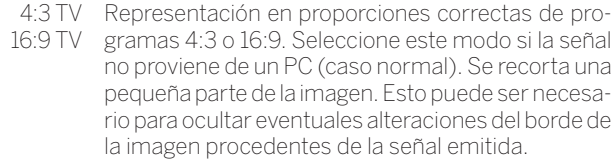

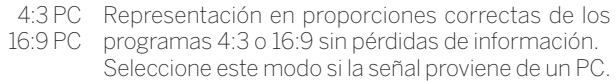

4:3 Zoom Representación en proporciones correctas. Am-16:9 Zoom pliación máxima de la imagen. Podrían perderse sobreimpresiones de textos.

### **Explicación de los formatos de imagen para señales SD:**

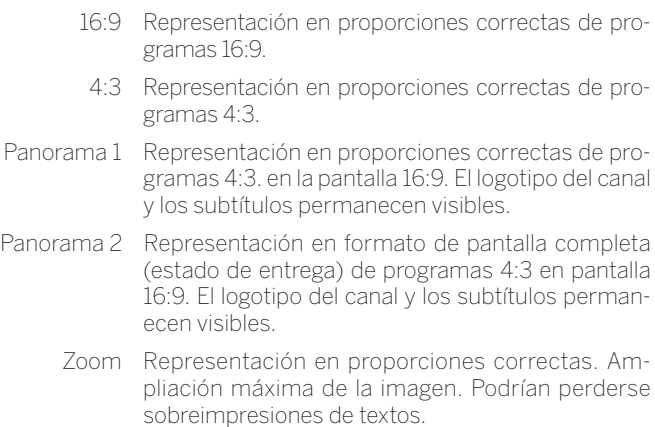

PALplus Una transmisión de imagen compatible con 4:3 emitida en formato 16:9 que se reconoce automáticamente.

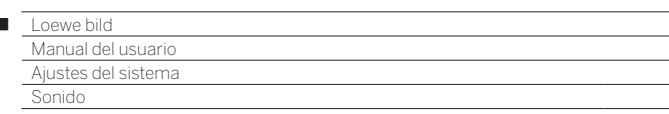

# Sonido

 $\overline{1}$ 

# **Acceder a ajustes del sonido**

 Los puntos del menú seleccionables dependen del canal seleccionado y de los componentes de sonido conectados.

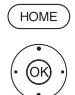

**HOME:** Acceder a la vista **Home.**

- Marcar **Ajustes del sistema**,
- **OK** Acceder a ajustes del sistema.
- Marcar **Sonido**,
- Cambiar a la siguiente columna.

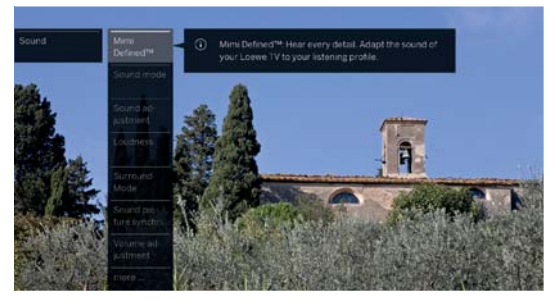

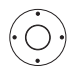

► Seleccionar la función de sonido deseada, Cambiar a la siguiente columna.

# **Explicación de los ajustes del sonido:**

Mimi DefinedTM Con Mimi Defined™ podrá adaptar el sonido de su televisor Loewe (3 a su perfil de audición. Para más información, consulte el capítulo **Ajustes del sistema**, sección **Sonido - Mimi Defined TM**).

Modo de Dependiendo de la señal de sonido del programa de audición (1 televisión o la fuente de audio (DVD, Blu-Ray, etc.), aquí puede seleccionar los altavoces que desea escuchar.

> El Subwoofer siempre está activo cuando está conectado (excepción: si el modo de audición está aiustado en  $1\blacktriangleleft$ ).

> Si se emiten más canales de sonido de los que pueden reproducir los altavoces conectados, pueden conectarse los altavoces que faltan de manera virtual (estos casos se señalan con paréntesis).

> En la posición "óptimo" siempre se emitirá el mejor sonido desde el punto de vista cualitativo con el número ideal de altavoces para la señal de sonido que se está reproduciendo en ese momento.

- óptimo La señal de sonido que se está reproduciendo se emitirá con el número de altavoces más adecuado.
	- 1<sup>€</sup> Reproducción del sonido central o mono (izquierda/ derecha).
	- 2<sup>∎</sup> Reproducción del sonido frontal (izquierda/derecha estéreo).
	- 3<sup>∎</sup> Reproducción de los sonidos frontal y central.
	- 4<sup>■</sup> Reproducción de los sonidos frontal y surround.
	- 5■ Reproducción de los sonidos frontal, surround y central.
- Amplificador HiFi/AV Reproducción mediante un amplificador HiFi externo. Esta selección sólo está disponible si se ha seleccionado un amplificador en el asistente de componentes de sonido.

### **Explicación de los ajustes del sonido (continuación):**

Modo Dolby PLII<sup>(1</sup> Aquí puede seleccionar/ajustar el carácter del sonido predeterminado (película, música, matriz) en emisiones codificadas con Dolby Pro Logic II.

> El modo **Película** está diseñado para el cine, es decir, el tono central es el dominante, que es la forma habitual de ver cine.

> En el modo **Música** puede configurar 3 parámetros: **Ancho:** El tono central se mezcla con el derecho/ izquierdo.

> **Cambio de dimensión:** El sonido posterior y central se mezclan con el derecho/izquierdo.

> **Panorama:** La distancia entre los altavoces se amplía artificialmente.

> En el modo **Matriz**, los altavoces frontales se reflejan en los posteriores. El delantero izquierdo se mezcla con el trasero izquierdo, el delantero derecho con el trasero izquierdo, y el tono central se distribuye en todos los canales.

- $\blacksquare$  La opción del menú aparece cuando se selecciona un sistema de varios canales (sistema de altavoces) y se simula el altavoz (p. ej., señal DVB con sonido 2.0, modo de sonido en 5).
- Sonido por Juega en los altavoces del televisor o un amplificador de alta fidelidad externo.

La opción de menú **Sonido por** aparece solo al seleccionar otro sistema en el asistente de componentes de sonido (ver capítulo **Ajustes del sistema**, sección **Conexiones - componentes de sonido**).

- Adaptación de sonido Aquí puede adaptar los estilos de sonido predeterminados del correspondiente programa. Puede seleccionarse, p. ej., idioma, clásico, pop, sonido de película y de música personal. En sonido de música y de película personal puede realizar el ajuste de los altos y los graves.
- Loudness Aumento adecuado para el oído de los tonos altos y bajos cuando el volumen está muy bajo.
- Modo Surround<sup>(2)</sup> Aquí puede alternar entre diferentes simulaciones de sonido envolvente (vea la siguiente página).
- Sincronización imagen y sonido. Mueva la marca en el guión hacia abajo y sonido Aquí puede corregir la sincronización de imagen para retrasar el sonido respecto a la imagen. Mueva la marca en el guión hacia arriba para adelantar el sonido respecto a la imagen. El ajuste temporal del sonido se ejecuta en intervalos de 10 milisegundos (ms).

i solo disponible para canales DVB.

Ajuste del volumen El volumen de cada uno de los canales puede ser distinto. Si el sonido de un canal es demasiado alto o demasiado bajo en comparación con el de otros canales, puede ajustar el volumen.

**otros ...** Acceder con **OK** .

<sup>(1</sup> Solo para modelos con conexión DAL integrada.

<sup>(2</sup> Solo con los modelos Loewe bild 9, Loewe bild 7, Loewe bild 5 oled y Loewe bild 4.

<sup>(3</sup> Mimi DefinedTM puede activarse a posteriori mediante un código de desbloqueo en aparatos con chasis SL4xx. Este código puede adquirirse en comercios especializados, o en la tienda en línea Loewe. Puede obtener más información en su distribuidor especializado o en la tienda online de Loewe.

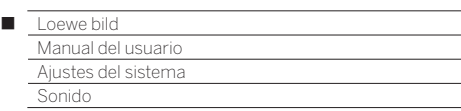

### **Explicación de los ajustes del sonido (continuación):**

#### **otros ...**

Sonido Posibilidad de selección de mono/estéreo o sonido 1 altavoces / Sonido auriculares ó 2 en los programas con sonido dual por separado para altavoces y auriculares. Ese punto del menú aparece solo en canales analógicos. Vol. En la recepción de programas de diferentes normas automático o al cambiar de un programa a otro, o bien en bloques publicitarios pueden presentarse diferencias en el volumen. Si selecciona Control autom. volumen **sí** se reducirán estas variaciones de volumen. En el caso de emisiones musicales y en directo pueden mejorarse las características de sonido con Control autom. volumen **no**. Volumen Puede limitar el volumen ajustable de los altavoces. máximo Así podrá impedir que se seleccione un volumen demasiado alto. Volumen Fijar el volumen con el que se encenderá el televisor inicial máx. al conectarlo con el interruptor de red o tras una interrupción del suministro eléctrico. Al encender el televisor desde el modo de disponibilidad se mantendrá el volumen utilizado por última vez, en caso de que éste no supere el volumen de encendido establecido. De no ser así, éste quedará limitado por el valor predeterminado. Balance Ajuste el balance estéreo de tal forma que el volumen del sonido sea igual por la derecha que por la izquierda. Sincronización SPDIF dinámica La sincronización de audio con dispositivos externos se efectúa con el ajuste dinámico de la frecuencia SPDIF.

Algunos receptores de audio/vídeo no permiten ajustar la frecuencia en +/- 1000 ppm y ofrecen un sonido incorrecto o no transmiten el sonido. Solo en ese caso debe desactivarla.

# Modo Surround (1

En la opción del menú **Modo Surround** se encuentran dos modos de virtualizador especiales que ofrecen la posibilidad de simular un sonido envolvente virtual mediante el altavoz integrado del televisor.

### **Seleccionar el Modo Surround**

 Puede realizar la selección en Componentes de sonido – Altavoces de TV. Los demás componentes de sonido no son compatibles con este modo.

 Puede seleccionarse en **Ajustes del sistema**, en **Conexiones** ט **Componentes de sonido**.

Laca modos Surround pueden seleccionarse al utilizar los modos  $(4)$   $\blacksquare$  o (5)  $\blacksquare$ .

**Puede seleccionarse en Ajustes del sistema**, en Sonido→ Modo **de audición** o en el programa de TV activo desde la lista de funciones (vea el capítulo **TV**, sección **Lista de funciones**).

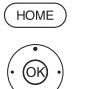

**HOME:** Acceder a la vista **Home.**

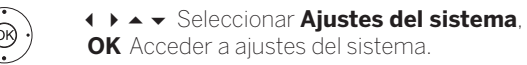

**OK** Acceder a ajustes del sistema.

- Seleccionar **Sonido**, Cambiar a la siguiente columna.
- **EXECCEDENA IN SELECCEDENT Modo Surround.**
- **OK** acceder.

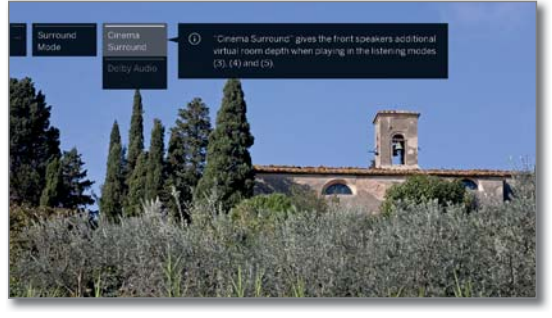

Seleccionar el modo deseado.

**Aclaraciones sobre las posibilidades de configuración:**

Cinema Surround En el modo Cinema Surround se utiliza una tecnología de virtualización desarrollada por Loewe. Mejora la comprensión del habla al incrementar simultáneamente el efecto 3D.

**1** Ajuste estándar de fábrica.

Dolby Virtual Dolby Virtual simula la impresión de una instalación de sonido envolvente 5.1 con los altavoces integrados del televisor.

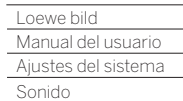

Γ

# Mimi Defined<sup>TM</sup>

La percepción del sonido es distinta para cada usuario, y cambia con la edad en ciertos rangos de frecuencia.

Con Mimi DefinedTM ajustará en tres simples pasos la salida de sonido de su televisor Loewe a su capacidad auditiva personal y específica de su edad.

Cree un perfil personal o escoja una configuración para todo un grupo de oyentes. Dependiendo de la edad o del grupo de edad, un algoritmo determina la curva de respuesta de frecuencia ideal para una experiencia auditiva óptima.

Mimi DefinedTMes el resultado de una investigación auditiva de vanguardia, y se ha desarrollado y validado en colaboración con Charité - Universitätsmedizin Berlin, el hospital universitario más grande de Europa.

■ Mimi Defined<sup>™</sup>actualmente está disponible solo para televisores con chasis SL4xx, con versión de software V5.x o superior.

 Mimi DefinedTM puede activarse a posteriori mediante un código de desbloqueo en aparatos con chasis SL4xx.

 Este código puede adquirirse en comercios especializados, o en la tienda en línea Loewe. Puede obtener más información en su distribuidor especializado o en la tienda online de Loewe.

 El código de activación se introduce en el elemento de menú **Activar paquete** (consulte el capítulo **Ajustes del sistema**, sección **Extras - Equipamiento del televisor**).

- En sonido 5.1, Mimi Defined<sup>™</sup> también aumenta la inteligibilidad de los diálogos, de acuerdo con la configuración. Es posible que los efectos envolventes no siempre se reproduzcan como se pretende en el original.
- La configuración personal de sonido puede afectar en algunas circunstancias a la eficacia de Mimi DefinedTM. Podría resultar necesario restablecer la configuración de sonido personal.
- Para las señales de entrada a través de HDMI, solo se procesan las señales Dolby.

# **Ir a Mimi DefinedTM**

En funcionamiento normal de TV, sin más pantallas:

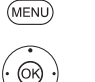

**MENU:** Acceder a las Opciones de menú.

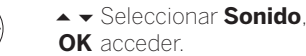

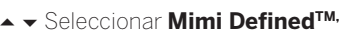

**OK** acceder.

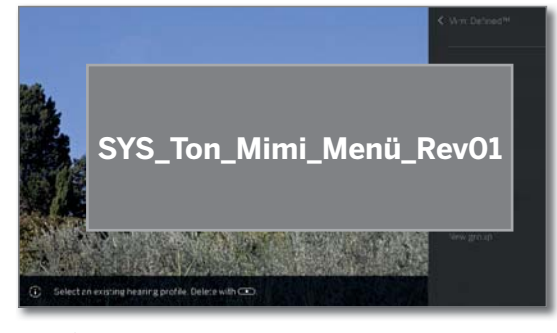

Seleccione el elemento del menú deseado, **OK** acceder.

### **Explicación de las posibilidades de configuración:**

- Perfil Si se han creado perfiles de audio, puede seleccionarlos aquí y cambiar entre los perfiles de personas o grupos creados. Mimi DefinedTM Para disfrutar de la experiencia de escucha TM Mimi DefinedTM, activar la función seleccionando la opción **sí**. Intensidad La intensidad con la que Mimi Defined TMoptimiza
- el sonido del televisor puede variar según las preferencias personales.
- Nueva Aquí puede crear un nuevo perfil de audición para persona una persona.

Para más información, ver columna derecha.

Nuevo grupo Aquí puede crear un nuevo perfil de audición para un grupo.

### **ActivarMimi DefinedTM**

■ Las opciones de menú de Mimi Defined™están abiertas:

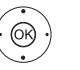

A <del>Y</del> Seleccionar Mimi Defined<sup>™</sup> **OK** acceder.

Seleccionar **sí**, **OK** acceder.

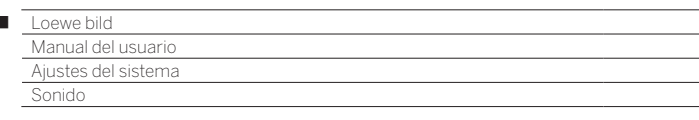

# **Crear un perfil para Mimi DefinedTM**

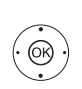

Ï

■ Las opciones de menú de Mimi Defined™ están abiertas:

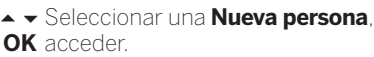

▲ <del>▼</del> Seleccionar Perfil. **OK** acceder.

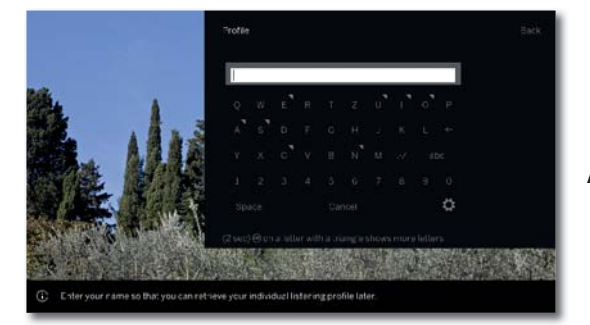

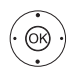

◆ ▶ ▲ ▼ Seleccionar el símbolo deseado,  **OK** aceptar el símbolo. Después de introducir el nombre del perfil:

Seleccionar**Aceptar**,

 **OK** aceptar.

#### Seleccionar **Año de nacimiento**, **OK** aceptar.

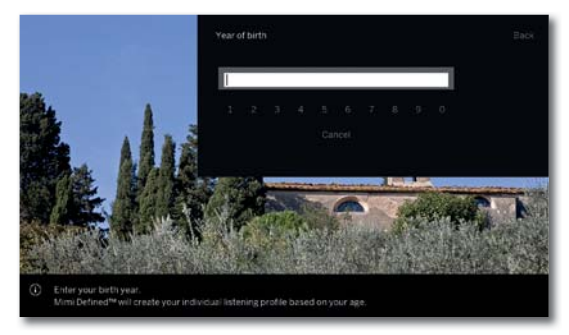

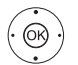

◆ ▶ ▲ ▼ Seleccionar el dígito deseado,  **OK** aceptar.

Después de introducir el año de nacimiento:

- Seleccionar **Aceptar**,
- **OK** aceptar, se creará el perfil.

Alternativamente, puede crear un perfil de grupo para varios usuarios de la misma edad, seleccionando **Nuevo grupo**. También en este caso se puede crear un nombre. Como edad, seleccione el año de nacimiento que corresponda a los miembros del grupo.

# Seleccionar un perfil para Mimi Defined<sup>™</sup>

■ Las opciones de menú de Mimi Defined<sup>™</sup>están abiertas:

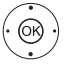

Seleccionar **Perfil** , **OK** acceder.

► Seleccionar el perfil Mimi Defined<sup>TM</sup> deseado, **OK** aceptar.

# **Eliminar un perfil Mimi Defined™**

■ Las opciones de menú de Mimi Defined ™ están abiertas:

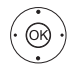

- Seleccionar **Perfil** ,
- **OK** acceder.
- ► Seleccionar el perfil Mimi Defined <sup>™</sup> que desea eliminar.

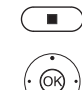

**STOP:** Eliminar perfil.

- Seleccionar **sí**,
	- **OK** confirmar.

### **Ajustar una Intensidad para Mimi Defined TM**

■ Las opciones de menú de Mimi Defined ™ están abiertas:

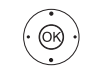

Seleccionar **Intensidad**, **OK** acceder.

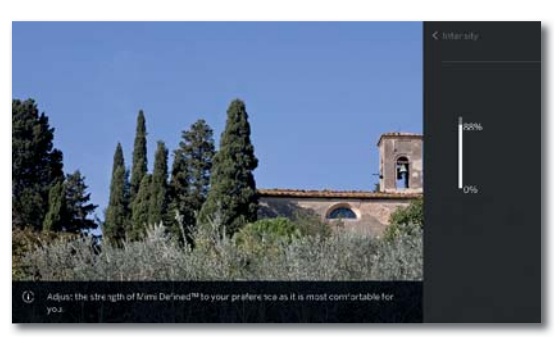

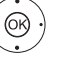

 $\rightarrow$   $\bullet$  establecer la intensidad deseada del sistema Mimi Defined<sup>™</sup>.

 La intensidad con la que el sistema Mimi Defined TM optimiza el sonido del televisor puede variar según las preferencias personales.

 Tiene la opción de establecer la intensidad en una gradación entre el 0 y el 100 por cien. El cambio se puede notar de inmediato.

 El ajuste de intensidad afecta a todos los perfiles de escucha aplicados.

### **Encender/apagar el sistema Mimi DefinedTM con la tecla asterisco**

Puede programar la tecla asterisco con la función definida Mimi Defined TM. Esto le permitirá activar o desactivar rápidamente el sistema Mimi Defined TM.

Encontrará información sobre cómo cambiar la función de la tecla asterisco en el capítulo **Ajustes del sistema**, sección **Configuración - Función de la tecla Estrella**.

> Tecla asterisco programada para el sistema Mimi Defined<sup>™</sup>.

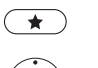

Pulsar de forma prolongada: Ir al menú Mimi Defined™.

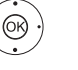

Seleccionar **sí** o **no**, **OK** aceptar.

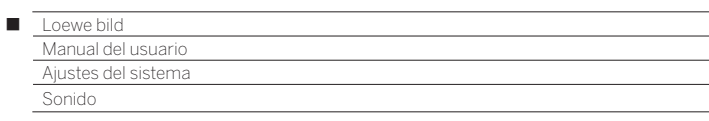

# **Ir a Mimi Defined TM en la configuración del sistema**

### **HOME:** Abrir la vista **Home**.

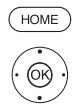

Seleccionar **Ajustes del sistema**,

- **OK** Acceder a Ajustes del sistema.
- Seleccionar **Sonido**,
- cambiar a la siguiente columna .
- ▼ ▲ Seleccionar **Mimi Defined<sup>™</sup>**,

**OK** acceder.

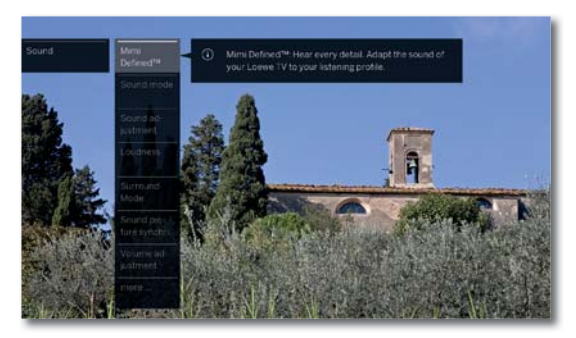

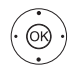

Geleccione el elemento del menú deseado, **OK** acceder.

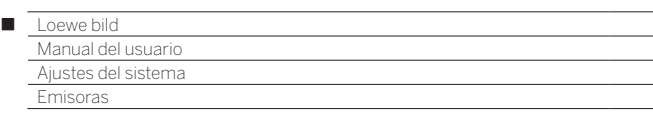

# Emisoras

En el punto Canales/emisoras se encuentran todos los ajustes relativos a la búsqueda de canales/emisoras para TV y radio DVB y las funciones para crear y editar las diferentes listas de canales/emisoras.

- $\blacksquare$  No es posible administrar los canales mientras mientras haya activa una grabación con temporizador.
- **S**i al menos un canal está bloqueado, deberá indicarse el código secreto antes de la búsqueda automática.
- La forma de proceder para emisoras de radio o listas de emisoras de radio es análoga a la de canales de TV o listas de canales de TV. Por tanto, la forma de proceder solo se describe para canales de TV.

### **Acceder al menú Canales**

**HOME:** Acceder a la vista **Home.**

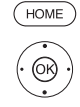

 Marcar **Ajustes del sistema**, **OK** Acceder a ajustes del sistema.

- Marcar **Emisoras**,
- Cambiar a la siguiente columna.

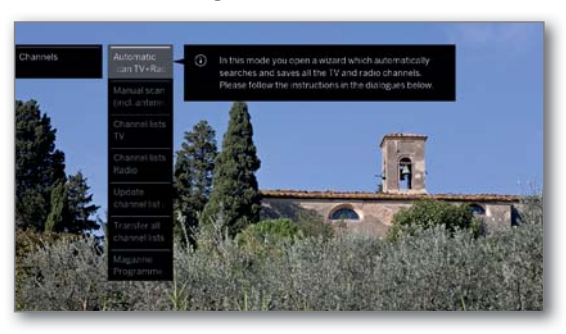

Seleccionar la función deseada, Cambiar a la siguiente columna.

### **Explicación sobre las opciones de ajuste en el menú Canales:**

mar

Búsqueda Aquí se inicia un asistente que busca automáticamente automática TV+Radio todos los canales y emisoras de TV y radio DVB y los memoriza (véase el capítulo **Ajustes del sistema**,

sección **Emisoras – Búsqueda automática TV+Radio**).

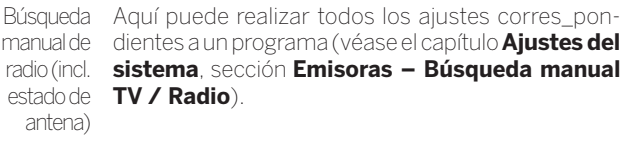

Lista de Aquí puede desplazar emisoras de radio DVB / canales de TV Lista de emisoras de radio canales de TV en todas las listas y borrar emisoras/ canales. Puede agrupar los canales que utilice con frecuencia en una o varias listas personales (véase el capítulo **Ajustes del sistema**, sección **Emisoras – Lista de canales de TV / Radio**).

**Actualizar** automáticamente la lista de canales Si la lista de canales no es actual, se actualizará automáticamente si se selecciona el parámetro **Permitir** (véase el capítulo **Ajustes del sistema**, sección **Emisoras – Actualizar automáticamente la lista de canales**).

Transferir todas las listas de canales Aquí puede exportar o importar todas las listas de canales del televisor (véase capítulo **Ajustes del sistema**, sección **Emisoras – Transferir todas las listas de canales**).

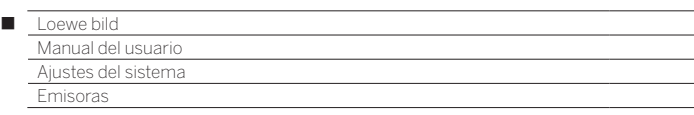

# Búsqueda automática TV+Radio

En la búsqueda automática de TV+Radio se inicia un asistente de búsqueda que busca nuevos canales y emisoras que todavía no están almacenados.

 Si desea borrar todos los canales disponibles y empezar a buscar de nuevo automáticamente, deberá repetir la primera puesta en servicio.

**HOME:** Acceder a la vista **Home**.

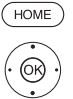

Marcar **Ajustes del sistema**, **OK** Acceder a ajustes del sistema.

### Marcar **Emisoras**,

- Cambiar a la siguiente columna.
- Marcar **Búsqueda automática TV+Radio**,
- Cambiar a la siguiente columna.

Arriba, en el texto informativo, se visualizarán los ajustes de búsqueda actuales:

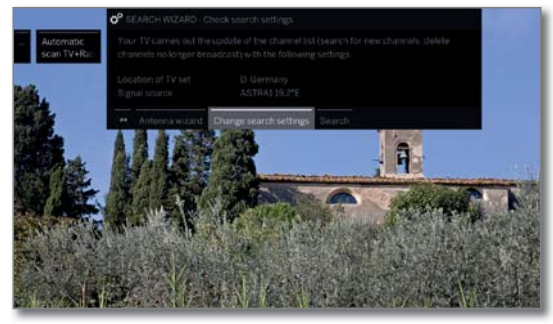

Si desea modificar estos ajustes de búsqueda:

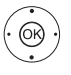

 Seleccionar **Cambio de ajustes de búsqueda**, **OK**El asistente consulta los ajustes de búsqueda (véase la columna derecha).

Si está de acuerdo con estas especificaciones:

 Seleccionar **Iniciar búsqueda/actualización**, **OK** Iniciar búsqueda.

**BACK:** Interrumpir búsqueda/actualización en curso.

### **Explicación de algunos ajustes de búsqueda:**

 $(BACK)$ 

Fuente de Seleccione Cable analógico, Terrestre (DVB-T/T2), señal Cable (DVB-C), Satélite (DVB-S/S2) o IPTV según en qué fuente de señal quiera buscar nuevas emisoras.

> Mediante el punto del menú **Asistente de antena** también se puede acceder aquí a una configuración de las antenas DVB-T y DVB-S.

Al acceder a la configuración de antenas DVB, se saldrá del cuadro de diálogo Cambio de ajustes de búsqueda. Se debe volver a acceder a él tras acabar la configuración.

**analógico** Norma de tele-

**Cable**  Una vez seleccionada la localización del televisor, se visión/color con otras normas. ajustará la norma de televisión/color habitual. Esto solo debe cambiarse si deben buscarse emisoras

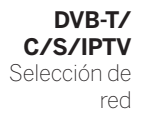

Si hay varias redes de recepción disponibles, puede seleccionar la red desde la que desea recibir los canales.

### **Explicación de algunos ajustes de búsqueda (continuación):**

**DVB-T/ C/S/IPTV Ajustes** 

Una vez seleccionada la localización del televisor, se realizarán los ajustes habituales. Modifíquelos solo si tiene conocimiento de otros parámetros.

**Canales codificados:**(DVB-T/C/S)

Puede indicar si quiere que durante la búsqueda/ actualización se busquen canales codificados. Si selecciona **sí** se buscarán también canales codificados. Sin embargo, estos canales solo pueden recibirse con un módulo CA y una Smart Card adecuada. Pregunte a su comerciante especializado qué tipo de Smart Card necesita para recibir una determinada emisora.

### **Proceso de búsqueda:** (DVB-T)

Si quiere realizar una búsqueda automática independientemente de la trama del canal, seleccione como procedimiento Búsqueda de frecuencia.

#### **Proceso de búsqueda:** (DVB-C)

Si selecciona aquí **Búsqueda de frecuencia** se buscarán todos los canales que pueden recibirse. Con **Búsqueda de red** se buscan aquellas emisoras que emiten todas las redes que pueden recibirse o solo las que emite la red indicada en **ID de red**.

### **ID de red:** (DVB-C)

Si aquí selecciona **ninguno**, se buscarán automáticamente las señales DVB de todas las redes de emisoras actuales (recomendado para la mayoría de redes de cable).

Si, por el contrario, introduce una ID de red determinada (necesario en el caso de las redes de algunos países), sólo se buscarán automáticamente las señales DVB de esa red de emisoras. Puede obtener más información del fabricante de los cables.

### **Proceso de búsqueda:** (DVB-S)

Si selecciona aquí **Búsqueda de frecuencia** se buscarán todos los canales que pueden recibirse. Con **Búsqueda de red** se buscarán en todas las redes que pueden recibirse aquellos canales que emiten esas redes.

### **Aceptar el Número de canal lógico:** (DVB-T/C/S)

Los canales digitales (DVB-T/C/S) se retransmiten en cada país con un número de programa fijo para cada canal, su denominación es Logical Channel Numbers – LCN.

Si ha seleccionado **sí**, los espacios de memoria para canales predefinidos se reciben como espacios de memoria para canales y los canales de las fuentes de señal preferentes se clasifican según el LCN. Además, los canales ya no se pueden desplazar en el resumen de canales.

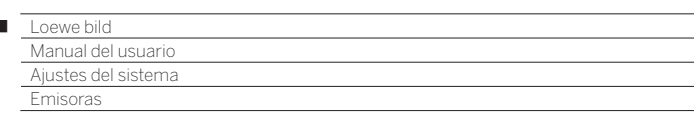

### **Buscar/actualizar canales – Tratamiento de canales nuevos y que no han vuelto a encontrarse**

Después de concluir la búsqueda/actualización automática, se mostrará el número de canales de televisión y emisoras de radio encontrados.

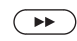

 $\overline{1}$ 

 Acceder a la lista de los nuevos canales de TV encontrados.

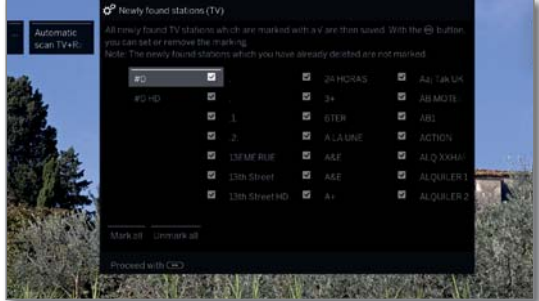

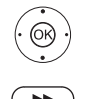

▲ ▼ 4 ▶ Seleccionar emisora.  **OK** Marcar/no marcar emisoras.

Se guardan los emisoras de TV marcados.

A continuación, y si se dispone de ella, se muestra una lista de los emisoras que están memorizados, pero que actualmente no emiten ningún programa o ya no existen.

Delante del canal aparece el número del lugar de memoria utilizado. Marque aquellos emisoras que desee borrar definitivamente.

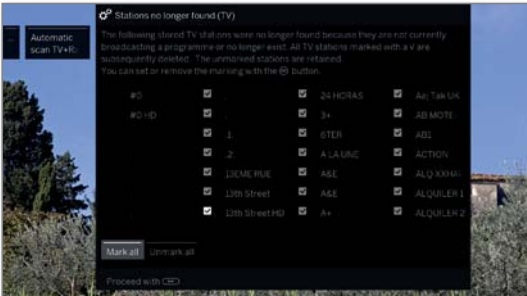

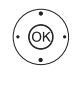

 $\left( \rightarrow\right)$ 

▲ ★ 1 ▶ Seleccionar emisora.  **OK** Marcar/no marcar emisoras.

 Continuar. Se borrarán los canales de televisión marcados.

Al conectar se mostrarán los **nuevos canales encontrados**/**canales que no han vuelto a encontrarse**  del mismo modo para las emisoras de radio.

Finalizar asistente de búsqueda.

# Búsqueda manual TV / Radio

Aquí puede realizar todos los ajustes corres\_pondientes a un programa. Esto requiere, no obstante, extensos conocimientos sobre los detalles.

La búsqueda manual de emisoras de radio es análoga a la de canales de TV. Por tanto, la búsqueda manual de emisoras de radio no se explicará de forma separada.

### **Acceder a búsqueda manual**

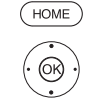

**HOME:** Acceder a la vista **Home**.

- Marcar **Ajustes del sistema**, **OK** Acceder a ajustes del sistema.
- Marcar **Emisoras**,
- Cambiar a la siguiente columna.
- Marcar **Búsqueda manual (incl. estado de antena)**,

**OK** Acceder a búsqueda manual.

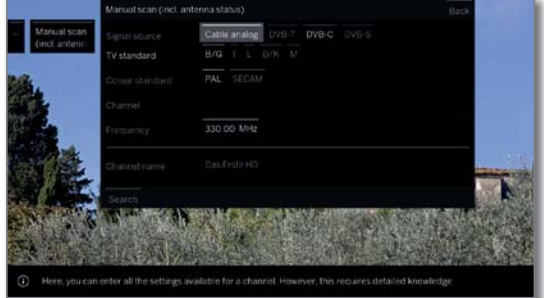

Mediante el punto del menú **Fuente de señal** puede seleccionar en qué campo desea buscar canales. Según la fuente seleccionada hay disponibles diferentes opciones de ajuste.

En la siguiente página se describen los ajustes separados para cable analógica y para las fuentes DVB-T/C/S.

### **Barra de estado en la búsqueda manual**

En la búsqueda manual, se muestran barras de estado que le muestran la calidad de recepción de los canales individuales. A ser posible, las marcas deberían encontrarse en la zona verde en todas las barras.

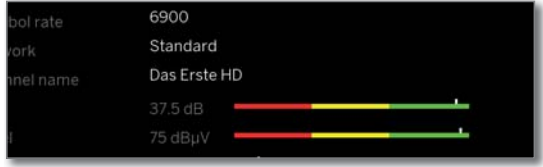

**C/N:** (Carrier/Noise) La barra indica la relación señal/ ruido. El valor indicado en dB debería ser lo más alto posible.

**Level:** La barra muestra el nivel de recepción del canal. El valor indicado dBμV debería ser lo más alto posible.

**BER:** (Bit-Error-Rate) La barra muestra la tasa de bits erróneos del canal. El valor debería ser lo más bajo posible

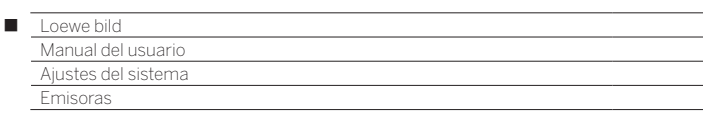

### **Búsqueda manual Cable analógica:**

- **La búsqueda manual se ha abierto.**
- Como fuente de señal está seleccionado **Cable analógica**.

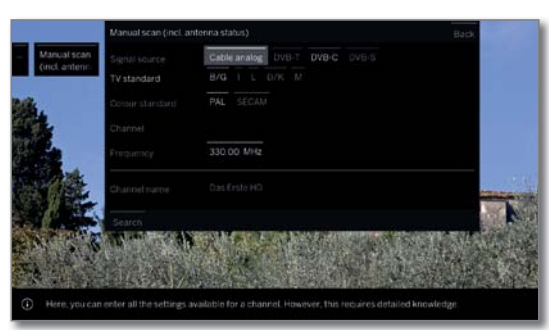

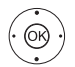

► ► ♦ Marcar y adaptar los ajustes,  **OK** Confirmar si es necesario.

▲ ▼ 1 ▶ Marcar Búsqueda,  **OK** Iniciar búsqueda.

Si se encontró un canal:

 Marcar **Memorizar/Sobrescribir**,  **OK** Memorizar canal.

### **Explicación sobre los ajustes de búsqueda para Cable analógica:**

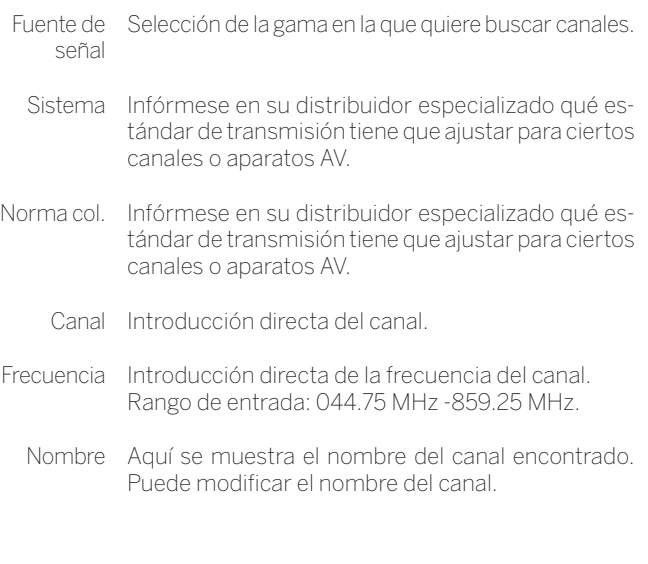

### **Búsqueda manual DVB-T/C/S:**

La búsqueda manual se ha abierto.

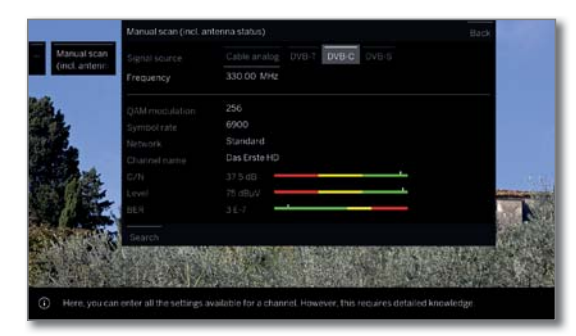

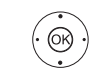

 $\rightarrow \rightarrow \rightarrow$  Marcar y adaptar los ajustes, **OK** Confirmar si es necesario.

▲ ▼ 1 ▶ Marcar Búsqueda,

**OK** Iniciar búsqueda.

Se encontrol un respondedor DVB:

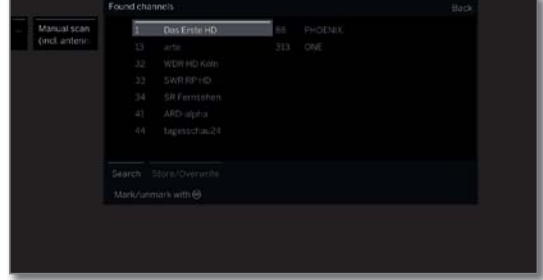

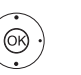

 $\rightarrow \rightarrow \rightarrow$  Marcar canal. **OK** El canal se marca con **v**, en caso necesario repetir para varios canales.

 Los canales que ya están disponibles en el resumen de canales se muestran con el número de estación delante del nombre.

 $\rightarrow$  +  $\rightarrow$  Marcar Memorizar/Sobrescribir,

**OK** con  $\vee$  se memorizan los canales marcados.

### **Explicación de algunos ajustes de búsqueda:**

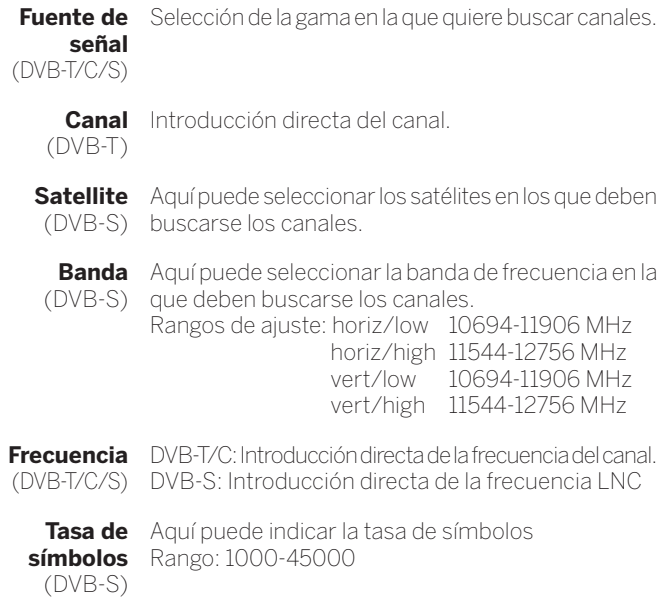

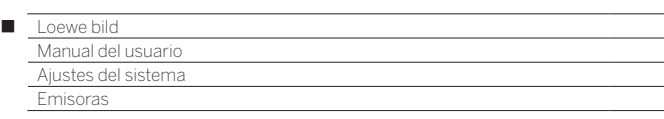

# Listas de canales/emisoras TV / Radio

En el punto del menú **Lista de canales de TV** o **Lista de emisoras de radio** puede editar (borrar bloque, mover bloque, restablecer canales/ emisoras borrados, borrar lista) diferentes listas, p. ej., **DVB-T**, **ASTRA LCN**, **DVB-C**, etc., así como crear y editar nuevas **listas personales**.

La función Listas de Canales Radio es análoga a la de Listas de canales TV. Por tanto la edición de listas de canales de radio no se explicará de forma separada.

### **Modificar lista de canales total**

**El** Si al menos un canal está bloqueado, deberá introducir el código secreto antes de modificar canales.

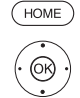

**HOME:** Acceder a la vista **Home**.

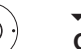

Marcar **Ajustes del sistema**,

# **OK** acceder a ajustes del sistema.

### Marcar **Emisoras**,

- cambiar a la siguiente columna.
- Seleccionar **Lista de canales de TV**,
- cambiar a la siguiente columna.
- $\blacktriangleright$   $\blacktriangle$  Marcar la lista de canales deseada,
- acceder a la lista.

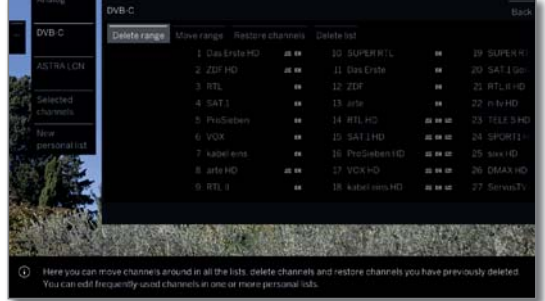

Aquí puede borrar y desplazar rangos de canales así como restaurar canales eliminados.

Los procedimientos para **Borrar bloque**, **Mover bloque**,**Restablecer las emisoras** y **Borrar lista** se describen a continuación.

### **Borrar bloque**

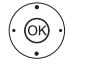

- Seleccionar **Borrar bloque**,
- Cambiar a la lista.

 Marcar el inicio del bloque,  **OK** Confirmar el inicio del bloque.

- Marcar el fin del bloque,
- **OK** Confirmar el fin del bloque (los canales seleccionados tienen el color azul).

### Seleccionar **Efectuar eliminación**,  **OK** El bloque se borra, o

 Seleccionar **Cancelar proceso**,  **OK** Cancelar borrado.

### **Mover bloque / modificar el orden**

- Se ha accedido a Modificar lista (véase la columna izquierda).
- No se puede cambiar la clasificación de los canales con LCN. En este caso, la función **Mover bloque** está oculta.

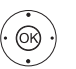

- Seleccionar **Mover bloque**, Cambiar a la lista.
- Marcar el inicio del bloque, **OK** Confirmar el inicio del bloque.
- **← ▶ ▲ ▼** Marcar el fin del bloque,
- **OK** Confirmar el fin del bloque (los canales seleccionados tienen el color azul).
- ◆ ▶ ▲ ▼ Seleccionar la posición de inserción,
- **OK** Confirmar la posición de inserción.

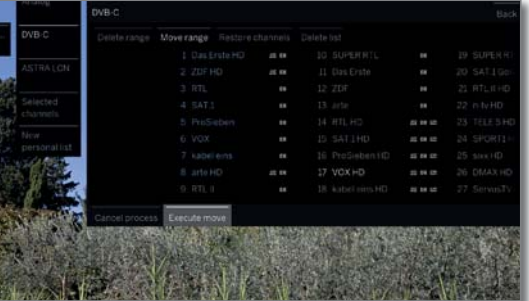

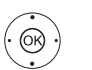

- Seleccionar **Efectuar desplazamiento**, **OK** El bloque se desplaza, o
- Seleccionar **Interrumpir el proceso**,
- **OK** Cancelar desplazamiento.

### **Restablecer las emisoras**

- <u>(බැ</u>
- Seleccionar **Restablecer las emisoras**, Cambiar a la lista.
- Marcar el inicio del bloque, **OK** Confirmar el inicio del bloque.
- $\leftrightarrow$   $\rightarrow$  Marcar el fin del bloque,
- **OK** Confirmar el fin del bloque (los canales seleccionados tienen el color azul).
- Seleccionar **Restablecer las emisoras**,
- **OK** Los canales/emisoras se vuelven a añadir a la lista de canales/emisoras, o
- Seleccionar **Cancelar proceso**,
- **OK** Cancelar el restablecimiento.

# **Borrar lista**

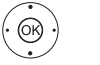

- Seleccionar **Borrar lista**, **OK** Confirmar borrar lista.
- **OK** Confirmar la eliminación.

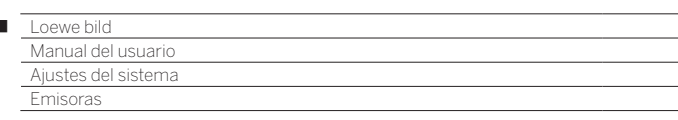

# Crear / modificar listas personales

Cada lista personal puede incluir hasta 99 canales. Puede componer las listas personales según sus necesidades (por ejemplo, listas de secciones). Otros usuarios de este televisor pueden crear listas personales propias.

La elaboración y la modificación de listas personales de canales no es posible mientras esté activa una grabación con temporizador.

### **Crear / editar nueva lista personal**

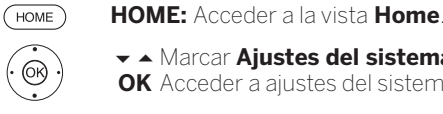

 $\overline{1}$ 

Marcar **Ajustes del sistema**, **OK** Acceder a ajustes del sistema.

- Marcar **Emisoras**,
- Cambiar a la siguiente columna.
- Marcar **Lista de canales de TV**,
- Cambiar a la siguiente columna.

### Marcar **Nueva lista personal**,

**OK** Se crea la nueva lista personal x.

 $\blacksquare$  x representa el número de la lista personal. El número depende de la cantidad de listas se se crearon.

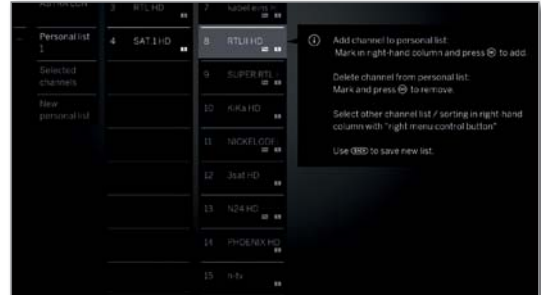

- Marcar en la lista de canales el canal que debe transferirse a la lista personal.
- **OK** Transfiere el canal a la lista personal. El nuevo canal se añade al final de la lista personal. Proceda de forma análoga con los demás canales.
- Abrir opciones adicionales.
- ASTRA LCN Ejemplos para listas de emisoras/canales. Seleccione DVB-T DVB-C aquí la lista de canales/emisoras desde la cual desea añadir canales/emisoras a la lista personal. En la lista personal puede guardar canales/emisoras de distintas fuentes.
	- Selección La clasificación de la lista de canales/emisoras de origen puede modificarse entre numérica y alfabética.

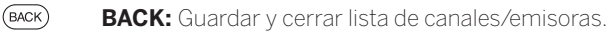

### **Añadir canales a la lista personal**

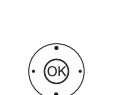

La lista personal a la que deben añadirse canales debe estar abierta.

Seleccionar **Añadir/borrar canal/emisora** en la lista de funciones.

El modo de añadir canales se describe sucesivamente en la columna izquierda.

### **Borrar canales de la lista personal**

La lista personal desde la cual debe borrarse el canal ha de estar abierta.

Seleccionar **Añadir/borrar canal/emisora** en la lista de funciones, **OK**ejecutar.

- Cambiar a la lista personal.
- ▲ ★ Marcar el canal a eliminar en la lista personal,
- **OK** ejecutar. Proceda de forma análoga con los demás canales.

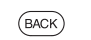

**BACK:** Guardar y cerrar lista de canales/emisoras.

### **Desplazar canales en la lista personal / modificar el orden**

- La lista personal en la que deben desplazarse canales ha de estar abierta.
- Seleccionar **Mover canal/emisora** en la lista de funciones,
- **OK** Ejecutar.
- Seleccionar en la lista personal en canal que se desplazará,
- **OK** Marcar (el canal se marca en azul).
- Seleccionar posición de inserción (la posición de inserción se señala con una línea azul),
- **OK** Efectuar desplazam. Proceda de forma análoga con los demás canales.
- **BACK:** Guardar y cerrar lista de canales/emisoras.

### **Cambiar el nombre de la lista personal**

**La** lista personal cuvo nombre debe cambiarse ha de estar abierta.

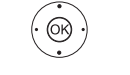

 $(BACK)$ 

Seleccionar **Renombrar lista** en la lista de funciones, **OK** Ejecutar.

Indicar el nuevo nombre.

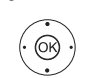

**← ▶ ▲ ▼** Seleccionar Aceptar,

**OK** Se acepta el nuevo nombre para la lista personal.

### **Borrar lista personal**

**La** lista personal que se desea borrar ha de estar abierta. La eliminación de la lista es irrevocable.

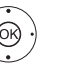

Seleccionar **Borrar lista** en la lista de funciones, **OK**Ejecutar

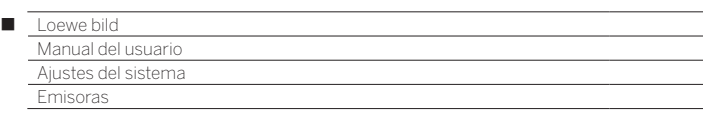

# Actualizar automáticamente la lista de canales

Algunos proveedores de canales ofrecen una actualización automática de las listas de canales (Dynamic Channel Management). Puede **Permitir** o **Bloquear** esta actualización automática de la lista de canales. Si se permite la actualización, en caso de una modificación de la lista aparecerá un mensaje en pantalla que le informará sobre una actualización disponible.

### **Permitir/bloquear la actualización**

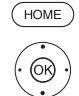

- **HOME:** Acceder a la vista **Home**. Marcar **Ajustes del sistema**, **OK** Acceder a ajustes del sistema.
- Marcar **Emisoras**,
- Cambiar a la siguiente columna.
- Marcar **Actualizar automáticamente la lista de canales**,
	- Cambiar a la siguiente columna.

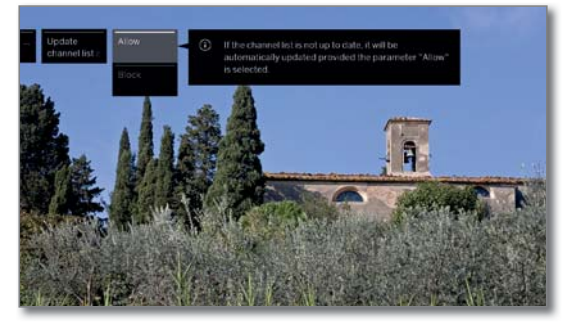

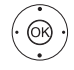

#### Seleccionar **Permitir** o **Bloquear**, **OK** aceptar.

 Si la lista de canales no es actual, se actualizará automáticamente si se selecciona el ajuste **Permitir**.

### **Actualización de la lista de canales**

En cuanto el proveedor de la red haya modificado su lista de canales, aparecerá un mensaje en el televisor.

> Para **Actualizar automáticamente la lista de canales** debe estar seleccionado **Permitir**.

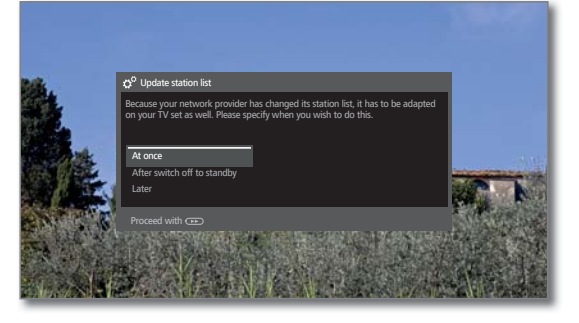

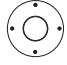

Seleccione el procedimiento que desee.

Inmediata-La actualización de la lista de canales tiene lugar de inmente mediato. Por lo general, esto tiene lugar en un segundo plano sin afectar al funcionamiento del televisor. No obstante, en casos excepcionales puede requerirse un cambio de canal automático mientras dure el proceso.

En el modo La actualización de la lista de canales se ejecuta en de espera el modo de espera (standby) después de la siguiente tras desligar el televisor desconexión del televisor.

Más tarde La actualización de la lista de canales se aplaza a un momento posterior. La próxima vez que se encienda o apague el televisor, aparecerá de nuevo el mensaje relativo a la actualización.

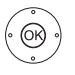

**OK** Confirmar selección.

# Transferir todas las listas de canales

Aquí puede exportar todas las listas de canales del televisor a un soporte de memoria USB o importar listas de canales.

### **Ejecutar transferencia de listas de canales**

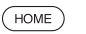

**HOME:** Acceder a la vista **Home**.

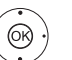

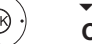

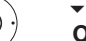

Marcar **Ajustes del sistema**,

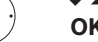

**OK** Acceder a ajustes del sistema.

Marcar **Emisoras**, Cambiar a la siguiente columna.

#### Marcar **Transferir todas las listas de canales**, **OK** acceder.

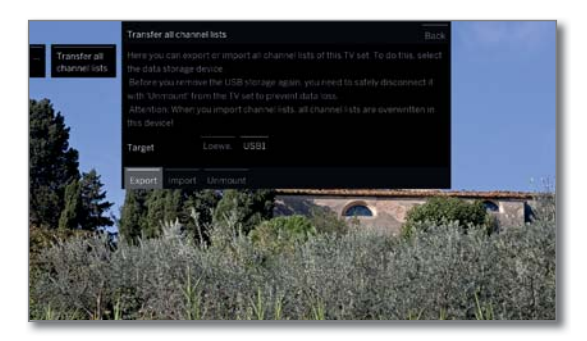

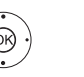

Seleccione el Destino en el caso de que hubiera más de un soporte de memoria USB disponible.

 Marcar **Exportar** o **Importar**, **OK** Confirmar selección.

Cuando se importan listas de canales, se sobreescri-

ben todas las listas existentes en su televisor. Ħ. Antes de volver a retirar la memoria USB, debe desconectarse con seguridad del televisor con **Cancelar**, para evitar la pérdida de datos.

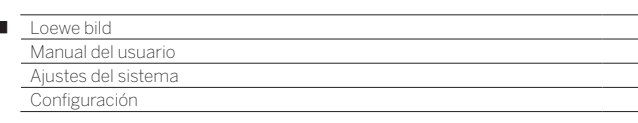

# Configuración

 $\overline{1}$ 

En el punto Configuración hay ajustes para los diferentes modos de funcionamiento como PIP y DR+ y también ajustes que afectan a varias funciones del televisor como idioma, hora y fecha y sobreimpresiones, etc.

# **Acceder a Configuración**

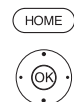

**HOME:** Acceder a la vista **Home.**

Marcar **Ajustes del sistema**,

**OK** acceder a ajustes del sistema.

- Marcar **Configuración**,
- cambiar a la siguiente columna.

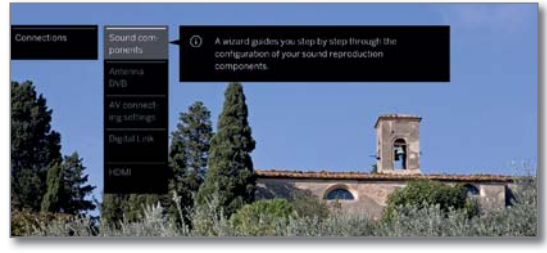

Seleccionar el punto de menú deseado, Cambiar a la siguiente columna.

### **Explicación sobre las opciones de ajuste en el menú Configuración:**.

Idioma Aquí puede establecer el idioma de los menús y, para los canales DVB, también el idioma de los subtítulos y de audio.

Puede encontrar más información en el capítulo **Ajustes del sistema**, sección **Configuración – Idioma**.

Llave niños El control paterno permite bloquear el acceso a todos los canales de forma inmediata o diariamente durante un intervalo de tiempo concreto. Los canales también pueden bloquearse individualmente. También se puede realizar un bloqueo en función de la edad de los programas que poseen un código de edad.

> Puede encontrar más información en el capítulo **Ajustes del sistema**, sección **Configuración – Llave niños**.

EPG Aquí puede realizar todos los ajustes EPG. Puede encontrar más información en el capítulo **Ajustes del sistema**, sección **Configuración – EPG**. Eficiencia Aquí puede determinar con qué eficiencia energética energética quiere que funcione su televisor. Puede encontrar más información en el capítulo **Ajustes del sistema**, sección **Configuración – Eficiencia energética**. Modo de Aquí puede activar el modo de inicio rápido. El teinicio rápido levisor se encenderá inmediatamente y sin tiempo de espera. Puede encontrar más información en el capítulo **Ajustes del sistema**, sección **Configuración – Modo de inicio rápido**. Actualización Aquí puede cargar nuevo software desde un de software dispositivo de almacenamiento USB o a través de Internet (siempre que se cumplan los requisitos para hacerlo).

> Puede encontrar más información en el capítulo **Ajustes del sistema**, sección **Configuración – Actualización de software**.

- **otros ...** Después de confirmar con la tecla **OK**, se ofrecerán otros puntos utilizados con poca frecuencia para el punto de menú actual.
- Sobreimpresiones Aquí puede establecer la duración, la posición y la existencia de visualizaciones en pantalla especiales.

Puede encontrar más información en el capítulo **Ajustes del sistema**, sección **Configuración – Sobreimpresiones**.

Hora y fecha Aquí puede efectuar todos los ajustes de hora y fecha.

> Puede encontrar más información en el capítulo **Ajustes del sistema**, sección **Configuración – Hora y fecha**.

Ajustes DVB Aquí puede realizar preajustes que sólo afectan a los canales DVB (modo Subtítulos y Audio, juego de caracteres DVB).

> Puede encontrar más información en el capítulo **Ajustes del sistema**, sección **Configuración – Ajustes DVB**.

PIP En este menú se puede llevar a cabo la configuración completa de la visualización PIP.

Puede encontrar más información en el capítulo **Ajustes del sistema**, sección **Configuración – PIP**.

DR+ Aquí puede realizar todos los ajustes para la grabadora digital.

> Puede encontrar más información en el capítulo **Ajustes del sistema**, sección **Configuración – DR+**.

Teletexto estándar Aquí puede realizar todos los ajustes de teletexto estándar.

> Puede encontrar más información en el capítulo **Ajustes del sistema**, sección **Configuración – Teletexto estándar**.

HbbTV Aquí puede realizar todos los ajustes para el modo HbbTV.

> Puede encontrar más información en el capítulo **Ajustes del sistema**, sección**Configuración – HbbTV**.

Discos duros Aquí encontrará herramientas para formatear o comprobar los discos duros.

> Puede encontrar más información en el capítulo **Ajustes del sistema**, sección **Configuración – Discos duros**.

Exportar Archivo de el sistema. Aquí exportará el archivo de registro existente en

registro Puede encontrar más información en el capítulo **Ajustes del sistema**, sección**Configuración – Exportar Archivo de registro**.

Función de tecla<sub>(wes)</sub> Aquí puede asignar a la **tecla web** otra función. A continuación, se accede directamente a la función seleccionada pulsando la tecla.

> Puede encontrar más información en el capítulo **Ajustes del sistema**, sección **Configuración – Función de tecla WEB**.

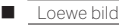

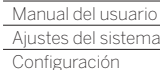

# Idioma

En el menú del idioma se determinará el idioma que se utilizará en todos los menús del televisor. En el caso de programas DVB, podrá configurarse el idioma de los subtítulos DVB y de la película.

### **Acceda al idioma**

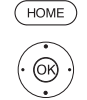

**HOME:** Acceder a la vista **Home**.

#### Marcar **Ajustes del sistema**, **OK** Acceder a ajustes del sistema.

- Marcar **Configuración**,
- Cambiar a la siguiente columna.
- Marcar **Idioma**,
- Cambiar a la siguiente columna.

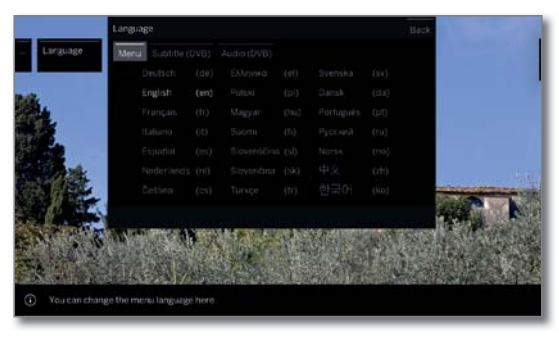

@

 Seleccionar el ajuste deseado y realizar los cambios. **OK** Aceptar ajustes.

### **Explicación de las opciones de ajuste del menú Idioma:**

- Menú Aquí puede cambiar el idioma del menú.
- Subtítulos En caso de que el canal DVB ofrezca subtítulos, aquí (DVB) podrá ajustar previamente el idioma que desee. Si este se incluye en la oferta de idiomas del canal, se visualizará automáticamente.

Desde este punto del menú podrá escoger igualmente un idioma alternativo, en caso de que el idioma que busca no sea ofertado por el canal.

Audio (DVB) Establezca aquí el idioma que prefiera para las películas.

Si éste se incluye en la oferta de idiomas del canal, se enviará automáticamente.

Desde este punto del menú podrá escoger igualmente un idioma alternativo, en caso de que el idioma que busca no sea ofertado por el canal.

# EPG

### **Acceder a ajustes EPG**

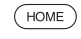

**HOME:** Acceder a la vista **Home**.

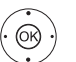

- Marcar **Ajustes del sistema**, **OK** Acceder a ajustes del sistema.
- - Marcar **Configuración**,
	- Cambiar a la siguiente columna.
	- ▲ Marcar **EPG**,
		- Cambiar a la siguiente columna.

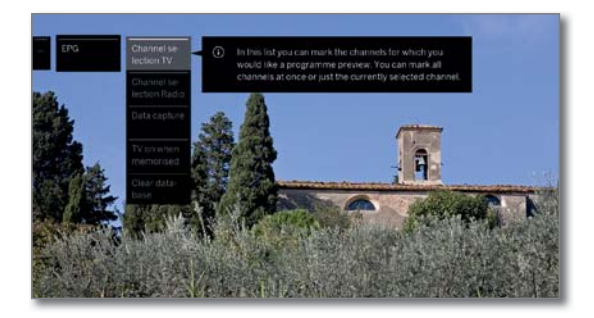

# **Explicación de las opciones de ajuste EPG:**

Selección de En la **selección de canales/emisoras** podrá decanales TV Selección de emisoras nales marcados con **V** en el índice de EPG. Mediante radio terminar sobre qué canales se debe visualizar información en la guía de programación. La información sobre la programación sólo se muestra para los calos botones en la línea inferior puede marcar todos los canales o quitar todas las marcas de canales o seleccionar solo canales de determinadas listas (p. ej., personales). En el capítulo **TV**, sección **Guía electrónica de programación – Asistente EPG** encontrará más información sobre la selección de canales/emisoras EPG. Ante la cantidad de canales que se pueden recibir, debería restringir la selección de canales. Esto reduce considerablemente el tiempo de adquisición de datos y mejora la claridad de la EPG. Adquisición de datos Aquí puede activar y desactivar la adquisición de datos para la guía de programación (EPG). Si la adquisición de datos está activada, el televisor intentará actualizar el estado de los datos por la noche (normalmente entre las 2 y las 5 h) o, en caso necesario, dos minutos tras la activación del modo de espera (Standby). Para ello, el televisor debe estar en modo de espera y no se debe desconectar del interruptor de red. Durante la adquisición de datos en el modo de espera, se ilumina en color azul el indicador del televisor. También se actualizan los datos mientras visualiza la emisora EPG. TV encendi-Con la configuración **sí**, el televisor apagado se en-

do si ciende automáticamente desde el modo de espera programado cuando empieza un programa preseleccionado. Al encenderse, aparece un mensaje de pantalla. Si éste no se confirma con la **tecla OK** en un plazo de 5 minutos, el televisor se vuelve a apagar automáticamente por razones de seguridad.

Borrar base Esta entrada del menú le permite eliminar el conde datos tenido de la base de datos EPG. Esta entrada del menú le permite eliminar el contenido de la base de datos EPG.

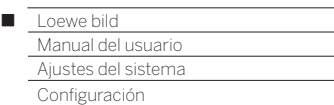

# Llave niños

Puede seleccionar y configurar distintas opciones de seguridad para evitar un uso no deseado del televisor y proteger a sus hijos de programas inapropiados.

### **Acceder al menú Llave niños**

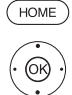

# **HOME:** Acceder a la **vista Home**.

#### Marcar **Ajustes del sistema**, **OK** Acceder a ajustes del sistema.

- Marcar **Configuración**, ▶ Cambiar a la siguiente columna.
- Marcar **Llave niños**,
- Cambiar a la siguiente columna.

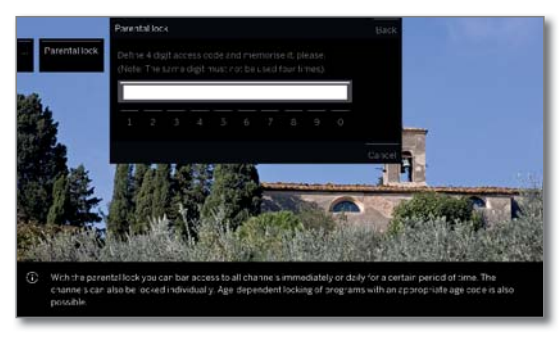

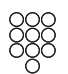

 Al acceder por primera vez al menú debe establecerse un código secreto de cuatro cifras. Memorice bien la clave de acceso.

 El número secreto no debe estar formado por cuatro cifras idénticas.

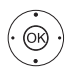

#### Marcar **Aceptar**, **OK** Ejecutar.

 El nuevo código secreto debe introducirse y confirmarse varias veces.

Se abre el menú **Llave niños**.

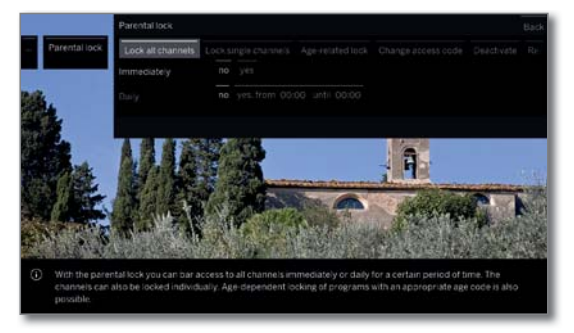

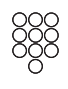

Las próximas veces que se acceda a la llave niños deberá introducirse el código secreto de cuatro cifras. Este aparecerá oculto por motivos de seguridad  $(****)$ 

# **Notas para el desbloqueo**

En cuanto se introduce el PIN para desbloquear el televisor se ponen fuera de servicio todas las llaves para niños fijadas actualmente. Esto también afecta a la llave niños para registros en el archivo GD, además de al bloqueo general aquí descrito. El bloqueo solo vuelve a aplicarse al apagar el televisor.

### **Explicación de las opciones de ajuste del menú Llave niños:**

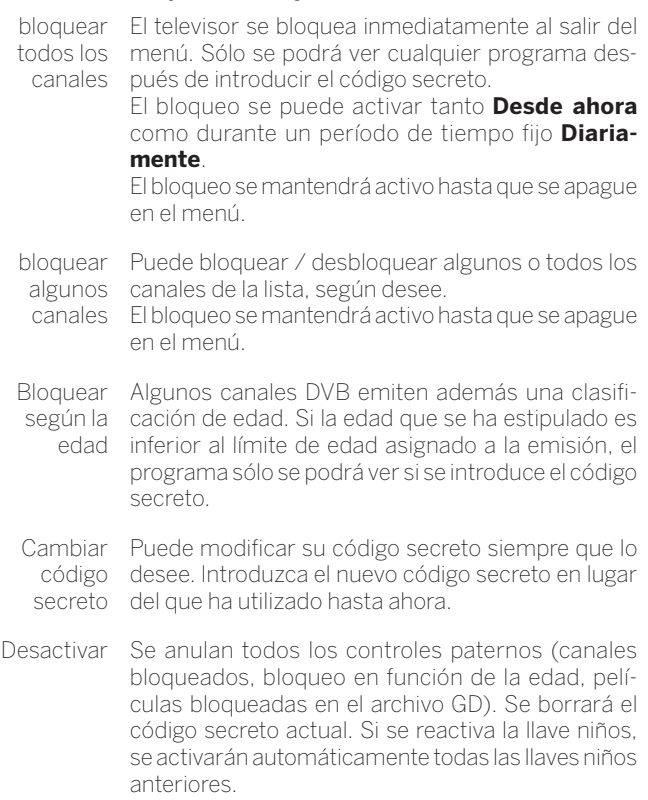

Restablecer Se anulan definitivamente todas las llaves niños activadas. Se borrará el código secreto.

### **Protección de menores en programas de CI Plus**

Puede que sea necesario introducir el código secreto (PIN) del módulo CA para los programas con protección de menores de proveedores con codificación CI Plus.

El PIN de protección infantil del módulo CA puede guardarse en el televisor.

Para que no tenga que recordar más de un número secreto, asigne al televisor el mismo número secreto que al módulo CA.

### **Número clave**

El número clave puede suprimir cualquier código secreto introducido. Por ejemplo, se puede recurrir a él en caso de que se haya olvidado el código secreto.

En el manual de instrucciones suministrado encontrará una indicación en relación con esta clave. Sáquelo del manual de instrucciones y guárdelo en un lugar seguro.

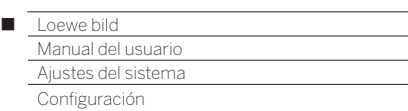

# Eficiencia energética

Determine la eficiencia energética con la que desea que funcione el televisor. En función del ajuste previo, se adaptará el valor del contraste (y, por tanto, el brillo de la iluminación de fondo) y se activará o desactivará la atenuación automática (1.

### **Acceder a Eficiencia energética**

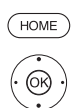

**HOME:** Acceder a la vista **Home**.

 Marcar **Ajustes del sistema**, **OK** Acceder a ajustes del sistema.

- Marcar **Configuración**,
- Cambiar a la siguiente columna.
- Marcar **Eficiencia energética**, Cambiar a la siguiente columna.

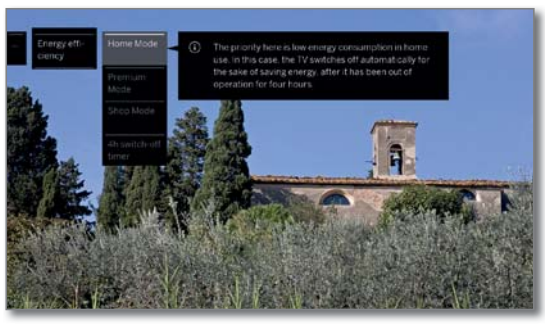

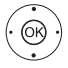

 Seleccionar el ajuste deseado y realizar los cambios. **OK** Aceptar ajustes.

### **Explicación sobre las opciones de ajuste en el menú Eficiencia energética:**

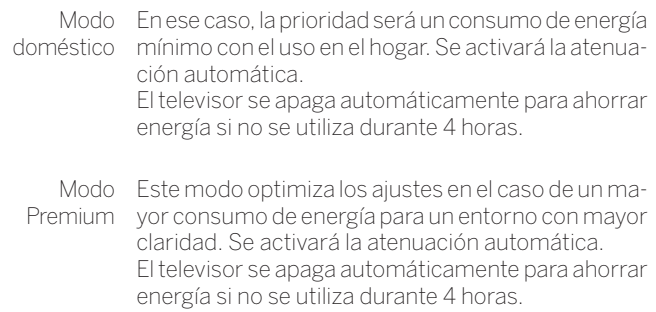

Modo Shop Los ajustes de imagen están orientados al funcionamiento en una sala de presentaciones. Se desactivará la atenuación automática. En caso de que disminuya la claridad del entorno, el consumo de energía no se verá reducido. Los cambios realizados se restablecen a sus valores predeterminados a los 30 minutos.

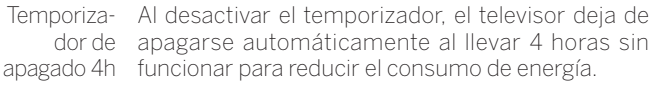

# Modo de inicio rápido

Cuando activa el modo de inicio rápido, podrá ver inmediatamente y sin esperar la imagen del televisor cuando lo encienda desde el modo en espera. Puede determinar en qué momentos su televisor se encuentra en el modo de inicio rápido.

En ese caso, tenga en cuenta que el consumo es mayor (ver capítulo **Datos técnicos**) y, por lo tanto, aumentará el gasto anual en electricidad.

Ajuste estándar para el modo de inicio rápido: **no**

### **Acceder a Modo de inicio rápido**

 $(\overline{HOME})$ **HOME:** Acceder a la vista **Home**.

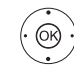

 Marcar **Ajustes del sistema**, **OK** Acceder a ajustes del sistema.

- - Marcar **Configuración**, ▶ Cambiar a la siguiente columna.
	- Marcar **Modo de inicio rápido**,
	- Cambiar a la siguiente columna.

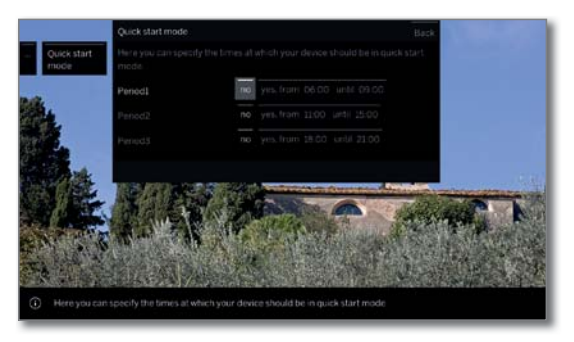

► Seleccionar el ajuste deseado y realizar los cambios. Puede modificar individualmente las horas propuestas.

**OK** Aceptar ajustes.

(1 Depende del modelo (ver capítulo **Datos técnicos - Características de equipamiento** de su televisor).

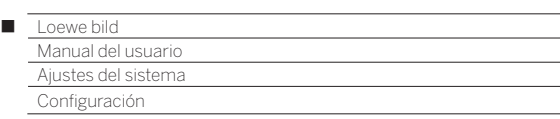

# Actualización de software

Su televisor Loewe ofrece la posibilidad de actualizar el software.

En la actualización del software (paquete de actualización) se comprueban todas las versiones de software que se encuentran en el televisor y, en caso necesario, se actualizan.

Aquí puede cargar un nuevo software desde diferentes fuentes (siempre que esté disponible).

En la página web de Loewe podrá descargar las versiones actuales del software (véase debajo) para luego instalarlas en su aparato Loewe mediante un dispositivo USB.

Si su televisor está conectado a Internet, el televisor también puede actualizarse directamente a través de Internet (véase el capítulo **Ajustes del sistema**, sección **Configuración – Actualización manual a través de Internet**).

- La actualización del software no es posible mientras haya activa una grabación con temporizador.
- En una actualización de software puede suceder en ocasiones que se eliminen entradas del temporizador y preprogramaciones de programas. Después de una actualización de software, controle su lista de temporizador (véase el capítulo **Grabaciones**, sección **Temporizador – Lista de temporizador**).
- Tenga en cuenta las exigencias para la memoria USB (ver columna de la derecha).

### **Descarga de software a través de la página web de Loewe para actualización a través de USB**

Puede descargar nuevo software, si está disponible, para su televisor en nuestra página web.

Visite nuestra página web en:

# **www.loewe.tv/es/support**

En la página de Ayuda puede seleccionar su producto en la opción **Software**.

En **Elegir un software** puede seleccionar y descargar el software disponible para su televisor

Copie el archivo descargado en la carpeta raíz de su memoria USB.

Por último, actualice el software tal como se explica a continuación.

### **Requisitos necesarios del soporte USB**

Se pueden solicitar los soportes USB adecuados al comercio especializado de Loewe. Estos soportes han sido comprobados por Loewe y su formato y forma son los adecuados. El número de referencia es el 90456.990.

En caso de que desee utilizar su propio soporte USB, le facilitamos a continuación algunas indicaciones o requisitos:

- Formateo en FAT32.
- Solo una partición.
- No use llaves codificadas.
- No utilice dispositivos que puedan averiar la unidad de CD-ROM.
- No puede existir ningún archivo oculto en el soporte.
- La forma en la que está construido el soporte cobra relevancia. Dimensiones máximas en mm: 70x20x10.
- En caso de duda, el soporte USB debería formatearse como FAT32 sin ampliación de funciones.
- **Para evitar problemas en la actualización del software del televisor,** el soporte USB utilizado debería cumplir los requisitos.

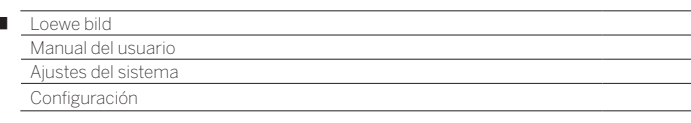

# Actualización de software mediante soporte de memoria USB

Para esto introduzca el soporte USB donde se descargó el software en un puerto USB libre del televisor.

### **Acceder a la actualización del software**

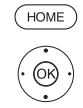

 $\overline{1}$ 

- **HOME:** Acceder a la vista **Home**.
	- Marcar **Ajustes del sistema**,
	- **OK** Acceder a ajustes del sistema.
	- Marcar **Configuración**,
	- Cambiar a la siguiente columna.
	- Marcar **Actualización de software**,
	- Cambiar a la siguiente columna.
	- $\rightarrow$  **Marcar vía USB**,
	- Acceder a la actualización del software. Se visualiza la versión del paquete de software instalado en ese momento.

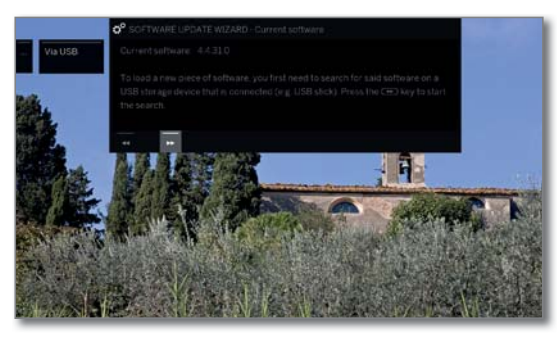

#### $\overline{(\bullet)}$ **Continuar**.

 $\overline{\bullet}$ 

 El televisor busca un nuevo paquete de software en el soporte USB.

Si la búsqueda determina la existencia de una nueva versión de software disponible, aparecerá un mensaje de pantalla (véase la columna derecha).

Si se encuentran distintos paquetes de software en el soporte USB, se utilizará siempre el paquete más actual.

Sin no se encuentra ningún paquete de software nuevo:

### **Finalizar el asistente**.

### **Nuevo paquete de software encontrado**

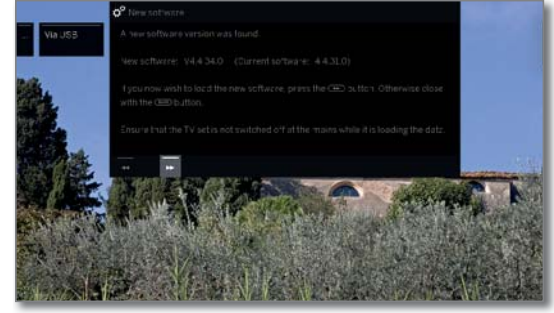

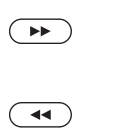

**Continuar** inicia la carga del nuevo software.

 $\bigcap$ 

**No** se realiza la actualización.

### **Cargar nuevo paquete de software**

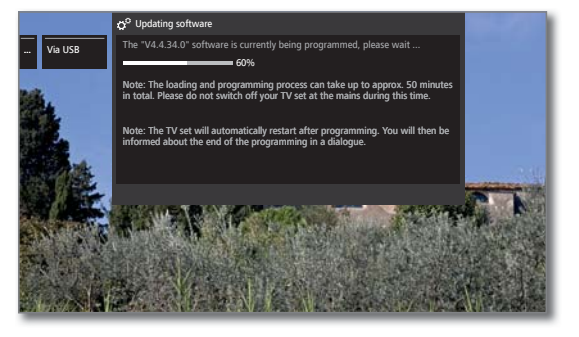

El software se carga en varios pasos. El proceso completo de carga y programación puede llevar hasta 50 minutos.

**No** desconecte el aparato con el interruptor de red mientras dure el proceso de carga y programación.

Después de actualizar, el televisor se apaga y se vuelve a encender automáticamente.

**En función del software cargado, es posible que el** dispositivo no pueda apagarse automáticamente después de la actualización. Supervise el proceso de actualización.

Cuando el televisor se encienda de nuevo, se mostrará un mensaje.

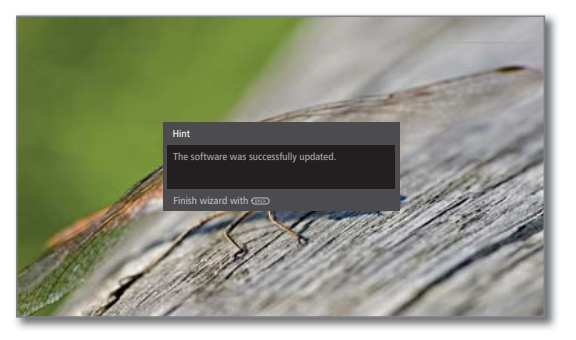

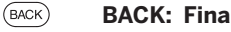

**BACK: Finalizar el asistente**.

**Finalizar el asistente**.

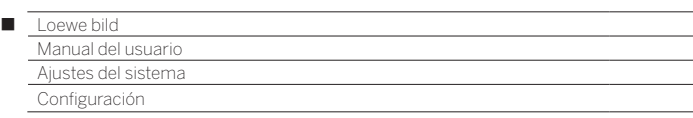

# Actualización manual a través de Internet

Un nuevo software puede descargarse e instalarse directamente en el televisor si hay conexión a Internet.

### **Acceder a la actualización del software**

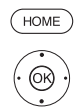

- **HOME:** Acceder a la vista **Home**.
- Marcar **Ajustes del sistema**, **OK** Acceder a ajustes del sistema.
- Marcar **Configuración**,
- Cambiar a la siguiente columna.
- Marcar **Actualización de software**,
- Cambiar a la siguiente columna.
- Marcar **vía Internet**, Cambiar a la siguiente columna.
- Marcar **Iniciar actualización** , Cambiar a la siguiente columna. Aparece un mensaje en pantalla sobre la protec-

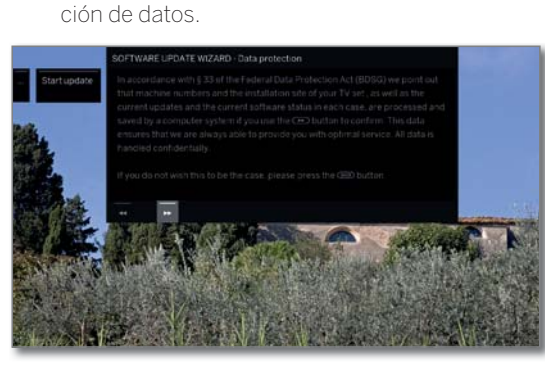

Si no está de acuerdo con la transmisión de los datos afectados:

 $\overline{\bullet}$ 

 $\rightarrow$ 

 Salir del proceso de actualización. Entonces, la actualización **no** se realiza.

De lo contrario: Confirmar la nota sobre protección de datos con  $\rightarrow$ 

 Se visualiza la versión del paquete de software instalado en ese momento.

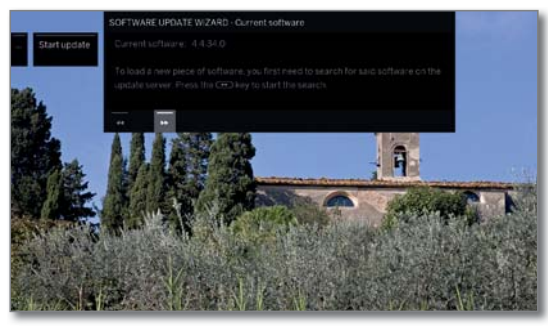

### $\left( \rightarrow\right)$

### **Continuar**.

 El televisor busca un nuevo software en el servidor de actualización de Internet.

Si la búsqueda determina la existencia de una nueva versión de software disponible, aparecerá un mensaje de pantalla (véase la columna derecha).

Sin no se encuentra ningún paquete de software nuevo:

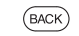

# **BACK: Finalizar el asistente**.

### **Nuevo paquete de software encontrado**

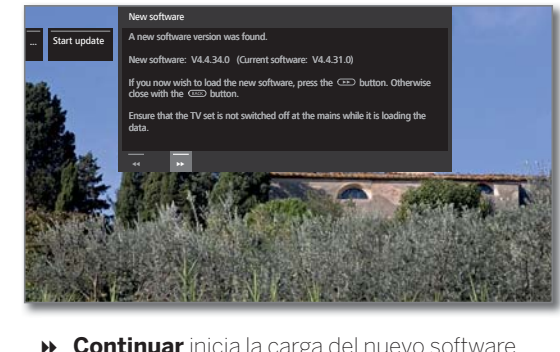

 $\left( \rightarrow\rightarrow\right)$ 

 $\sqrt{44}$ 

O:

**Continuar** inicia la carga del nuevo software.

**Finalizar asistente**. **No** se realiza la actualización.

### **Cargar nuevo paquete de software**

Solo se descargarán y actualizarán automáticamente aquellas partes del paquete de software de Internet que no están actualizadas.

Cada parte del software se descarga individualmente de Internet y se programa a continuación.

El tiempo para el proceso de carga completo de todas las partes del software desde Internet depende de la velocidad de la transmisión de datos.

El proceso completo de programación puede llevar hasta 50 minutos.

**No** desconecte el aparato con el interruptor de red mientras dure el proceso de carga y programación.

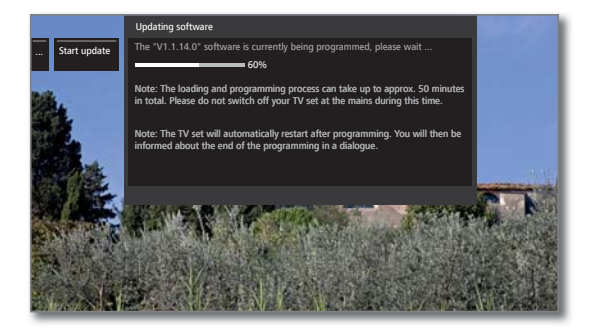

Después de actualizar, el televisor se apaga y se vuelve a encender automáticamente.

**En** función del software cargado, es posible que el dispositivo no pueda apagarse automáticamente después de la actualización. Supervise el proceso de actualización.

Cuando el televisor se encienda de nuevo, se mostrará un mensaje.

 $(BACK)$ **BACK: Finalizar el asistente**.

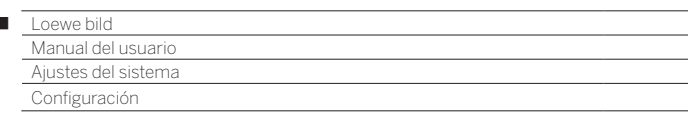

# Actualización de software mediante antena

 La actualización de software mediante antena solo está disponible para canales/emisoras de la plataforma Freeview-DVB-T en el Reino Unido e Irlanda.

# **Acceder a la actualización del software**

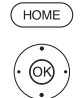

 $\overline{1}$ 

**HOME:** Acceder a la vista **Home**.

- Marcar **Ajustes del sistema**, **OK** Acceder a ajustes del sistema.
- Marcar **Configuración**,
- Cambiar a la siguiente columna.
- Marcar **Actualización de software**, Cambiar a la siguiente columna.

### Marcar **A través de la antena**,

 Acceder a la actualización del software. Se visualiza la versión del paquete de software instalado en ese momento.

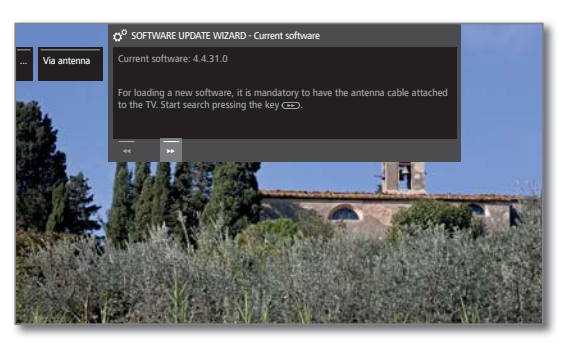

# $\left( \rightarrow\right)$

 $(BACK)$ 

### **Continuar**.

El televisor busca un nuevo paquete de software.

Si la búsqueda determina la existencia de una nueva versión de software disponible, aparecerá un mensaje de pantalla (ver más abajo).

Sin no se encuentra ningún paquete de software nuevo:

### **BACK: Finalizar el asistente**.

### **Nuevo paquete de software encontrado**

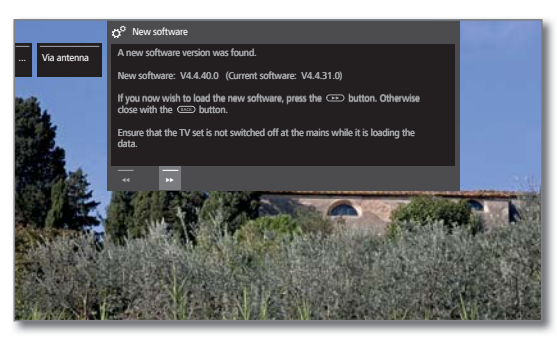

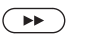

 $(BACK)$ 

 $\bigcap$ 

**Continuar** inicia la carga del nuevo software.

# **BACK: Finalizar asistente**.

**No** se realiza la actualización.

### **Cargar nuevo paquete de software**

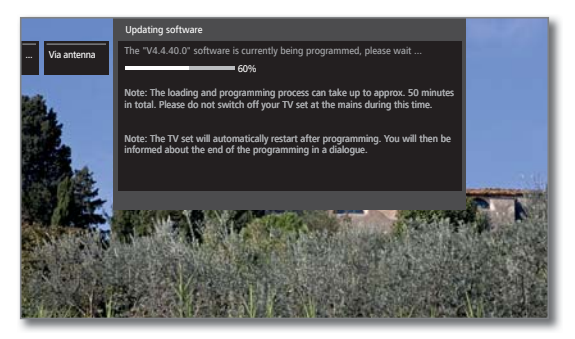

El software se carga en varios pasos. El proceso completo de carga y programación puede llevar hasta 50 minutos.

**No** desconecte el aparato con el interruptor de red mientras dure el proceso de carga y programación.

Después de actualizar, el televisor se apaga y se vuelve a encender automáticamente.

 En función del software cargado, es posible que el dispositivo no pueda apagarse automáticamente después de la actualización. Supervise el proceso de actualización.

Cuando el televisor se encienda de nuevo, se mostrará un mensaje.

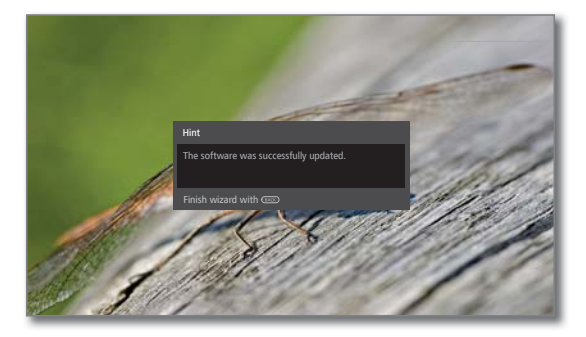

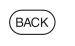

**BACK: Finalizar el asistente**.

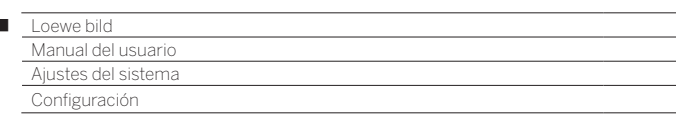

# Actualización automática a través de Internet

Su televisor comprueba automáticamente a intervalos determinados si hay software disponible en Internet más reciente que el instalado en su televisor. Si es así, puede informarse sobre ello mediante un mensaje en pantalla.

- **T** Para obtener información de software nuevo, el televisor debe estar conectado a Internet.
- El punto **informar sobre software nuevo** también puede conectarse/desconectarse al finalizar la primera puesta en funcionamiento

### **Activar/desactivar información sobre nuevo software**

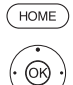

 $\overline{1}$ 

- **HOME:** Acceder a la vista **Home.**
	- Marcar **Ajustes del sistema**, **OK** Acceder a ajustes del sistema.
	- Marcar **Configuración**, Cambiar a la siguiente columna.
	-
	- Marcar **Actualización de software**, Cambiar a la siguiente columna.
	-
	- Marcar **vía Internet**,
	- Cambiar a la siguiente columna.
	- Marcar **Informar sobre nuevo software**,
	- Cambiar a la siguiente columna.

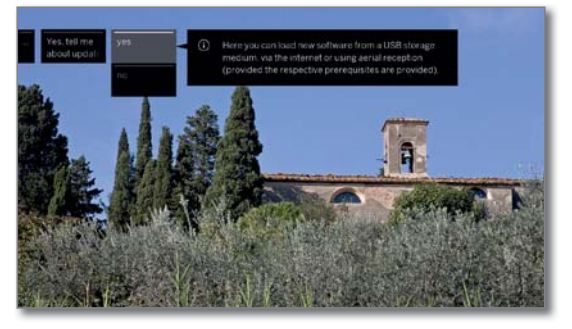

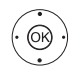

 Marcar **sí** o **no**, **OK** übernehmen.

### **Nuevo software encontrado**

 En el punto del menú **informar sobre software nuevo** se ha seleccionado **si** (vea la columna de la izquierda).

Si el televisor encuentra nuevo software durante la comprobación, se le informará de ello con un mensaje en pantalla.

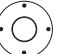

► Seleccione el procedimiento que desee.

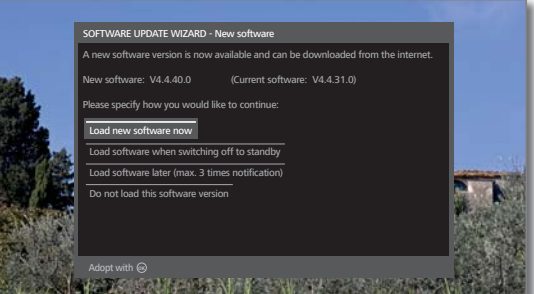

Cargar aho-El nuevo software de TV se descarga de Internet y se ra el nuevo programa tras la confirmación. software

software al apagar (en standby)

Cargar El software se carga y se programa después de la siguiente desconexión del televisor en modo standby. El indicador del elemento de mando aparece en color azul durante la actualización.

> El televisor **no** debe apagarse con el interruptor de red antes de que termine el proceso de carga (el indicador del elemento de mando se ilumina en blanco).

Cargar La carga del software se aplaza a un momento postesoftware rior. La indicación sobre nuevo software aparecerá más tarde otra vez cuando se vuelva a encender el televisor.

(máx. 3 Si se aplaza la carga por tercera vez, el mensaje no avisos) volverá a aparecer hasta la siguiente versión de software.

No cargar esta versión de software No se cargará el nuevo software. El mensaje en pantalla no volverá a aparecer hasta la siguiente versión de software.

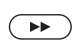

Confirmar selección.

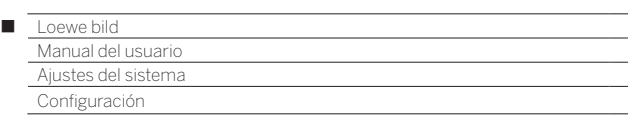

# Sobreimpresiones

En este menú puede realizar distintos ajustes que afectarán a las sobreimpresiones.

### **Acceder a las sobreimpresiones**

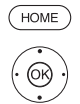

# **HOME:** Acceder a la vista **Home**.

- Marcar **Ajustes del sistema**, **OK** Acceder a ajustes del sistema.
- Marcar **Configuración**,
- Cambiar a la siguiente columna.
- Marcar **otros ...** ,
- Acceder a otros ajustes.
- Marcar **Sobreimpresiones**,
- Cambiar a la siguiente columna.

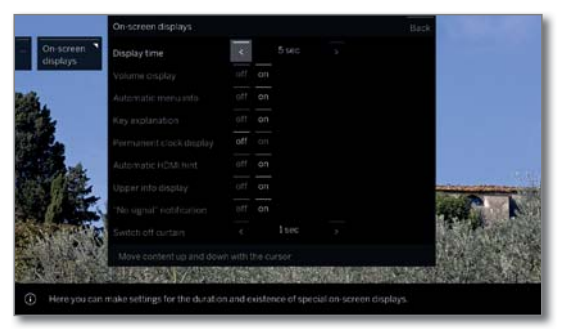

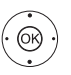

◆ ▶ ▲ ▼ Seleccionar el ajuste deseado y realizar los cambios.

**OK** Aceptar ajustes.

### **Explicación de las opciones de ajuste del menú Sobreimpresiones:**

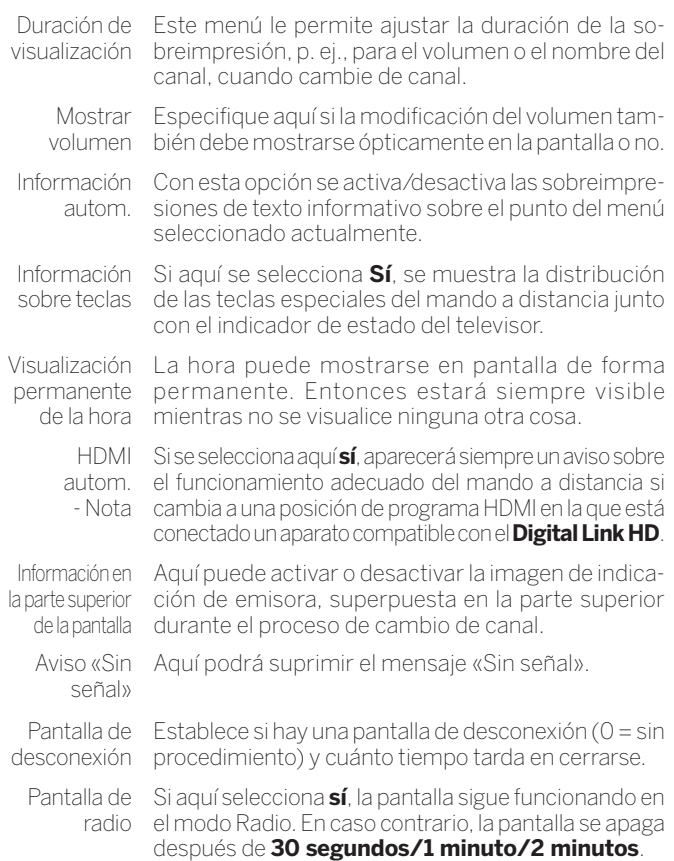

# Hora y fecha

El televisor suele registrar automáticamente la hora y la fecha. Si no hay datos disponibles, o son erróneos, puede adaptarlos mediante el menú Fecha y hora.

### **Acceder a la hora y la fecha**

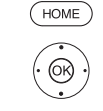

 $\circledcirc$ 

**HOME:** Acceder a la vista **Home**.

 Marcar **Ajustes del sistema**, **OK** Acceder a ajustes del sistema.

- Marcar **Configuración**,
- Cambiar a la siguiente columna.
- Marcar **otros ...** ,
	- Acceder a otros ajustes.

Marcar **Hora y fecha**,

Cambiar a la siguiente columna.

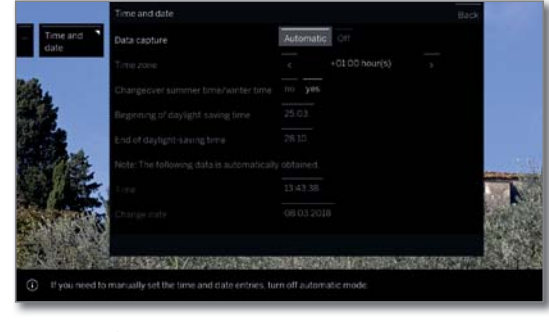

► Seleccionar el ajuste deseado y realizar los cambios. **OK** Aceptar ajustes.

### **Explicación de las opciones de ajuste del menú Hora y fecha:**

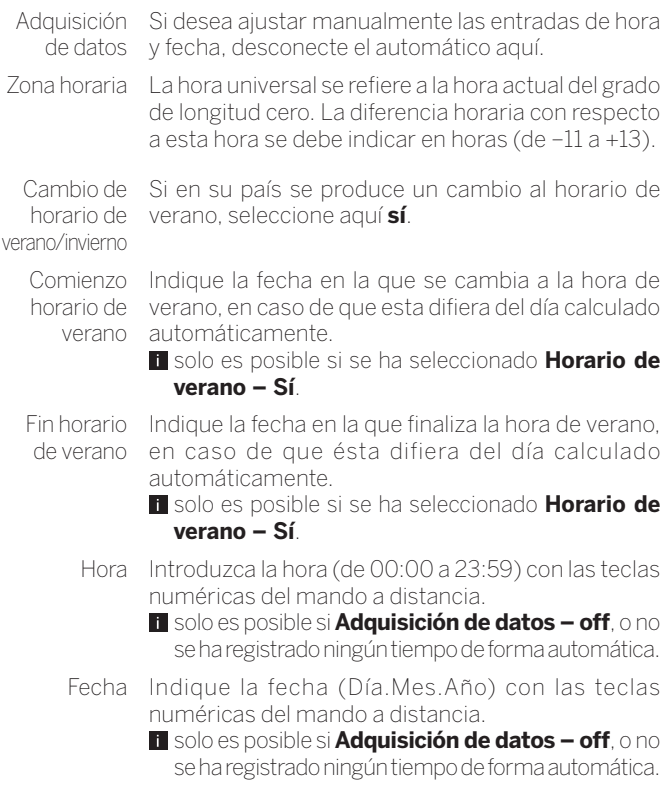
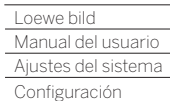

Γ

## Ajustes DVB

Puede realizar ajustes generales para canales DVB.

#### **Acceder a ajustes DVB**

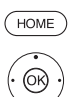

- **HOME:** Acceder a la vista **Home**.
	- Marcar **Ajustes del sistema**, **OK** Acceder a ajustes del sistema.
		-
	- Marcar **Configuración**, Cambiar a la siguiente columna.
	- Marcar **otros ...** ,
	- Acceder a otros ajustes.
	- Marcar **Ajustes DVB**,
	- Cambiar a la siguiente columna.

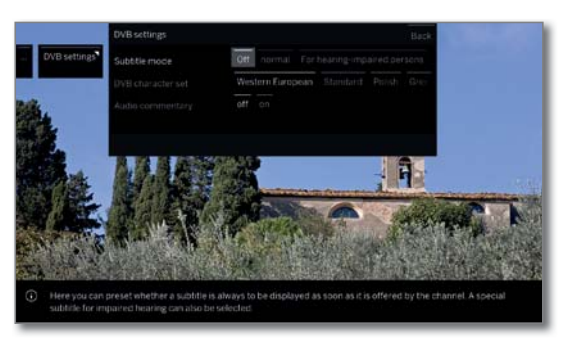

#### **Explicación sobre las opciones de ajuste DVB:**

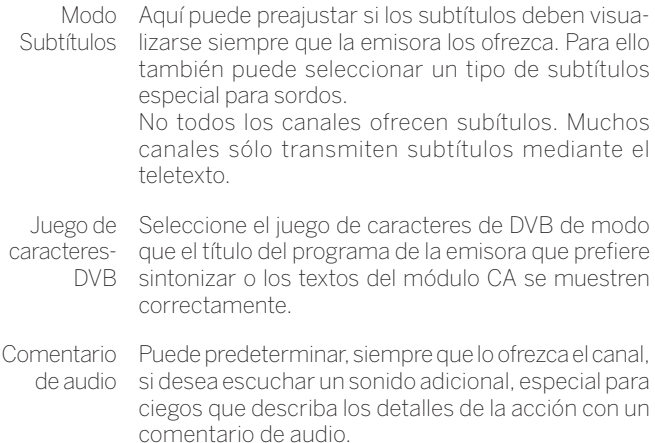

### Imagen en imagen (PIP)

#### **Ajustar el tamaño de la imagen PIP**

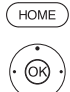

 $\circledcirc$ 

**HOME:** Acceder a la **vista Home**.

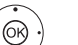

- Marcar **Ajustes del sistema**, **OK** Acceder a ajustes del sistema.
- Marcar **Configuración**,
- Cambiar a la siguiente columna.
- Marcar **otros ...** ,
- Acceder a otros ajustes.
- ▲ Marcar **PIP**,
- Cambiar a la siguiente columna.

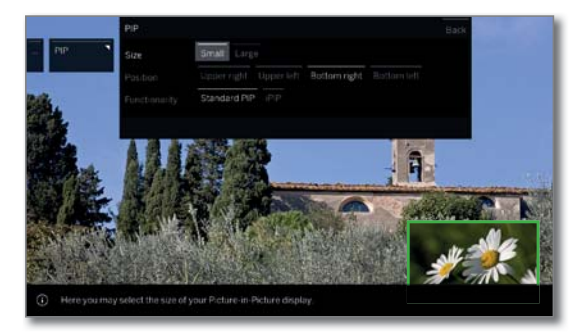

► Seleccionar el ajuste deseado y realizar los cambios.

**OK** Aceptar ajustes.

#### **Explicación sobre las opciones de ajuste en el menú PIP:**

- Tamaño Puede seleccionar si la segunda imagen mostrada (imagen en imagen) sea **pequeña** o **grande**.
- Posición Aquí puede ajustar la posición de la segunda imagen intercalada (imagen a imagen). La segunda imagen puede colocarse en la parte **superior derecha**, **superior izquierda**, **inferior derecha** e **inferior izquierda.**
- Funcionalidad Aquí puede cambiar la funcionalidad PIP entre PIP estándar e iPIP.
	- El elemento de menú iPIP no está disponible en dispositivos sin canal dual <sup>(1</sup>, ni al seleccionar una interfaz AV (HDMI, etc.).

(1 Depende del modelo (ver capítulo **Datos técnicos - Características de equipamiento** de su televisor).

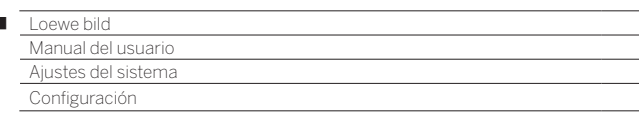

### DR+

I

Puede adaptar la grabadora digital a sus necesidades.

#### **Acceder a los ajustes para la grabadora digital**

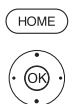

#### **HOME:** Acceder a la vista **Home**.

 Marcar **Ajustes del sistema**, **OK** Acceder a ajustes del sistema.

#### Marcar **Configuración**,

- Cambiar a la siguiente columna.
- Marcar **otros ...** ,
- Acceder a otros ajustes.
- ▼ ▲ Marcar **DR+**,
- Cambiar a la siguiente columna.

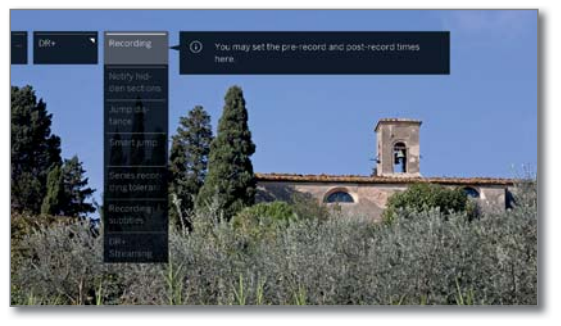

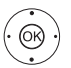

 $\blacktriangleright$   $\blacktriangle$  Marcar el ajuste deseado, Cambiar a la siguiente columna.

► A Realizar los ajustes, **OK** Confirmar ajuste.

#### **Explicación sobre las opciones de ajuste de GD**

Grabación En caso de grabaciones con temporizador se se realicen sin control de tiempo automático, puede determinarse un periodo de pregrabación y postgrabación. De esta forma se evita el riesgo de que no se grabe una parte del programa porque empiece antes y /o termine después.

> Ajuste de fábrica: Periodo de pregrabación: **1 min**, Periodo de postgrabación: **5 min**.

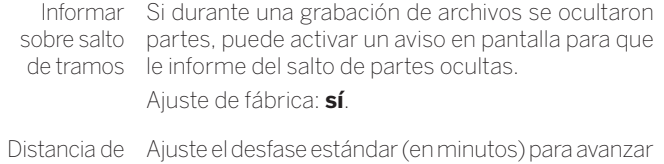

salto o retroceder en la película pulsando brevemente las teclas « o »

#### Ajuste de fábrica: **2 Min**.

Smart Jump Si activa el modo Smart jump, puede saltar a la posición que desee pulsando alternativamente las teclas y de modo que el desfase se reduce a la mitad.

> Al pulsar tres veces la misma tecla en la misma dirección duplica el desfase (hasta 8 minutos máx.). Si se ha ajustado **no**, salta de escenas con las teclas » y « siempre con el mismo "desfase" (tiempo) que se haya configurado. Ajuste de fábrica: **sí**.

Tolerancia de La tolerancia de grabación de serie es necesaria para grabación de no grabar una misma serie varias veces, si ésta se series emite más de una vez al día. Sólo se grabará una emisión programada con el tipo de grabación **Serie** si comienza dentro del intervalo de tiempo predeterminado (hora de comienzo + tolerancia de grabación de serie). Introduzca el tiempo con las teclas numéricas del mando a distancia (siempre con dos dígitos entre 01 y 60 min.). Ajuste de fábrica: ± **30 min**. Grabar subtítulos Seleccione si los subtítulos también se han de grabar para los canales DVB.

Ajuste de fábrica: **no** (1.

DR+ **Streaming** Aquí se llevan a cabo todos los ajustes para que otros televisores LOEWE o clientes UPnP puedan disponer de las películas de su archivo DR+ a través de una red doméstica (2, o a la inversa, para que usted pueda usar los archivos DR+ de otros televisores LOEWE.

Para más información, consulte la página siguiente.

<sup>(1</sup> Con ubicación en DK, FIN, N o S: **sí**.

<sup>(2</sup> Depende del modelo (ver capítulo **Datos técnicos - Características de equipamiento** de su televisor).

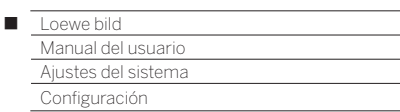

### **Acceder a ajustes para DR+ Streaming**

Los ajustes **GD+** están abiertos (véase la página anterior).

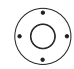

Marcar **DR+ Streaming**, Cambiar a la siguiente columna.

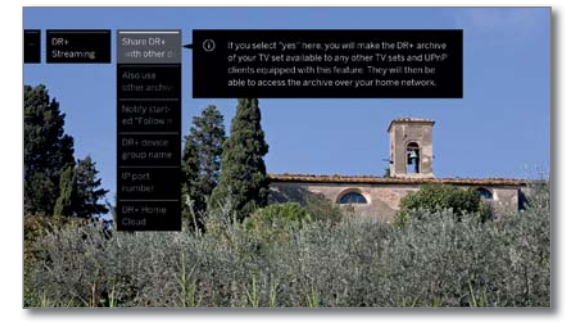

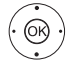

 $\blacktriangleright$   $\blacktriangle$  Marcar el ajuste deseado, Cambiar a la siguiente columna.

 $\blacktriangleright$   $\blacktriangle$  Realizar los ajustes, **OK** Confirmar ajuste.

### **Explicación sobre las opciones de ajuste de DR+ Streaming**

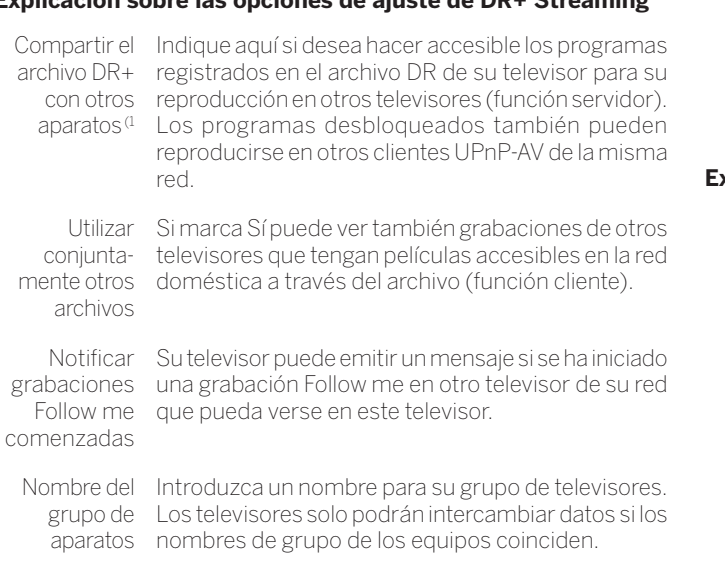

Número de El número de puerto IP ya está preajustado de fábripuerto IP ca. Normalmente no se tiene que cambiar.

### Teletexto estándar

En el menú **Teletexto estándar** puede configurar el teletexto.

#### **Acceder a ajustes del teletexto**

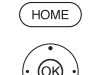

**HOME:** Acceder a la vista **Home**.

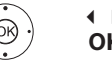

 Marcar **Ajustes del sistema**, **OK** acceder a ajustes del sistema.

Marcar **Configuración**,

- cambiar a la siguiente columna.
- Marcar **otros ...** ,
	- **acceder a otros ajustes.**

Marcar **Teletexto estándar**,

cambiar a la siguiente columna.

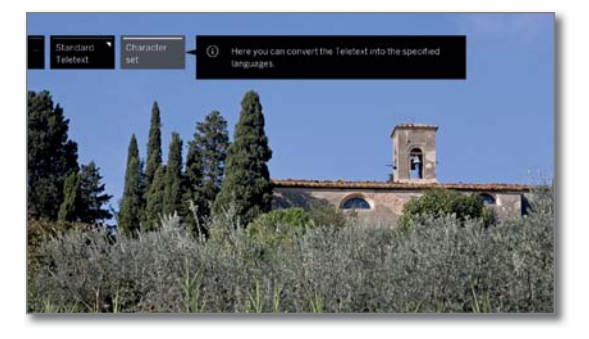

#### **Explicación de las funciones del menú Teletexto estándar**

Juego de Puede modificarse el juego de caracteres del telecaracteres texto a otros idiomas (ruso, griego, polaco y turco).

(1 Depende del modelo (ver capítulo **Datos técnicos - Características de equipamiento** de su televisor).

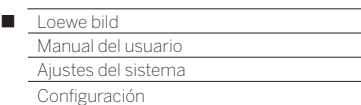

## HhhTV

Aquí puede realizar todos los ajustes para el modo HbbTV.

#### **Acceder a ajustes del HbbTV**

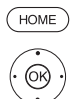

#### **HOME:** Acceder a la vista **Home**.

 Marcar **Ajustes del sistema**, **OK** Acceder a ajustes del sistema.

#### Marcar **Configuración**,

- Cambiar a la siguiente columna.
- $\rightarrow$  **Marcar otros ...**
- Acceder a otros ajustes.
- **▼ ▲ Marcar HbbTV**,
- Cambiar a la siguiente columna.

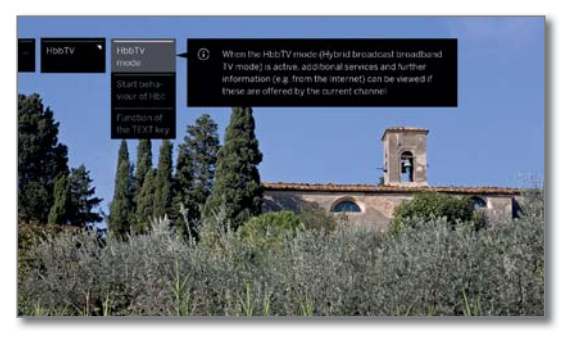

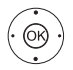

 $\blacktriangleright$   $\blacktriangle$  Marcar el ajuste deseado, Cambiar a la siguiente columna.

► A Realizar los ajustes, **OK** Confirmar ajuste.

#### **Explicación sobre las opciones de ajuste:**

Modo HbbTV Cuando el modo HbbTV está activado (ajuste de fábrica), puede accederse adicionalmente a interesantes servicios e información complementaria (p. ej., también de Internet), siempre que la emisora actual los ofrezca.

de emisoras HbbTV

Comporta- En Modo HbbTV → sí puede indicar si debe miento inicial cargarse una aplicación disponible de HbbTV **automáticamente** al cambiar el programa o **manualmente** después de pulsar una vez la tecla roja. Se puede configurar el inicio del televisor y la emisora de radio.

> **Una vez cargada la aplicación HbbTV, aparecerá** un aviso en pantalla dependiendo del proveedor de programas.

Función En el ajuste **Primero teletexto estándar** (ajuste de la tecla de fábrica) aparecerá el teletexto estándar nada **TEXT** más pulsar la **tecla TEXT**. Si se pulsa de nuevo la **tecla TEXT**, aparecerá el MediaText. Para acceder de nuevo a la imagen de televisión, pulse una tercera vez la **tecla TEXT**.

> La **tecla TEXT** se comportará de modo inverso si se ha seleccionado **Primero MediaText**.

> En función del proveedor de programas, el acceso directo a Media-Text podría no estar disponible en determinadas circunstancias. En dicho caso, MediaText deberá abrirse mediante la aplicación HbbTV.

## Función de la tecla Estrella

Puede asignar a la tecla estrella en el mando a distancia una determinada función (Galería de Apps, meú Imagen/Sonido, modo de escucha, etc.). La función seleccionada se activa directamente al mantener pulsado el botón (unos 2 segundos).

Esto no afecta al uso del botón Estrella para guardar un objeto como favorito con una pulsación breve.

#### **Acceder a los ajustes de la tecla estrella**

Ajuste estándar: Acceder **Galería de Apps**.

**HOME:** Acceder a la vista **Home**.

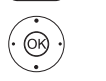

 $(\overline{HOME})$ 

- Seleccionar **Ajustes del sistema**, **OK** Acceder a los ajustes del sistema.
- Seleccionar **Configuración**,
- Cambiar a la siguiente columna.
- ▼ ▲ Seleccionar otros ...,
- Cambiar a la siguiente columna.
- **v ▲ Seleccionar Función de tecla**  $\boxed{\hat{x}}$ ,
- Cambiar a la siguiente columna.

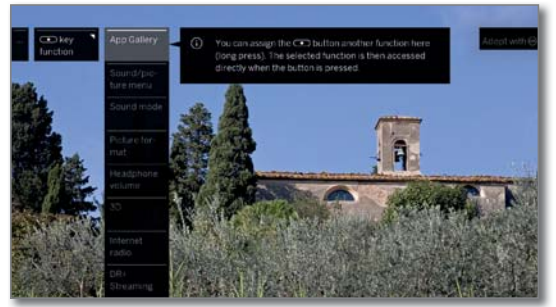

▼ A Seleccionar Función. **OK** Aceptar.

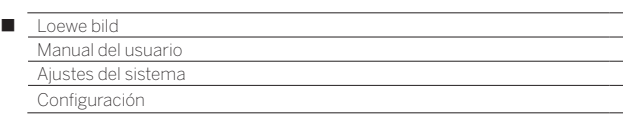

## Girar TV

Aquí puede establecer el rango de giro para un pie giratorio motorizado Loewe y configurar la posición de apagado de su televisor.

- Para poder conectar un pie giratorio motorizado necesita la **Motor Unit** de conexión. Se encuentra en la cara posterior de su televisor<sup>(1</sup>.
- El punto del menú **Girar TV** aparece solo si se utiliza una solución de instalación con soporte giratorio a motor conectado.

#### **Ajuste básico – Ajuste del área de giro (asistente de giro)**

Con el asistente de giro puede especificar el área de giro (+/- 45 grados como máximo) del televisor ajustando los topes izquierdo y derecho máximos.

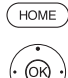

#### **HOME:** Acceder a la vista **Home**.

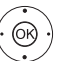

- Marcar **Ajustes del sistema**, **OK** Acceder a ajustes del sistema.
- Marcar **Configuración**,
- Cambiar a la siguiente columna.
- $\rightarrow$  **∆** Marcar **otros ...** ,
- Acceder a otros aiustes.
- $\rightarrow$  **A Marcar Girar TV**
- Cambiar a la siguiente columna.
- Seleccionar **Ajuste básico**, Acceder al ajuste básico.

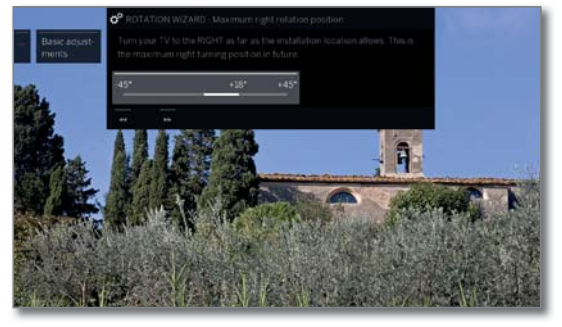

#### **Ajuste básico (derecha)**

Gire el televisor hacia la derecha tanto como lo permita el lugar de montaje. Esta será la posición de giro máximo hacia la derecha.

 $\left( \begin{array}{c} \rightarrow \rightarrow \end{array} \right)$ 

#### Continuar.

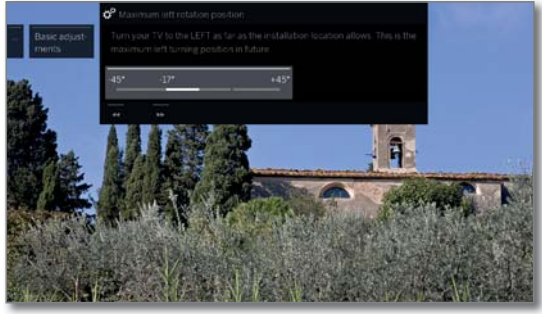

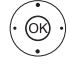

 $\rightarrow$ 

#### **Ajuste básico (izquierda)** Gire el televisor hacia la izquierda tanto como lo permita la posición de montaje. Esta será la posición de giro máximo hacia la izquierda.

Cerrar el asistente.

#### **Establecer la posición de apagado**

Aquí puede especificar la posición en la que desea que se coloque el televisor cuando lo apague. Para que el televisor regrese a la posición de apagado especificada, ésta debe estar activada (véase más abajo).

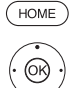

**HOME:** Acceder a la vista **Home**.

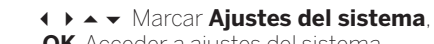

- **OK** Acceder a ajustes del sistema.
- Marcar **Configuración**,
- Cambiar a la siguiente columna.
- Marcar **otros ...** ,
- Acceder a otros ajustes.
- **▼ ▲ Marcar Girar TV**,
- Cambiar a la siguiente columna.
- Seleccionar **Establecer la posición de apagado**,
- Acceder a Establecer la posición de apagado.

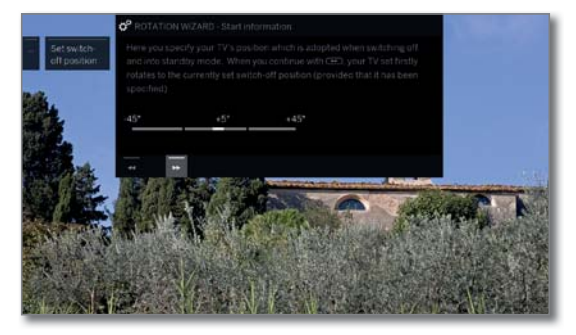

- Acceder al diálogo para establecer la nueva posición de apagado.
- ◆ Ajustar la posición de apagado deseada.

**La** posición de apagado solo puede establecerse dentro del área de giro fijada (véase la columna izquierda).

Cerrar el asistente.  $\sqrt{2}$ 

#### **Activación de la posición de apagado**

El televisor se girará hacia la posición definida si se apaga con la tecla de encendido/apagado del mando a distancia o con el botón de encendido/ apagado del elemento de mando. Al encender se vuelve a tomar la última posición ajustada.

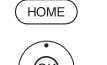

 $\overline{\phantom{0}}$ 

- **HOME:** Acceder a la vista **Home**.
- Marcar **Ajustes del sistema**,
- **OK** Acceder a ajustes del sistema.
- Marcar **Configuración**,
- Cambiar a la siguiente columna.
- Marcar **otros ...** ,
- Acceder a otros aiustes.
- **▼ ▲ Marcar Girar TV**,
- Cambiar a la siguiente columna.
- Seleccionar **Activar posición de apagado**,
- $\bullet$  Cambiar a la línea del menú inferior.
- ▼ ▲ Seleccionar **sí**,
- **OK** Aceptar.

(1 Depende del modelo (ver capítulo **Datos técnicos - Características de equipamiento** de su televisor).

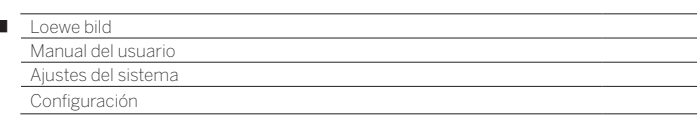

#### **Determinar posición de encendido**

Aquí puede determinar a qué horas su televisor cambiará a una determinada posición de encendido. Las horas y la posición predeterminadas pueden modificarse individualmente.

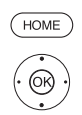

 $\overline{1}$ 

## **HOME:** Acceder a la vista **Home**.

 Marcar **Ajustes del sistema**, **OK** Acceder a ajustes del sistema.

- Marcar **Configuración**,
- Cambiar a la siguiente columna.
- Marcar **otros ...** ,
- Acceder a otros ajustes.
- Marcar **Girar TV**,
- Cambiar a la siguiente columna.
- Seleccionar **Establecer la posición de encendido**,
- Acceder al Establecer la posición de encendido.

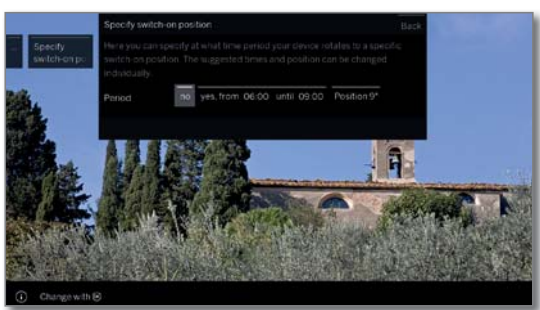

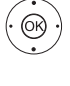

◆ **Seleccionar ajuste deseado y realizar cambios. OK** Aplicar ajustes.

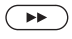

Cerrar el asistente.

#### **Ajustar posición 0**

Aquí puede determinar la posición 0 de su televisor.

HOME<sup></sup>

#### **HOME:** Acceder a la vista **Home**.

 Marcar **Ajustes del sistema**, **OK** Acceder a ajustes del sistema.

- Marcar **Configuración**,
- Cambiar a la siguiente columna.
- Marcar **otros ...** ,
- Acceder a otros ajustes.
- ▼ ▲ Marcar Girar TV,
- Cambiar a la siguiente columna.
- Seleccionar **Ajustar posición 0**, Acceder al Ajustar posición 0.

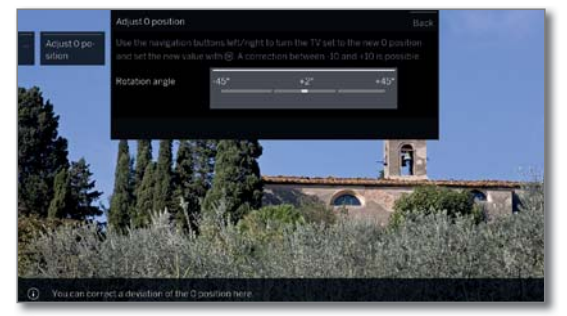

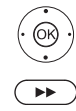

- ◆ Ajustar Posición 0 deseada.
- Cerrar el asistente.

## Cinemática de la pantalla

Solo con los modelos bild 9 y bild 7.

Los televisores Loewe bild 9 y bild 7 cuentan con un sistema cinemático que mueve el televisor hacia arriba o hacia abajo al encenderlo y apagarlo de modo que la cubierta de los altavoces se muestre o quede oculta.

Tenga en cuenta que no debe oponer resistencia a ese movimiento para no perjudicar el proceso. Puede utilizar el menú para fijar la posición del sistema cinemático o para desactivar la función.

#### **Acceder a los ajustes de la Cinemática de la pantalla**

#### **HOME:** Abrir la vista **Home**.  $(\overline{HOME})$

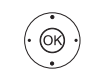

Seleccionar **Ajustes del sistema**

**OK** Acceder a los ajustes del sistema.

- Seleccionar **Configuración**,
- Cambiar a la siguiente columna.
- ▼ ▲ Seleccionar **otros ...**
- Cambiar a la siguiente columna.

#### Seleccionar **Cinemática de la pantalla**, **OK** Acceder.

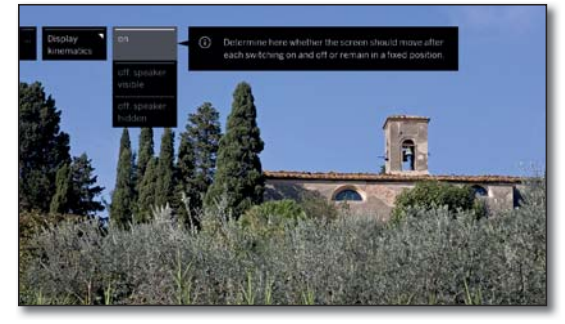

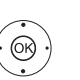

► A Seleccionar el ajuste deseado, **OK** Confirmar selección.

sí desactivado, altavoz visible

Indique aquí si la pantalla debe moverse cada vez que se encienda y se apague o si se queda en una posición fija.

desactivado, altavoz oculto

#### **Transporte**

 Antes de transportar el televisor, ajuste en el menú Cinemática de la pantalla (véase más arriba), que el altavoz quede visible tras apagar la televisión. La pantalla quedará entonces en la posición superior. Fije la pantalla en esta posición con el tornillo de bloqueo de transporte.

 Utilice las piezas estabilizadoras originales para evitar daños. Si lo necesita, su distribuidor le proporcionará todo el material de embalaje.

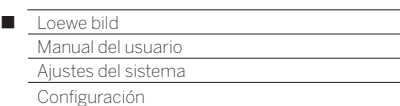

### Discos duros

#### **Comprobar disco duro (1**

Una vez al año o en caso de problemas al iniciar grabaciones (por ej., en el paso a la reproducción en diferido), deberá llevar a cabo una comprobación del disco duro integrado.

#### **Acceder a ajustes del disco duro**

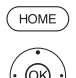

**HOME:** Acceder a la vista **Home**.

#### Marcar **Ajustes del sistema**, **OK** Acceder a ajustes del sistema.

- Marcar **Configuración**,
- Cambiar a la siguiente columna.
- $\rightarrow$  **△** Marcar **otros ...** ,
- Acceder a otros ajustes.
- Marcar **Discos duros**,
- Cambiar a la siguiente columna.

#### Marcar **Comprobar sistemas integrados**, **OK** Acceder.

Se muestra una advertencia.

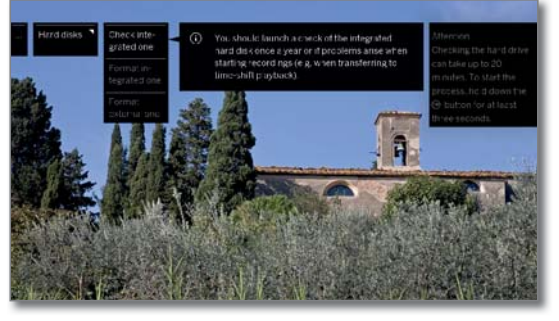

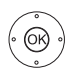

 $(BACK)$ 

**OK**para iniciar la comprobación, pulsar como mínimo tres segundos.

 $\bigcap$ 

**BACK:** Interrumpir proceso.

 La comprobación del disco duro puede durar hasta 20 minutos. En ningún caso apague el televisor durante la comprobación del disco duro.

Tras la comprobación aparece un aviso en pantalla con el resultado de la comprobación y, en caso necesario, con instrucciones para resolver el problema.

**Después de la comprobación del disco duro el** televisor debe volver a apagarse y encenderse.

#### **Formatear el disco duro**

Si se encuentran problemas con la comprobación del disco duro (ver columna izquierda), puede ser de ayuda formatearlo.

Además, con un formateo puede eliminar todos los datos del disco duro rápida y fácilmente.

#### **¡Atención!:**

¡Al formatear el disco duro se pierden **todos** los datos grabados! Los logotipos de canales almacenados en el disco duro interno <sup>(1</sup> se eliminarán y solo se cargarán de nuevo cuando haya una conexión a internet activa.

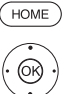

**HOME:** Acceder a la vista **Home**.

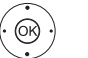

Marcar **Ajustes del sistema**,

**OK** Acceder a ajustes del sistema.

- Marcar **Configuración**,
- ▶ Cambiar a la siguiente columna.
- Marcar **otros ...** ,
- Acceder a otros aiustes.
- Marcar **Discos duros**,
- Cambiar a la siguiente columna.
- Marcar **Formato integrado** o **Formateo externo**, **OK** Acceder.

Se muestra una advertencia.

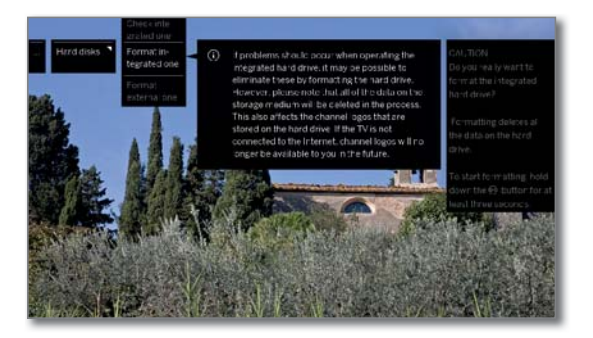

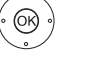

 $\bigcap$ 

**OK**para iniciar el formateo, pulsar como mínimo tres segundos.

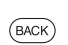

**BACK:** Interrumpir proceso

**En** ningún caso apague el televisor durante el formateo del disco duro.

Tras el formateo aparece un aviso en pantalla con el resultado del formateo y, en caso necesario, con instrucciones para resolver el problema.

Después del formateo del disco duro el televisor debe volver a apagarse y encenderse.

#### **Indicaciones sobre el formateo de discos duros externos USB:**

El televisor admite ambos sistemas de archivos del disco duro FAT32 y NTFS.

Los discos duros externos se formatean en el televisor en el sistema de archivos FAT32 con plena capacidad.

En el caso de FAT32, el tamaño máximo de un archivo es de 4 GB.

 Para un uso paralelo en el televisor y el ordenador, recomendamos formatear el disco duro en NTFS en el ordenador.

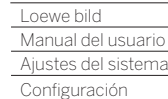

Γ

# Exportar Archivo de registro

Para resolver problemas es posible poner un registro a disposición del servicio técnico. El registro puede exportarse en una memoria USB o transferirse por internet de forma automática o manual.

 La transmisión del registro por internet solo puede realizarse con conexión a la red.

 Los datos transmitidos son anónimos y de naturaleza puramente técnica. No pueden relacionarse con personas, lugares ni direcciones IP. El historial del navegador y los datos de inicio de sesión **no** se guardan ni se transmiten.

 Solo es posible realizar un procesamiento preciso si el usuario activo con número de referencia (ver columna derecha) se registra en el servicio Loewe e indica allí la hora y el error.

#### **Acceder Exportar Archivo de registro**

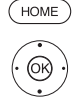

**HOME:** Acceder a la vista **Home**.

Marcar **Ajustes del sistema**,

**OK** Acceder a ajustes del sistema.

- Marcar **Configuración**,
- Cambiar a la siguiente columna.
- Marcar **otros ...** ,
- Acceder a otros ajustes.
- Marcar **Exportar Archivo de registro**,
- Cambiar a la siguiente columna.

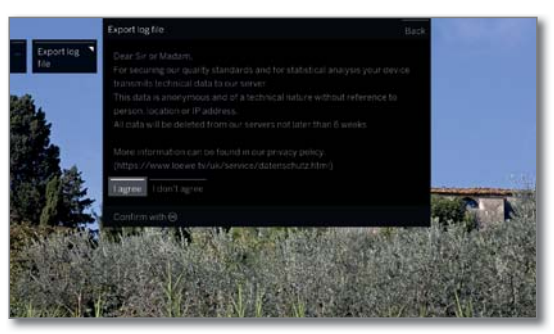

Seleccione **Acepto** si está de acuerdo con las condiciones de protección de datos, **OK** Confirmar selección.

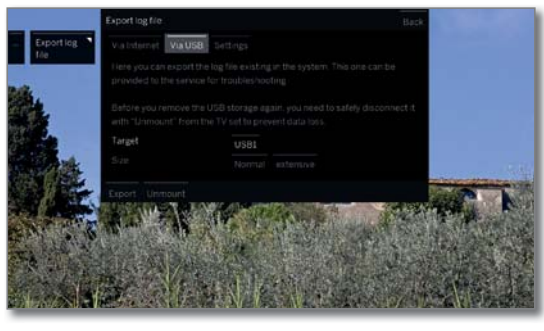

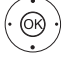

Marcar **vía Internet**, **vía USB** o **Ajustes**.

#### Si selecciona **vía Internet**:

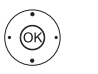

 Marcar **Exportar ahora los datos de registro**, **OK** Confirmar selección.

Se transmitirán al servidor Loewe todos los registros guardados.

Después de transmitir con éxito los registros se mostrará un número de referencia que deberá indicar en posteriores consultas.

#### Si selecciona **vía USB**:

- ◆ ▶ ▲ ▼ Seleccione el Destino en el caso de que hubiera más de un soporte de memoria USB disponible.
- ◆ ▶ ▲ ▼ Seleccionar tamaño del archivo de registro. Puede elegir entre **Normal** y **extenso**.

#### Marcar **Exportar**,

**OK** Confirmar selección.

 Antes de volver a retirar la memoria USB, debe desconectarse con seguridad del televisor con **Cancelar**, para evitar la pérdida de datos.

#### Si selecciona **Ajustes**:

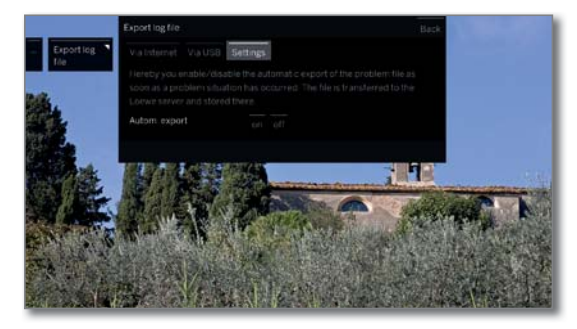

**+ ▶ ▲ ▼** Marcar el ajuste deseado.

autom.

Exportación Aquí se activa/desactiva la exportación automática de archivos en cuanto se produce una situación problemática.

> Con la configuración **sí**, el archivo se transmite automáticamente al servidor Loewe y se guarda allí en cuanto se produce un problema.

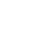

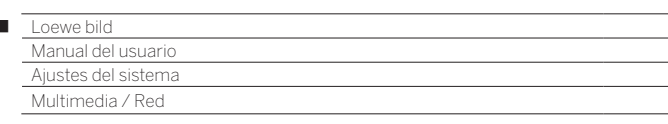

## Multimedia/Red

Desde la opción Multimedia/Red puede realizar todos los ajustes multimedia y de red de su televisor.

#### **Abrir Multimedia/Red**

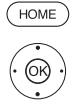

Ï

**HOME:** Acceder a la vista **Home**.

 Marcar **Ajustes del sistema**, **OK** Acceder a ajustes del sistema.

Marcar **Multimedia / Red**,

Cambiar a la siguiente columna.

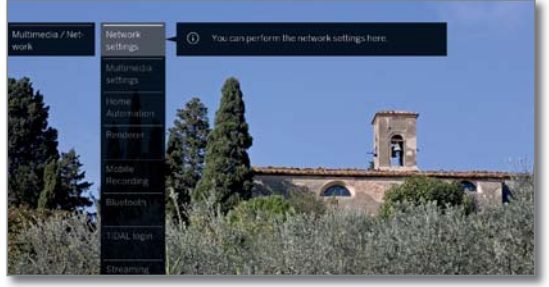

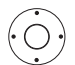

Seleccionar el punto de menú deseado, Cambiar a la siguiente columna.

#### **Explicación de las posibilidades de configuración del menú Multimedia/Red:**

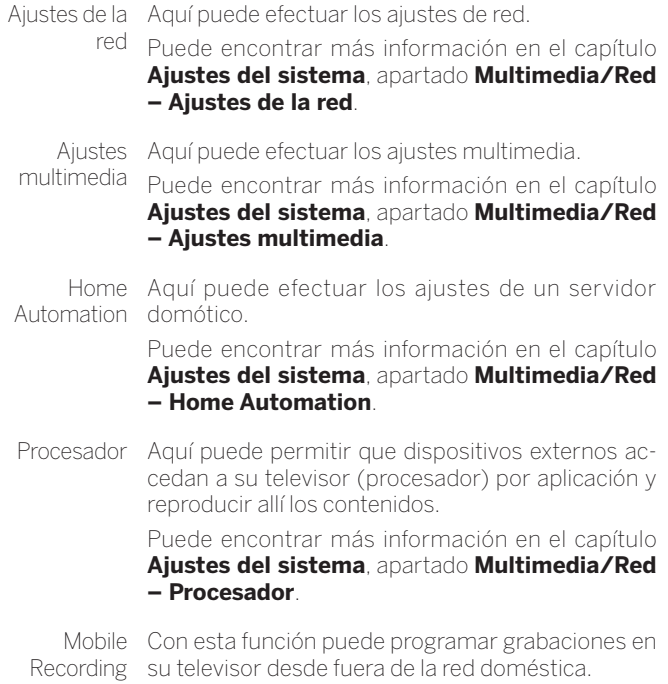

Puede encontrar más información en el capítulo **Ajustes del sistema**, apartado **Multimedia/Red – Mobile Recording**.

Bluetooth Aquí activa la función Bluetooth de su aparato de televisión. Eso permite que otros dispositivos Bluetooth utilicen su televisor como dispositivo de reproducción. Puede utilizar unos auriculares Bluetooth como dispositivo de reproducción de sonido de su televisor.

> Puede encontrar más información en el capítulo **Ajustes del sistema**, apartado **Multimedia/Red – Bluetooth**.

TIDAL-Iniciode sesión registrados con más de 40 millones de títulos. Re-TIDAL es un servicio de streaming para usuarios gístrese en TIDAL.com.

Servidor de Indique durante cuánto tiempo debe seguir el telestreaming preparado visor preparado para streaming después del último streaming activo (DR+, DLNA).

El período comienza siempre de nuevo después de utilizarlo por última vez con otro dispositivo.

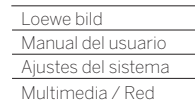

Γ

### Ajustes de la red

En **Ajustes de la red** puede configurar su adaptador de red.

#### **Acceder a ajustes de red**

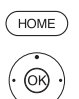

**HOME:** Acceder a la vista **Home**.

 Marcar **Ajustes del sistema**, **OK** Acceder a ajustes del sistema.

- Marcar **Multimedia / Red**,
- Cambiar a la siguiente columna.
- Marcar **Ajustes de la red**,
- Cambiar a la siguiente columna.

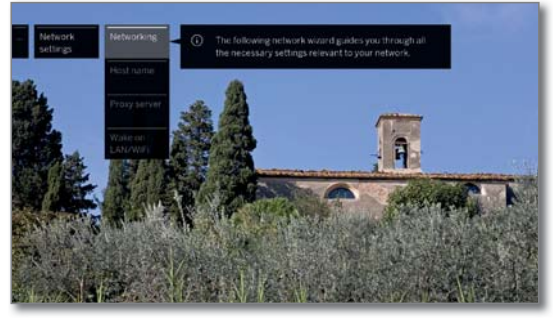

 Seleccionar el punto de menú deseado, Cambiar a la siguiente columna.

#### **Explicación sobre las opciones de ajuste en el menú Red:**

Red Aquí se inicia el asistente de red que le conduce por todos los ajustes necesarios para su red (véase la columna derecha). Nombre del Indique un nombre para su televisor, que servirá aparato como identificación en la red. Servidor proxy Efectuar ajustes para el uso de un servidor proxy. Der Se accede al asistente de servidor proxy. Puede encontrar más información en el capítulo **Ajustes del sistema**, sección **Multimedia / Red – Servidor proxy**.

Conectar TV Aquí puede determinar si el televisor debe acceder via LAN/ WLAN a las redes LAN/WLAN en modo de espera. De este modo, el televisor puede, por ejemplo, encenderse. POr favor, observe que como consecuencia, el televisor consumirá más energía en el modo de espera.

> **Después de poner el televisor en modo standby,** pasarán como mínimo 30 segundos hasta que el televisor esté listo para recibir una señal de Activar en WLAN/LAN.

> Si desea encender su televisor a través de la aplicación Loewe usando el sistema Wake on WLAN, deberá seleccionar WPA2 en la codificación de su router. No podrá usar el ajuste WPA/WPA2.

### Red

El asistente de red lo acompañará por todas las configuraciones necesarias que afectan a la red. En el inicio se ve el estado actual de la red.

Estado de red

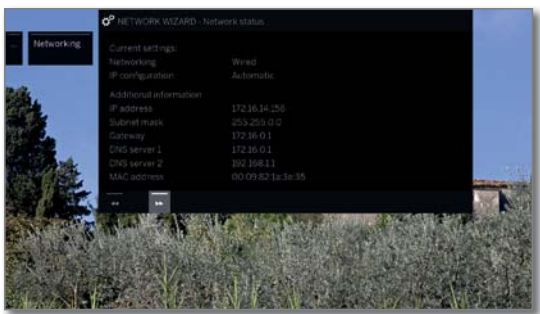

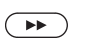

Continuar al siguiente paso.

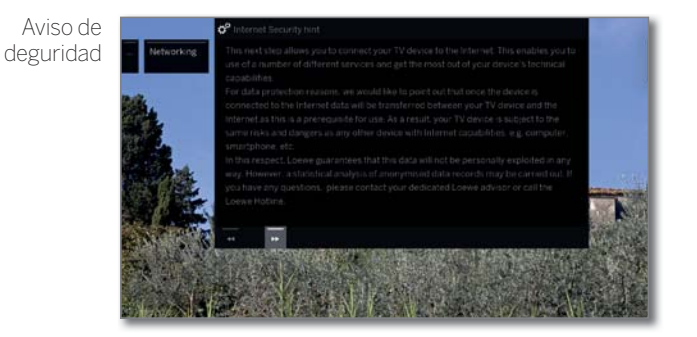

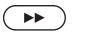

Continuar al siguiente paso.

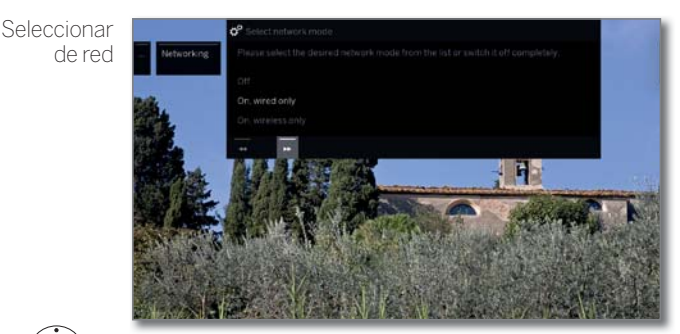

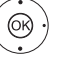

 Seleccione Acceso a la red. Seleccione cómo desea conectar su televisor a la red. **OK** Confirmar selección.

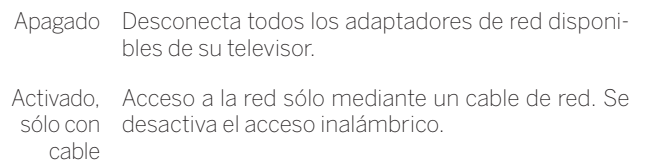

Activado, sólo con inalámbrico Acceso a la red a través de WLAN. Se desactivará el acceso a través del cable de red.

> Según la conexión de red (inalámbrica, por cable) que se haya seleccionado, se muestran los ajustes correspondientes.

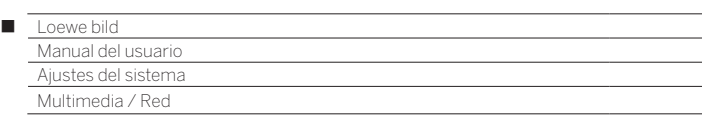

#### **Configuración del adaptador LAN incorporado**

Como conexión de red se ha seleccionado **Activado, sólo con cable**.

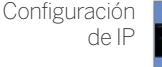

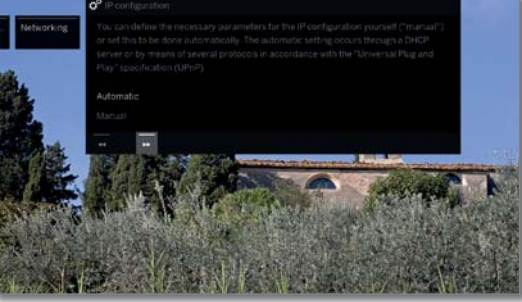

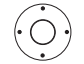

Seleccionar tipo de **Configuración de IP**.

Automático Configuración automática de la dirección IP mediante servidor DHCP o mediante otros protocolos conforme a la especificación UPnP (incluido DHCP).

Tras seleccionar **Configuración de IP – Automático**, el siguiente paso es el estado de la red.

Manual Introduzca manualmente la dirección IP fija.

Si en **Configuración de IP** se seleccionó **Manual**: Configuración

 Introducir direcciones de IP, máscaras de subred, puertas de enlace y servidor DNS con las teclas

manual de IP

Continuar hacia el **Estado de red**.

numéricas del mando a distancia.

 $\sqrt{2}$ Estado de red

Ahora verá de nuevo su estado de red actual.

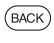

**BACK:** Finalizar el asistente.

#### **Configuración del adaptador WLAN Bridge incorporado**

Como conexión de red se ha seleccionado **Activado, sólo inalámbrico**. El televisor busca ahora routers inalámbricos.

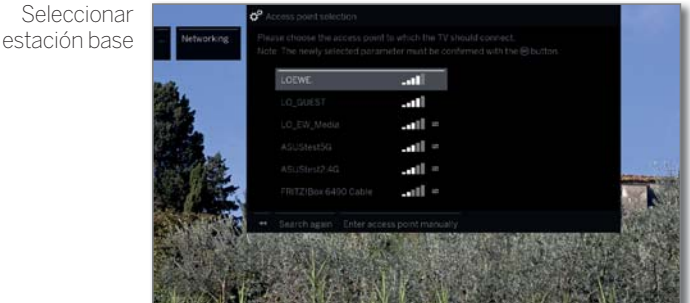

Después de finalizar la búsqueda:

► Seleccionar la estación base con la que debe conectarse el televisor.

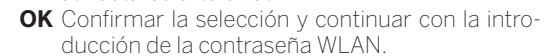

Si no se ha encontrado la estación base deseada:

Marcar **Buscar de nuevo**,

 $\bigcap$ 

**OK** Repetir la búsqueda de routers inalámbricos.

 Marcar **Intoducir la estación base manualmente**,

**OK** Introducir manualmente el SSID de la estación base deseada si, p. ej., el SSID de la estación base no se transfiere.

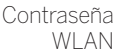

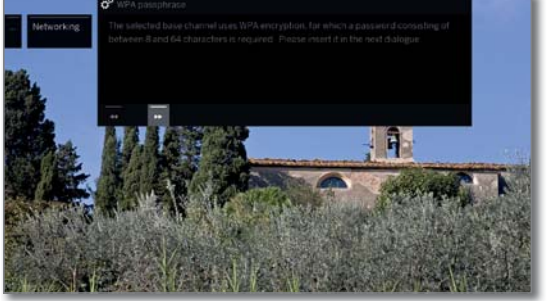

El televisor detecta automáticamente el tipo de cifrado utilizado y le informa. Para más información sobre los tipos de cifrados compatibles, véase el capítulo **Características técnicas**.

Si su red inalámbrica está sin codificar: continuar con la **Configuración de IP**.

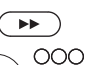

Continuar con la introducción de la contraseña.

Introducir la contraseña WLAN.

**P**óngase en contacto con el administrador de su red si desconoce la clave WLAN.

Con una codificación WEP, seleccionar a continuación el

- $\circledcirc$
- ← Índice WEP, **OK** Continuar con la **Configuración de IP**.
- Seleccionar tipo de **Configuración de IP**. En la columna izquierda en **Configuración de IP** se indica el desarrollo sucesivo del asistente de red.

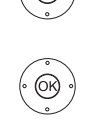

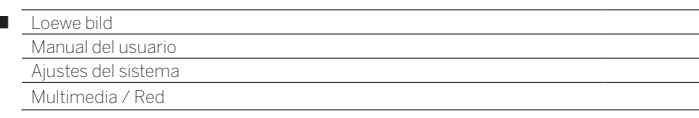

#### **Explicación de los ajustes del adaptador**

Ï

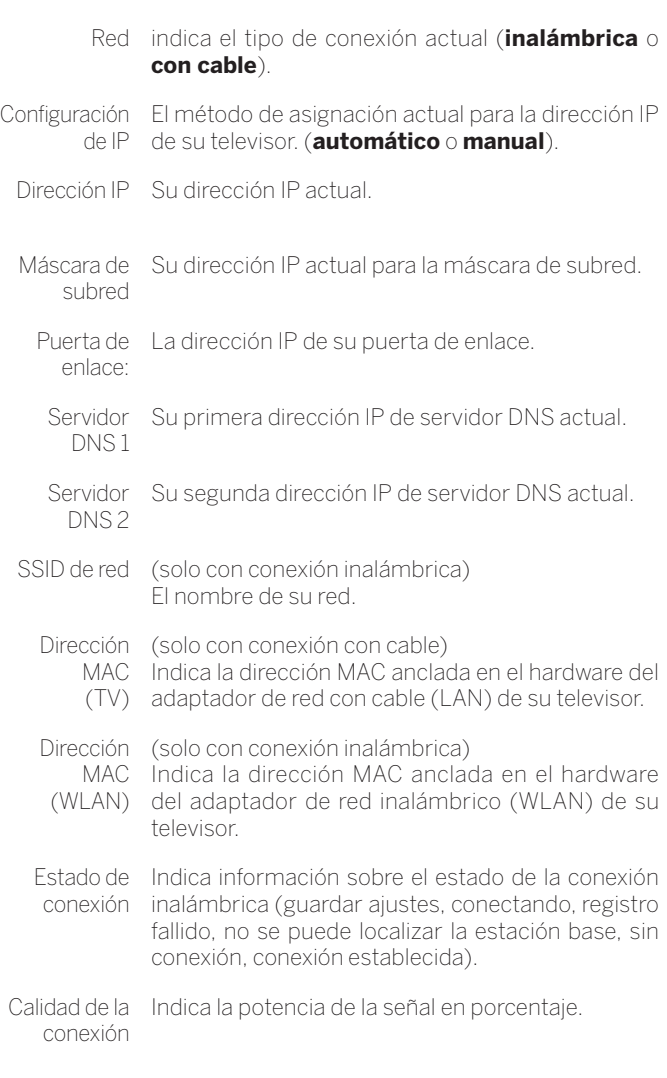

### Servidor proxy

En el asistente de servidor proxy se ajusta su televisor para la conexión con una red doméstica con servidor proxy.

- Para la mayoría de redes domésticas no se requiere un servidor proxy.
- **Consulte al administrador de su red doméstica en caso de du das** sobre la configuración del servidor proxy.

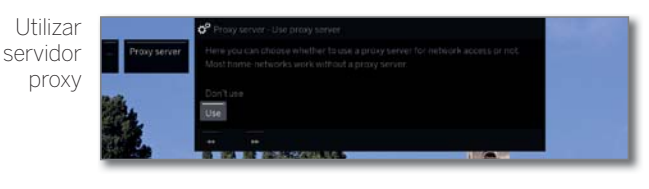

Indique si en su red doméstica se utilizará un servidor proxy.

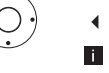

#### Marcar **Utilizar** o **No utilizar**,

Los siguientes ajustes solo se demandan tras la selección de **Utilizar**.

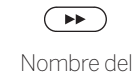

Continuar al siguiente paso.

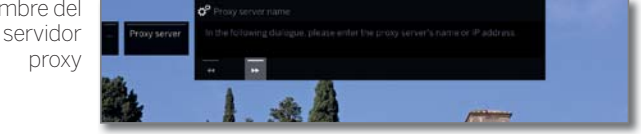

 $\left( \rightarrow\right)$ 

 Continuar con la introducción del nombre del servidor proxy.

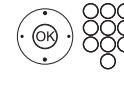

Indique el nombre o la dirección IP del servidor proxy utilizado.

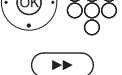

Continuar al siguiente paso.

Número de puerto proxy

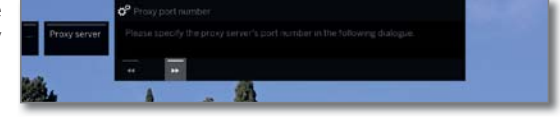

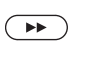

 Continuar con la introducción del número de puerto del proxy.

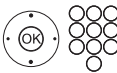

 $\left( \begin{array}{c} \rightarrow \rightarrow \end{array} \right)$ 

Indique el número de puerto de red.

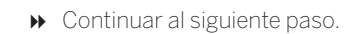

Registro del servidor proxy

> Indique si su servidor proxy requiere un inicio de sesión especial.

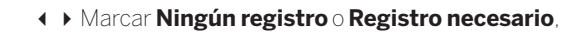

Continuar al siguiente paso.

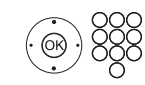

Indique los datos de inicio de sesión de su servidor proxy.

 El nombre de usuario y la contraseña solo se demandan tras la selección de **Registro necesario**.

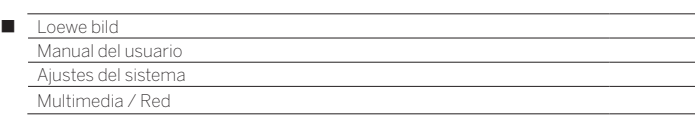

## Ajustes multimedia

En este punto del menú encontrará otros ajustes para audio, vídeo y foto.

#### **Acceder al menú Ajustes multimedia**

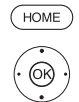

- **HOME:** Acceder a la vista **Home**.
- Marcar **Ajustes del sistema**,
- **OK** Acceder a ajustes del sistema.
- Marcar **Multimedia / Red**, Cambiar a la siguiente columna.
- Marcar **Ajustes multimedia**,
- Cambiar a la siguiente columna.

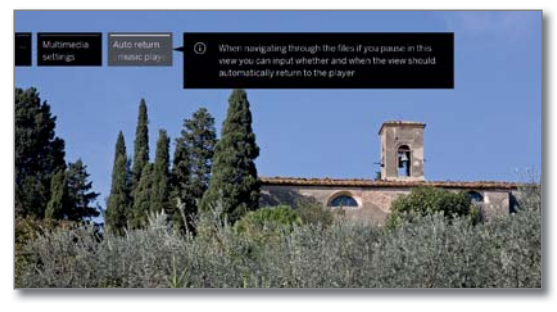

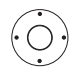

Seleccionar el ajuste deseado.

#### **Explicaciones sobre las opciones de ajuste en el menú Ajustes multimedia:**

Vuelta Retorno automático al reproductor de música, si autom. al durante una reproducción en curso se abre otro reproductor diálogo, p. ej., la selección de música y durante el de música tiempo fijado no se pulsó ninguna tecla

Puede indicar si y después de cuanto tiempo se realiza el retorno al reproductor de música (opciones de selección **no**, **Tras 1 min**, **Tras 5 min**).

## Home Automation

En esta opción del menú puede enviar un identificador a su sistema domótico.

#### **Acceder al menú Home Automation**

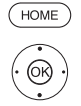

**HOME:** Acceder a la vista **Home**.

- Marcar **Ajustes del sistema**, **OK** Acceder a ajustes del sistema.
- Marcar **Multimedia / Red**,
- Cambiar a la siguiente columna.
- Marcar **Home Automation**,
	- Cambiar a la siguiente column

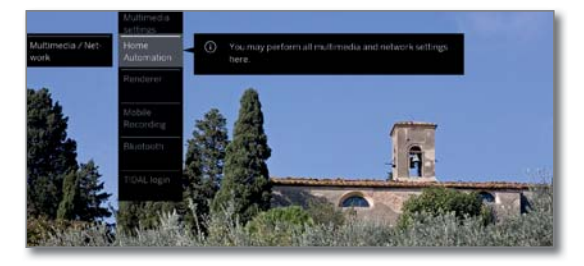

#### **Las explicaciones de las posibilidades de ajuste en el menú Home Automaiton:**

Enviar identificatión SDDP

Aquí puede transmitir una identificación mediante SDDP (SimpleDevice Discovery Protocol) a la red local. Así, su televisor puede mostrarse en la lista de dispositivos de su servidor de automatización doméstico.

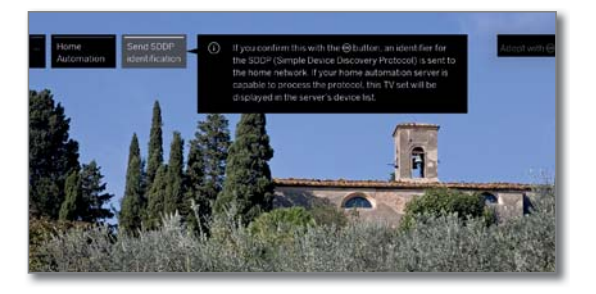

### Procesador

Aquí puede permitir a dispositivos externos acceder mediante aplicación a su televisor (Procesador) para reproducir contenidos en este.

### **Acceder al menú Procesador**

Ajuste estándar: **sí**

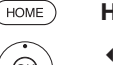

**HOME:** Acceder a la vista **Home**.

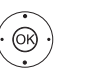

 Marcar **Ajustes del sistema**, **OK** Acceder a ajustes del sistema.

- Marcar **Multimedia / Red**,
- Cambiar a la siguiente columna.
- Marcar **Procesador**,
- Cambiar a la siguiente columna.

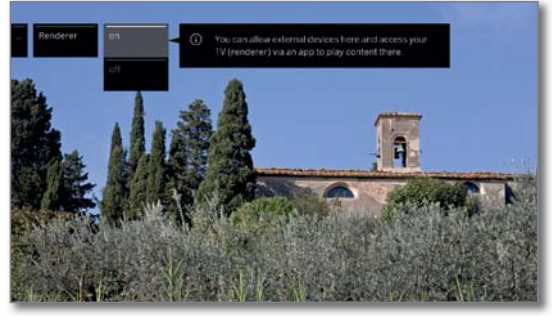

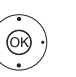

 Seleccionar ajuste **sí** o **no**. **OK** Confirmar selección.

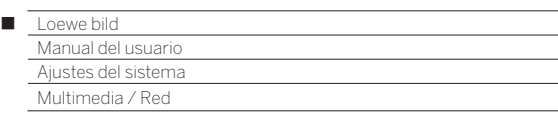

## Mobile Recording (1

Con Mobile Recording tiene la posibilidad de programar grabaciones desde fuera de su televisor.

En esencia, la función se basa en una sencilla correspondencia de correo electrónico. Si está activada y ajustada la función Mobile Recording, el televisor consulta en intervalos regulares una cuenta de correo electrónico.

Si se envía una orden de grabación a través de la aplicación **Loewe app**, esa orden lleva a un servidor de conexión.

Desde este se envía un correo electrónico de texto breve a la cuenta de correo electrónico correspondiente.

El televisor puede leer esta información y programar / iniciar una grabación según corresponda.

- Puede descargar gratis la aplicación **Loewe app** para iOS y Android en la correspondiente tienda de aplicaciones.
- El televisor no debe apagarse con el interruptor de red, ya que de lo contrario no podrá tener lugar una consulta de la bandeja de entrada de correo electrónico.
- **El FI televisor debe estar conectado a Internet.**
- $\blacksquare$  La grabación de temporizador programada de la función Moblie-Recording será tratada por el televisor con la máxima prioridad. Si en ese momento hay otras grabaciones programadas en el mismo periodo de grabación, estas serán sobrescritas por la nueva grabación o se cortarán partes de la grabación.

#### **Acceder a los ajustes de Mobile Recording**

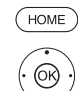

 Seleccionar **Ajustes del sistema**, **OK** Abrir Ajustes del sistema.

Seleccionar **Multimedia / Red**, Cambiar a la siguiente columna.

**HOME:** Acceder a la vista **Home**.

Seleccionar **Mobile Recording**, **OK** acceder.

Se inicia el asistente para Mobile Recording.

- Seleccionar **Función activa** ט**sí**.
- **↑ ▶ ▲ ▼ Seleccionar Configurar cuenta de correo electrónico** ט**Automático / Manual**.

 Si selecciona **Configurar cuenta de correo electrónico → Manual**, introduzca la configuración de su cuenta de correo electrónico personal (véase la columna derecha).

Si selecciona **Configurar cuenta de correo electrónico** ט**Automático** se utilizará la bandeja de entrada del sistema. En el siguiente paso, el televisor indica la dirección de correo electrónico y el PIN de seguridad de la bandeja de entrada del sistema.

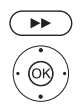

Continuar hasta el ajuste de los tiempos de consulta.

**← ▶ ▼ ▲ Realizar ajustes.** 

#### **Ajustes de tiempos de consulta**

Si el televisor se encuentra en modo stand-by puede determinar los tiempos en los que el televisor comprueba la bandeja de entrada de correo definida para programaciones remotas.

Si el televisor está encendido o se encuentra en el modo de inicio rápido, se aplica permanentemente un intervalo de comprobación fijo de 10 minutos.

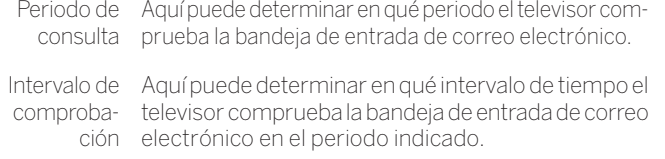

Inicio/fin del Aquí se muestran los tiempos de inicio y fin en periodo de función del periodo de consulta.

consulta Si desea indicar individualmente el inicio/fin del periodo de consulta, debe seleccionar el periodo de consulta **Definido por el usuario**.

En el último paso se comprueba si con los datos fijados se puede acceder a la cuenta de correo electrónico. Si la comprobación es satisfactoria, la configuración finaliza.

#### **Configuración de cuenta de correo electrónico personal**

Si como cuenta de correo electrónico se seleccionó la bandeja de entrada predeterminada por el sistema, la cuenta se crea automáticamente en el servidor. No necesita realizar más ajustes.

Si selecciona **Configurar cuenta de correo electrónico → Manual** deberá adaptar los ajustes predeterminados de fábrica para introducir los ajustes de su cuenta de correo electrónico personal **existente**.

Encontrará los parámetros necesarios en los diálogos del menú Configuración/opciones del programa de correo electrónico utilizado por usted (p. ej., Outlook, Thunderbird) o del correspondiente proveedor de su cuenta de correo electrónico.

#### **Preajustes página 1:**

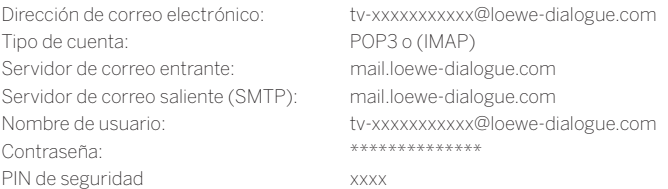

#### **Preajustes página 2:**

Puerto del servidor de correo entrante: 995 (POP3), 993 (IMAP) Codificación de entrada: 'no', 'SSL', 'StartTSL' El servidor requiere autenticación: 'no' Puerto del servidor de correo saliente: '25' (no), '587' (StartTSL), '465' (SSL) Conexión de salida: 'no' , 'SSL' , 'StartTSL' Borrar correo electrónico del servidor: 'no' Ajustes de la cuenta de correo electrónico Restablecer

#### **Programación remota mediante cualquier cliente de correo electrónico**

Si tiene una cuenta de correo electrónico manual, puede realizar la programación a distancia de las grabaciones con el cliente de correo electrónico que prefiera.

La línea del asunto del mensaje de correo electrónico debe contener el Secure Pin de cuatro posiciones definido, el tiempo del programa y el canal:

#### **PIN TIEMPO DE PROGRAMA CANAL**

Ejemplo: 1234 20:45 Das Erste HD

1234 8.45 pm Das Erste HD Programación de grabación de un programa que se emite el día actual a partir de las **20:45** en el canal **Das Erste HD**. No es necessario indicar con exactitud el tiempo de inicio y fin del programa.

 El nombre del canal no debe ser exacto al 100 %, el nombre se comparará con un determinado algoritmo. No obstante, es aconsejable guardar los nombres de canales como nota en el smartphone.

Si el periodo de grabación se encuentra a más de 24 h en el futuro, también se debe indicar la fecha en la línea del asunto:

> 1234 04.09.2014 20:45 La Primera HD 1234 09/04/2014 8.45 pm La Primera HD

Como confirmación se recibe un mensaje de correo electrónico de respuesta del televisor a la dirección de correo electrónico manual con la lista actual de las grabaciones programadas con temporizador.

(1 Depende del modelo (ver capítulo **Datos técnicos - Características de equipamiento** de su televisor).

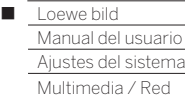

### Bluetooth (1

Con la función Bluetooth podrá vincular su televisor sin cables con una fuente de audio que disponga de conexión Bluetooth como un smartphone, tablet, etc., y utilizar el televisor como reproductor (Bluetooth Music Player).

Al conectar un teclado Bluetooth (Bluetooth Keyboard), podrá escribir con comodidad, por ejemplo para buscar a sus intérpretes favoritos.

- El televisor puede vincularse con varios dispositivos Bluetooth. No obstante, solo puede haber una conexión activa a la vez.
- El televisor y el dispositivo Bluetooth no deben estar a más de 10 m (línea de visión).
- La fuente de audio Bluetooth debe ser compatible con el estándar A2DP.
- El teclado Bluetooth debe ser compatible con el estándar HID.

#### **Acceder a la función Bluetooth**

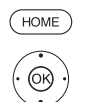

**HOME:** Acceder a la vista **Home**.

 Seleccionar **Ajustes del sistema**, **OK** Acceder a ajustes del sistema.

- Seleccionar **Multimedia / Red**,
- Cambiar a la siguiente columna.
- Seleccionar **Bluetooth**,
- **OK** acceder.

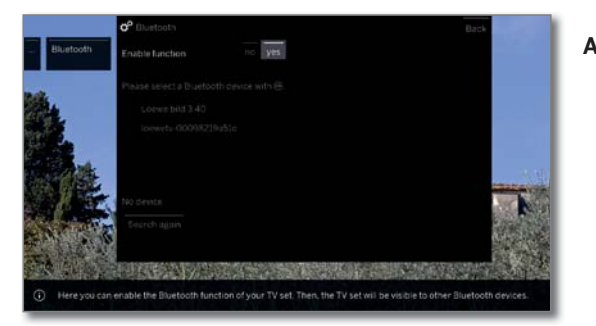

Activar Aquí se activa la función Bluetooth del televisor. función Ahora el televisor puede ser detectado por otros dispositivos Bluetooth.

Ajuste estándar: **sí**.

La búsqueda de dispositivos Bluetooth cercanos empezará durante 2 minutos.

Si hay dispositivos Bluetooth disponibles, se mostrarán en una lista.

#### **Sincronización iniciada en el televisor**

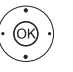

◆ ▶ ▲ ▼ Seleccione el equipo deseado.

**OK** Vincular dispositivo. El dispositivo vinculado se indicará con una marca de verificación  $\blacksquare$ 

 Cuando sea necesario un código, el televisor generará un código de vinculación. Introduzca el código en el dispositivo Bluetooth y confírmelo si es necesario.

Ir al reproductor de música Bluetooth, ver columna derecha.

#### **Sincronización iniciada en el dispositivo Bluetooth**

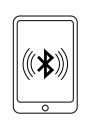

Active la función Bluetooth de su fuente de audio. En caso necesario, consulte el manual de instrucciones de su fuente de audio.

Si es necesario, active la función de búsqueda Bluetooth de la fuente de audio. Solo se buscarán dispositivos Bluetooth cercanos a la fuente de audio.

Seleccione **loewetv\_x** (nombre de dispositivo de fábrica, x representa una serie de caracteres).

El nombre del dispositivo que aparece al realizar la búsqueda Bluetooth puede configurarse en **Ajustes del sistema,** en **Multimedia/Red**ט**Ajustes de la red** ט**Nombre del aparato**.

Confirme el código indicado para la sincronización. El dispositivo Bluetooth se sincroniza con el televisor. Ir al reproductor de música Bluetooth, ver abajo.

#### **Reproductor de música Bluetooth**

Para utilizar el televisor como reproductor de audio, debe vincular su smartphone o tablet (fuente de audio) con el televisor. Después de vincular su fuente de audio, puede empezar a reproducir el audio.

El sonido se reproduce desde el televisor.

**El Para algunas fuentes de audio, la conexión debe activarse de forma** explícita antes de poder reproducir música en el televisor.

### **Ajuste del volumen en el reproductor de música Bluetooth**

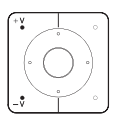

Con las teclas **V+/V–** del mando a distancia puede ajustar el volumen del televisor.

En función del fabricante o del tipo del dispositivo de Bluetooth, el volumen también puede ajustarse directamente en el reproductor de audio.

Si en el reproductor de Bluetooth ajusta el volumen de la música a 60, ese valor se aplicará al televisor.

Se recomienda un volumen alto en la fuente de audio y regular el volumen después con el mando a distancia del televisor.

#### **Cómo transmitir el sonido del televisor a unos auriculares Bluetooth**

El dispositivo debe ser compatible con el estándar A2DP.

 En función del fabricante o del tipo del dispositivo de Bluetooth, el volumen también puede ajustarse directamente en el reproductor de audio.

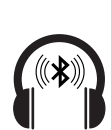

La sincronización de los auriculares Bluetooth se realiza tal como se describe en la columna izquierda. Tras la sincronización, podrá utilizar los auriculares Bluetooth para escuchar el sonido del televisor sin cables.

Es posible ajustar por separado el volumen del altavoz del televisor y el de los auriculares.

(1 Depende del modelo (ver capítulo **Datos técnicos - Características de equipamiento** de su televisor).

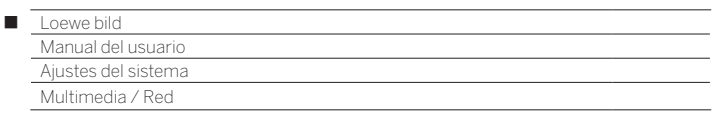

#### **Teclado Bluetooth (Bluetooth Keyboard)**

Para utilizar un teclado Bluetooth como dispositivo de entrada, debe sincronizarlo con el televisor.

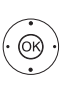

Menú Bluetooth abierto.

◆ ▶ ▲ ▼ Seleccione el aparato deseado. **OK** Vincular dispositivo. El dispositivo vinculado se indicará con una marca de verificación  $\blacksquare$ 

 Cuando sea necesario un código, el televisor generará un código de vinculación. Si el dispositivo Bluetooth utiliza el código PIN 0000, la conexión se realiza de forma automática. Si el dispositivo Bluetooth utiliza otro código, introdúzcalo en el dispositivo Bluetooth y confírmelo.

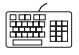

Después de la vinculación, puede introducir desde su teclado Bluetooth todos los símbolos que escribía con el teclado en pantalla o con el mando a distancia.

La mayoría de las funciones del mando a distancia pueden utilizarse desde el teclado. La tabla incluye una vista general de la asignación de teclas.

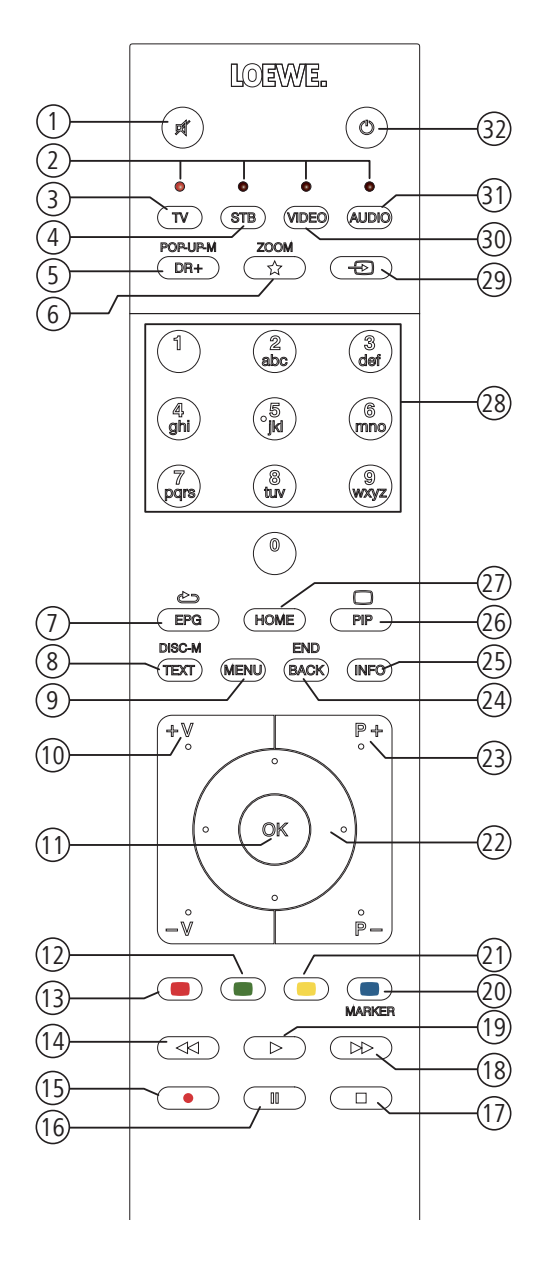

#### **Asignación de teclas**

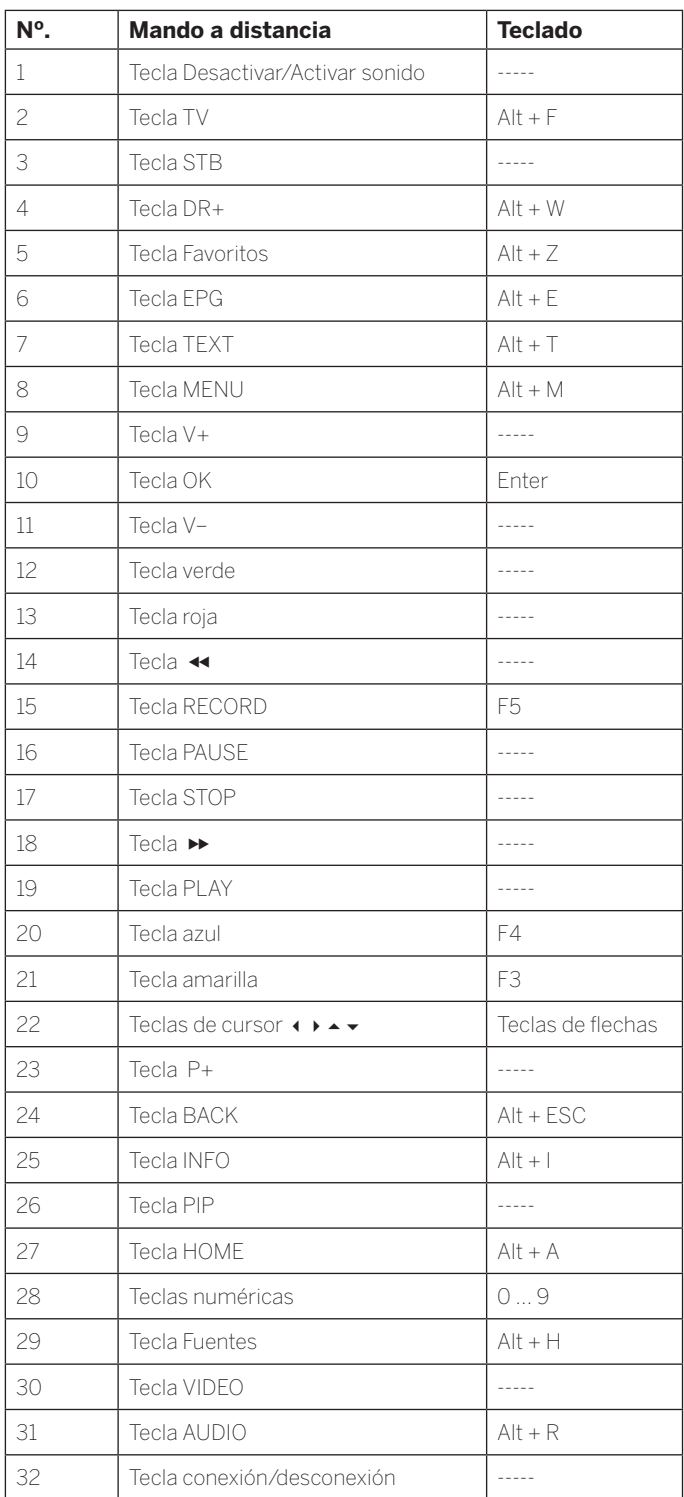

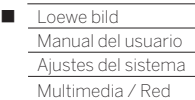

### Inicio de sesión de Amazon Alexa

Puede vincular su televisor Loewe con el altavoz Amazon Alexa para controlar el televisor con la voz. Para hacerlo, use Loewe TV for Smart Home (compatible con el software de TV 4.4.64) en la aplicación Amazon Alexa.

- Loewe TV for Smart Home soporta actualmente los idiomas alemán e inglés, y está disponible en Alemania, Austria, Suiza y el Reino Unido.
- El televisor Loewe y Amazon Alexa deben encontrarse en la misma red y estar instalados.
- Para que Amazon Alexa pueda encender el televisor Loewe, el modo de inicio rápido debe estar activado (**Ajustes del sistema** ט**Configuración** ט**Modo de inicio rápido**).
- Al conectar el televisor con Amazon Alexa se realiza un intercambio de datos entre el televisor y Amazon. Encontrará otras condiciones de uso de Alexa y los dispositivos Alexa en Amazon.de.
- Loewe garantiza que no se transmitirán datos personales. Sin embargo, es posible que se analicen datos anonimizados con fines estadísticos.

#### **Inicio de sesión de Amazon Alexa**

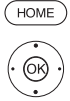

- **HOME:** Acceder a la vista **Home**.
	- Seleccionar **Ajustes del sistema**, **OK** Acceder a ajustes del sistema.
	- Seleccionar **Multimedia / Red**,
	- Cambiar a la siguiente columna.
	- Seleccionar **Inicio de sesión de Amazon Alexa**,

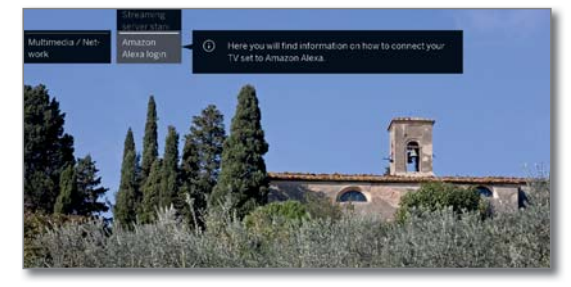

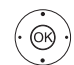

#### **OK** acceder.

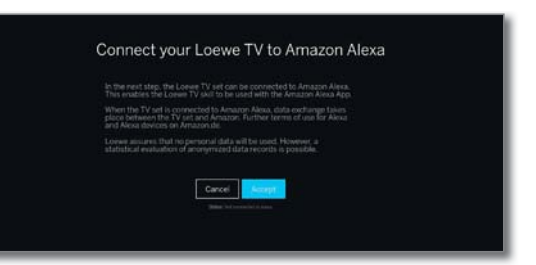

Seleccionar **Accept**, **OK** acceder.

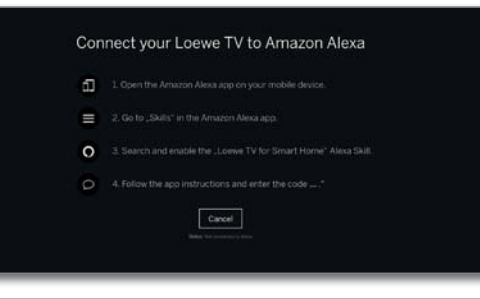

#### **Conectar televisor con Amazon Alexa**

Inicie la aplicación Amazon Alexa en su smartphone. Seleccione **Skills** en la aplicación Amazon Alexa.

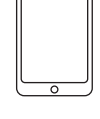

#### Busque e instale **Loewe TV for Smart Home**.

Introduzca el código que se muestra en el televisor en Loewe TV for Smart Home. De este modo la TV quedará conectada a Amazon Alexa.

#### **Control de la TV con Amazon Alexa.**

Su televisor Loewe quedará integrado en el estándar Alexa Smart Home.

Con Loewe TV for Smart Home puede conectar simultáneamente en su hogar hasta tres televisores Loewe con Amazon Alexa. La gestión de los dispositivos se realiza en la aplicación Alexa.

El nombre de cada televisor se puede definir libremente (por defecto: TV).

Para poder ejecutar los comandos, el televisor debe seleccionarse una vez con el comando **Alexa, activate TV**.

Se puede controlar el televisor combinando la palabra clave del altavoz Alexa en con los siguientes comandos.

"Alexa, ...

#### $(1)$ **Power**

- ... turn on / off."
	- ... power on / off."

#### 口り **Volume**

- ... mute / unmute."
- ... volume 20."
- ... turn up volume."
- ... turn down volume."

#### Ō **Channel**

- ... next channel."
- ... previous channel."
- ... channel fourteen."
- ... change channel to seven."

#### **Sources**

... switch Input to H.D.M.I. 1."

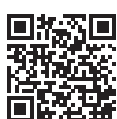

 $\equiv$ 

Encontrará una lista actualizada de los comandos de control de su televisor Loewe con Amazon Alexa en la web de Loewe:

https://www.loewe.tv/int/plus/alexa

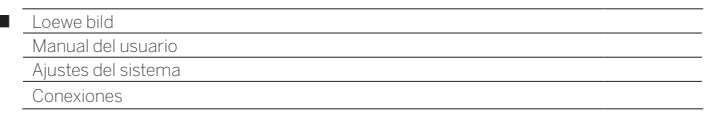

### Conexiones

Ï

En este menú se llevan a cabo los ajustes para la conexión de aparatos externos.

 El punto del menú **Conexiones** no está disponible mientras hay activa una grabación con temporizador.

#### **Acceder al menú de conexiones**

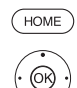

**HOME:** Acceder a la vista **Home.**

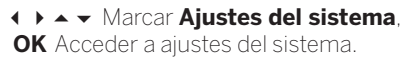

Marcar **Conexiones**,

Cambiar a la siguiente columna.

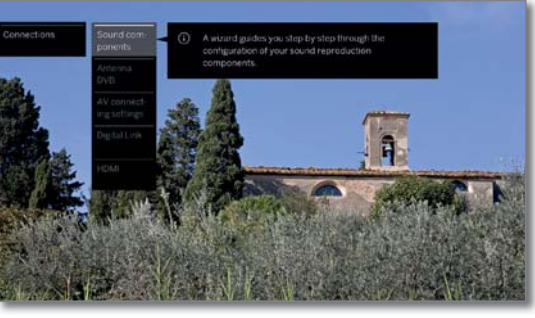

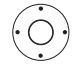

Seleccionar el ajuste deseado.

#### **Explicación sobre las posibilidades de ajuste en el menú de conexiones:**

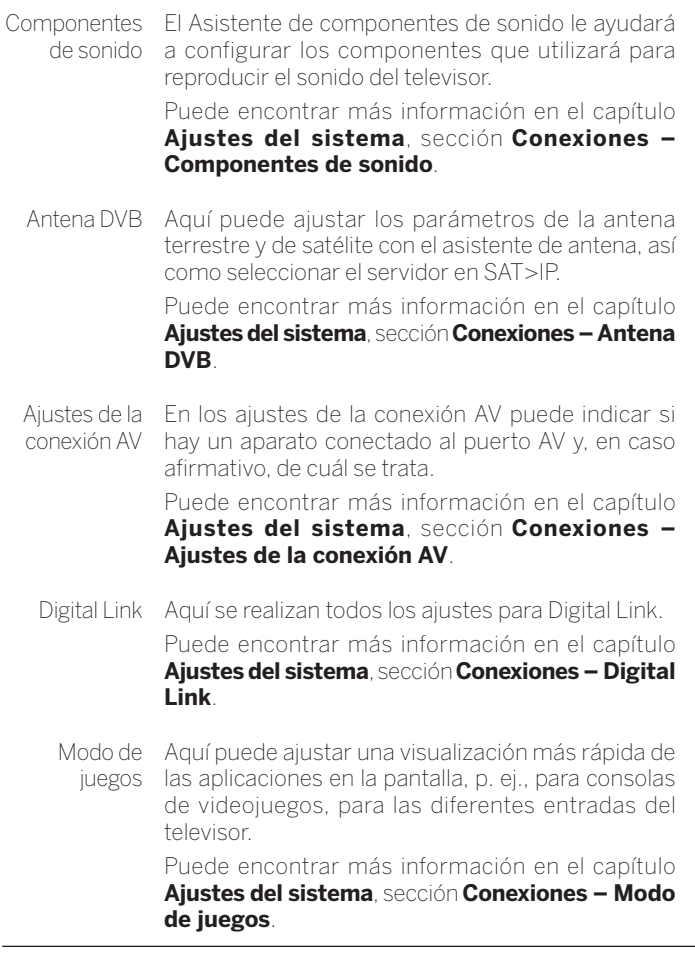

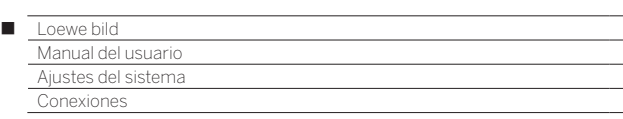

## Componentes de sonido

El Asistente de componentes de sonido le ayudará a configurar los componentes que utilizará para reproducir el sonido del televisor. Para la reproducción de sonido puede configurar los altavoces del televisor, altavoces activos, un sistema de altavoces así como configurar un amplificador HiFi/AV analógico o digital.

Su televisor está equipado con un descodificador de audio digital multicanal integrado. A través de la interfaz **DIGITAL AUDIO LINK (1** se pueden emitir señales de audio con hasta seis canales (sonido 5.1 Surround) independientemente de si la señal de audio proviene de un dispositivo externo (reproductor de DVD, reproductor Blu-ray) o de un emisor DVB.

Formatos de audio compatibles del decodificador de audio digital; véase en el capítulo **Datos técnicos**.

#### **Acceder al asistente de componentes de sonido**

**Para obtener información sobre la navegación dentro del asistente,** véase en el capítulo **Información general sobre el manejo**.

Algunos componentes de sonido solo pueden seleccionarse si el aparato correspondiente está conectado al televisor.

**HOME:** Acceder a la vista **Home**.

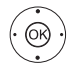

HOME<sub></sub>

Marcar **Ajustes del sistema**,

- **OK** acceder a ajustes del sistema.
- Marcar **Conexiones**,
- cambiar a la siguiente columna.
- Seleccionar **Componentes de sonido**,
- cambiar a la siguiente columna.

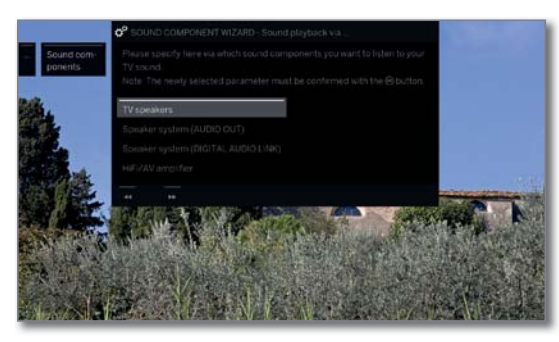

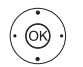

 $\blacktriangleright\blacktriangleright$ 

 Seleccionar **Componente de sonido**. Los puntos que pueden seleccionarse se indican en la columna derecha.  **OK** Confirmar selección.

Continuar al siguiente paso.

#### **Reproducción de sonido a través de ...**

Altavoces del TV Reproducir sonido a través del altavoz del televisor incorporado (ajustes de fábrica). Con la selección de Altavoces del TV finaliza el

asistente.

Sistema de altavoces (AUDIO OUT) Reproducir sonido a través de un sistema de altavoces (conexión en AUDIO OUT).

En el capítulo **Dispositivos externos**, sección **Conectar sistema de altavoces (AUDIO OUT)** encontrará cómo conectar un sistema de altavoces a AUDIO OUT.

En el capítulo **Ajustes del sistema**, sección **Conexiones – Ajustar el sistema de altavoces (AUDIO OUT)** encontrará cómo configurar un sistema de altavoces en AUDIO OUT.

- Si hay un sistema de altavoces conectado en AUDIO OUT y desea volver a la selección de **Altavoces del TV**, apague el subwoofer del sistema de altavoces antes de seleccionar la opción Altavoces del televisor. Al seleccionar **Altavoces del TV**, la señal de audio saldrá por la conexión AUDIO OUT con el máximo volumen configurado.
- Sistema de altavoces (DIGITAL AUDIO LINK)<sup>(1</sup> Reproducir sonido a través de un sistema de altavoces o un altavoz activo (conexión en DIGITAL AUDIO LINK).

En el capítulo **Dispositivos externos**, sección **Conectar sistema de altavoces (DAL)** encontrará cómo conectar un sistema de altavoces a DIGITAL AUDIO LINK.

Para más información sobre cómo conectar altavoces activos, véase el capítulo **Dispositivos externos**, sección **Conectar altavoces activos (DAL)**.

En el capítulo **Ajustes del sistema**, sección **Conexiones – Ajustar el sistema de altavoces (DAL)** encontrará cómo configurar un sistema de altavoces en DIGITAL AUDIO LINK.

Amplificador-HiFi/AV Reproducir el sonido a través de un amplificador de audio analógico o digital.

> Para más información sobre cómo conectar un amplificador HiFi/AV, véase el capítulo **Dispositivos externos**, sección **Conectar amplificador HiFi/AV**.

> Para más información sobre cómo configurar un amplificador HiFi/AV, véase el capítulo **Ajustes del sistema**, sección **Conexiones – Ajustar amplificador HiFi/AV**.

(1 Solo en modelos con conexión DAL integrada (ver capítulo **Datos técnicos - Características de equipamiento** de su televisor).

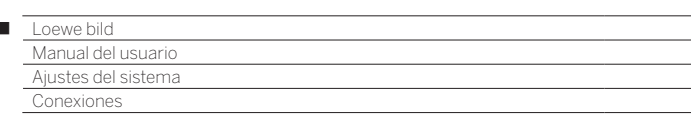

# Ajustar el sistema de altavoces (AUDIO OUT)

#### **Reproducción de sonido a través de Sistema de altavoces (AUDIO OUT)**

Indique en esta opción que quiere escuchar el sonido del televisor a través de un sistema de altavoces conectado a la conexión AUDIO OUT.

 Para obtener información sobre la navegación dentro del asistente, véase **Información general sobre el manejo**.

 El sistema de altavoces (AUDIO OUT) se seleccionó en el asistente de componentes del sonido. Al final puede encender el interruptor del subwoofer.

Conectar altavoces

 $\overline{1}$ 

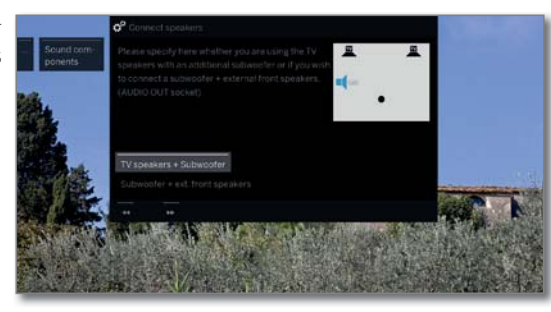

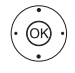

 Seleccionar **Altavoces des TV + subwoofer** o **Subwoofer + altavoces frontales externos**. **OK** Confirmar selección.

 Indique aquí si quiere utilizar los altavoces del televisor con un subwoofer adicional o un subwoofer con altavoces frontales externos en la conexión AUDIO OUT del televisor.

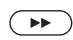

Continuar con la selección correspondiente.

### **Altavoces des TV + subwoofer**

Subwoofer Adaptar nivel

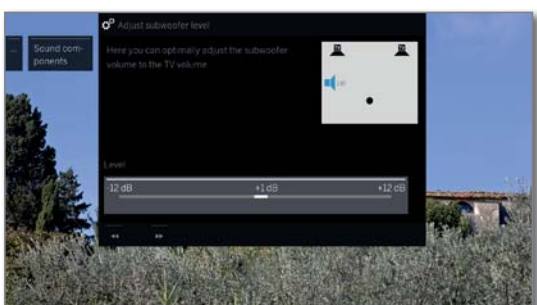

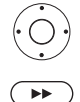

Finalizar el asistente.

Indique el volumen del subwoofer.

De esta forma se finaliza el asistente de componentes de sonido para la conexión y la configuración de un sistema de altavoces.

#### **Subwoofer + altavoces frontales externos**

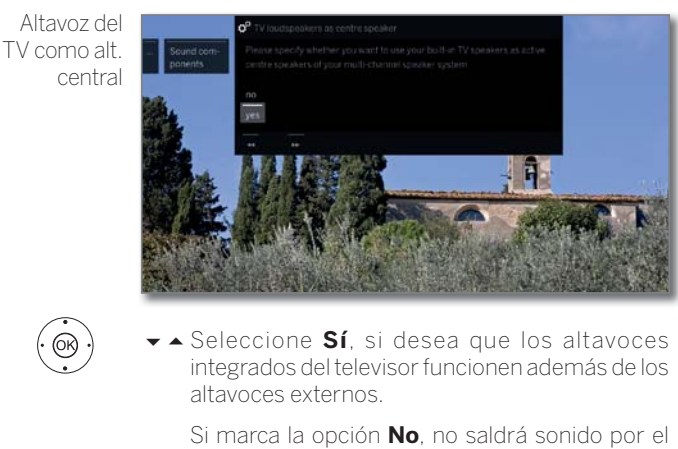

altavoz del televisor.

**OK** Confirmar selección.

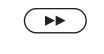

#### Continuar con **Ajustar nivel de los altavoces externos**.

Ajustar nivel de los altavoces externos

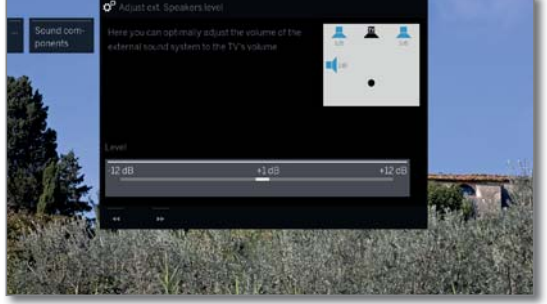

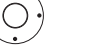

 $\left( \rightarrow\right)$ 

Ajuste el volumen del sistema de sonido externo al volumen del televisor.

**Mediante la conexión AUDIO OUT se transmite** una señal de audio de banda ancha. Por eso, al ajustar el volumen cambia al mismo tiempo el nivel del altavoz frontal y el del subwoofer.

#### Finalizar el asistente.

De esta forma se finaliza el asistente de componentes de sonido para la conexión y la configuración de un sistema de altavoces.

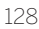

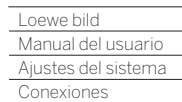

Γ

# Ajustar el sistema de altavoces (DAL) (1

#### **Reproducción de sonido a través de Sistema de altavoces (DIGITAL AUDIO LINK)**

Indique aquí si quiere oír el sonido del televisor a través de un sistema de altavoces conectado a la conexión Digital Audio Link. Si conecta altavoces activos, también tiene que utilizar el ajuste **Sistema de altavoces (DIGITAL AUDIO LINK)**.

- **Para obtener información sobre la navegación dentro del asistente,** véase **Información general sobre el manejo**.
- Al instalar por primera vez un sistema de altavoces, el asistente se inicia con el paso **Conexión de altavoces frontales**.
- El sistema de altavoces (DIGITAL AUDIO LINK) se seleccionó en el asistente de componentes del sonido.

Configuración/ modificación

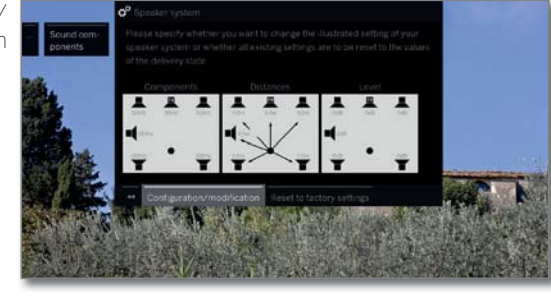

Si desea volver a configurar o modificar un sistema de altavoces:

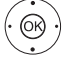

 Seleccionar **Configuración/modificación**. Si todavía no se ha realizado ningún ajuste, se mostrarán los valores preajustados de fábrica; de lo contrario, se mostrarán los últimos valores ajustados. **OK** Confirmar selección.

Configuración/ modificación

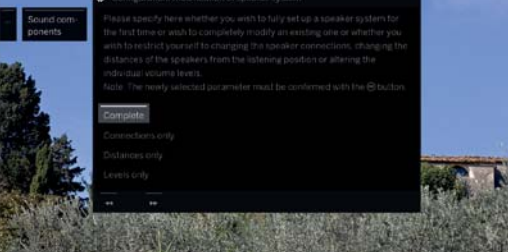

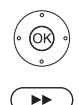

 Seleccionar **Por completo**. **OK** Confirmar selección.

Continuar con la conexión y el ajuste de **altavoces frontales**.

Conexión de altavoces frontales

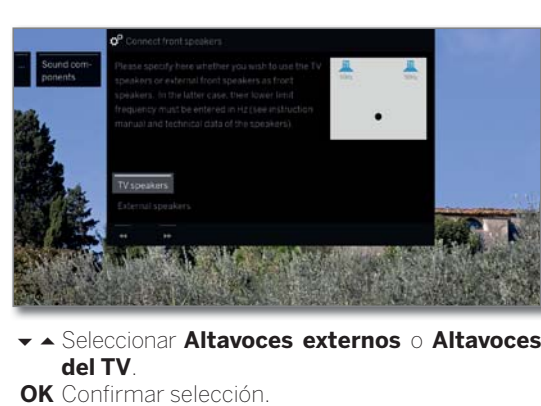

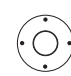

- En **Altavoces externos** cambiar a la barra de frecuencia inferior y
- ajustar en pasos de 10 Hz la **frecuencia límite inferior** de los altavoces externos frontales.
- Para que el ajuste sea correcto, seleccione el valor inicial de la respuesta de frecuencia de los altavoces (p. ej. 50 Hz si se especifica "Respuesta de frecuencia 50-20.000 Hz"). Encontrará este valor en los datos técnicos de los altavoces.
- Si lo desea, puede sustituir los altavoces frontales externos por los altavoces del televisor. Seleccione en este caso **Altavoces del TV**. Entonces los altavoces del TV transmitirán el sonido a los altavoces frontales.

 $\overline{(\bullet)}$ 

Continuar con la conexión y el ajuste de **altavoces Surround**.

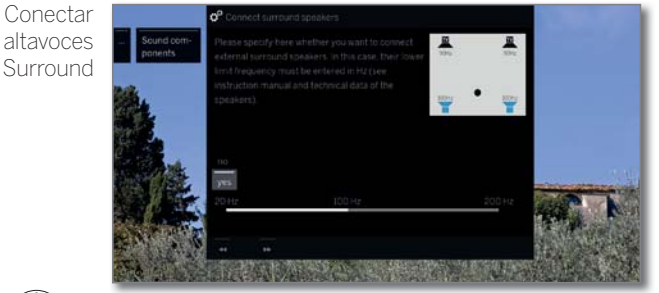

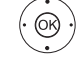

 $\overline{(\bullet)}$ 

 Seleccionar **sí** o **no** para altavoces surround externos.

**OK** Confirmar selección.

Si se seleccionó Altavoces externos como altavoces surround:

- ▼ Seleccionar barra de frecuencia
- ajuste en pasos de 10 Hz la **frecuencia límite inferior** de los altavoces surround externos.

 Para el correcto ajuste, seleccione el valor inicial de la respuesta de frecuencia de los altavoces.

Continuar con la conexión y el ajuste del **altavoz central**.

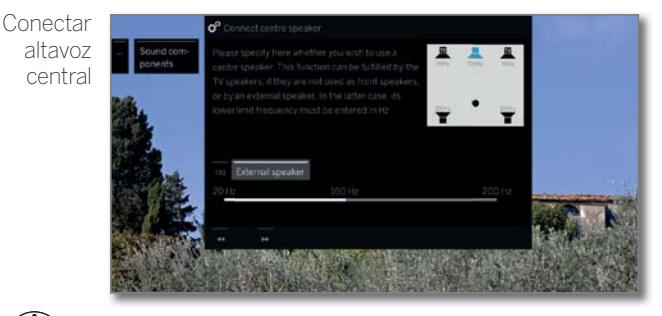

- Seleccione si desea que los **Altavoces del TV** o un **Altavoz externo** reproduzcan el sonido central o seleccione **no**, si no hay ningún altavoz central conectado. **OK** Confirmar selección.
- Si no está conectado un altavoz central, los altavoces frontales también emitirán el sonido que correspondería a un altavoz central.

Continuación en la página siguiente  $\rightarrow$ 

(1 Solo en modelos con conexión DAL integrada (ver capítulo **Datos técnicos - Características de equipamiento** de su televisor).

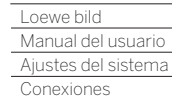

Γ

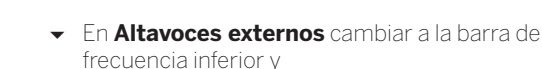

ajustar en pasos de 10 Hz la **frecuencia límite inferior** de los altavoces externos frontales.

 Para el correcto ajuste, seleccione el valor inicial de la respuesta de frecuencia de los altavoces.

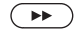

Continuar con la conexión del **Subwoofer**.

Conectar Subwoofer

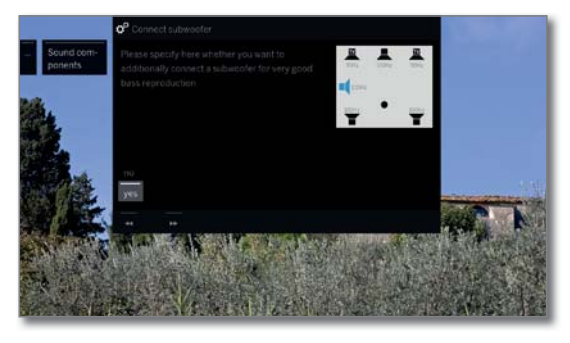

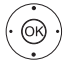

 Seleccionar **sí** o **no** para Subwoofer. **OK** Confirmar selección.

**B** Si no hay ningún Subwoofer conectado, los altavoces frontales reproducirán, en la medida de lo posible, las partes del sonido correspondientes al Subwoofer.

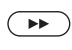

Continuar con **Distancia al altavoz frontal izquierdo**.

Distancia al altavoz frontal izquierdo

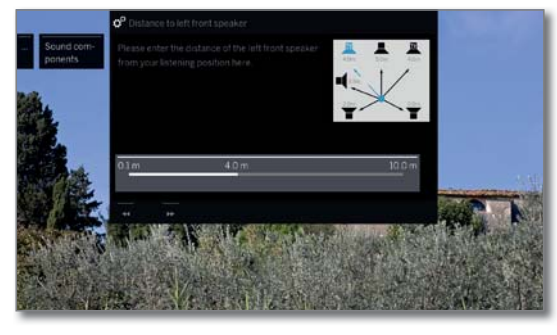

- En pasos de 10 cm, ajustar la distancia del altavoz frontal izquierdo respecto a su posición de escucha.
- Mida las distancias desde su asiento a los altavoces frontales, surround y central. El descodificador de audio digital calcula los tiempos de retardo de las señales de los altavoces para que el sonido llegue al mismo tiempo al oyente.

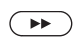

 $\bigcirc$ 

Continuar con los otros altavoces (altavoz frontal derecho, altavoz surround izquierdo, altavoz surround derecho, altavoz central y subwoofer) y ajustar también,

la distancia. Los altavoces actualmente seleccionados se marcan en azul.

Después de ajustar la distancia respecto al subwoofer.

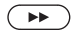

Continuar con **Ajustar del nivel de los altavoces**.

Ajustar del nivel de los altavoces

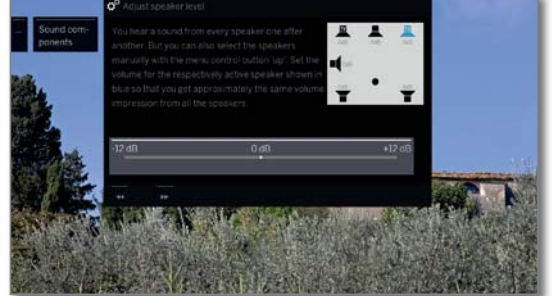

- A iustar el volumen para los altavoces.
- Continuar con el siguiente altavoz o con
- seleccionar manualmente los altavoces.
- **El** Para que la reproducción del sonido sea equilibrada, debe ajustarse el mismo volumen para todos los altavoces. Uno tras otro, todos los altavoces emitirán automáticamente una señal de ruido; ajuste desde su asiento el mismo volumen para cada uno de ellos. Los altavoces actualmente seleccionados se marcan en azul.

Después del ajuste del último altavoz.

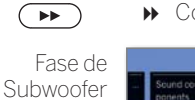

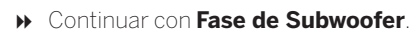

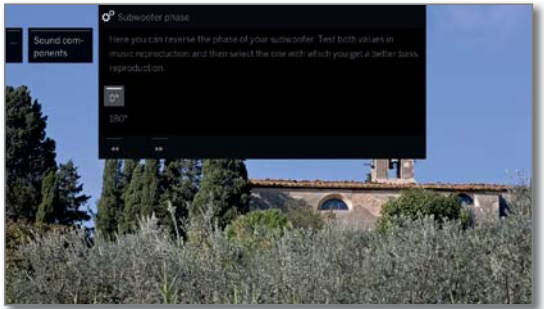

Active un canal con música o inicie la reproducción de música con un reproductor de DVD.

- $\cdot \circledcirc$
- Pruebe ambos valores (**0º** y **180º**) y elija la reproducción de graves que mejor perciba desde su posición de asiento. **OK** Confirmar selección.

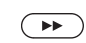

#### Finalizar el asistente.

De esta forma se finaliza el asistente de componentes de sonido para la conexión y la configuración de un sistema de altavoces.

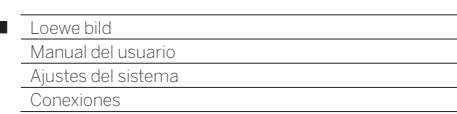

# Ajustar amplificador HiFi/AV

#### **Reproducción de sonido a través de... – Amplificador HiFi/AV**

El asistente de componentes de sonido permite configurar distintos amplificadores de audio (amplificador estéreo, amplificador surround, analógico o digital) con distintos formatos de sonido digitales (Dolby Digital, MPEG y estéreo/PCM). Encontrará más información al respecto en el manual de instrucciones del amplificador de audio.

> Para obtener información sobre la navegación dentro del asistente, véase **Información general sobre el manejo**.

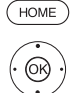

Ï

**HOME:** Acceder a la vista **Home**.

- Marcar **Ajustes del sistema**, **OK** Acceder a ajustes del sistema.
- Seleccionar **Conexiones**,
- Cambiar a la siguiente columna.
- Seleccionar **Componentes de sonido**,
- Acceder al asistente de componentes de sonido.

Reproducción de sonido por ...

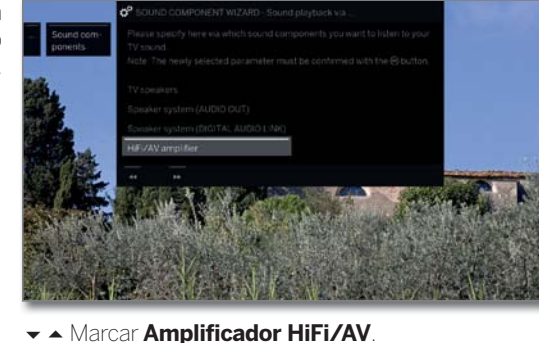

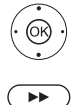

Continuar al siguiente paso.

**OK** Confirmar seleccionados parámetros.

Tipo de transmisión de sonido

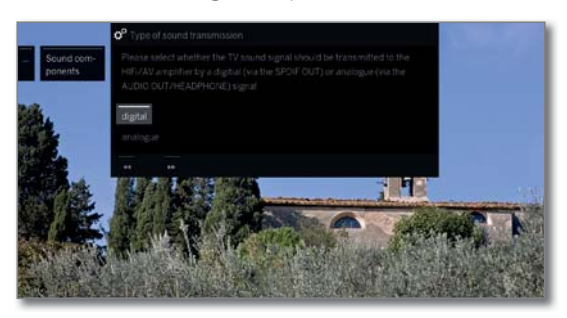

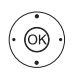

Seleccionar si el sonido debe transmitirse de forma **digital** o **analógica** al amplificador (véase la columna derecha): **OK** Confirmar selección.

 **digital**: continuar con **Formatos de sonido**. **analógica**: Continuar con **Tipo de amplificador**.

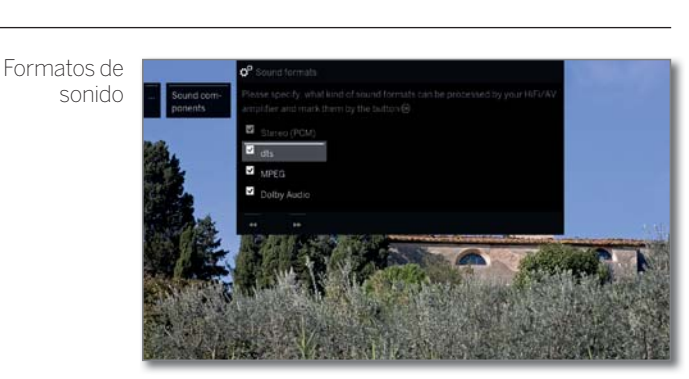

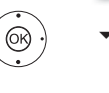

► ▲ Seleccionar los formatos de sonido que pueden descodificarse con el amplificador digital (véase el manual de instrucciones del amplificador utilizado).

**OK** Aceptar formato de sonido.

Continuar al siguiente paso.

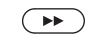

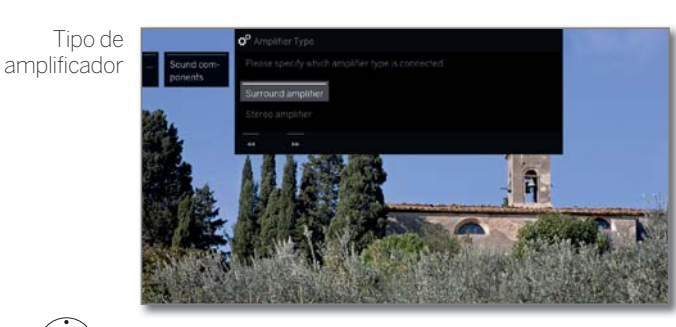

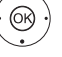

 Seleccione qué amplificador ha conectado, **OK** Confirmar selección.

 $\overline{\phantom{a}}$ 

Finalizar el asistente.

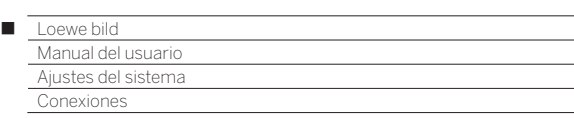

## Antena DVB

Aquí puede realizar los ajustes para la antena DVB-T y acceder al asistente de antena para la antena DVB-S.

#### **Acceder a antena DVB**

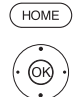

- **HOME:** Acceder a la vista **Home**. Marcar **Ajustes del sistema**,
- **OK** Acceder a ajustes del sistema.
- Marcar **Conexiones**,
- Cambiar a la siguiente columna.
- $\rightarrow$  **A Marcar Antena DVB**
- Cambiar a la siguiente columna.

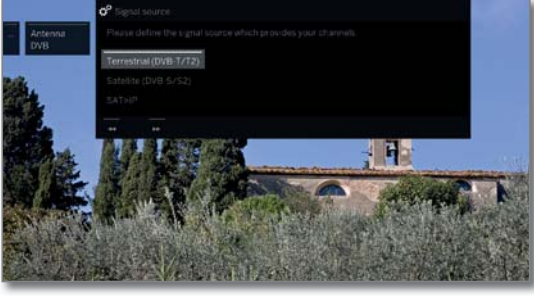

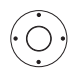

Seleccionar el ajuste deseado Acceder.

#### **Explicación sobre las opciones de ajuste en el menú Antena DVB:**

terrestre Aquí puede determinar si su antena DVB-T necesita (DVB-T/T2) una tensión de alimentación. Las antenas con amplificador integrado requieren

una tensión de alimentación en el cable de antena. En este caso, seleccione **Tensión de aliment. eléctrica 5V** y confirme con **OK**.

De lo contrario, seleccione **Sin tensión de aliment. eléctrica** y confirme también con **OK**.

satélite Aquí se inicia el asistente de antena que le conduce (DVB-S/S2) por los ajustes de la antena DVB-S. Los ajustes del asistente de antena DVB-S se explican en el desarrollo de la primera puesta en servicio.

SAT>IP Aquí puede seleccionar el servidor que desea utilizar para recibir sus canales.

#### **Orientar/posicionar la antena DVB-T**

Si capta uno o más canales DVB-T con una antena de interior y percibe interferencias en la imagen y el sonido, es recomendable que cambie la ubicación y la orientación de la antena. Infórmese en internet sobre los canales en los que se emite DVB-T en su región.

Se recibe y se selecciona un canal DVB-T.

Acceder a búsqueda manual (véase el capítulo **Ajustes del sistema**, sección **Emisoras – Búsqueda manual TV / Radio**).

La fuente de señal está ya disponible en DVB-T a través de la preselección de canales. Posicionar y orientar la antena de modo que se alcancen los valores máximos para **C/N** y **Level**.

Buscar canales DVB-T uno tras otro y comparar los valores para **C/N**  y **Level**. Finalmente, posicionar y orientar la antena de modo que se alcancen valores máximos para **C/N** y **Level**. El valor para **BER** debería ser lo más bajo posible

A continuación, realizar una búsqueda automática de todos los canales DVB-T.

# Ajustes de la conexión AV

En el menú Ajustes de la conexión AV pueden adaptarse los parámetros para los puertos de conexión AV.

#### **Acceder al menú de conexiones**

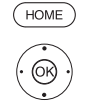

**HOME:** Acceder a la vista **Home**.

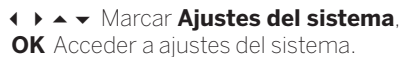

Marcar **Conexiones**,

- Cambiar a la siguiente columna.
- Marcar **Ajustes de la conexión AV**,
- Cambiar a la siguiente columna.

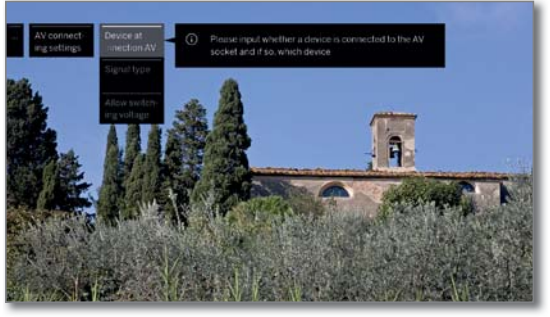

 $\bigcirc$ 

**► Seleccionar el ajuste deseado**, Acceder.

#### **Explicación sobre las opciones de ajuste en el menú Conexión AV:**

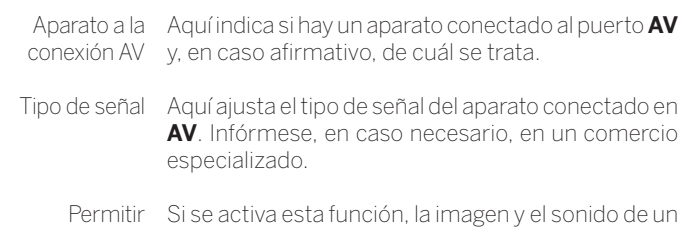

en AV

tensión de equipo externo conectado a la conexión **AV** (no en conmutación AVS) se reproducirán inmediatamente en todos los Si se activa esta función, la imagen y el sonido de un canales cuando se inicie su reproducción si el equipo externo emite tensión de conmutación.

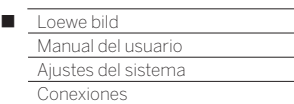

# Digital Link

En el menú Digital Link se realizan otros ajustes para una cómoda conexión de aparatos externos al televisor.

#### **Acceder al menú Digital Link**

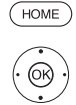

**HOME:** Acceder a la vista **Home**.

#### Marcar **Ajustes del sistema**, **OK** Acceder a ajustes del sistema.

Marcar **Conexiones**,

Cambiar a la siguiente columna.

#### Marcar **Digital Link**,

**OK** Acceder a Digital Link.

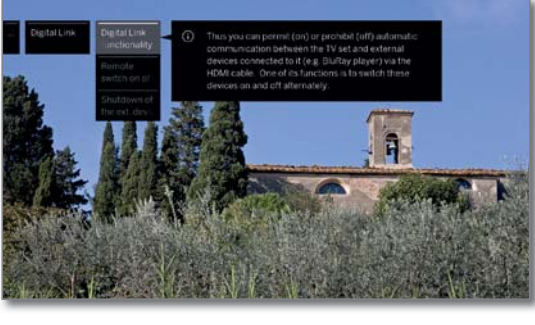

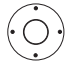

Seleccionar el ajuste deseado, Acceder.

#### **Explicación sobre las opciones de ajuste en el menú Digital Link:**

Digital Link Con esta funcionalidad puede autorizar o prohibir la HD - comunicación automática a través del cable HDMI Funcionalidad entre el televisor y los aparatos externos conectados (p. ej., reproductor BluRay). Se encarga, entre otras cosas, de la conexión y desconexión recíproca de estos aparatos.

Desconnexión Aquí puede seleccionar si quiere encender el teledel equipode visor automáticamente, abandonando así el modo TV de espera, si en aparatos compatibles con **Digital Link HD** o **Digital Link Plus**, conectados a entradas HDMI o AV, se inicia la reproducción o se muestra un menú de pantalla.

> El punto del menú solo puede seleccionarse si para Funcionalidad **Digital Link HD** se seleccionó **sí**.

Desconnexión Aquí puede seleccionar si el dispositivo **Digital Link**  del ext. Dispositivos por tecla de TV **HD** externo reproductor debe desconectarse automáticamente en cuanto se vuelve a TV o se cambia a otro canal AV.

 El punto del menú solo puede seleccionarse si para Funcionalidad **Digital Link HD** se seleccionó **sí**.

## HDMI

En el menú HDMI para realizar más ajustes en las conexiones HDMI.

#### **Acceder al menú HDMI**

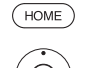

**HOME:** Acceder a la vista **Home**.

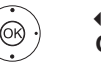

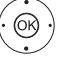

 Marcar **Ajustes del sistema**, **OK** Acceder a ajustes del sistema.

- Marcar **Conexiones**,
- Cambiar a la siguiente columna.
- Marcar **HDMI**, **OK** Acceder a HDMI.

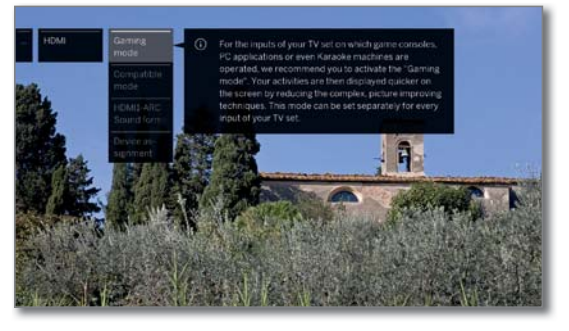

 Seleccionar el ajuste deseado, Acceder.

#### **Explicación sobre las opciones de ajuste en el menú HDMI:**

Modo de juegos Para las entradas de su televisor que tengan conectadas consolas de juegos, aplicaciones de PC o karaokes, se recomienda activar el **modo de juegos**.

> Así se consigue una visualización más rápida de las aplicaciones en la pantalla, gracias a una reducción de las complejas técnicas que mejoran la imagen.

> Este modo se puede ajustar de forma independiente para cada entrada del televisor.

> Reconocerá las conexiones con modo de juegos por el símbolo **d**etrás de la denominación de conexión. En la lista ampliada de canales, al filtrar la lista AV, se muestra un símbolo de dado **de** detrás de la correspondiente entrada AV

- Modo compatible En este punto de menú puede activar el "modo de compatibilidad". Se optimiza la comunicación con los dispositivos HDMI anteriores. Para el uso de los dispositivos HDMI de última generación, desactivar el modo, por favor.
	- **En equipos SL4xx el modo de compatibilidad** con conexiones HDMI 1-3 viene activado de fábrica.

HDMI-ARC1 Aquí se ajusta si la señal de sonido de televisión se proporciona siempre como PCM (2 canales) o en el mejor formato de audio posible (óptima) del dispositivo conectado está disponible en el HDMI1.

Asignación de dispositivos Aquí se ajustan los modos de cada conexión HDMI para dispositivos especiales.

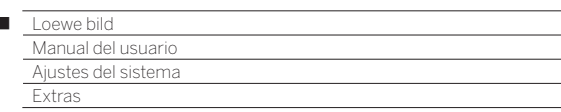

### Extras

 $\overline{1}$ 

Los **Extras** contienen funciones y ajustes adicionales (p. ej., Equipamiento del televisor, Repetir la primerapuesta en servicio, ajustes del módulo CA).

#### **Acceder al menú Extras**

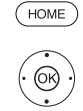

**HOME:** Acceder a la vista **Home**.

 Marcar **Ajustes del sistema**, **OK** Acceder a ajustes del sistema.

Marcar **Extras**,

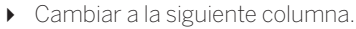

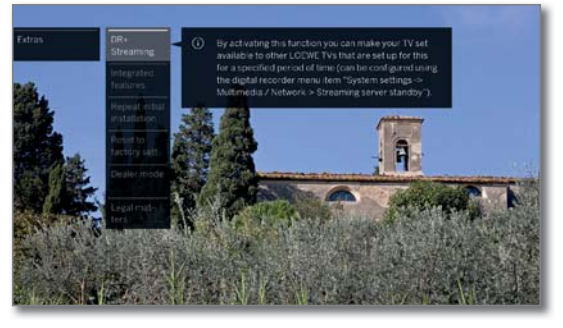

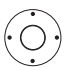

 Seleccionar el ajuste deseado, Acceder.

#### **Explicación de los subpuntos de Extras**

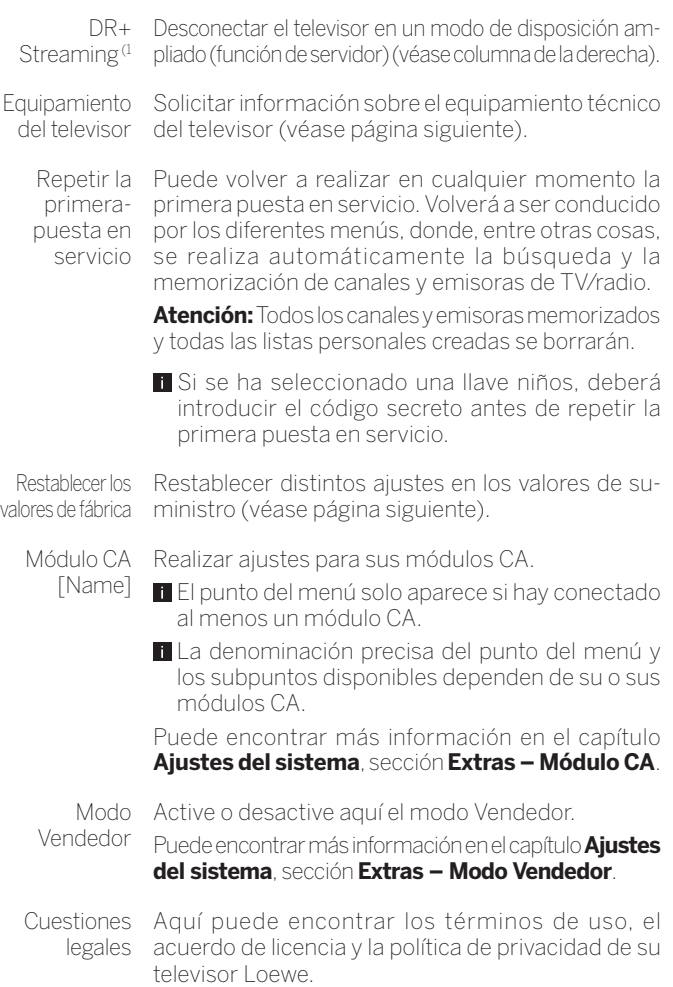

DR+ Streaming<sup>(1</sup>

Con la desconexión de un televisor desbloqueado se termina el desbloqueo y, por tanto, el acceso a su archivo GD en la red.

Su televisor se puede conmutar también a un modo de disponibilidad ampliado para hacer accesible el archivo GD incluso en estado desconectado (función de servidor).

#### **Acceder al menú DR+ Streaming**

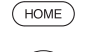

**HOME:** Acceder a la vista **Home**.

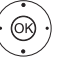

 Marcar **Ajustes del sistema**, **OK** Acceder a ajustes del sistema.

- Marcar **Extras**, Cambiar a la siguiente columna.
- Marcar **DR+ Streaming**.
- **OK** Confirmar.

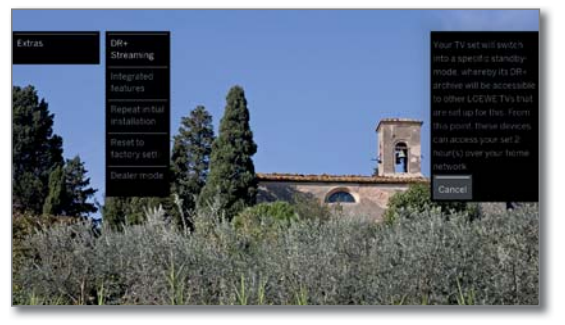

Después de un tiempo, el televisor cambia al modo de espera ampliado.

El archivo GD se desbloqueará en la red durante el tiempo indicado en Streaming - Ajustes.

#### El ajuste del periodo se encuentra en los **Ajustes del**  sistema → Multimedia/Red → Servidor de strea**ming preparado**.

Una vez transcurrido el tiempo preajustado, el televisor pasa al modo en espera «normal».

(1 Depende del modelo (ver capítulo **Datos técnicos - Características de equipamiento** de su televisor).

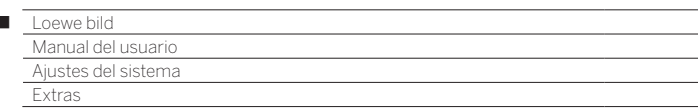

### Equipamiento del televisor

Aquí obtiene información sobre el equipamiento técnico del televisor.

 Encontrará la denominación del producto en la placa de características colocada en la parte posterior del televisor.

#### **Acceder al menú equipamiento del televisor**

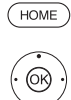

 $\overline{1}$ 

**HOME:** Acceder a la vista **Home**.

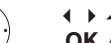

 Marcar **Ajustes del sistema**, **OK** Acceder a ajustes del sistema.

- **A <del>▼</del> Marcar Extras**,
- Cambiar a la siguiente columna.
- Marcar **Equipamiento del televisor**,
- **OK** Acceder al equipamiento del televisor (1.

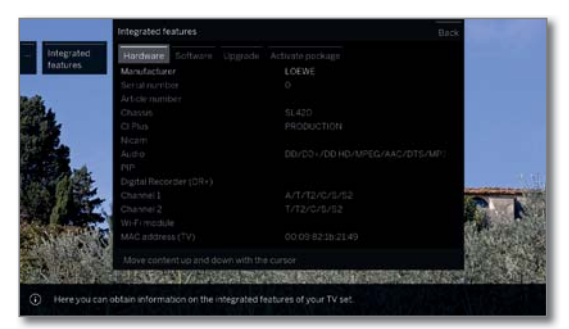

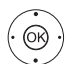

► Seleccionar categoría (por ejemplo, hardware, software etc.).

 En caso necesario, avanzar/retroceder por el índice.

Hardware En el punto Hardware encontrará el número de artículo y de serie de su televisor, la dirección MAC y el tipo de chassis con todos los componentes de hardware disponibles.

- Software En el punto software podrá ver la versión de software actual y las características de software instaladas en su televisor.
- Actualizar En el punto Actualización encontrará las funciones de software instaladas con su correspondiente estado.

Activado: la función de software está instalada y puede utilizarse.

No esta activo: la función de software está instalada, pero no se puede utilizar.

Activar En el punto **Activar paquete** puede introducir el paquete código de activación para activar nuevas funciones disponibles. Después de introducir el código de activación con las teclas numéricas, debe confirmar el código con **OK**..

### Restablecer los valores de fábrica

Aquí puede restablecer distintos ajustes de los valores del estado de suministro.

#### **Acceder al menú restablecer los valores de fábrica**

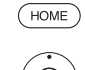

**HOME:** Acceder a la vista **Home**. Marcar **Ajustes del sistema**,

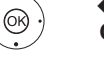

**OK** Acceder a ajustes del sistema.

Marcar **Extras**,

Cambiar a la siguiente columna.

Marcar **Restablecer los valores de fábrica**, **OK** Acceder.

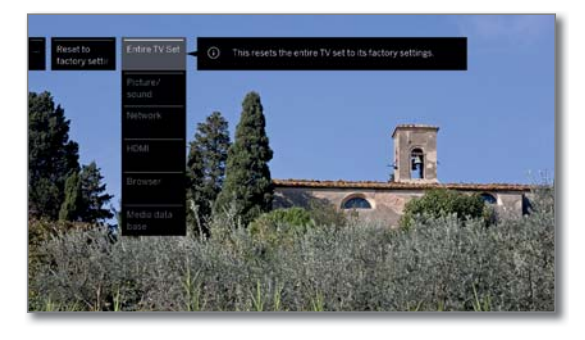

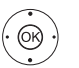

Seleccione la categoría que desea restablecer. **OK** Acceder.

Seleccionar **Ejecutar restablecimiento**. **OK** Acceder.

**Televisor** completo Con esto se restablecen todos los ajustes de fábrica del televisor.

Al restablecer todo el televisor al estado de suministro, se borrarán todos los ajustes realizados y todos los canales guardados.

Las grabaciones guardadas en el archivo DR no se borran.

A continuación se repite una primera puesta en servicio del aparato (véase el capítulo **Repetir la primerapuesta en servicio**).

- Imagen/ sonido Se borran los parámetros de imagen y sonido actuales de su televisor y se restablecen los valores de fábrica.
	- Red Se borran los ajustes de red actuales de su televisor y se restablecen los ajustes de fábrica.
	- HDMI El ajuste HDMI se restablecerá a la configuración de fábrica.

Navegador Se borran los ajustes de navegación actuales de su televisor y se restablecen los valores de fábrica. Se borrarán todos los datos guardados durante el  $U<sub>1</sub>$ 

Base de La base de datos de medios se ha instalado de nue-

datos de vo. La base de datos actual se ha eliminado. medios La información del disco externo (USB) y, si es necesario, la del archivo DR+, se leerán de nuevo. El sistema realizará de forma automática una res-

tauración del sistema.

(1 La pantalla de la imagen es solo un ejemplo. Los componentes de hardware/software disponibles pueden variar en función del tipo de dispositivo.

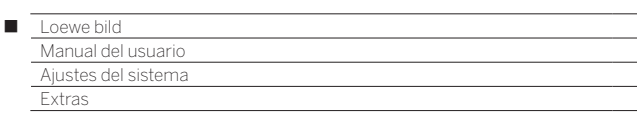

## Modo Vendedor

Aquí puede activar el modo Vendedor, que reproduce automáticamente una presentación de una memoria USB o de un disco duro.

#### **Abrir Modo Vendedor**

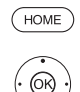

**HOME:** Acceder a la vista **Home**.

 Marcar **Ajustes del sistema**, **OK** Acceder a ajustes del sistema.

- Marcar **Extras**,
- Cambiar a la siguiente columna.
- Marcar **Modo Vendedor**,
- **OK** acceder.

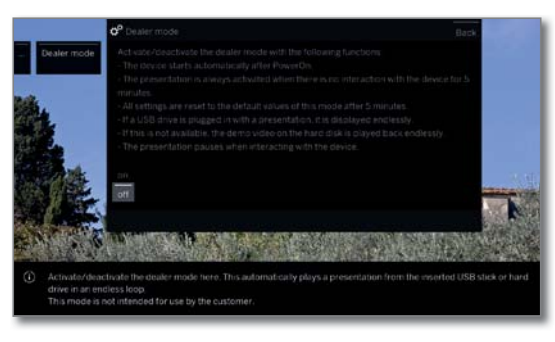

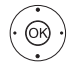

#### Seleccionar **sí** o **no**. **OK** Acceder.

Si se ajusta a **sí**, estarán disponibles las siguientes funciones:

Después de encender el interruptor de red, la televisión se encenderá automáticamente.

Si se ha conectado una unidad USB con una presentación y no se activa ninguna operación, comenzará automáticamente a los 5 minutos en un bucle sin fin. Si no, el, se buscará un disco duro con la presentación y, si está disponible, se reproducirá de manera continua.

Pasados 5 minutos, todos los ajustes se restablecerán a los valores predeterminados del Modo Vendedor.

Al presionar cualquier tecla del mando a distancia se pausará la presentación.

Después de 5 minutos de inactividad, la presentación comenzará de nuevo.

Este modo está pensado para ser utilizado por el distribuidor.

### Cuestiones legales

#### **Abrir Cuestiones legales**

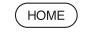

**HOME:** Acceder a la vista **Home**.

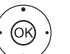

Marcar **Ajustes del sistema**,

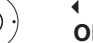

**OK** Acceder a ajustes del sistema. Marcar **Extras**,

cambiar a la siguiente columna .

#### Marcar **Cuestiones legales**,

**OK** acceder.

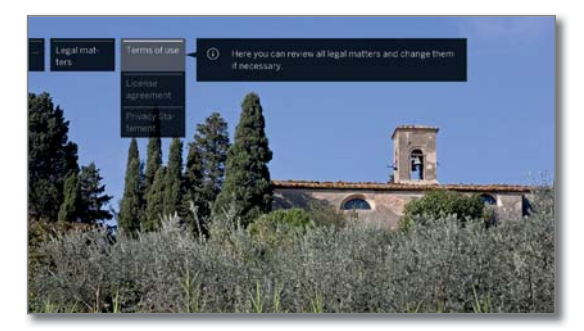

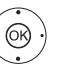

► Seleccionar la categoría, **OK** acceder.

Aquí podrá acceder a las Condiciones de uso, el Acuerdo de licencia y la Declaración de privacidad de su televisor Loewe.

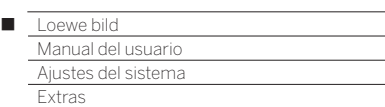

# Common Interface (CI/CI Plus)

La interfaz común, también conocida como CI, es una interfaz del televisor en la que se puede introducir un módulo de acceso condicional (módulo CA, véase la columna derecha).

El módulo CA y la tarjeta inteligente del correspondiente proveedor de televisión por pago permiten la recepción de canales codificados.

El CI Plus constituye un avance del estándar Common Interface de DVB. En principio, las ranuras de CI Plus son compatibles con el estándar CI anterior, es decir, los módulos CA y las smart cards correspondientes al estándar CI utilizado hasta ahora se podrán seguir usando en ranuras de CI Plus, siempre y cuando lo permita el proveedor de contenidos en cuestión.

Los proveedores de contenidos que utilizan el estándar CI Plus pueden conferir distintos derechos concernientes a los programas emitidos. De este modo, p. ej., la grabación o la visualización posterior de un programa codificado de dicho proveedor puede verse limitada o completamente imposibilitada.

En caso de que existan semejantes disposiciones, éstas se aplicarán igualmente a la tevisión en diferido.

Cuando quiera grabar un programa de este tipo, aparecerá en pantalla el correspondiente mensaje informativo. En estos casos, la grabación sí se ejecutará (aparecerá la correspondiente entrada en el archivo GD), pero el programa en función de la emisora, ya no está disponible o solo lo está durante tiempo limitado.

Se mostrará también en la entrada correspondiente del archivo GD una posible limitación de la reproducción.

 Todas las limitaciones aquí indicadas serán responsabilidad del proveedor del programa. El televisor las analiza sólo de forma neutral a través de la señalización establecida por el proveedor del programa.

Además, el proveedor de contenidos podrá impedir que se copien programas protegidos en dispositivos externos.

Cuando quiera grabar un programa protegido para CI Plus en el que el proveedor haya incluido protección de menores, puede que se haga necesario introducir el PIN de la protección de menores del módulo CA a la hora de programar los datos.

El PIN de protección infantil también puede guardarse en el televisor. Para poder ver posteriormente el programa, se necesitará el código secreto del televisor.

#### **Actualización de software en módulos CA compatibles con CI Plus**

De vez en cuando, pueden aparecer nuevos programas de explotación para el software del módulo CA. Existen dos tipos de actualizaciones de software.

#### Actualización recomendada:

Aparece una referencia a una actualización disponible. En ese caso, podrá ejecutar la actualización o cancelar el proceso. En caso de que decida no ejecutarla, aparecerá un mensaje recordatorio en intervalos periódicos hasta que se ejecute la actualización.

#### Actualización forzosa:

Aparece una referencia a una actualización disponible. El módulo deja de descodificar hasta que se haya ejecutado la actualización.

# Módulo Conditional-Access (módulo CA)

Para poder recibir canales codificados, debe insertar un módulo Conditional Access (módulo CA) y una Smart Card en la ranura CI (CI-Slot) de su televisor.

El módulo CA y la Smart Card no vienen incluidos con el televisor. Se pueden adquirir en los establecimientos especializados habituales. Loewe no garantiza la función del módulo CA.

En la primera puesta en marcha, el televisor tendrá que detectar primero el módulo CA e instalarlo. Por ello, puede que se tarda hasta un minuto iniciar la descodificación durante la primera puesta en marcha.

#### **Insertar la Smart Card en el módulo CA**

Introduzca la Smart Card en el módulo CA hasta el tope. El lado de la tarjeta con el chip de contacto dorado debe estar orientado hacia el lado más ancho de la apertura de inserción (véase la ilustración). Tenga en cuenta la dirección de la flecha impresa en la Smart Card.

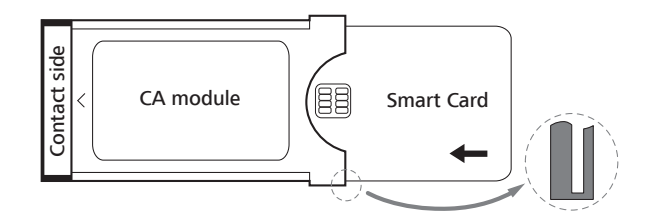

#### **Introducir el módulo CA en la ranura CI del televisor**

**Desconectar el televisor con el interruptor de red.** 

Retirar la tapa lateral del televisor.

Introducir con cuidado el módulo CA en una de las dos <sup>(1</sup> ranuras CI con el lado de contacto mirando hacia adelante. No utilizar la fuerza. Prestar atención a no introducir el módulo de forma inclinada. Introducir el módulo CA hasta el tope.

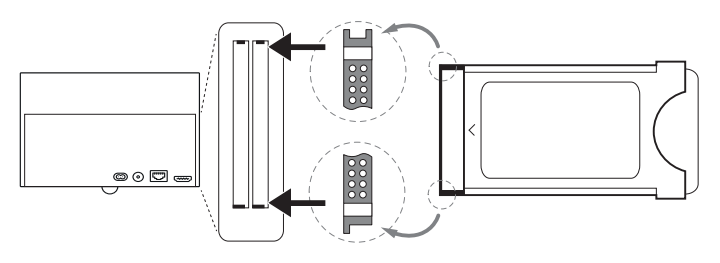

A continuación, cerrar la tapa lateral.

#### **Solucionar errores (módulo CA)**

Si surgen problemas durante el funcionamiento de un módulo CA, éstos podrán solucionarse de la siguiente manera:

Apague el televisor, poniéndolo en modo de espera. Extraiga el módulo CA del televisor. Desconecte completamente el televisor. Espere unos segundos.

Vuelva a conectar el módulo CA. Vuelva a encender el televisor.

En el caso de producirse fallos, puede obtener más información mediante el código de error de dos cifras (solo en los módulos CA compatibles con CI Plus). Puede consultar la tabla con los códigos de error en el capítulo **Otro**, sección **Códigos de error del módulo CA**. En caso de duda, póngase en contacto con su comerciante especializado.

(1 Depende del modelo (ver capítulo **Datos técnicos - Características de equipamiento** de su televisor).

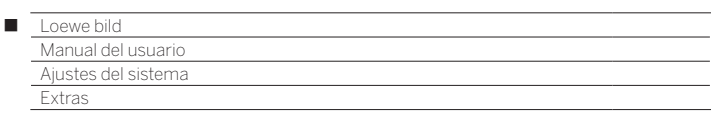

#### **Buscar canales codificados**

Si en la primera puesta en funcionamiento no se realizó una búsqueda de canales codificados, esta puede realizarse posteriormente con el asistente de búsqueda.

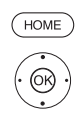

### **HOME:** Acceder a la vista **Home**.

Seleccionar **Ajustes del sistema**, **OK** Acceder a los ajustes del sistema.

- Marcar **Emisoras**,
- Cambiar a la siguiente columna.
- Seleccionar **Búsqueda automática TV+Radio**,
- Cambiar a la siguiente columna.
- Seleccionar **Cambio de ajustes de búsqueda**, **OK** El asistente consulta los ajustes de búsqueda.
- En **Canales codificados** debe seleccionarse **sí**.
- Seleccionar a continuación **Iniciar búsqueda/ actualización**,
- **OK** Iniciar actualización de la lista de canales.

#### **Acceder a la información sobre el módulo CA**

Este menú solo está disponible si hay un módulo CA conectado.

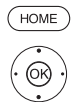

#### **HOME:** Acceder a la vista **Home**.

Seleccionar **Ajustes del sistema**, **OK** Acceder a los ajustes del sistema.

- ▼ A Seleccionar **Extras**,
- Cambiar a la siguiente columna.
- $\rightarrow$  Seleccionar el módulo CA deseado.

 El nombre mostrado depende del módulo CA conectado.

- Cambiar a la siguiente columna.
- Seleccionar **Módulo CA**,
- **OK** Acceder a información.

El contenido de este menú depende del fabricante del módulo CA.

#### **Derechos de Smartcard**

Si se utilizan dos <sup>(1</sup> módulos CA de forma paralela para la descodificación de canales, determine aquí los derechos de las dos tarjetas inteligentes.

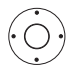

#### Marcar **Derechos de Smartcard**,

Cambiar a la siguiente columna.

 Seleccionar **Derechos iguales** o **Derechos distintos**.

Si selecciona **Derechos iguales**, el televisor entiende que las dos tarjetas inteligentes tienen los mismos derechos y pueden utilizarse de forma paralela para Dual Recording. En este caso, se suprime la función de la **Clasificación de canales/emisoras**.

Si selecciona **Derechos distintos** puede clasificar los canales que deben codificarse en cualquier módulo  $\cap \Delta$ 

#### **Clasificación de canales/emisoras**

Si se utilizan dos <sup>(1</sup> módulos CA de forma paralela para la descodificación de canales, determine aquí qué canales deben ser descodificados por cada módulo CA.

 Los ajustes de la clasificación de canales solo se tienen en cuenta si hay dos módulos CA conectados.

 La opción del menú solo está disponible si se ha seleccionado **Derechos distintos** en los **Derechos de Smartcard**.

 Lo que aquí se determine afecta solamente a las ranuras CI del televisor, **no** a los módulos conectados en estas! Si se sustituyen los módulos deberá realizarse nuevamente la asignación.

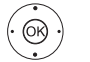

- Marcar **Clasificación de canales/emisoras**, Acceder a la lista de canales.
- ◆ ▶ ★ △ Seleccionar módulo CA para la clasificación.
- $\leftrightarrow$   $\rightarrow$  Marcar canal,
- **OK** Asignar canal al módulo CA seleccionado / Eliminar la asignación.

Detrás del canal asignado, se encuentra el número de la correspondiente ranura de CI.

#### **Guardar el PIN para grabaciones**

Guarde el PIN del proveedor del programa asociado a su módulo CA para poder grabar de forma codificada programas CI Plus con protección infantil.

 La opción del menú solo está disponible si el módulo CA introducido admite la memorización de PIN para protección infantil.

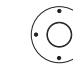

Marcar **Guardar el PIN para grabaciones**,

- Acceder a la ventana de introducción del PIN.
- Marcar el módulo CA deseado en la línea de cabecera.
- Cambiar al campo de entrada de PIN, indicar el PIN del proveedor del programa con las teclas numéricas.

 $\bigcap$ 

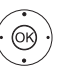

 Marcar Cifra, **OK** Registrar cifras en el campo de entrada.

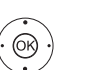

 Marcar **Aceptar**, **OK** Memorizar PIN.

Finalizar la introducción:

#### **Retirar el módulo CA**

**Desconectar el televisor con el interruptor de red.** 

Retirar la tapa lateral del televisor.

Extraer el módulo CA de la ranura CI.

Cerrar la tapa lateral.

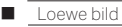

Manual del usuario Dispositivos externos

### Aparatos en las conexiones HDMI

Las conexiones HDMI (High Definition Multimedia Interface) permiten la transferencia de señales de sonido e imagen de un aparato de reproducción, p. ej., un reproductor de DVD, un reproductor Blu-ray, una videoconsola, una videocámara, o una Set-Top-Box, a través de un único cable.

Los datos digitales de imagen y sonido se transmiten de forma digital y sin comprimir, por lo que no se ve reducida su calidad.

A cada conector HDMI puede conectarse un máximo de cinco aparatos en cascada. Los aparatos se ordenan en la selección AV y en el resumen de canales por debajo del conector HDMI correspondiente. Si se facilita un nombre propio de los aparatos, éste aparecerá en lugar de la denominación de conexión.

#### **Conectar el aparato**

Antes de proceder con la conexión, apague todos los aparatos.

Conectar el aparato con un cable HDMI (Tipo A, 19 polos) a uno de los puertos **HDMI** del televisor.

La conexión de un aparato HDMI al puerto HDMI lateral (p. ej., una videocámara) se lleva a cabo como se muestra en la ilustración.

Si utiliza fuentes HDMI que suministran contenido UHD deberían conectarse con la conexión **HDMI 4** (1.

**Recuerde que no pueden mostrarse todas las señales en cada** puerto HDMI (véase el capítulo **Datos técnicos**, sección **Señales a través de AV (PC IN) / HDMI**).

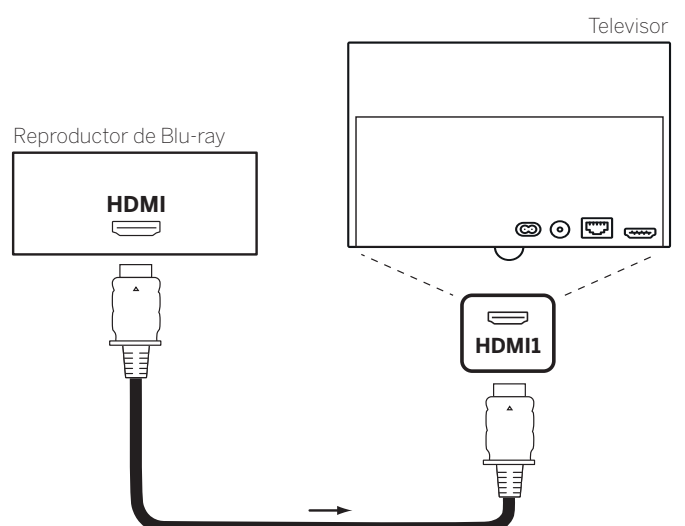

Ejemplo de conexión de un aparato HDMI (p. ej., un reproductor de Blu-ray)

#### **Reproducir del aparato**

Si el dispositivo admite la función **Digital Link HD** en **HDMI**, el televisor cambiará a la entrada HDMI correspondiente cuando comience la emisión en el dispositivo HDMI si ha seleccionado esta opción en los ajustes.

Para más información sobre Digital Link HD, consulte el capítulo **Dispositivos externos**, sección **Digital Link HD**.

No obstante, también puede accederse a la entrada HDMI de forma manual:

**En modo TV normal, sin otras indicaciones:** 

Acceder a la **fuentes**.  $\circled{f}$ 

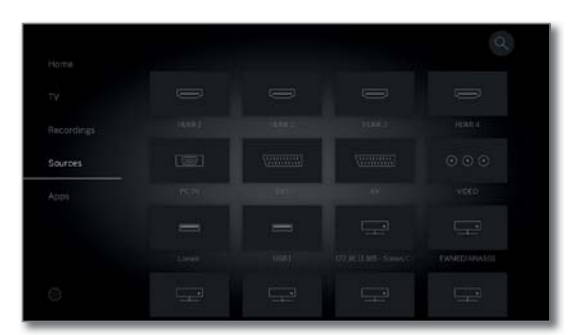

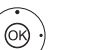

◆ ▶ ▲ ▼ Seleccione la conexión deseada. En el caso de aparatos compatibles con **Digital Link HD**, puede que aparezca el nombre del aparato en vez de la denominación de conexión.

**OK** Cambiar.

Iniciar la reproducción del aparato HDMI conectado. El formato óptimo para la imagen se reconoce y ajusta automáticamente.

#### **Cambiar el nombre de la conexión HDMI**

El nombre de la conexión HDMI puede cambiarse manualmente.

- Acceder a las **fuentes**.  $\circled{f}$
- 

 Seleccionar el puerto **HDMI** deseado. **OK** Cambiar.

**MENU:** Acceder a la lista de funciones.

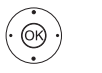

**A Veleccione Cambiar el nombre. OK** acceder.

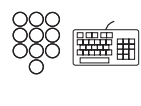

Introducir nombre nuevo (encontrará información sobre cómo introducir los caracteres en el capítulo **Información general sobre el manejo**, sección **Introducción de caracteres mediante el teclado en pantalla**).

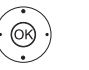

**◆ ▶ ▲ ▼** Seleccionar Aceptar,

 **OK** se transfiere la nueva denominación del puerto HDMI.

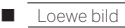

Manual del usuario Dispositivos externo

# Digital Link HD

#### **Manejo de aparatos compatibles con Digital Link HD (HDMI CEC)**

Con el dispositivo de mando del sistema **Digital Link HD** (HDMI CEC), los televisores Loewe transfieren las señales del mando a distancia del televisor a dispositivos HDMI compatibles, p. ej., Loewe BluTechVison 3D, a través de la conexión HDMI.

Gracias a esto, podrá colocar un aparato HDMI compatible con CEC de forma que quede oculto y manejarlo cómodamente.

Puede seleccionar y controlar el aparato HDMI compatible con CEC por dos rutas distintas. Por un lado, puede cambiar al control del aparato HDMI con un botón del aparato (**STB**, **VIDEO** o **AUDIO**). Por el otro, puede cambiar entre el aparato HDMI y el televisor con el botón del televisor.

 En caso de dispositivos de otros fabricantes, la denominación (Digital Link HD / HDMI CEC) del control mediante la conexión HDMI puede ser diferente.

 Aunque el dispositivo ofrezca esa posibilidad, no podemos garantizar un funcionamiento fiable en combinación con el televisor Loewe.

#### **Cambio del control del televisor/aparato HDMI mediante un botón del aparato**

Asigne la **Función CEC HDMI** (código **22**) al botón deseado del aparato (**STB**, **VIDEO** o **AUDIO**). La asignación se describe en el capítulo **Dispositivos externos**, sección **Ajustar mando a distancia – Ajustar mando a distancia en otros aparatos Loewe**.

A continuación, debe realizarse la clasificación del aparato HDMI utilizado en el botón del aparato preajustado.

> El aparato HDMI compatible con CEC está encendido y conectado a uno de los puertos HDMI.

Mantenga pulsada la tecla elegida durante 5 segundos.

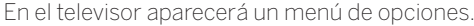

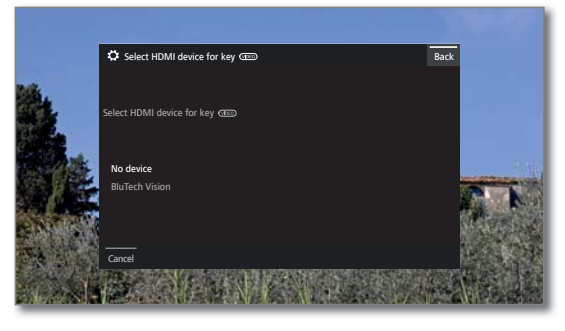

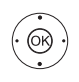

 $\rightarrow$   $\epsilon$  Elija el aparato que quiera de entre los que aparecen en la lista.

**OK** Aceptar. Se ha terminado la asignación de los botones del aparato y la clasificación del aparato HDMI.

 $(\overline{sp})$ (VIDEO) (AUDIO) Pulse el botón del aparato correspondiente para cambiar al control del aparato HDMI. Las órdenes del mando a distancia se transmiten del

televisor al aparato HDMI.

 $\sqrt{v}$  Pulse el botón TV para cambiar al control del televisor. Cuando está activada la desconexión automática (véase columna derecha), se desconecta el aparato HDMI.

#### **Cambio del control del televisor/aparato HDMI mediante el botón TV**

**T** Solo se puede cambiar de control mediante el botón TV si no se ha asignado ningún botón del aparato al aparato HDMI utilizado.

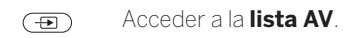

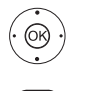

- **► ►** Seleccione el puerto **HDMI** en el que está conectado el aparato HDMI.
- **TV** Pulsar de forma prolongada: cambiar órdenes del mando a distancia entre manejo HDMI y TV. Un mensaje en pantalla le informa sobre el modo actualmente seleccionado.
- $\overline{w}$ **TV** Pulsar de forma breve: cambiar a modo TV (volver al último canal).

#### **Desconexión automática de dispositivos externos**

Al volver al modo TV mediante una breve pulsación de la **tecla TV**  puede desconectarse el dispositivo externo.

Puede encontrar el ajuste correspondiente en **Ajustes del sistema** ט **Conexiones** ט **Digital Link** ט **Desconexión del ext. Dispositivos por tecla de TV**.

 El punto del menú solo puede seleccionarse si para **Digital Link HD - Funcionalidad** se seleccionó **sí**.

#### **Cómo encender el televisor a distancia**

Puede seleccionar si quiere encender el televisor automáticamente, abandonando así el modo standby, cuando se reproduzca un disco o se visualice un menú de pantalla en un aparato compatible con **Digital Link HD** conectado.

Puede encontrar el ajuste correspondiente en **Ajustes del sistema**  ט **Conexiones** ט **Digital Link** ט **Desconexión del equipo de TV**.

 El punto del menú solo puede seleccionarse si para **Digital Link HD - Funcionalidad** se seleccionó **sí**.

#### **Apagar televisor y aparatos conectados (Standby del sistema)**

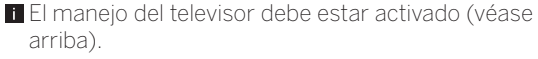

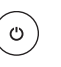

Pulsar brevemente la tecla: desconectar en Standby el televisor y todos los dispositivos con capacidad CEC conectados a la interfaz **HDMI** (Standby del sistema).

Manual del usuar Dispositivos externo

### Aparatos en la conexión AV

El puerto de conexión **AV** permite conectar por ejemplo, un reproductor de DVD, una grabadora de vídeo/DVD o un ordenador mediante dos adaptadores distintos.

Puede encontrar los adaptadores necesarios (adaptador Scart o VGA) como accesorio en su distribuidor de Loewe (véase el capítulo **Accesorios**).

Los puertos AV pueden procesar distintos tipos de señal. Para saber con qué tipo de señal trabaja su aparato adicional, consulte el manual de instrucciones del aparato en cuestión.

Dado el elevado número de aparatos AV del mercado, sólo podemos referirnos a modo de ejemplo a algunos ejemplos para explicar la conexión de aparatos adicionales al puerto AV.

#### **Conexión remota del televisor vía Digital Link**

Puede seleccionar si quiere encender el televisor automáticamente, abandonando así el modo standby, cuando en un aparato compatible con **Digital Link Plus** conectado a una entrada **AV**, se reproduzca un disco o se visualice un menú de pantalla.

El ajuste se encuentra en **Ajustes del sistema** ט **Conexiones** ט **Digital Link** ט **Desconexión del equipo de TV**.

#### **Conectar el reproductor de DVD al televisor**

#### Se seleccionó un **Reproductor de DVD** en **Ajustes del sistema** ט **Conexiones** ט**Ajustes de la conexión AV** ט **Aparato a la conexión AV**.

Antes de proceder con la conexión, apague todos los aparatos.

Conecte la salida Scart del reproductor de DVD mediante el adaptador Scart<sup>(1</sup> con el puerto **AV** del televisor.

Para ello, utilice un cable Scart completamente equipado (a la venta en tiendas especializadas).

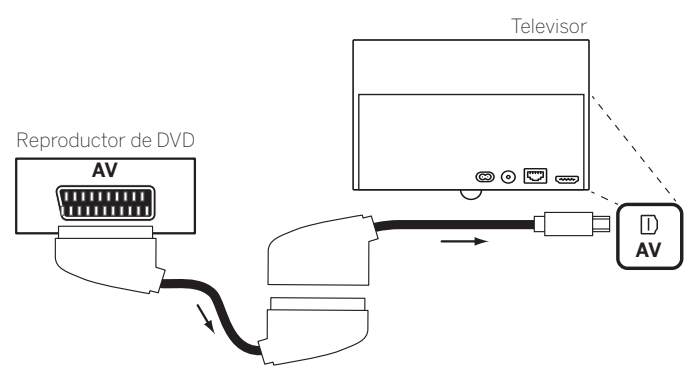

Ejemplo de conexión de un reproductor de DVD

#### **Reproducir del aparato AV**

Si el aparato admite la funcionalidad **Digital Link Plus** en **AV** o si se seleccionó **Ajustes del sistema → Conexiones → Ajustes de la conexión AV → Permitir tensión de conmutación en AV → sí, el** televisor se cambia a en la entrada AV correspondiente una vez iniciada la reproducción en el aparato AV.

No obstante, también puede accederse a la entrada AV de forma manual:

Acceder a la **selección AV**.

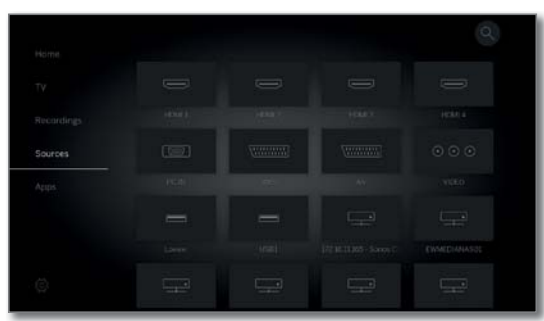

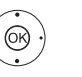

 $\overline{(\overline{H})}$ 

▲ Seleccionar AV, **OK** Cambiar.

Iniciar la reproducción del aparato conectadon.

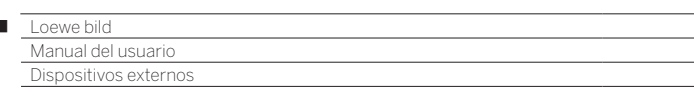

#### **Conectar la grabadora de DVD al televisor**

 $\overline{1}$ 

 Se seleccionó un **Grabador DVD** en **Ajustes del sistema** ט **Conexiones** ט **Ajustes de la conexión AV** ט **Aparato en la conexión AV**.

Antes de proceder con la conexión, apague todos los aparatos.

Conecte la salida Scart de la grabadora de DVD mediante el adaptador Scart<sup>(1</sup> con el puerto **AV** del televisor. Para ello, utilice un cable Scart completamente equipado (a la venta en tiendas especializadas).

Si desea recibir y grabar canales analógicos con el receptor incorporado en la grabadora (sintonizador), la grabadora tiene que conectar al cable de antena.

Conecte la grabadora de DVD como muestra el siguiente ejemplo de conexión.

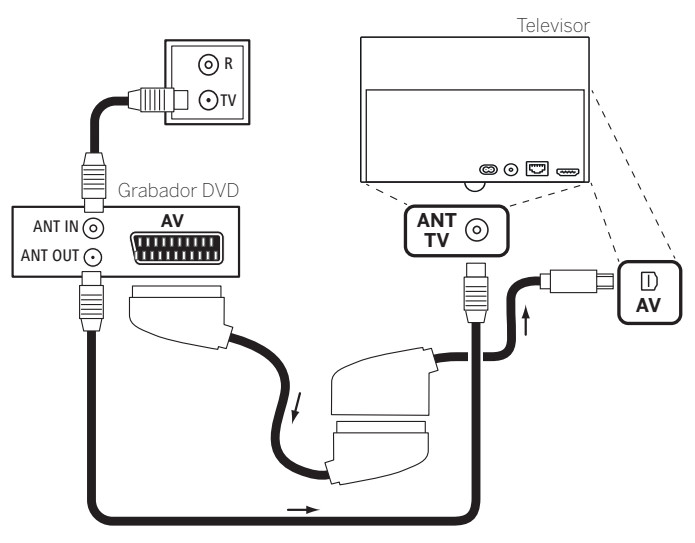

Ejemplo de conexión de una grabadora de DVD

#### **Reproducir del aparato AV**

 $\circledcirc$ Acceder a las **fuentes**.

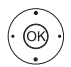

▲ Seleccionar AV, **OK** Cambiar.

Iniciar la reproducción del aparato conectado.

#### **Conectar PC / Set-Top-Box**

Puede conectar un PC y utilizar así la pantalla del televisor como dispositivo de visualización.

 Para conectar un PC o un aparato adicional al puerto **AV** del televisor, ajuste primero la señal de salida en su PC de modo que coincida con una de las señales de la tabla en el capítulo **Datos técnicos**, sección **Señales mediante PC IN / HDMI**.

Antes de proceder con la conexión, apague todos los aparatos.

Conectar el aparato a través de un cable VGA y el adaptador VGA<sup>(1</sup> al puerto AV del televisor.

Conectar la señal analógica de sonido desde el PC mediante el enchufe hembra estéreo en el adaptador VGA.

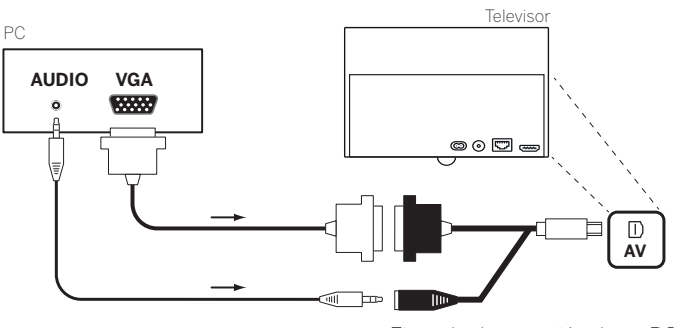

Ejemplo de conexión de un PC

#### **Reproducir del aparato**

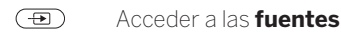

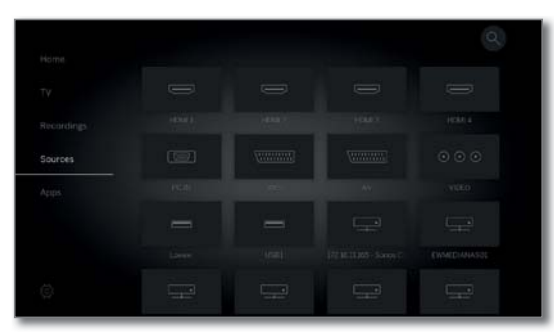

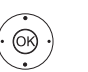

Seleccionar **PC IN**, **OK** Cambiar.

#### **Adaptar la geometría de la imagen del PC**

La posición (vertical, horizontal) y la posición de fase de la pantalla de su ordenador pueden ajustarse para algunos formatos de imagen. Los ajustes respectivos se encuentran en **Ajustes del sistema** ט **Imagen** ט **otros ...** ט **PC IN - Pantalla**.

#### **Conectar aparatos con conexión de componentes (YPbPr / YUV)**

Los equipos externos con conexión de componentes **YPbPr** (también denominada comúnmente YUV; véase el **Glosario**) se conectan con dos adaptadores al puerto **AV** del televisor. Además del adaptador VGA también se requiere un adaptador de componentes/VGA (a la venta en tiendas especializadas).

(1 Adaptador disponible como accesorio (véase el capítulo **Accesorios**).

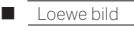

## Conectar sistema de altavoces (AUDIO OUT)

Mediante la interfaz **AUDIO OUT** de su televisor puede conectar cómodamente un sistema de altavoces.

Antes de proceder con la conexión del sistema de altavoces, apague todos los aparatos.

La conexión del subwoofer en el televisor se realiza a través de la interfaz **AUDIO OUT**.

Conecte la salida de audio analógica **AUDIO OUT** del televisor mediante un cable adaptador cinch estéreo/jack con el cable IN en las entradas derecha/izquierda del subwoofer.

En el manual de instrucciones del subwoofer o de los altavoces encontrará más información sobre el cableado de los altavoces.

 Encienda el interruptor del subwoofer después de seleccionar la opción del menú **Sistema de altavoces (AUDIO OUT)** en el asistente de componentes de sonido. Si no, el sistema de sonido funcionará con el volumen máximo.

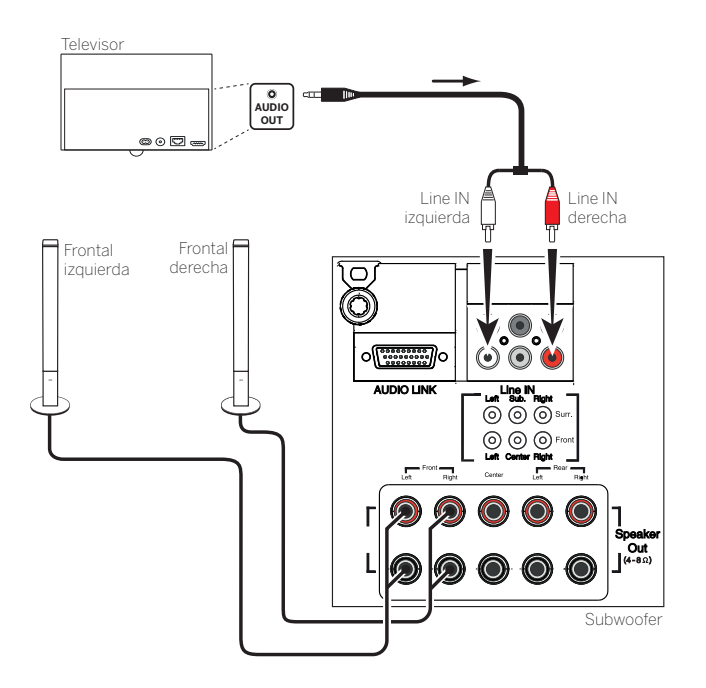

Ejemplo de conexión de un sistema de altavoces al televisor

### **Configuración del sistema de altavoces (AUDIO OUT)**

Al configurar el sistema de sonido en el asistente de componentes de sonido, indique si quiere utilizar altavoces frontales externos o cómo se utilizará el altavoz del televisor (ver capítulo **Ajustes del sistema**, sección **Conexiones – Componentes de sonido**).

 Encienda el interruptor del subwoofer después de seleccionar la opción del menú **Sistema de altavoces (AUDIO OUT)** en el asistente de componentes de sonido. Si no, el sistema de sonido funcionará con el volumen máximo.

# Conectar sistema de altavoces (DAL) (1

Mediante la interfaz **DIGITAL AUDIO LINK** (DAL) de su televisor puede conectar cómodamente un sistema de altavoces Loewe.

Antes de proceder con la conexión del sistema de altavoces, apague todos los aparatos.

La conexión del Subwoofer en el televisor se realiza a través de la interfaz **DIGITAL AUDIO LINK**. Conecte un cable de red (Cat. 5e o superior) en la interfaz **DIGITAL AUDIO LINK** del televisor.

Conecte el cable de Ethernet con el puerto RJ45 del convertidor **Digital Audiolink / Audiolink** disponible como accesorio. Conecte el convertidor en el puerto **AUDIO LINK** en el Subwoofer.

En el manual de instrucciones del subwoofer o de los altavoces encontrará más información sobre el cableado de los altavoces.

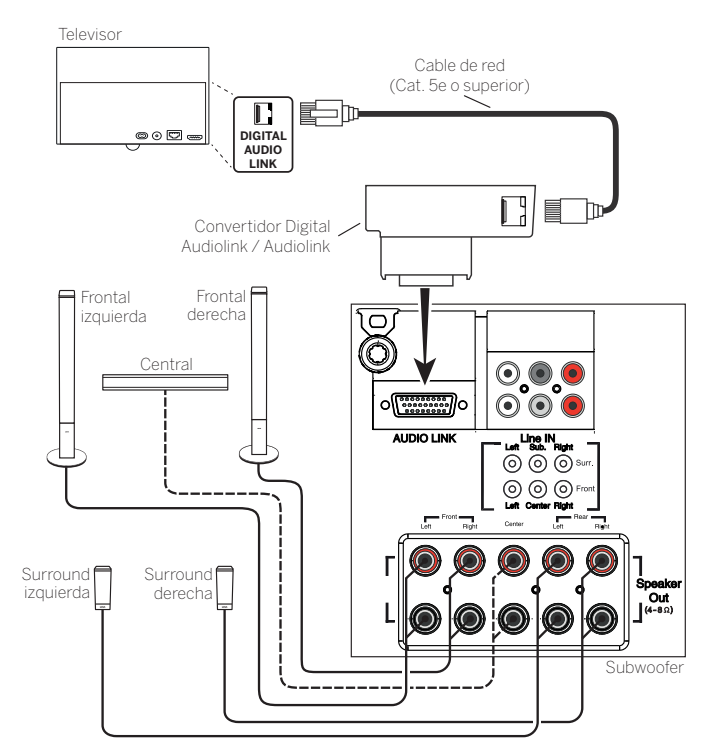

Ejemplo de conexión de un sistema de altavoces (Subwoofer con AUDIO LINK) al televisor

#### **Configuración del sistema de altavoces (DAL)**

En la configuración del sistema de sonido en Asistente de componentes de sonido indique por ejemplo la distancia entre los altavoces y su posición o ajuste individualmente el nivel de cada altavoz.

Esto garantiza una reproducción espacial natural del sonido (ver capítulo **Ajustes del sistema**, sección **Conexiones – Componentes de sonido**).

(1 Solo en modelos con conexión DAL integrada (ver capítulo **Datos técnicos - Características de equipamiento** de su televisor).

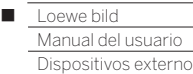

### Conectar altavoces activos (1

Si desea utilizar altavoces activos, puede conectarlos al televisor mediante un cable adaptador.

Conecte un cable de red (Cat. 5e o superior) en la interfaz **AUDIO LINK** del televisor.

Conecte el cable de Ethernet con el puerto RJ45 del convertidor **Digital Audiolink / Audiolink** disponible como accesorio.

En el otro extremo del convertidor, conecte el cable adaptador **Audiolink / 30cm / 9pin + 5.1 Out + Center In**. Conecte las conexiones cinch del cable adaptador con las conexiones cinch de los altavoces / del subwoofer.

Las conexiones cinch del cable adaptador están marcadas:

- **R** para frontal derecho **SR** para surround derecho
- **L** para frontal izquierdo **SL** para surround izquierdo
- **C** para central **SUB** para Subwoofer
- **Las conexiones en el cable adaptador son salidas de preamplificador. Por tanto, solo pueden conectarse altavoces activos / Subwoofer activo directamente en el cable adaptador.**

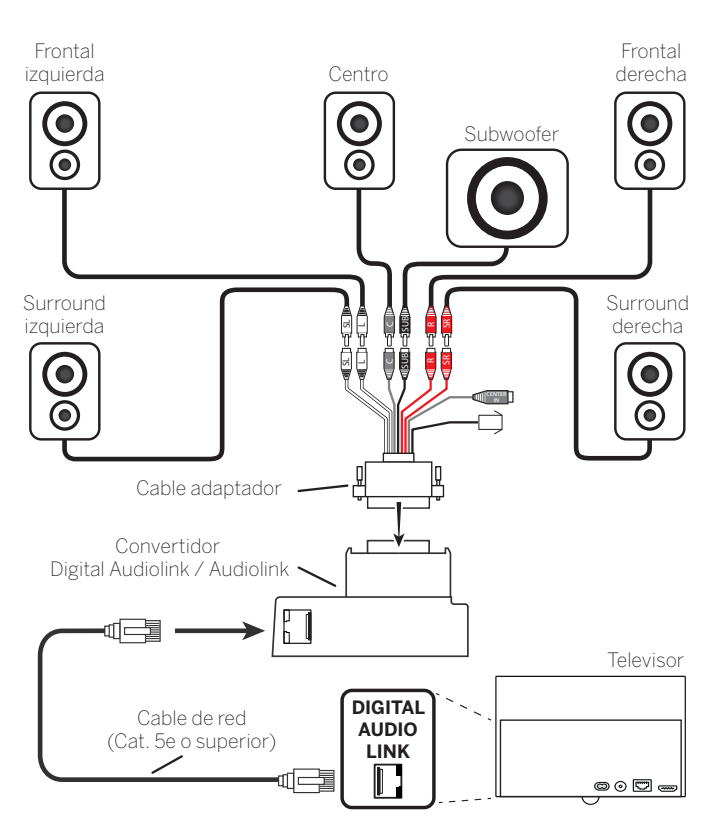

Conexión de altavoces activos al televisor

#### **Reproducir sonido a través del sistema de altavoces**

La reproducción de sonido a través de altavoces activos se configura en el asistente de componentes de sonido (ver capítulo **Ajustes del sistema**, sección **Conexiones – Componentes de sonido**).

# Conectar amplificador HiFi/AV

#### **Conectar amplificador HiFi/AV digital**

Conectar la salida de sonido digital del televisor **SPDIFOUT** mediante un cable cinch con la entrada de sonido digital del amplificador:

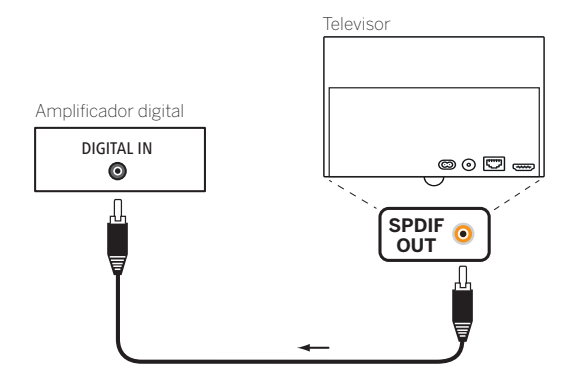

#### **Conectar el (pre)amplificador de audio digital desde el canal de retorno de audio (HDMI ARC)**

Conectar la toma **HDMI1** del televisor con la toma HDMI del (pre) amplificador de audio con ARC mediante un cable HDMI. No se requiere un registro especial del amplificador en el televisor.

#### **Conectar amplificador HiFi/AV analógico**

Conectar la salida de sonido analógica del televisor AUDIO OUT mediante un cable cinch estéreo/adaptador con la entrada de sonido analógica del amplificador:

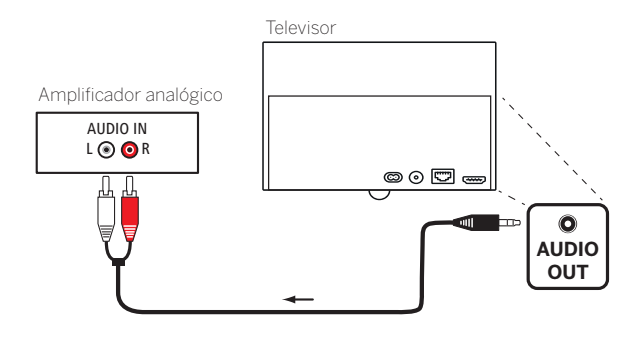

#### **Reproducir sonido a través del amplificador HiFi/AV**

La reproducción de sonido a través de altavoces activos se configura en el asistente de componentes de sonido (ver capítulo **Ajustes del sistema**, sección **Conexiones – Componentes de sonido**).

<sup>(1</sup> Solo en modelos con conexión DAL integrada (ver capítulo **Datos técnicos - Características de equipamiento** de su televisor).
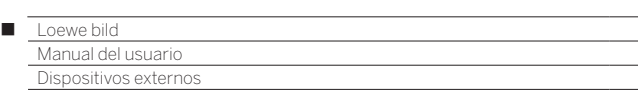

### Reproducción de sonido de aparatos externos

Los aparatos AV externos (p. ej., reproductor MP3) se conectan en las entradas AV del televisor para la reproducción del sonido.

#### **Conectar aparato externo (p. ej. un reproductor de MP3)**

Conecte la salida (enchufe hembra) del reproductor MP3 a través del adaptador VGA (1 con el puerto **AV** del televisor.

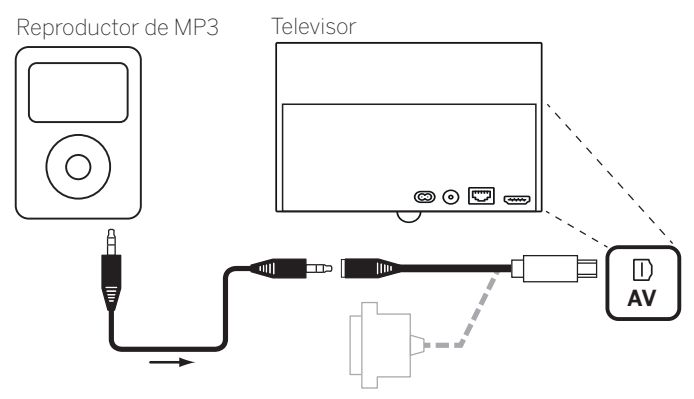

Ejemplo de conexión de un reproductor de MP3

#### **Seleccionar la entrada AV**

 $\blacksquare$  La selección del puerto AV se describe aquí a modo de ejemplo para un aparato en el conector **AV** (véase arriba conexión). El procedimiento es también válido para la selección de las otras entradas AV .

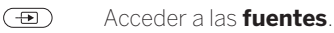

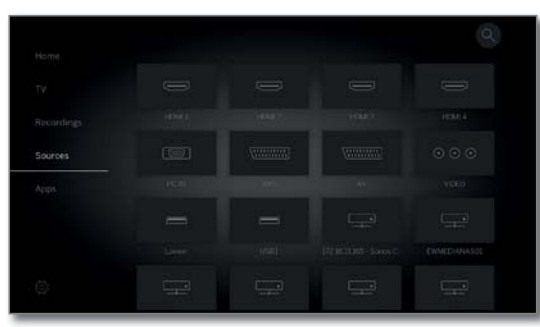

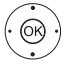

◆ ▶ ▲ ▼ Marcar la fuente AV deseada, **OK** Cambiar a fuente AV.

Una vez elegida la entrada AV, comienza la reproducción del aparato externo.

#### **Reproducir solo sonido de la fuente AV (pantalla apagada)**

Para reproducir únicamente el sonido de un dispositivo de reproducción (p. ej., reproductor MP3), pueden seleccionarse las fuentes AV de modo que la pantalla se apague.

 Al desconectar la pantalla disminuye el consumo de potencia del televisor.

**Puede desconectar la pantalla en las fuentes AV HDMI1, HDM2,** HDM3 y HDMI4<sup>(2</sup> mediante la lista de funciones.

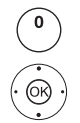

Acceder a la **lista AV**.

Seleccionar la conexión deseada,

**OK** Mantener pulsado durante dos segundos como mínimo.

**Tecla verde:** Con la tecla verde puede volver a encender y apagar la pantalla.

### IR-Link

La función IR Link (Link IR) permite manejar dispositivos adicionales de otros fabricantes que estén colocados en un lugar oculto mediante el televisor Loewe.

Las órdenes del mando a distancia se transmiten al dispositivo adicional desde el receptor de infrarrojos del televisor mediante un emisor de infrarrojos conectado externo.

El sistema de codificación para las órdenes del mando a distancia que controlan el dispositivo adicional es el RC 5.

Solo se puede manejar el dispositivo adicional si el televisor está encendido.

El emisor de infrarrojos necesario está disponible como accesorio en su distribuidor (véase el capítulo **Accesorios**).

#### **Conectar el emisor de infrarrojos en el televisor**

Conecte el enchufe de conexión del emisor de infrarrojos en el puerto **RS-232 C** del televisor.

Coloque el cable de conexión del emisor de infrarrojos en la parte delantera del dispositivo adicional utilizado.

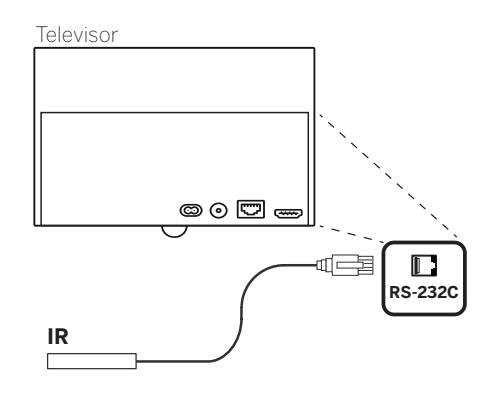

#### **Colocación del emisor de infrarrojos en el dispositivo adicional**

Busque la posición óptima para el aparato correspondiente (conexión óptica entre el diodo emisor y el receptor de infrarrojos del aparato tapado).

Retire la lámina protectora de la superficie adhesiva del emisor de infrarrojos.

Sujete el emisor de infrarrojos en esta posición.

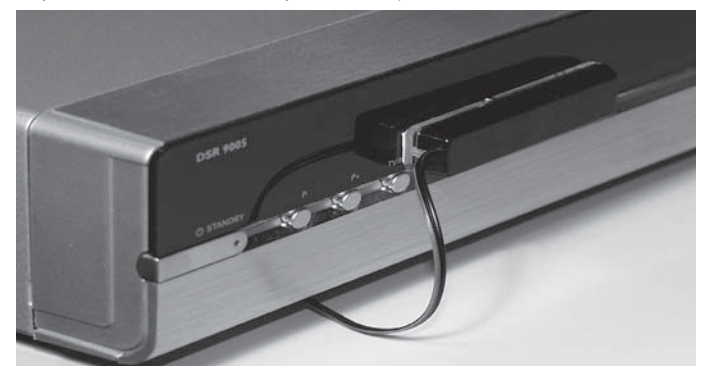

### Interfaz serie RS-232C (RJ12)

A través de la interfaz RS-232C (RJ12), puede conectar un sistema de red doméstica de otro fabricante a su televisor.

Para realizar la configuración de la interfaz RS-232C (RJ12) y obtener información más detallada sobre los distintos sistemas de redes domésticas, diríjase a su comerciante especializado.

<sup>(1</sup> Adaptador disponible como accesorio (véase el capítulo **Accesorios**).

<sup>(2</sup> Depende del modelo (ver capítulo **Datos técnicos - Características de equipamiento** de su televisor).

al del us ispositivos externo

### Ajuste del mando a distancia

#### **Ajuste del mando a distancia para el manejo del modo TV del televisor**

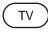

Pulsar la **tecla TV**, el indicador superior se ilumina durante unos 5 s.

#### **Emplear el mando a distancia para una grabadora Loewe**

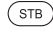

Pulsar la **tecla STB**, el indicador superior se ilumina durante unos 5 s.

#### **Ajuste del mando a distancia para el manejo de un reproductor Loewe**

Pulsar la **tecla VIDEO**, el indicador superior se ilumina durante unos 5 s.

#### **Ajuste del mando a distancia para el manejo del modo Radio del televisor**

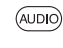

Pulsar la **tecla AUDIO**, el indicador superior se ilumina durante unos 5 s.

Mientras se pulse una tecla, se iluminará el indicador del modo de funcionamiento seleccionado (**TV** – **STB** – **VIDEO** – **AUDIO**). De esta manera, cada vez que pulse una tecla puede saber en qué modo de funcionamiento está el mando a distancia.

Más arriba se describe el **ajuste de fábrica** de las teclas del aparato (véase también la tabla de la columna derecha). La asignación de las teclas del aparato puede cambiarse según los aparatos adicionales disponibles (véase la columna derecha).

#### **Ajuste del equipo para las funciones de audio del mando a distancia**

Las teclas para las funciones de audio Volumen ( $(10)$ ) and Audio on/ off  $($   $($   $)$  están programadas de fábrica para el televisor. Se puede modificar el equipo que se vaya a manejar.

 El aparato que ha de manejarse debe asignarse **primero** a una de las teclas del mando a distancia (véase la columna derecha) antes de modificar las funciones de control del sonido en el aparato correspondiente.

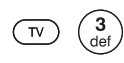

Pulsar la tecla **TV** y simultáneamente la tecla numérica durante 5 s como mínimo. El LED sobre la tecla **TV**  parpadea dos veces.

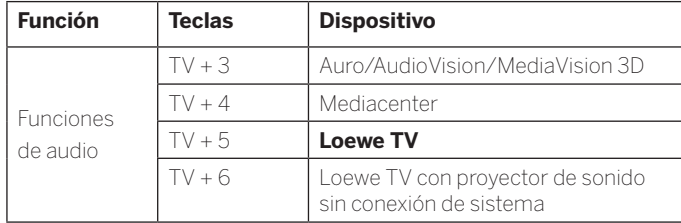

#### **Ajustar el mando a distancia para otros aparatos Loewe**

Puede manejar distintos aparatos de Loewe con el mando a distancia. Puede cambiarse la asignación de las teclas de los aparatos **STB** – **VIDEO** – **AUDIO** para el manejo de los distintos aparatos de Loewe.

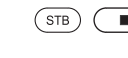

Mantenga pulsadas a la vez la tecla del aparato en cuestión y la **tecla STOP** durante 5 segundos, hasta que el indicador LED correspondiente parpadee dos veces.

> A continuación, introduzca el código de dos cifras del aparato a partir de la siguiente lista. El indicador LED correspondiente parpadeará dos veces.

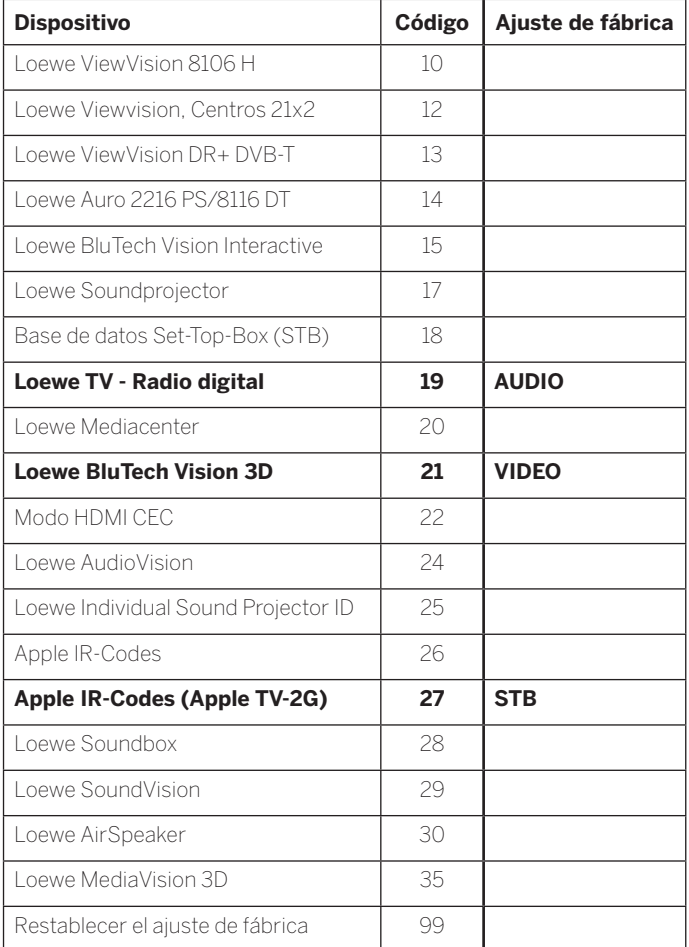

**Los códigos mencionados aquí únicamente serán válidos para el** manejo directo del dispositivo adicional.

Los códigos disponibles pueden variar dependiendo del firmware del mando a distancia.

 Los botones del aparato predeterminados de fábrica pueden variar según el firmware del mando a distancia.

 $(\overline{VIDEO})$ 

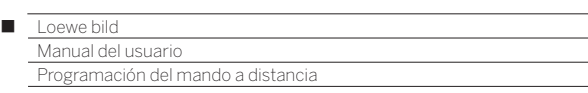

### Programación del mando a distancia

Con ayuda del código de tecla **18** (base de datos Set-Top-Box) puede programarse el mando a distancia Loewe assist para su Set-Top-Box (p. ej., descodificador, receptor de cable externo). Así evitará tener que utilizar varios mandos a distancia.

Para la programación, existen las siguientes opciones:

- Indicación de un código de tres cifras
- Lectura de Set-Top-Box
- Programación de teclas individuales
- Eliminar códigos programados
- A continuación se hará referencia a modo de ejemplo a la tecla **STB**. A las teclas **AUDIO** y **RADIO** también se les puede asignar el código 18; la siguiente descripción es válida por analogía.

#### **Programación de los botones con el código 18**

 En relación con el código de tecla de dos cifras, consulte en el capítulo **Dispositivos externos**, sección **Ajuste del mando a distancia**.

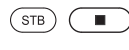

Mantenga pulsados el botón **STB** y el botón **STOP** durante 5 segundos hasta que el indicador LED parpadee dos veces.

Introduzca el código **18**.

El LED correspondiente parapadeará dos veces.

#### **Indicación de un código de tres cifras**

La programación de la tecla **STB** puede realizarse directamente mediante un código de tres cifras que depende del aparato. En el capítulo **Lista de códigos** al final de este manual de instrucciones encontrará una lista con estos códigos.

El botón **STB** debe programarse con el código 18.

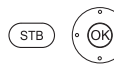

 $(mFO)$ 

Pulsar las teclas **STB** y **OK** durante cinco segundos. El LED sobre la tecla **STB** parpadea dos veces.

Indicar un código de tres dígitos de la lista. El LED sobre la tecla **STB** se ilumina un segundo.

- **OK** Finalizar programación. El LED parpadea dos veces al realizarse correctamente la programación.
- Si se indica un código incorrecto el LED se ilumina durante unos dos segundos. En este caso, vuelva a ejecutar el proceso de programación.

#### **Lectura de la Set-Top-Box programada**

El código del aparato programado actualmente en la tecla **STB** puede indicarse mediante el mando a distancia.

El botón **STB** debe programarse con el código 18.

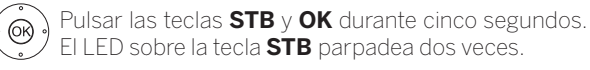

Pulsar la tecla **INFO**.

El LED sobre la tecla **STB** indica mediante parpadeo el código programado. A su vez, la cifra 0 se indica mediante cinco parpadeos rápidos.

#### **Programar teclas**

Todas las teclas (a excepción de **TV**, **STB**, **VIDEO** y **AUDIO** y las teclas **V+/-**,  $\odot$  y  $\circ$   $\odot$ ) pueden programarse para manejar equipos no incluidos en la base de datos integrada. Las funciones de las teclas seleccionadas quedan reemplazadas en su totalidad o en parte por los nuevos códigos.

 Sitúe el mando Loewe assist Multi-Control con el mando a distancia que desea reemplazar, de modo que las ventanas de infrarrojos se encuentren enfrentadas a una distancia de 1-5 cm con visibilidad directa (véase dibujo).

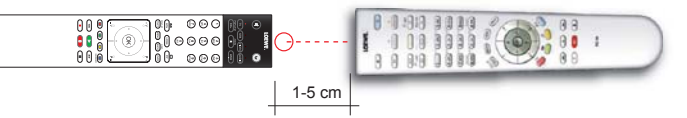

#### **Preparación:**

El botón **STB** debe programarse con el código 18.

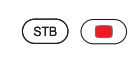

Pulsar la tecla **STB** y, al mismo tiempo, la **tecla roja** cinco segundos.

El LED sobre la tecla **STB** se ilumina de forma continua.

#### **Función de aprendizaje:**

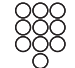

Pulsar la tecla a programar en el mando a distancia del televisor.

El LED sobre la tecla **STB** parpadea.

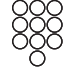

Pulsar la tecla a programar en el mando a distancia original.

El LED sobre la tecla **STB** parpadea dos veces.

Si no se reconoce correctamente el código, el LED sobre la tecla **STB** parpadeará diez veces. Repita entonces la operación en el mando a distancia original.

 Corrija eventualmente la posición de ambos mandos a distancia.

Proceda con las demás teclas de la forma antes mencionada.

#### **Finalizar modo de aprendizaje:**

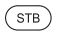

Para finalizar el modo de aprendizaje pulse nuevamente la tecla **STB**.

- El modo de aprendizaje se desactiva automáticamente si no se realiza ninguna entrada al cabo de 10 segundos.
- **T** Posiblemente no puedan programarse todos los códigos de control remoto.

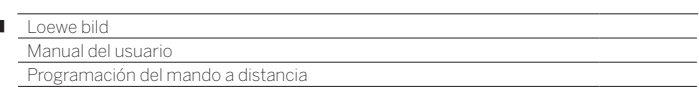

#### **Eliminar función de tecla individual**

Puede borrar la función programada de una tecla individual.

El botón **STB** debe programarse con el código 18.

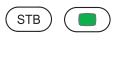

л

Pulsar la tecla **STB** y, al mismo tiempo, la **tecla verde** cinco segundos. El LED sobre la tecla **STB** se ilumina de forma continua.

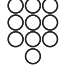

 $(STB)$ 

Pulsar la tecla a eliminar en el mando a distancia del televisor.

El LED sobre la tecla **STB** parpadea dos veces.

Para borrar otras teclas proceda de la misma forma.

Para finalizar el modo de eliminación pulse nuevamente la tecla **STB**.

El LED sobre la tecla **STB** parpadea una vez.

#### **Borrar todas las funciones de una tecla del aparato**

Puede borrar todas las funciones programadas, ajustadas en la tecla **STB**.

El botón **STB** debe programarse con el código 18.

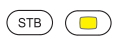

Pulsar la tecla **STB** y, al mismo tiempo, la **tecla amarilla** cinco segundos. El LED sobre la tecla **STB** parpadea dos veces.

#### **Borrar todas las funciones de todas las teclas del aparato**

Puede borrar todas las funciones programadas, ajustadas en las teclas de dispositivo **TV**, **STB**, **VIDEO** o **AUDIO**.

El botón **STB** debe programarse con el código 18.

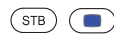

Pulsar la tecla **STB** y, al mismo tiempo, la **tecla azul** cinco segundos. Los LED sobre las teclas del aparato parpadean dos veces.

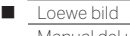

el usuari Loewe app

### Loewe app

Loewe app sustituye a las aplicaciones Smart Assist y Smart tv2move y combina las funcionalidades de ambas.

Con Loewe app, su tablet se convierte en un segundo televisor. Sea cual sea su televisor, la aplicación le permite usar su tablet para cambiar de canal, programar grabaciones o reproducir grabaciones del archivo almacenadas en el disco duro DR+. También puede utilizar su smartphone para hojear la revista de programación electrónica (EPG) e informarse de la duración y el contenido de la emisión actual. Haga clic en el contenido elegido para verlo en su televisor Loewe.

Además, puede disfrutar de una libertad absoluta de movimientos. No importa si está en su habitación, en la cocina o en la terraza siempre que tenga conexión WLAN con su red local.

Puede descargar Loewe app gratis en Playstore o App Store e instalarla en su tablet o smartphone.

Con Mobile Recording de Loewe puede programar a distancia sus programas favoritos utilizando Loewe app. Lo único que necesita es instalar la aplicación Loewe app en un smartphone con acceso a internet.

Gracias a Loewe app puede utilizar su smartphone como mando a distancia para el televisor.

Puede descargar Loewe app en Playstore o App Store e instalarla en su tablet o smartphone.

Una vez que la aplicación Loewe se haya conectado al televisor, las funciones EPG Search y Premium EPG (imágenes de vista previa) están disponibles en el capítulo **TV**, sección **Guía electrónica de programación**).

#### **Requisitos:**

- **T** Compatible con tablets y smartphones a partir de Android 5 y Apple iOS 8.
- En el televisor se recomienda un chassis a partir de SL2xx con la nueva versión de software.
- Debe contar con una lista personal de canales. En caso contrario, cree una en:

#### **Ajustes del sistema** ט **Emisoras** ט **Lista de canales de TV** ט **Nueva lista personal**.

Libere el archivo DR+ para otros dispositivos:

 **Ajustes del sistema** ט **Configuración** ט **otros ...** ט **DR+** ט **DR+**  Streaming → Compartir el archivo DR+ con otros aparatos → **sí**.

 Asegúrese de que su tablet y el televisor Loewe están registrados en la misma red lógica.

**Ajustes de sistema** ט **Multimedia / Red** ט **Ajustes de red**.

 Seleccione si el televisor debe estar conectado a Internet por LAN (cable) o WLAN (inalámbrico).

 Le recomendamos conectar el televisor por LAN al router/switch. Con una conexión por WLAN o Powerline no siempre se puede garantizar que la tasa de datos sea lo bastante potente como para una transmisión.

**T** También puede introducir cómodamente direcciones o términos de búsqueda a través de la aplicación Loewe.

 Para que el icono del teclado aparezca en la aplicación, cuando se seleccione una línea de entrada en el televisor, deberá estar conectado el Reproductor en la televisión.

**Ajustes de sistema** ט**Multimedia / Red** ט **Procesador** ט **sí**.

#### **Conexión del televisor con la aplicación**

- Inicie la aplicación Loewe app y acepte las notas de protección de datos.
- Seleccione el país en el que se vaya a utilizar la aplicación. Los ajustes de idioma se aplican automáticamente en el smartphone/ tablet.
- La aplicación busca automáticamente los televisores compatibles en su red doméstica. Aparece una lista de televisores Loewe que se encuentran en la red doméstica.

 Puede determinar el nombre del televisor en **Ajustes de sistema**  ט **Multimedia/Red** ט **Ajustes de la red** ט **Nombre del aparato**.

- Seleccione la entrada de lista deseada para seleccionar el televisor. Por último puede seleccionar una lista de canales personal.
- Después de seleccionar la lista de canales comienza el proceso de carga de los datos (lista de canales, información de canales y datos de programa). Puede tardar unos minutos. Una vez finaliza el proceso de carga de datos, la aplicación está lista para funcionar.

### **Resumen de las secciones: Sección de canales**

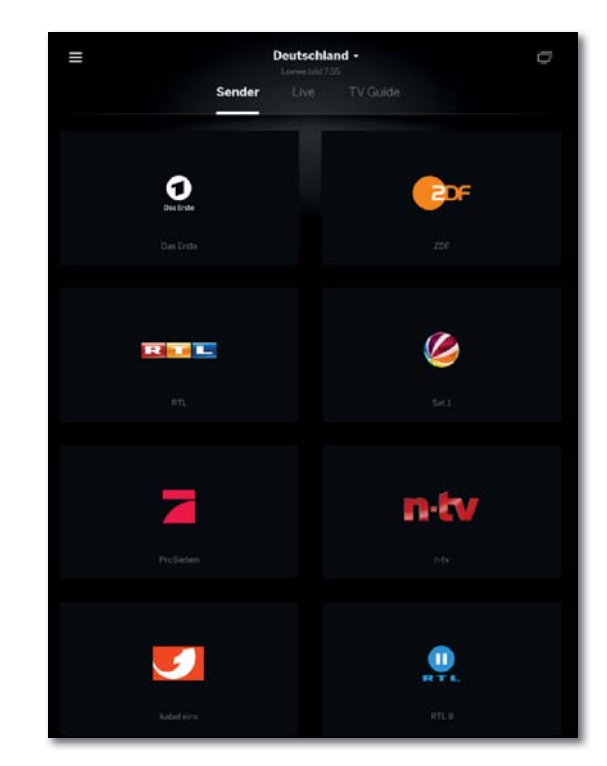

En la primera sección encontrará un resumen de los canales de la lista de canales seleccionada. Haga clic en el programa deseado para cambiar el televisor al canal indicado.

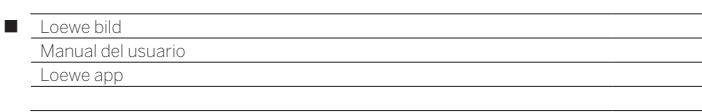

#### **Resumen de las secciones: Sección de directo**

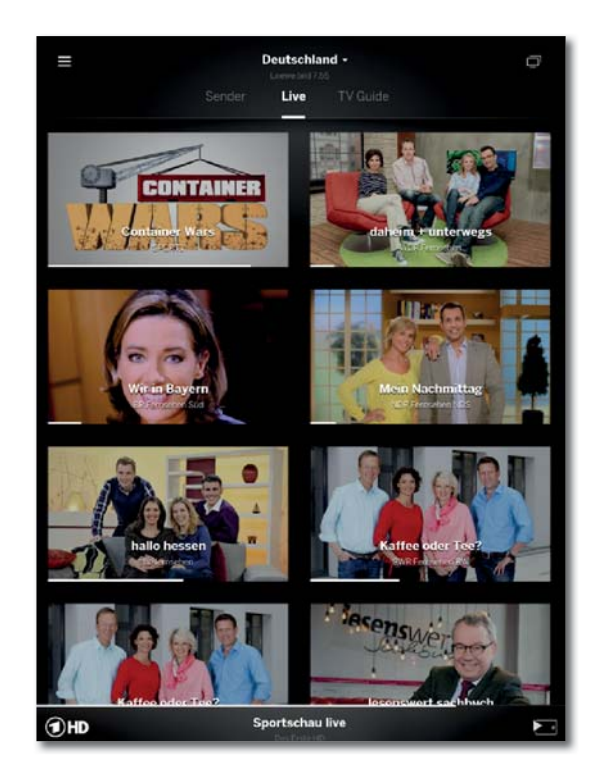

En la sección central puede ver información de los programas como el título y el progreso. También puede cambiar al programa seleccionado con un solo toque.

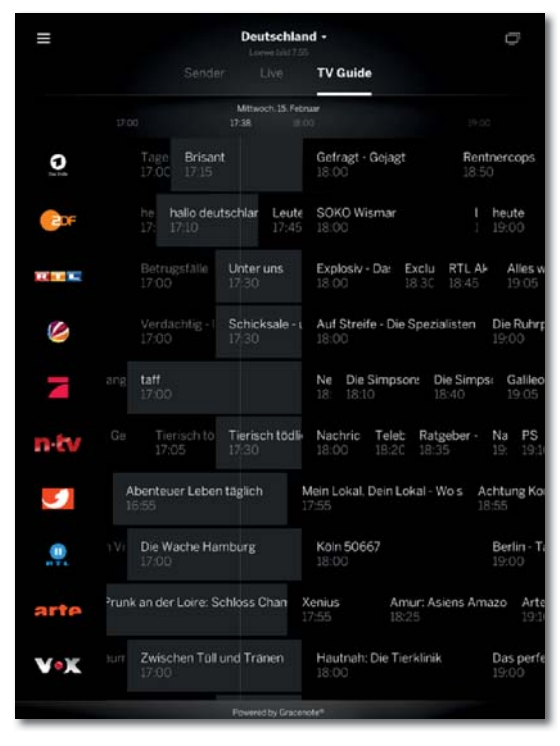

#### **Resumen de las secciones: Sección de guía de televisión**

En la tercera parte encontrará la guía de televisión. La guía sustituye a la revista de programación. También puede abrir el cuadro para ver información detallada e iniciar la grabación (localmente o a distancia).

#### **Cambiar y transmitir canal**

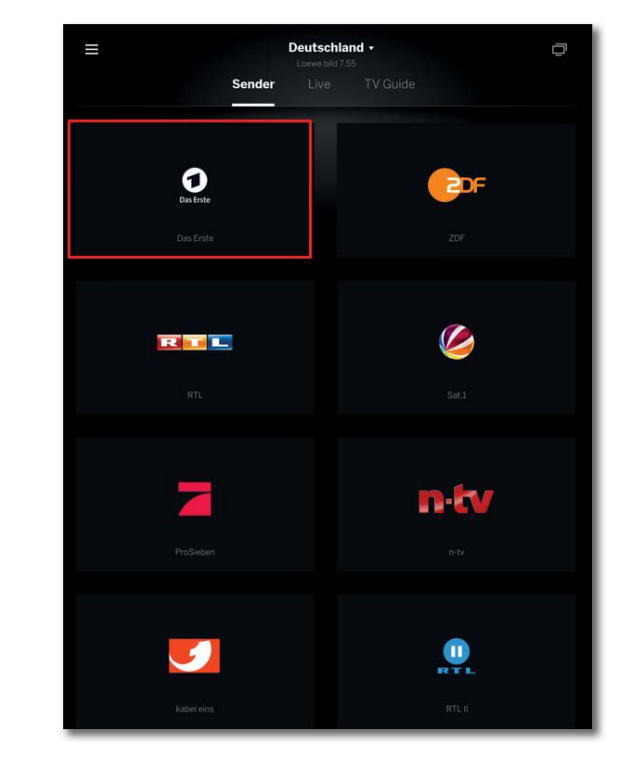

Al tocar un cuadro y seleccionar un televisor, este cambiará al programa seleccionado. En la parte inferior de la pantalla encontrará más información.

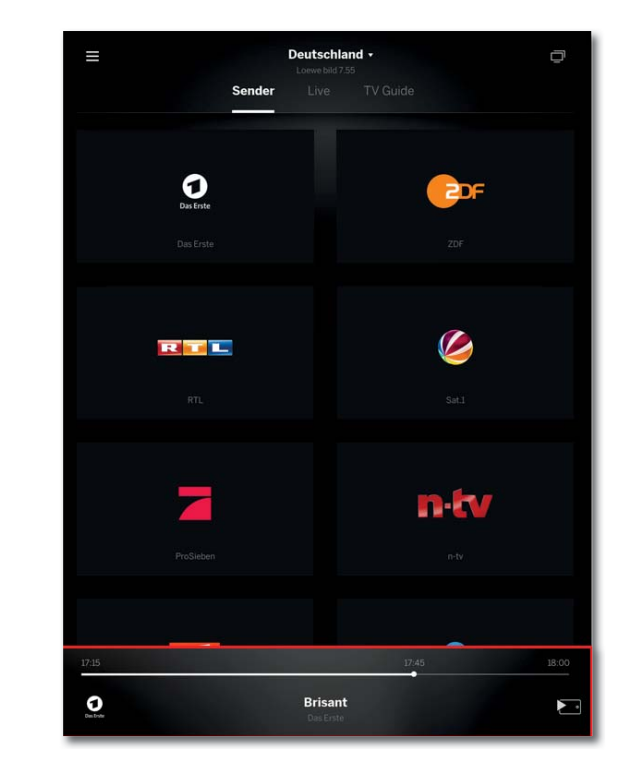

Recibirá detalles sobre el nombre del programa o el progreso de la emisión actual.

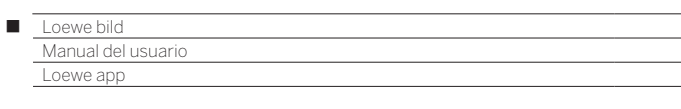

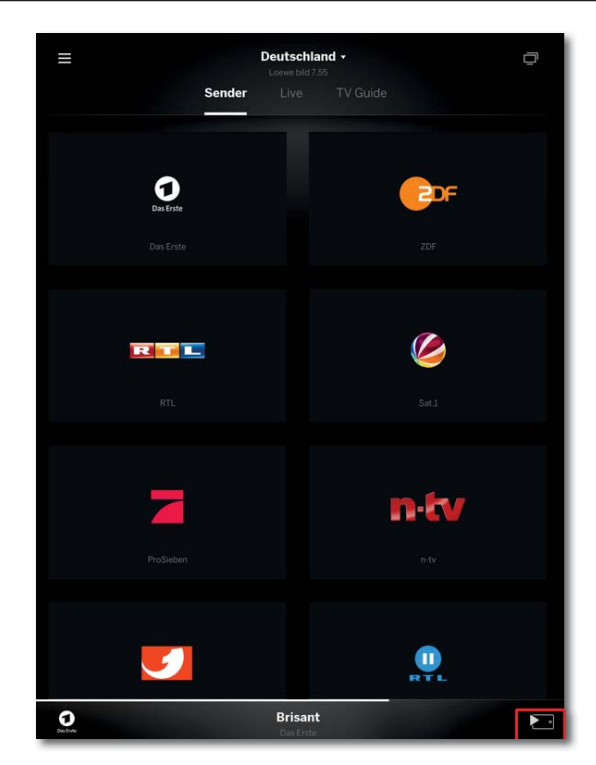

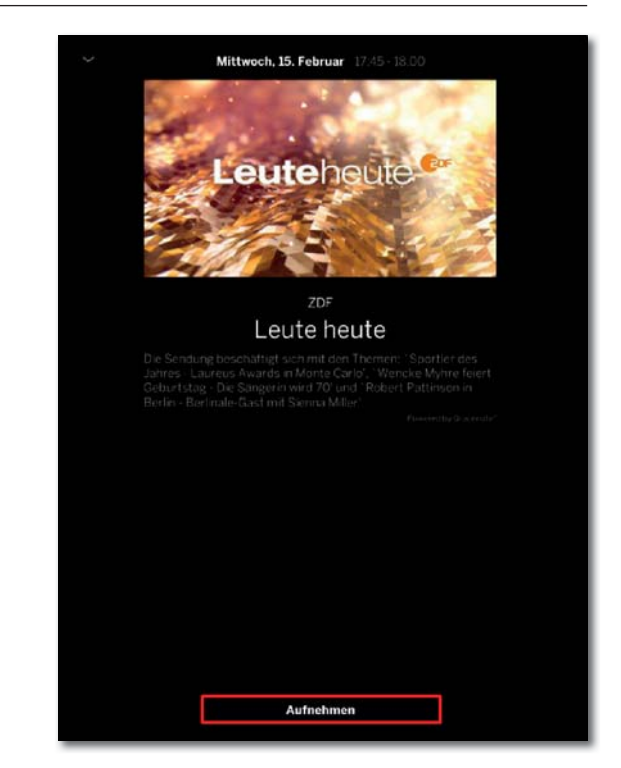

Si toca una vez más la información, se ampliará y podrá ver información adicional sobre el tiempo. Con el símbolo de la parte inferior derecha puede empezar a transmitir el programa a su tablet o smartphone.

Además de la información detallada podrá ver una interfaz de grabación. Para utilizar la función Mobile Recording, debe estar activada en el televisor y el dispositivo correspondiente debe estar en modo de reposo con conexión a internet.

#### **Grabación desde la guía de televisión**

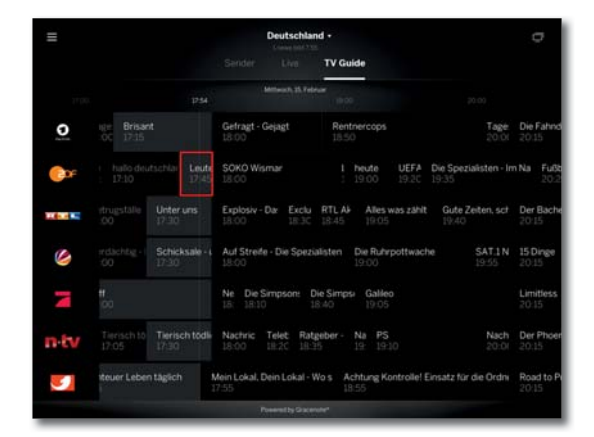

Para grabar una emisión o programar una grabación, toque la sección correspondiente a la emisión deseada.

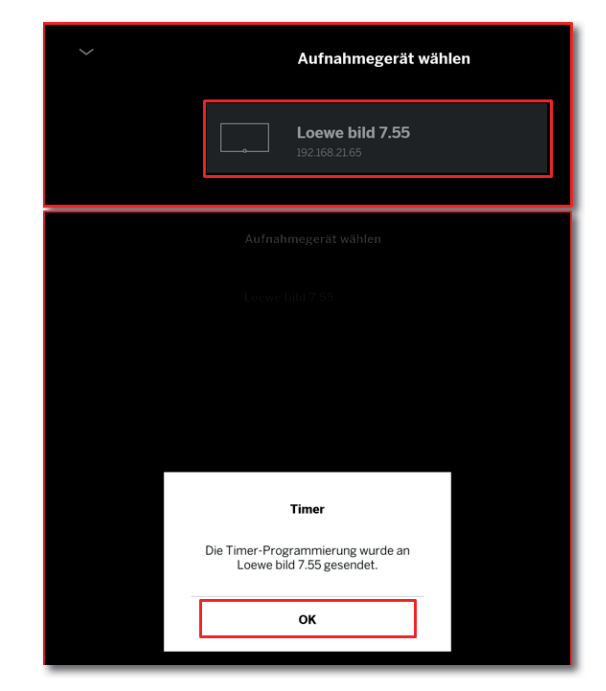

En el último paso se le preguntará en qué televisor se debe realizar la grabación. Toque Aceptar para confirmar la información de temporizador.

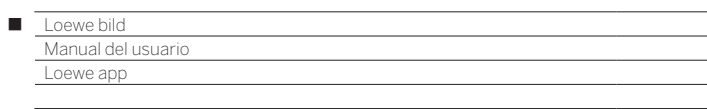

#### **Archivo DR+ y selección de fuentes**

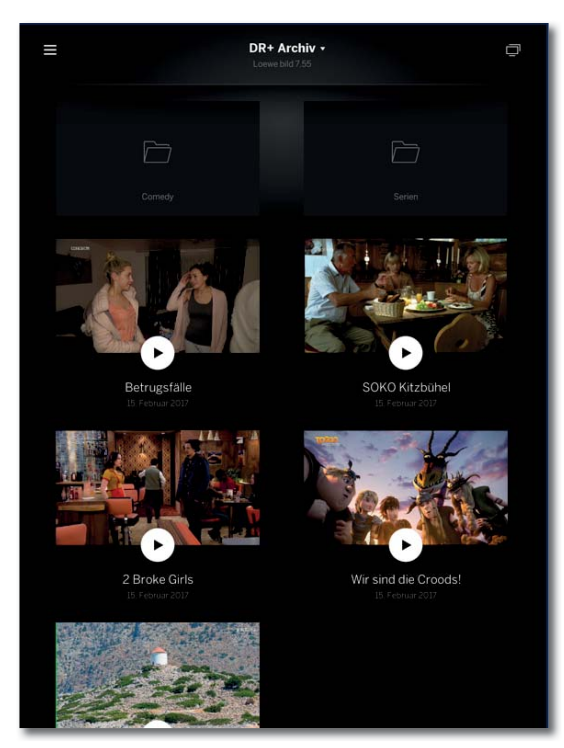

Aquí puede encontrar las grabaciones guardadas en el archivo DR+ integrado. Si cuenta con varios televisores con funcionalidad DR+, el menú desplegable le permite seleccionar el archivo deseado. En la aplicación encontrará también la estructura de carpetas.

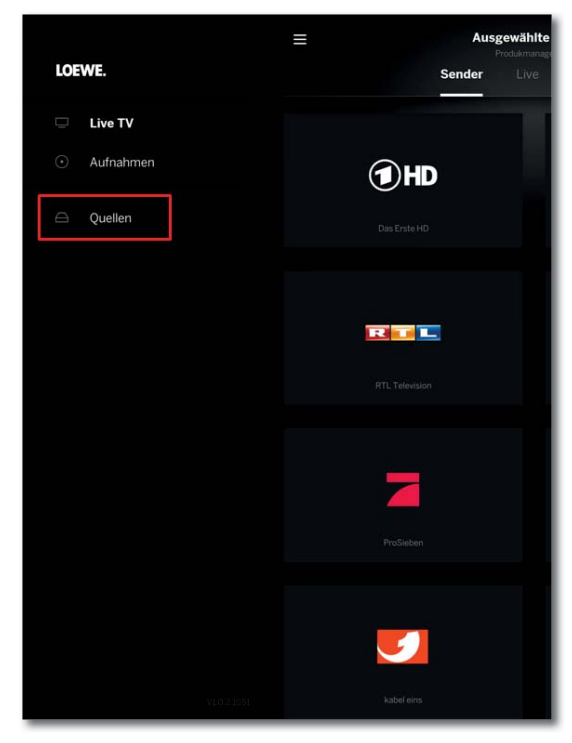

En Fuentes encontrará las unidades de red. Desde aquí tiene acceso directo a los archivos de vídeo almacenados en su servidor o NAS. Puede verlos en el televisor o desde su tablet o smartphone.

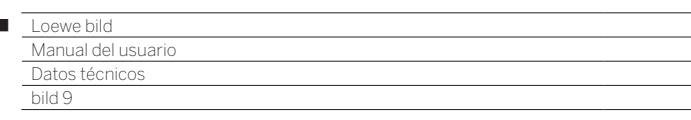

 $\begin{array}{c} \hline \end{array}$ 

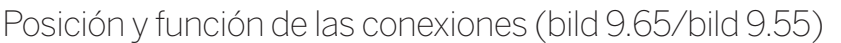

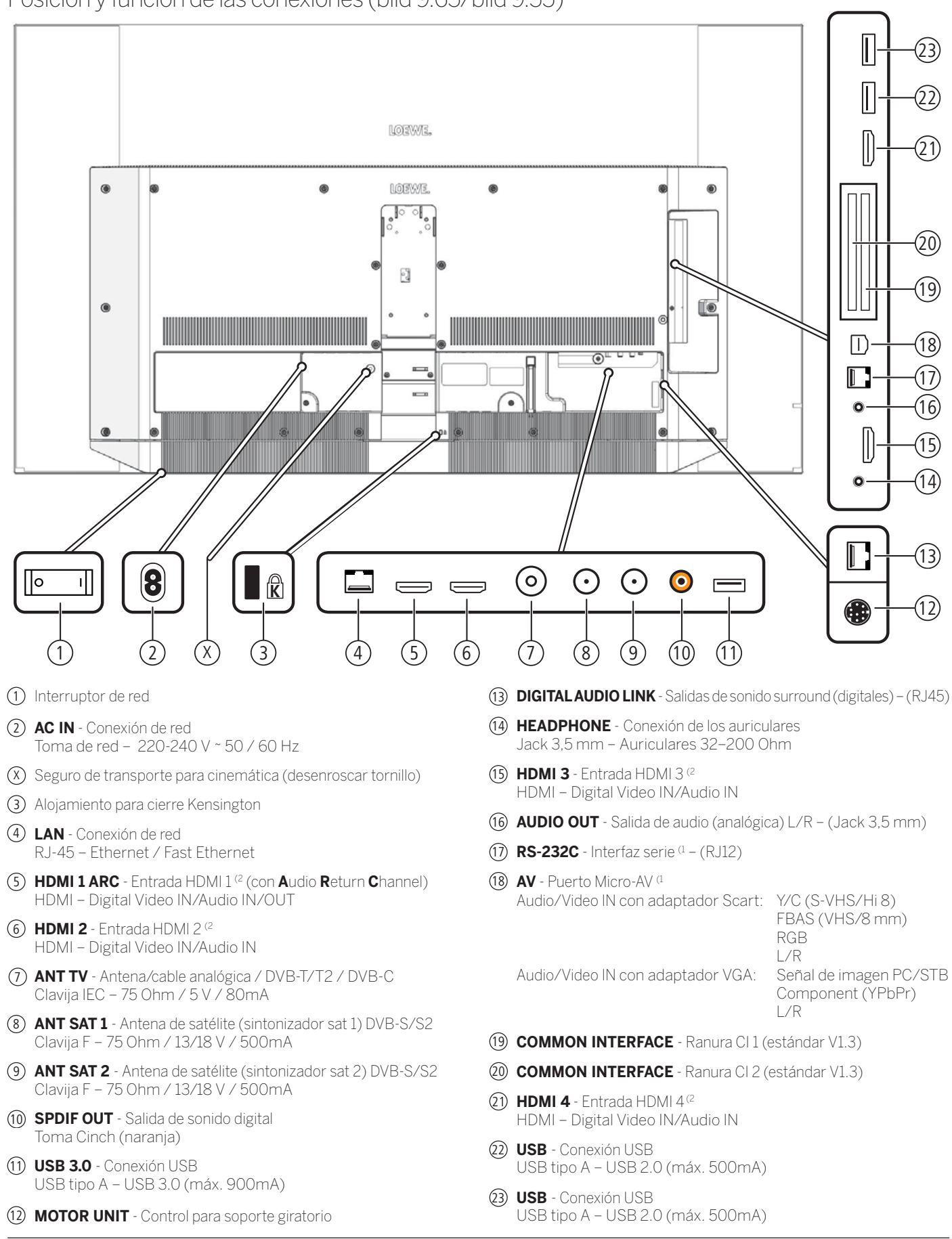

(1 Adaptador como accesorio disponible en su distribuidor especializado.

<sup>(2</sup> Antes de conectar un dispositivo externo, tenga en cuenta que cada conexión HDMI pueden procesar señales diferentes, véase el capítulo **Datos técnicos**, sección **bild (todos los modelos)–Señales a través de HDMI/AV (PC IN)**.

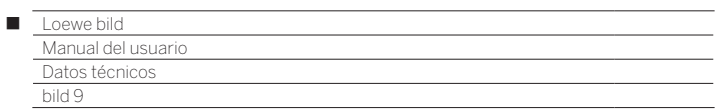

## Datos técnicos (bild 9.65/bild 9.55)

Nos reservamos el derecho de realizar cambios en los datos técnicos y el diseño del aparato.

| Tipo de aparato Loewe:                                                                                       | <b>bild 9.65</b>                                                                                                    | <b>bild 9.55</b>                      |  |
|----------------------------------------------------------------------------------------------------|----------------------------------------------------------------------------------------------------|---------------------------------------|--|
| Número de referencia:                                                                                        | 56441xxx                                                                                                    | 56440xxx                              |  |
| Clase de eficiencia energética de la UE:                                                                     | consulte la etiqueta de energía adjunta o www.loewe.tv/es/support                                                                                                    |                                       |  |
| Diagonal de pantalla :                                                                                       | 164 cm / 65 inch                                                                                                    | 139 cm / 55 inch                      |  |
| Consumo de potencia máxima en modo On (encendido)<br>(Potencia audio 1/8 del valor máximo):                  | 450 W                                                                                                    | 350 W                                 |  |
| Consumo de potencia en modo On doméstico (home) <sup>(1</sup> :<br>Consumo de energía anual <sup>(1</sup> ): | consulte la etiqueta de energía adjunta o www.loewe.tv/es/support                                                                                                    |                                       |  |
| Consumo de potencia modo de inicio rápido:                                                                   | 80.0W                                                                                                    | 80.0W                                 |  |
| Consumo de potencia en modo en espera:<br>Consumo de potencia con el aparato apagado:                        | 0.49W<br>O W                                                                                                    | 0.49 W<br>0W                          |  |
| Resolución / Formato de imagen:                                                                              | Ultra HD 3840 x 2160 px / 16:9                                                                                                    |                                       |  |
| Tecnología de pantalla:                                                                                      | OLED (WRGB Pixel)                                                                                                    |                                       |  |
| Dimensiones del aparato sin pie de apoyo (An x Al x P):                                                      | 145,2 x 83,7 (3A / 86,5 (3B x 5,2 cm)                                                                                                    | 123.0 x 71,4 (3A / 74,1 (3B x 5,2 cm) |  |
| Peso del aparato sin pie de apoyo (aprox.):                                                                  | 26,3 kg                                                                                                    | 23,8 kg                               |  |
| Temperatura ambiente:                                                                                        | $5^{\circ}$ C – 35 $^{\circ}$ C                                                                                                    |                                       |  |
| Humedad del aire relativa (sin condensación):                                                                | $20 - 80%$                                                                                                    |                                       |  |
| Presión del aire:                                                                                            | 800 - 1114 hPa (0 - 2000 m sobre el nivel del mar)                                                                                                    |                                       |  |
| Denominación del chasis:                                                                                     | <b>SL420</b>                                                                                                    |                                       |  |
| Suministro de corriente:                                                                                     | 220 V - 240 V/50-60 Hz                                                                                                    |                                       |  |
| Sintonizador:<br>terr./cable:  <br>Satélite I                                                                | VHF/Hvperband/UHF<br>4 niveles: 13/18V/22kHz / 16 niveles: DiSEqC 1.0 / sistema de cable único: EN 50494                                                                                                    |                                       |  |
| terr./cable:<br>Rango:<br>Satélite I                                                                         | terr./cable: desde 45 MHz hasta 860 MHz<br>Satélite: desde 950 MHz hasta 2150 MHz                                                                                                    |                                       |  |
| Posiciones de memorización de canales incl. AV y Radio:                                                      | 6000                                                                                                    |                                       |  |
| Normas TV:<br>analógica:<br>digital:                                                                         | B/G, I, L, D/K, M, N<br>DVB-T/T2, DVB-C, DVB-S/S2 (UHD por DVB hasta máx. 60 Hz)                                                                                                    |                                       |  |
| Normas de color:                                                                                             | SECAM, PAL, NTSC, NTSC-V, PAL-V (60 Hz)                                                                                                    |                                       |  |
| Normas de<br>analógica (FM):<br>Sonido:<br>analógica (NICAM):<br>digital (MPEG):                             | Mono, estéreo, sonido dual<br>Mono, estéreo, sonido dual<br>Mono, estéreo, sonido dual, PCM, Dolby Digital, Dolby Digital Plus, Dolby Digital Pulse, Dolby<br>Virtual Speaker, Dolby Pro Logic II, Dolby TrueHD, Dolby MS11                                                                                                    |                                       |  |
| Potencia de salida de audio (seno / música):                                                                 | 2 x 30W / 2 x 60W                                                                                                    |                                       |  |
| Concepto de altavoz acústico:                                                                                | Soundbar                                                                                                    |                                       |  |
| Teletexto:                                                                                                   | TOP / FLOF / HiText (Level 2.5)                                                                                                    |                                       |  |
| Grabador páginas:                                                                                            | 2000                                                                                                    |                                       |  |
| LAN:<br>Estándares admitidos:                                                                                | 10 Mbit/sec Ethernet (10Base-T) / 100 Mbit/sec Fast Ethernet (100Base-T)                                                                                                    |                                       |  |
| WLAN:<br>Estándares admitidos:<br>Potencia / Gama de frecuencia:<br>Tipos de codificaciones admitidos:       | IEEE 802.11a/b/g/n, 802.11ac<br>Potencia <100 mW en 2400-2483,5 MHz y 5150-5725 MHz<br>WEP 64 y 128 Bit (ASCII y HEX), WPA PSK, WPA2 AES                                                                                                    |                                       |  |
| Bluetooth:<br>Potencia / Gama de frecuencia:<br>Protocolos Bluetooth:                                        | Potencia <10 mW en 2,4 GHz<br>A2DP SRC, A2DP SNK, AVRCP 1.4, HID                                                                                                    |                                       |  |
| Estándar de red doméstica:                                                                                   | Universal Plug and Play Audio / Video (UPnP AV)                                                                                                    |                                       |  |
| Formatos de archivo compatibles <sup>(2</sup> :<br>Imágenes:<br>Audio:<br>Vídeo:                             | JPEG, JPEG progresivo (resolución máxima 3840x2160), PNG<br>MP3, M4A (AAC LC), WMA (sin lossless), FLAC, WAV (PCM), Ogg Vorbis<br>AVI (MPEG-1/2, XviD, Dolby Digital, MP3), WMV (WMV9, VC-1, WMA9, WMA Pro),<br>MP4 (XviD, H.264/MPEG-4 AVC, AAC LC), MOV (H.264/MPEG-4 AVC, AAC LC), MKV<br>(H.265/HEVC, H.264/MPEG-4 AVC, Dolby Digital), FLV (H.264/MPEG-4 AVC, H.263,<br>MP3, AAC LC), MPG (MPEG-1, MPEG Audio), TS/PS (MPEG-2, H.264/MPEG-4 AVC, MPEG2<br>Audio, Dolby Digital), VOB (MPEG-2, MPEG2 Audio, Dolby Digital)<br>H.264/MPEG-4 AVC hasta el perfil High (nivel 4.2) |                                       |  |
|                                                                                                    | H.264/H.265 compatible con Dolby Vision/HDR 10/HLG                                                                                                    |                                       |  |

<sup>(1</sup> El consumo de energía anual se calcula sobre la base de un funcionamiento diario de cuatro horas durante 365 días. El consumo de energía real depende del tipo de uso que se haga del televisor. Los valores del modo On doméstico (home) inferiores a 100 W deben complementarse con decimales (,0).

(3 A: altura, altavoz oculto. B: altura, altavoz visible.

<sup>(2</sup> No se puede garantizar la capacidad de reproducción de los formatos individuales.

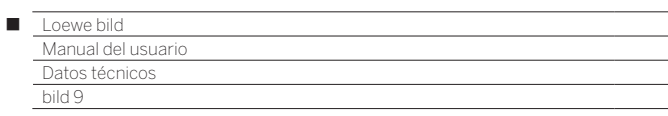

## Características de equipamiento (bild 9.65/bild 9.55)

Sujeto a cambios en características de equipamiento y en el diseño del dispositivo.

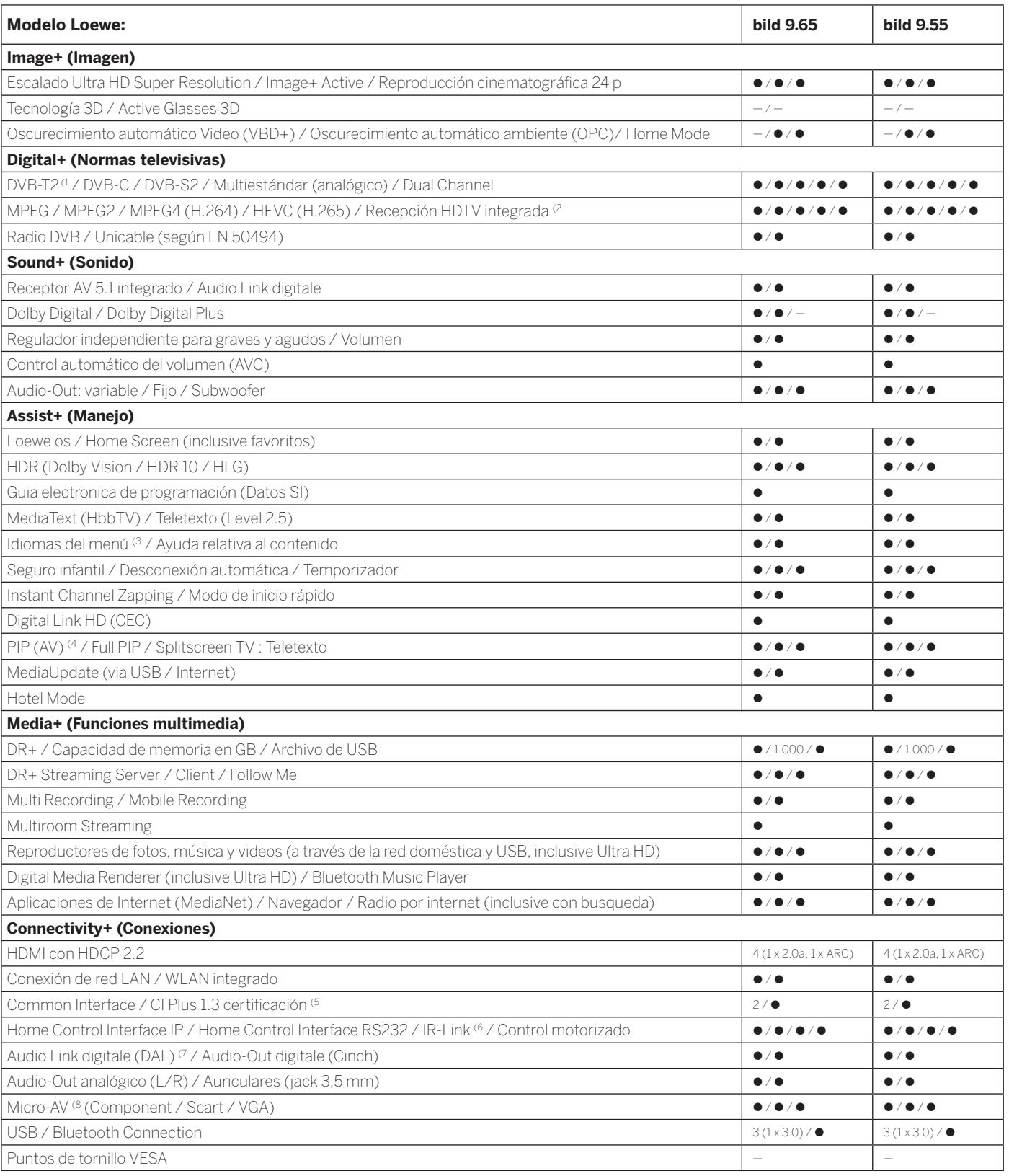

z= presente/integrado {= ampliable/disponible de forma opciona

<sup>&</sup>lt;sup>4</sup> La recepción de programas DVB-T2 es posible solo en algunos territorios.<br><sup>22</sup> Arecepción de canales digitales puede verse restringido por las condiciones individuales del<br><sup>32</sup> Proveedor del canal/programa correspondien

<sup>&</sup>lt;sup>6</sup> Sólo en combinación con el adaptador correspondiente, que debe adquirirse por separado<br>para dispositivos seleccionados (RC5, 36 kHz).<br><sup>7</sup> Loewe System 5.1 Out, Stereo Out, Subwoofer Out.<br><sup>8</sup> Sólo en combinación con el

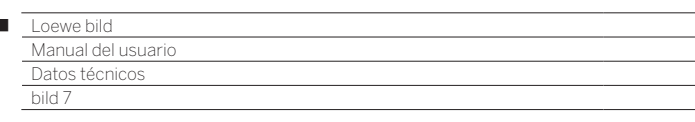

 $\begin{array}{c} \hline \end{array}$ 

### Posición y función de los conexiones (bild 7.77/bild 7.65/bild 7.55)

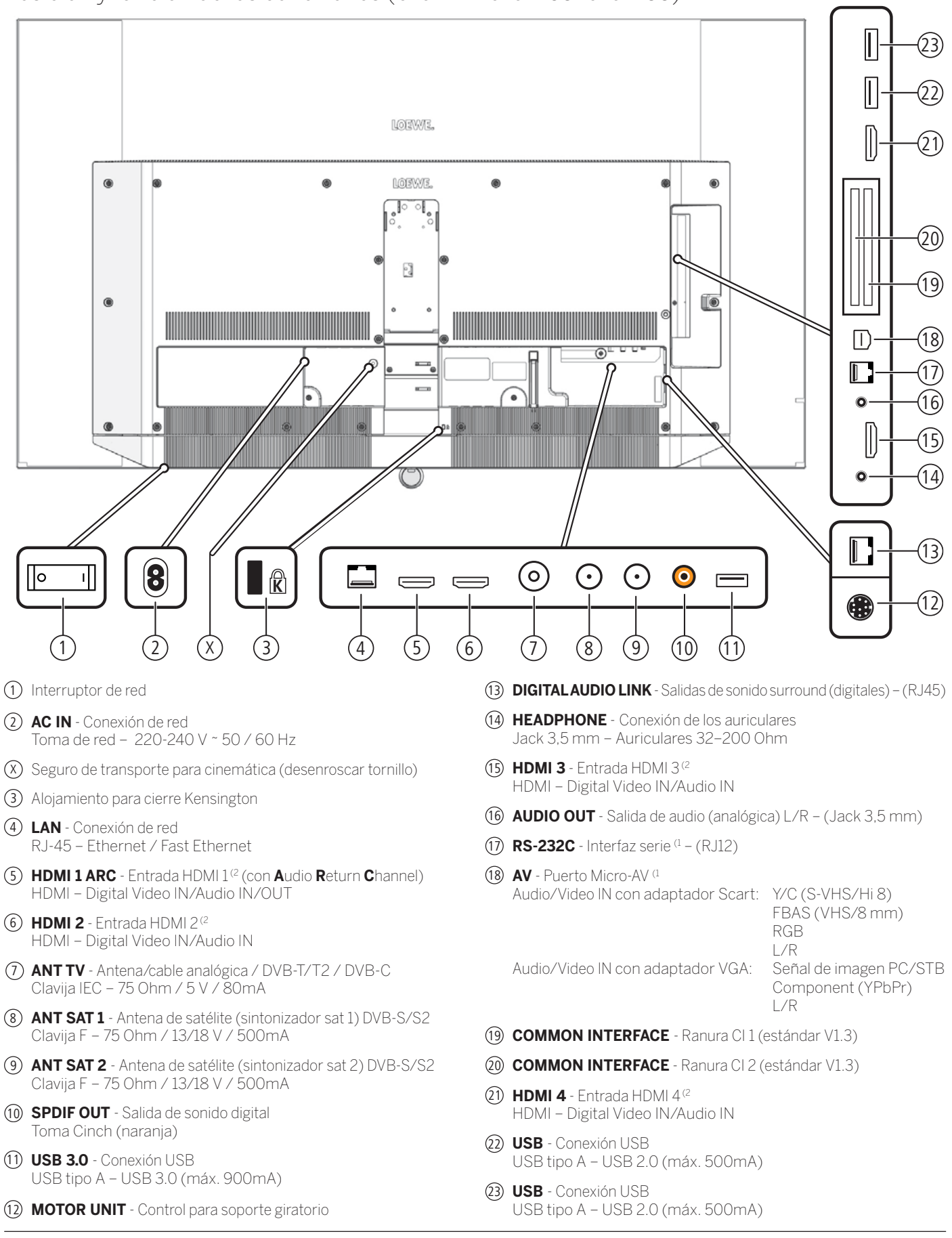

(1 Adaptador como accesorio disponible en su distribuidor especializado.

<sup>(2</sup> Antes de conectar un dispositivo externo, tenga en cuenta que cada conexión HDMI pueden procesar señales diferentes, véase el capítulo **Datos técnicos**, sección **bild (todos los modelos)–Señales a través de HDMI/AV (PC IN)**.

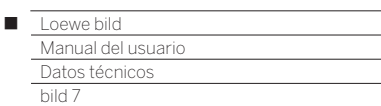

## Datos técnicos (bild 7.77/bild 7.65/bild 7.55)

Nos reservamos el derecho de realizar cambios en los datos técnicos y el diseño del aparato.

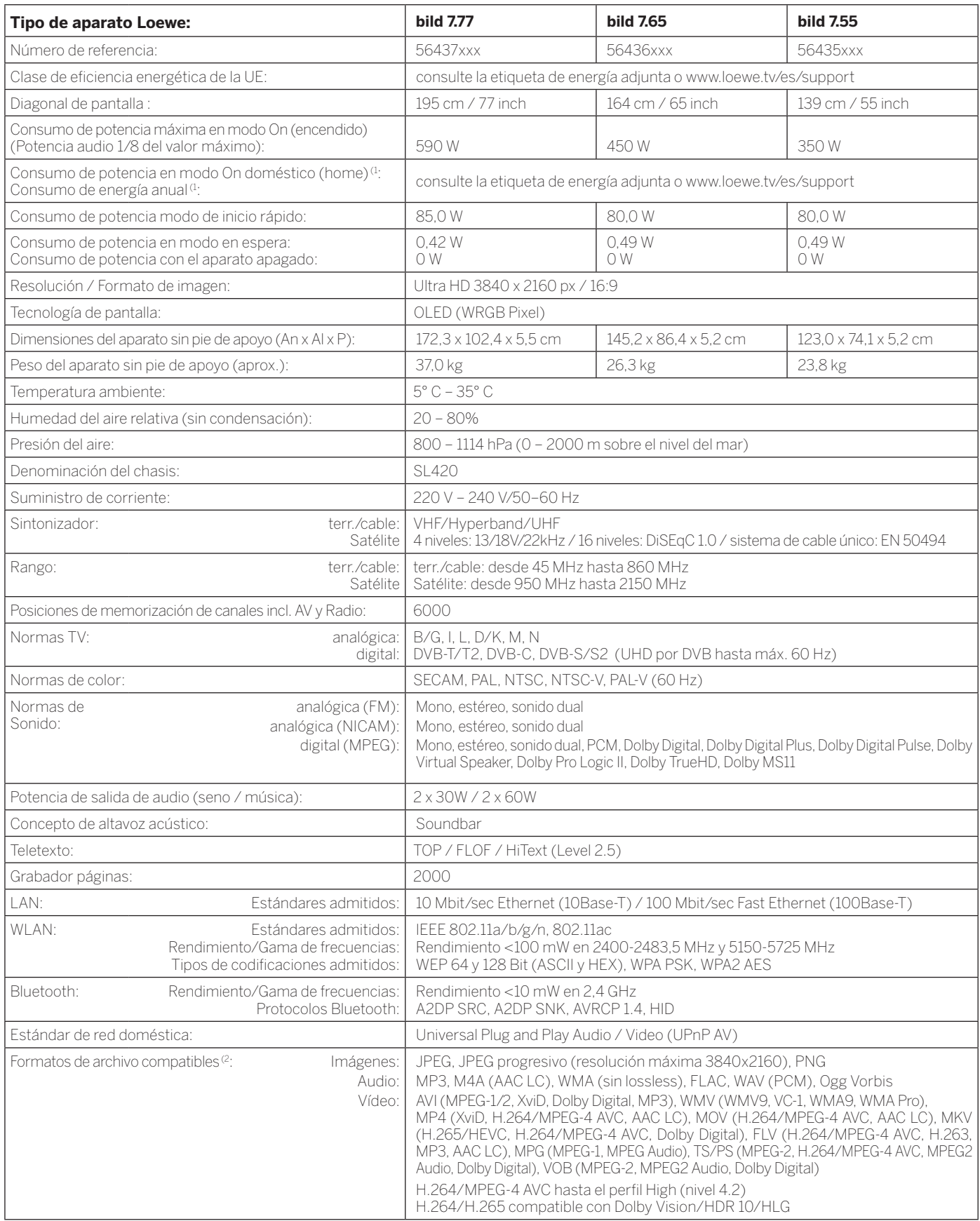

(1 El consumo de energía anual se calcula sobre la base de un funcionamiento diario de cuatro horas durante 365 días. El consumo de energía real depende del tipo de uso que se haga del televisor. Los valores del modo On doméstico (home) inferiores a 100 W deben complementarse con decimales (,0). (2 No se puede garantizar la capacidad de reproducción de los formatos individuales.

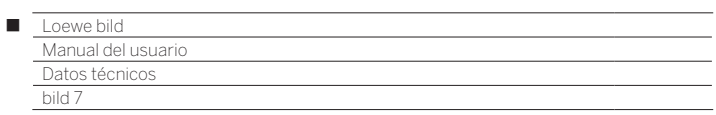

## Características de equipamiento (bild 7.77/bild 7.65/bild 7.55)

Sujeto a cambios en características de equipamiento y en el diseño del dispositivo.

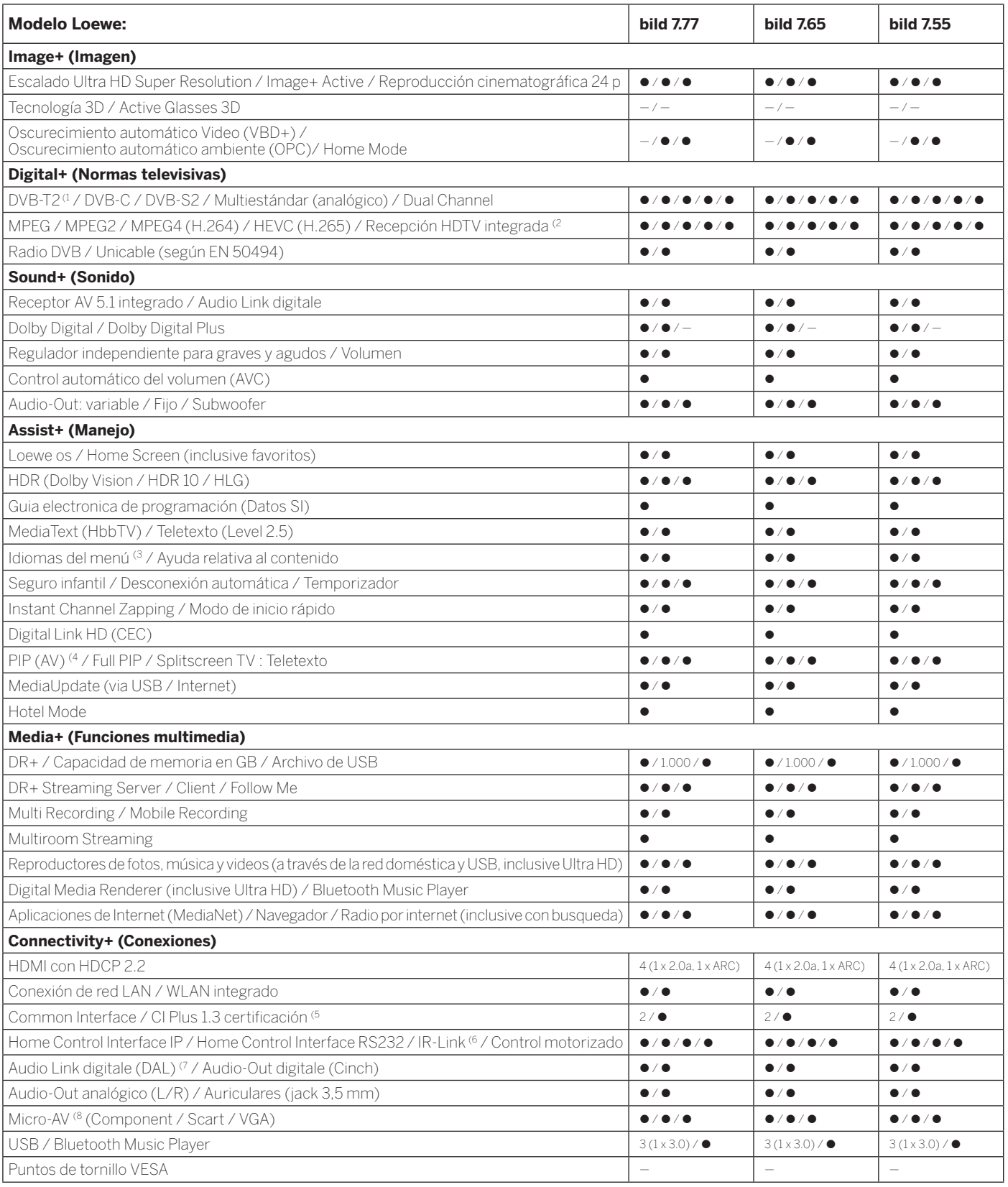

158

z= presente/integrado {= ampliable/disponible de forma opciona

<sup>(1</sup> La recepción de programas DVB-T2 es posible solo en algunos territorios.<br><sup>(2</sup> A recepción de canales digitales puede verse restringido por las condiciones individuales del<br>proveedor de lcanal/programa correspondiente.

<sup>&</sup>lt;sup>6</sup> Cl Plus es compatible con las versiones anteriores de Cl. La funcionalidad depende de la<br>disponibilidad de módulos del proveedor.<br><sup>6</sup> Sólo en combinación con el adaptador correspondiente, que debe adquirirse por separ

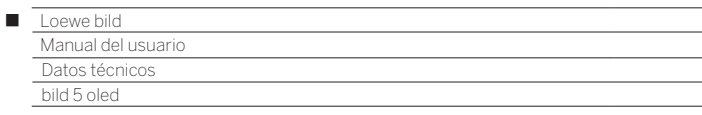

### Posición y función de los conexiones (bild 5.65 oled/bild 5.55 oled)

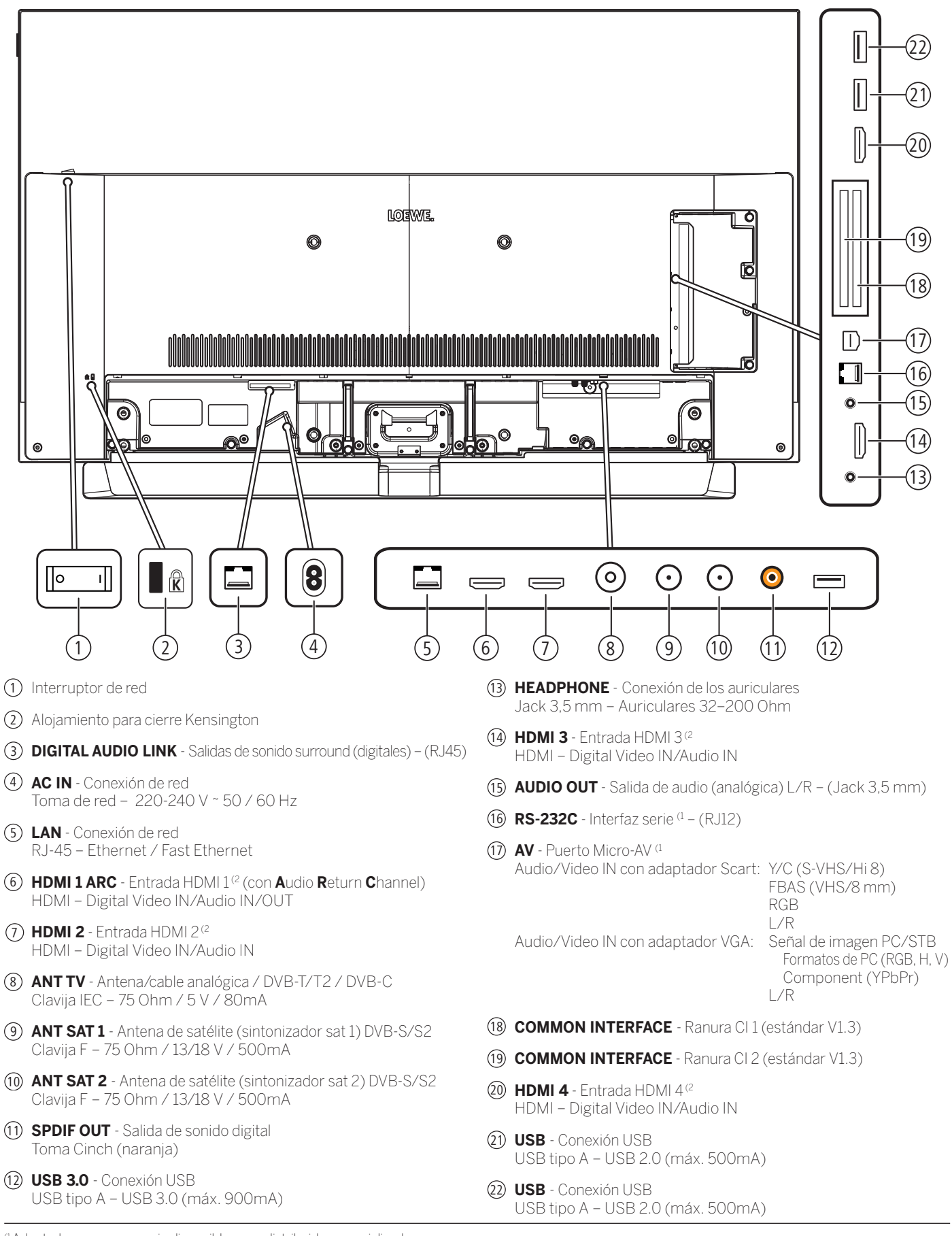

(1 Adaptador como accesorio disponible en su distribuidor especializado.

<sup>(2</sup> Antes de conectar un dispositivo externo, tenga en cuenta que cada conexión HDMI pueden procesar señales diferentes, véase el capítulo **Datos técnicos**, sección **bild (todos los modelos)–Señales a través de HDMI/AV (PC IN)**.

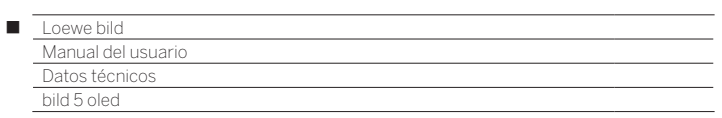

## Datos técnicos (bild 5.65 oled/bild 5.55 oled)

Nos reservamos el derecho de realizar cambios en los datos técnicos y el diseño del aparato.

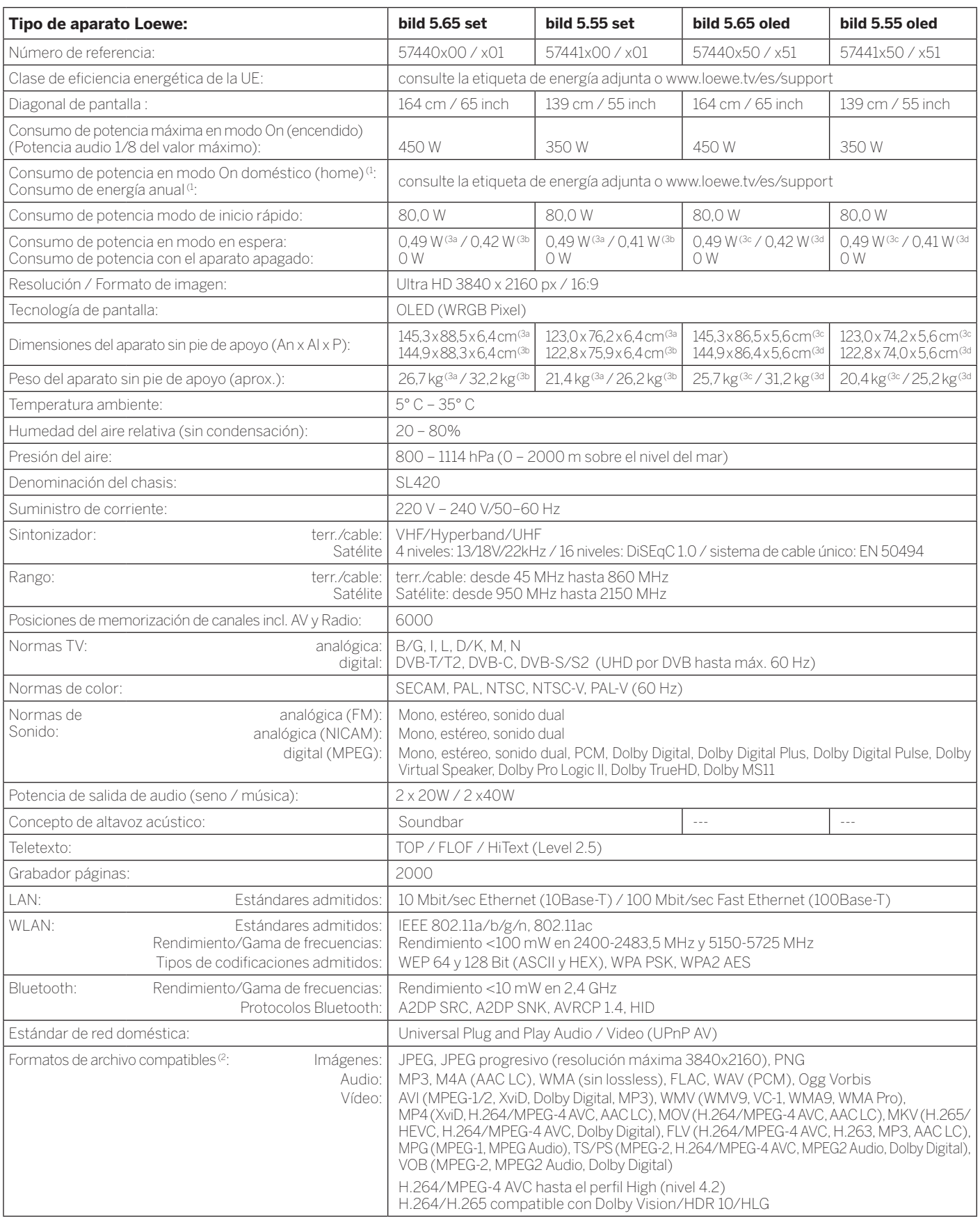

(1 El consumo de energía anual se calcula sobre la base de un funcionamiento diario de cuatro horas durante 365 días. El consumo de energía real depende del tipo de uso que se haga del televisor. Los valores del modo On doméstico (home) inferiores a 100 W deben complementarse con decimales (,0).

(2 No se puede garantizar la capacidad de reproducción de los formatos individuales.

(3 a: variante x00; b: variante x01; c: variante x50; d: variante x51.

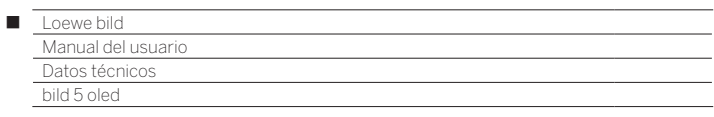

## Características de equipamiento (bild 5.65 oled/bild 5.55 oled)

Sujeto a cambios en características de equipamiento y en el diseño del dispositivo.

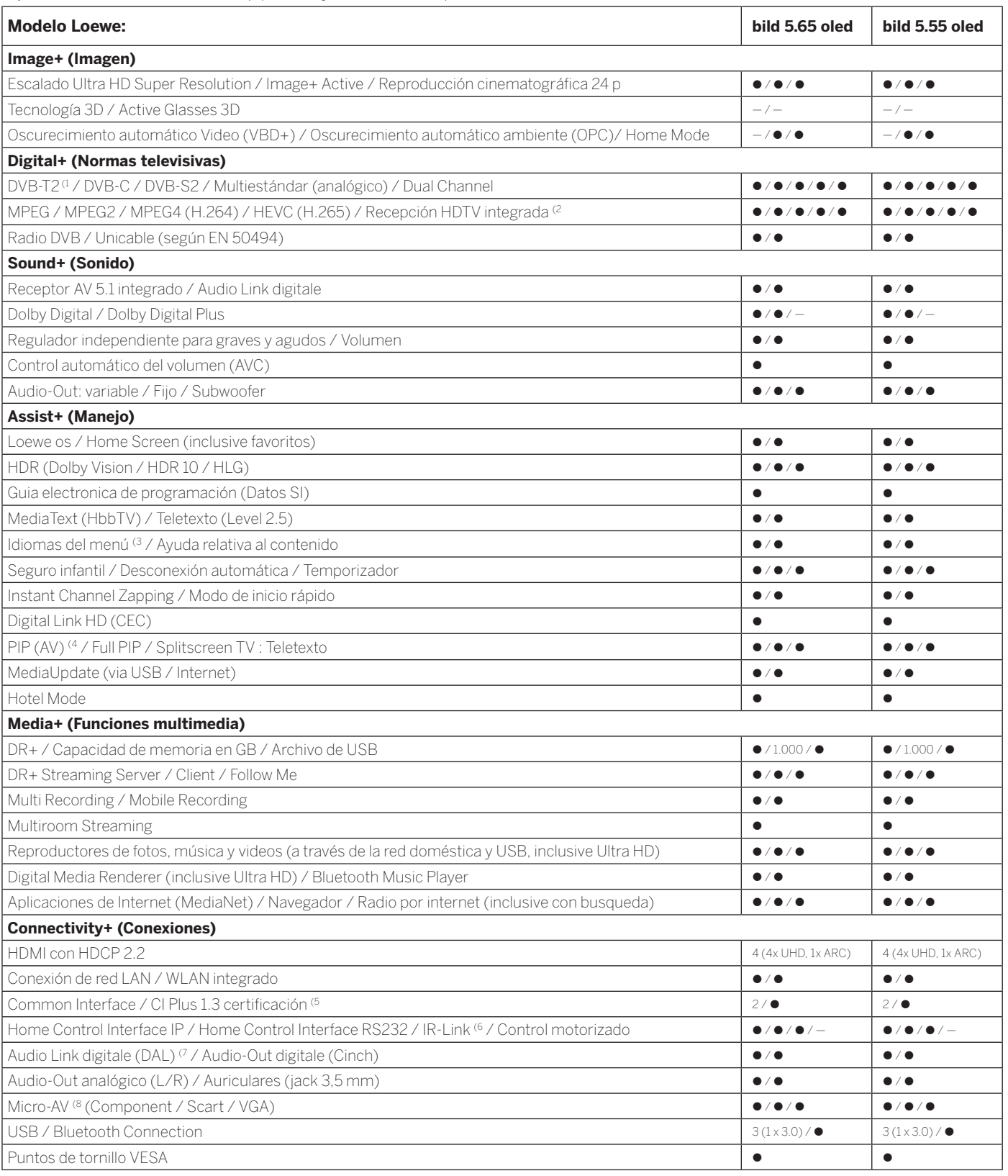

z= presente/integrado {= ampliable/disponible de forma opciona

<sup>&</sup>lt;sup>4</sup> La recepción de programas DVB-T2 es posible solo en algunos territorios.<br><sup>22</sup> Arecepción de canales digitales puede verse restringido por las condiciones individuales del<br><sup>32</sup> Proveedor del canal/programa correspondien

<sup>&</sup>lt;sup>6</sup> Sólo en combinación con el adaptador correspondiente, que debe adquirirse por separado<br>para dispositivos seleccionados (RC5, 36 kHz).<br><sup>7</sup> Loewe System 5.1 Out, Stereo Out, Subwoofer Out.<br><sup>8</sup> Sólo en combinación con el

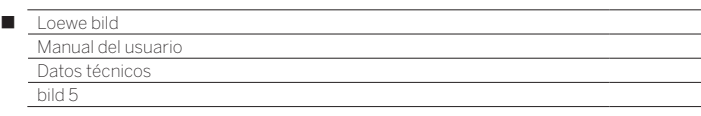

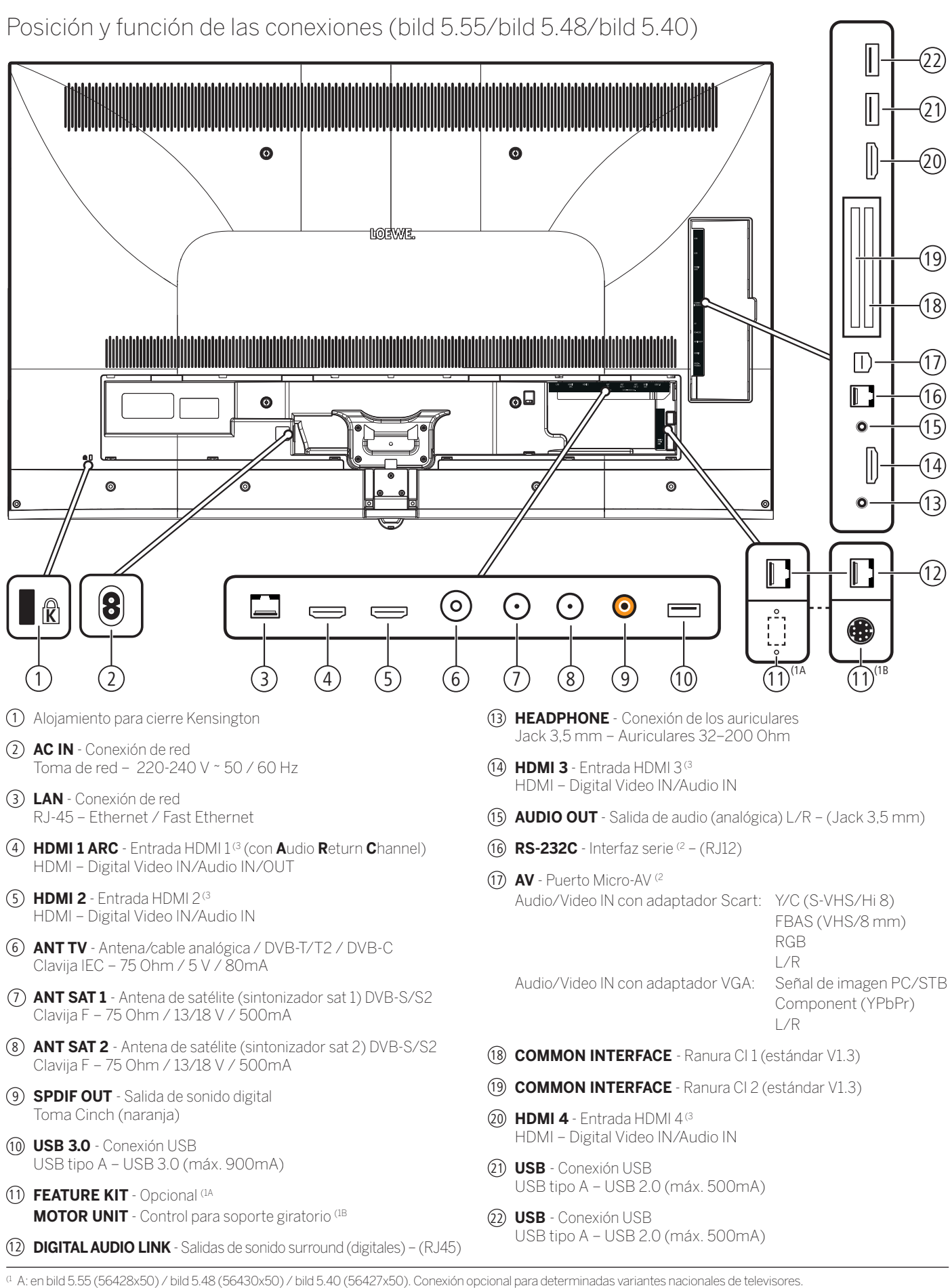

 B: en bild 5.55 (56428x51). Conexión para un soporte giratorio con motor. (2 Adaptador como accesorio disponible en su distribuidor especializado.

(3 Antes de conectar un dispositivo externo, tenga en cuenta que cada conexión HDMI pueden procesar señales diferentes, véase el capítulo **Datos técnicos**, sección **bild (todos los modelos)–Señales a través de HDMI/AV (PC IN)**.

162

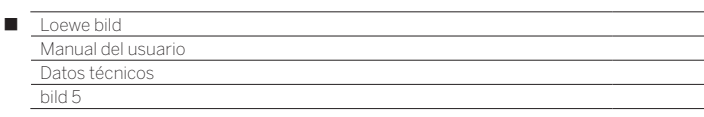

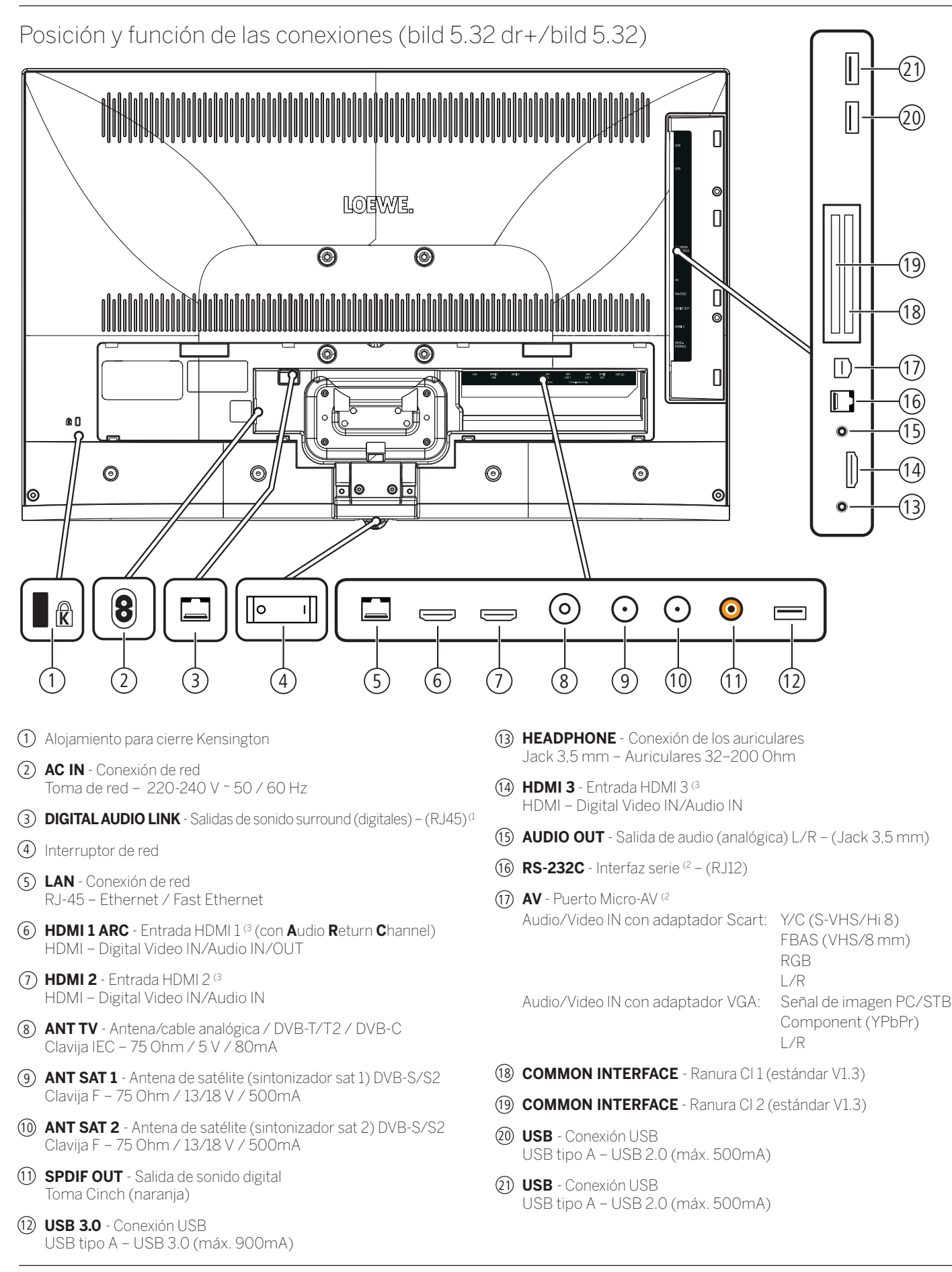

<sup>(1</sup> En el modelo bild 5.32: conexión no disponible.

<sup>(2</sup> Adaptador como accesorio disponible en su distribuidor especializado. a que cada conexión HDMI pueden procesar señales diferentes, véase el capítulo **Datos técnicos**, sección **bild (todos los modelos)–Señales a través de HDMI/AV (PC IN)**.

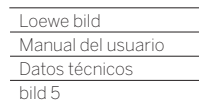

Γ

#### Datos técnicos (bild 5.55/bild 5.48/bild 5.40/bild 5.32) Nos reservamos el derecho de realizar cambios en los datos técnicos y el diseño del aparato.

| o or donoon lo do nodifizar loan holoo or moo datoo toor liooo y or dioon lo dor aparatto                                        |                                                                                                    |                                                             |                                                                       |                                               |  |
|----------------------------------------------------------------------------------------------------|----------------------------------------------------------------------------------------------------|-------------------------------------------------------------|-----------------------------------------------------------------------|-----------------------------------------------|--|
| Tipo de aparato Loewe:                                                                                                    | <b>bild 5.55</b>                                                                                                    | <b>bild 5.48</b>                                            | <b>bild 5.40</b>                                                      | <b>bild 5.32</b>                              |  |
| Número de referencia:                                                                                                    | 56428xxx                                                                                                    | 56430xxx                                                    | 56427xxx                                                              | 56426xxx                                      |  |
| Clase de eficiencia energética de la UE:                                                                                         | consulte la etiqueta de energía adjunta o www.loewe.tv/es/support                                                                                                    |                                                             |                                                                       |                                               |  |
| Diagonal de pantalla :                                                                                                    | 140 cm / 55 inch                                                                                                    | 122 cm / 48 inch                                            | 102 cm / 40 inch                                                      | 81 cm / 32 inch                               |  |
| Consumo de potencia máxima en modo On (encendido)<br>(Potencia audio 1/8 del valor máximo):                                      | 228 W                                                                                                    | 164 W                                                       | 125 W                                                                 | 75,0 W (4A / 73,0 W (4B                       |  |
| Consumo de potencia en modo On doméstico (home) <sup>(1</sup> :<br>Consumo de energía anual (1:                                  | consulte la etiqueta de energía adjunta o www.loewe.tv/es/support                                                                                                    |                                                             |                                                                       |                                               |  |
| Consumo de potencia modo de inicio rápido:                                                                                       | 80,0 W                                                                                                    | 55.0 W                                                      | 55,0 W                                                                | 30,0 W (4A / 25,0 W (4B                       |  |
| Consumo de potencia en modo en espera:<br>Consumo de potencia con el aparato apagado:                                            | 0,38 W<br>$\bigcap W$                                                                                                    | 0.38W<br>$\cap W$                                           | 0.38 W<br>$\cap W$                                                    | 0.40W<br>O W                                  |  |
| Resolución:                                                                                                    | Ultra HD 3840 x 2160 px<br>Full HD 1920 x 1080 px                                                                                                    |                                                             |                                                                       |                                               |  |
| Tecnología de pantalla / Formato de imagen:                                                                                      | LCD con Edge-LED-Backlight / 16:9                                                                                                    |                                                             |                                                                       |                                               |  |
| Dimensiones del aparato sin pie de apoyo (An x Al x P):<br>Dimensiones del aparato con pie de apoyo <sup>(2</sup> (An x Al x P): | $122.9 \times 75.1 \times 5.5$ cm<br>122,9 x 75,1 x 6,8 cm                                                                                                    | $107.8 \times 66.8 \times 5.5$ cm<br>107.8 x 69.9 x 25.7 cm | $90.9 \times 57.4 \times 5.5$ cm<br>$90.9 \times 60.4 \times 25.7$ cm | 72.9 x 47.7 x 5.3 cm<br>72,9 x 50,8 x 21,3 cm |  |
| Peso del aparato sin pie de apoyo (aprox.):<br>Peso del aparato con pie de apoyo <sup>(2'</sup> (aprox.):                        | 27,6 kg<br>29,1 kg                                                                                                    | 18,8 kg<br>$21.3$ kg                                        | 15,5 kg<br>$18.1\,\mathrm{kg}$                                        | 9,7 kg<br>11.7 <sub>kg</sub>                  |  |
| Temperatura ambiente:                                                                                                    | $5^{\circ}$ C - 35 $^{\circ}$ C                                                                                                    |                                                             |                                                                       |                                               |  |
| Humedad del aire relativa (sin condensación):                                                                                    | $20 - 80%$                                                                                                    |                                                             |                                                                       |                                               |  |
| Presión del aire:                                                                                                    | 800 - 1114 hPa (0 - 2000 m sobre el nivel del mar)                                                                                                    |                                                             |                                                                       |                                               |  |
| Denominación del chasis:                                                                                                    | SL320F(4A/SL310F(4B<br><b>SL 420</b>                                                                                                    |                                                             |                                                                       |                                               |  |
| Suministro de corriente:                                                                                                    | 220 V - 240 V/50-60 Hz                                                                                                    |                                                             |                                                                       |                                               |  |
| Sintonizador:<br>terr./cable:<br>Satélite                                                                                        | VHF/Hyperband/UHF<br>4 niveles: 13/18V/22kHz / 16 niveles: DiSEqC 1.0 / sistema de cable único: EN 50494                                                                                                    |                                                             |                                                                       |                                               |  |
| terr./cable:<br>Rango:<br>Satélite                                                                                               | terr./cable: desde 45 MHz hasta 860 MHz<br>Satélite: desde 950 MHz hasta 2150 MHz                                                                                                    |                                                             |                                                                       |                                               |  |
| Posiciones de memorización de canales incl. AV y Radio:                                                                          | 6000                                                                                                    |                                                             |                                                                       |                                               |  |
| Normas TV:<br>analógica:<br>digital                                                                                              | B/G, I, L, D/K, M, N<br>DVB-T/T2, DVB-C, DVB-S/S2 (UHD por DVB hasta máx. 60 Hz)                                                                                                    |                                                             |                                                                       |                                               |  |
| Normas de color:                                                                                                    | SECAM, PAL, NTSC, NTSC-V, PAL-V (60 Hz)                                                                                                    |                                                             |                                                                       |                                               |  |
| Formatos de<br>analógica (FM):<br>sonido:<br>analógica (NICAM):<br>digital (MPEG):                                               | Mono, estéreo, sonido dual<br>Mono, estéreo, sonido dual<br>Mono, estéreo, sonido dual, PCM, Dolby Digital, Dolby Digital Plus, Dolby Pulse, Dolby MS11<br>(Dolby Virtual Speaker, Dolby Pro Logic II, Dolby TrueHD) <sup>(5</sup>                                                                                                    |                                                             |                                                                       |                                               |  |
| Potencia de salida de audio (seno / música):                                                                                     | $2 \times 20W / 2 \times 40W$                                                                                                    |                                                             |                                                                       |                                               |  |
| Concepto de altavoz acústico:                                                                                                    | Speaker Box                                                                                                    |                                                             |                                                                       |                                               |  |
| Teletexto:                                                                                                    | TOP / FLOF / HiText (Level 2.5)                                                                                                    |                                                             |                                                                       |                                               |  |
| Grabador páginas:                                                                                                    | 2000                                                                                                    |                                                             |                                                                       |                                               |  |
| LAN:<br>Estándares admitidos:                                                                                                    | 10 Mbit/sec Ethernet (10Base-T) / 100 Mbit/sec Fast Ethernet (100Base-T)                                                                                                    |                                                             |                                                                       |                                               |  |
| WLAN:<br>Estándares admitidos:<br>Rendimiento/Gama de frecuencias:<br>Tipos de codificaciones admitidos:                         | IEEE 802.11a/b/g/n, 802.11ac<br>Rendimiento <100 mW en 2400-2483,5 MHz y 5150-5725 MHz<br>WEP 64 y 128 Bit (ASCII y HEX), WPA PSK, WPA2 AES                                                                                                    |                                                             |                                                                       |                                               |  |
| Bluetooth:<br>Rendimiento/Gama de frecuencias:<br>Protocolos Bluetooth:                                                          | Rendimiento <10 mW en 2,4 GHz<br>A2DP SRC, A2DP SNK, AVRCP 1.4, HID                                                                                                    |                                                             |                                                                       |                                               |  |
| Estándar de red doméstica:                                                                                                    | Universal Plug and Play Audio / Video (UPnP AV)                                                                                                    |                                                             |                                                                       |                                               |  |
| Formatos de archivo compatibles <sup>(3</sup> )<br>Imágenes:<br>Audio:<br>Vídeo:                                                 | JPEG, JPEG progresivo (resolución máxima 3840x2160), PNG<br>MP3, M4A (AAC LC), WMA (sin lossless), FLAC, WAV (PCM), Ogg Vorbis<br>AVI (MPEG-1/2, XviD, Dolby Digital, MP3), WMV (WMV9, VC-1, WMA9, WMA Pro),<br>MPÀ (XviD, H.264/MPEG-4 AVC, AAC LC), MOV (H.264/MPEG-4 AVC, AAC LC), MKV (H.265/<br>HEVC, H.264/MPEG-4 AVC, Dolby Digital), FLV (H.264/MPEG-4 AVC, H.263, MP3, AAC LC),<br>MPG (MPEG-1, MPEG Audio), TS/PS (MPEG-2, H.264/MPEG-4 AVC, MPEG2 Audio, Dolby Digital),<br>VOB (MPEG-2, MPEG2 Audio, Dolby Digital)<br>H.264/MPEG-4 AVC hasta el perfil High (nivel 4.2)<br>H.264/H.265 compatible con HDR10/HLG para televisores SL4xx |                                                             |                                                                       |                                               |  |

<sup>&</sup>lt;sup>a</sup> El consumo de energía anual se calcula sobre la base de un funcionamiento diario de<br>cuatro horas durante 365 días. El consumo de energía real depende del tipo de uso que se<br>haga del televisor. Los valores del modo On d complementarse con decimales (,0).

<sup>&</sup>lt;sup>2</sup> Opción de instalación suministrada: WM67 (bild 5.55), Table Stand bild 5.40/48 (bild 5.40/48),<br><sup>3</sup> Table Stand bild 5.32 (bild 5.32).<br><sup>8</sup> No se puede garantizar la capacidad de reproducción de los formatos individuales

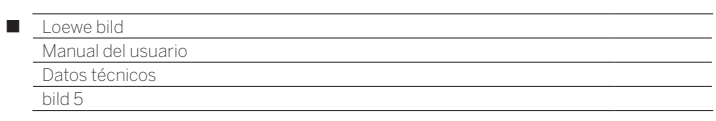

## Características de equipamiento (bild 5.55/bild 5.48/bild 5.40/bild 5.32)

Sujeto a cambios en características de equipamiento y en el diseño del dispositivo.

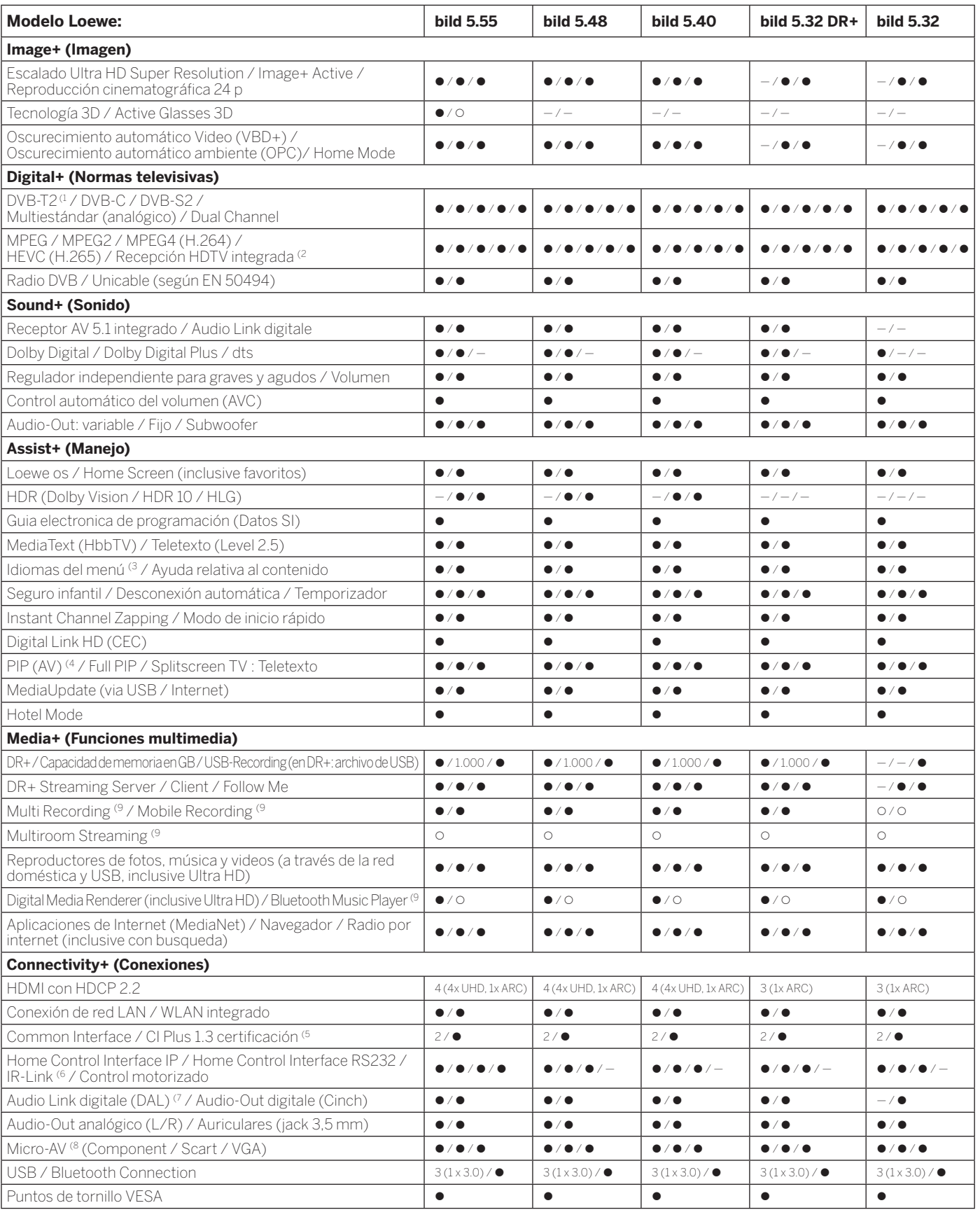

 $\bullet$  = presente/integrado  $\bullet$  = ampliable/disponible de forma opciona

<sup>4</sup> La recepción de programas DVB-T2 es posible solo en algunos territorios.<br><sup>22</sup> Arecepción de canales digitales puede verse restringido por las condiciones individuales del<br><sup>32</sup> Proveedor del canal/programa correspondien

<sup>(6</sup> Sólo en combinación con el adaptador correspondiente, que debe adquirirse por separado<br>para dispositivos seleccionados (RC5, 36 kHz).<br><sup>(7</sup> Loewe System 5.1 Out, Stereo Out, Subwoofer Out.

(8 Sólo en combinación con el adaptador correspondiente, que debe adquirirse por separado.<br>(9 Disponible con Feature Upgrade opcional.

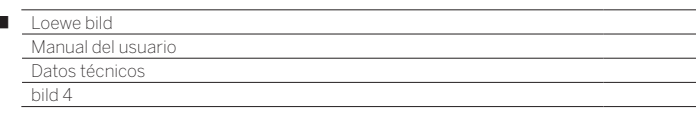

Ï

### Posición y función de las conexiones (bild 4.55)

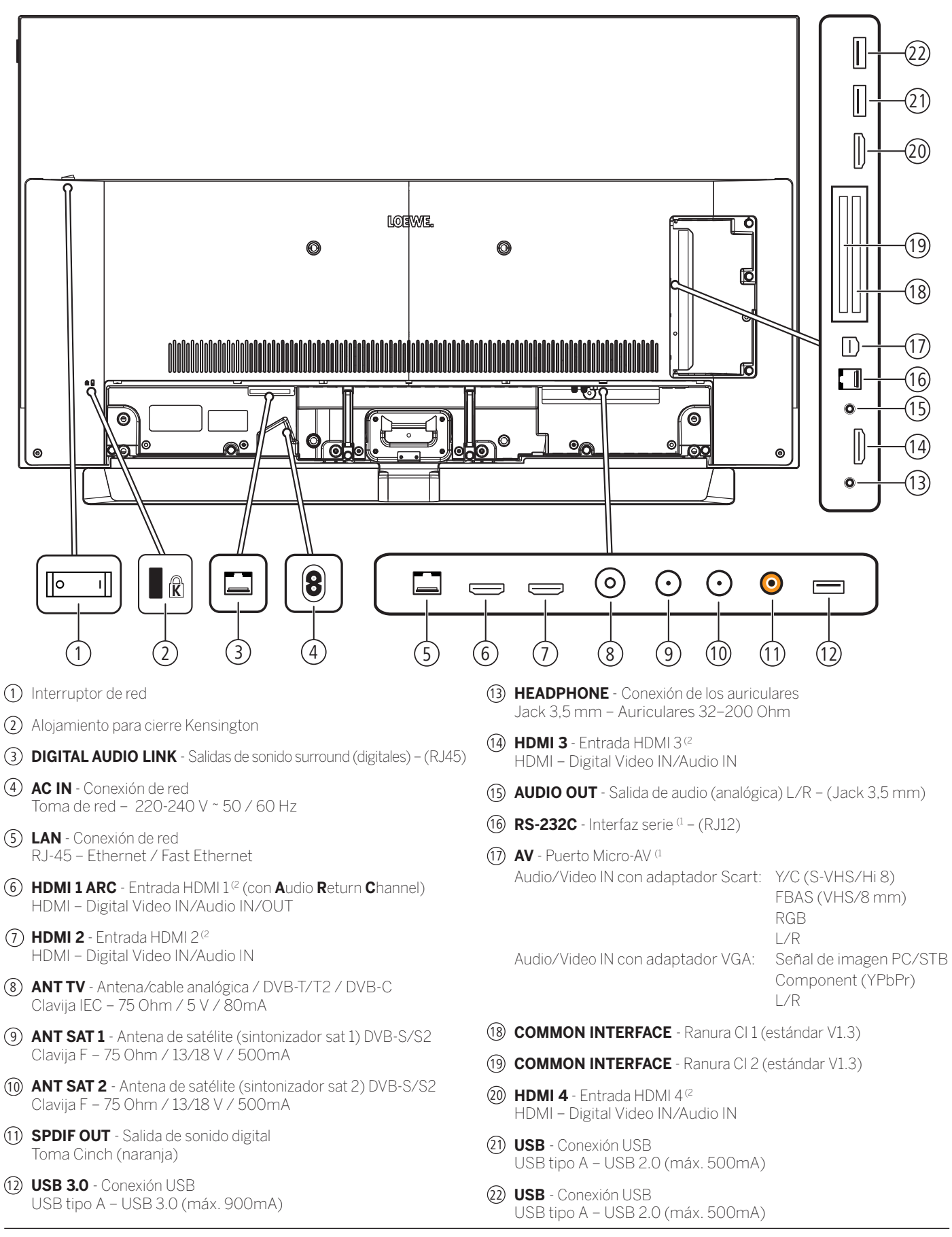

<sup>(1</sup> Adaptador como accesorio disponible en su distribuidor especializado.

<sup>(2</sup> Antes de conectar un dispositivo externo, tenga en cuenta que cada conexión HDMI pueden procesar señales diferentes, véase el capítulo **Datos técnicos**, sección **bild (todos los modelos)–Señales a través de HDMI/AV (PC IN)**.

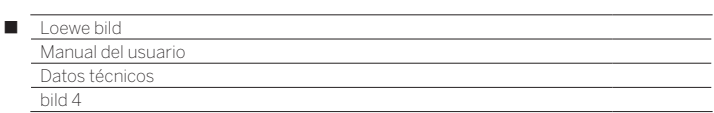

# Datos técnicos (bild 4.55)

Nos reservamos el derecho de realizar cambios en los datos técnicos y el diseño del aparato.

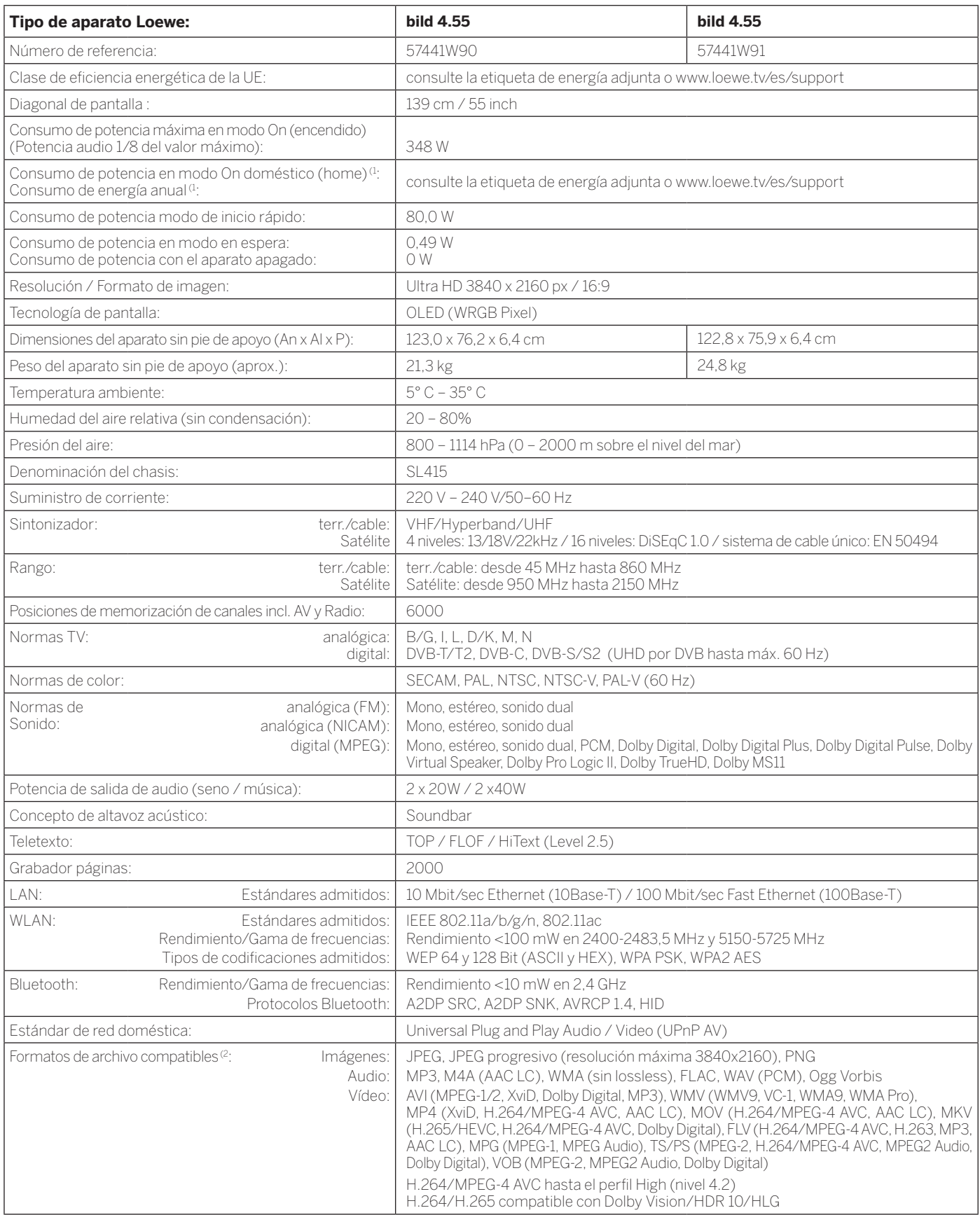

(1 El consumo de energía anual se calcula sobre la base de un funcionamiento diario de cuatro horas durante 365 días. El consumo de energía real depende del tipo de uso que se haga del televisor. Los valores del modo On doméstico (home) inferiores a 100 W deben complementarse con decimales (,0). (2 No se puede garantizar la capacidad de reproducción de los formatos individuales.

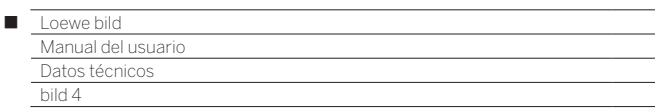

### Características de equipamiento (bild 4.55)

Sujeto a cambios en características de equipamiento y en el diseño del dispositivo.

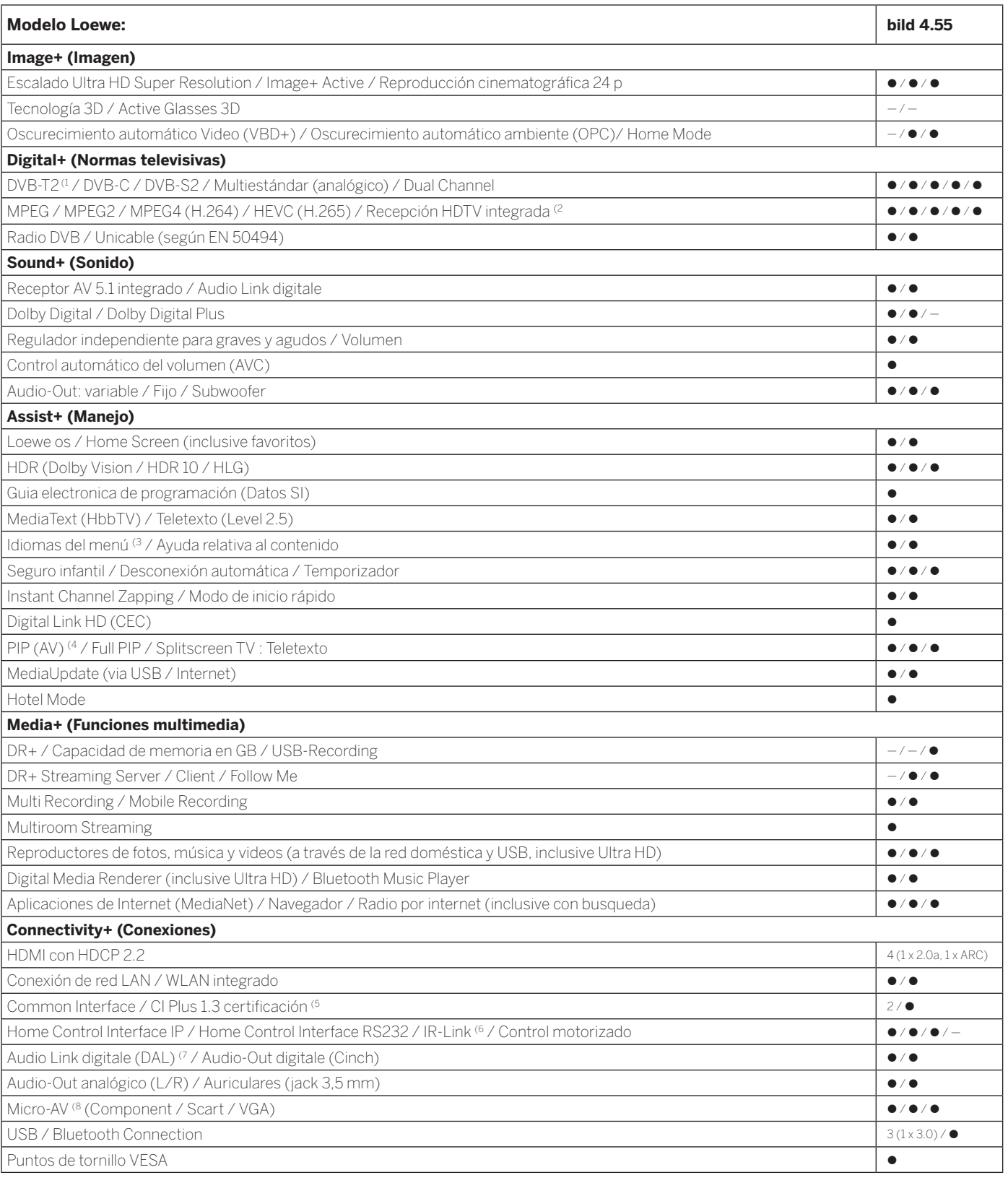

168

 $\bullet$  = presente/integrado  $\bullet$  = ampliable/disponible de forma opciona

<sup>&</sup>lt;sup>(1</sup> La recepción de programas DVB-T2 es posible solo en algunos territorios.<br><sup>(2</sup> A recepción de canales digitales puede verse restringido por las condiciones individuales del<br>proveedor de lcanal/programa correspondiente.

<sup>&</sup>lt;sup>6</sup> Cl Plus es compatible con las versiones anteriores de Cl. La funcionalidad depende de la<br>disponibilidad de módulos del proveedor.<br><sup>6</sup> Sólo en combinación con el adaptador correspondiente, que debe adquirirse por separ

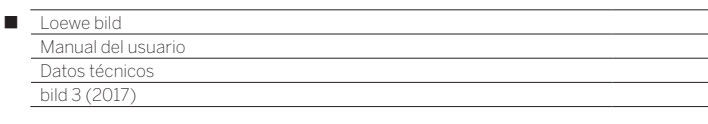

### Posición y función de los conexiones (bild 3.65 oled/bild 3.55 oled)

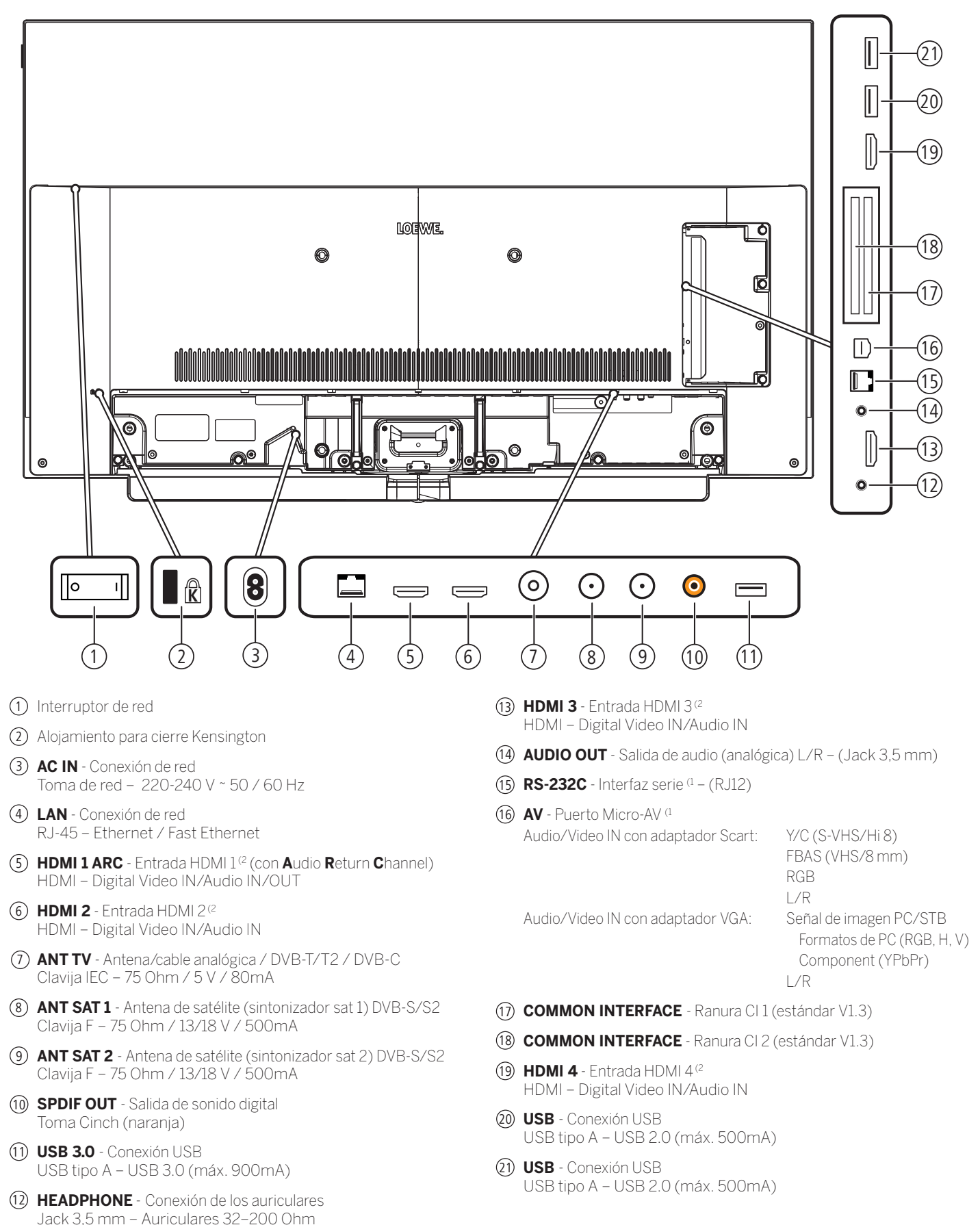

(1 Adaptador como accesorio disponible en su distribuidor especializado.

<sup>(2</sup> Antes de conectar un dispositivo externo, tenga en cuenta que cada conexión HDMI pueden procesar señales diferentes, véase el capítulo **Datos técnicos**, sección **bild (todos los modelos)–Señales a través de HDMI/AV (PC IN)**.

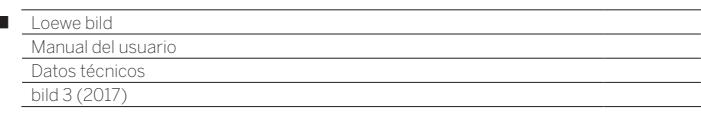

 $\begin{array}{c} \hline \end{array}$ 

### Posición y función de los conexiones (bild 3.49/bild 3.43)

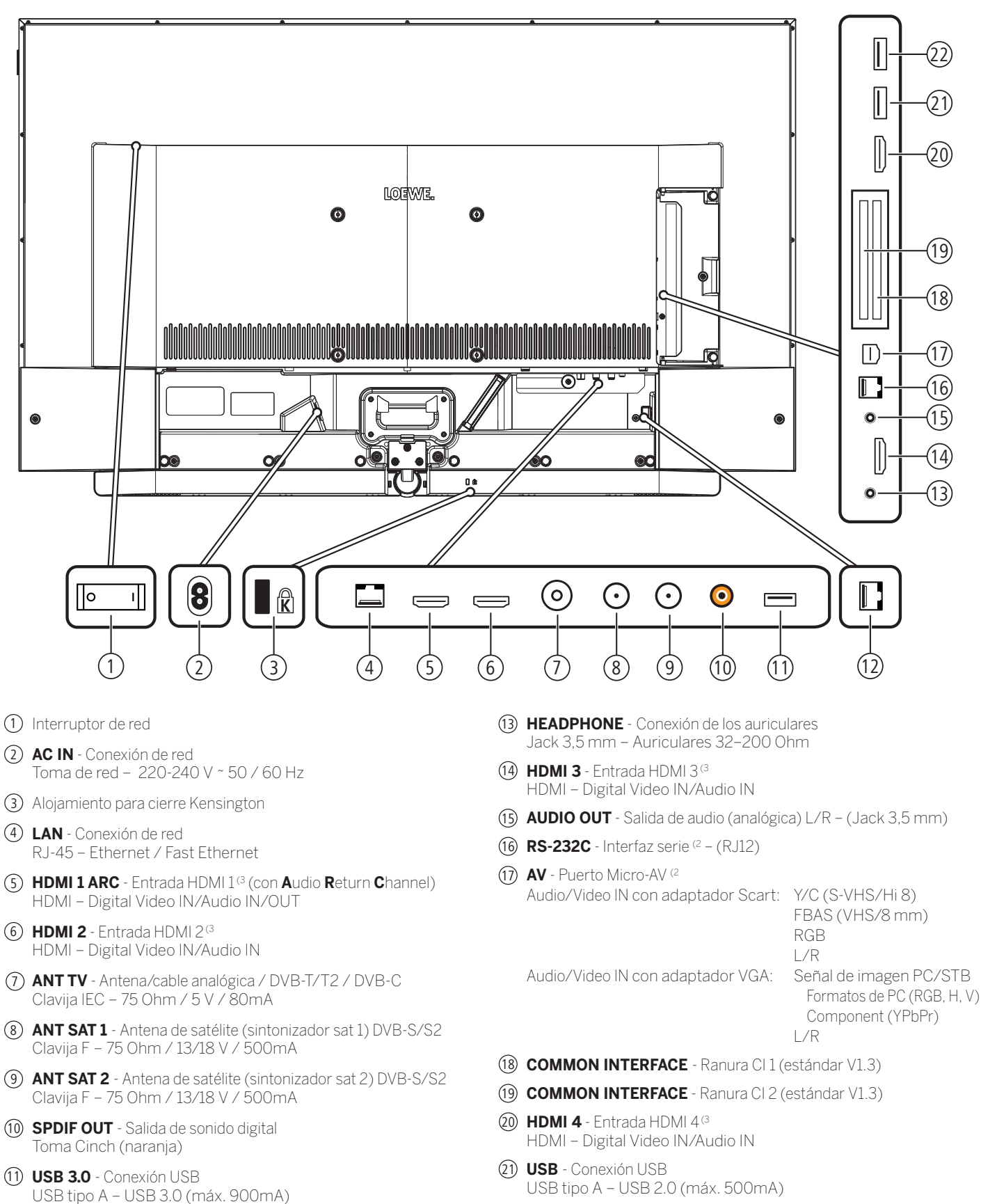

12 **DIGITAL AUDIO LINK** - Salidas de sonido surround (digitales) – (RJ45) (1

(2 Adaptador como accesorio disponible en su distribuidor especializado.

22 **USB** - Conexión USB

USB tipo A – USB 2.0 (máx. 500mA)

<sup>(1</sup> Solo para el tipo de dispositivo bild 3.49 DR+ (57419x50)/ bild 3.43 DR+ (57420x50).

<sup>(3</sup> Antes de conectar un dispositivo externo, tenga en cuenta que cada conexión HDMI pueden procesar señales diferentes, véase el capítulo **Datos técnicos**, sección **bild (todos los modelos)–Señales a través de HDMI/AV (PC IN)**.

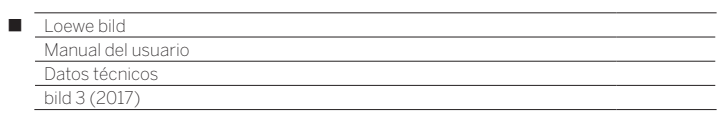

# Datos técnicos (bild 3.65 oled/bild 3.55 oled/bild 3.49/bild 3.43)

Nos reservamos el derecho de realizar cambios en los datos técnicos y el diseño del aparato.

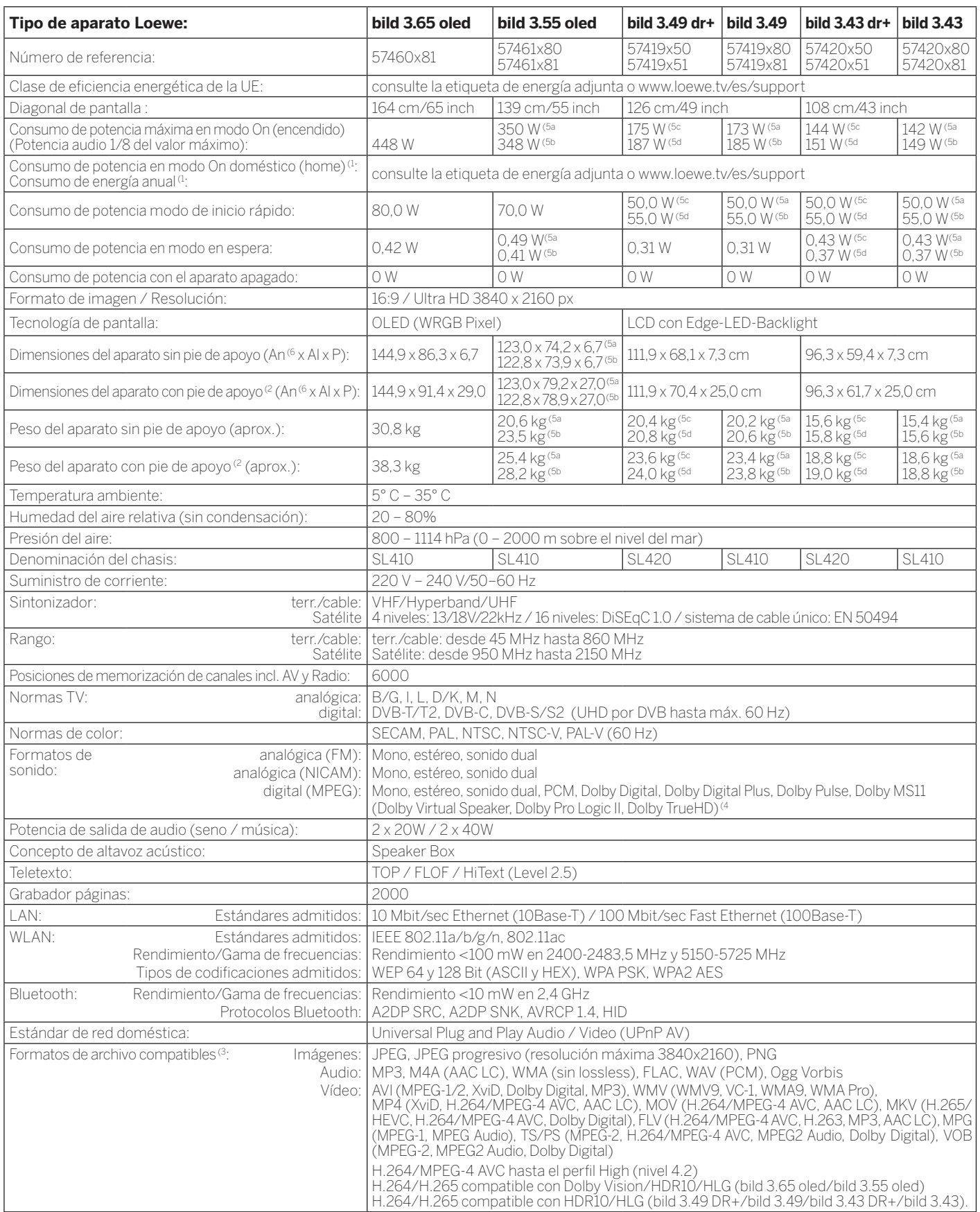

<sup>a</sup> El consumo de energía anual se calcula sobre la base de un funcionamiento diario de<br>cuatro horas durante 365 días. El consumo de energía real depende del tipo de uso que<br>se haga del televisor. Los valores del modo On d

<sup>a</sup> No se puede garantizar la capacidad de reproducción de los formatos individuales.<br><sup>(4</sup> Solo para el tipo de dispositivo bild 3.49 DR+ / bild 3.43 DR+.<br><sup>(5</sup> a: variante x80; b: variante x81; c: variante x50; d: varia

deben complementarse con decimales (,0). (2 Opción de instalación suministrada: Table Stand.

(6 El ancho del televisor se puede aumentar hasta 4 mm, dependiendo del tipo de televisor en la zona del clip Loewe montado lateralmente.

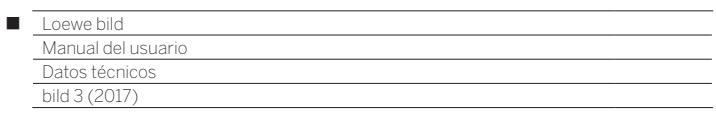

### Características de equipamiento (bild 3.65 oled/bild 3.55 oled)

Sujeto a cambios en características de equipamiento y en el diseño del dispositivo.

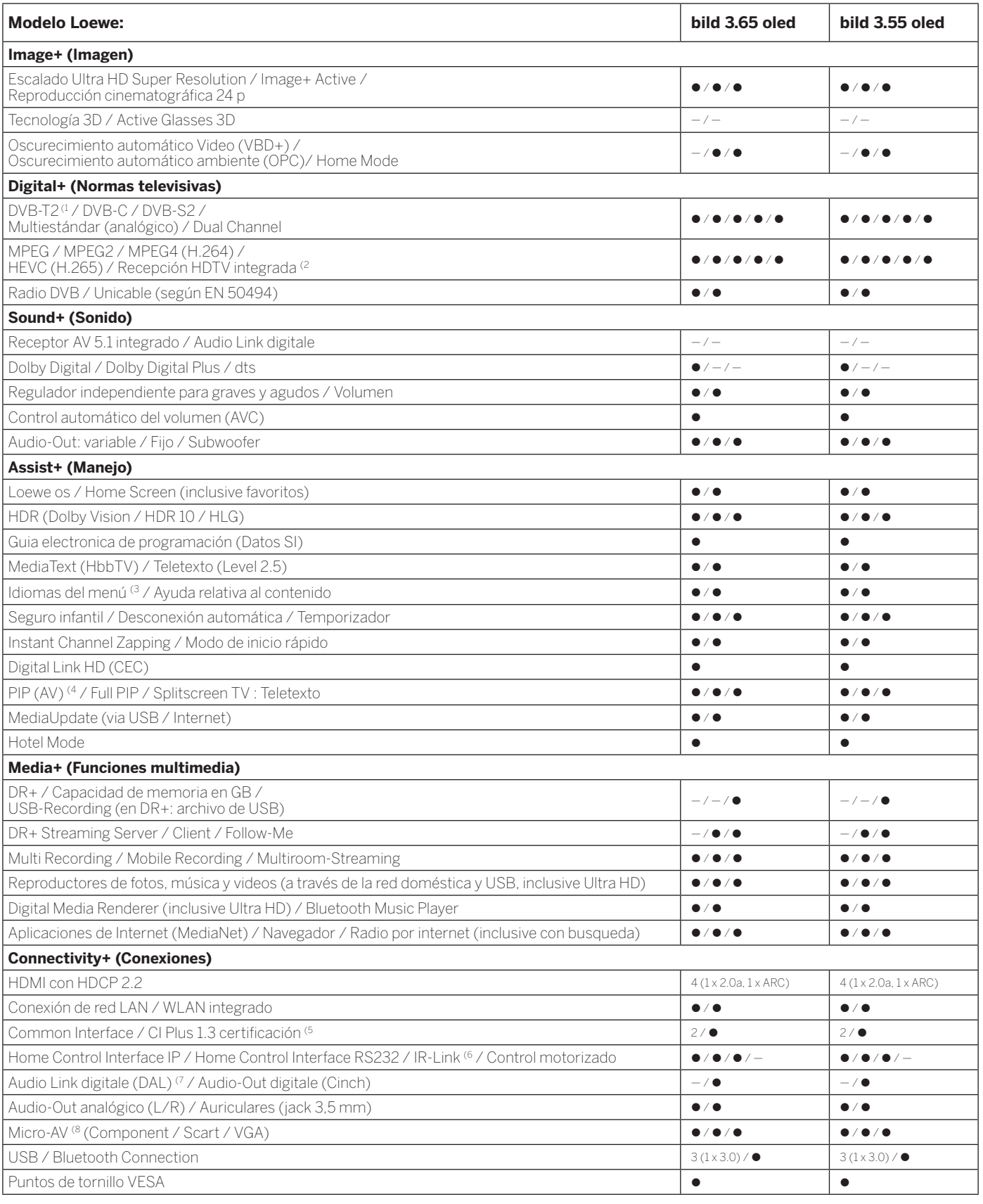

172

 $\bullet$  = presente/integrado  $\bullet$  = ampliable/disponible de forma opciona

<sup>(1</sup> La recepción de programas DVB-T2 es posible solo en algunos territorios.<br><sup>(2</sup> A recepción de canales digitales puede verse restringido por las condiciones individuales del<br>proveedor de lcanal/programa correspondiente.

<sup>6</sup> Cl Plus es compatible con las versiones anteriores de Cl. La funcionalidad depende de la<br>disponibilidad de módulos del proveedor.<br><sup>6</sup> Sólo en combinación con el adaptador correspondiente, que debe adquirirse por separ

- 
- 

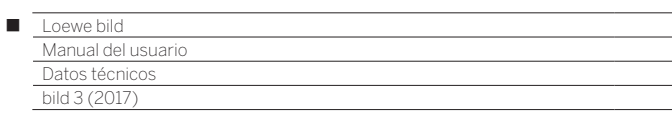

### Características de equipamiento (bild 3.49/bild 3.43)

Sujeto a cambios en características de equipamiento y en el diseño del dispositivo.

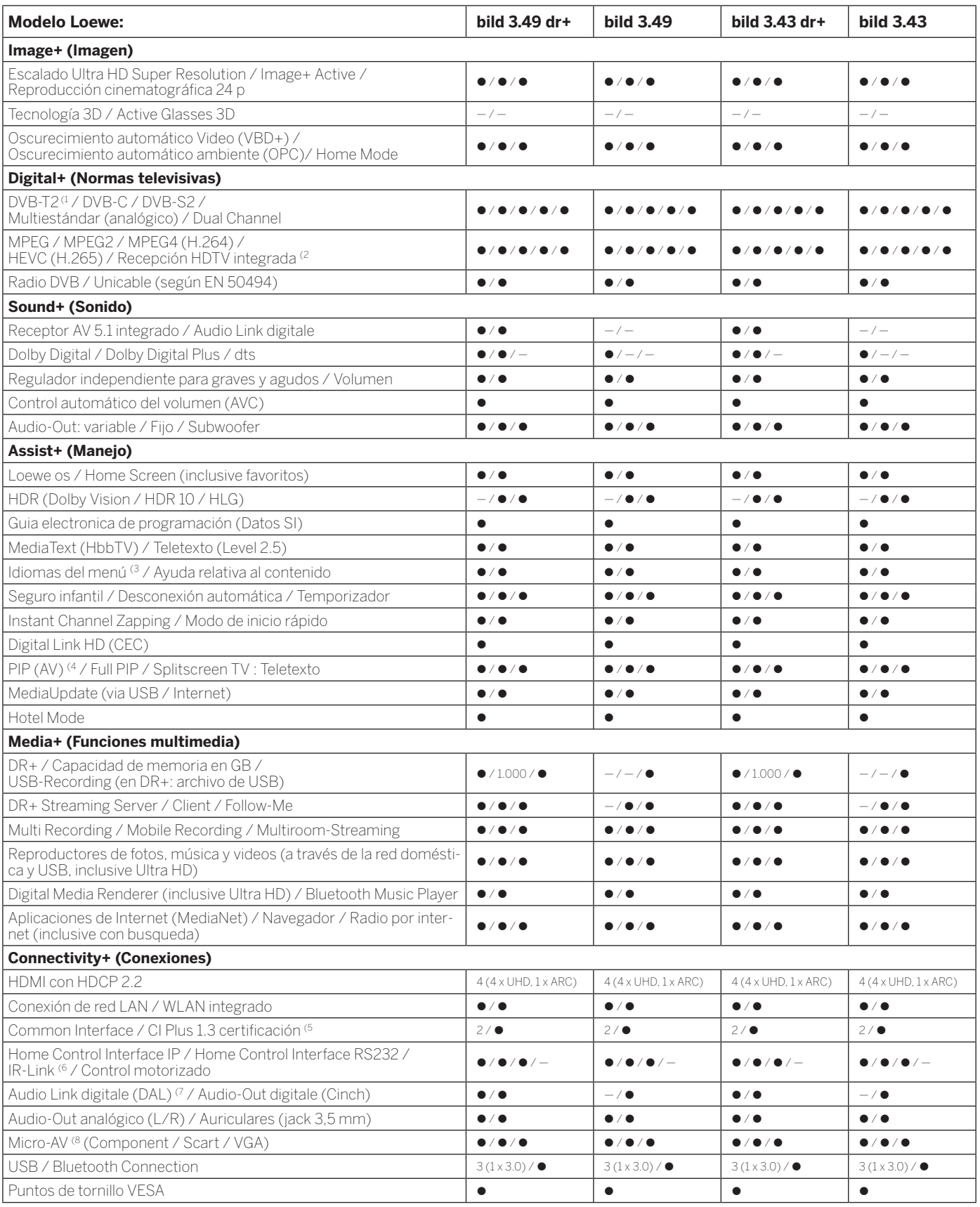

 $\bullet$  = presente/integrado  $\bullet$  = ampliable/disponible de forma opciona

<sup>4</sup> La recepción de programas DVB-T2 es posible solo en algunos territorios.<br><sup>22</sup> Arecepción de canales digitales puede verse restringido por las condiciones individuales del<br><sup>32</sup> Proveedor del canal/programa correspondien

<sup>6</sup> Sólo en combinación con el adaptador correspondiente, que debe adquirirse por separado<br>para dispositivos seleccionados (RC5, 36 kHz).<br><sup>7</sup> Loewe System 5.1 Out, Stereo Out, Subwoofer Out.<br><sup>8</sup> Sólo en combinación con el

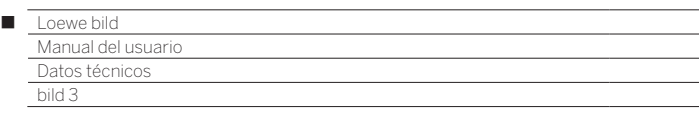

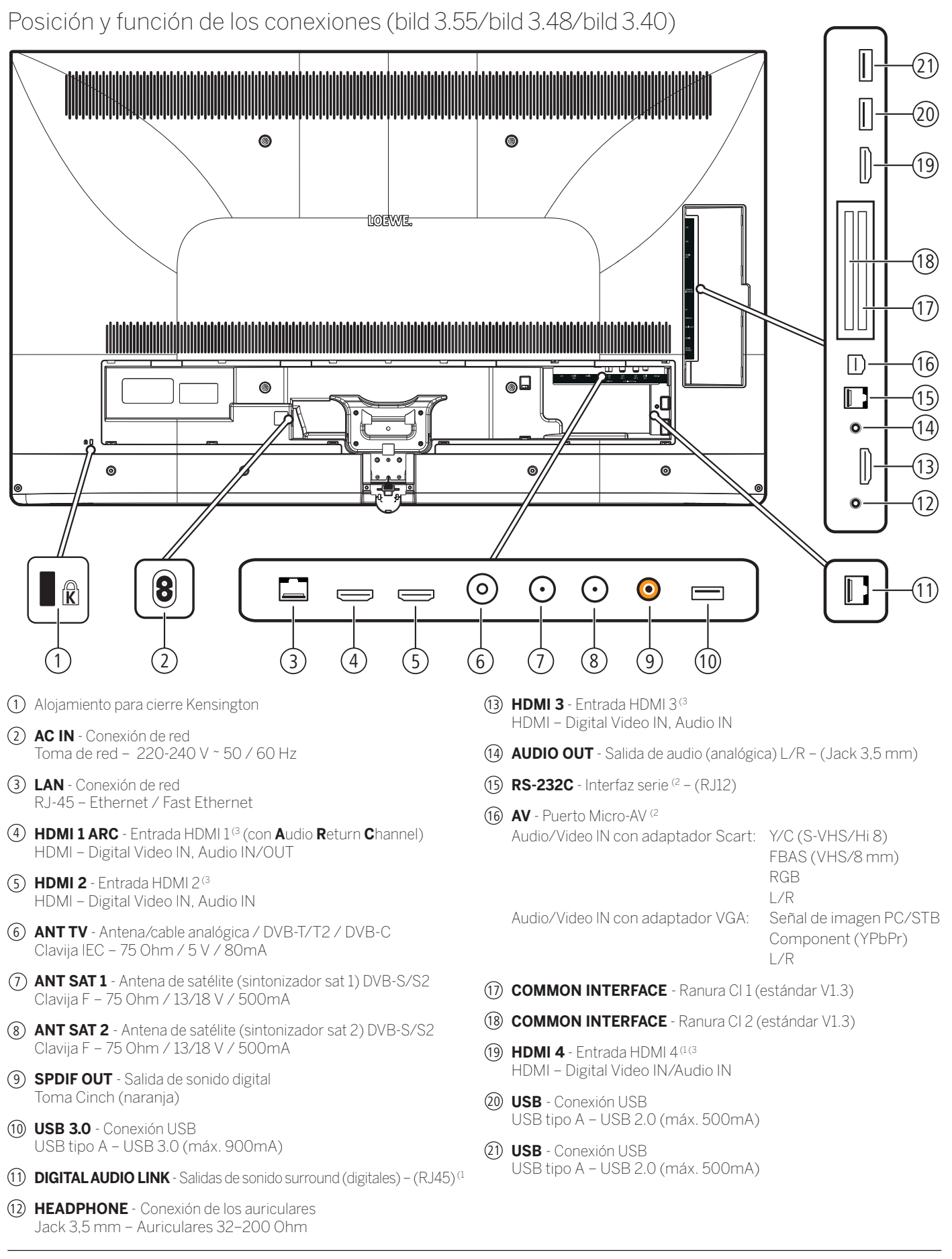

<sup>(1</sup> La disponibilidad varía según el tipo de dispositivo (consulte el capítulo **Datos técnicos - Características de equipamiento** de su televisor).

<sup>(2</sup> Adaptador como accesorio disponible en su distribuidor especializado.

<sup>(3</sup> Antes de conectar un dispositivo externo, tenga en cuenta que cada conexión HDMI pueden procesar señales diferentes, véase el capítulo **Datos técnicos**, sección **bild (todos los modelos)–Señales a través de HDMI/AV (PC IN)**.

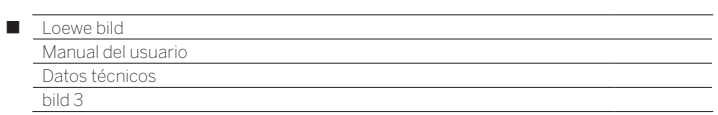

# Datos técnicos (bild 3.55/bild 3.48/bild 3.40/bild 3.40 FHD)

Nos reservamos el derecho de realizar cambios en los datos técnicos y el diseño del aparato.

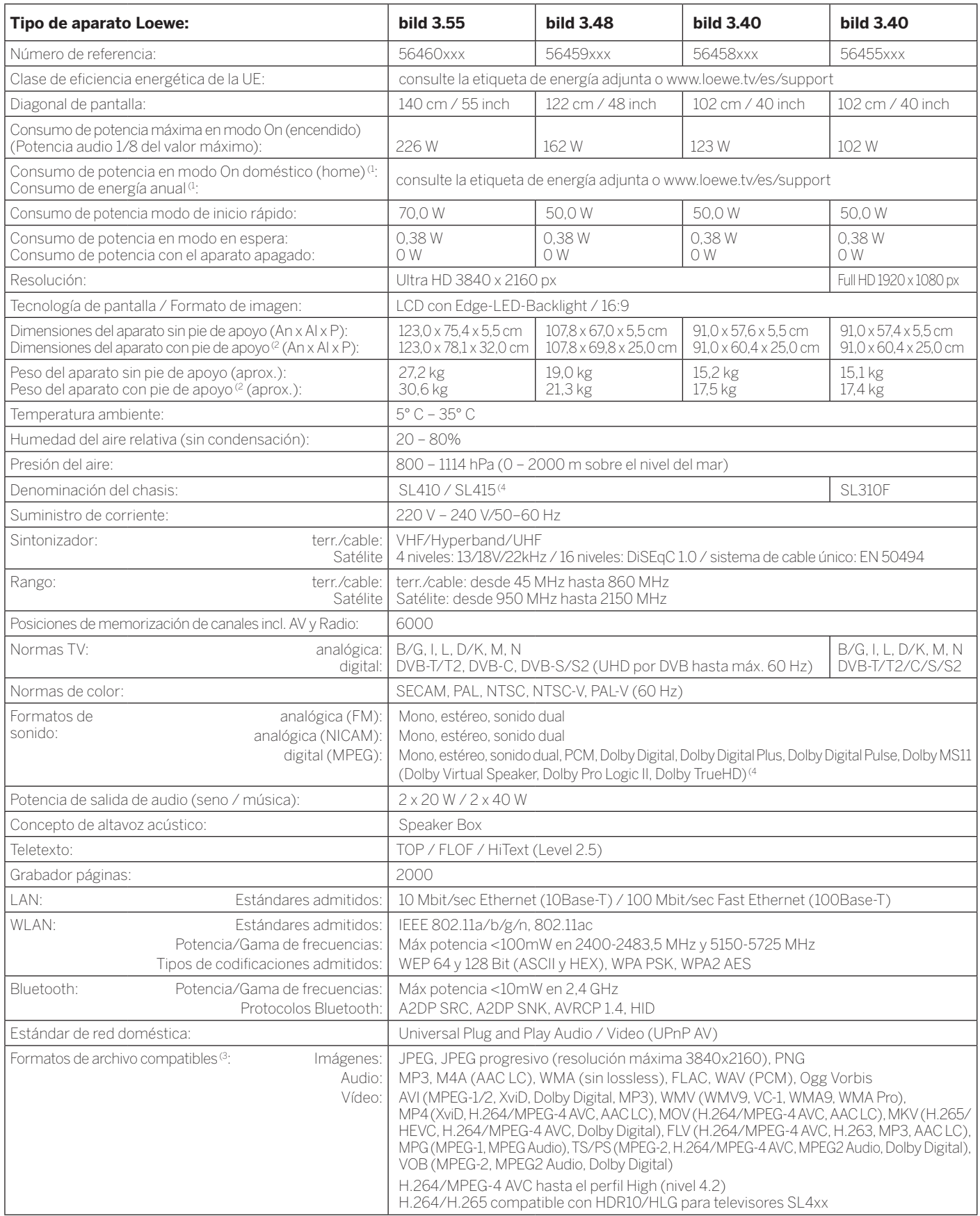

<sup>a</sup> El consumo de energía anual se calcula sobre la base de un funcionamiento diario de cuatro horas durante 365 días. El consumo de energía real depende del tipo de uso que se haga<br>ole lelevisor. Los valores del modo On d

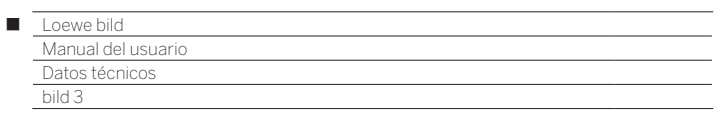

## Características de equipamiento (bild 3.55 dal/bild 3.48 dal/bild 3.40 dal)

Änderungen der Ausstattungsmerkmale und des Gerätedesigns vorbehalten.

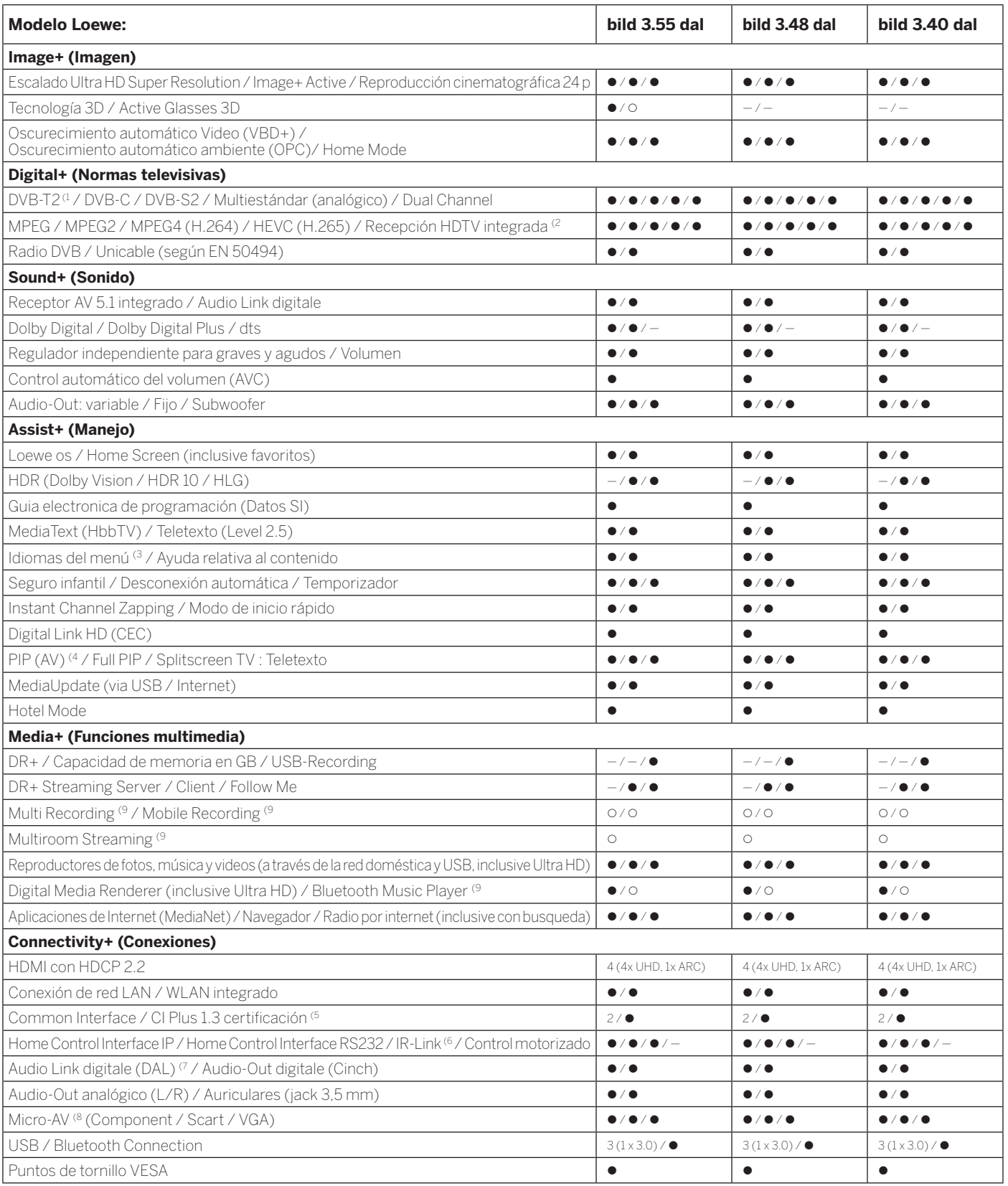

176

 $=$  presente/integrado  $=$   $\circ$   $=$  ampliable/disponible de forma opciona

<sup>(1</sup> La recepción de programas DVB-T2 es posible solo en algunos territorios.<br><sup>(2</sup> A recepción de canal/s digitales puede verse restringido por las condiciones individuales del<br>proveedor de l'canal/programa correspondiente

<sup>&</sup>lt;sup>6</sup> Cl Plus es compatible con las versiones anteriores de Cl. La funcionalidad depende de la<br>disponibilidad de módulos del proveedor.<br><sup>6</sup> Sólo en combinación con el adaptador correspondiente, que debe adquirirse por separ

<sup>(9</sup> Disponible con Feature Upgrade opcional.

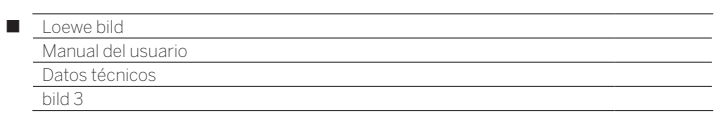

## Características de equipamiento (bild 3.55/bild 3.48/bild 3.40/bild 3.40 FHD)

Sujeto a cambios en características de equipamiento y en el diseño del dispositivo.

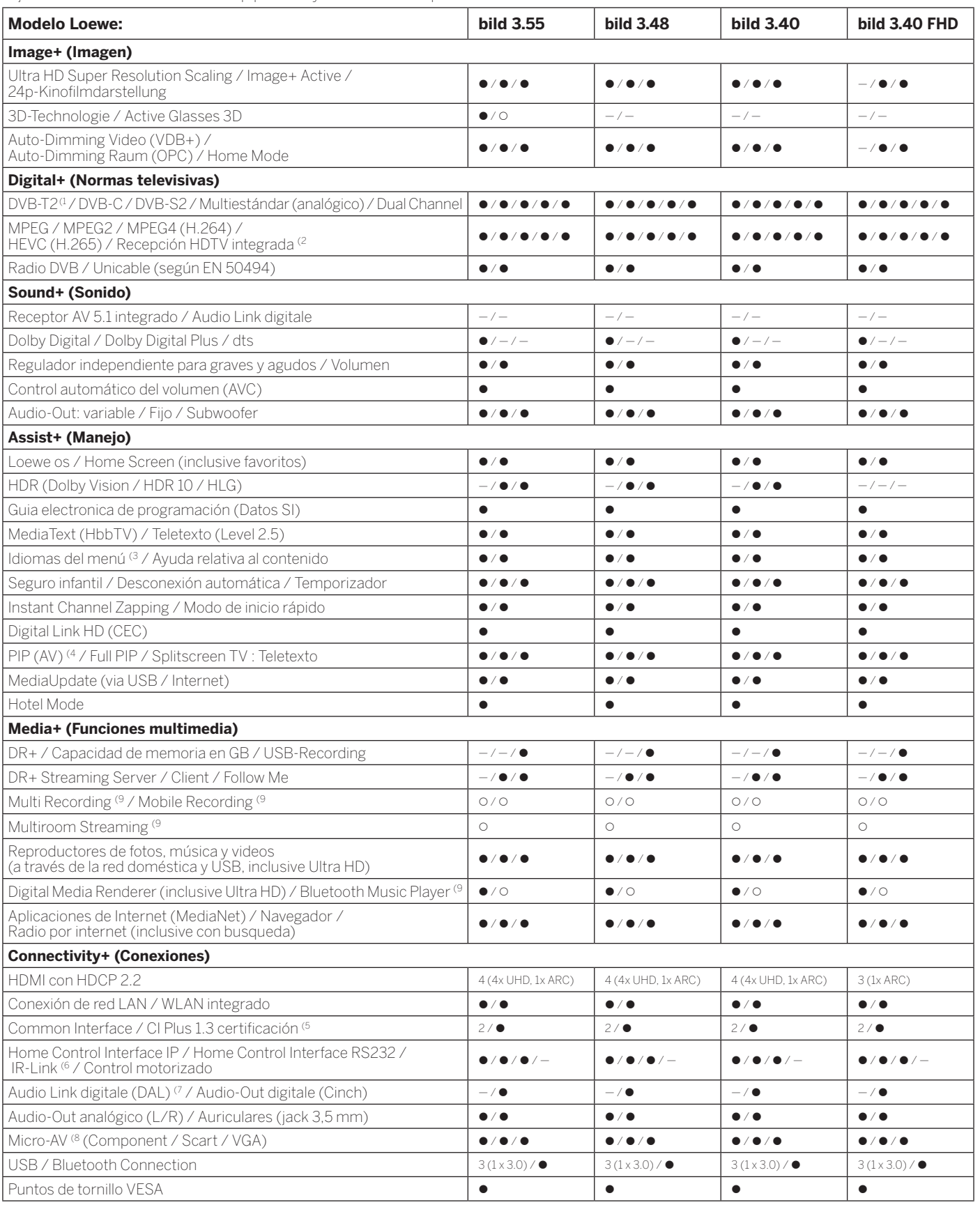

 $\bullet$  = presente/integrado  $\bullet$  = ampliable/disponible de forma opciona

<sup>4</sup> La recepción de programas DVB-T2 es posible solo en algunos territorios.<br><sup>22</sup> Arecepción de canales digitales puede verse restringido por las condiciones individuales del<br><sup>32</sup> Proveedor del canal/programa correspondien

<sup>(6</sup> Sólo en combinación con el adaptador correspondiente, que debe adquirirse por separado<br>para dispositivos seleccionados (RC5, 36 kHz).<br><sup>(7</sup> Loewe System 5.1 Out, Stereo Out, Subwoofer Out.

(8 Sólo en combinación con el adaptador correspondiente, que debe adquirirse por separado.<br>(9 Disponible con Feature Upgrade opcional.

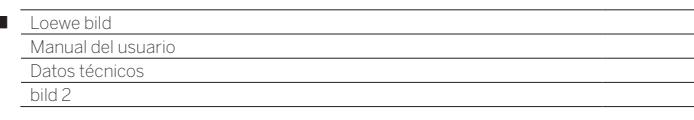

Ï

### Posición y función de los conexiones (bild 2.55 oled)

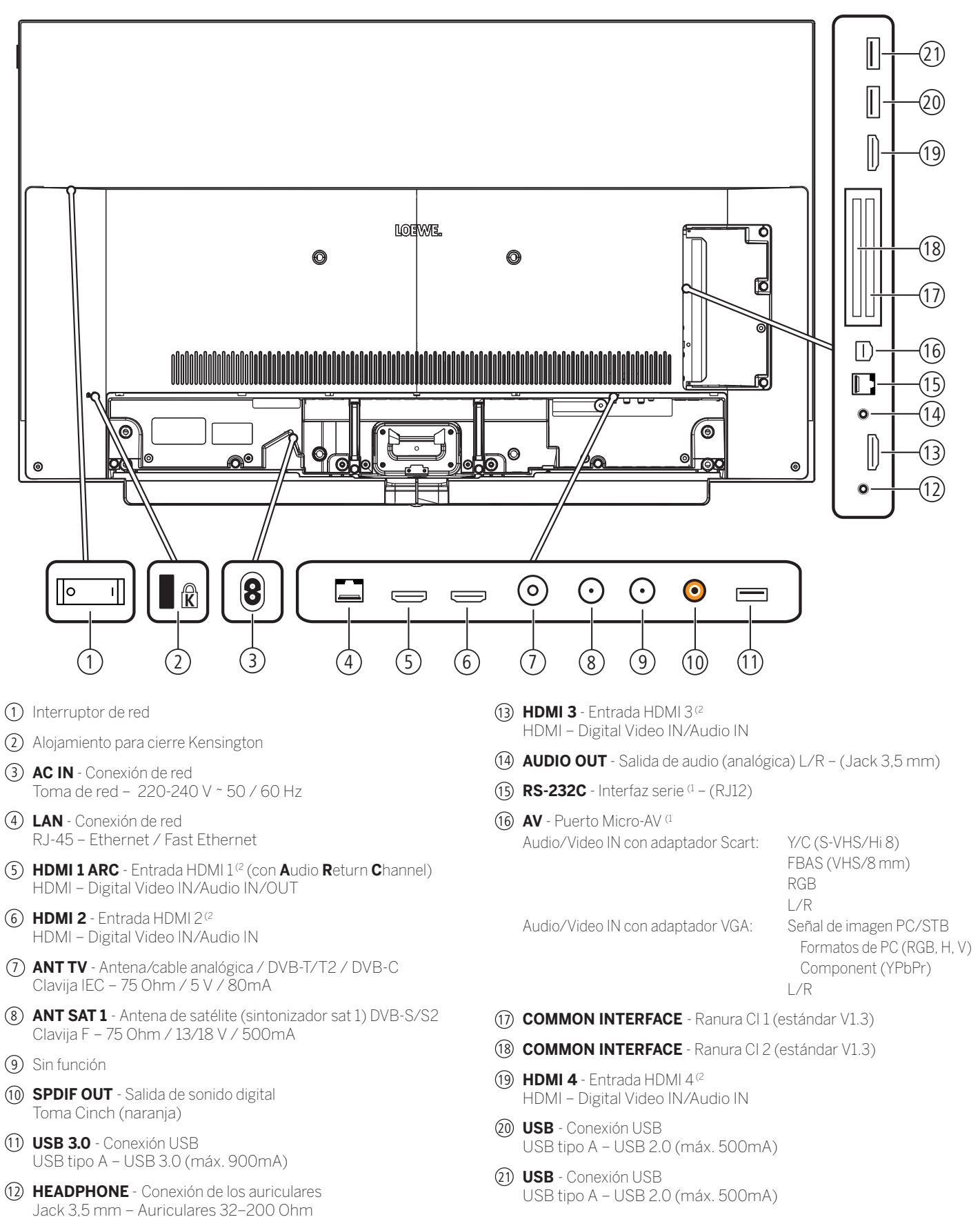

<sup>(1</sup> Adaptador como accesorio disponible en su distribuidor especializado.

<sup>(2</sup> Antes de conectar un dispositivo externo, tenga en cuenta que cada conexión HDMI pueden procesar señales diferentes, véase el capítulo **Datos técnicos**, sección **bild (todos los modelos)–Señales a través de HDMI/AV (PC IN)**..

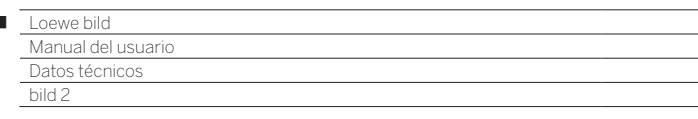

I

### Posición y función de los conexiones (bild 2.49 / bild 2.43)

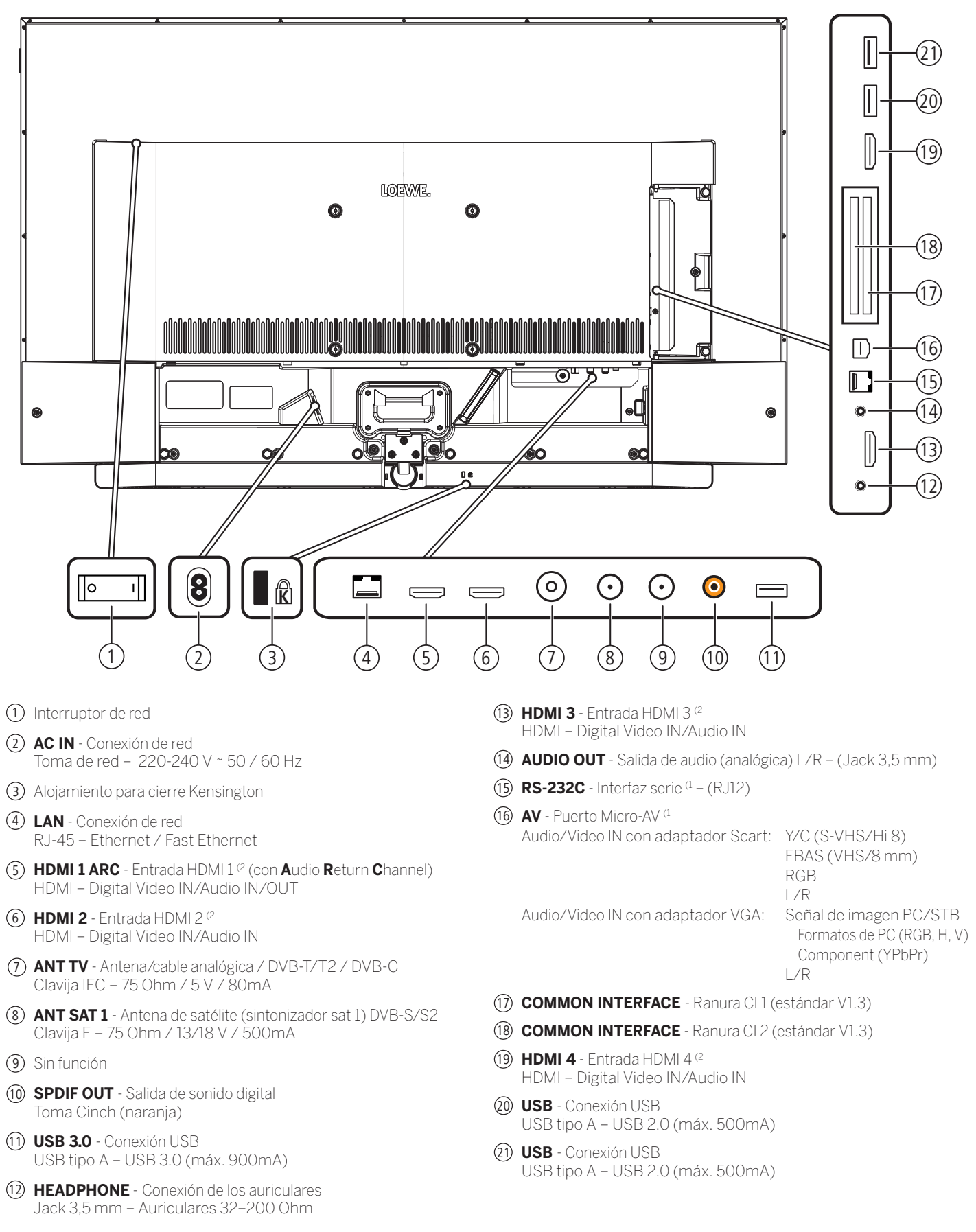

<sup>(1</sup> Adaptador como accesorio disponible en su distribuidor especializado.

<sup>(2</sup> Antes de conectar un dispositivo externo, tenga en cuenta que cada conexión HDMI pueden procesar señales diferentes, véase el capítulo **Datos técnicos**, sección **bild (todos los modelos)–Señales a través de HDMI/AV (PC IN)**..

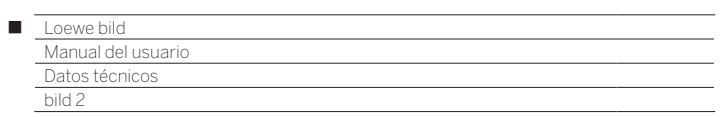

# Datos técnicos (bild 2.55 oled/bild 2.49/bild 2.43)

Nos reservamos el derecho de realizar cambios en los datos técnicos y el diseño del aparato.

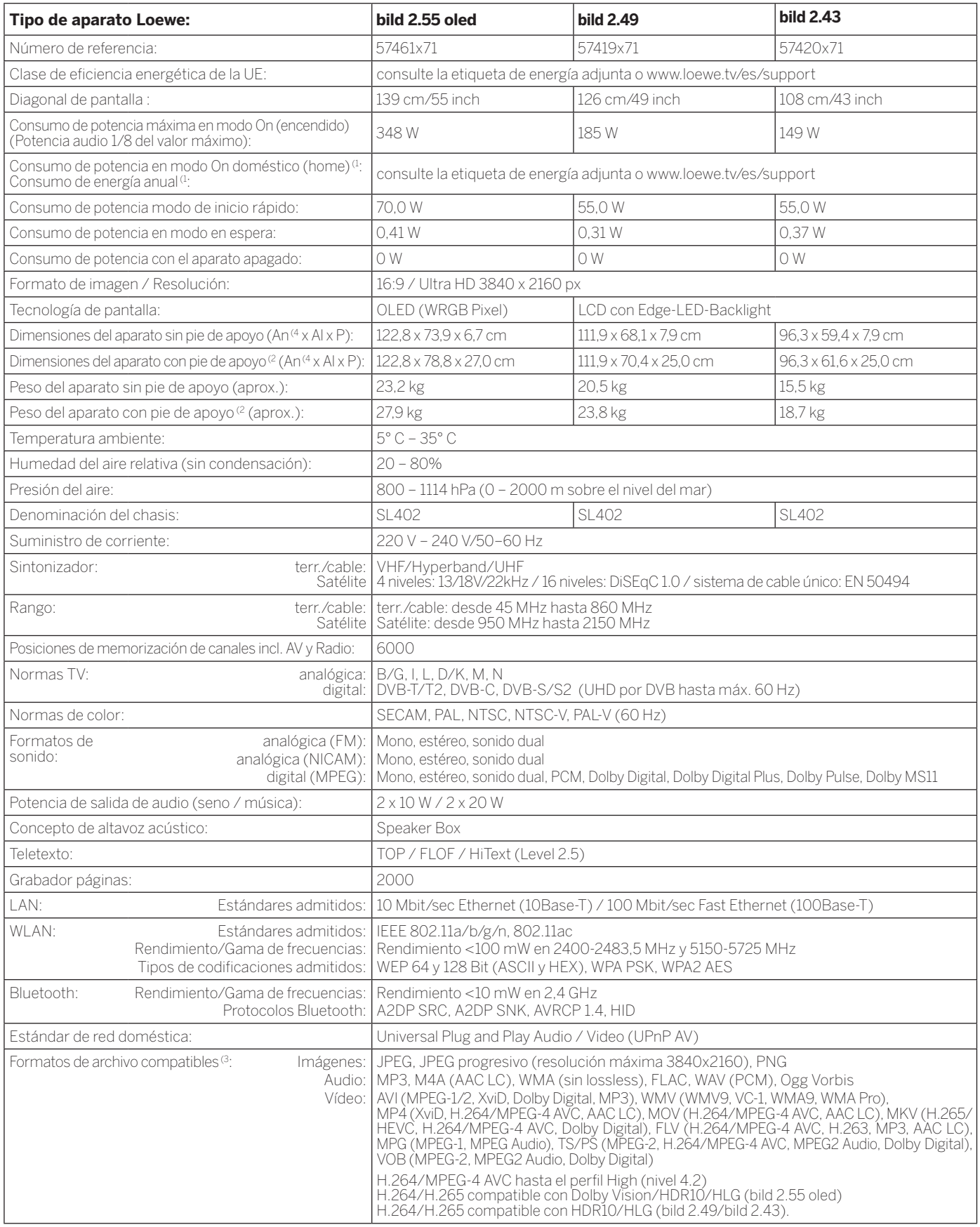

<sup>d</sup> El consumo de energía anual se calcula sobre la base de un funcionamiento diario de<br>cuatro horas durante 365 días. El consumo de energía real depende del tipo de uso que<br>se haga del televisor. Los valores del modo On

<sup>G</sup> No se puede garantizar la capacidad de reproducción de los formatos individuales.<br><sup>(4</sup> El ancho del televisor se puede aumentar hasta 4 mm, dependiendo del tipo de televisor<br>en la zona del clip Loewe montado lateralmen
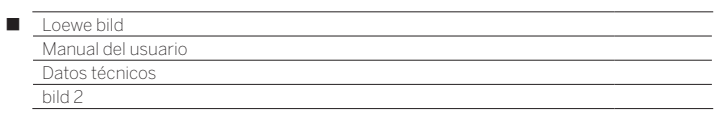

## Características de equipamiento (bild 2.55 oled/bild 2.49/bild 2.43)

Sujeto a cambios en características de equipamiento y en el diseño del dispositivo.

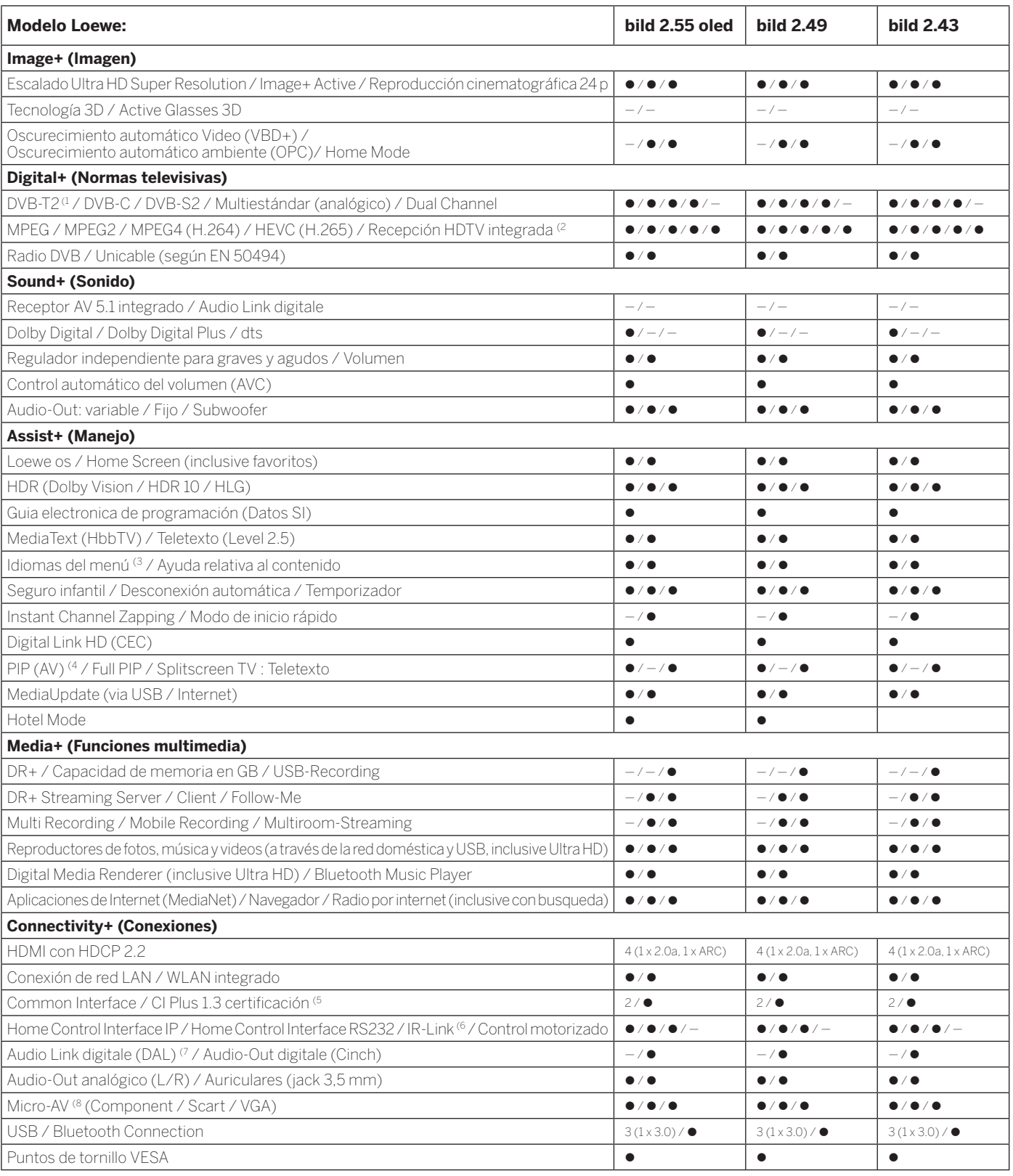

 $\bullet$  = presente/integrado  $\bullet$  = ampliable/disponible de forma opciona

<sup>&</sup>lt;sup>4</sup> La recepción de programas DVB-T2 es posible solo en algunos territorios.<br><sup>22</sup> Arecepción de canales digitales puede verse restringido por las condiciones individuales del<br><sup>32</sup> Proveedor del canal/programa correspondien

<sup>&</sup>lt;sup>(6</sup> Sólo en combinación con el adaptador correspondiente, que debe adquirirse por separado<br>para dispositivos seleccionados (RC5, 36 kHz).<br><sup>(7</sup> Loewe System 5.1 Out, Stereo Out, Subwoofer Out.

<sup>(8</sup> Sólo en combinación con el adaptador correspondiente, que debe adquirirse por separado.

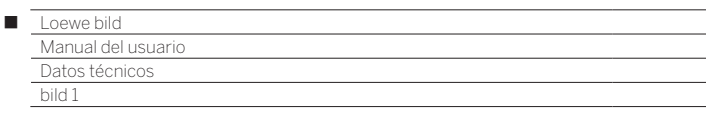

Posición y función de las conexiones (bild 1.65/bild 1.55)

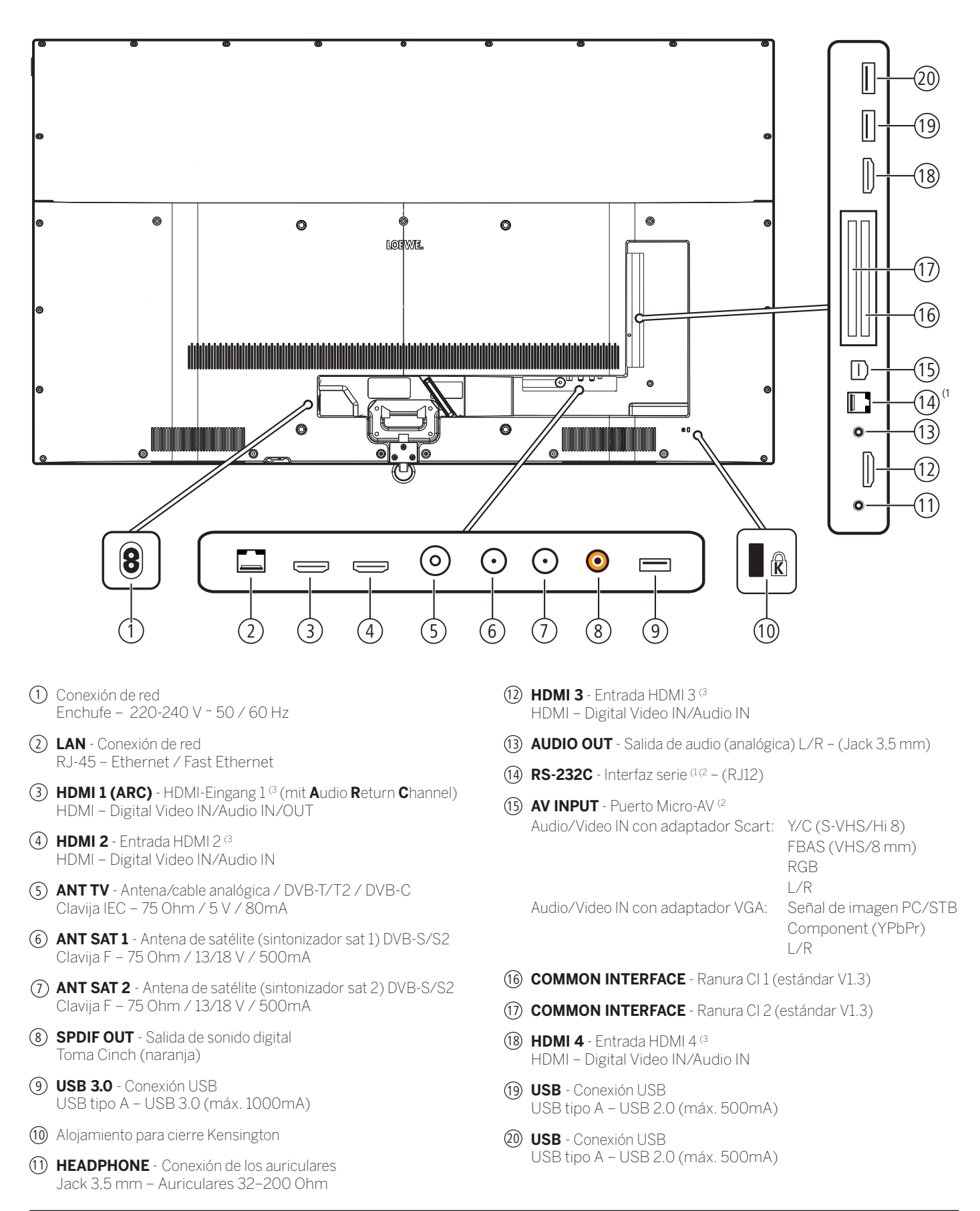

<sup>(1</sup> Disponible solo en el tipo de dispositivo bild 1.65.

<sup>(2</sup> Adaptador como accesorio disponible en su distribuidor especializado.

<sup>(3</sup> Antes de conectar un dispositivo externo, tenga en cuenta que cada conexión HDMI pueden procesar señales diferentes, véase el capítulo **Datos técnicos**, sección **bild (todos los modelos)–Señales a través de HDMI/AV (PC IN)**.

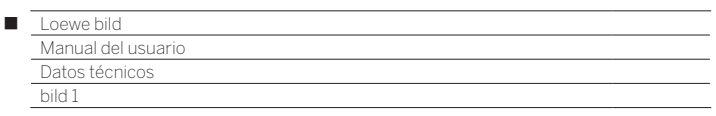

Posición y función de las conexiones (bild 1.40/bild 1.32)

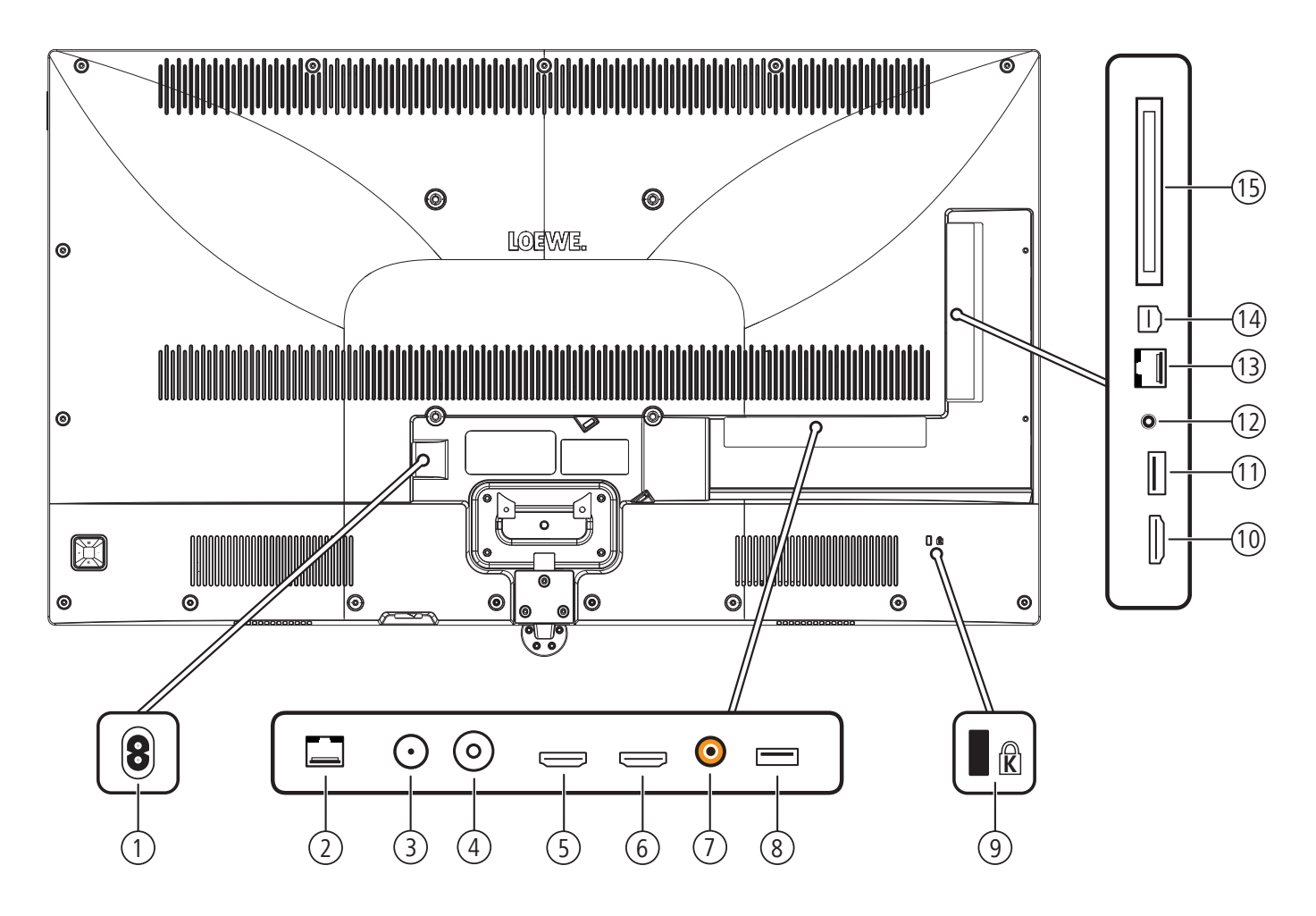

- 1 **AC IN** Conexión de red Toma de red – 220-240 V ~ 50 / 60 Hz
- 2 **LAN** Conexión de red RJ-45 – Ethernet / Fast Ethernet
- 3 **ANT SAT**  Antena de satélite (sintonizador sat) DVB-S Clavija F – 75 Ohm / 13/18 V / 500mA
- 4 **ANT TV** Antena/cable analógica / DVB-T/T2 / DVB-C Clavija IEC – 75 Ohm / 5 V / 80mA
- 5 **HDMI 1 (ARC)** HDMI-Eingang 1 (2 (mit **A**udio **R**eturn **C**hannel) HDMI – Digital Video IN, Audio IN/OUT
- 6 **HDMI 2** Entrada HDMI 2 (2 HDMI – Digital Video IN, Audio IN
- 7 **SPDIF OUT**  Salida de sonido digital Toma Cinch (naranja)
- 8 **USB**  Conexión USB USB tipo A – USB 2.0 (máx. 500mA)
- 9 Alojamiento para cierre Kensington
- 10 **HDMI 3** Entrada HDMI 3 (2 HDMI – Digital Video IN, Audio IN
- 11 **USB 3.0**  Conexión USB USB tipo A – USB 3.0 (máx. 1000mA)
- 12 **AUDIO OUT** Salida de audio (analógica) L/R (Jack 3,5 mm) Conexíon de los auriculares Jack 3,5 mm – Auriculares 32–200 Ohm
- 13 **RS-232C** Interfaz serie (1 (RJ12)

14 **AV INPUT** - Puerto Micro-AV (1 Audio/Video IN con adaptador Scart: Y/C (S-VHS/Hi 8) FBAS (VHS/8 mm) restate the control of the control of the RGB L/R Audio/Video IN con adaptador VGA: Señal de imagen PC/STB Component (YPbPr) L/R

15 **COMMON INTERFACE** - Ranura CI (estándar V1.3)

<sup>(1</sup> Adaptador como accesorio disponible en su distribuidor especializado.

<sup>(2</sup> Antes de conectar un dispositivo externo, tenga en cuenta que cada conexión HDMI pueden procesar señales diferentes, véase el capítulo **Datos técnicos**, sección **bild (todos los modelos)–Señales a través de HDMI/AV (PC IN)**.

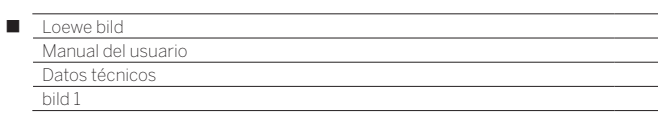

# Datos técnicos (bild 1.65/bild 1.55/bild 1.40/bild 1.32)

Nos reservamos el derecho de realizar cambios en los datos técnicos y el diseño del aparato.

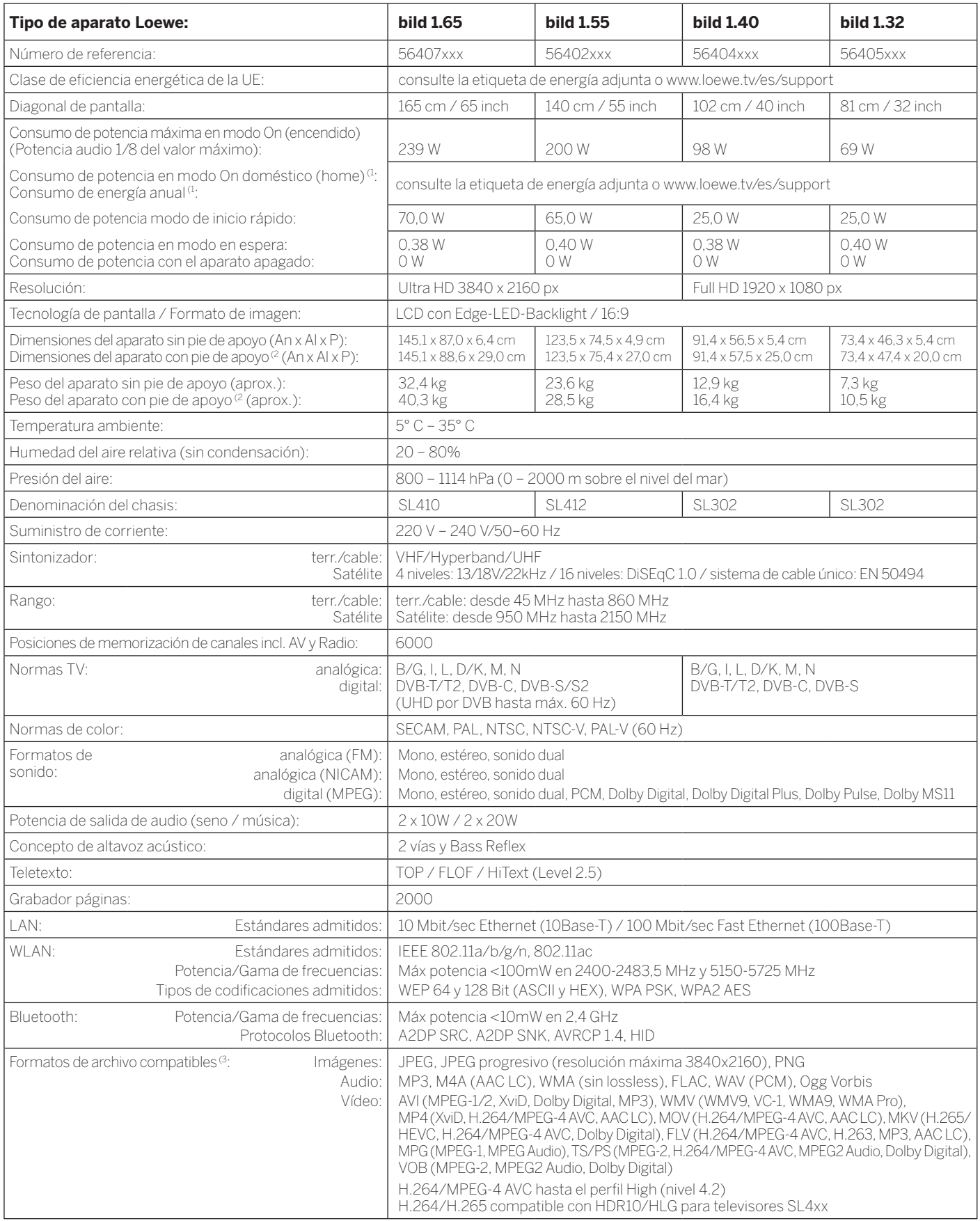

<sup>a</sup> El consumo de energía anual se calcula sobre la base de un funcionamiento diario de cuatro horas durante 365 días. El consumo de energía real depende del tipo de uso que se haga<br>— del televisor. Los valores del modo On

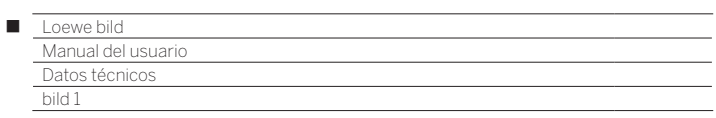

## Características de equipamiento (bild 1.65/bild 1.55/bild 1.40/bild 1.32)

Sujeto a cambios en características de equipamiento y en el diseño del dispositivo.

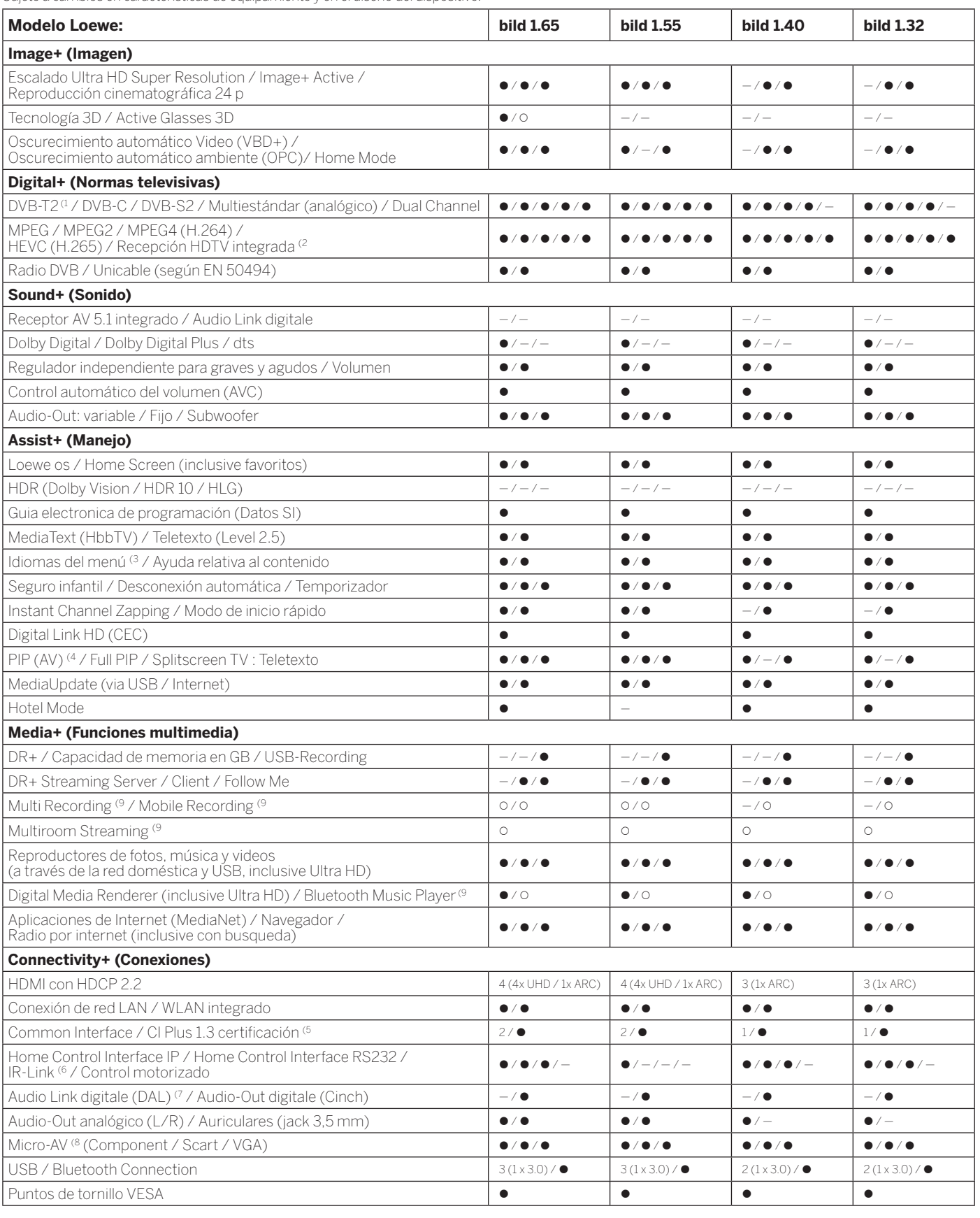

 $\bullet$  = presente/integrado  $\bullet$  = ampliable/disponible de forma opciona

<sup>4</sup> La recepción de programas DVB-T2 es posible solo en algunos territorios.<br><sup>22</sup> Arecepción de canales digitales puede verse restringido por las condiciones individuales del<br><sup>23</sup> Proveedor del canal/programa correspondien

<sup>(6</sup> Sólo en combinación con el adaptador correspondiente, que debe adquirirse por separado<br>para dispositivos seleccionados (RC5, 36 kHz).<br><sup>(7</sup> Loewe System 5.1 Out, Stereo Out, Subwoofer Out.

(8 Sólo en combinación con el adaptador correspondiente, que debe adquirirse por separado.<br>(9 Disponible con Feature Upgrade opcional.

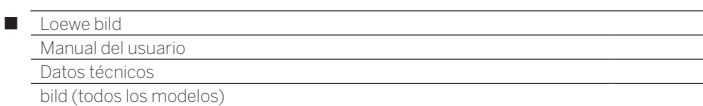

# Señales a través de HDMI/AV (PC IN)

Las siguientes tablas enumeran las señales compatibles que su televisor puede **mostrar** en los conectores HDMI (**HDMI1**, **HDMI2**, **HDMI3**, **HDMI4** (1 ) o mediante el adaptador correspondiente en el conector **AV (PC IN)**.

Ajuste la señal de salida de los dispositivos conectados al televisor para que coincida con una de las señales de la tabla.

 Tenga en cuenta que no todas las señales se pueden mostrar en cualquier toma HDMI o en la de AV (PC IN). Los televisores con pantalla Full- HD - (1920x1080 píxeles) no pueden mostrar señal UHD - (3840x2160 píxeles).

 En dispositivos SL4xx el modo de compatibilidad está activado de fábrica para las entradas HDMI 1- 3 . En televisores compatibles HDR se ha de activar el modo de compatibilidad HDR (**Ajustes del sistema - Conexiones - HDMI- Modo compatible**), véase también el capítulo **Ajustes del sistema**, sección **Conexiones - HDMI.**

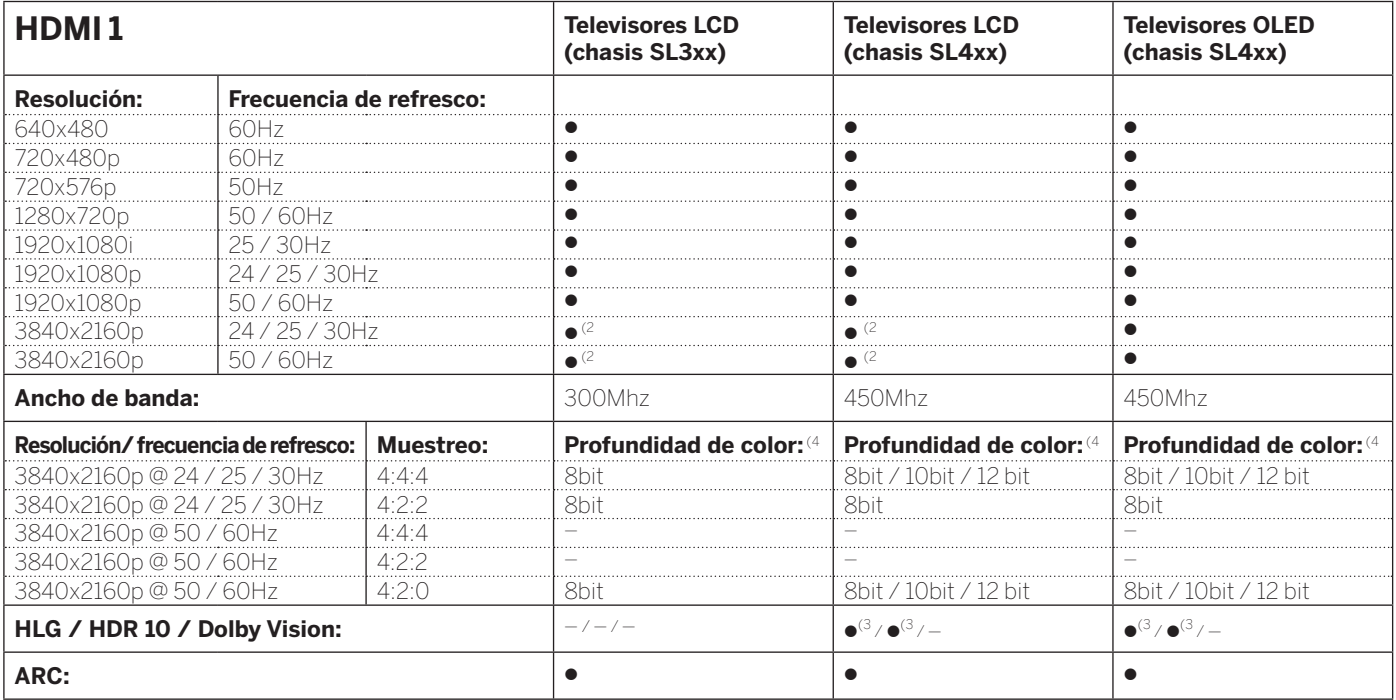

| <b>HDMI2</b>                       |                         |                  | <b>Televisores LCD</b><br>(chasis SL3xx) | <b>Televisores LCD</b><br>(chasis SL4xx) | <b>Televisores OLED</b><br>(chasis SL4xx) |
|------------------------------------|-------------------------|------------------|------------------------------------------|------------------------------------------|-------------------------------------------|
| Resolución:                        | Frecuencia de refresco: |                  |                                          |                                          |                                           |
| 640x480                            | 60Hz                    |                  |                                          |                                          |                                           |
| 720x480p                           | 60Hz                    |                  |                                          |                                          |                                           |
| 720x576p                           | 50Hz                    |                  |                                          |                                          |                                           |
| 1280x720p                          | 50/60Hz                 |                  |                                          |                                          |                                           |
| 1920x1080i                         | 25 / 30Hz               |                  |                                          |                                          |                                           |
| 1920x1080p                         | 24 / 25 / 30Hz          |                  |                                          |                                          |                                           |
| 1920×1080p                         | $50/60$ Hz              |                  |                                          |                                          |                                           |
| 3840x2160p                         | 24 / 25 / 30Hz          |                  |                                          |                                          |                                           |
| 3840x2160p                         | $50/60$ Hz              |                  | $\bullet$ <sup>(2)</sup>                 | $\bullet$ <sup>(2</sup> )                |                                           |
| Ancho de banda:                    |                         |                  | 300Mhz                                   | 450Mhz                                   | 450Mhz                                    |
| Resolución/frecuencia de refresco: |                         | <b>Muestreo:</b> | Profundidad de color: (4                 | Profundidad de color: (4                 | Profundidad de color: (4                  |
| 3840x2160p @ 24 / 25 / 30Hz        |                         | 4.4.4            | 8hit                                     | 8bit / 10bit / 12 bit                    | 8bit / 10bit / 12 bit                     |
| 3840x2160p @ 24 / 25 / 30Hz        |                         | 4:2:2            | 8bit                                     | 8bit                                     | -8bit                                     |
| 3840x2160p@50/60Hz                 |                         | 4:4:4            |                                          |                                          |                                           |
| 3840x2160p @ 50 / 60Hz             |                         | 4:2:2            |                                          |                                          |                                           |
| 3840x2160p @ 50 / 60Hz             |                         | 4:2:0            | 8bit                                     | 8bit / 10bit / 12 bit                    | 8bit / 10bit / 12 bit                     |
| HLG / HDR 10 / Dolby Vision:       |                         |                  | $-/-/-/$                                 | $\bullet^{(3)}$ / $\bullet^{(3)}$ / $-$  | $\bullet^{(3)}$ / $\bullet^{(3)}$ / $-$   |
| ARC:                               |                         |                  |                                          |                                          |                                           |

<sup>(1</sup> La disponibilidad varía según el tipo de dispositivo (consulte el capítulo **Datos técnicos - Características de equipamiento** de su televisor).

<sup>(2</sup> Los televisores con pantalla Full-HD- (1920x1080 Pixel) no pueden mostrar señal UHD-(3840x2160 Pixel).

<sup>(3</sup> En la visualización simultánea de señales UHDy HDR (con submuestreo de color 4: 4: 4)la frecuencia de refresco máxima baja a 30 Hz en estas conexiones. <sup>(4</sup> A partir de una profundidad de color de 10 bits, se habla de Deep Color.

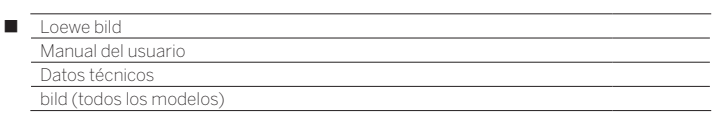

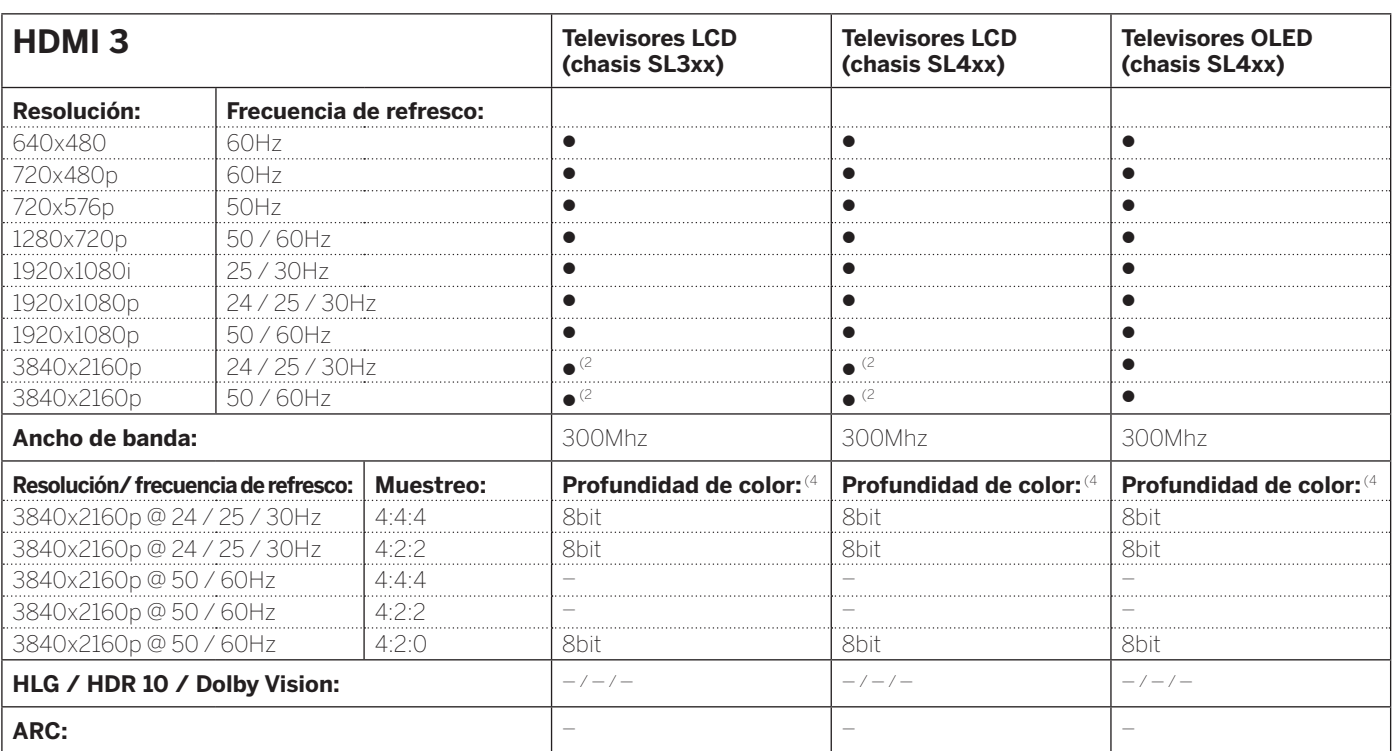

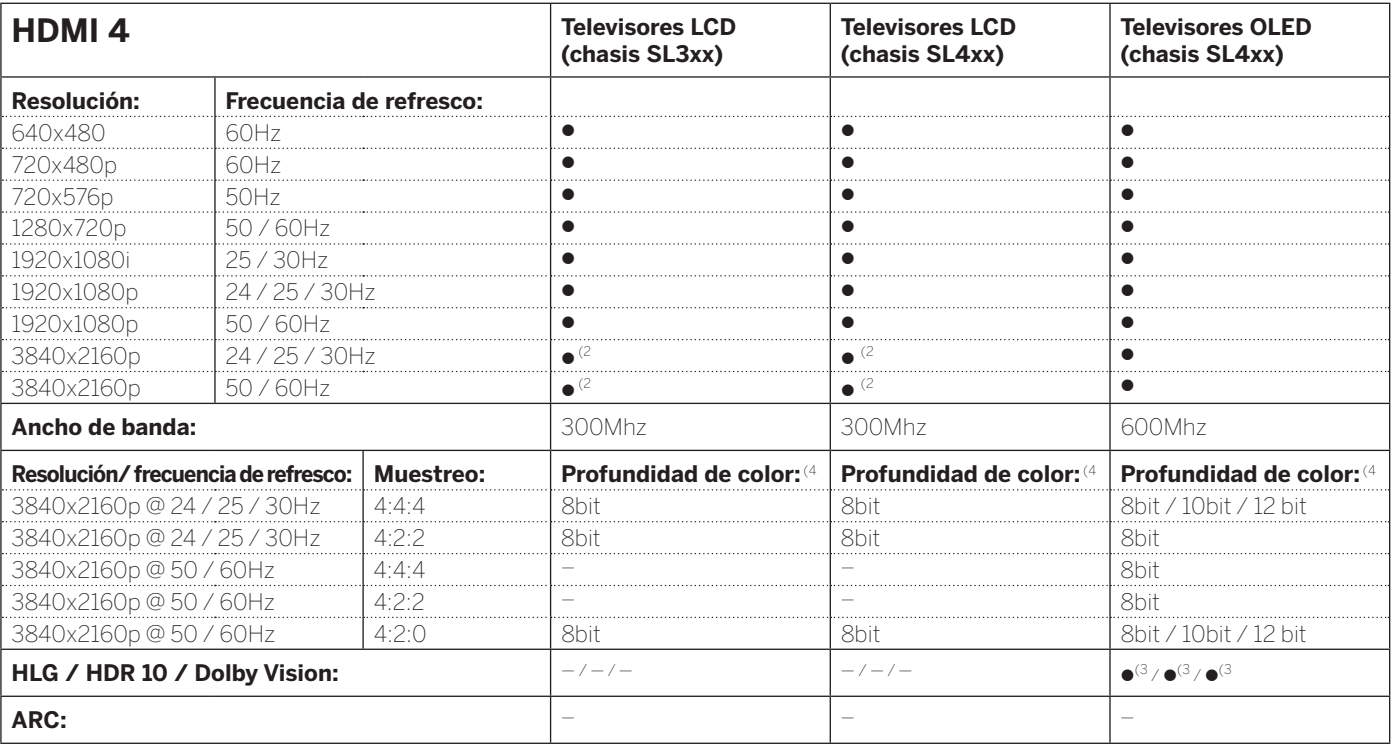

(2 Los televisores con pantalla Full-HD- (1920x1080 Pixel) no pueden mostrar señal UHD-(3840x2160 Pixel).

<sup>(1</sup> La disponibilidad varía según el tipo de dispositivo (consulte el capítulo **Datos técnicos - Características de equipamiento** de su televisor).

<sup>&</sup>lt;sup>a</sup> En la visualización simultánea de señales UHD y HDR (con submuestreo de color 4: 4: 4) la frecuencia de refresco máxima baja a 30 Hz en estas conexiones.

<sup>&</sup>lt;sup>(4</sup> A partir de una profundidad de color de 10 bits, se habla de Deep Color.

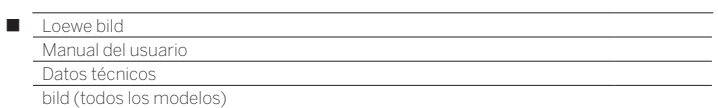

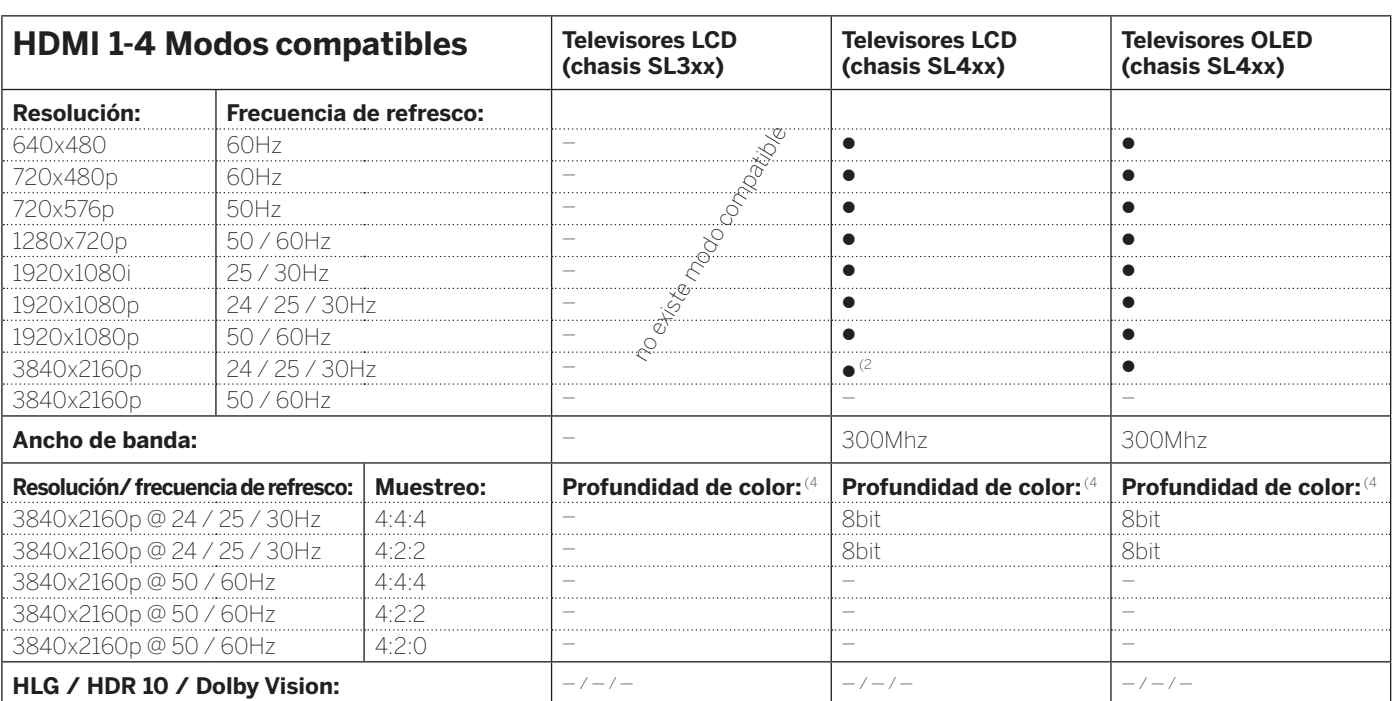

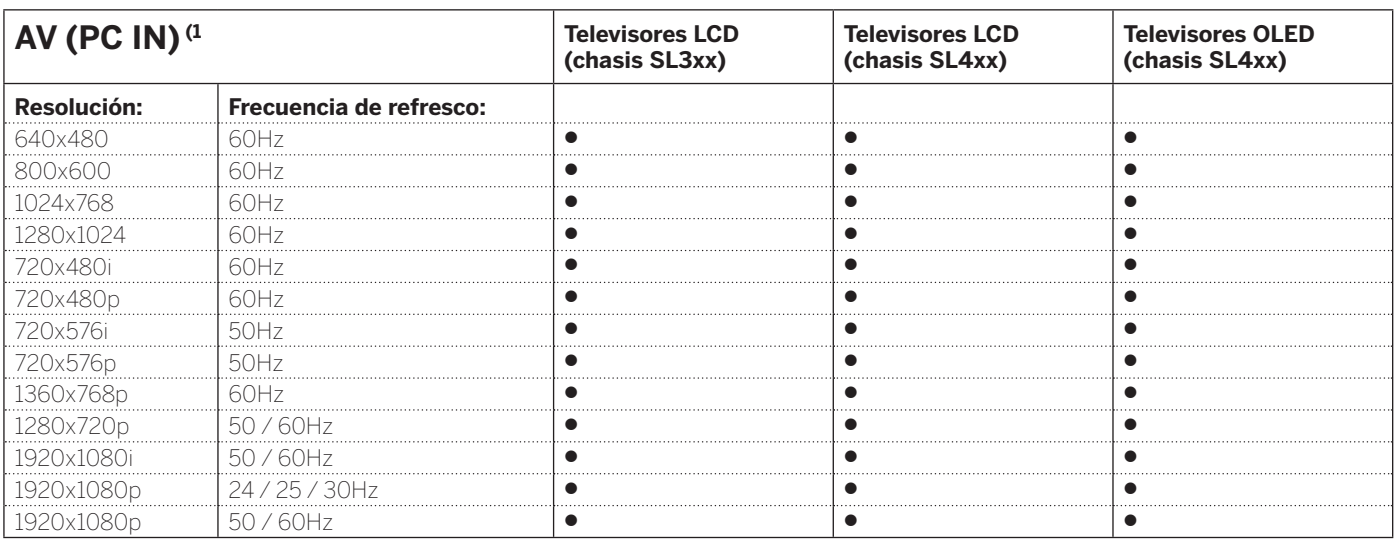

<sup>(1</sup> Con adaptador VGA en la conexión AV.

<sup>(2</sup> La disponibilidad varía según el tipo de dispositivo (consulte el capítulo **Datos técnicos - Características de equipamiento** de su televisor).

 $^\mathrm{(3)}$  A partir de una profundidad de color de 10 bits, se habla de Deep Color.

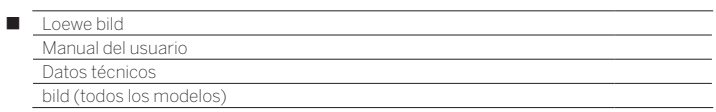

# Grupos de entrada de señales

En su televisor las señales se dividen según sus fuentes en diferentes grupos de entrada de señales. A su vez, además de la fuente, también se distingue por tipo de señal.

Para cada grupo de entrada de señales existen valores propios para los ajustes de imagen.

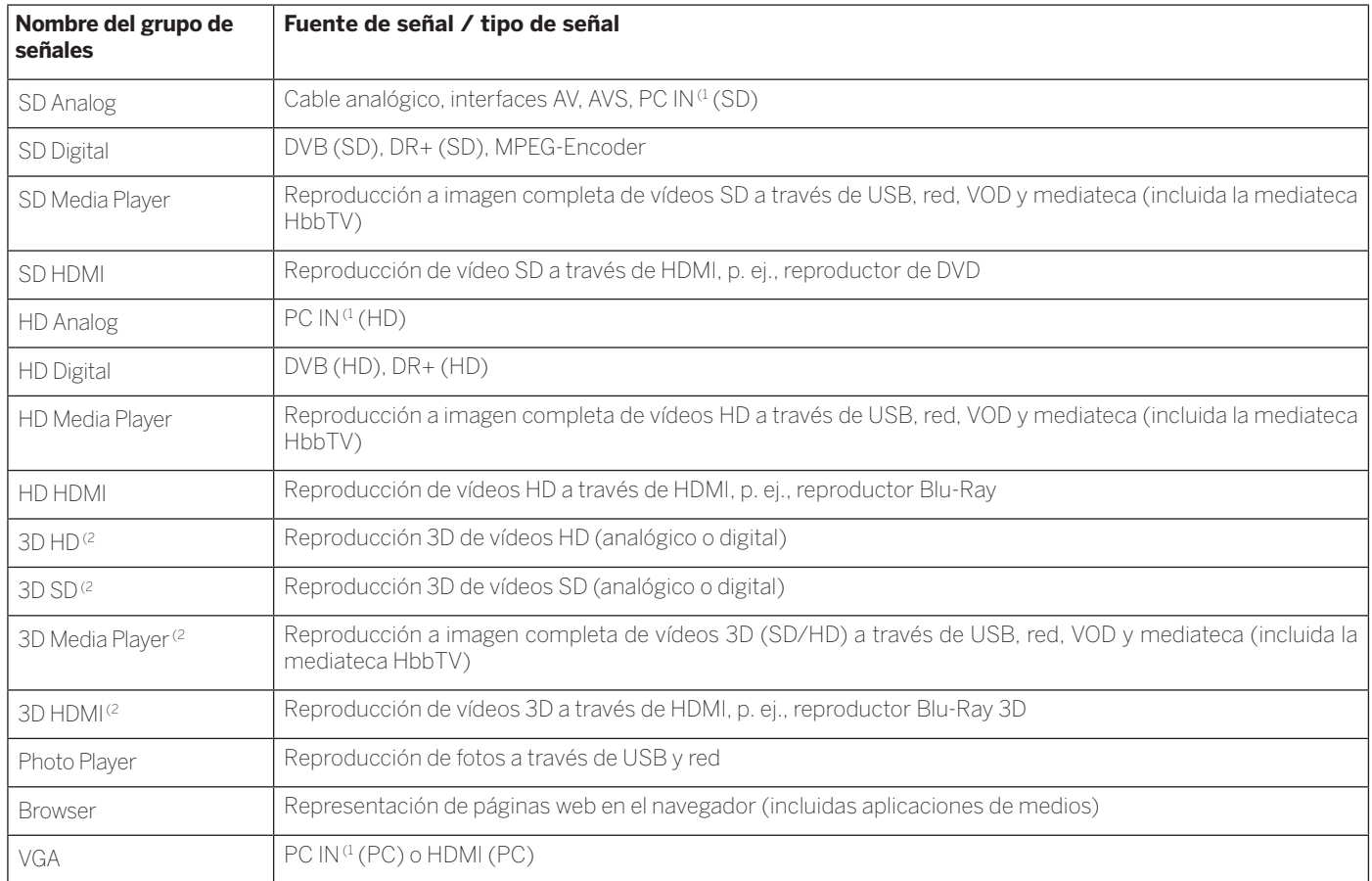

<sup>(1</sup> Con adaptador VGA en la conexión AV.

<sup>(2</sup> La disponibilidad varía según el tipo de dispositivo (consulte el capítulo **Datos técnicos - Características de equipamiento** de su televisor).

Manual del usuar Accesorios

### Accesorios

Podrá adquirir los accesorios mencionados a continuación en su distribuidor de Loewe habitual.

### **Opciones de montaje:**

Para su televisor existe una gran variedad de opciones de montaje para suelo, mesa o pared.

En el capítulo **Accesorios**, sección **Opciones de montaje** encontrará un resumen de las opciones de montaje disponibles.

### **Sistemas de sonido Loewe:**

Puede combinar a la perfección su televisor con los componentes de sonido de Loewe.

Existen múltiples posibilidades de combinación de auriculares con subwoofer, auriculares estándar y auriculares satélite.

### **Loewe bild 7 Cover y Loewe bild 7 Cover Kit (referencia 72588D80 y 72705S00):**

Puede ajustar su bild 7 con una cubierta plegable pared trasera. Los kits de color están disponibles en distintos colores.

### **Gafas 3D Loewe:**

Los televisores Loewe con tecnología 3D<sup>(1</sup> le permiten disfrutar de productos 3D en combinación con las gafas 3D de Loewe

En función del modelo (1, utilice las gafas 3D de Loewe **Active Glasses 3D** (ref. 71133082) o las **Passive Glasses 3D** (ref. 71914081).

### **Pernos adaptadores Vesa de Loewe:**

El montaje de un televisor Loewe con puntos de fijación VESA<sup>(1</sup> en un soporte que cumpla el estándar VESA requiere el uso **obligatorio** de pernos adaptadores Vesa de Loewe.

Al instalar el televisor en el soporte de pared motorizado Vogels Motion Mount se deberán utilizar también los pernos adaptadores Vesa de Loewe.

Si no utiliza los pernos adaptadores Vesa de Loewe, puede causar daños en el televisor.

Utilice los pernos adaptadores Vesa correspondientes a su televisor:

M6x22 (ref. 90473938) Loewe bild 5.32, Loewe bild 1.32

M6x32 (ref. 90473988) todos los demás modelos Loewe con puntos de fijación Vesa

Para más información, vea el capítulo **Accesorios**, Sección **Estándar VESA.**

## Kits de mejora / Kits de conversión / Cables

### **Extensión USB (referencia 70167080):**

Para garantizar una fácil accesibilidad a las tomas USB o para poder conectar memorias USB con grandes carcasas, puede conectarse al televisor un alargador para USB. Puede adquirir el alargador USB (longitud 50 cm) en su comercio especializado de Loewe.

### **Converter Digital Audiolink/Audiolink (Art.Nr. 71600080):**

El Converter Digital Audiolink/Audiolink le permite conectar su televisor a aparatos de audio con puerto AUDIO LINK de 25 polos. Para la conexión del convertidor necesita además un cable Ethernet con conectores RJ45-Steckern, Cat. 5e o superior, con una longitud mínima de 1m y máxima de 15m.

### **Adapter Micro-AV / 25cm / Scart (referencia 72150080) conjunto of 3:**

Con el adaptador Scart de Loewe ampliará su televisor con un puerto AV para la conexión de, por ejemplo, reproductores o grabadoras de DVD.

### **Adapter Micro-AV / 25cm / VGA (referencia 72155080) conjunto of 3:**

El adaptador **VGA** permite la conexión de un monitor de un ordenador o de un Set-Top-Box.

Además de las entradas de vídeo, el adaptador para VGA está equipado adicionalmente con un enchufe hembra estéreo de 3,5 mm para sonido analógico.

### **Converter RJ12 / 5m / IR (referencia 70533082) conjunto of 3:**

Convertidor de RJ12 en un emisor de infrarrojos para manejar dispositivos adicionales ocultos de otros fabricantes mediante el televisor Loewe.

### **Adapter RJ12 / 2,5m / RS232 (referencia 70499082) conjunto of 3:**

Cable adaptador de RJ12 a clavija Sub-D de 9 polos para la integración del televisor en sistemas Home Automation profesionales como, p. ej., de GIRA, CRESTRON, AMX.

### **Feature Upgrade Stick SL3xx/SL4xx (referencia 72341080):**

Con el Feature Upgrade Stick puede ampliar las funciones de su televisor Loewe. Después de realizar la actualización de software y de introducir el Feature Upgrade Stick, las nuevas funciones como el reproductor de música Bluetooth (transmisión de audio), el teclado Bluetooth y otras estarán disponibles.

### **DR+ Feature Disk (referencia 72462W00):**

El DR+ Feature Disk amplía las funciones de su televisor Loewe igual que el Feature Upgrade Stick SL3xx/SL4xx. Actualice el software si es necesario e introduzca el DR+ Feature Disk para activar las nuevas funciones.

El DR+ Feature Disk también pone a su disposición un soporte de grabación para su televisor. Grabe fácilmente sus programas favoritos y vuelva a verlos cuando quiera.

Sujeto a disponibilidad del accesorio.

<sup>(1</sup> Depende del modelo (ver capítulo **Datos técnicos - Características de equipamiento** de su televisor).

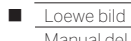

.<br>I usuario **Accesorios** 

# Opciones de montaje (bild 9.65/bild 9.55)

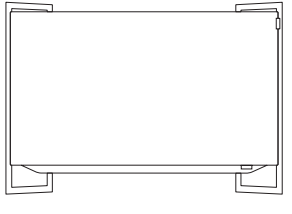

**WM 9**

bild 9.65: 72890x00 bild 9.55: 72895x00

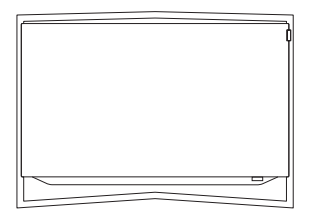

### **TS 9**

bild 9.65: 72870x00 bild 9.55: 72875x00

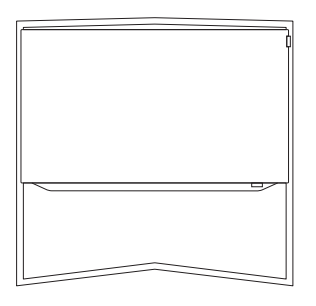

### **FS 9**

bild 9.65: 72880x00 bild 9.55: 72885x00 Manual del usuario Accesorios

# Opciones de montaje (bild 7.77/bild 7.65/bild 7.55)

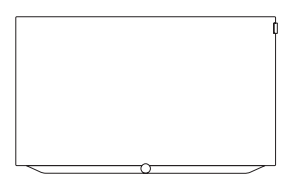

bild 7.77: included in delivery bild 7.65: included in delivery bild 7.55: included in delivery

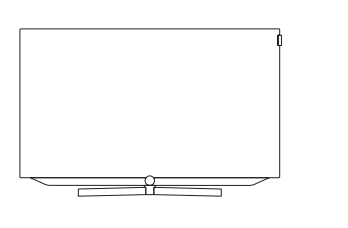

**TS 7**

bild 7.65: 72715D00 bild 7.55: 72710D00

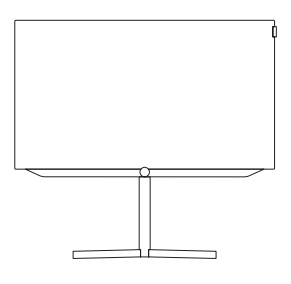

### **FSM 7 (motor rotateable)**

bild 7.77: 72655D00 bild 7.65: 72655D00 bild 7.55: 72630D00

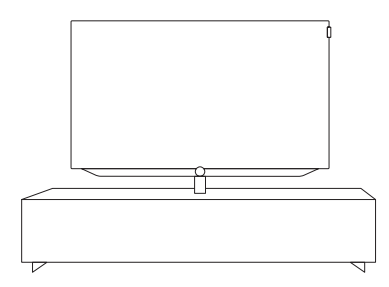

### **Loewe Spectral Rack**

Different versions, sizes and colours available to match Loewe TV, sound system and equipment

### **Wall Mount: WM 7 Wall Mount: WMF 7**

bild 7.77: 72600W00 bild 7.65: 72600W00 bild 7.55: 72600W00

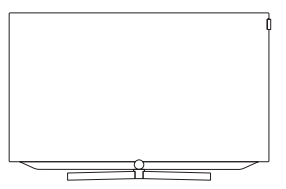

### **TSM 7 (motor rotateable)**

bild 7.77: 72925D00 bild 7.65: 72665D00 bild 7.55: 72620D00

# Opciones de montaje (bild 5.65 oled/bild 5.55 oled)

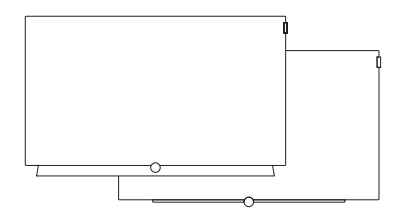

**Wall Mount Slim / Vesa Size 300**

bild 5.65: 71391T20 bild 5.55: 71391T20

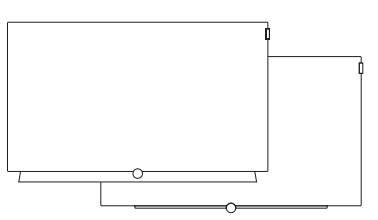

bild 5.65: 72115W80 bild 5.55: 72115W80

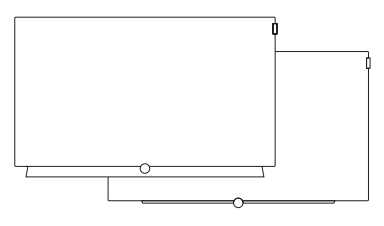

**Wall Mount WM 67 Wall Mount Isoflex 32-55** bild 5.55: 71363B00 (1

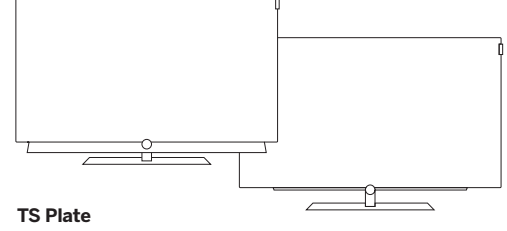

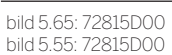

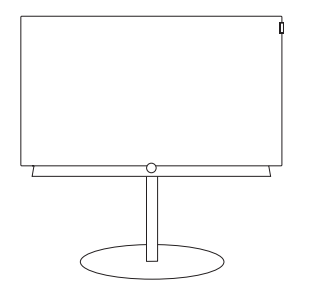

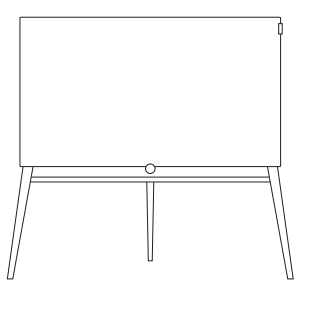

### **FS Plate 55\_65**

bild 5.65: 72660S00 bild 5.55: 72660S00

### **FS 5.65 / FS 5.55**

bild 5.65: 72835W00 bild 5.65: 72835H00

bild 5.55: 72855W00 bild 5.55: 72855H00

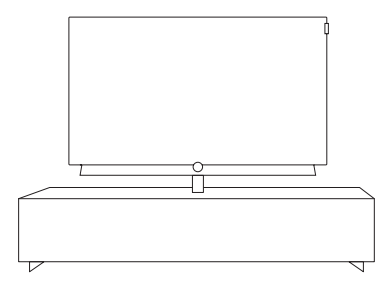

### **Loewe Spectral Rack**

Different versions, sizes and colours available to match Loewe TV, sound system and equipment

(1 Utilizar sólo con un adaptador que se haya adquirido por separado (WM Slim / VESA Size 300).

Manual del usuari Accesorios

## Opciones de montaje (bild 5.55/bild 5.48/bild 5.40/bild 5.32)

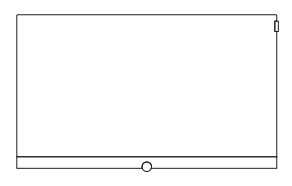

**Wall Mount Slim/ Vesa Size 100/200/300/400**

bild 5.55: 71361T20 (Vesa Size 400) bild 5.48: 71391T20 (Vesa Size 300) bild 5.40: 71389T20 (Vesa Size 200) bild 5.32: 71388T20 (Vesa Size 100)

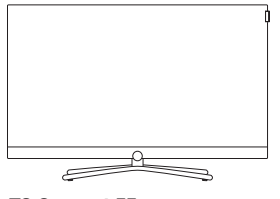

**TS Connect 55 TS Connect 40/48 / TS Connect 32**

bild 5.55: 72111Q80 bild 5.48: included in delivery bild 5.40: included in delivery bild 5.32: included in delivery

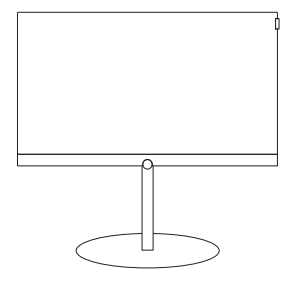

### **FS Plate 55\_65 FS Plate 32\_49 FS 32\_43**

bild 5.55: 72670S00 bild 5.48: 72660S00 bild 5.40: 72660S00 bild 5.32: 72660S00

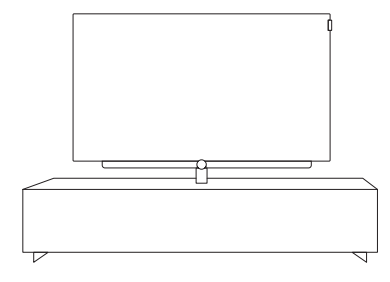

### **Loewe Spectral Rack**

Different versions, sizes and colours available to match Loewe TV, sound system and equipment

<sup>a</sup> Utilizar solo con un adaptador que se haya adquirido por separado.<br><sup>ce</sup> Solo en combinación con el adaptador VESA Size 400 Adapter.<br><sup>G</sup> Solo en combinación con el adaptador VESA Size 300 Adapter.<br><sup>(4</sup> Solo en combinaci

194

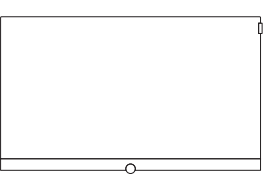

### **Wall Mount WM 67 / WM 68 Wall Mount Isoflex 32-55**

bild 5.55: included in delivery (WM 67) bild 5.48: 72115W80 (WM67) bild 5.40: 72115W80 (WM 67) bild 5.32: 72345W00 (WM 68)

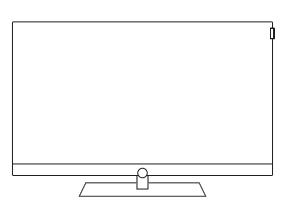

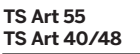

bild 5.55: 72179B80 bild 5.48: 72178B00 bild 5.40: 72178B00

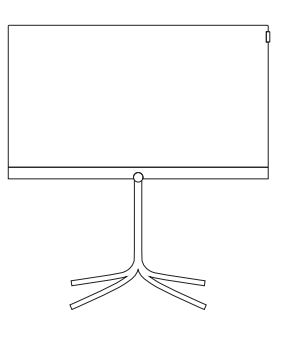

bild 5.40: 72435Q00 bild 5.32: 72435Q00

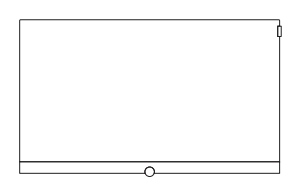

bild 5.55: 71363B00<sup>(2)</sup> bild 5.48: 71363B00<sup>(3</sup> bild 5.40: 71363B00 (4 bild 5.32: 71363B00 (5

- Loewe bild Γ
	- Manual del usuario Accesorios

# Opciones de montaje (bild 4.55)

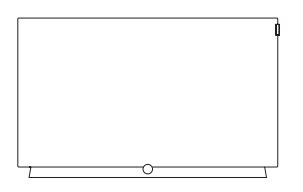

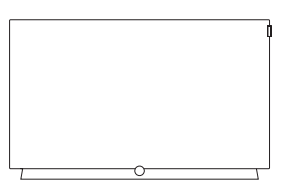

**Wall Mount Slim / Vesa Size 300**

bild 4.55: 72115W80

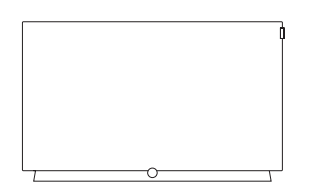

**Wall Mount WM 67 Wall Mount Isoflex 32-55** bild 4.55: 71391T20 **bild 4.55: 72115W80 bild 4.55: 721363B00**<sup>0</sup> **bild 4.55: 71363B00**<sup>0</sup>

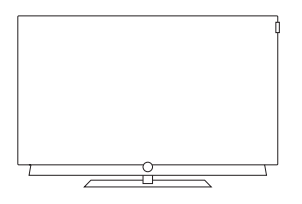

### **TS Plate**

bild 4.55: included in delivery (black) bild 4.55: 72815D00 (dark grey)

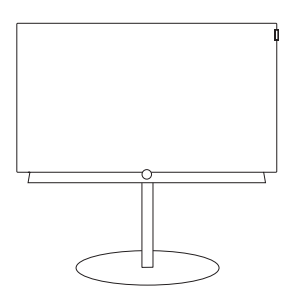

### **FS Plate 55\_65**

bild 4.55 oled: 72670S00

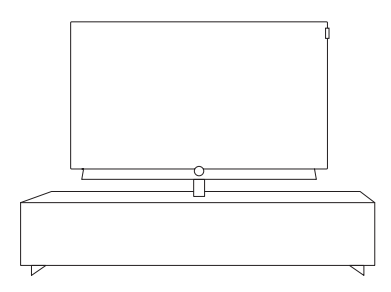

### **Loewe Spectral Rack**

Different versions, sizes and colours available to match Loewe TV, sound system and equipment

(1 Utilizar sólo con un adaptador que se haya adquirido por separado (WM Slim / VESA Size 300).

Manual del usuario Accesorios

# Opciones de montaje (bild 3.65 oled/bild 3.49/bild 3.43)

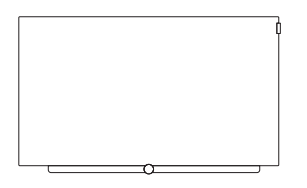

### **Wall Mount Slim/Vesa Size 200/300**

bild 3.65 oled: 71391T20 (Vesa Size 300) bild 3.55 oled: 71391T20 (Vesa Size 300) bild 3.49: 71389T20 (Vesa Size 200) bild 3.43: 71389T20 (Vesa Size 200)

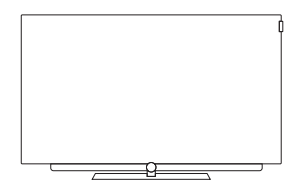

#### **TS Plate 3.65 oled/3.55 oled TS Plate 3.43/3.49**

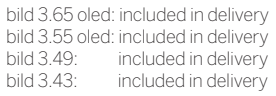

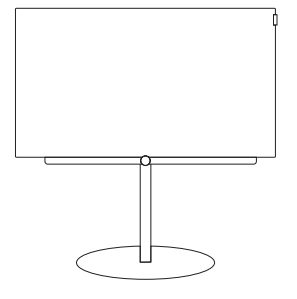

#### **FS Plate 55\_65 FS Plate 32\_49 FS 32\_43**

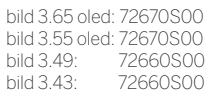

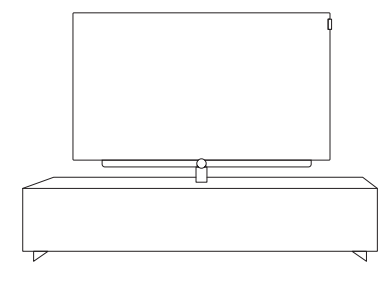

### **Loewe Spectral Rack**

Different versions, sizes and colours available to match Loewe TV, sound system and equipment

(1 Solo en combinación con el adaptador VESA Size 300 Adapter.

(2 Solo en combinación con el adaptador VESA Size 200 Adapter.

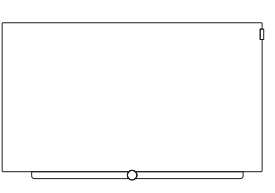

bild 3.65 oled: 72115W80 bild 3.55 oled: 72115W80 bild 3.49: 72115W80<br>bild 3.43: 72115W80 72115W80

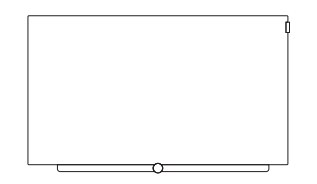

### **Wall Mount WM 67 Wall Mount Isoflex 32-55**

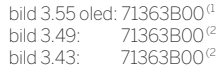

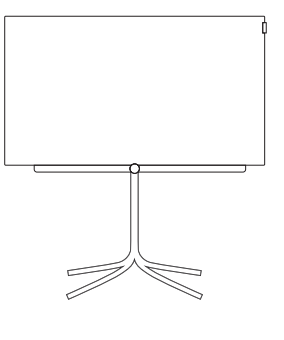

bild 3.43: 72435Q00

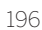

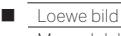

Manual del usuari Accesorios

## Opciones de montaje (bild 3.55/bild 3.48/bild 3.40)

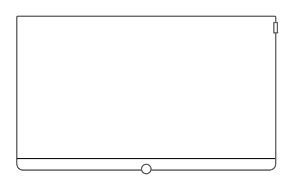

### **Wall Mount Slim/Vesa Size 200/300/400**

bild 3.55: 71361T20 (Vesa Size 400) bild 3.48: 71391T20 (Vesa Size 300) bild 3.40: 71389T20 (Vesa Size 200)

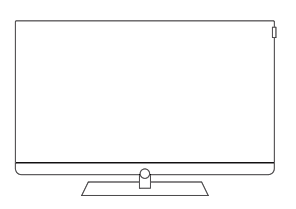

**Table Stand Art 55 Table Stand Art 40/48**

bild 3.55: included in delivery bild 3.48: included in delivery bild 3.40: included in delivery

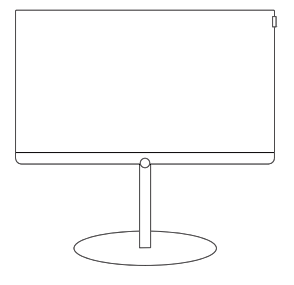

### **FS Plate 55\_65 FS Plate 32\_49 FS 32\_43**

bild 3.55: 72670S00 bild 3.48: 72660S00 bild 3.40: 72660S00

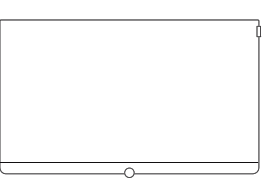

bild 3.55: 72115W80 bild 3.48: 72115W80 bild 3.40: 72115W80

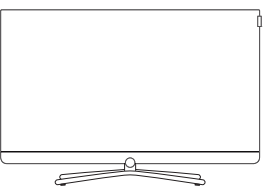

**Table Stand Connect 55**

**Table Stand Connect 40/48**

bild 3.55: 72111Q80 bild 3.48: 72101Q80 bild 3.40: 72101Q80

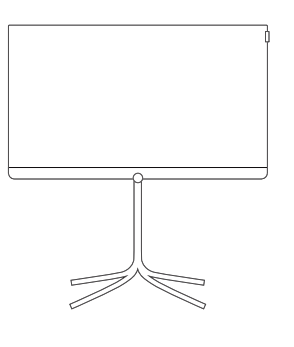

bild 3.40: 72435Q00

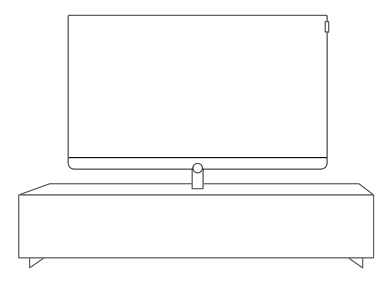

### **Loewe Spectral Rack**

Different versions, sizes and colours available to match Loewe TV, sound system and equipment

<sup>a</sup> Solo en combinación con el adaptador VESA Size 400 Adapter.<br><sup>(2</sup> Solo en combinación con el adaptador VESA Size 300 Adapter.<br><sup>(3</sup> Solo en combinación con el adaptador VESA Size 200 Adapter.

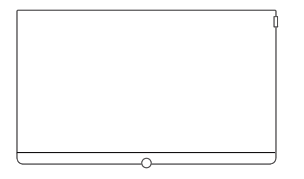

### **Wall Mount WM 67 Wall Mount Isoflex 32-55**

bild 3.55: 71363B00 (1 bild 3.48: 71363B00<sup>(2</sup> bild 3.40: 71363B00<sup>(3</sup>

Manual del usuario Accesorios

# Opciones de montaje (bild 2.55 oled/bild 2.49/bild 2.43)

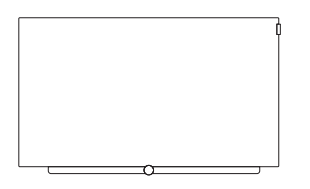

### **Wall Mount Slim/Vesa Size 200/300**

bild 2.55 oled: 71391T20 (Vesa Size 300) bild 2.49: 71389T20 (Vesa Size 200)<br>bild 2.43: 71389T20 (Vesa Size 200) 71389T20 (Vesa Size 200)

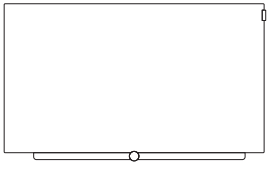

bild 2.55 oled: 72115W80 bild 2.49: 72115W80<br>bild 2.43: 72115W80 72115W80

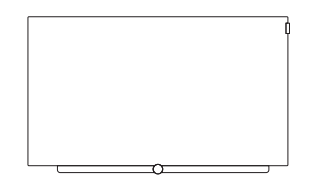

### **Wall Mount WM 67 Wall Mount Isoflex 32-55**

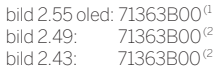

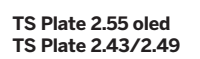

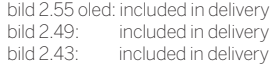

 $\overline{\phantom{0}}$  8

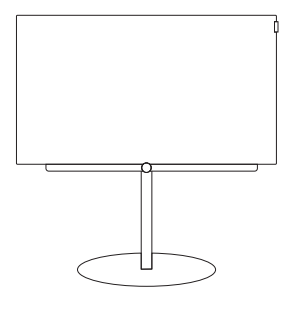

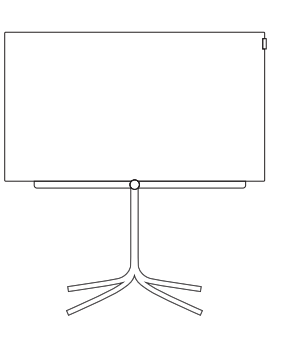

### **FS Plate 55\_65 FS Plate 32\_49 FS 32\_43**

bild 2.55 oled: 72670S00 bild 2.49: 72660S00 bild 2.43: 72660S00

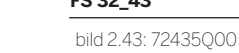

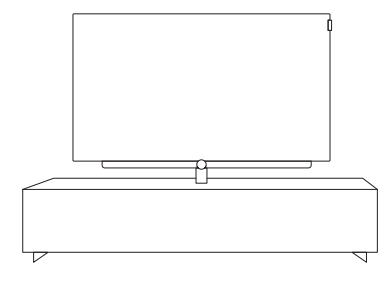

### **Loewe Spectral Rack**

Different versions, sizes and colours available to match Loewe TV, sound system and equipment

(1 Solo en combinación con el adaptador VESA Size 300 Adapter.

(2 Solo en combinación con el adaptador VESA Size 200 Adapter.

Manual del usuari Accesorios

## Opciones de montaje (bild 1.65/bild 1.55/bild 1.40/bild 1.32)

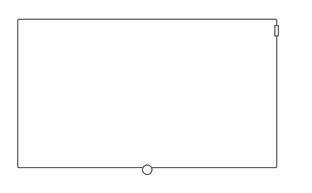

### **Wall Mount Slim/Vesa Size 200/400**

bild 1.65: 71361T20 (Vesa Size 400) bild 1.55: 71361T20 (Vesa Size 400) bild 1.40: 71389T20 (Vesa Size 200)

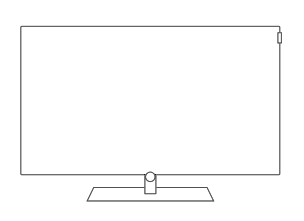

### **Table Stand bild**

- bild 1.65: included in delivery bild 1.55: included in delivery bild 1.40: included in delivery
- bild 1.32: included in delivery

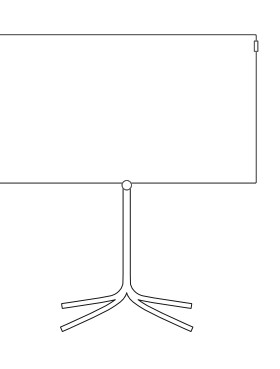

**FS 32\_43**

bild 1.40: 72435Q00 bild 1.32: 72435Q00

#### **FS Plate 55\_65 FS Plate 32\_49**

bild 1.65: 72670S00 bild 1.55: 72670S00 bild 1.40: 72660S00

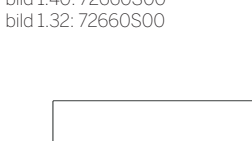

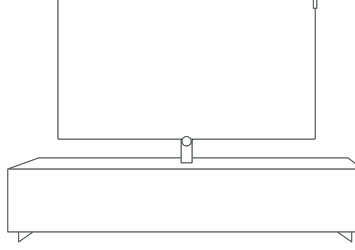

### **Loewe Spectral Rack**

Different versions, sizes and colours available to match Loewe TV, sound system and equipment

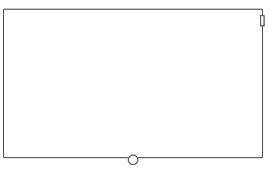

#### **Wall Mount WM 67 Wall Mount WM 68**

bild 1.65: 72115W80 (WM 67) bild 1.55: 72115W80 (WM 67) bild 1.40: 72115W80 (WM 67) bild 1.32: 72345W00 (WM 68)

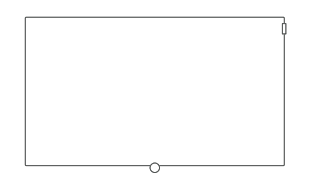

### **Wall Mount Isoflex 32-55**

bild 1.55: 71363B00<sup>0</sup> bild 1.40: 71363B00 (3

<sup>&</sup>lt;sup>a</sup> Utilizar solo con un adaptador que se haya adquirido por separado.<br><sup>(2</sup> Solo en combinación con el adaptador VESA Size 400 Adapter.<br><sup>(3</sup> Solo en combinación con el adaptador VESA Size 200 Adapter.

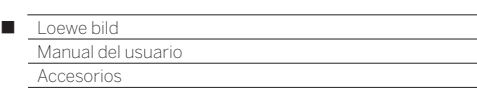

## Estándar VFSA<sup>(1</sup>

### **Instrucciones para el uso de opciones de instalación de otros fabricantes según el estándar VESA**

Los televisores de pantalla plana de Loewe están especificados para accesorios Loewe. Durante el uso de opciones de instalación de otros fabricantes según el estándar VESA, deben seguirse las instrucciones del fabricante o del montaje de la opción de instalación.

Loewe no se hace responsable del uso de opciones de instalación de otros fabricantes.

En la pared posterior del televisor hay cuatro puntos de rosca para los pernos adaptadores VESA.

El montaje de un televisor de pantalla plana de Loewe en un soporte según el estándar VESA exige **obligatoriamente** el uso de los pernos adaptadores VESA de Loewe. De lo contrario, podría provocar daños en el televisor.

Enrosque los pernos adaptadores VESA de Loewe con un par de aprietes de aprox. 4 Nm en los puntos de rosca de la pared trasera del televisor (véase la ilustración 1). Los tornillos, si los hay, deberán extraerse previamente de los cuatro puntos de rosca.

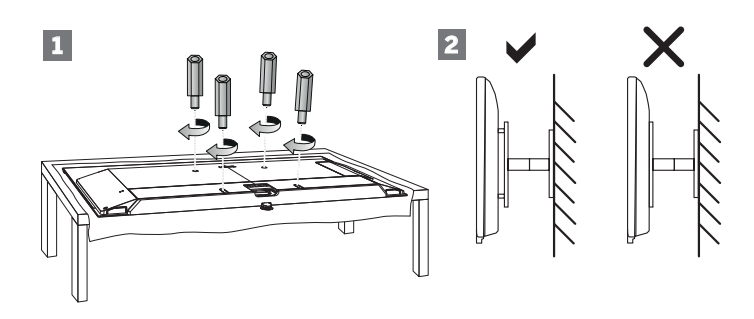

Los pernos adaptadores VESA de Loewe sirven para garantizar la estabilidad y la distancia mínima de 5 mm entre la pared trasera del aparato y el soporte VESA (véase la ilustración 2). El soporte VESA no puede estar en ningún caso en la pared trasera del dispositivo.

Al montar el televisor deben utilizarse siempre los **cuatro** pernos adaptadores VESA de Loewe. Solo puede utilizarse **un** único perno adaptador VESA por punto de fijación.

No está permitido enroscar más de un perno adaptador VESA ni alargar los pernos adaptadores.

Mida la distancia de los orificios entre los puntos de enroscado de su televisor. Si la distancia entre los orificios en la parte trasera de su televisor es de 400 x 400 mm, el estándar será VESA 400.

De esta forma, un soporte adecuado debe corresponderse con el estándar VESA 400.

Si la normativa VESA de su televisor se adapta a la normativa del soporte que desea, el soporte debe además estar autorizado para el peso y el tamaño del televisor (Para saber el peso y el tamaño del equipo, consultar el capítulo **Datos técnicos**).

Loewe **no** se responsabiliza de la capacidad de soporte autorizada y la fijación adecuada del soporte.

Asimismo, preste también atención a los puntos descritos en el capítulo Indicaciones de seguridad.

Si utiliza una opción de instalación Vesa de otro fabricante, puede adquirir los pernos adaptadores Vesa M6x32 (n.º art. 90473.988) en su comercio especializado de Loewe.

(1 Depende del modelo (ver capítulo **Datos técnicos - Características de equipamiento** de su televisor).

Manual del usuar Medio ambiente / Reseñas legales

## Medio ambiente

### **Consumo de energía**

Su televisor está equipado con una fuente de alimentación en espera que ahorra mucha energía. En el modo de espera, el consumo de potencia disminuye a un nivel muy bajo (véase el capítulo **Datos técnicos**). Si desea ahorrar más energía eléctrica, solo tendrá que apagar el televisor con el interruptor. Sin embargo, tenga en cuenta que al mismo tiempo puede que los datos EPG (guía electrónica de programas) se borren y que las grabaciones programadas con el temporizador a través del televisor **no** se realicen.

 La separación completa del televisor de la red solo se logra retirando el enchufe de red.

La potencia consumida por el televisor en funcionamiento depende del ajuste de eficiencia energética que se seleccionó en la primera puesta en funcionamiento o del ajuste en los ajustes del sistema.

Con la atenuación automática, la imagen del televisor se adapta a la claridad del entorno. Al mismo tiempo, también se consigue una reducción del consumo de potencia del televisor.

### **Apagado automático**

Si el televisor no se maneja durante 4 horas (cambios en el volumen, el programa, etc.), este pasa automáticamente al modo de espera para ahorrar energía. Un minuto antes de que transcurran las 4 horas aparecerá la indicación de interrupción de este proceso.

La desconexión automática está activada de fábrica en el modo de ahorro de energía **Modo doméstico/Modo personal**, **Modo Premium**.

Durante el funcionamiento de radio sin imágenes (pantalla apagada) no se produce la desconexión automática.

## Eliminación

Ha elegido un producto de gran calidad y con una larga vida útil.

### **Embalaje y cartones**

El vendedor se encargará de desechar el embalaje y los cartones por usted. Si desea desechar el embalaje usted mismo, separe los residuos de acuerdo con la normativa local. Lleve el cartón y el papel al contenedor del papel y los plásticos al contenedor de embalajes.

### **El aparato**

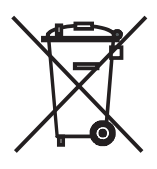

Su producto Loewe se ha fabricado con materiales y componentes de gran calidad, reciclables y reutilizables.

Este símbolo indica que los dispositivos eléctricos y electrónicos deben desecharse independientemente de la basura doméstica al final de su vida útil.

Puede depositar su aparato antiguo gratuitamente en un punto de recogida autorizado o también entregarlo en un comercio especializado cuando compra uno nuevo semejante. Puede obtener más información sobre la recogida (incluidos los países no pertenecientes a la UE) en su administración local. De ese modo ayudará a proteger el medio ambiente.

### **Pilas**

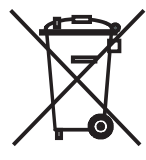

Las pilas incluidas no contienen sustancias contaminantes como cadmio, plomo o mercurio.

No deseche las pilas con la basura doméstica. Utilice los contenedores para pilas disponibles en tiendas o los puntos públicos de recogida de residuos.

## Licencias

Label 1:

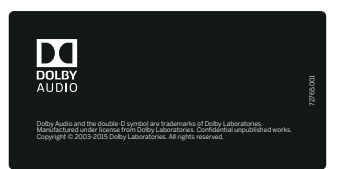

Dolby Audio and the double-D symbol are trademarks of Dolby Laboratories. Manufactured under license from Dolby Laboratories. Confidential unpublished works.

Copyright © 2003-2015 Dolby Laboratories. All rights reserved.

bild 1.65 / bild 1.55 / bild 1.40 / bild 1.32 bild 3.55 / bild 3.48 / bild 3.40 / bild 3.40 FHD bild 2.49 / bild 2.43 bild 3.49 / bild 3.43 bild 3.65 oled / bild 3.55 oled bild 2.55 oled bild 5.32

### Label 2:

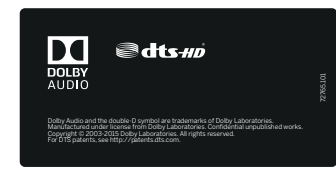

Dolby Audio and the double-D symbol are trademarks of Dolby Laboratories. Manufactured under license from Dolby Laboratories. Confidential unpublished works.

Copyright © 2003-2015 Dolby Laboratories. All rights reserved.

bild 3.55 dal / bild 3.48 dal /bild 3.40 dal

bild 3.49 dr+ / bild 3.43 dr+

bild 5.55, bild 5.48, bild 5.40, bild 5.32 dr+

### Label 3:

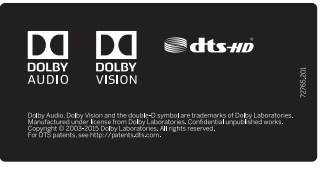

Dolby Audio, Dolby Vision, and the double-D symbol are trademarks of Dolby Laboratories. Manufactured under license from Dolby Laboratories. Confidential unpublished works.

Copyright © 2003-2015 Dolby Laboratories. All rights reserved.

bild 9.65 / bild 9.55 bild 7.77 / bild 7.65 / bild 7.55 bild 5.65 oled / bild 5.55 oled bild 4.55

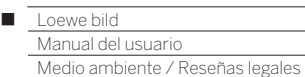

For DTS patents, see http://patents.dts.com. Manufactured under license from DTS Licensing Limited. DTS, DTS-HD, the Symbol, & DTS or DTS-HD and the Symbol together are registered trademarks of DTS, Inc.

© DTS, Inc. All Rights Reserved.

Este aparato contiene software basado parcialmente en el trabajo de Independent JPEG Group.

El producto contiene software desarrollado por el proyecto OpenSSL Project para utilizarlo en el juego de herramientas de OpenSSL (http:// www.openssl.org/).

El proyecto OpenSSL ofrece este software "tal cual", rechazándose cualquier garantía explícita o implícita, incluidas, de forma enunciativa pero limitativa, las garantías implícitas de comerciabilidad e idoneidad para un fin particular. Ni el proyecto OpenSSL ni sus contribuidores se harán responsables bajo ninguna circunstancia de daños directos, indirectos, incidentales, especiales, punitivos o consecuentes (incluyendo, de forma enunciativa pero no limitativa, la contratación de bienes o servicios sustitutos; la pérdida funcional, de datos o beneficios; o la interrupción laboral), sea cual fuere su causa e independientemente del principio de responsabilidad, ya sea el contrato, la responsabilidad objetiva o la extracontractual (incluida negligencia u otros motivos), derivados de alguna manera del uso de este software, incluso si se advierte de la posibilidad de que se produzcan dichos daños.

Este producto contiene software criptográfico escrito por Eric Young (eay@cryptsoft.com).

Este producto contiene software escrito por Tim Hudson (tjh@ cryptsoft.com).

Este producto contiene software desarrollado por terceros y/o software sujeto a la GNU General Public License (GPL) y/o a la GNU Lesser General Public License (LGPL). Puede reproducir y/o modificar dicho software de conformidad con la versión 2 de la GNU General Public License o, de manera opcional, de conformidad con cualquier versión posterior publicada por la Free Software Foundation.

La publicación de este programa por parte de Loewe se lleva a cabo SIN NINGÚN TIPO DE GARANTÍA NI SOPORTE, sobre todo sin ninguna garantía implícita de su MADUREZ DE MERCADO o UTILIDAD PARA UN FIN DETERMINADO. En la GNU General Public License encontrará más detalles al respecto. Puede adquirir el software a través del Servicio técnico de atención al cliente de Loewe.

Puede descargar la GNU General Public License en la siguiente dirección: http://www.gnu.org/licenses/.

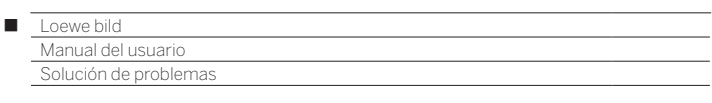

Las respuestas de la siguiente lista de preguntas frecuentes asumen que ha actualizado a la última versión de software todos los dispositivos, no solo el televisor sino también los posibles periféricos como los decodificadores.

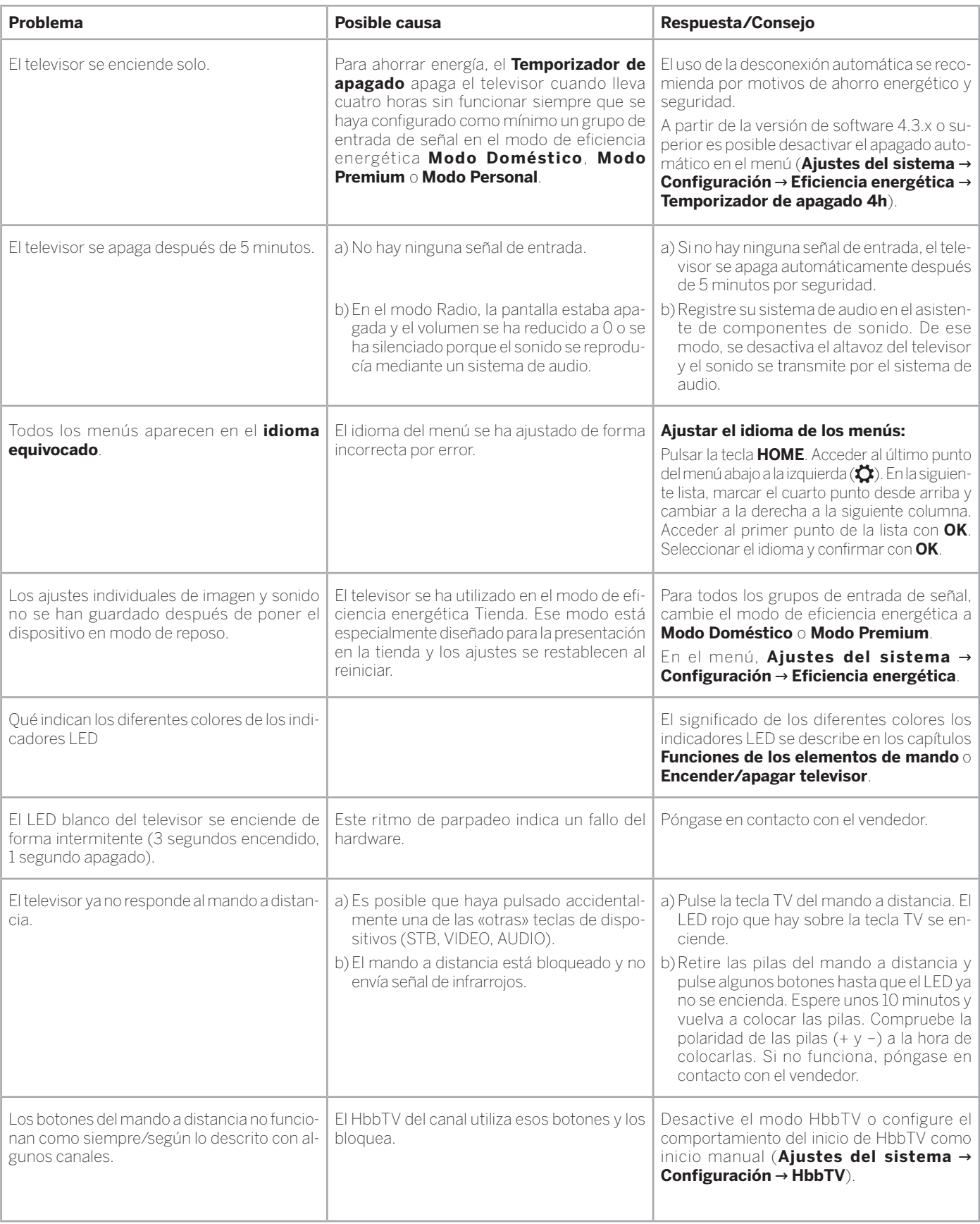

#### Loewe bild Γ

Manual del usuario

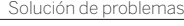

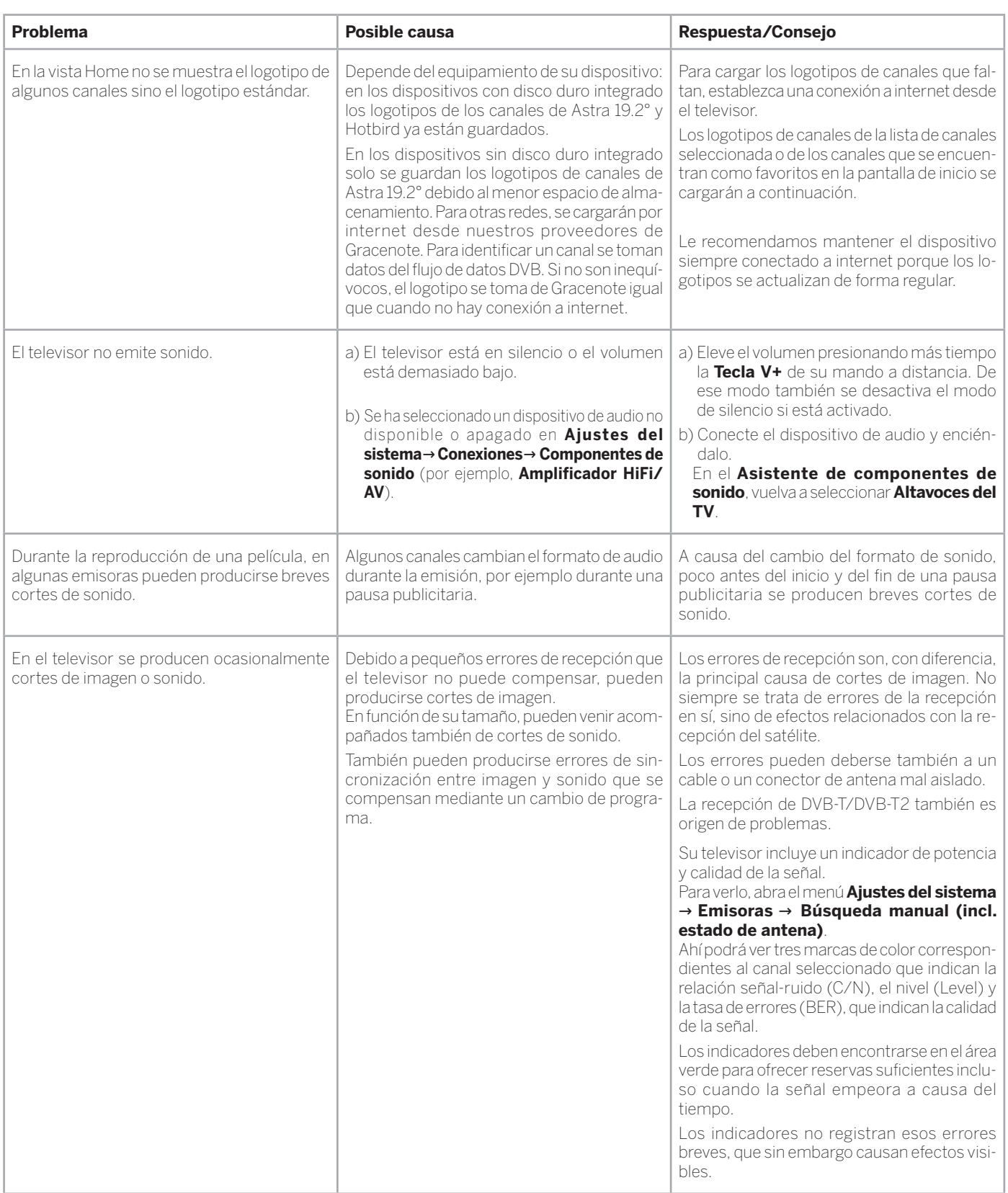

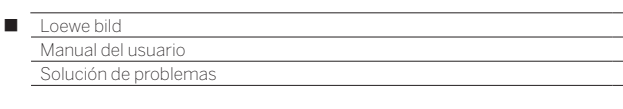

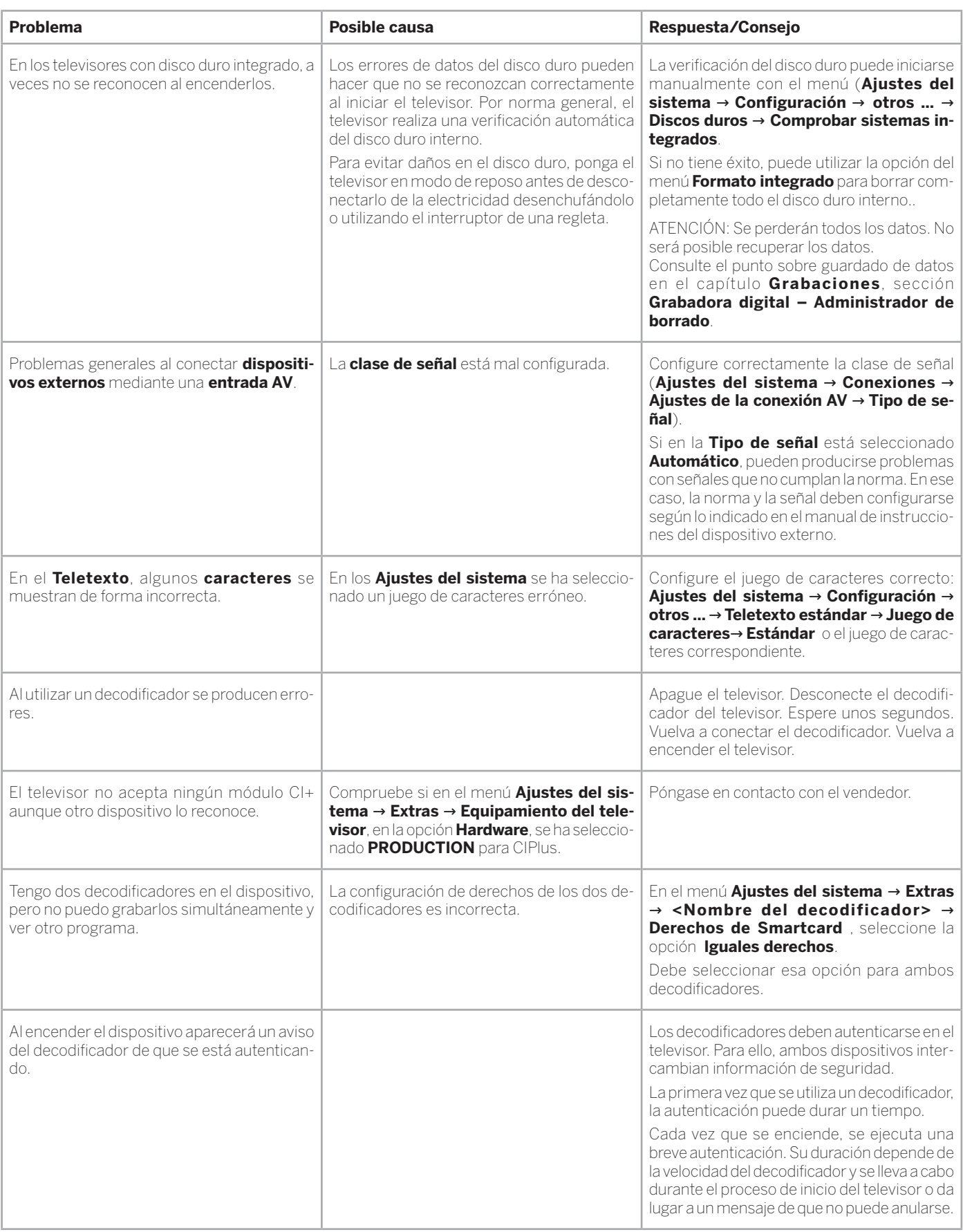

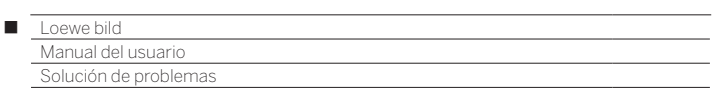

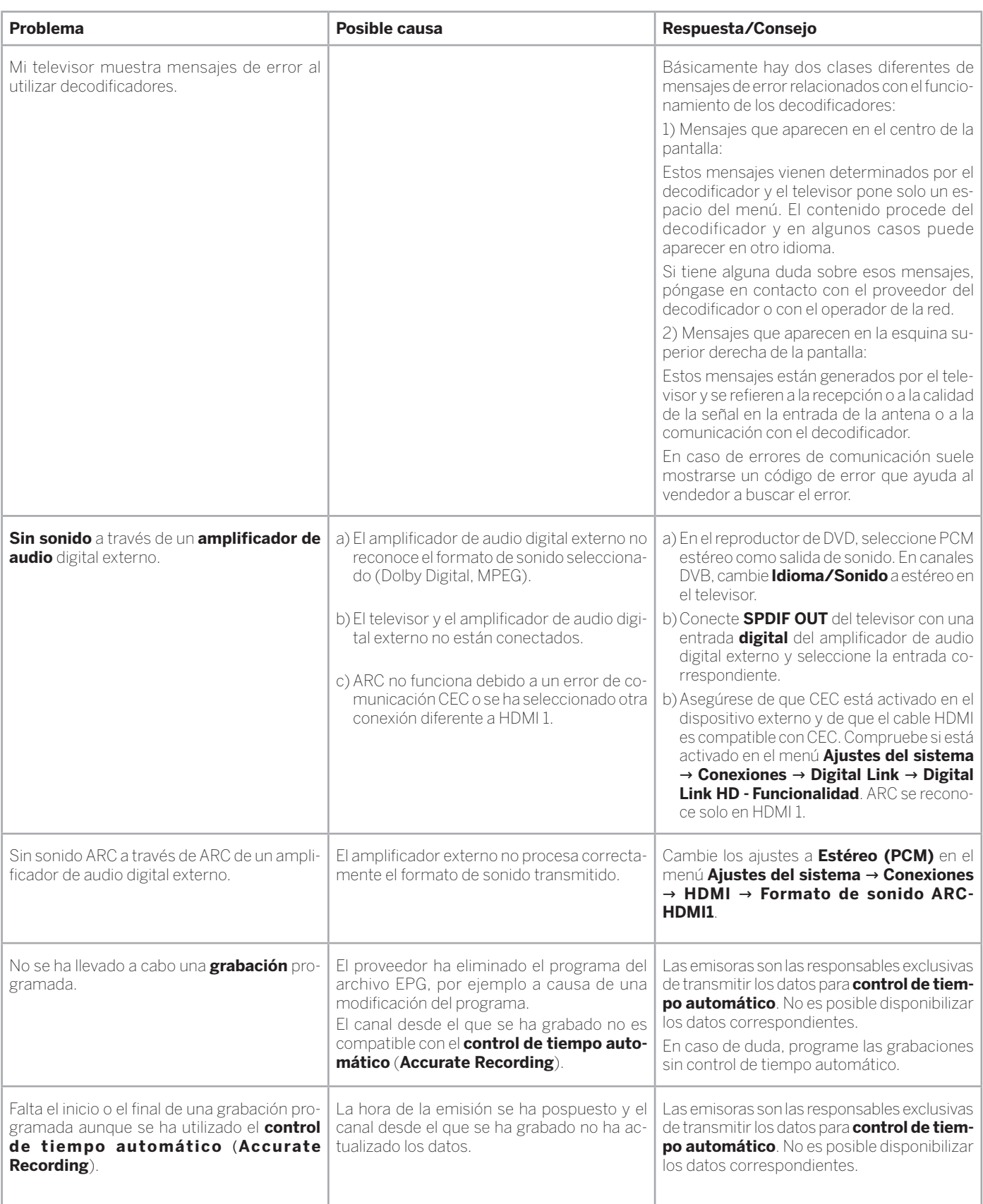

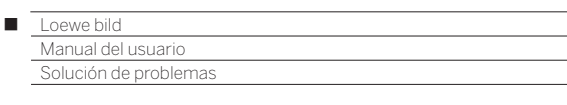

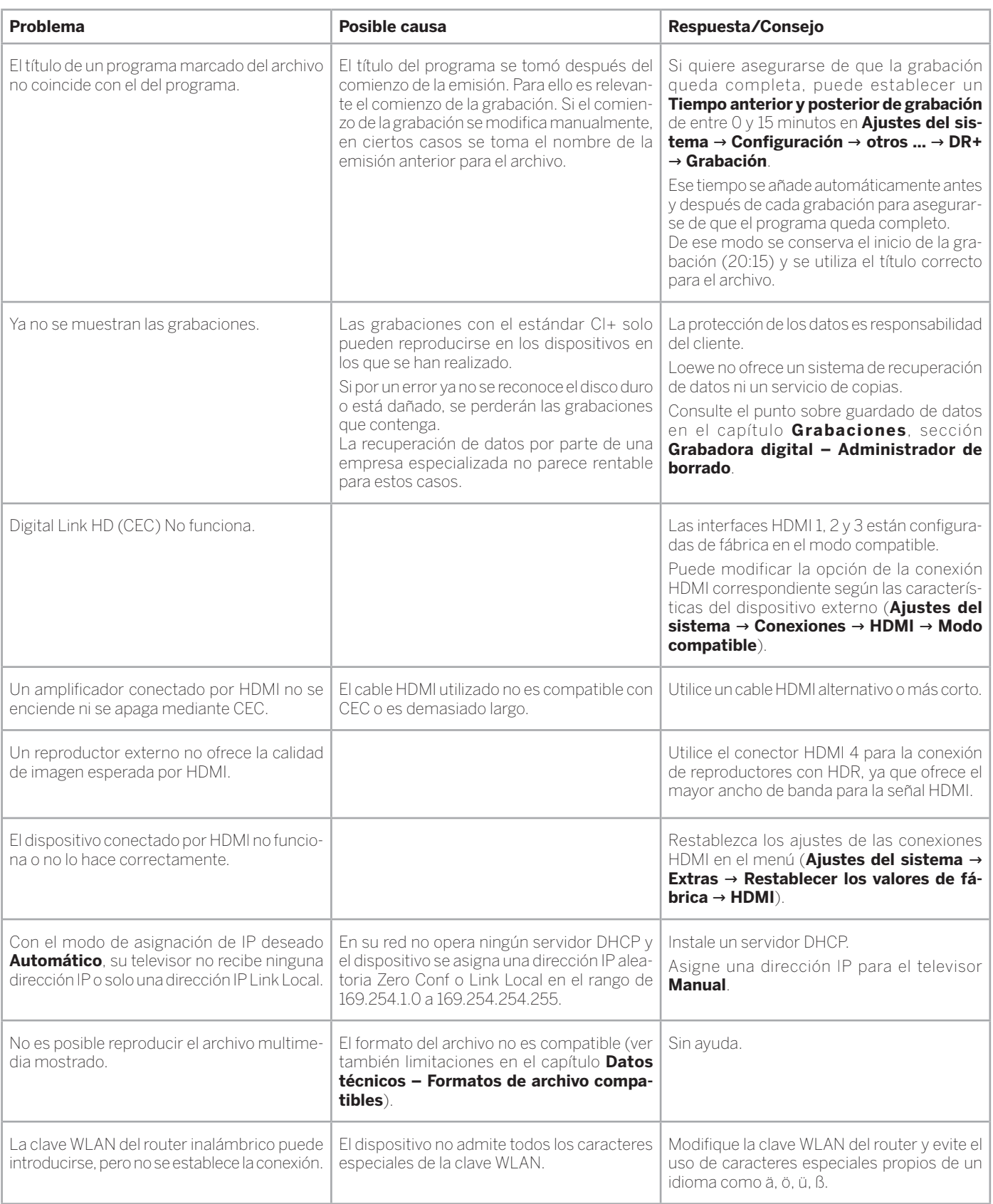

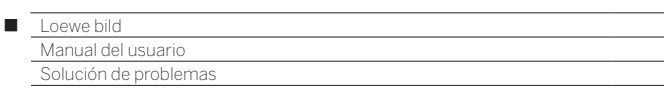

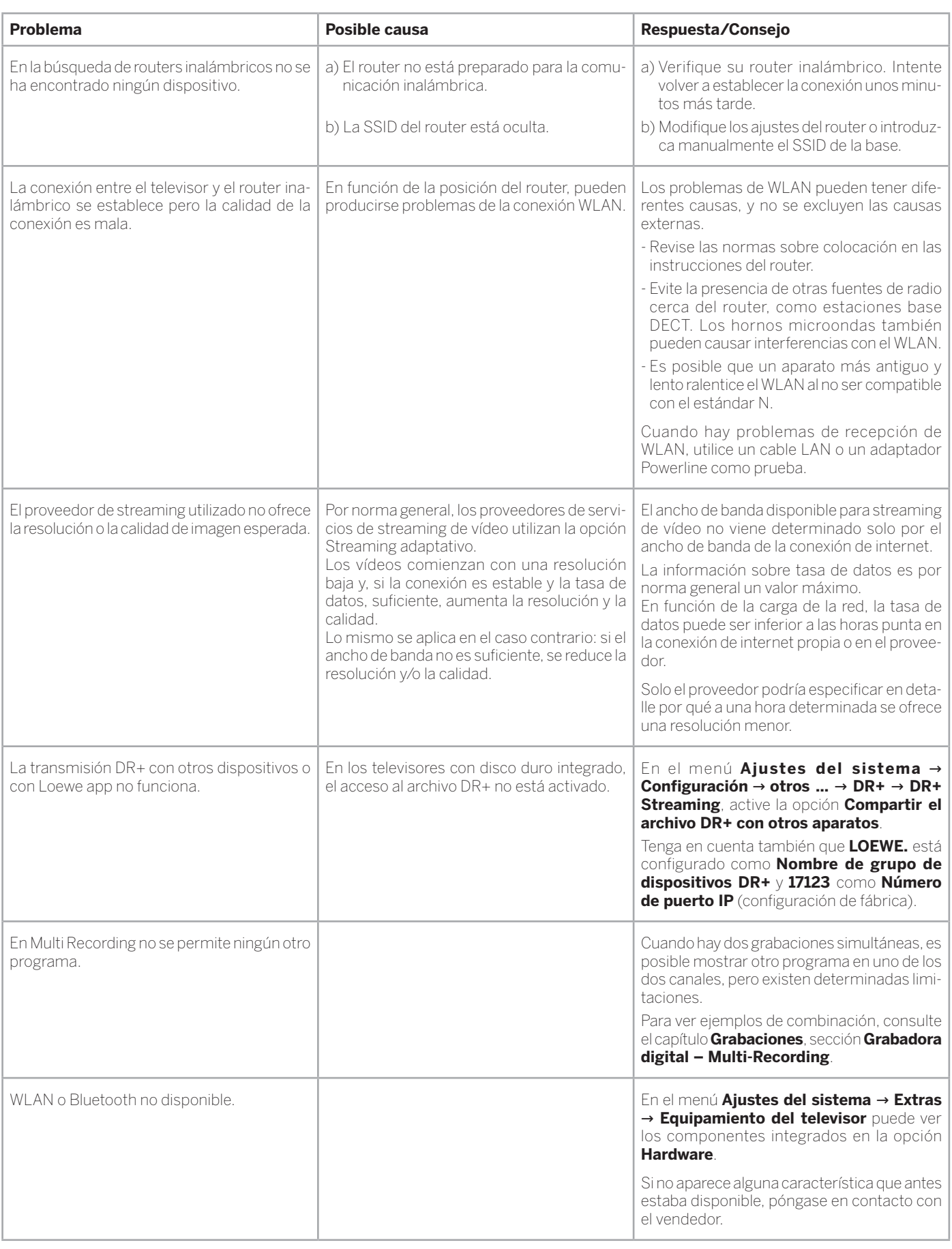

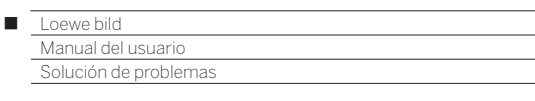

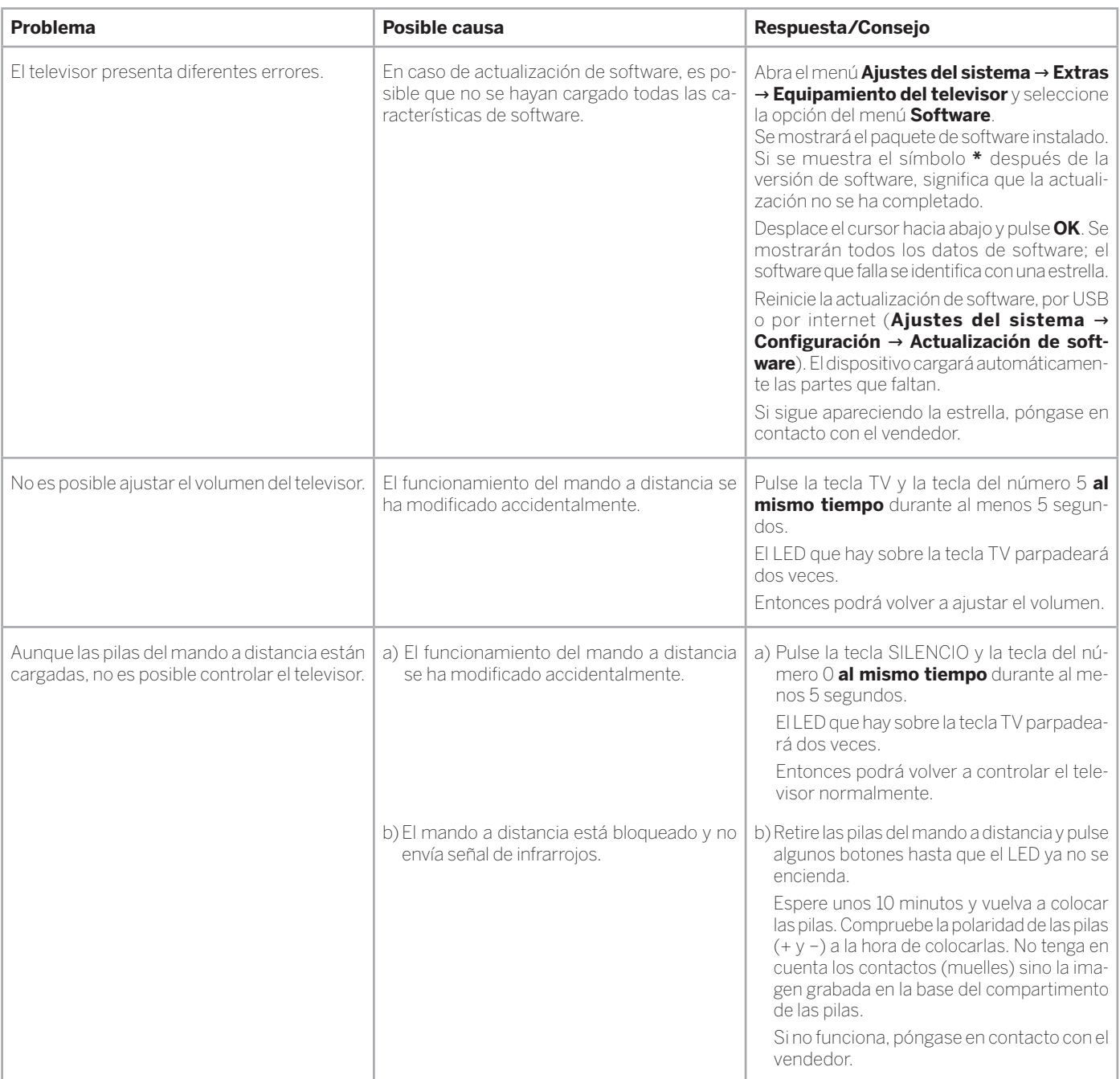

También encontrará notas y consejos útiles en la comunidad Loewe, en www.loewe-friends.de

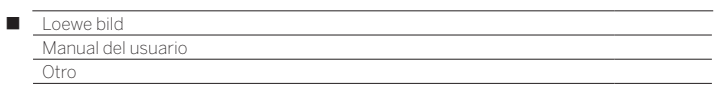

# Códigos de error del módulo CA

En caso de problemas con un módulo CA, el televisor muestra códigos de error. La siguiente tabla de la especificación CI muestra el significado de los códigos de error.

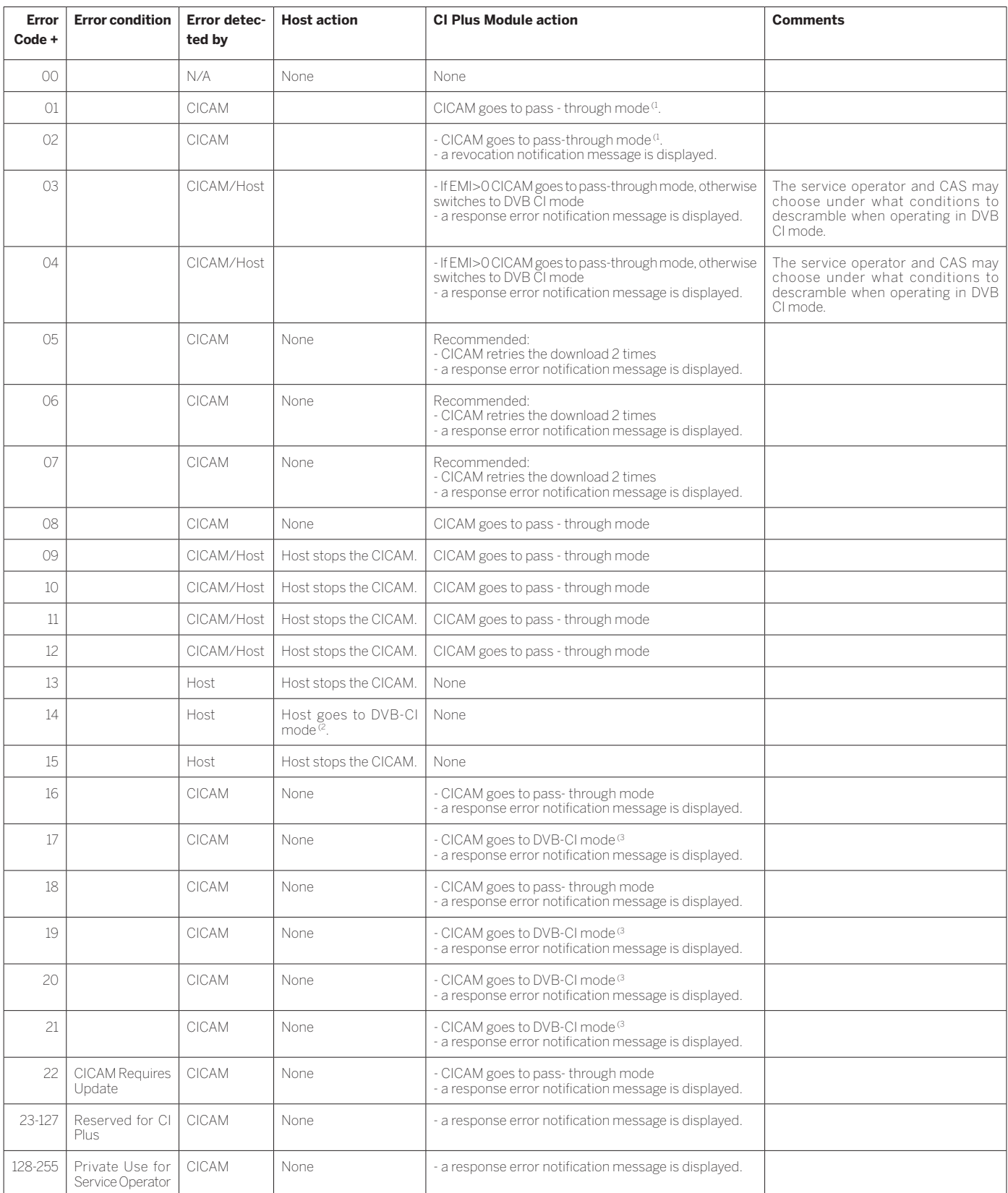

 $\rm ^0$  The CICAM relays the transport stream unaltered and does not descramble any services (CI Plus or DVB).

(2 The Host behaves like a DVB - CI compliant Host.

<sup>(3</sup> The CICAM descrambles only services that require no CI Plus prote ction (DVB-CI fallback mode).

Manual del usuar Glosario

### **Accurate Recording:** Véase **Control automático de grabación**

**Administrador:** Persona que gestiona la red y que, por lo tanto, se encarga de la configuración y del mantenimiento de todos los componentes que forman parte de la red.

**Antena activa:** Antena con suministro de corriente propio que permite mejorar la recepción de señales en las zonas de más difícil acceso.

**ARC:** Abreviatura para **Audio Return Channel.** Ver **Canal de retorno de audio**.

#### **Audio Return Channel:** Ver **Canal de retorno de audio.**

**AVI:** Abreviatura de Audio Video Interleave, un formato container de archivos de vídeo desarrollado por Microsoft. Un único archivo de vídeo AVI pueden contener varios flujos de datos de audio, vídeo y texto (de ahí el nombre de formato container).

**AVS:** Puertos de audio y vídeo en el lateral del televisor (cinch y mini-DIN).

### **B**

**Band:** Denominación para una gama de transmisión.

**Banda alta y banda alta:** Gamas de transmisión de los satélites.

**BMP:** Abreviatura de Bitmap, un formato gráfico reticulado desarrollado para Microsoft Windows y OS/2, de gran difusión y, por lo tanto, soportado sin problemas por prácticamente cualquier software gráfico habitual.

**Calidad de señal:** Calidad de la señal recibida en la antena.

**Canal de retorno de audio:** El canal de retorno de audio que se ha introducido con el estándar **HDMI** 1.4 se utiliza cuando se conecta, por ejemplo, Loewe MediaVision 3D a un televisor mediante un equipo de audio con (pre)amplificador de audio. Por tanto, con el canal de retorno de audio del cable HDMI, se puede transmitir la señal de sonido digital del televisor (p. ej. el sonido del programa de televisión que se esté emitiendo) al amplificador de audio. Así, el mismo cable que generalmente se encarga del transporte de los datos de imagen del dispositivo de pase al televisor, transmite los datos de audio en la dirección contraria. De esta forma, con el canal de retorno de audio deja de ser necesario el cable RCA adicional que hasta ahora había que sumar al cable HDMI.

**Canal (WLAN):** Por canal se entiende una determinada parte de la banda de frecuencias WLAN. Los dispositivos que se deseen comunicar entre sí deben emplear el mismo canal WLAN. En Europa, la banda de frecuencia WLAN está distribuida actualmente en 13 canales.

**CEC:** Abreviatura de Consumer Electronics Control. El CEC pone a su disposición funciones de control más allá de los componentes para equipos de la industria electrónica de entretenimiento (p.ej. sistema Standby, One Touch Play). En Loewe, el CEC también se denomina **Digital Link HD**.

**Cable cinch:** Cable para la transmisión de imagen y sonido.

**Client:** También llamado Client de red; designa un aparato final, como p. ej. su televisor, que está conectado a la red y que recibe datos de un servidor (audiovisual) para facilitárselos al usuario.

**Common Interface:** Common Interface (ranura CI) es una interfaz estandarizada. Introduciéndose los módulos de descodificación adecuados (**módulos CA**) y una **Smart Card** pueden verse programas digitales codificados.

**Common Interface Plus:** CI Plus constituye un avance del estándar **Common Interface**. En principio, las ranuras de CI Plus son compatibles con el estándar CI anterior, es decir, los módulos CA y las smart cards correspondientes al estándar CI utilizado hasta ahora se podrán seguir usando en ranuras de CI Plus, siempre y cuando lo permita el proveedor de contenidos en cuestión. No obstante, en el caso del CI Plus se aplicarán disposiciones adicionales.

### **Component:** Véase **Conexión de componentes**.

**Conexión de componentes:** Se denomina también **Component**. Conexión con la que se transfiere la señal de vídeo a través de tres conexiones (cinch) independientes. Se compone de la señal de luminosidad **Y**, y de las señales de diferenciación de colores **Pb** (azules) y **Pr** (rojos).

**Contenidos multimedia:** Vídeos, archivos de música y fotos se agrupan bajo este término.

**Control automático de grabación:** Denominado también **Accurate Recording**. De forma similar al **VPS** en canales analógicos, el control de tiempo automático controla las horas de inicio y fin de los programas en canales DVB. En caso de que dichas horas difieran de las programadas en los datos del temporizador, los tiempos de grabación se adaptarán automáticamente. El control automático de grabación no es soportado por todos los canales DVB.

### **D**

**DAL:** abreviación de Digital Audiolink. Decodificador de audio 5.1 digital integrado que puede conectarse directamente con productos Loewe klang para crear un sistema de entretenimiento doméstico.

**DHCP:** Abreviatura de Dynamic Host Configuration Protocol. DHCP permite la distribución automática de direcciones IP con ayuda de un servidor DHCP.

**Digital Link HD:** Sistema para el control de dispositivos a través de conexión HDMI del televisor Loewe en caso de colocarlo oculto.

**Dirección IP:** Las direcciones IP (direcciones de protocolo de Internet) sirven para identificar dispositivos en una red de protocolo de Internet (IP). Las direcciones IP están compuestas por cuatro grupos de cifras de tres cifras cada uno.

**Dirección MAC:** Dirección de hardware de un adaptador de red, por ejemplo, una tarjeta de red en el PC. El fabricante suministra una dirección fija que sirve para identificar de forma exclusiva los dispositivos en las redes.

**Disco Blu-ray:** Formato sucesor del **DVD**. En un disco Blu-ray (abreviado "BD") cabe el contenido de aproximadamente cinco DVDs. Esto quiere decir que un disco Blu-ray dispone de espacio suficiente para albergar imágenes de alta definición y formatos de audio multicanal.

**DMM:** Abrevistura de Digital Movie Mode. Ya sea una grabación de estudio, una retransmisión en directo o una película, la imagen se visualizará de forma óptima. Las imágenes fijas se ven con total nitidez y perfectamente paradas. También en las secuencias de movimientos rápidos, DMM ofrece la mejor calidad de estudio generando niveles intermedios de imagen.

**DNC:** Siglas de Digital Noise Control. Una señal de televisión (analógica) débil puede generar ruido en las imágenes. DNC adapta el efecto de la supresión de ruido digital al contenido de la imagen.

**DNS:** Abreviatura de Domain Name System. Se asignan nombres legibles a las **direcciones IP** numéricas (p. ej., www.loewe-int.de). Los servidores DNS se encargan de la resolución de direcciones legibles en las correspondientes direcciones IP.

**Dolby Digital:** Sonido multicanal digital. Estándar digital para sistemas domésticos de cine de alta calidad. En este estándar se transmiten los diferentes canales por separado. Los tres canales frontales de la derecha, izquierda y centro, los dos canales surround derecho e izquierdo, así como el canal subwoofer externo son denominados señales 5.1.

**Dolby Pro Logic:** Sonido multicanal analógico. Convierte una señal estéreo con codificación Dolby en un sonido surround. Normalmente este sonido contiene cuatro canales (frontal izquierdo, central, frontal derecho, surround). En este procedimiento no se genera un canal subwoofer especial.

**Dolby Pro Logic II:** Sonido multicanal analógico. Dolby Pro Logic II es una continuación del desarrollo de **Dolby Pro Logic**. Este proceso genera a partir de una señal estéreo o Pro-Logic un sonido espacial de 6 canales (delante izquierda, centro, delante derecha, surround izquierda, surround derecha, subwoofer).

**Dolby Surround:** Sistema de sonido multicanal analógico que gracias a la codificación de matriz cuenta con cuatro canales de sonido en dos pistas sonoras.

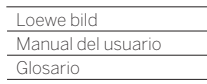

Γ

**Dolby Virtual Speaker:** La tecnología Dolby Virtual Speaker simula la reproducción surround de una reproducción de canal 5.1 auténtica con solo dos altavoces.

**Dolby Vision:** Actualmente, Dolby Vision es el formato de mayor calidad en el ámbito de HDR y ofrece imágenes especialmente intensas y contrastadas. El procesamiento de los metadatos dinámicos permite optimizar los datos de imagen fotograma a fotograma. El algoritmo inteligente, junto con los datos correspondientes del dispositivo, ofrece la mejor representación del contenido del televisor cuando se reconocen los formatos de vídeo de Dolby Vision.

**DRM:** Digital Rights Management (inglés de gestión digital de derechos). Proceso para el control de los datos protegidos por propiedad intelectual. Los contenidos protegidos por DRM requieren el empleo correcto de un dispositivo con capacidad DRM y de una licencia (de pago) del proveedor.

**DTS:** Digital Theater Systems; sonido multicanal digital.

**DVB-C/-S/-T:** Digital Video Broadcasting es el término con el que se denomina la televisión digital. Desde el punto de vista técnico, DVB designa el procedimiento estandarizado que permite transmitir contenidos digitales (televisión, radio, sonido multicanal, sonido estéreo, **EPG**, teletexto y otros servicios adicionales) mediante un sistema digital. **C** designa la transmisión por cable; **S**, la transmisión por satélite y **T**, la transmisión terrestre o por antena.

**DVD:** Abreviatura de Digital Video Disc y, posteriormente, de Digital Versatile Disc (disco versátil digital).

**DVD-Preceiver:** Aparato que combina un reproductor de DVD y una radio sin amplificador integrado.

**EPG:** Electronic Programme Guide (guía electrónica de programación) es como una revista impresa de programación televisiva pero en formato electrónico. La EPG permite ver la programación de los distintos canales de televisión y transmitir los datos correspondientes. Se muestra el título, el inicio y el final y la duración del programa. A su vez, también se muestran descripciones breves sobre los programas individuales.

**Error de píxel:** Es un píxel defectuoso, normalmente en una pantalla LCD. Los errores de píxel pueden producirse por un defecto de fabricación. Estos errores se identifican porque se ve un píxel permanentemente iluminado o permanentemente negro. Sin embargo, un único píxel defectuoso no se incluye en la garantía.

**Ethernet:** Tecnología de red de datos por cable para redes locales (LAN). Abarca también normas sobre, por ejemplo, conexiones enchufables y velocidades de transferencia.

**Estéreo:** Sonido bicanal.

**Exif:** Abreviatura de Exchangeable Image File Format. Formato estándar para datos adicionales en cámaras digitales modernas, por ej., fecha y hora, diafragma, sensibilidad fotográfica, orientación de la cámara (formato vertical/horizontal).

**F**

**FLOF:** Full Level One Facilities. En este sistema de teletexto, en la línea inferior de cada página se transmite el nombre y el número del destino al que se quiere saltar. De esta forma, se puede conducir al lector, por ejemplo, a temas relacionados. Sin embargo, FLOF no contiene información sobre las páginas que existen y las páginas que disponen de subpáginas.

**Fuentes AV:** Fuente de audio/vídeo.

**G**

### **Guía electrónica de programación:** Véase **EPG**.

**Grupos de entrada de señales:** En función de la señal existente, las fuentes de señal se dividen en distintos grupos.

### **H**

**HbbTV:** La llamada televisión híbrida, HbbTV (Hybrid broadcast broadband television) es un estándar del sector que ofrece una plataforma tecnológica abierta e independiente de los fabricantes. HbbTV combina programas de televisión con servicios en línea a través de Internet de banda ancha (DSL).

**HDCP:** High-bandwidth Digital Content Protection. Sistema de codificación diseñado para la transmisión segura de datos de audio y vídeo de las interfaces **DVI** y **HDMI**.

**HDMI:** High Definition Multimedia Interface es una nueva interfaz para la transmisión completamente digital de datos de audio y vídeo.

**HDR:** HDR es la abreviatura de High Dynamic Range. Los vídeos HDR ofrecen un dinamismo/contraste mayor que en los vídeos estándar (SDR).

**HDR 10:** HDR 10 es un formato HDR en el que se utilizan los metadatos estáticos para una secuencia de vídeo completa. HDR 10 también es compatible con los reproductores UHD Blu-ray.

**HD-Ready:** Sello de calidad que se confiere a aquellos productos que pueden proporcionar televisión de alta definición (**HDTV**).

**HLG:** HLG es un formato HDR sin metadatos que ahorra capacidades de transmisión. Por eso se utiliza en las transmisiones DVB.

**HDTV:** High Definition Television (en español, televisión de alta definición) es un nombre genérico que designa una serie de estándares de televisión de alta resolución.

**Host:** Traducido anfitrión. Ordenador en el que se realizan servicios de servidor y que, por lo tanto, pone a disposición datos. Véase también Media-Server.

**ID3-Tags:** Información adicional en archivos de audio en formato MP3 y WMA. Aquí pueden guardarse p. ej. datos sobre intérprete, título, álbum y portado de álbum. La edición de estos datos se realiza en el PC con un ID3-Tag-Editor.

**ID de red:** NID designa el número de identificación del programa, también conocido como ID de red, un número entre el 0 y el 8191. Es necesario en determinadas redes de cables de algunos países. De esta forma sólo se buscan señales DVB en la red especificada.

### **Imagen en imagen:** Véase **PIP**.

**IR-Link:** La función IR Link permite manejar dispositivos adicionales de otros fabricantes que estén colocados en un lugar oculto mediante el televisor Loewe. El emisor de infrarrojos necesario está disponible como accesorio y puede conectarse a la clavija IR-Link del televisor.

**JPEG/JPG:** Joint Photographic Experts Group es un gremio que desarrolló un método estandarizado para la compresión de imágenes digitales. El procedimiento JPEG (abreviado como **JPG**) es un formato gráfico de fotografías muy extendido.

**LAN:** Abreviatura de Local Area Network (red de área local). Hace referencia principalmente a la red con cable (Ethernet) común.

**LCD:** Liquid Crystal Display (pantalla de cristal líquido).

**LCN:** Logical Channel Numbers (acrónimo inglés de números de canal lógico). En los canales con LCN se retransmite también el número de posición del programa del proveedor que le corresponda al canal. Los canales se clasifican según dichos números de posición del programa.

**L-Link:** Conexión inteligente para intercambiar información entre aparatos Loewe de forma automática. Permite manejar aún más cómodamente el televisor y los componentes de sistema Loewe.

**LNB/LNC:** LNB (Low Noise Block Converter) designa el componente electrónico más importante de una antena de satélite. Está montado en el foco de una antena parabólica. Las siglas **LNC** (Low Noise Converter) indican que se produce una conversión a una frecuencia intermedia más baja. El término adicional "Block" de LNB indica que se convierte toda una gama de frecuencias (un bloque).

Manual del usuari Glosario

### **M**

**Mbit/sec:** Valor de la velocidad de transferencia en redes en Megabit, es decir, en millones de caracteres, por segundo. Con WLAN la velocidad máxima es 11 (IEEE 802.11b), 54 (IEEE 802.11g) o 300 (IEEE 802.11n) Mbit/sec y en redes conectadas mediante cable, 10 Mbit/ sec o 100 Mbit/sec (Fast Ethernet).

**Modulador:** Canal de una grabadora de vídeo o DVD que permite recibir señales a través del sintonizador del televisor.

**Módulo CA:** El Módulo **Conditional-Access** contiene el sistema de codificación y compara el código enviado con el de la **Smart Card**. Si los dos códigos coinciden, los canales y programas correspondientes se descodificarán.

**Módulo Conditional-Access:** Véase **módulo CA**.

**Mono:** Sonido monocanal.

**MP3:** Formato de datos para archivos de audio comprimidos.

**MPEG:** Método de compresión digital para vídeo.

### **N**

**NAS:** Abreviatura de Network Attached Storage (almacenamiento en red). La expresión describe un disco duro que está conectado a la red de forma independiente (es decir, sin PC).

**NICAM:** Norma de sonido. Utilizada en Bélgica, Dinamarca, Inglaterra, Francia, Suecia y España.

**NTSC:** Norma de color norteamericana.

**O**

**OLED:** abreviación de Organic Light Emitting Diode (diodo orgánico luminoso).. La tecnología OLED es un desarrollo de la tecnología LED (diodo luminoso) que se utiliza en pantallas. A diferencia de los LED, los OLED con luz de color están formados con semiconductores orgánicos que emiten luz en un campo eléctrico.

**P**

**Page Catching:** Activar el número de una página del teletexto y acceder a la página.

**PAL:** Norma de color europea.

**PCM:** Puls Code Modulation para sonido digital.

**PIP:** Picture in Picture (imagen en imagen); una función que permite mostrar dos imágenes en una pantalla.

**Píxel:** También denominado punto de imagen o elemento de imagen. Designa tanto la unidad mínima de un gráfico digital de puntos como su representación en una pantalla con activación de puntos.

**PNG:** Abreviatura de Portable Network Graphics, un formato gráfico reticulado de libre acceso para una compresión sin pérdidas.

**Port:** Un port es una parte de una dirección de red (o también dirección IP). Permite la asignación de paquetes de datos a diferentes servicios que funcionen en un aparato con la misma dirección de red.

**Potencia de señal:** Intensidad de la señal recibida en la antena.

**Powerline:** Powerline hace referencia a un tipo de conexión de red por cable con la que se pueden transferir datos a través de la red doméstica mediante un adaptador opcional.

**Progressive JPEG:** Los Progressive **JPEGs** se generan progresivamente. La calidad de la imagen va aumentando durante la carga.

**ProScan/Progressive Scan:** Progressive Scan ("barrido progresivo", abreviado como PS) o representación no entrelazada es un sistema de generación de imágenes utilizado en monitores, televisores, proyectores y otros aparatos de visualización, en el que el dispositivo de salida (a diferencia del sistema Interlace) no recibe semiimágenes entrelazadas, sino auténticas imágenes completas.

**PSK:** En relación con codificaciones WLAN es la abreviatura de Pre-Shared Key, en español "llave distribuida previamente". Los clientes que desean conectarse a una red inalámbrica con seguridad PSK deben conocer esta clave.

**Puerto AV:** Puerto para señales de audio y vídeo.

**Puerto EURO-AV:** Interfaz para conectar aparatos de vídeo a un televisor. También se conoce como puerto Scart.

**Puerta de enlace:** Transición a otra red; en este caso, la conexión de una red doméstica a Internet.

Como puerta de enlace estándar se empleará normalmente el dispositivo de red que establece esta conexión. Normalmente el router DSL representa también la puerta de enlace de Internet.

### **R**

### **Ranura CI:** Véase **Common Interface**.

**RGB:** Señales de color rojo, verde, y azul.

**Red por cable:** Véase LAN.

**Red inalámbrica:** Véase WLAN.

**Relación de contraste dinámica:** Si la imagen contiene un elevado porcentaje de negro, se adapta la luminosidad de la pantalla. La luz conocida como Backlight (contraluz) se atenúa automáticamente y se aumenta el contraste durante un breve intervalo de tiempo, es decir, de forma dinámica.

**Relación de contraste estática:** Describe la diferencia entre la representación de la imagen más clara y la más oscura.

**Representación cinematográfica de 24 p:** Las películas que aparecen en formato Blu-Ray son compatibles con la representación cinematográfica de 24 p. El reproductor de Blu-Ray transfiere al televisor el formato original de la película con 24 imágenes completas por segundo. Con el DMM (DigitalMovieMode) conectado de fábrica se calculan e introducen imágenes intermedias adicionales, las cuales suprimen las distorsiones típicas del cine y procuran movimientos fluidos.

**Router:** Dispositivo para conectar varias redes, por ejemplo, una red doméstica e Intenet.

**Servidor de medios:** Indica por un lado el dispositivo en el que se almacenan los contenidos multimedia y, por otro, también el servicio empleado que prepara estos datos para la red.

**Servidor DHCP:** Servicio de red que se encarga de la transmisión automática de direcciones IP a los clientes.

**Servidor proxy:** "proxy" significa representante. Los servidores proxy permiten que un sistema que no tiene acceso a internet se conecte a la red de forma indirecta.

**Sintonizador satélite:** Dispositivo de recepción de programas por satélite.

**SDTV:** Standard Definition TeleVision (televisión en calidad estándar).

**SECAM:** Norma de color francesa.

**Set-Top-Box:** En la electrónica recreativa, Set-Top-Box (abreviado como STB) designa un dispositivo conectado a otro (normalmente un televisor) que ofrece al usuario opciones de funcionamiento adicionales.

**Smart Card:** La Smart Card es una tarjeta electrónica proporcionada por el proveedor de programas o el proveedor de la televisión de pago libre de certificación. Contiene el código que se descodifica mediante el **módulo CA**.

**Switch:** Dispositivo para conectar varios ordenadores a una red.

Manual del us Glosario

**Tasa de símbolos:** Describe la velocidad de transmisión de datos.

**Terrestre:** Una transmisión de datos mediante sistema de radio se denomina terrestre, es decir, que no utiliza ningún satélite como estación intermedia.

**Tensión de conmutación:** Los aparatos de vídeo emiten esta tensión para activar la reproducción en el televisor.

**TFT:** Thin-Film-Transistor (transistor de película delgada). Una aplicación muy extendida es la activación de pantallas planas de cristal líquido, en las que se utiliza un transistor por cada punto de la pantalla. Este tipo de fabricación de pantallas se conoce como LCD de matriz activa, pero coloquialmente se denomina simplemente pantalla TFT.

**Tuner:** Sintonizador. El sintonizador es un componente de recepción de televisores o radios. Las emisoras transmiten señal de televisión o radio al mismo tiempo pero en diferentes frecuencias. El sintonizador está conectado a la entrada de la antena y selecciona, es decir, filtra la señal deseada

**U**

**Ultra HD:** Ultra HD: Ultra HD (ultra alta definición) es un formato de vídeo de alta definición que se corresponde aproximadamente con la resolución cuádruple de HDTV.

**USB:** Universal Serial Bus. Sistema bus en serie para la conexión de dispositivos externos (lector USB, lápiz USB).

**UPnP AV:** Abreviatura de Universal Plug and Play Audio / Video. Sirve para el control de los contenidos entre fabricantes de dispositivos de red. Es un estándar muy común para redes domésticas.

**V**

**VGA:** Interfaz de PC para la conexión de un monitor.

**W**

**Wake on LAN:** Wake on LAN (WOL) es una norma publicada en 1995 por AMD en colaboración con Hewlett-Packard. Los dispositivos compatibles con esta norma pueden encenderse desde la interfaz de red integrada.

**WEP:** Abreviatura de Wired Equivalent Privacy (privacidad equivalente por cable). Antigüo estándar de codificación de WLAN, ya obsoleto.

**WLAN:** Abreviatura de Wireless Local Area Network (red inalámbrica de área local). También denominada de forma abreviada red inalámbrica.

**WMA:** Abreviatura de Windows Media Audio, formato de datos de audio propio de Microsoft. Al igual que en los archivos MP3, el contenido está también aquí comprimido.

**WMV:** Abreviatura de Windows Media Video, formato de datos de vídeo propio de Microsoft.

**WOL:** abreviación de Wake on LAN.

**WPA:** Abreviatura de Wi-Fi Protected Access (en español, "acceso protegido Wi-Fi"). Sustituye a WEP como procedimiento de codificación estándar para redes inalámbricas.

### **Y**

### **Ycc/Ypp:** Estándares de color en los **Set-Top-Box.**

**YCbCr:** Modelo de colores digital, también denominación errónea común para las señales en resolución estándar (**SDTV**). El modelo de colores YCbCr, con el que se codifican, por ejemplo, los DVD, se desarrolló a partir del modelo de colores YUV de la técnica televisiva analógica. En YCbCr, se transfieren los datos sin conversión a través de interfaces digitales como **DVI** o **HDMI**.

**YPbPr:** Modelo de color analógico, véase también **Conexión de componentes**. La señal analógica YPbPr se crea desde un convertidor en el reproductor a partir de la señal YCbCr y finalmente se transfiere a las 3 salidas de componentes de la fuente sonora.

**YUV:** El modelo de color YUV se emplea en televisores en color analógicos del tipo **PAL** y **NTSC**. Con frecuencia se habla de YUV cuando realmente quiere referirse a **YPbPr** (en cables/conexiones analógicas) o **YCbCr** (en el ámbito digital). YUV sólo se utiliza para la modulación en cuadratura en PAL o en transferencias NTSC y no tiene ninguna otra aplicación.

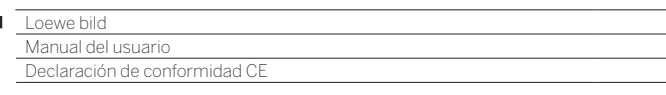

п

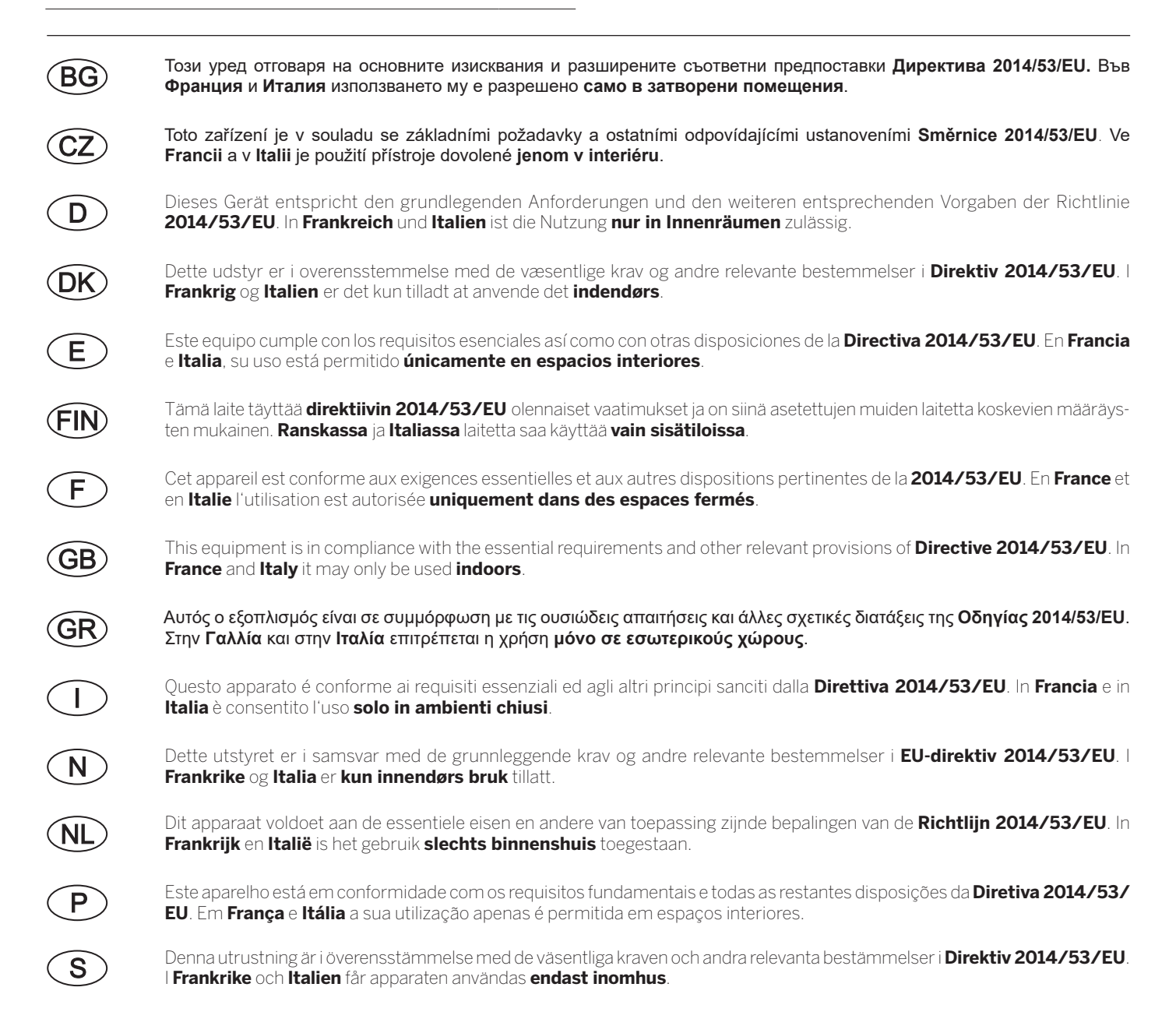

#### $\blacksquare$

Loewe bild<br>Manual del usuario<br>Índice alfabético

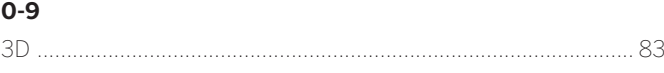

### $\mathsf{A}$

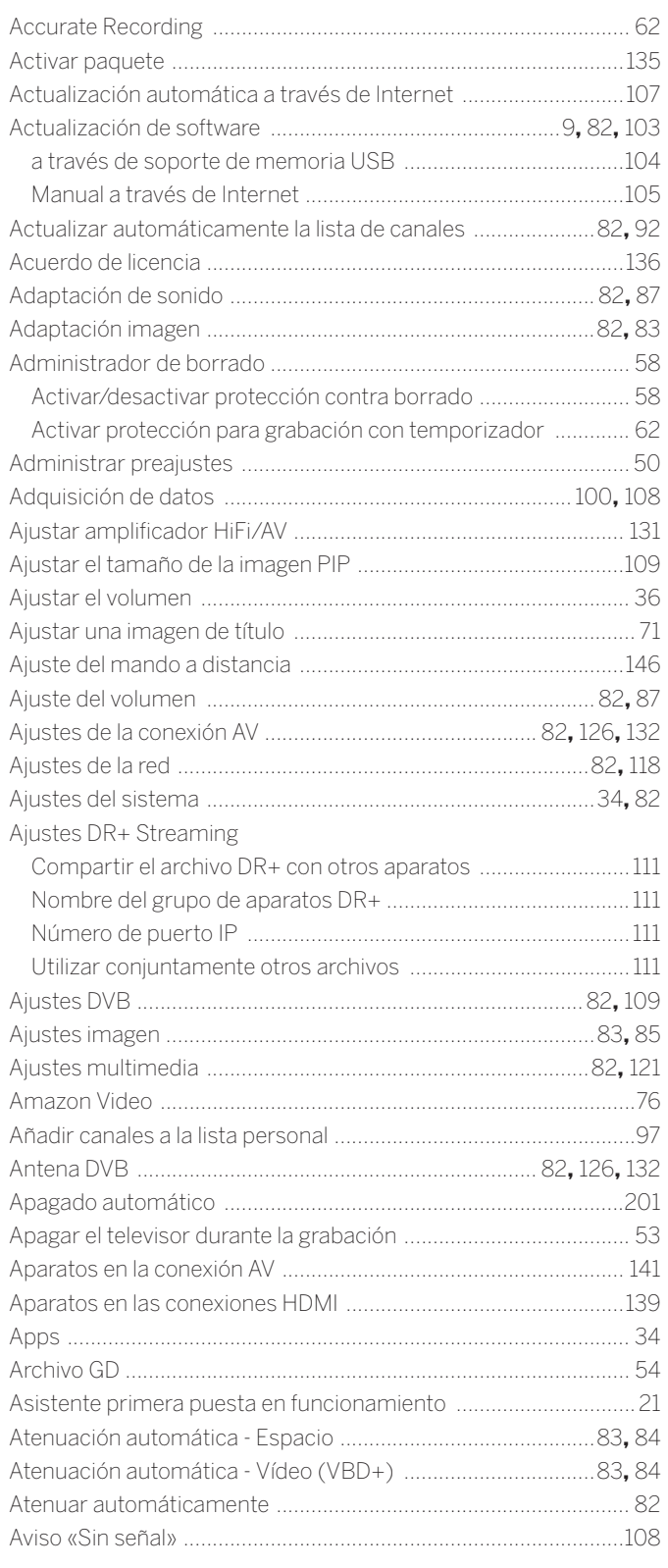

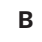

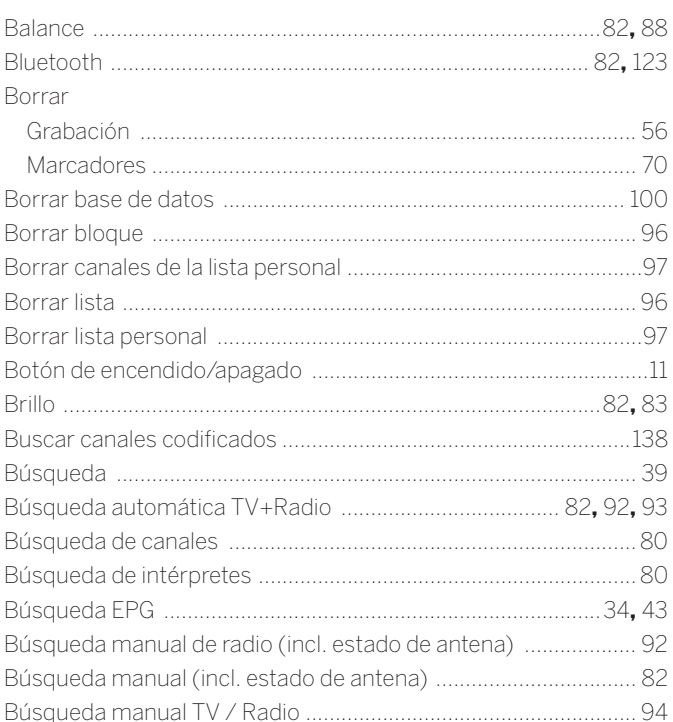

### $\mathbf{C}$

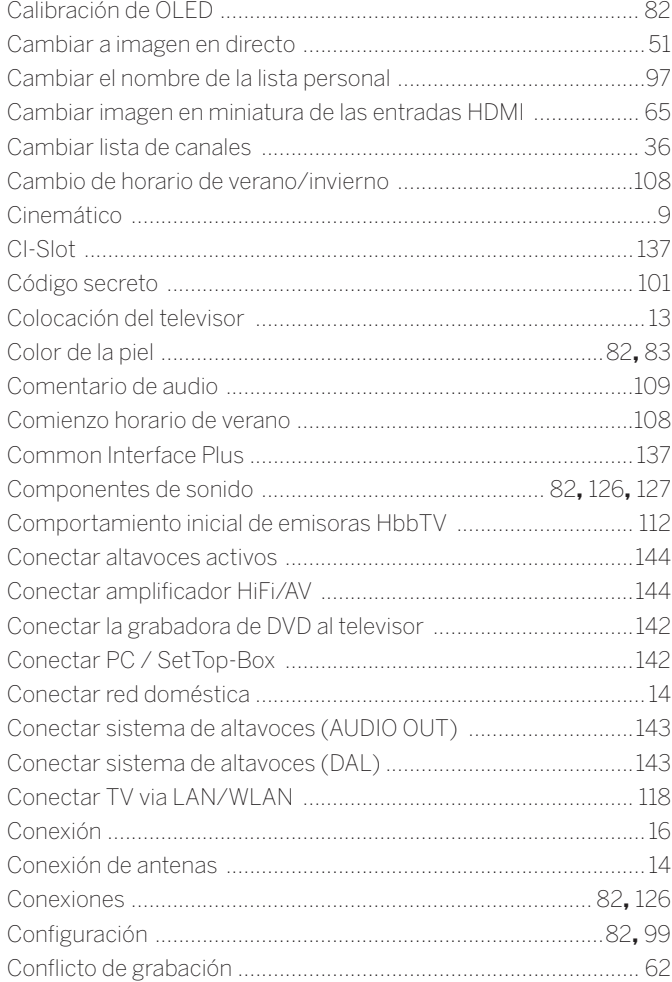
#### $\blacksquare$

Loewe bild<br>Manual del usuario<br>Índice alfabético

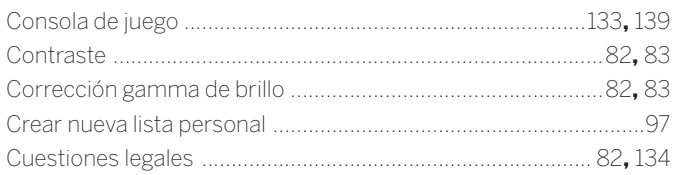

### D

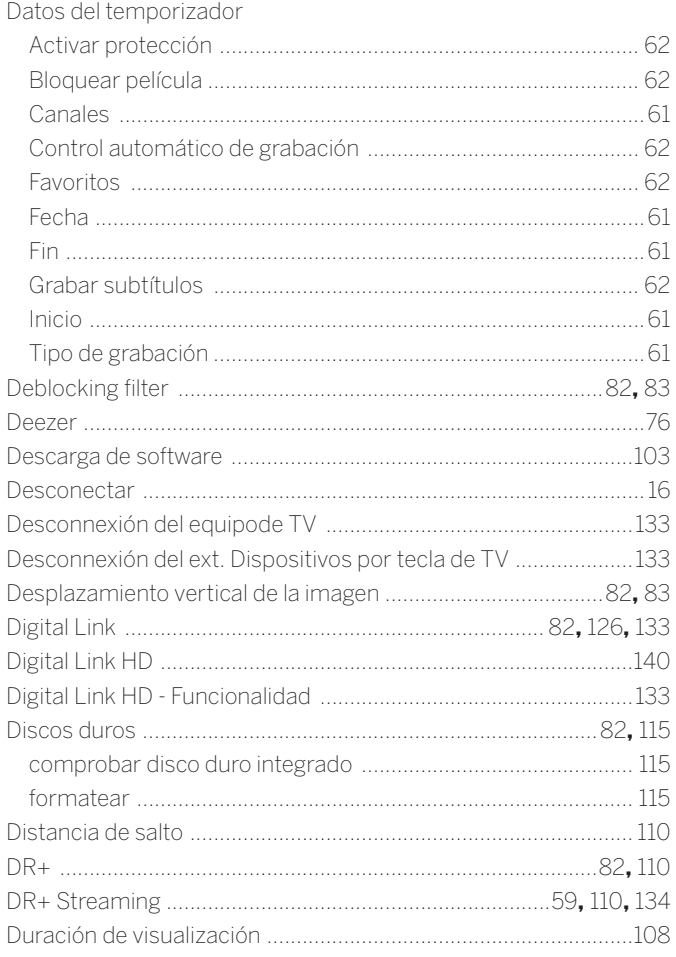

### E

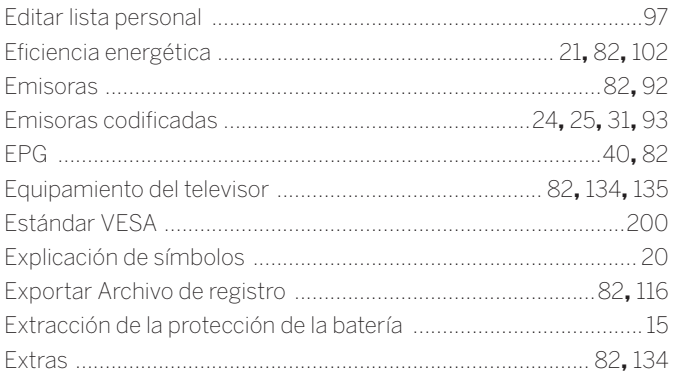

### $\bar{\mathbf{F}}$

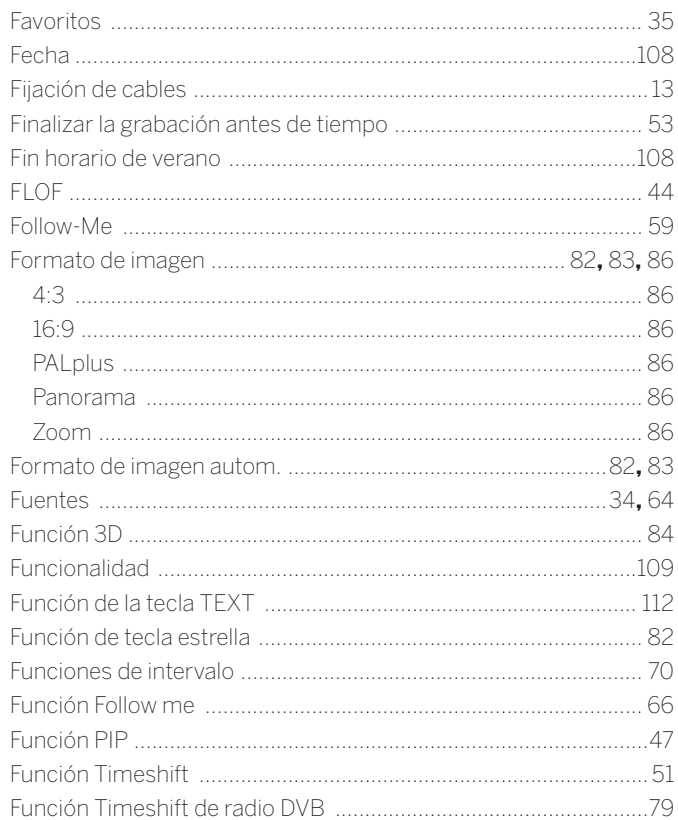

### $\mathbf G$

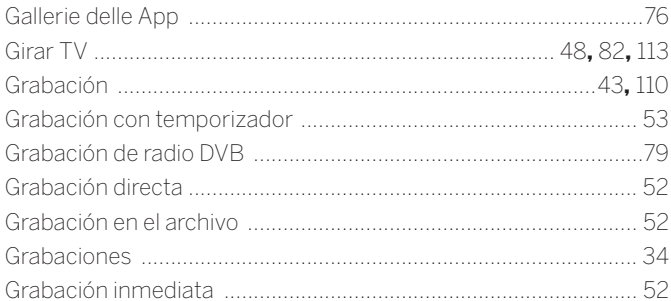

### $\mathsf{H}%$

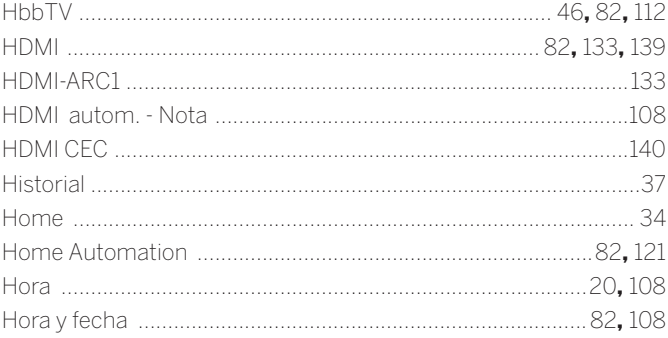

#### $\overline{\phantom{a}}$

Loewe bild<br>Manual del usuario Índice alfabético

### $\overline{1}$

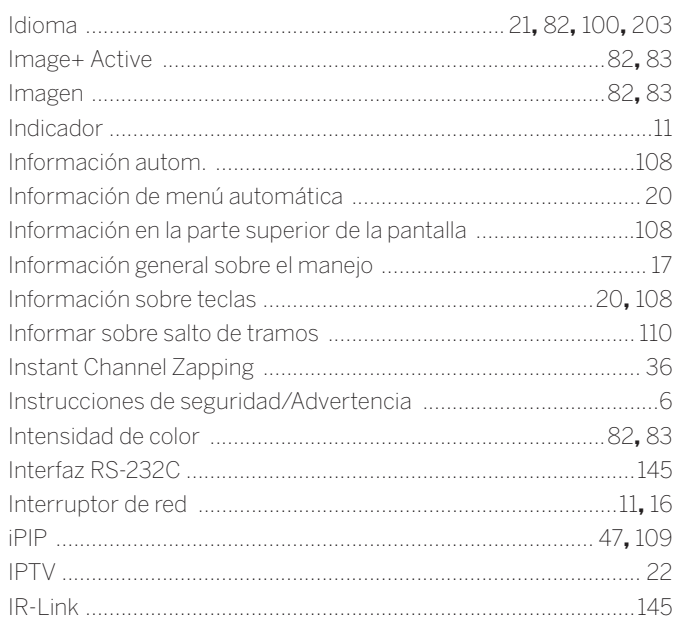

### $\mathsf J$

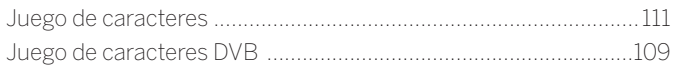

## $\mathsf{L}% _{0}\left( \mathsf{L}_{0}\right) ^{\ast }=\mathsf{L}_{0}\left( \mathsf{L}_{0}\right) ^{\ast }$

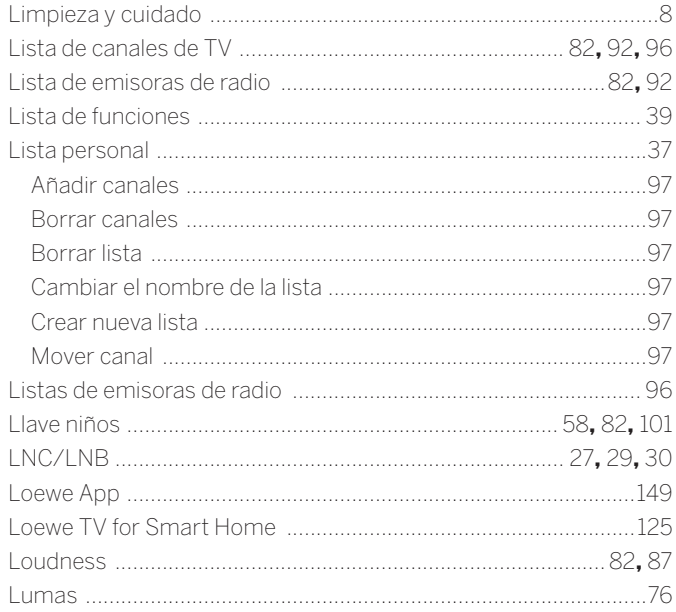

### $\mathbf M$

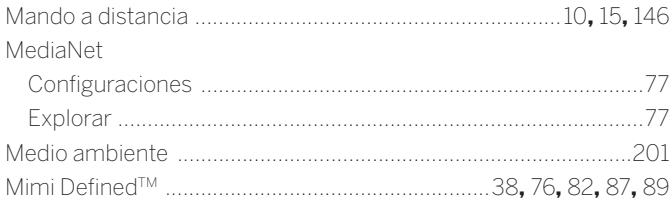

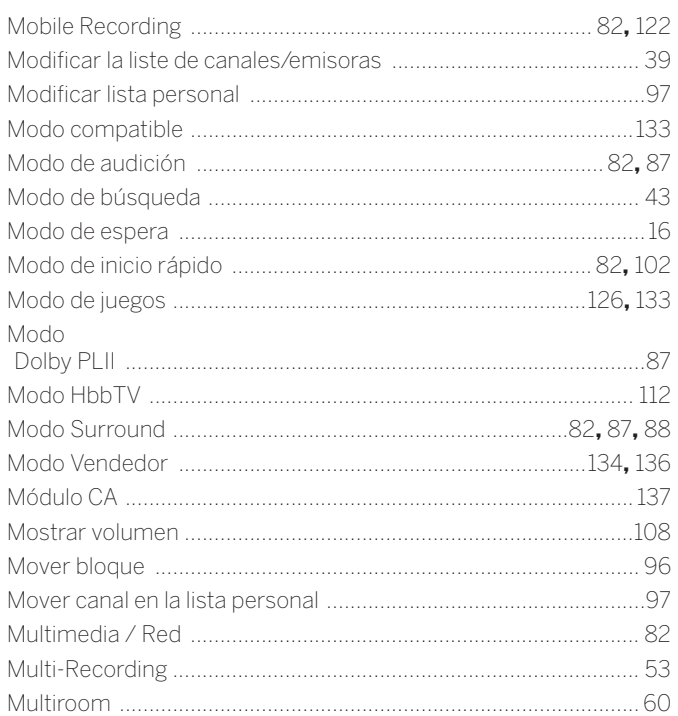

### $\boldsymbol{\mathsf{N}}$

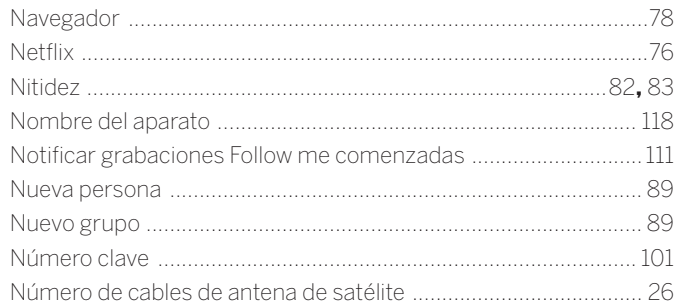

### $\mathbf{o}$

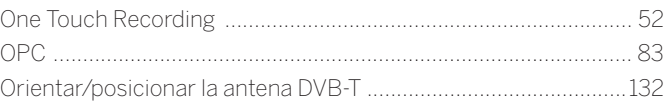

### $\mathsf{P}$

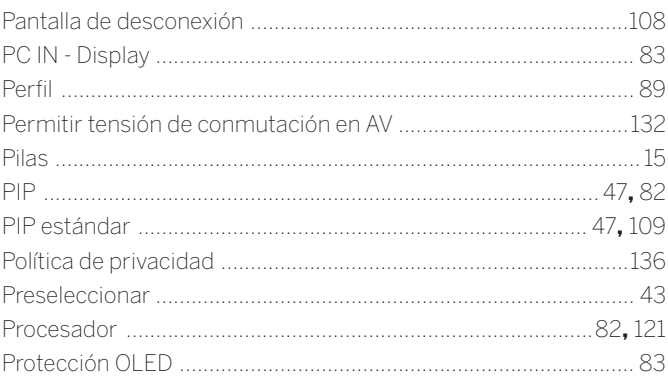

#### $\blacksquare$

Loewe bild<br>Manual del usuario<br>Índice alfabético

### $\pmb{\mathsf{R}}$

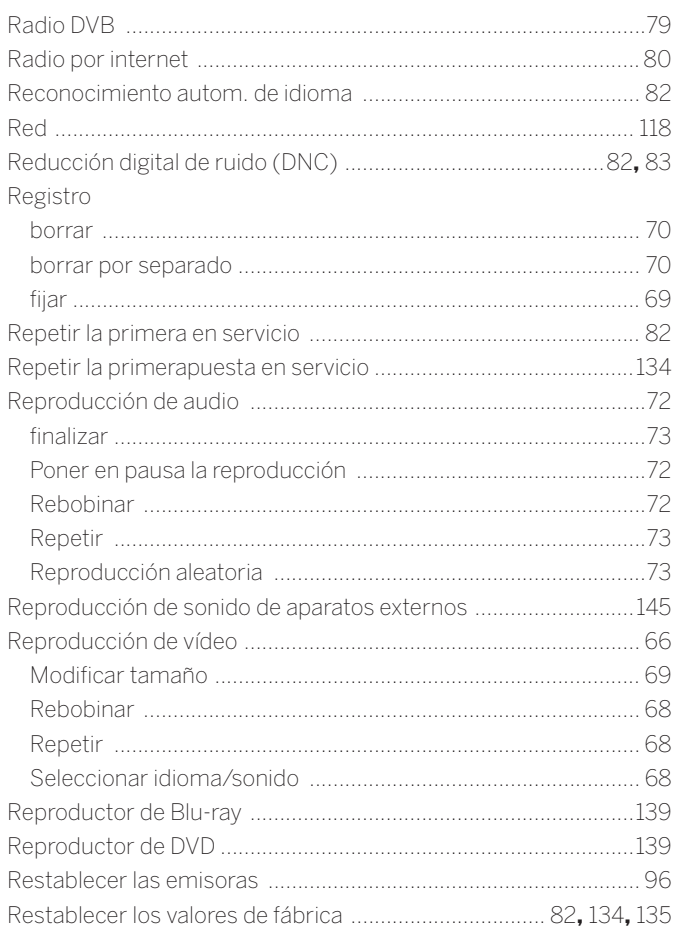

## S

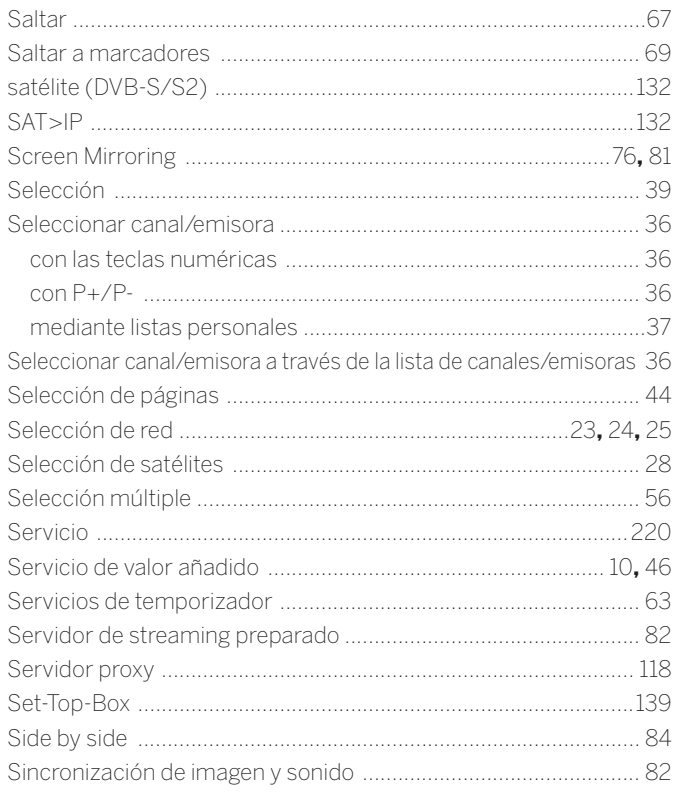

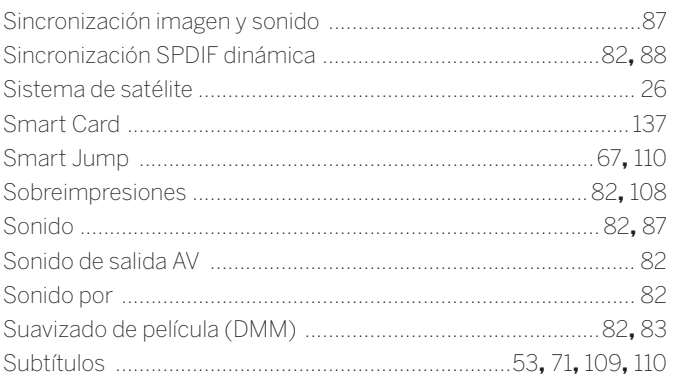

### $\mathbf T$

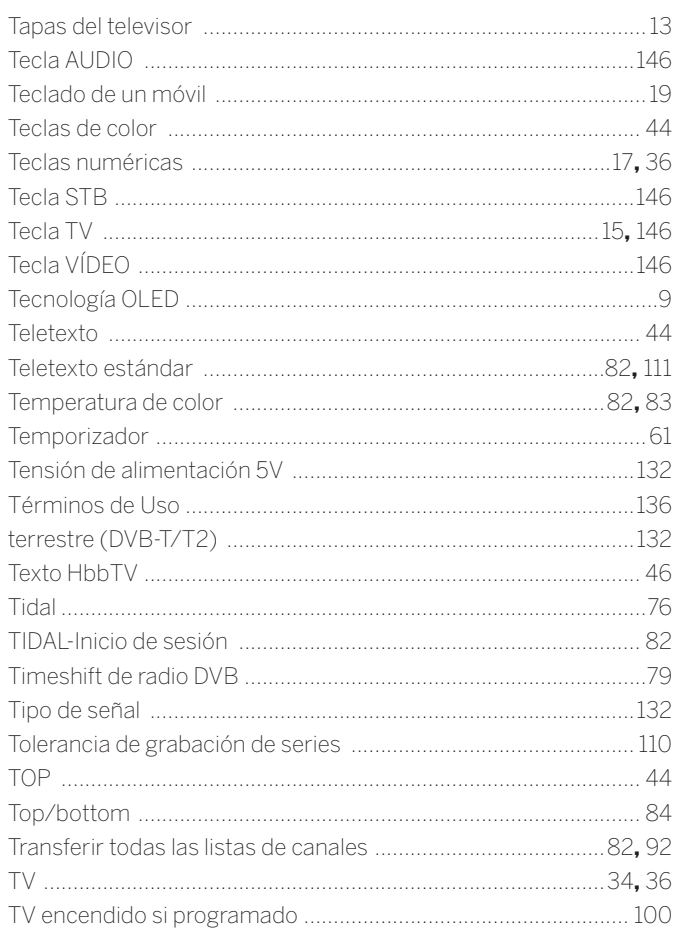

### $\cup$

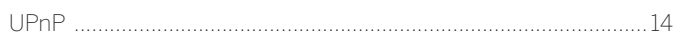

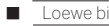

Loewe bild<br>Manual del usuario Índice alfabético

### $\mathsf{v}$

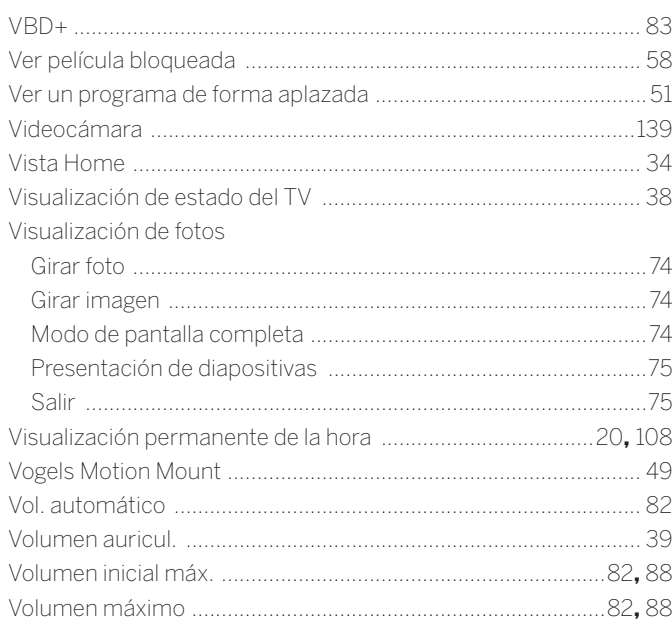

## Y

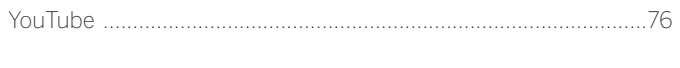

### $\mathsf{z}$

Manual del usuario Servicio técnico

#### **AUS**

INDI IMPORTS PTY LTD. P.O. BOX 9184 Brighton Victoria 3186 Australia Tel +61 3 94 16 70 37 E-Mail: info@indimports.com

### $(B)(N)$

Loewe Opta Benelux NV/SA Uilenbaan 84 2160 Wommelgem, België Tel +32 - 3 - 2 70 99 30 Fax +32 - 3 - 235 48 37 E-Mail: ccc@loewe.be

### $\widehat{CH}$

Telion AG Rütistrasse 26 8952 Schlieren, Schweiz Tel +41 - 44 732 15 11 Fax +41 - 44 732 15 02 E-Mail: infoKD@telion.ch

#### $\widehat{\mathsf{CN}}$

GuoGuang Electric Co., Ltd. No. 8 Jinghu Road, Xinya St, Huadu Reg. GZ, PRC Tel +86-(0)20-22675744 Fax +86-(0)20-22675744 E-Mail:service@loewe-chn.com

#### $\widehat{C}Y$

Hadjikyriakos & Sons Ltd. 121 Prodromos Str., P.O Box 21587 1511 Nicosia, Cyprus Tel +357 - 77 77 70 07 Fax +357 - 22 66 33 91 E-Mail: service@hadjikyriakos.com.cy

### $\mathbb{C}(\overline{Z})$

ELVIA s.r.o. Poděbradská 188/51 198 00 Prague 9 Tel +420 220 311 190 Fax +420 220 311 195 E-Mail: servis@elvia.cz

TS NOVA Na Spojce 5 702 00 Ostrava Tel +420 596 122 446 E-Mail: servis@tsnova.cz

 $\odot\odot$ Loewe Technologies GmbH, Customer Care Center Industriestraße 11 96317 Kronach, Deutschland Tel +49 9261 99-500 Fax +49 9261 99-515 E-Mail: ccc@loewe.de www.loewe-friends.de

#### $\overline{OR}$

EET Europarts Loewe Denmark Bregnerødvej 133 D 3460 Birkerød, Denmark Tel +45 45 82 19 19 E-Mail: info@eeteuroparts.dk

### $\mathsf{E}$

Gaplasa S.A. Conde de Torroja, 25 28022 Madrid, España Tel +34 - 917 48 29 60 Fax +34 - 913 29 16 75 E-Mail: loewe@maygap.com

#### $(F)$ Loewe France SAS

Rue du Dépôt, 13 Parc de l l'Europe, BP 10010 67014 Strasbourg Cédex, France Tel +33 - 3- 88 79 72 50 Fax +33 - 3- 88 79 72 59 E-Mail: loewe.france@loewe-fr.com

### (FIN)

EET Europarts Loewe Finland Metsänneidonkuja 12 02130 Espoo, Finland Tel +358 9 47 850 900 www.eeteuroparts.fi

#### **GB (RL)**

Loewe UK Limited EK Business Centre 14 Stroud Road Glasgow, G75 0YA, UK Tel +44 (0) 141 370 9666 E-Mail: enquiries@loewe-uk.com

### $\mathbb{GR}$   $\mathbb{R}$   $\mathbb{Q}$   $\mathbb{A}$

Issagogiki Emboriki Ellados S.A. 321 Mesogion Av. 152 31 Chalandri-Athens, Hellas Tel +30 - 210 672 12 00 Fax +30 - 210 674 02 04 E-Mail: christina\_argyropoulou@ isembel.gr

### (HR)

Plug&Play Ltd. Bednjanska 8, 10000 Zagreb Hrvatska (Kroatia) Tel +385 1 4929 683 Fax +385 1 4929 682 E-Mail: info@loewe.hr

#### $\bigcirc$

Loewe Italiana S.r.L. Via Monte Baldo 14/P 37069 Dossobuono di Villafranca di Verona Tel +39 - 045 82 51 611 Fax +39 - 045 82 51 622 E-Mail: info@loewe.it

Exit Electronics Ltd. 47 Kibbutz Galuyot St. Tel Aviv 6655033 Israel Tel +972 – 3 – 6826500 Fax +972 – 3 – 6826400 E-Mail: info@exit-trade.co.il

(**IND)**<br>Nonplus Ultra Home Automation Pvt Ltd First Floor, No. 615, Second Main Road Indiranagar Stage I, Indiranagar Bangalore 560038 India Tel +91 80 41114599 E-Mail: info@nplusultra.in

### $(\mathbf{R})$

Pars Royal Taramesh LOEWE No.166, between Ansari & Soltani St., Nelson Mandella Blv, PO Box: 1967736333 Tehran, Iran Tel +98 21 96 86 17 17 Tel +98 21 26 20 83 75 E-Mail: info@tarameshgroup.com

### JOR

LOEWE Gallery Abdali Mall, B1 ACCU-TECH Solutions Co. 1-Kharija Al-Ashja'i Street Jabal Al-Weibdeh P.O. Box 9668 Amman 11191 Jordan Tel +962-79-540-7870 Fax +962-6-465-0119 E-Mail: info@accutech-solutions.net

### **KSA**

LOEWE Show Room Olaya Street, Near Kingdom Center Riyadh, Saudi Arabia P.O Box 92831, Riyadh 11663 Tel + 966-11-4640927 Fax +966-11-4640759 E-Mail: hagop@sas-se.com Mr. Hagop Julmekian

### $(D)$   $($ ST $)$

Dominterior SIA Brīvības gatve 332 Rīga, LV-1006, Latvia Tel +371 67 31 05 67 E-Mail: Maksims@dom332.lv

### $(T)$

A Cappella Ltd. Ausros Vartu 5, Pasazo skg. 01129 Vilnius, Lithuania Tel +370 - 52 12 22 96 Fax +370 - 52 62 66 81 E-Mail: info@acappella.lt

### $\circledR$

EET Europarts AS Olaf Helsetsvei 6 (Vekstsenteret) 0694 Oslo, Norge Tel +47 - 22919500 E-Mail: salg@eeteuroparts.no

 $\odot$ Gaplasa S.A.

Parque Suécia Avda. do Forte, 3 Edificio Suécia I piso 1-2.07 2790-073 CARNAXIDE, Portugal Tel +351 - 21 942 78 30 Fax +351 - 21 940 00 78 E-Mail: geral.loewe@mayro.pt

### $(P<sub>L</sub>)$

AV Spot Sp. z o.o. Ul. Zakopianska 153 30-435 Krakow Tel +48 - 12 640 20 00 Fax +48 - 12 640 20 01 www.avspot.pl

### $(R)$

V2 Indonesia 5th Intiland tower Jl. Jenderal Sudirman 32 Jakarta 10220, INDONESIA Tel +62-21 57853547 E-Mail: service@v2indonesia.com

### $(R<sub>L</sub>)$

Control SAL Gemmaizeh, Rmeil. Building 328 1st Floor Beirut, Lebanon Tel +961 1 446777 / 1 587446 Fax +961 1 582446 E-Mail: info@icontrol-leb.com

### **ROK**

COSTEL Co.,LTD COSTEL Bldg 4F, 13 Sagimakgol-ro 90 beon-kil, Jungwongu, Sungnam-si, Gyeonggi-do, South Korea (P.O.Box 13207) Tel: +82-31-777-4540 Fax: +82-31-777-2033

## E-Mail: costelce@costel.com

#### RUS

Service Center Loewe Aptekarsky per.4 podjezd 5A 105005 Moscow, Russia Tel +7 - 499 940 42 32 ( ext. 454 ) Fax +7 - 495 730 78 01 E-Mail: service@loewe-cis.ru

#### $\circled{s}$

EET Europarts AB Loewe Sweden Box 4124 SE-131 04, Nacka, Sverige Tel +46 - 8 507 510 00 E-Mail: Kundservice@eeteuroparts.se

### **SGP**

Atlas Care Centre 11 changi south street 3 #03-01 builders centre Singapore 486122 Tel +65 - 6745 2028 Fax +65 - 6546 7861 E-Mail: service@atlas-sv.com

#### $\circled{s}$ K

BIS audio, s.r.o. Na Štepnici 9657/1, 960 01 Zvolen Tel +45 54 00 703 E-Mail: bisaudio@bisaudio.sk E-Mail: servis@bisaudio.sk www.bisaudio.sk

#### $(TR)$

ENKAY GROUP SERVISPLUS MUSTERI HIZMETLERI Alemdag Cad. Site Yolu No:18 Umraniye, Istanbul, TÜRKIYE Tel 444 4 784 E-Mail: info@servisplus.com.tr

#### $\mathbf{Z}$

Volco Enterprises Close Corporation Unit 8 7 on Mastiff (Road) Longlake Ext 1, Lingbro Business Park 2165 Johannesburg Tel +27 11 608 1228 Fax +27 11 608 1740 E-Mail: service@volco.co.za

#### Loewe bild  $\blacksquare$

Manual del usuario

Lista de códigos

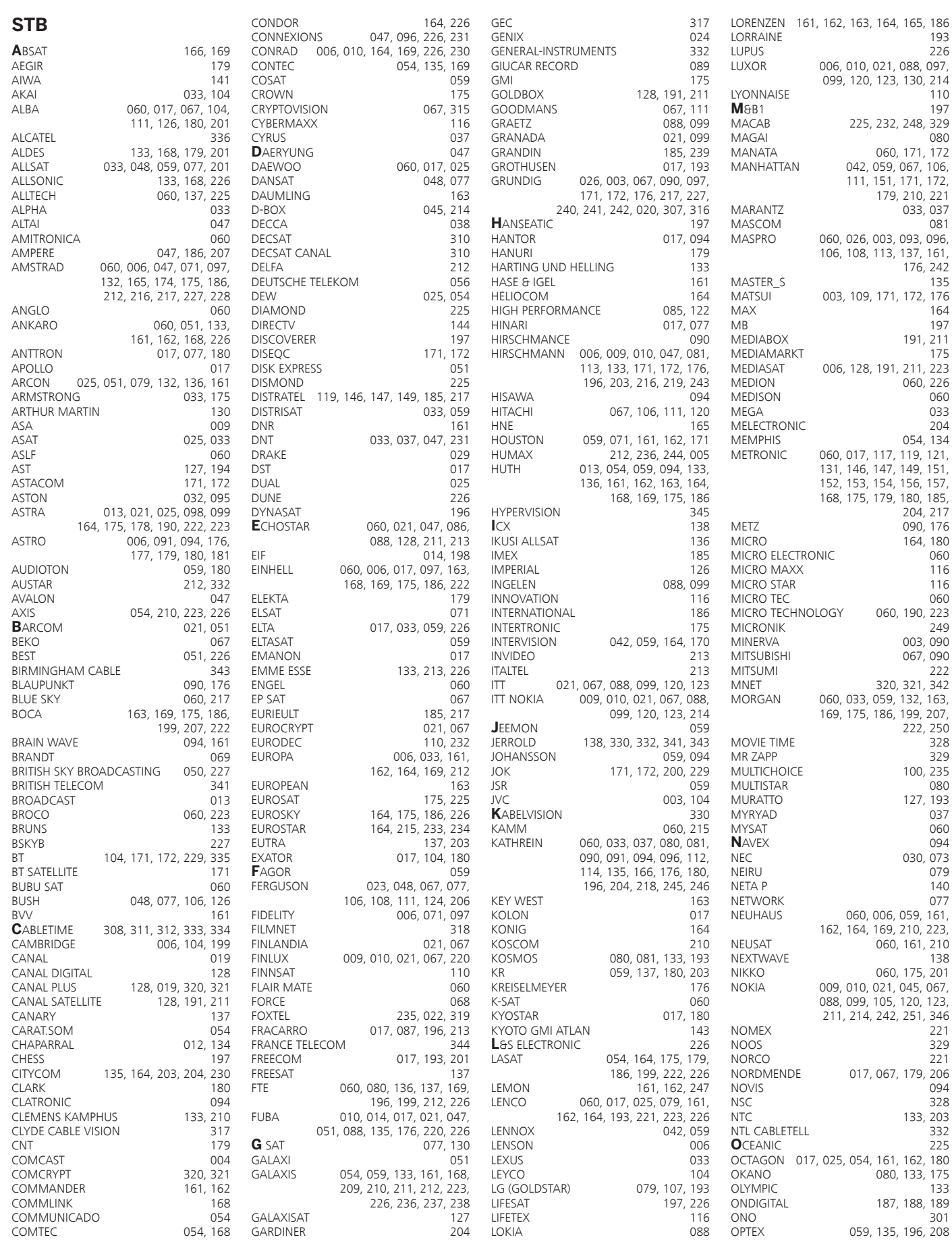

 $^{\prime}$  193

037

 $077$ 

Manual del usuario

Lista de códigos

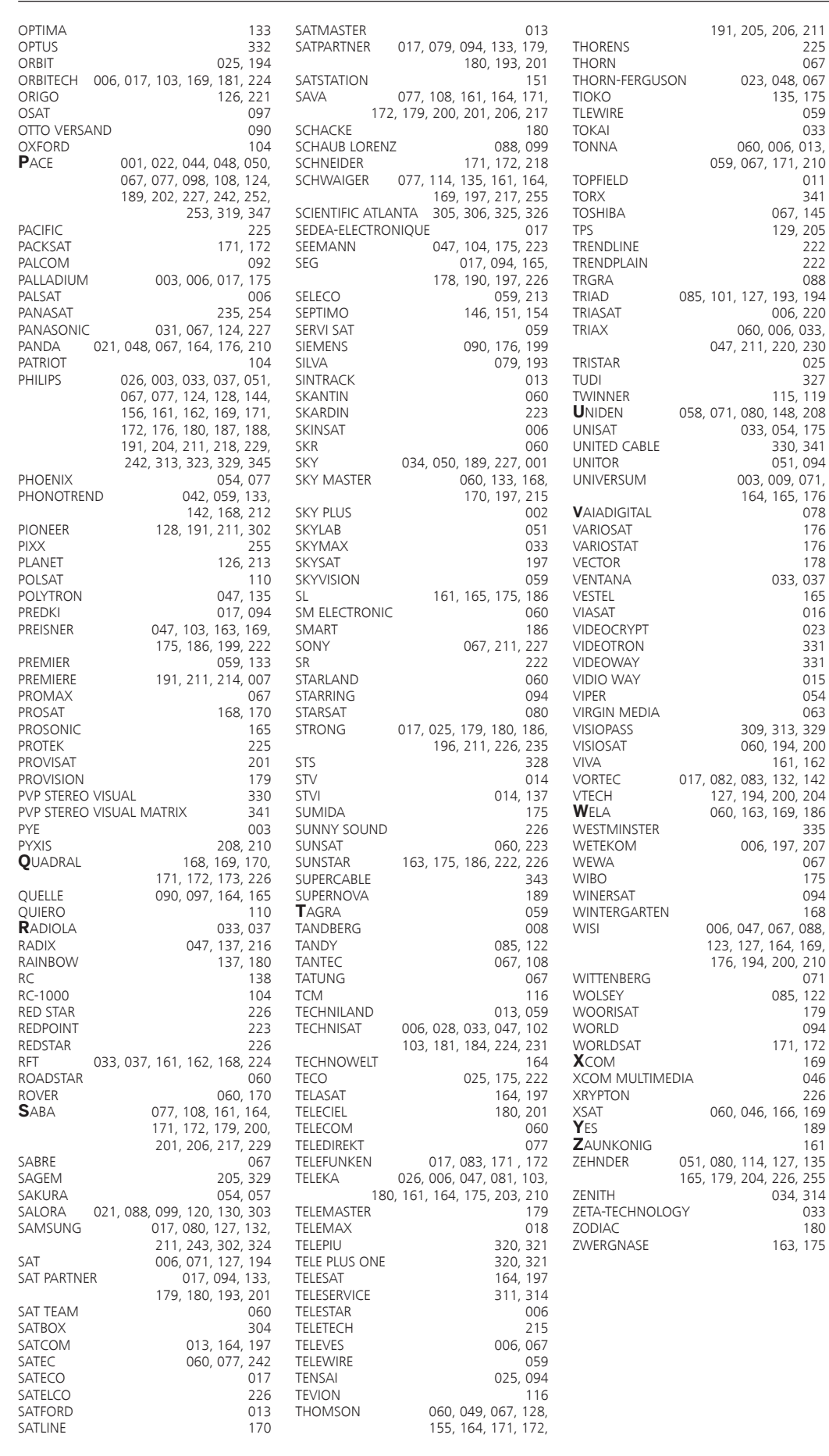

# LOEWE.